## **Preface**

#### <span id="page-0-0"></span>**Thank you for purchasing EM500 series inverter. Document No.: 31010076 Issue Date: 2018-07 Version: 103**

EM500 inverter is an open-loop vector control inverter that supports: 3-phase AC induction motor and permanent magnet synchronous motor; multiple internationally

leading drive control technologies, including improved vectored VF control technology<br>(VVF) and sensorless vector control technology (SVC); speed and torque control; I/O<br>expansion card, communication bus expansion card and high-precision closed loop application, please select EM600.

#### **Main features:**

- Built-in DC reactor starting from 11kW, reducing input current distortion, improving power factor and enhancing reliability of the product;
- High torque control precision:  $SVC/\pm8\%$  rated torque:
- Wide speed regulation range and high control precision: VF/1:50, SVC/1:200 and  $\pm 0.2\%$  rated speed;
- Loading capacity at low frequency: VF/1Hz/150% and SVC/0.25Hz/150%;
- Multiple types of guarantees: Overvoltage stall, rapid current limit, overload protection, overheating protection, off-load protection, overspeed protection, etc.;
- Support I/O expansion: 4 numeric inputs, 1 numeric output, and one -10V 10V voltage input;
- Support communication bus expansion and realize various industrial networking: 485 bus, Profibus-DP network, CANopen network and DeviceNet network;
- Support special function expansion: constant pressure water supply and so on. **Please read this manual carefully before using EM500 and keep it properly.**

**Before connecting inverter and a motor for the first time, please select proper motor type (induction motor or synchronous motor) and configure motor nameplate parameters including rated power, rated voltage, rated current, rated frequency, rated rotation speed, motor connection and rated power factor.** 

Since SINEE is committed to the development and improvement of products and product documents, this manual will be updated without notice.

## **Safety Information**

**In this manual, there are two types of safety information.** 

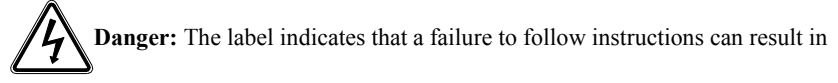

serious injury or even death.

**Caution:** The label indicates that a failure to follow instructions can result in

moderate or slight injury and device damage.

Please read this chapter carefully before system installation, debugging and maintenance and always follow the safety precautions below during operation. SINEE will not undertake any damage or loss caused by a failure to follow the instructions.

## <span id="page-1-0"></span>**Safety Precautions**

#### **Before Installation:**

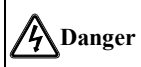

1. Do not install inverter if its package is wetted or any its component is missing or broken. 2. Do not install inverter if the label information on its package is not identical to that on inverter.

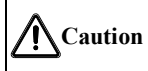

- 1. Be careful when carrying or transporting inverter so as to avoid damage!
- 2. Do not use inverter if it is damaged or any component is missing so as to avoid injury!
- 3. Do not touch the parts of control system with bare hands so as to avoid ESD!

#### **During Installation:**

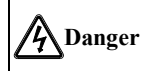

- 1. Installation base shall be metal or other non-flammable material so as to prevent fire risk.
- 2. Do not unscrew fixing bolts, especially bolts with red mark.

## **Caution**

1. Ensure that no cable strips or screws are dropped into inverter so as to avoid damage to inverter.

2. Install inverter at a place with less vibration and no direct sunlight.

3. Consider the installation space for cooling purpose when inverter is installed in a closed cabinet or space.

## **Wiring:**

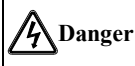

Wiring must be performed by authorized and qualified personnel so as to avoid unexpected accidents.

A circuit breaker must be installed between inverter and the mains so as to prevent fire risk.

3、 Ensure that power is off before wiring, and ground inverter in accordance with the applicable wiring standard so as to avoid electric shock.

Grounding terminal must be grounded reliably so as to avoid electric shock and fire risk.

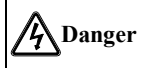

Never connect input power supply cable to output terminals U, V or W of inverter. Pay attention to terminal symbols and connect to the terminals correctly so as to prevent risks of damaging inverter.

Be sure that wiring meets EMC requirements and local safety standards. Cable should be in recommended sizes so as to prevent accident risk.

 $\overline{2}$  Do not connect braking resistor to DC bus terminals + and – so as to prevent fire risk. Tighten terminals with a screwdriver of specified torque so as to prevent fire risk.

Do not connect a phase-shifting capacitor or an LC/RC noise filter to output circuits.

Do not connect a solenoid switch or an electromagnetic contactor to output circuits. Otherwise, it will trigger the action of the overcurrent protection circuit or even damage the internal parts of inverter.

7、 Do not disconnect internal cable of inverter, or else this can possibly damage the internal parts of inverter.

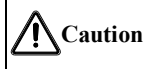

1. Ensure the distribution lines accord to EMC requirements and the local area's safety standards. The using wire size refers to the preferred recommendation. Otherwise, an accident may occur!

2. Never connect the braking resistor directly between the DC bus and the terminals. Otherwise cause a fire!

3. Tighten the terminal with the specified torque screwdriver, otherwise there is the danger of fire.

4. Do not connect the phase-shift capacitor LC / RC noise filter to the output circuit

5. Do not connect the electromagnetic switch or electromagnetic contactor to the output circuit. Otherwise, the inverter over-current protection circuit is activated when severe, can

cause damage to the inverter.

6. Do not disassemble the connecting cable inside the inverter. Otherwise, the inverter may be damaged.

#### **Before Power-on:**

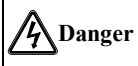

Verify that input voltage is identical to the rated voltage of inverter, input terminals R, S and T and output terminals U, V or W are correctly connected, there are no short circuit phenomena for the wiring of inverter and its peripheral circuits, and all wires are in good connection. Otherwise, this may result in inverter damage.

Never perform voltage withstanding test on inverter, because it has been done at the factory. Otherwise, this may result in accident.

# **Caution**

The front cover of inverter must be closed before inverter is powered on. Otherwise, it may result in an electric shock.

The wiring of all peripherals must be conducted in accordance with the guidance of this manual. Otherwise, it may result in an electric hazard.

### **After Power-on:**

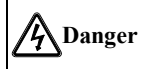

1. Do not touch inverter or its peripheral circuits with wet hands to avoid the electric shock. 2. If the indicator is off or the keypad does not display any information after power-on, please cut off the power supply immediately. Never touch any terminal of R, S or T of inverter or the connecting terminals with hands or a screw driver, or else an electric shock accident may occur. Contact our customer service personnel immediately after cutting off the

#### power.

3. After being powered on, inverter will automatically check the safety of the external strong circuit automatically. Therefore, do not touch wiring terminal U, V or W of inverter or the wiring terminal of the motor with bare hands, otherwise it will result in electric shock.

# **Caution**

If you need to check parameter settings, be careful of personal safety when the motor is running so as to avoid accidents.

Do not change default parameter setting without approval to avoid damage.

#### **During Operation:**

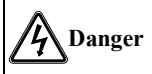

Never touch cooling  $\overline{\text{fan}}$ , heat sink or discharge resistor with bare hands for checking temperature, which may result in burning!

Only qualified technicians are allowed to detect signal during operation so as to prevent personal injury or device damage.

# **Caution**

Prevent any foreign items from being dropped into the device during operation, so as to avoid damage to the device.

Do not control the start/stop of inverter by ON/OFF of the contactor so as to avoid damage to the device.

#### **Maintenance:**

# **Danger**

Maintain and inspect the device only after inverter is powered off for at least 10 minutes to avoid electric shock.

Maintain and inspect inverter only after its main circuit is powered off and CHARGE indicator is off. Otherwise, the residual electric charge of capacitor may result in personal injury.

Maintenance and inspection can be performed by well-trained technicians only, so as to avoid personal injury or device damage.

Parameter setting is required if inverter has been replaced. Plug-in  $\&$  plug-out should be

performed after power-off.

For synchronous motor, it will generate power when in rotation, please wait for at least 10 minutes after it stops rotating, and then disconnect the motor from the inverter, otherwise there is risk of electric shock.

#### <span id="page-5-0"></span>**Attentions**

#### **Motor Insulation Inspection**

Motor insulation inspection shall be performed before using a motor for the first time or left unused for some time or during routine inspection, in order to avoid damaging inverter due to failure of insulation performance of motor winding. Make sure to disconnect motor cable from inverter during inspection; 500V megohmmeter is recommended. The obtained insulation resistance from test shall not be lower than 5MΩ.

#### **Motor Thermal Protection**

If the selected motor does not match with inverter in rated capacity, especially when its rated power is lower than that of inverter, be sure to adjust motor protection parameters of inverter or install a thermal relay in front of the motor to protect the motor.

#### **Operation at Power frequency**

Output frequency of inverter ranges from 0.00 Hz to 600.00 Hz. To use inverter at over 50.00 Hz, please consider the bearing capacity of mechanical device.

#### **Motor Heat and Noise**

Since output voltage of inverter presents a PWM waveform along with some harmonic waves, the temperature rise, noise and vibration of motor would increase a little in comparison with the running under power frequency.

#### **Varistor or Power Factor Improvement Capacitor on Inverter Output**

Inverter outputs PWM wave. Do not use inverter, if a power factor improvement capacitor or a lightning varistor is on output side, which may easily result in transient overcurrent of inverter, or even damage inverter.

#### **Beyond Rated Voltage**

Do not use EM500 inverter outside the operating voltage range specified in this manual, which may easily damage its internal parts. If you have to do so, install a voltage rise or reduction device for transformation.

#### **Surge Protection**

A surge protection device is installed in inverter to prevent it from induction lightning stroke on a certain degree. Additional protection devices are required in front of inverter in the places where thunder and lightning occur frequently.

#### **Altitude and Derating**

When inverter is used in an area at an altitude of over 1,000m, the cooling effect will degrade, so it must be derated. For details, please consult SINEE.

#### **Attentions at Inverter Scrapping**

Burning the electrolytic capacitors of the mains and PCB may result in explosion and burning plastic parts may generate toxic gas. Please handle them as industrial wastes when inverter is scrapped.

## **CONTENTS**

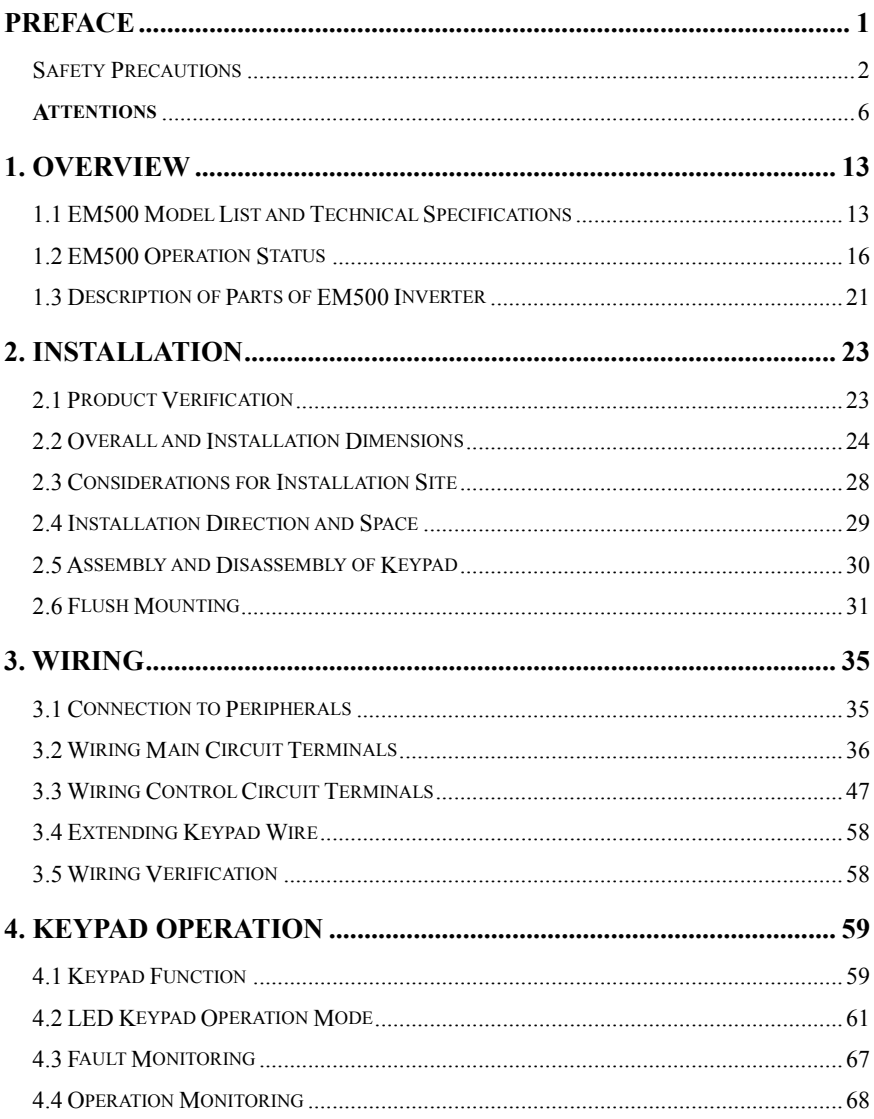

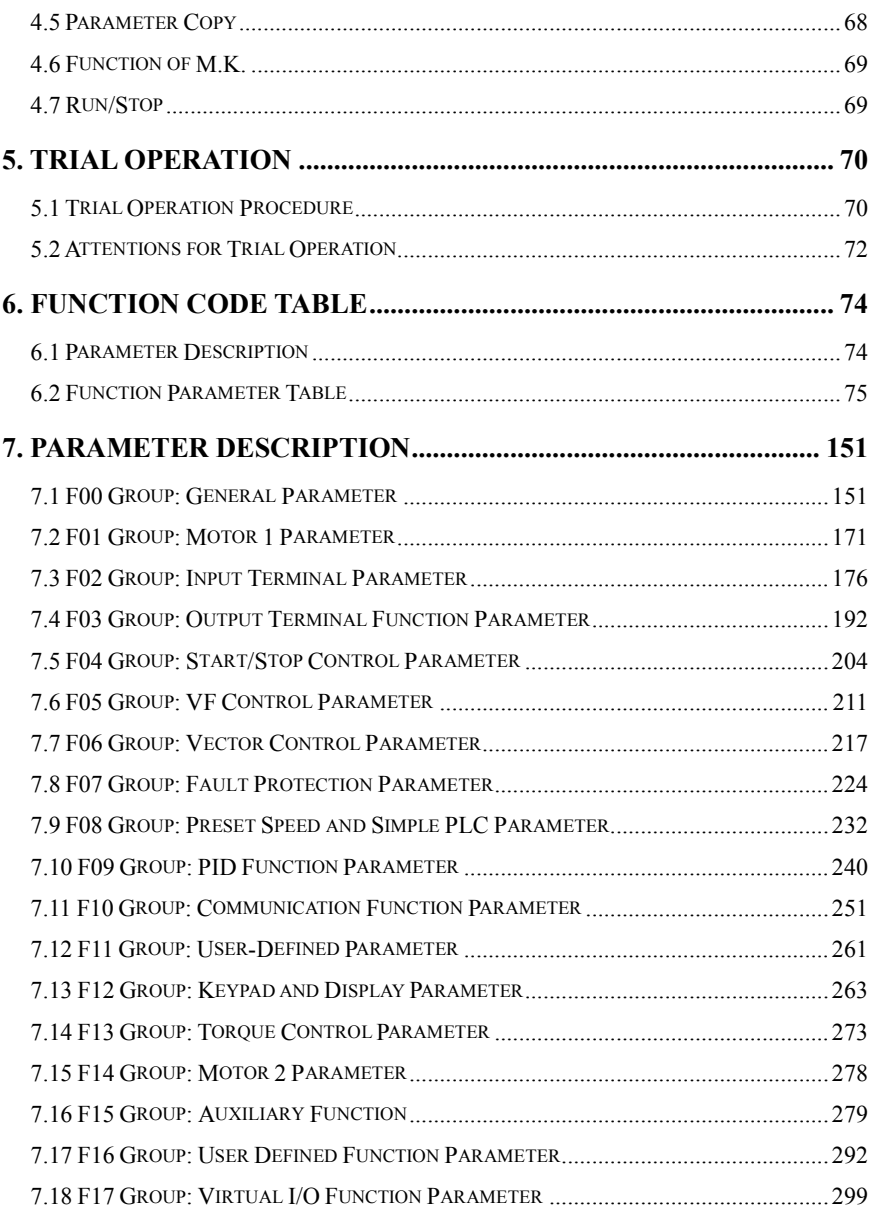

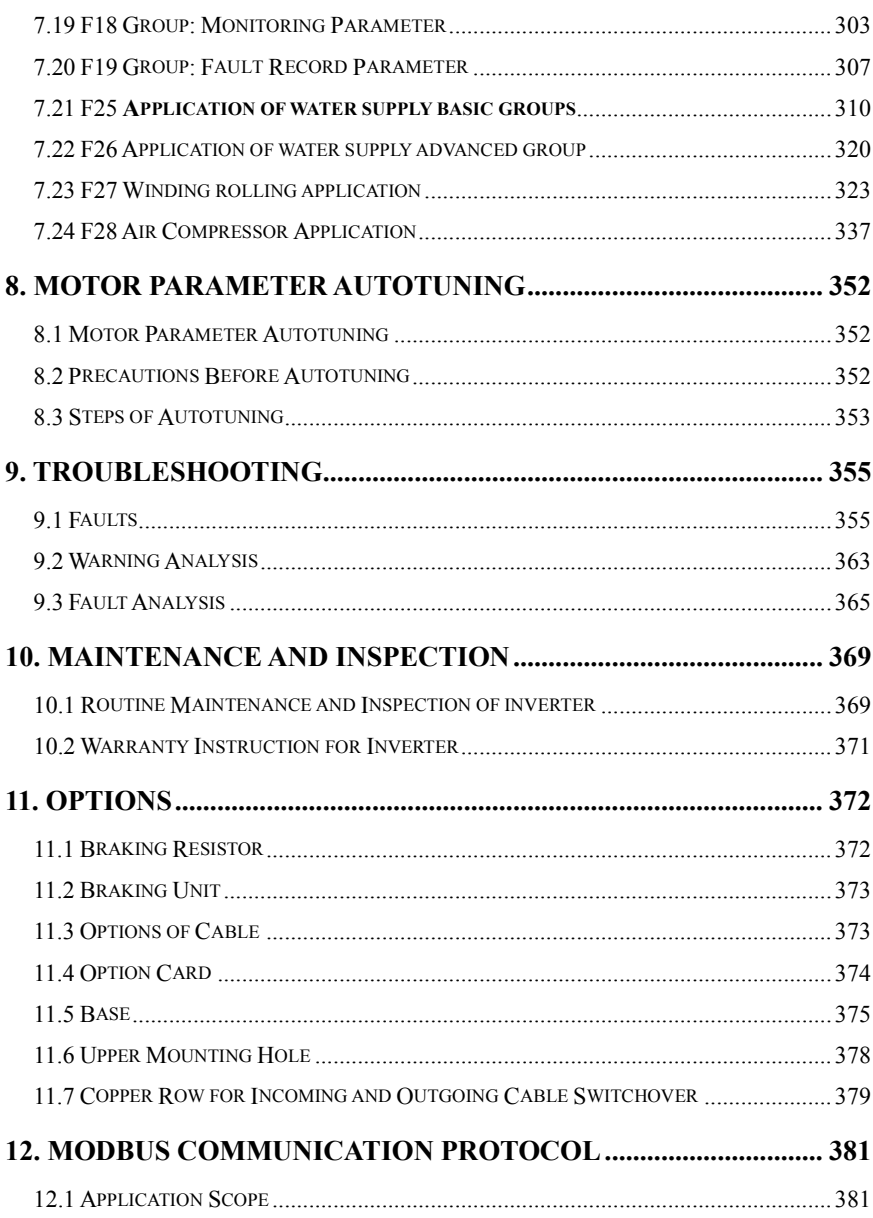

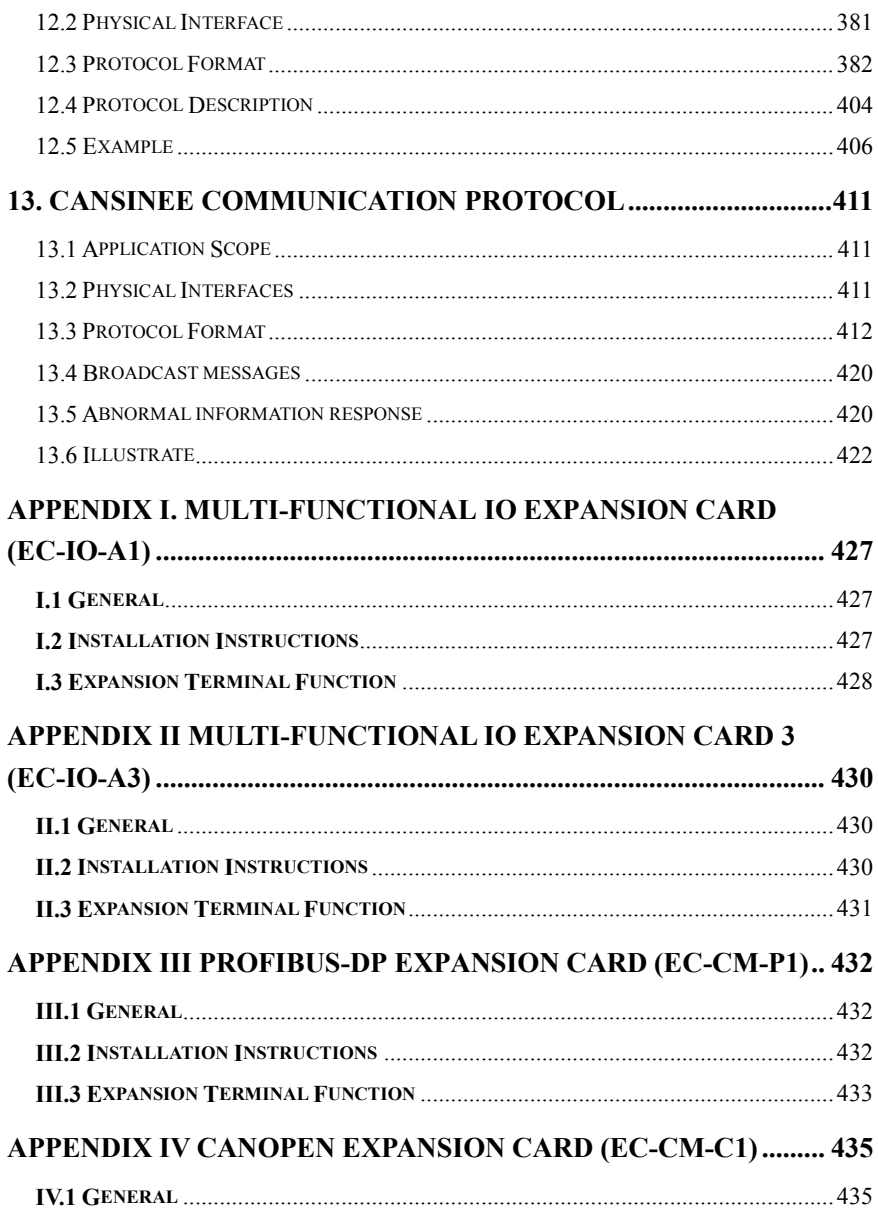

<span id="page-11-0"></span>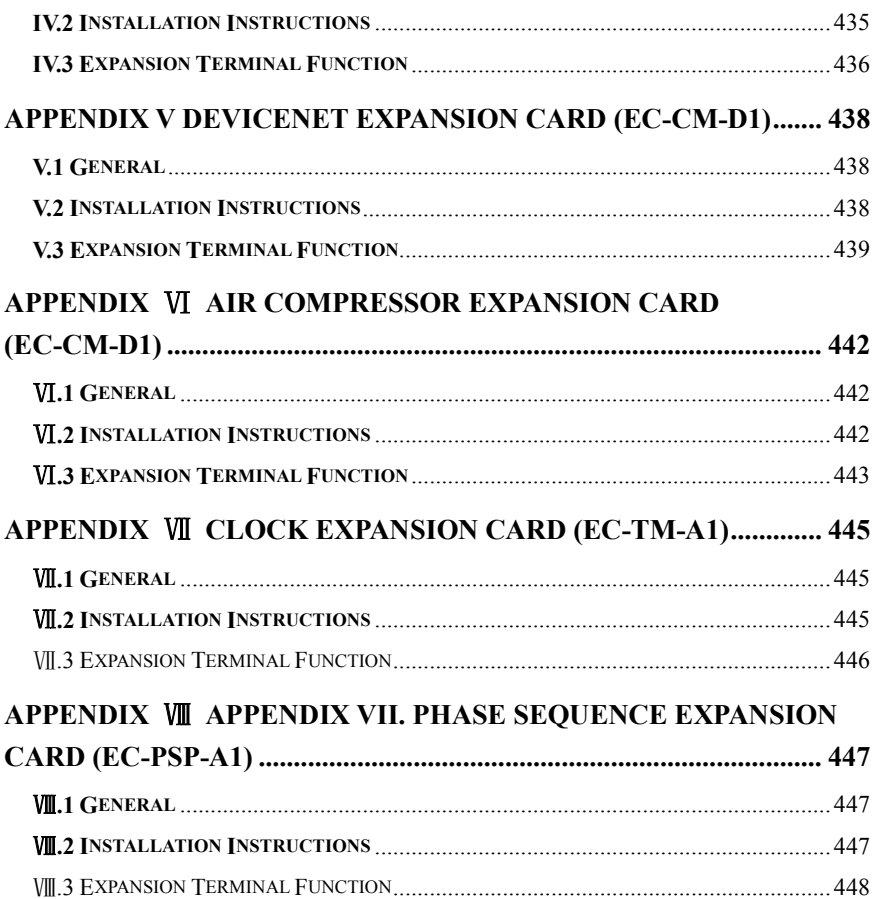

## **1. Overview**

## <span id="page-12-0"></span>**1.1 EM500 Model List and Technical Specifications**

- Rated voltage: 3-phase,  $380 415$ VAC, 3-phase or single-phase  $220 230$ VAC;
- Applicable motor: 3-phase AC induction motor and permanent magnet synchronous motor, power range: 0.75 - 630kW;
- Maximum output voltage is identical to input voltage. EM500 model and rated output current are shown in Table 1–1.

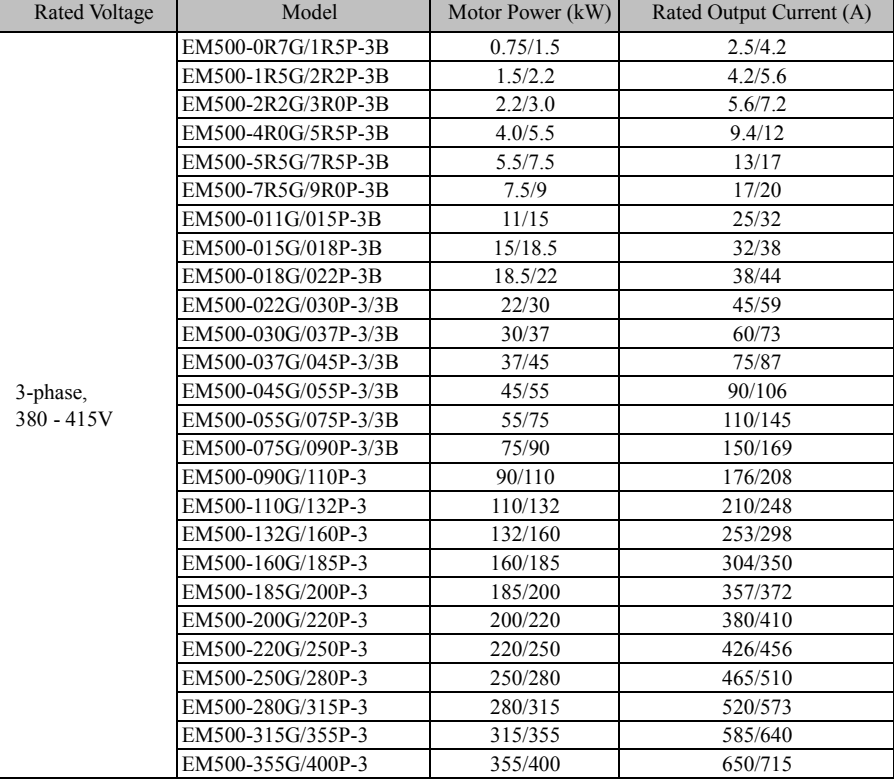

#### Table 1-1 EM500 Model List

|                              | EM500-400G/450P-3  | 400/450  | 725/810   |
|------------------------------|--------------------|----------|-----------|
|                              | EM500-450G/500P-3  | 450/500  | 820/900   |
|                              | EM500-500G/560P-3  | 500/560  | 900/1010  |
|                              | EM500-560G/630P-3  | 560/630  | 1010/1140 |
| 3-phase,<br>$220 - 230V$     | EM500-0R7G/1R5P-2B | 0.75/1.5 | 4.8/8.0   |
|                              | EM500-1R5G/2R2P-2B | 1.5/2.2  | 8.0/10.0  |
|                              | EM500-2R2G/3R0P-2B | 2.2/3.0  | 10.0/13.0 |
| Single-phase<br>$220 - 230V$ | EM500-0R7G/1R5P-1B | 0.75/1.5 | 4.8/8.0   |
|                              | EM500-1R5G/2R2P-1B | 1.5/2.2  | 8.0/10.0  |
|                              | EM500-2R2G/3R0P-1B | 2.2/3.0  | 10.0/13.0 |

EM500 Open-Loop Vector Control Inverter User Manual

★ the difference between inverter and motor shall not be more than two power ratings.

Please try to select a motor that matches with inverter in rated current.

EM500 technical specifications are shown in Table 1–2.

| Items                                |                                      | Specifications                                                                                                    |  |  |  |  |  |
|--------------------------------------|--------------------------------------|----------------------------------------------------------------------------------------------------|--|--|--|--|--|
| Input                                | Rate Voltage<br>Range                | 3-phase 380V-20% - 415V+20%, 3-phase or single-phase 220<br>230VAC; 50 - 60 Hz $\pm$ 5%, voltage unbalance <3%                                                                                       |  |  |  |  |  |
|                                      | Maximum<br><b>Output Voltage</b>     | Maximum output voltage is identical to input voltage.                                                                                                    |  |  |  |  |  |
| Output                               | <b>Rated Output</b><br>Current       | 100% non-stop rated current output                                                                                                    |  |  |  |  |  |
|                                      | Maximum<br>Overload<br>Current       | Model G: 150% rated current for 60s, 180% rated current for<br>10s and 200% rated current for 2s<br>Model P: 120% rated current for 60s, 150% rated current for<br>10s and 180% rated current for 2s |  |  |  |  |  |
| Basic<br>Control<br><b>Functions</b> | <b>Control Mode</b>                  | V/F(VVF) and SVC                                                                                                    |  |  |  |  |  |
|                                      | Input Mode                           | Frequency (speed) input and torque input                                                                                                    |  |  |  |  |  |
|                                      | Start/Stop<br>Control Mode           | Keypad, control terminals (2-wire sequence, 3-wire sequence)<br>and communication                                                                                                    |  |  |  |  |  |
|                                      | Frequency<br>Control Range           | $0.00 - 600.00$ Hz $/0.0 - 3000$ Hz                                                                                                    |  |  |  |  |  |
|                                      | <b>Input Frequency</b><br>Resolution | Numeric input: 0.01 Hz/ 0.1Hz, analog input: 0.1% of<br>maximum frequency                                                                                                    |  |  |  |  |  |
|                                      | Governor<br>Deflection               | $1:50$ (VVF), $1:200$ (SVC)                                                                                                    |  |  |  |  |  |
|                                      | <b>Speed Control</b><br>Accuracy     | $\pm 0.2\%$ rated synchronous speed                                                                                                    |  |  |  |  |  |
|                                      | Acceleration/De<br>celeration Time   | $0.01 - 600.00$ seconds/0.1 - 6000.0 seconds/1 - 60000 seconds                                                                                                    |  |  |  |  |  |
|                                      | <b>V/F Features</b>                  | Rated output voltage: 20% - 100% adjustable; frequency base:<br>1 Hz - 600 Hz/3000Hz adjustable                                                                                                    |  |  |  |  |  |

**Table 1-2 EM500 Technical Specifications**

EM500 Open-Loop Vector Control Inverter User Manual

|                      | <b>Torque Boost</b>                        | Fixed torque boost curve, customer defined V/F curve scaling                                                                                                    |  |  |  |  |  |  |
|----------------------|--------------------------------------------|----------------------------------------------------------------------------------------------------|--|--|--|--|--|--|
|                      | <b>Start Torque</b>                        | 150%/ 1 Hz (VVF), 150%/ 0.25 Hz (SVC)                                                                                                    |  |  |  |  |  |  |
|                      | <b>Torque Control</b><br>Accuracy          | $\pm 8\%$ rated torque (SVC)                                                                                                    |  |  |  |  |  |  |
|                      | <b>AVR</b>                                 | Output voltage remains unchanged basically and input voltage<br>varies when AVR is active                                                                                                    |  |  |  |  |  |  |
|                      | Automatic<br><b>Current Limit</b>          | Automatically limit output current to avoid frequently<br>overcurrent trip.                                                                                                    |  |  |  |  |  |  |
|                      | <b>DC</b> Brake                            | Brake frequency: 0.01 - Maximum frequency, brake time: 0 -<br>30S<br>Brake current: 0% - 100% rated current                                                                                                    |  |  |  |  |  |  |
|                      | Signal Input<br>Source                     | Communication, preset speed, analog, high-speed impulse                                                                                                    |  |  |  |  |  |  |
| Function<br>of Input | Reference<br>Power Supply                  | 10V/20mA                                                                                                    |  |  |  |  |  |  |
|                      | Terminal<br><b>Control Power</b><br>Supply | 24V/200mA                                                                                                    |  |  |  |  |  |  |
|                      | Numeric Input<br>Terminal                  | 7 (standard X1 - X7) + 4 (expansion card X8 - X11) numeric<br>multi-functional input terminals:<br>X7 can be selected as high-speed impulse input terminal<br>$(F02.06=35/38/40);$<br>$X1 - X6$ and $X8 - X11$ (10 in total) can be used as common<br>digital input terminals.                                               |  |  |  |  |  |  |
|                      | and Output Analog Input<br>Terminal        | 3 (standard AI1 - AI3) + 1 (expansion card AI4) analog input<br>terminals:<br>$1$ (AI1) voltage source $0 - 10$ input;<br>2 (AI2/AI3) voltage source 0 - 10V inputs or current<br>source 0 - 20mA input;<br>1 (AI4) voltage source -10V - 10V input                                                                          |  |  |  |  |  |  |
|                      | Numeric Output<br>Terminal                 | 2 (standard $Y1/Y2$ ) + 1 (expansion card Y3) OC<br>multi-functional outputs and 2 (R1: EA/EB/EC and R2:<br>RA/RB/RC) relay multi-functional outputs.<br>Maximum output current of OC: 50mA; relay contact<br>capacity: 250VAC/3A or 30VDC/1A. When the relay works,<br>EA-EC and RA-RC are on, but EB-EC and RB-RC are off. |  |  |  |  |  |  |
|                      | <b>Analog Output</b><br>Terminal           | M1 is with output 0 - 10V only.<br>M2 is with output $0 - 10V$ or $0 - 20$ mA.                                                                                                    |  |  |  |  |  |  |
| Keypad<br>Display    | LED                                        | LED displays relevant information about inverter.                                                                                                    |  |  |  |  |  |  |
|                      | Parameter Copy                             | Upload and download parameter setting information of<br>inverter to realize rapid copy.                                                                                                    |  |  |  |  |  |  |
| Protection           | Protection                                 | Short circuit, overcurrent, overvoltage, undervoltage, phase<br>loss, overload, overheating, overspeed, offload, external fault,<br>etc.                                                                                                    |  |  |  |  |  |  |

EM500 Open-Loop Vector Control Inverter User Manual

| Working<br>Condition     | <b>Installation Site</b> | To be installed indoor with an altitude less than 1,000 meters,<br>free from dust, corrosive gas and direct sunlight. |
|--------------------------|--------------------------|----------------------------------------------------------------------------------------------------|
|                          | Ambient<br>Temperature   | $-10^{\circ}$ C - +40 $^{\circ}$ C, 20% - 90%RH (no condensation)                                                     |
|                          | Vibration                | < 0.5g                                                                                                    |
|                          | Storage<br>Temperature   | $-25^{\circ}$ C ~ +65 $^{\circ}$ C                                                                                    |
|                          | Installation<br>Method   | Wall mounting, floor mounting (electrical cabinet) and flush<br>mounting                                              |
| <b>Protection Degree</b> |                          | IP20/IP21 (450kW and above)                                                                                           |
| Cooling Method           |                          | Forced air cooling                                                                                                    |

#### <span id="page-15-0"></span>**1.2 EM500 Operation Status**

#### **1.2.1Operating Status of Inverter**

EM500 inverter operating status: Parameter setting status, normal running status,

JOG running status, autotuning status, stop status, JOG stop status and fault status.

- **Parameter setting status:** After it is powered on and initialized and is standby without a fault or a start-up command, inverter has no output.
- **Normal running status:** Having received an active start command through keypad, control terminal or communication, inverter drives motor as per the setting input.
- **JOG running status:** Drives motor at JOG input speed through setting of keypad, external terminal or communication.
- **Autotuning status:** Set through keypad to autotune the parameters of motor in stationary or rotational autotuning.
- **Stop status:** When a running command is inactive, output frequency drops to zero as per set deceleration time.
- **JOG stop status:** When JOG running command is inactive, output frequency drops to zero as per JOG deceleration time.
- **Fault status:** Status of inverter under protection, and all kinds of faults and failures.

#### **1.2.2Control Modes of Inverter**

Control modes of inverter refer to what kind of method is adopted to drive motor at desired speed or torque. These modes include:

- VVF (Vector decoupling based VF control): The steady performance is the same as that in SVC. Suitable for occasions of low speed change and low speed stability accuracy and meet the needs of most AC motor drives.
- SVC (Sensorless Vector Control): Advanced speed estimate algorithm, no need for encoder, open loop vector control and high control accuracy.

#### **1.2.3Setting Modes of Inverter**

Setting mode of inverter refers to what kind of physical quantity is taken as the control object when inverter drives motor.

● Speed setting mode: Motor speed is taken as the control object:

This mode can be realized by numeric setting, analog input setting, high-speed pulse input setting, communication setting, digital potentiometer setting, process PID, simple PLC or preset speed, individually or jointly. In Figure 1-1 to Figure 1-4, various input

modes under the speed setting mode of EM500 are described:

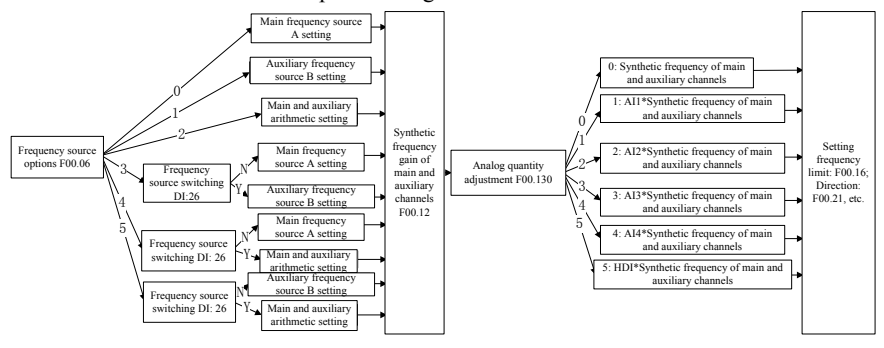

Figure 1-1 Speed Input Mode

As indicated in Figure 1-1, there are mainly three speed setting modes of EM500, respectively main frequency source A setting (referred to as "Main A" for short), auxiliary frequency source B setting (referred to as "Auxiliary B" for short) and main  $\&$ auxiliary arithmetic setting. The speed setting mode is finalized by simple regulation and limit (upper limit frequency limit, maximum frequency limit, direction limit and frequency hopping limit). The setting descriptions are given in Figure 1-2 to Figure 1-4.

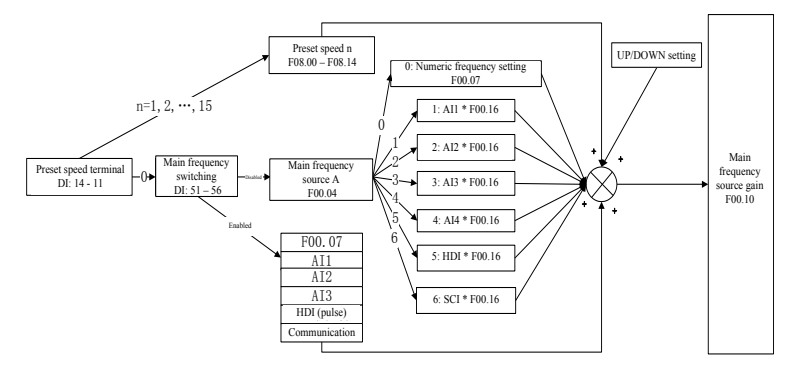

Figure 1-2 Main Frequency Source A Setting

As indicated in Figure 1-2, when setting main frequency source A, user needs to consider settings and status of numeric terminals comprehensively. According to terminal settings, inverter can run at a preset speed or at a speed determined through numeric setting, analog input, pulse or communication.

If all the numeric terminals are disabled, function code F00.04 is used to set present channel and is in arithmetic together with UP/DOWN to get the final setting.

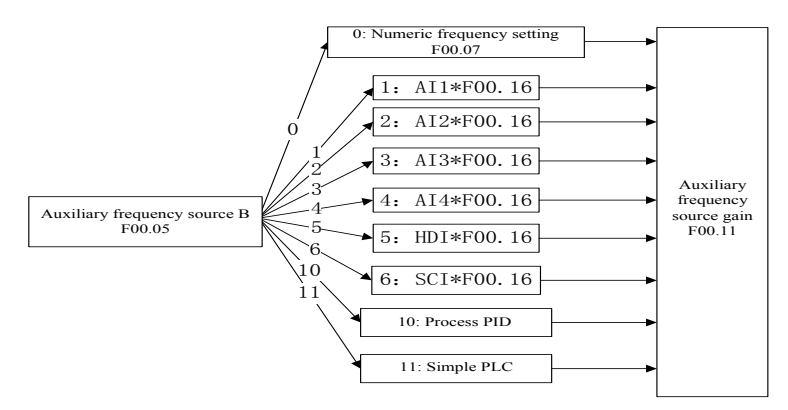

Figure 1-3 Auxiliary Frequency Source B Setting

As indicated in Figure 1-3, when auxiliary frequency source B is being set, the setting of F00.05 will be based upon to determine present setting channel. Process PID and Simple PLC can participate in the setting.

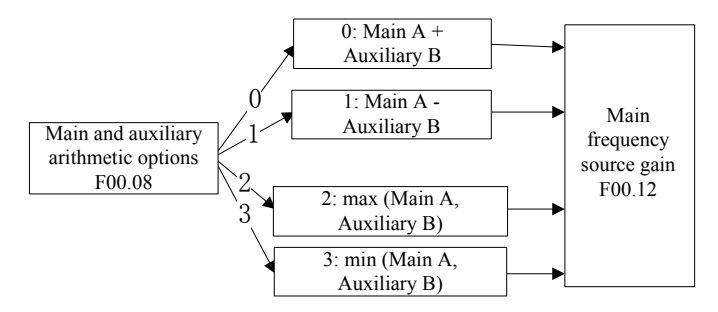

Figure 1-4 Main and Auxiliary Arithmetic Setting

As indicated in Figure 1-4, main and auxiliary arithmetic can be classified into four categories. At this time, both main and auxiliary settings are enabled.

Torque setting mode: Motor current is taken as the control object.

Torque setting mode can be set by multiple ways, which include numeric setting, analog input setting, high-speed pulse input setting, communication setting, digital potentiometer setting and preset torque setting. In Figure 1-5, various input modes for torque setting of EM500 are described.

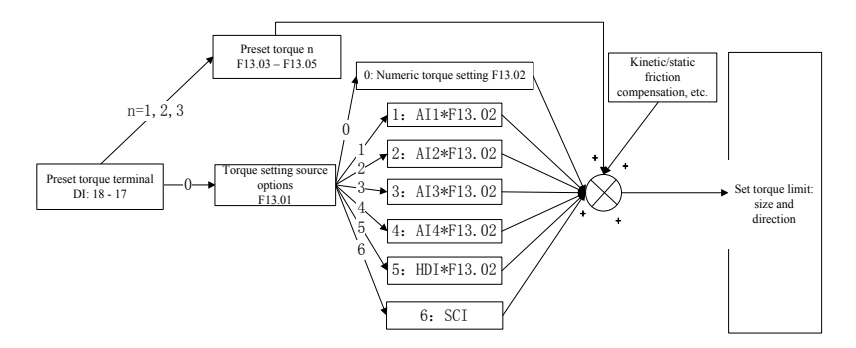

Figure 1-5 Torque Setting Mode

**★ JOG** speed setting is superior to other settings, i.e., when pressing M.K on keypad

or turning control terminals FJOG and RJOG on, inverter will automatically switch to jog speed setting, no matter what present setting mode is.

#### **1.2.4Control Modes of Inverter**

Control modes of inverter refer to the modes to start/stop inverter. There are three control modes, namely keypad control mode, terminal control mode and communication control mode. The terminal control mode includes 2-wire sequence (RUN and F/R) and 3-wire sequence (RUN, F/R and Xi ( $i=1 - 7$ ), Xi needs to be redefined as 3-wire start/stop control). Its running mode control logic is shown in Figure 1–6.

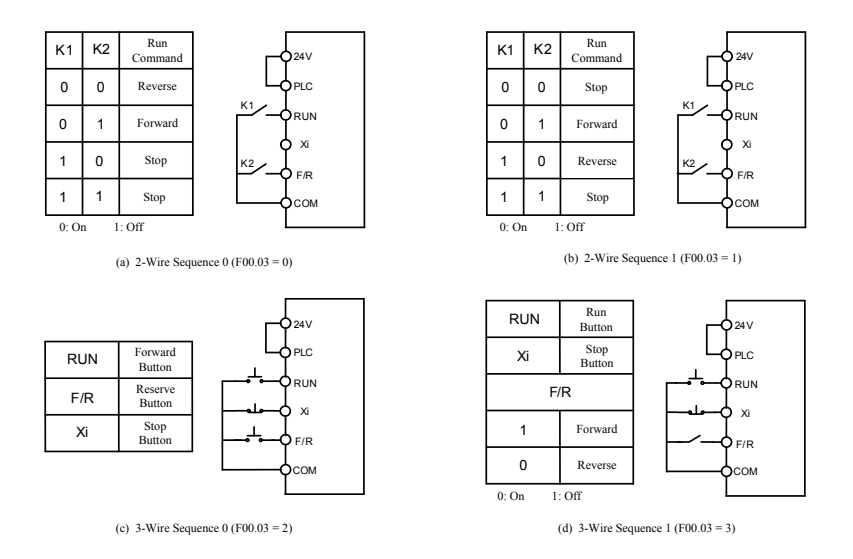

Figure 1-6 Control Logic of Terminal Control Mode

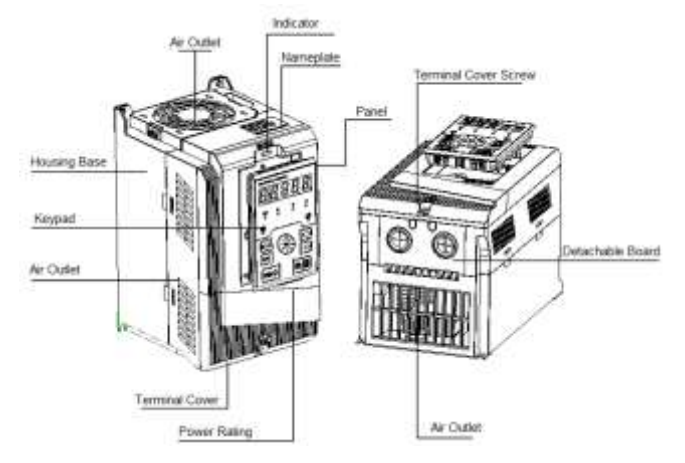

## <span id="page-20-0"></span>**1.3 Description of Parts of EM500 Inverter**

Figure 1-7 Description of Parts of EM500 Inverter (4 kW)

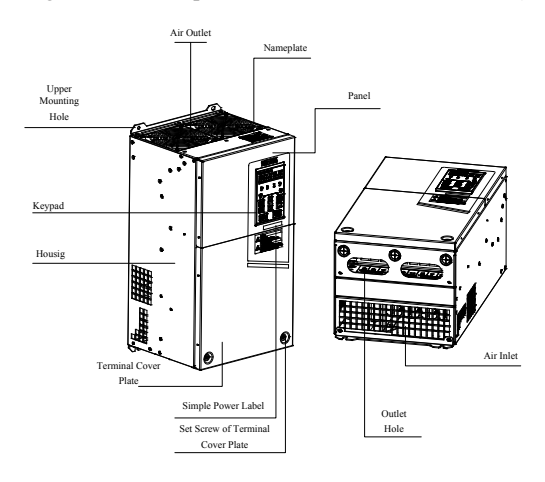

Figure 1-8 Description of Parts of EM500 Inverter (30 kW)

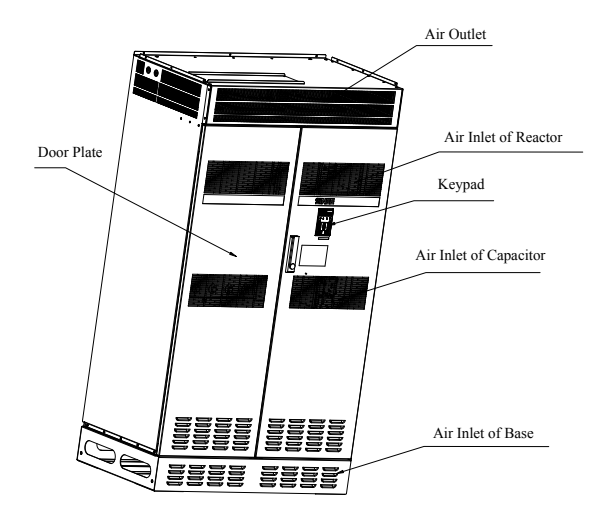

Figure 1-9 Description of Parts of EM500 Inverter (450kW)

## **2. Installation**

#### <span id="page-22-0"></span>**2.1 Product Verification**

# <span id="page-22-1"></span>Danger

Do not install inverter if it is damaged or any component is missing so as to avoid injury

Please verify inverter products as per table 2–1 when you get them.

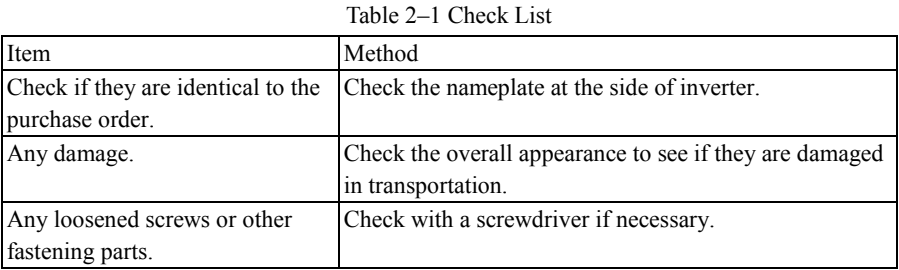

If you find any quality problem, please contact SINEE Direct Sale Department or the distributor.

### **Nameplate**

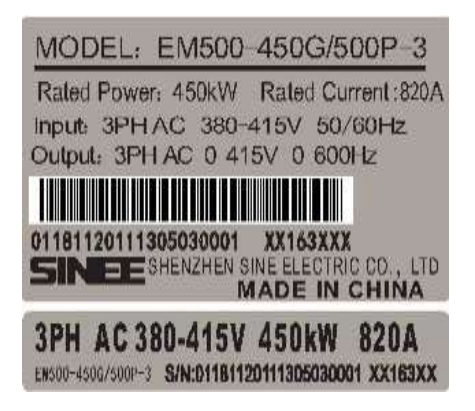

#### **Model Numbering Description**

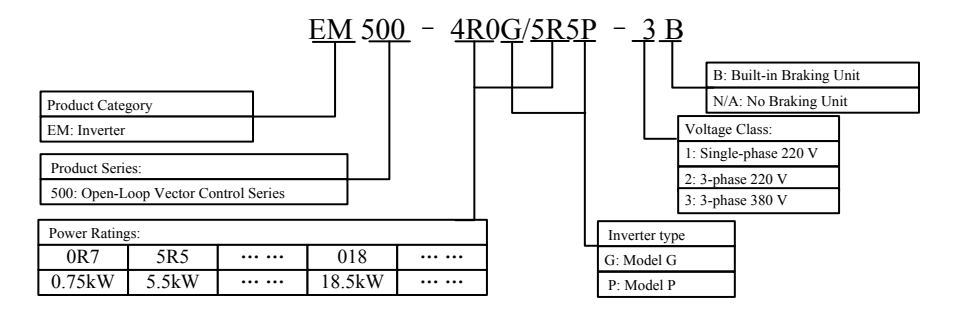

#### <span id="page-23-0"></span>**2.2 Overall and Installation Dimensions**

EM500 inverters can be categorized into 30 specifications for 4 overall dimensions and 12 installation dimensions (as shown in Figure 2–1 and Table 2–2).

Keypad can be installed onto an iron panel separately with a hole size of  $114.5\pm0.1(L)*71\pm0.1$  (W) mm and the iron panel thickness of 1.2 - 2.0mm.

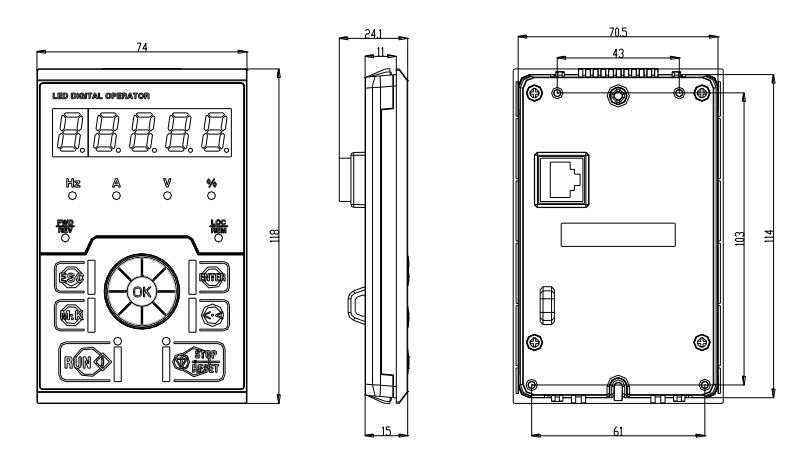

(a) Keypad Dimension

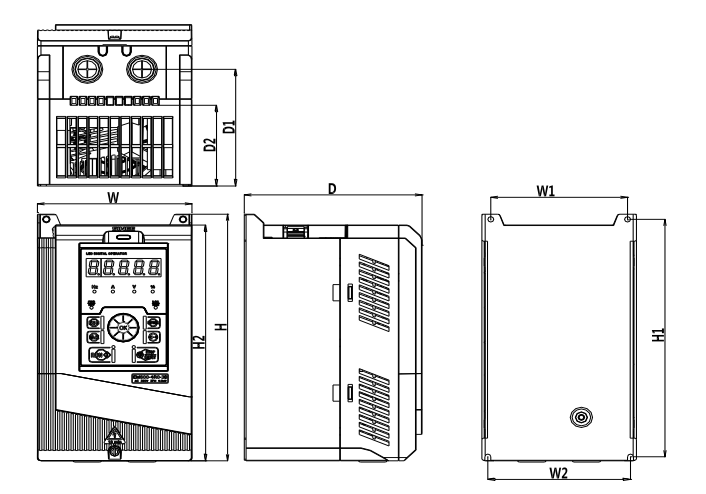

(b) Overall Dimensions of 0.75 kW – 18 kW Inverters

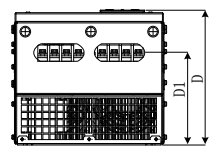

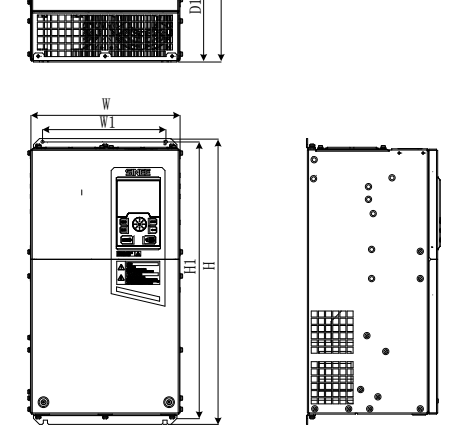

(c) Overall Dimensions of 22 kW – 75 kW Inverters

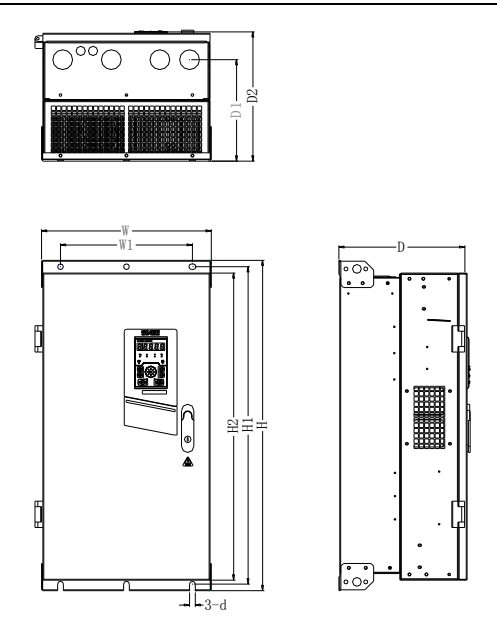

(d) Overall Dimensions of 90 kW – 400 kW Inverters

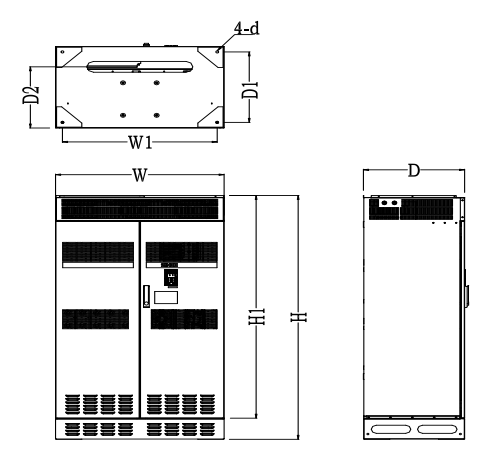

(e) Overall Dimensions of 450 kW – 560 kW Inverters Figure 2-1 Overall Dimensions of EM500 Inverter and Keypad

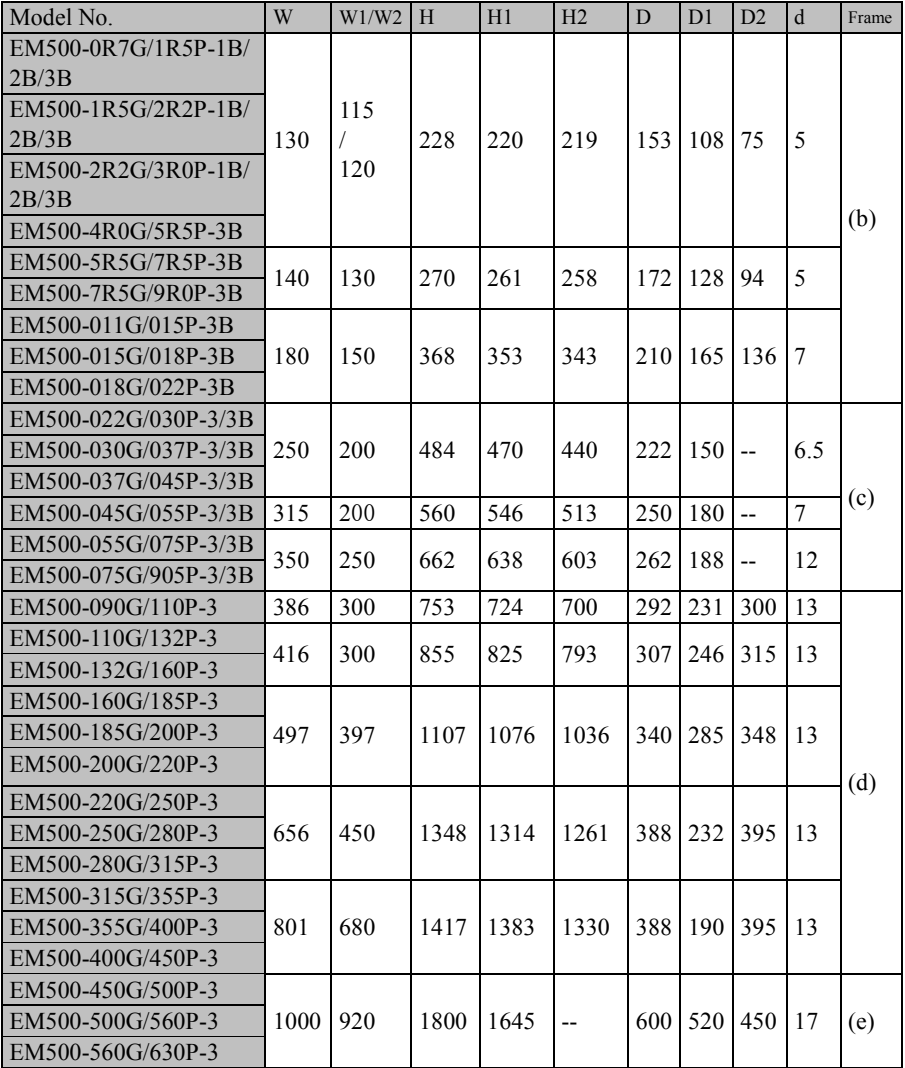

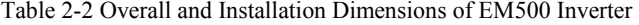

#### **2.3 Considerations for Installation Site**

<span id="page-27-0"></span>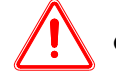

#### **Caution**

#### When carrying and transporting inverter, please hold its bottom.

Only taking the face panel would result in the risk of hitting your foot due to its dropping.

4、 **Please install inverter onto a metal panel or other non-flammable material panel.**  Installing it onto flammable materials may result in fire risk.

5、 **When at least two inverters are installed in the same control cabinet, please set a cooling fan and maintain the air temperature of air inlet below 40**℃**.** 

Overheating would result in a fire or other accidents.

### **Installation Site**

The installation site shall have the following conditions:

- 1. Well-ventilated indoor place.
- 2. Ambient temperature: -10℃ 40 ℃.
- 3. Avoid high temperature and high moisture, humidity < 90%RH, no water drops or any other condensation.
- 4. Do not install inverter onto wood or other flammable materials.
- 5. No direct sunlight.
- 6. No flammable or corrosive gas or liquid.
- 7. No dust, oily dust or floating fiber or metal particles.
- 8. Installation base shall be solid and free from vibration.
- 9. No electromagnetic interference and away from interference source.

### **Ambient Temperature**

For reliability purpose, please install inverter at a well-ventilated place. A cooling fan or an air-conditioner shall be installed and the ambient temperature shall be kept below 40 ℃, when inverter is installed in a closed box.

#### **Precautions**

Please take precautions during installation to prevent metal fragments or dusts produced by drilling or other actions from falling into inverter. Remove precaution objects after installation.

### <span id="page-28-0"></span>**2.4 Installation Direction and Space**

A cooling fan must be installed for EM500 inverter for forced air cooling. Inverter must be installed in vertical direction with enough space maintained to an adjacent object or a baffle (wall) for better cooling effect (see Figure 2–2).

EM500 inverter (450 kW or above) must be installed with a cooling fan for forced air cooling. Its special air channel design enable cabinet to be installed at both left and right sides in parallel and only certain maintenance and operation space is required before and after cabinet.

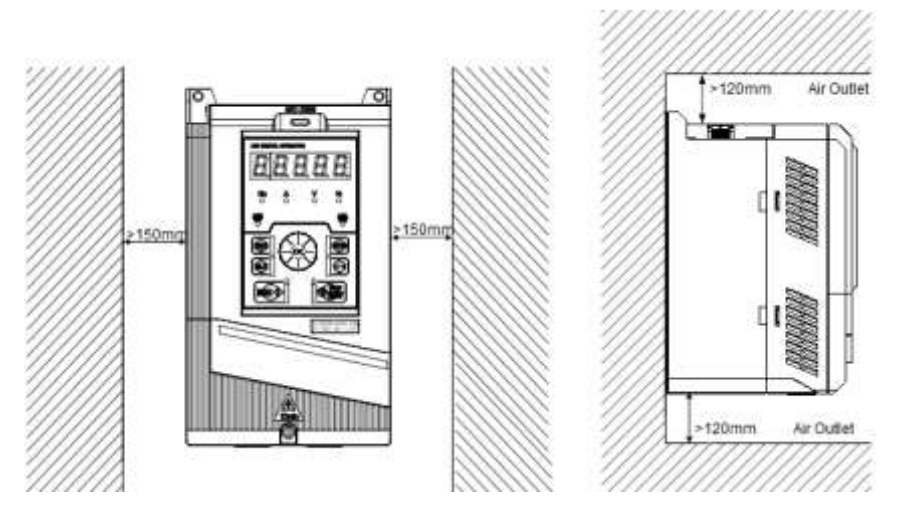

Figure 2-2 Inverter Installation Direction and Space

### **2.5 Assembly and Disassembly of Keypad**

<span id="page-29-0"></span>Generally it's not necessary to disassemble keypad while using an inverter. If necessary, observe the following methods to disassemble or install keypad. The keypad cover should be used for inverter 22kW and above if the keypad is disassembled

 Disassemble keypad: Put your fingers in finger slots on the top of keypad, press down keypad slightly and pull it outward (see Figure 2–3). For more than 22 kw inverter, after dismantling the keyboard, also need to use the attached cap to cover the hole.

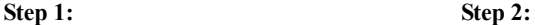

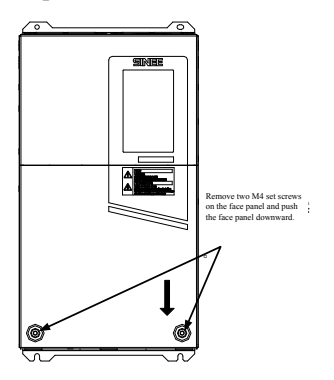

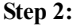

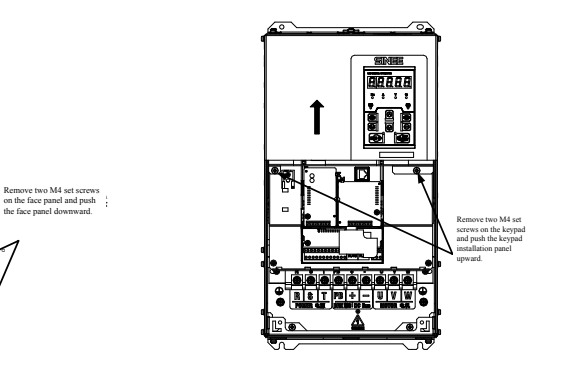

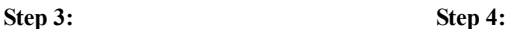

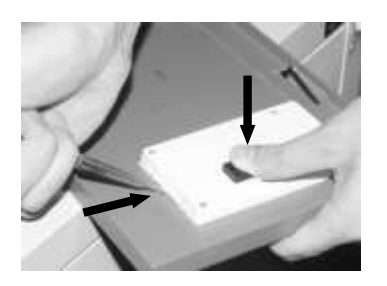

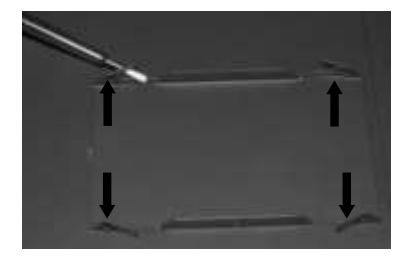

Figure 2-3 Disassemble Keypad

 Assemble keypad: Make RJ-45 terminal aligned with the modular plug at the keypad bottom horizontally, and press the keypad flatly until it clicks into the right place. See Figure 2–4.

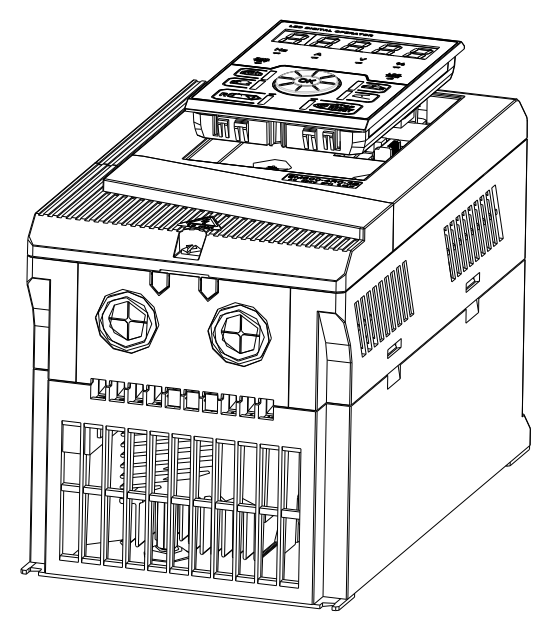

Figure 2-4 Keypad Installation

#### <span id="page-30-0"></span>**2.6 Flush Mounting**

EM500 inverter  $(5.5 \text{ kW} - 200 \text{ kW})$  can be changed to flush mounting type.

Installation of EM500 inverter (22 kW or above): Remove top and bottom mounting holes of original housing (Figure 2–5) to the position shown in Figure 2–6, and install the removed bolts back to the said mounting holes again.

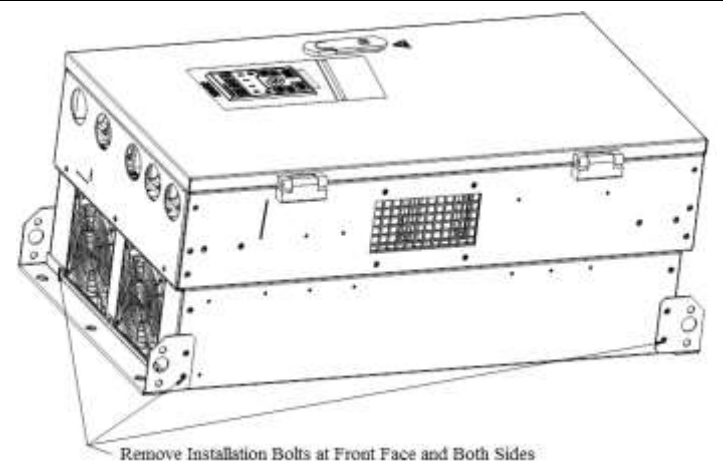

Figure 2-5 Disassemble Top and Bottom Mounting Holes

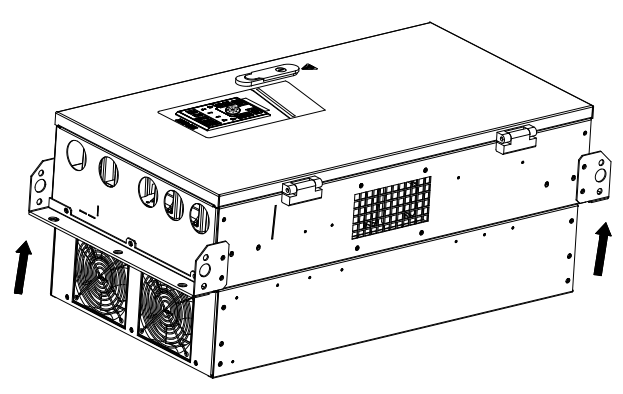

Figure 2-6 Assemble Top and Bottom Mounting Holes

Installation of EM500 inverter (below 22kW): As shown in 2-7, insert left and right accessories for flush mounting into the slots at the left and right sides of the plastic shell, and tighten the two front and back screws. See Figure 2-8 Installation Dimensions for Flush Mounting and Table 2–3 for installation dimensions.

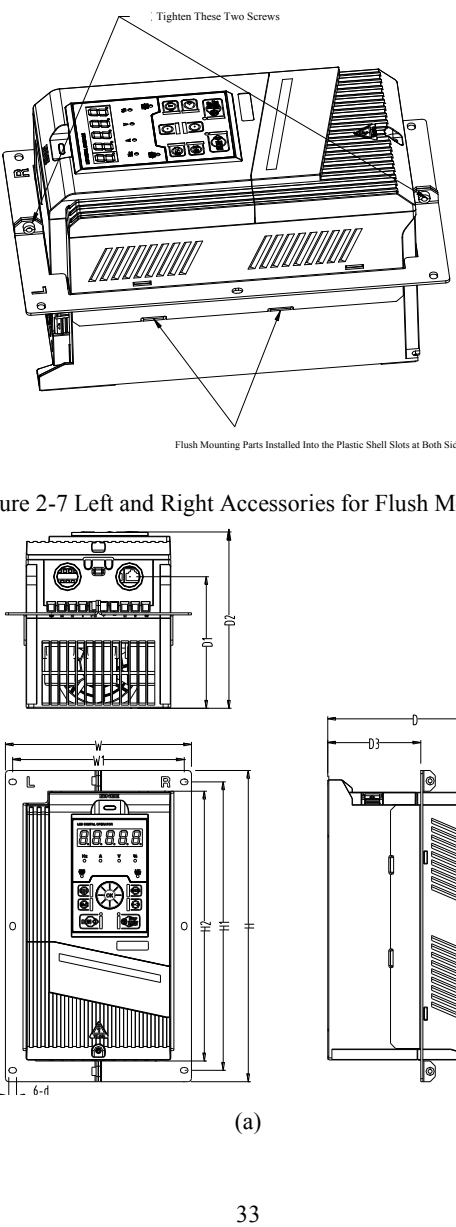

Flush Mounting Parts Installed Into the Plastic Shell Slots at Both Sides

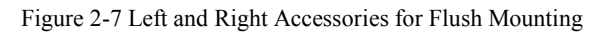

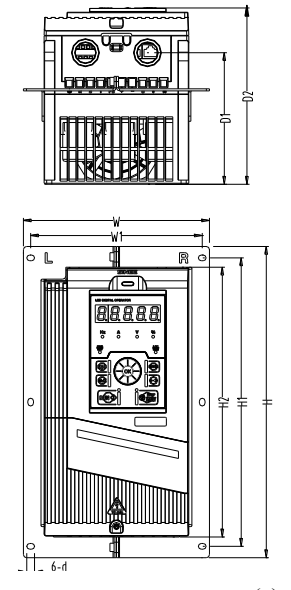

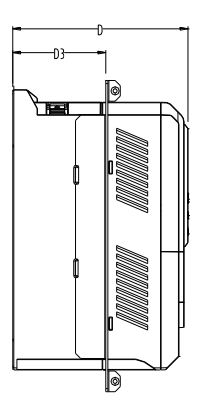

(a)

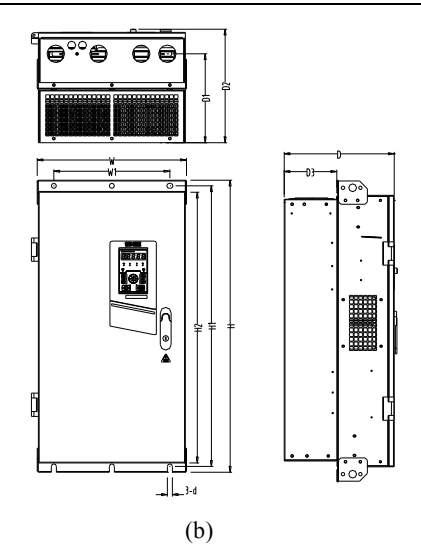

Figure 2-8 Installation Dimensions for Flush Mounting

Table 2-3 Installation Dimensions for Flush Mounting

| Model No.            | W   | W1  | Н    | H1   | H <sub>2</sub> | D   | D1  | D <sub>2</sub> | D <sub>3</sub> | d   | Frame |
|----------------------|-----|-----|------|------|----------------|-----|-----|----------------|----------------|-----|-------|
| EM500-5R5G/7R5P-3B   | 188 | 166 | 300  | 278  | 258            | 172 | 128 | 172            | 90             | 5.5 | a     |
| EM500-7R5G/9R0P-3B   |     |     |      |      |                |     |     |                |                |     |       |
| EM500-011G/015P-3B   |     | 150 | 431  | 409  | 343            | 210 | 165 | 210            | 122            | 8   | a     |
| EM500-015G/018P-3B   | 224 |     |      |      |                |     |     |                |                |     |       |
| EM500-018G/022P-3B   |     |     |      |      |                |     |     |                |                |     |       |
| EM500-022G/030P-3/3B |     | 200 | 484  | 470  | 440            | 214 | 150 | 222            | 122            | 6.5 | b     |
| EM500-030G/037P-3/3B | 250 |     |      |      |                |     |     |                |                |     |       |
| EM500-037G/045P-3/3B |     |     |      |      |                |     |     |                |                |     |       |
| EM500-045G/055P-3/3B | 315 | 200 | 560  | 546  | 513            | 242 | 180 | 250            | 140            | 7   | b     |
| EM500-055G/075P-3/3B |     | 250 | 662  | 638  | 603            | 254 | 188 | 262            | 138            | 12  | b     |
| EM500-075G/905P-3/3B | 350 |     |      |      |                |     |     |                |                |     |       |
| EM500-090G/110P-3    | 386 | 300 | 753  | 724  | 700            | 287 | 231 | 295            | 136            | 13  | b     |
| EM500-110G/132P-3    | 416 | 300 | 855  | 825  | 793            | 302 | 246 | 310            | 132            | 13  | b     |
| EM500-132G/160P-3    |     |     |      |      |                |     |     |                |                |     |       |
| EM500-160G/185P-3    |     |     |      |      |                |     |     |                |                |     |       |
| EM500-185G/200P-3    | 497 | 397 | 1107 | 1076 | 1036           | 335 | 285 | 343            | 145            | 13  | b     |
| EM500-200G/220P-3    |     |     |      |      |                |     |     |                |                |     |       |

## **3. Wiring**

## <span id="page-34-1"></span><span id="page-34-0"></span>**3.1 Connection to Peripherals**

Standard connection between EM500 and peripherals is shown in Figure 3–1.

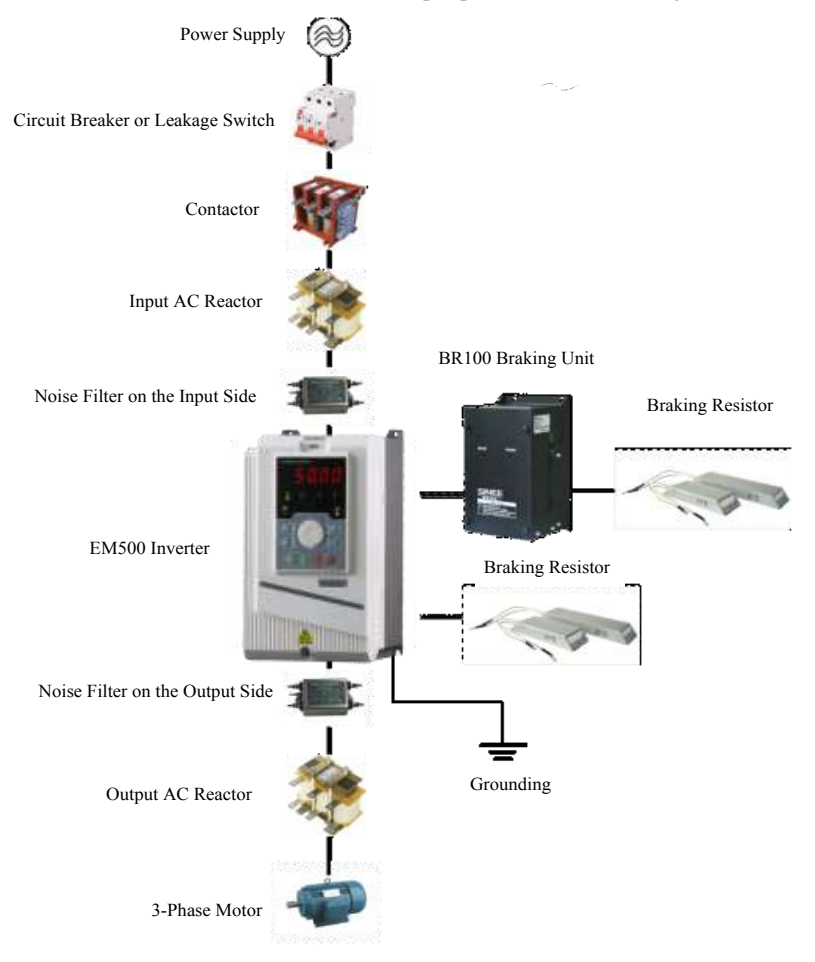

Figure 3-1 Connection of EM500 Inverter and Peripherals

## <span id="page-35-0"></span>**3.2 Wiring Main Circuit Terminals**

## **3.2.1Main Circuit Terminal Block**

The main circuit terminals of EM500 comprise the following parts:

- 3-phase AC input terminals: R, S and T
- Grounding terminal:  $\pm$
- DC bus terminal:  $A$
- Wiring terminal for energy consumption braking resistor:  $\oplus$ , PB
- Wiring terminals of motor: U, V and W

See Figure 3–2 for main circuit terminal block.

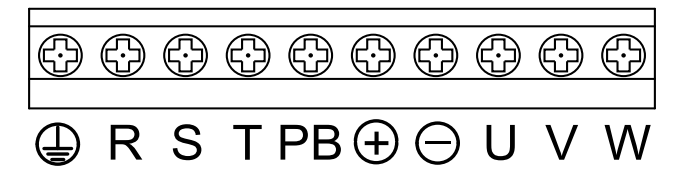

a) Main Circuit Terminal Block of Models 0.75 - 7.5 kW

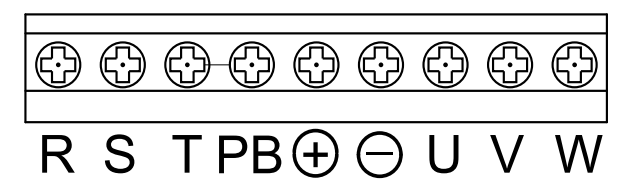

b) Main Circuit Terminal Block of Models 11 - 18.5 kW

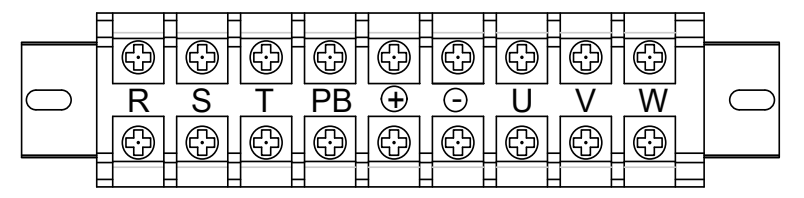

c) Main Circuit Terminal Block of Models 22 – 37 kW
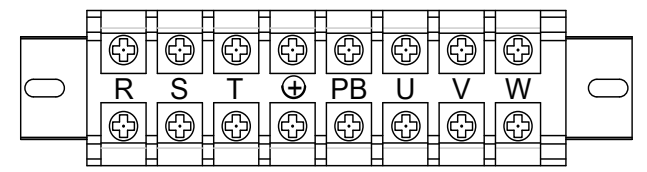

d) Main Circuit Terminal Block of Models 45 - 75 kW

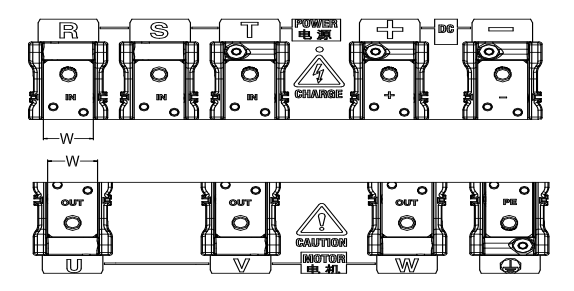

e) Main Circuit Terminal Block of Models 90 - 200 kW

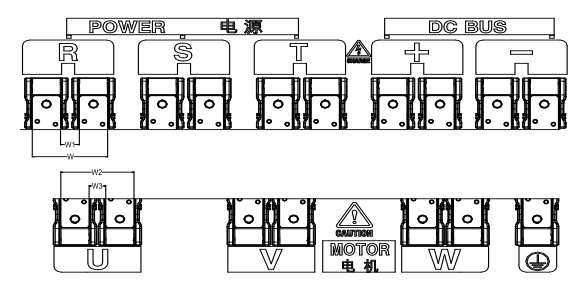

f) Main Circuit Terminal Block of Models 220 - 400 kW

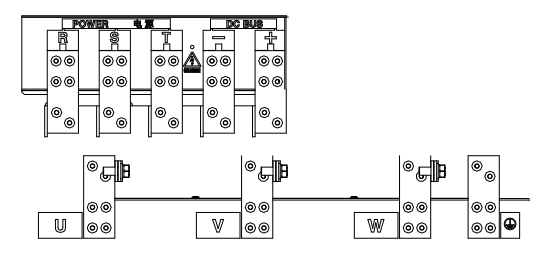

g) Main Circuit Terminal Block of Models 450 - 560 kW

Figure 3–2 Main Circuit Terminal Block

| Model No.              |     |    | W7  | W |
|------------------------|-----|----|-----|---|
| EM500-090 to EM500-132 | 33  |    |     |   |
| EM500-160 to EM500-200 | 39  |    |     |   |
| EM500-220 to EM500-280 | 88  |    | 88  |   |
| EM500-315 to EM500-400 | 104 | ۷h | 101 |   |

Table 3-1 90 kW – 400 kW Terminal Dimension

Note: 90 kW or above: Power input terminals are on the top and power output terminals are at the bottom of inverter. 220 - 400 kW or above: There are 2 wiring terminal blocks for each phase.

# **3.2.2Main Circuit Terminal Functions**

The main circuit terminal functions of EM500 are shown in Table 3–2 and please correctly wire terminals according to functions.

Table 3–2 Main Circuit Terminal Functions

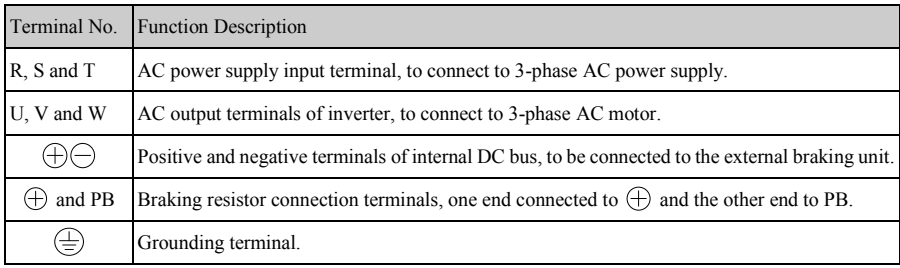

#### **3.2.3Internal Main Circuit**

The internal main circuit structure of EM500 is shown in Figure 3–3.

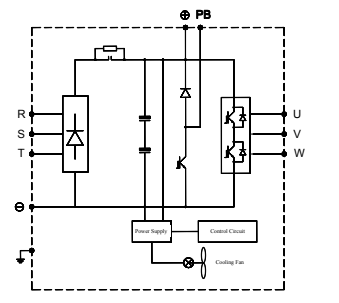

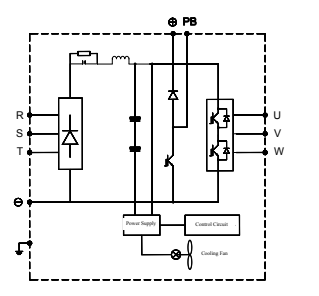

a) EM500-0R7G/1R5P-3B~EM500-7R5/9R0P-3B b) EM500-011G/015P-3B~ EM500-018G/022P-3B

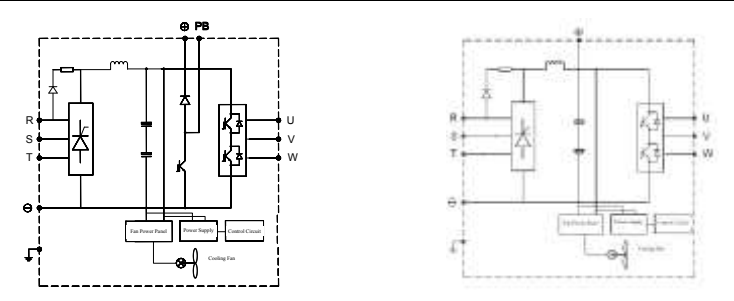

c) EM500-022G/030P-3B~ EM500-075G/090P-3B d) EM500-022G/030P-3~EM500-200G/220P-3

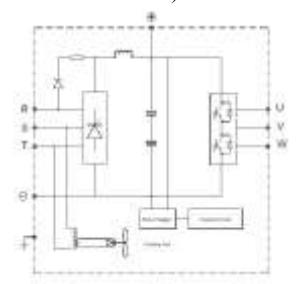

e) EM500-220G/250P-3~ EM500-560G/630P-3 Figure 3-3 Internal Main Circuit of Inverter

# **3.2.4Standard Wiring of Main Circuit**

The standard wiring of the main circuit of EM500 inverter is shown in Figure 3–4.

- EM500-0R7-3B EM500-018-3B
- EM500-022-3 EM500-560-3

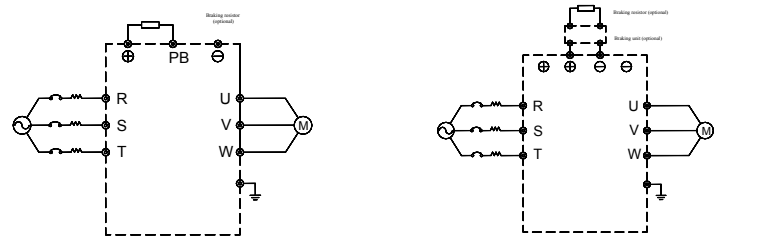

Figure 3-4 Standard Wiring of Main Circuit

## **3.2.5Wiring on Input Side of Main Circuit**

# **3.2.5.1Circuit Breaker Installation**

An air circuit breaker (MCCB) corresponding to inverter is required between power supply and input terminals.

- The capacity of MCCB shall be 1.5 to 2 times that of the rated current of inverter.
- The time characteristics of MCCB must meet the time characteristics of the overheating protection of inverter (150% rated current/1 minute).
- When MCCB is used with multiple inverters or other devices, please connect the contactor of the fault output relay to power contactor coil, so that the power supply will be turned off by a fault signal (Figure 3-5).

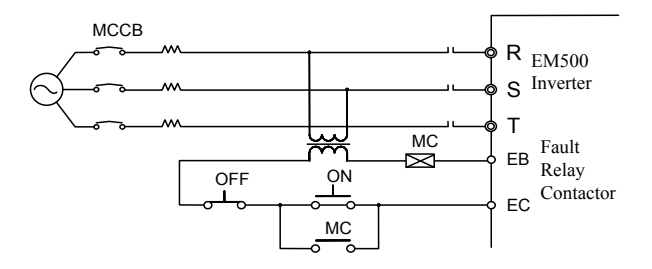

Figure 3-5 Connecting to Input Circuit Breaker

#### **3.2.5.2Leakage Circuit Breaker Installation**

Inverter outputs high-frequency PWM signal, which generates high-frequency leakage current. Please select a leakage circuit breaker with trigger current  $\geq$  30mA. For a regular circuit breaker, the trigger current  $\geq$  200mA and the active time at 0.1 s or above.

#### **3.2.5.3Electromagnetic Contactor Installation**

Connect the electromagnetic contactor corresponding to inverter power as shown in Figure 3-4.

 Do not control the start or stop of inverter with the electromagnetic contactor on the input side. Frequent use of this method is an important cause of damaging inverter. The operation interval between start and stop of inverter shall not be longer than once every 30 minutes.

Inverter will not automatically start after power failure.

#### **3.2.5.4Connection to Terminal Block**

Input power can be connected to R, S and T randomly irrespective of their phase sequence on the terminal block.

#### **3.2.5.5AC Reactor Installation**

Excessive surge current may be generated when inverter is connected to a large capacity (over 600KVA) power transformer or the input power supply is connected to a capacitive load, and this may damage the rectifier. Connect a 3-phase AC reactor (optional) to the input side of inverter, which not only suppresses peak current and voltage, but also improves the power factors of system.

#### **3.2.5.6Surge Suppressor Installation**

It's required to install a surge suppressor, if there is an inductive load near inverter, for example electromagnetic contactor, solenoid valve, solenoid coil and electromagnetic circuit breaker.

#### **3.2.5.7Noise Filter Installation at Power Supply Side**

A noise filter can filter the noise transmitted between power cable and inverter and the impacts of the noise generated by inverter on the power grid.

- A special noise filter is required for an inverter; a general noise filter is not adopted usually for performance purpose.
- Correct and incorrect installation methods of a noise filter are shown in Figure 3–6 and Figure 3–7.

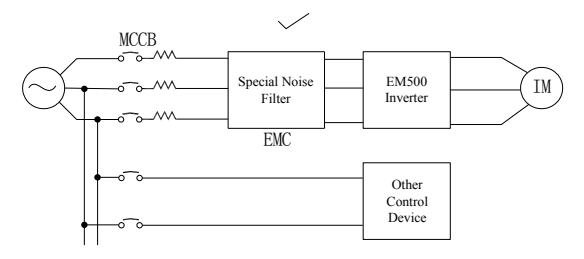

Figure 3–6 Correct Installation of Noise Filter

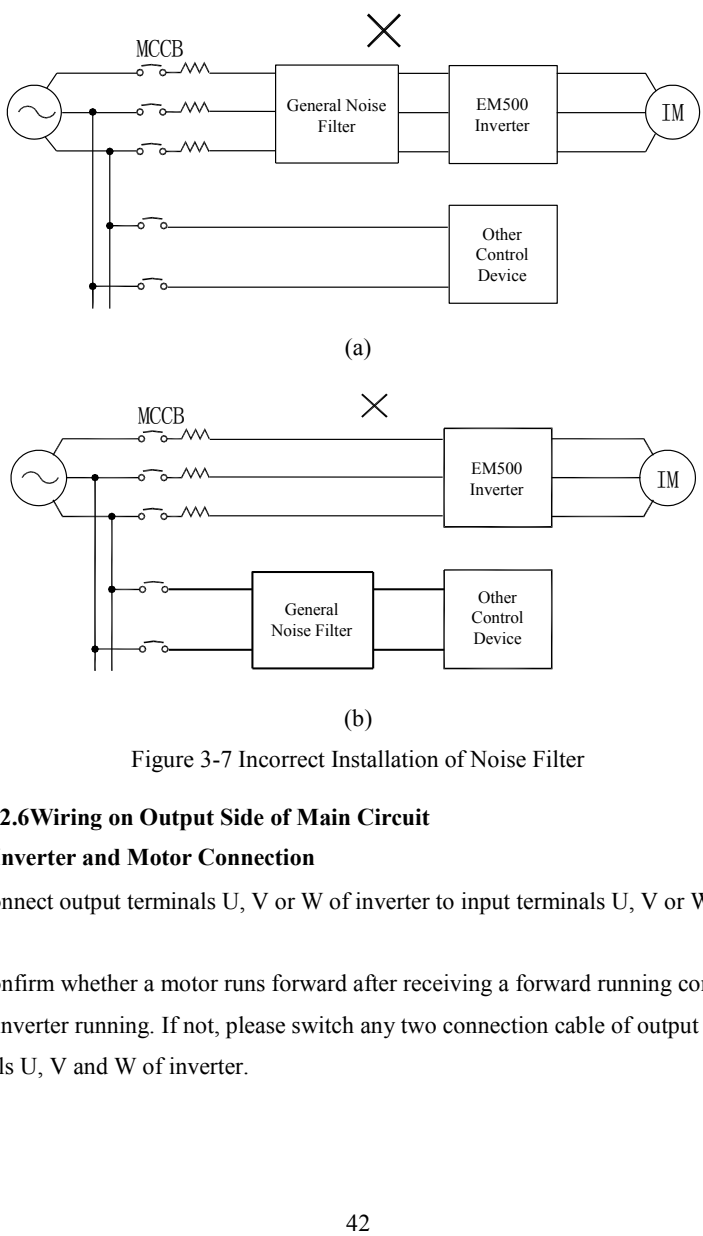

(b)

Figure 3-7 Incorrect Installation of Noise Filter

## **3.2.6Wiring on Output Side of Main Circuit**

# **3.2.6.1Inverter and Motor Connection**

Connect output terminals U, V or W of inverter to input terminals U, V or W of motor.

Confirm whether a motor runs forward after receiving a forward running command during inverter running. If not, please switch any two connection cable of output terminals U, V and W of inverter.

## **3.2.6.2Never Connect Power Supply Cable to Output Terminals**

Never connect power supply cable to output terminals. If output terminals are connected to power supply, the internal parts of inverter would be damaged.

#### **3.2.6.3Never Short-Circuit or Ground Output Terminals**

Never touch output terminals with bare hands or connect output cable to inverter housing, so as to avoid electric shock or short circuit. In addition, do not short-circuit the output cable.

#### **3.2.6.4Never Use an Phase-Shifting Capacitor**

Never connect a phase-shifting electrolytic capacitor or an LC/RC filter to output circuit so as to prevent inverter from being damaged.

#### **3.2.6.5Never Use an Electromagnetic Switch**

Do not connect a solenoid switch or an electromagnetic contactor to output circuit. Otherwise, it will trigger the action of overcurrent or overvoltage protection circuit or damage the internal parts of inverter.

To set an electromagnetic contactor for the switch of the power supply, stop inverter and motor at first.

# **3.2.6.6Noise Filter Installation at Output Side**

Connecting a noise filter to the output side of inverter can reduce inductive interference and radio interference.

- Inductive interference: Signal line contains noises due to electromagnetic induction, thus resulting in incorrect actions of control devices.
- Radio interference: High-frequency electromagnetic waves transmitted by inverter and cable will cause radio devices nearby to make noises while receiving signal.
- Noise filter installation is installed on the output side is shown in Figure 3–8.

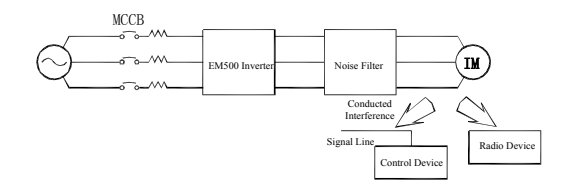

Figure 3-8 Noise Filter Installation on the Output Side

#### **3.2.6.7Countermeasures Against Inductive Interference**

In addition to the installation of a noise filter, the method of wiring all output cable into grounded metal pipe can be adopted to suppress the inductive interference on the output side. The distance between output cable and signal line shall be greater than 30 cm and the inductive interference decreases substantially, as shown in Figure 3–9.

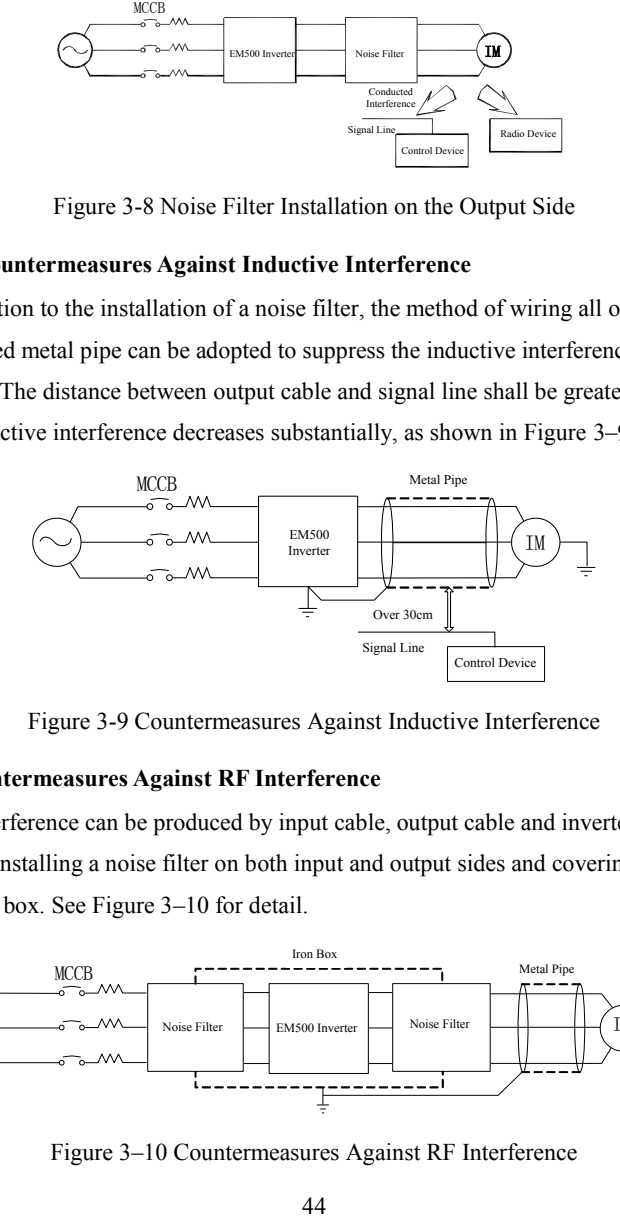

Figure 3-9 Countermeasures Against Inductive Interference

#### **3.2.6.8Countermeasures Against RF Interference**

RF interference can be produced by input cable, output cable and inverter and reduced by installing a noise filter on both input and output sides and covering inverter with an iron box. See Figure 3–10 for detail.

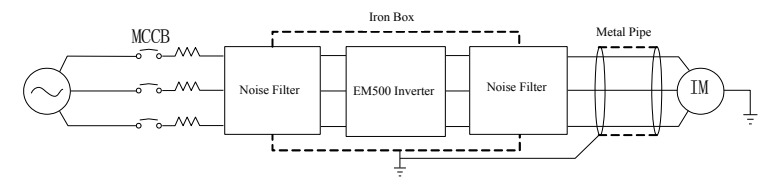

Figure 3–10 Countermeasures Against RF Interference

#### **3.2.6.9Wiring Distance Between Inverter and Motor**

The longer the wiring distance between inverter and motor is, the higher the carrier frequency will be and the greater the high-frequency harmonic leakage current on its cable will be accordingly. As a result, an adverse impact can be produced upon inverter and its devices nearby. Adjust the carrier frequency by reference to table 3–3 to reduce the high-frequency leakage current.

If motor cable is over 50m, connect a 3-phase inverter output AC reactor of the same capacity to terminals U, V or W of inverter.

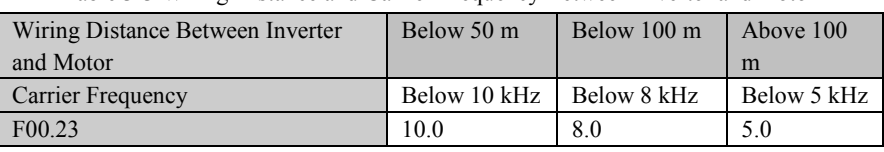

# Table 3-3 Wiring Distance and Carrier Frequency Between Inverter and motor

# **3.2.7Main Circuit Cable and Terminal Screw Size**

Main circuit cable and terminal screw sizes are shown in Table 3–4.

## Table 3-4 Cable and Terminal Screw Specifications

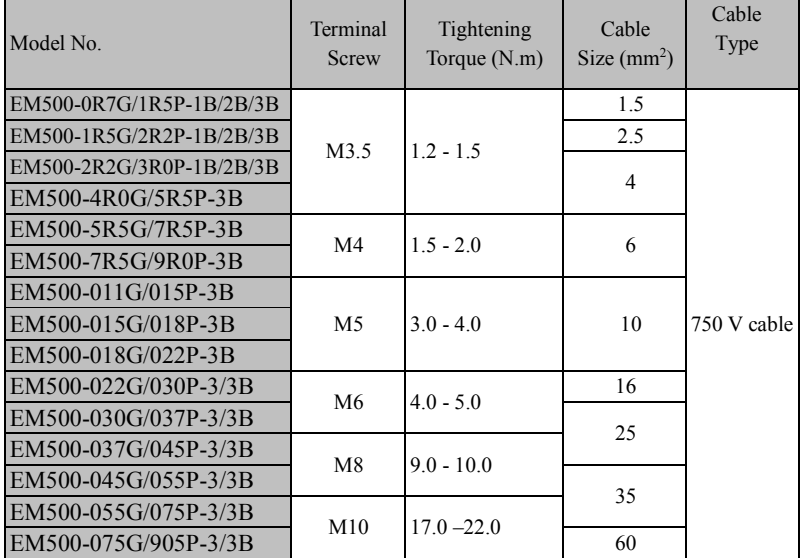

EM500 Open-Loop Vector Control Inverter User Manual

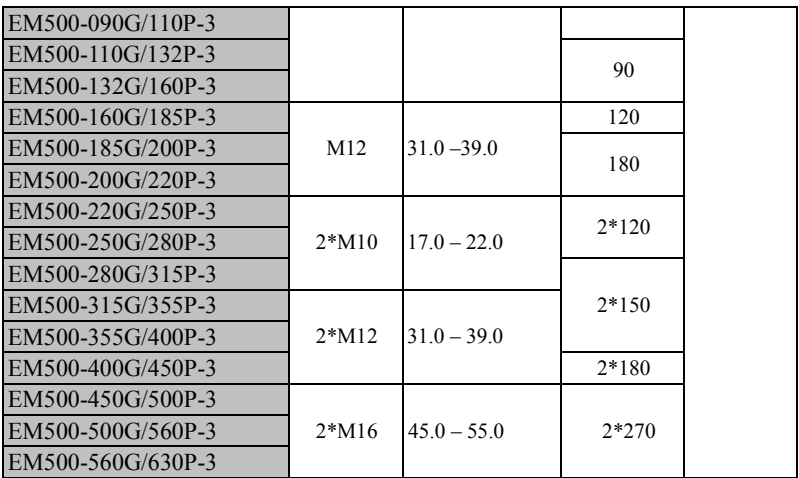

**Note:** 1. Take the voltage drop into consideration for selecting cable. Generally speaking, the voltage drop value calculated by the following formula shall be less than 5V. Voltage drop =  $\sqrt{3}$  \*Cable Resistivity ( $\Omega$ /KM) \* Cable Length (m) \* Rated Current

 $(A) * 10^{-3}$ 

2. If power cable is laid in a plastic duct, it shall be one grade higher.

3. Cable shall be connected to round wiring terminals of applicable cable and terminal screw.

4. The size of grounding cable should be the same as the power cable if the selected power cable is less than 16 mm<sup>2</sup>, or not less than 1/2 of the power cable if the selected power cable is greater than  $16 \text{ mm}^2$ . Anyway, at least  $16 \text{ mm}^2$  is a must.

# **3.2.8 Grounding Cable**

- Ground terminal  $\frac{1}{n}$  must be grounded.
- The third type grounding method specially (grounding resistance less than 10 Ω) must be adopted.
- Never share the grounding cable with welder or power device.
- Please select the grounding wire of the specifications as stipulated in the Technical Standards of Electrical Equipment and keep it as short as possible when connecting to the ground point.
- Do not allow the grounding cable to form a circuit when two or more inverters are used. Correct and incorrect grounding methods are shown in Figure 3–11.

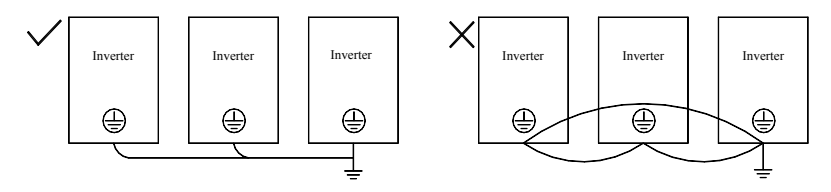

Figure 3-11 Connection Methods of Grounding Cable

# **3.2.9 Braking Resistor and Braking Unit Wiring**

See Chapter 11 for type selection and wiring methods of braking resistor and braking unit.

# **3.3 Wiring Control Circuit Terminals**

# **3.3.1Control Circuit Terminals**

Control circuit terminals are located at the bottom front of terminal block and PCB and comprise:

- Analog input terminals: AI1, AI2 and AI3
- Numeric input terminals: X1, X2, X3, X4, X5, X6 and X7
- Numeric output terminals: Y1 and Y2
- Relay output terminals: R1: EA-EB-EC, R2: RA-RB-RC
- Analog output terminals: M1 and M2
- Auxiliary power supply terminals: PLC,  $+24V$ , COM,  $+10V$  and GND
- RS485 communication interface: A+ and A-
- CANSinee interface: CANH and CANL (optional)
- Ground terminal: PE

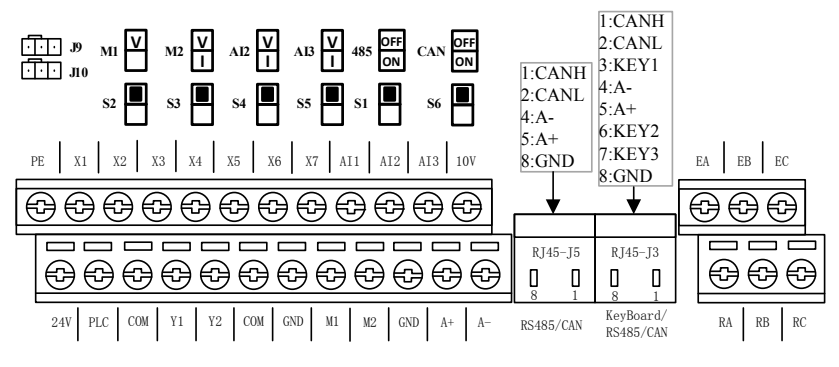

See Figure 3–12 for control circuit terminal block.

Figure 3-12 Control Circuit Terminal Block

**Note:** 1. Jump wires J9 and J10 of the terminal block are equipped by the manufacturer. No user is allowed to change them, or else inverter may not work normally. 2. S2 is VOID. M1 is analogy output ONLY for DC 0~10V.

# **3.3.2Function and Wiring of Control Circuit Terminals**

See Table 3–5 for functions of control circuit terminals.

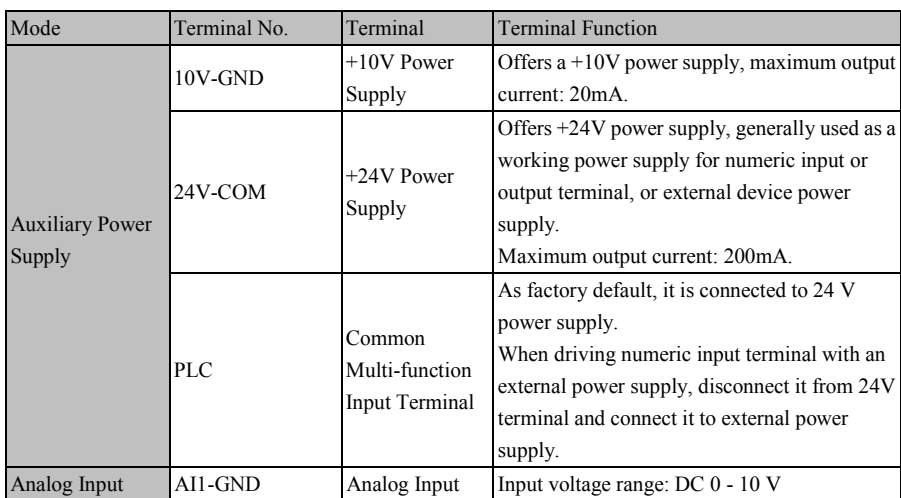

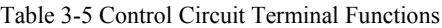

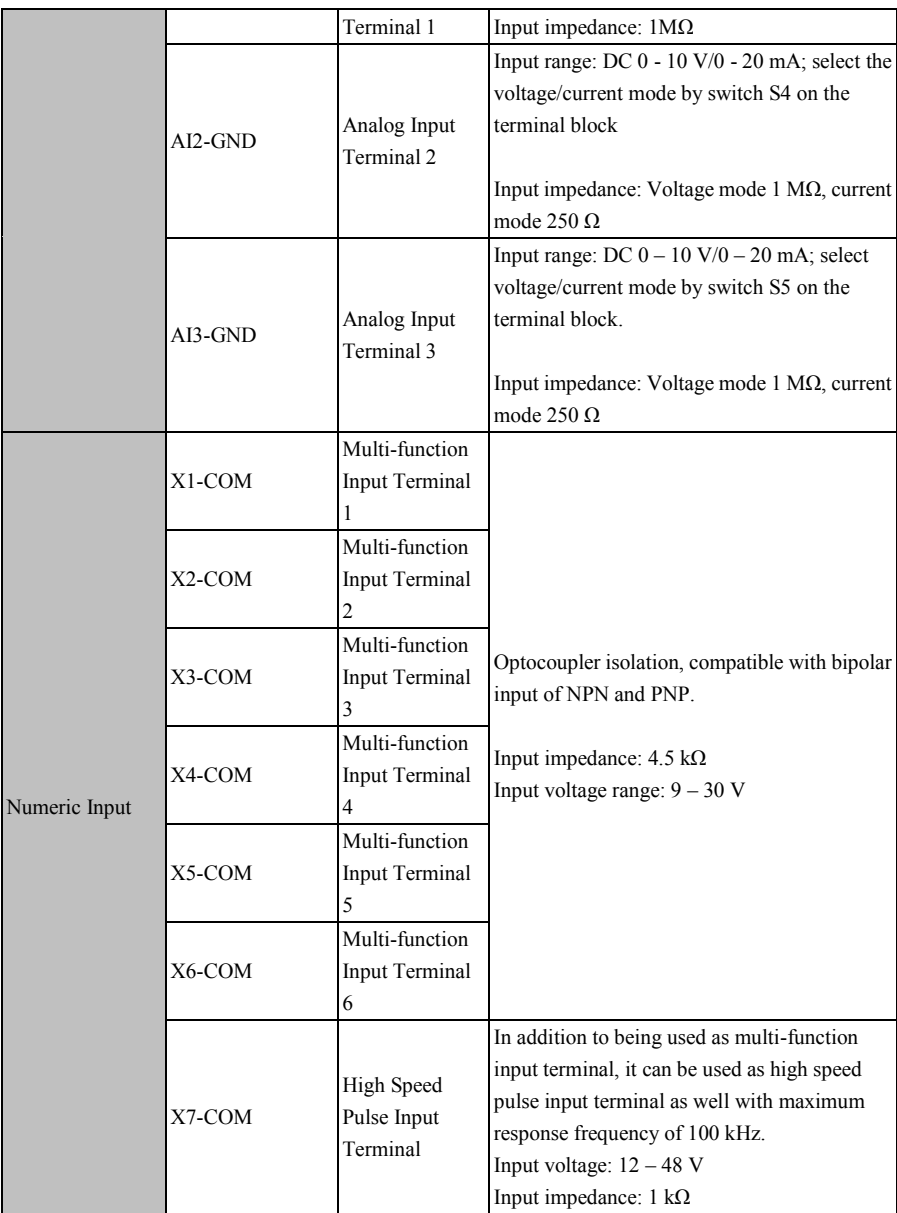

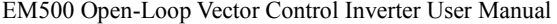

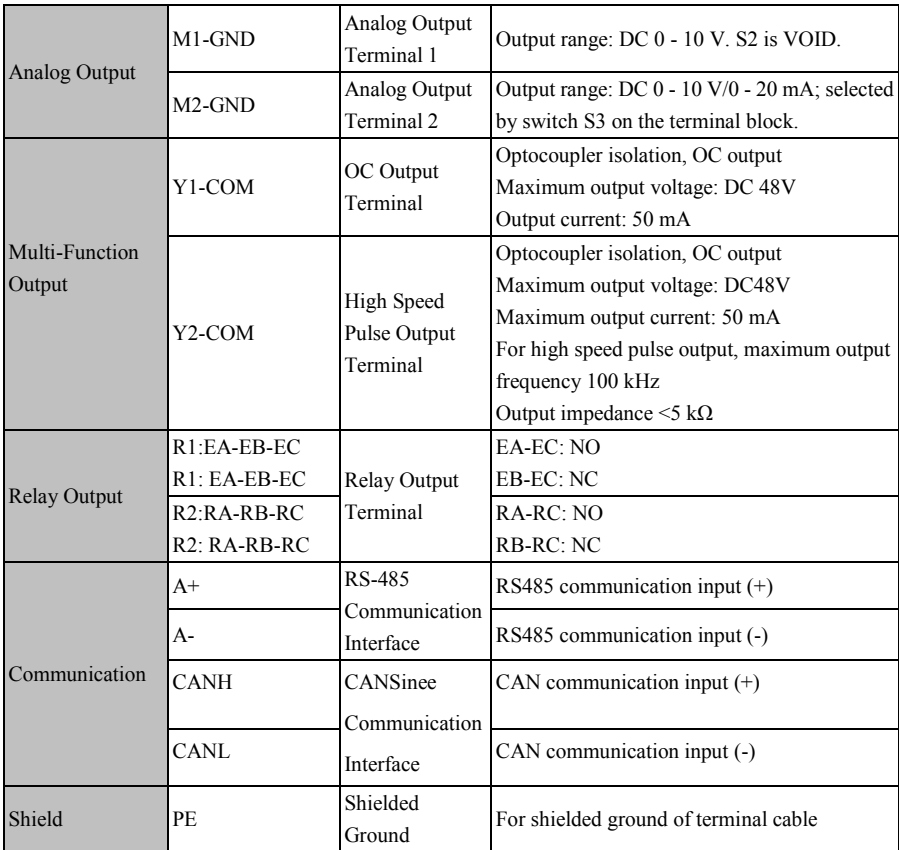

# **3.3.3Analog Input Terminal Wiring**

# **3.3.3.1Wiring Terminals AI1, AI2 and AI3 Through Analog Voltage Signal:**

When selecting the analog voltage signal input for terminals AI2 and AI3, configure the voltage mode through switches S4 and S5 of the terminal block (see Figure 3–13).

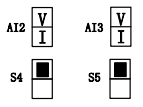

Figure 3-13 Configuring Voltage Modes with S4 and S5

When analog voltage input signal is powered by external power supply, terminals AI1, AI2 and AI3 are wired as Figure 3-14-a.

When analog voltage input signal is generated by potentiometer, terminals AI1, AI2 and AI3 are wired as Figure 3-14-b.

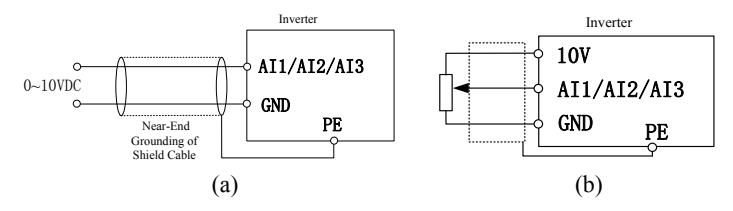

Figure 3-14 Wiring of Terminals AI1, AI2 and AI3

#### **3.3.3.2 Wiring Terminals AI2 and AI3 (Input Analog Current Signal):**

When selecting analog current signal input on terminals AI2 and AI3, configure current mode through switches S4 and S5 of the terminal block. See Figure 3–15 for detail.

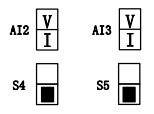

Figure 3-15 Configuring Current Modes with S4 and S5

#### **3.3.4 Wiring of Terminals AI2 and AI3 (as shown in Figure 3-15)**

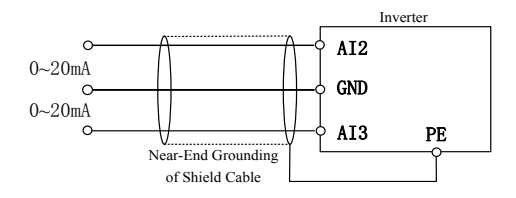

Figure 3-16 Wiring of Terminals AI2 and AI3

#### **3.3.5Wiring of Multi-function Input Terminal**

Multi-function input terminals of EM500 inverter adopt full bridge rectifier. PLC terminal is a common terminal for X1-X7. The current passing through PLC terminal can be either forward (NPN Mode) or reverse (PNP Mode), so that it is flexible to connect terminals X1 - X7 to external devices. Typical wiring methods are shown in the

following:

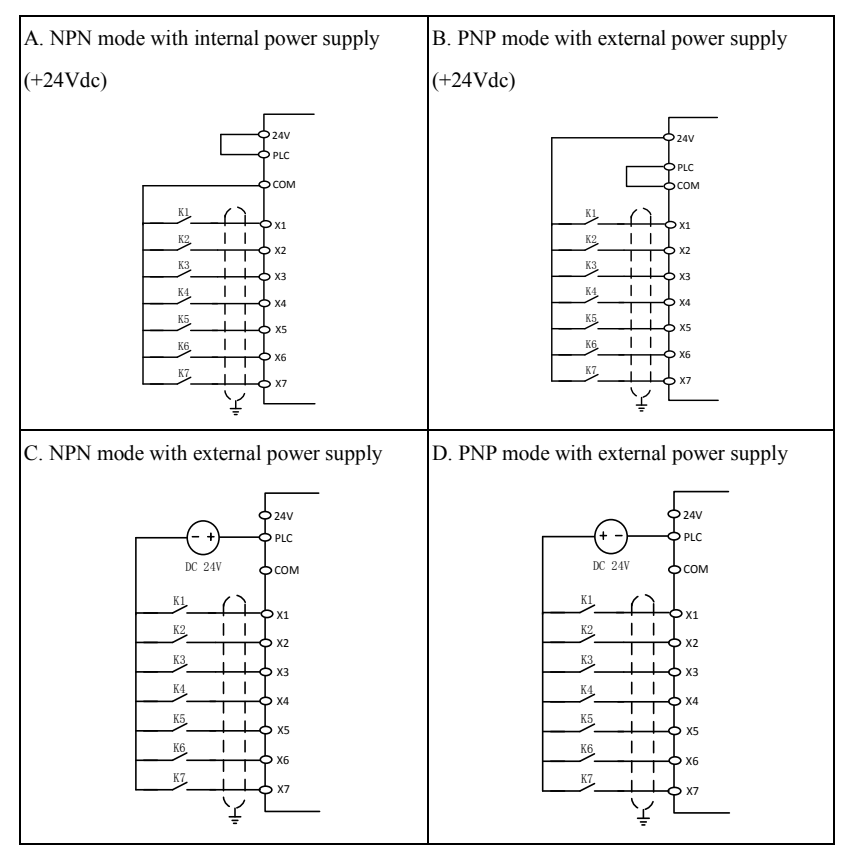

Figure 3-17 Wiring of Multi-function Input Terminals

**Note:** Wiring of relay output terminal of the short-circuiting bar between 24V power supply and PLC terminal must be removed, before using an external power supply.

Absorption circuit of surge voltage should be installed to drive the inductive load (for example relay and contactor), for example RC absorption circuit (please note that the leakage current should be less than the holding current of the contactor or relay under control), VDR and fly-wheel diode (for DC electromagnetic circuit, please pay attention to the polarity at installation). Components of absorption circuit should be installed near two sides of relay or contactor coil.

## **3.3.6Wiring of Multi-function Output Terminal**

Y1 and Y2 can be powered by internal 24V power supply or external power supply (see Figure 3–17).

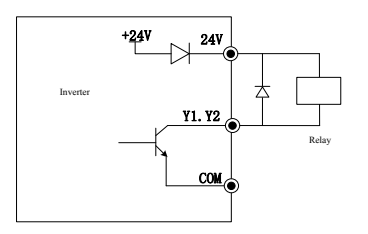

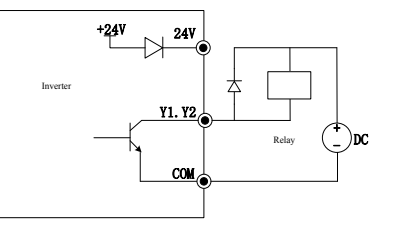

a: internal power supply b: external power supply

Figure 3-18 Wiring of Multi-function Output Terminal

1. An antiparallel diode must be added, in order to use an internal power supply (see Figure 3-18-a).

## **3.3.7Analog Output Terminal Wiring**

External analog board of analog output terminals M2 may indicate multiple physical quantities. Select  $(0 - 20 \text{ mA})$  or  $(0 - 10 \text{ V})$  by DIP switch; M2 corresponds to S3. M1 is analogy output ONLY for DC 0~10V. Wiring of DIP switch and terminal is as follows:

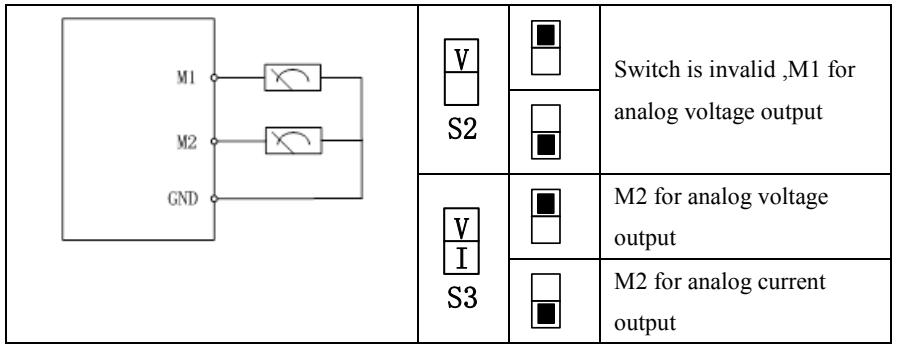

# **3.3.8 Wiring of 485 Communication Terminal**

Communication terminals A+ and A- are RS485 communication interfaces of inverter. Realize networking control of host controller (PLC or PLC controller) and

inverter by connecting to host controller for communication. RS485, RS485/RS232 converter and EM500 inverter are wired as shown in Figures 3-18, 3-19 and 3-20.

 RS485 terminal of single inverter directly connects to host controller for communication:

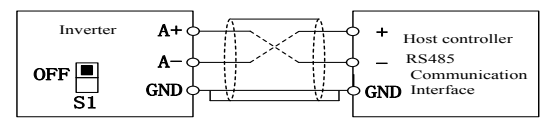

Figure 3-19 Wiring of Single Inverter Communication Interface

 RS485 terminals of multiple inverters connect to host controller for communication:

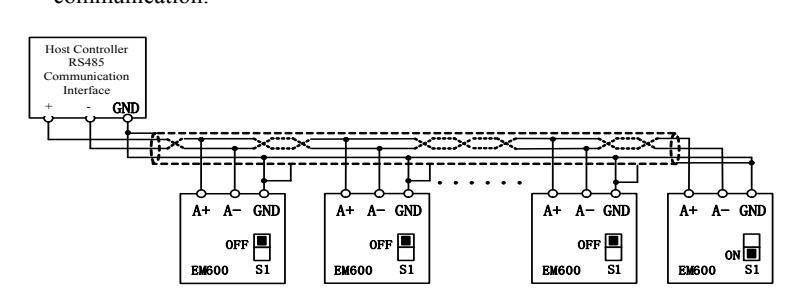

Figure 3-20 Wiring of Communication Interfaces of Multiple Inverters

Connect to host controller for communication through RS485/RS232 converter

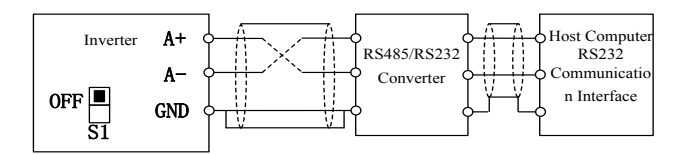

Figure 3-21 Wiring of Communication Interface

#### **3.3.9 Wiring of CANSinee Communication interface**

 The terminal board RJ45 interface CANH, CANL is the frequency changer CANSinee main line connection, through the connection with on host machine communication, achieve PC (PC or PLC controller) and the inverter network control. More than one inverter is connected, multi-machine communication can be achieved between. PC and EM500 series inverter connected as shown in Figure 3 22, Figure 3 23 shows.

 Single inverter CANSinee bus directly connected with the host computer Communication:

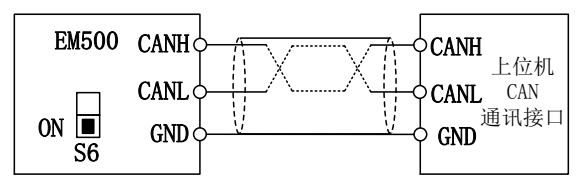

Figure 3 22 single inverter CANSinee communication wiring

Multiple inverter CANSinee bus connection with the host computer Communication:

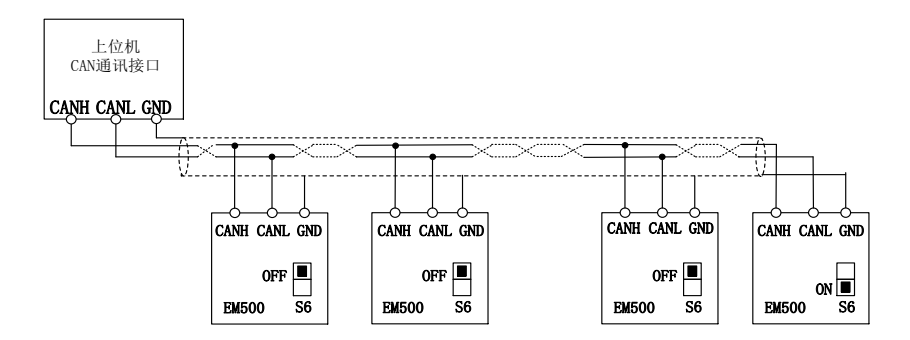

Figure 3 23 CANSinee communication wiring of several inverters

1. Multiple inverter CANSinee communication using terminal board RJ45 interface connection, the connection should pay attention to RJ45 interface input and output sequence should be consistent, in accordance with the "No. 1 machine port 2--2 machine port 1-2-2 machine port 2 - 3 port 1 ".

# **3.3.10 Control Circuit Cable and Screw Size**

- The length of cable for transmitting control signal should be limited to 50 m and its distance from power cable should be greater than 30 cm, in order to reduce interference and attenuation of control signal. Please use shielded twisted-pair cable when analog signal is input externally.
- It's recommended to use  $0.5 1$  mm<sup>2</sup> cable as the control circuit cable.
- Terminal block of EM500 inverter shall be through control circuit connection terminal. Please use a cross screwdriver PH0 for installation with tightening torque of 0.5 N.m.

# **3.3.11Attentions for Control Circuit Wiring**

- Separate control circuit cable from other cable.
- Separate cable of control circuit terminals EA, EB, EC, Y1 and Y2 from the cable of other control circuit terminals.
- To prevent malfunctions caused by interference, use shielded twisted-pair cable for control circuit, with the wiring distance being less than 50m.
- Wrap exposed shield net with insulating tape to prevent the shield net from contacting other signal cable and housing of device.
- It's not allowed to contact various ports or components without ESD measures.

# **3.3.12Standard Wiring of Control Circuit**

Standard wiring of control circuit of EM500 inverter is shown in Figure 3–22.

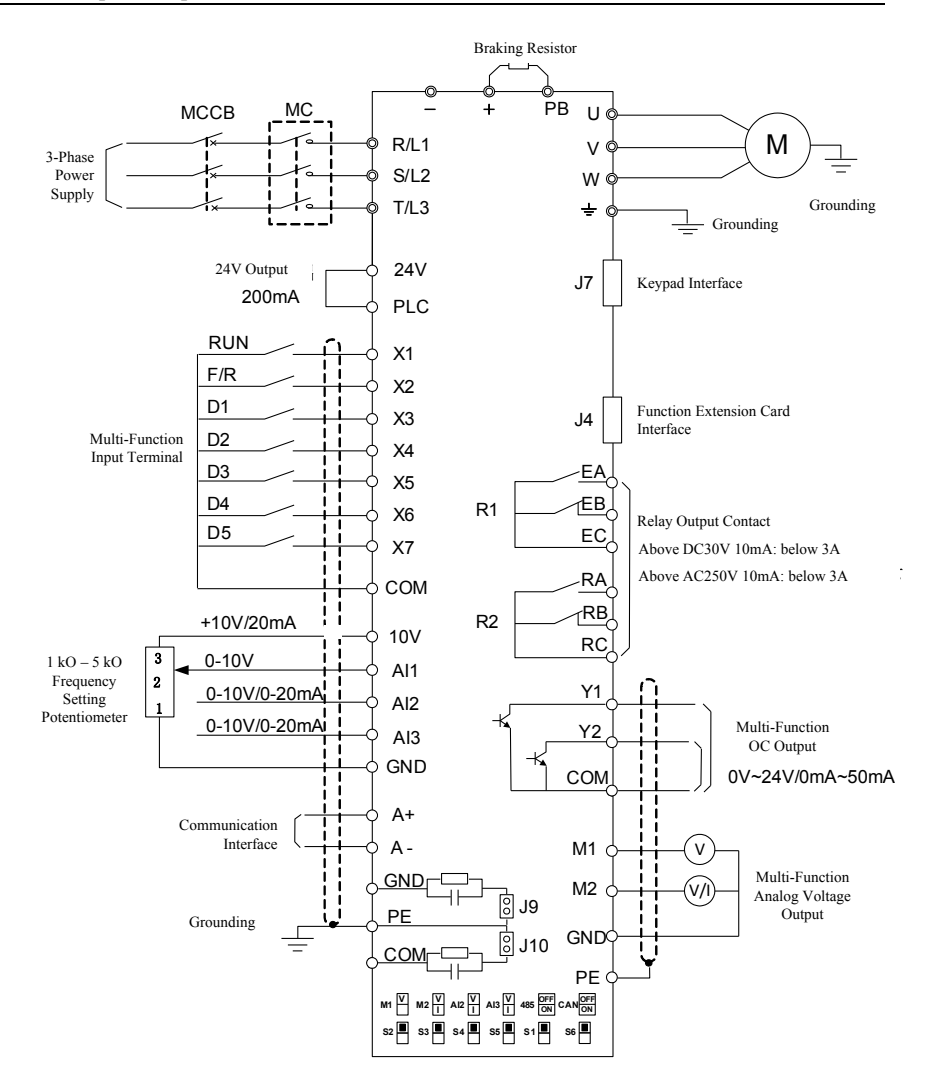

M1 is analogy output ONLY for DC 0~10V.

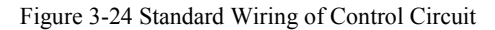

# **3.4 Extending Keypad Wire**

- 1) External keypad interface adopts RJ45 interface and the extending wire is common network cable (connection plug executes standard EIA/TIA568B).
- 2) See Figure 3-22 for wiring of keypad extension line.

This wiring mode will facilitate your installation and debugging greatly.

It's not recommended that keypad extension line be longer than 30m.

If cable above cat5 is used and electromagnetic environment is good, the extension line can be up to 50 m.

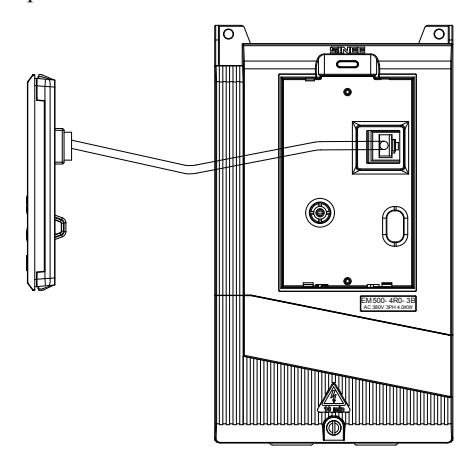

Figure 3-25 Wiring of Keypad Extension Line

# **3.5 Wiring Verification**

Verify the following items after wiring:

- Whether wiring is incorrect.
- Whether there are screws, connector plugs or wire fragments inside inverter.
- Whether screws are loosened.
- Whether bare wire on one terminal connects to other terminals.

# **4. Keypad Operation**

## **4.1 Keypad Function**

# **4.1.1Structure of LED Keypad**

Control panels of EM500 can be classified into two categories: LED keypad and LCD keypad.

LED keypad comprises a 5-bit LED display, 6 operation buttons, 1 digital potentiometer and 8 status and unit indicators.

A user can operate inverter by keypad for parameter setting, status monitoring, start/stop operation, etc. Appearance and function zone of keypad are as shown in Figure 4–1.

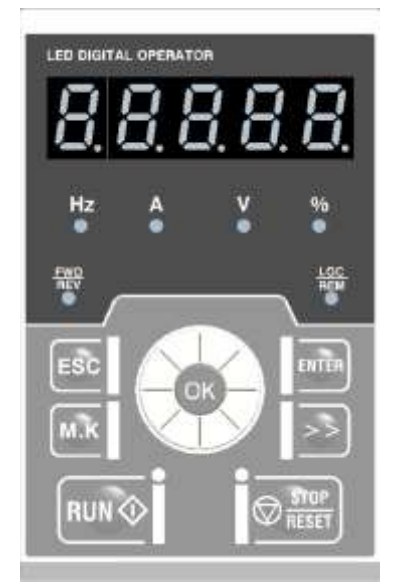

Figure 4-1 LED Keypad

# **4.1.2Functions of Buttons and Indicators of LED Keypad**

Functions of buttons and indicators of LED keypad are shown in Table 4–1.

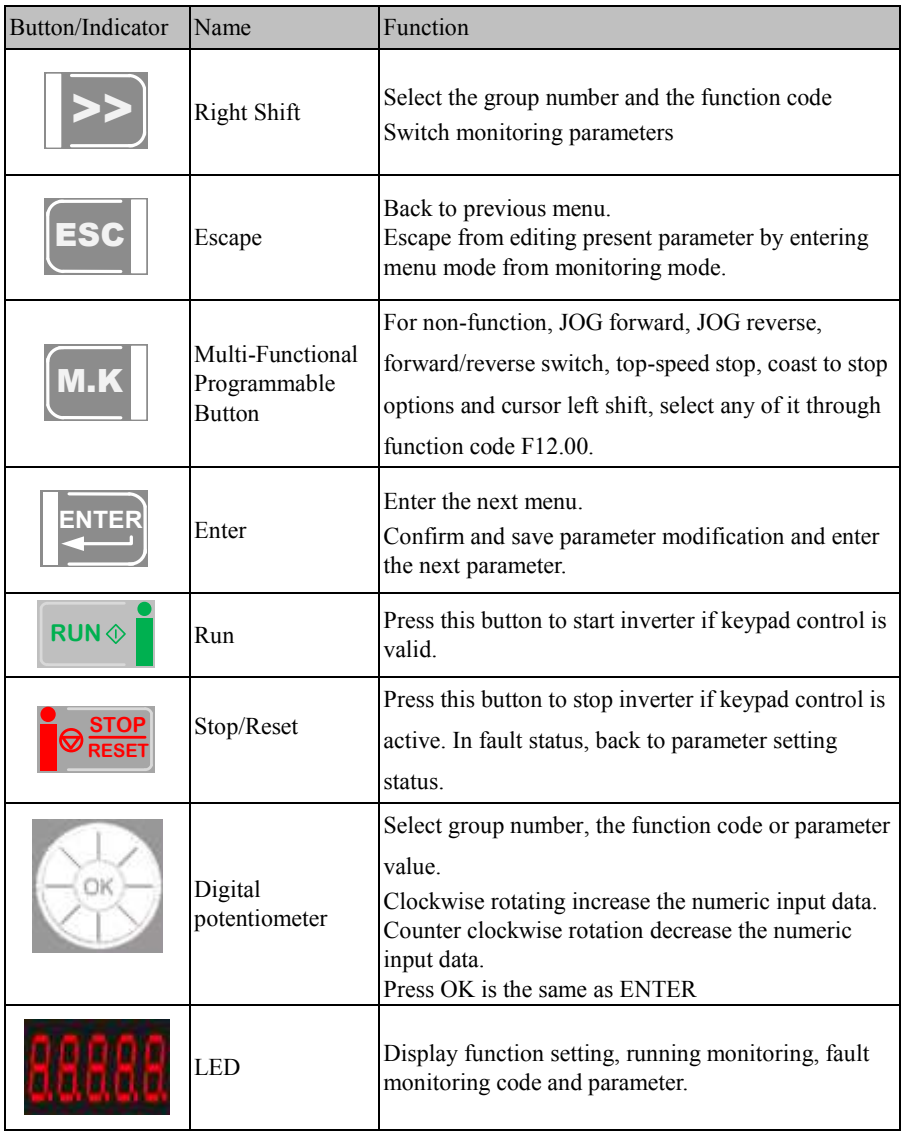

Table 4-1 Functions of Buttons and Indicators of LED Keypad

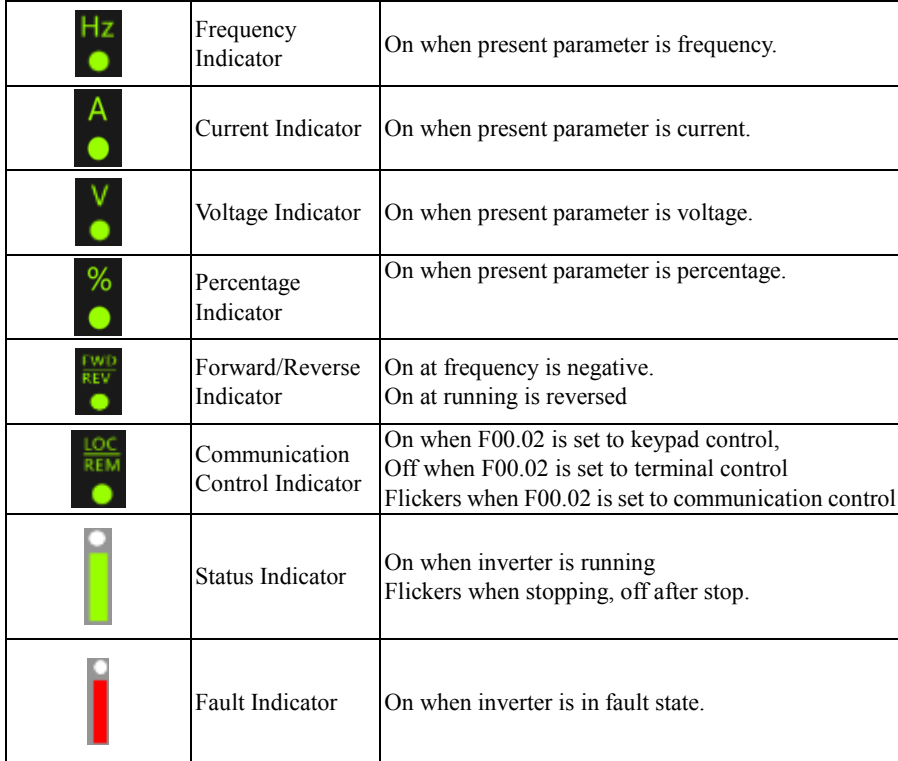

## **4.2 LED Keypad Operation Mode**

4 menu levels of LED keypad: Monitoring (level 0), menu mode selection (level 1), function code selection (level 2) and parameter value (level 3). In the following parts, menu levels are represented by figures.

3 parameter display modes: All menu mode (--A--) displays all function codes; user-defined mode (--U--), only displays function parameters selected by user through F11 group; non-factory defaults (--C--), only displays those function codes that are different from factory setting.

When keypad is powered, default display is the first monitoring parameter of level 0;

press  $\left[\right]$  to enter menu level 1, from which using digital potentiometer to select a menu mode. The operation procedure for menu mode selection is shown in Figure 4–2.

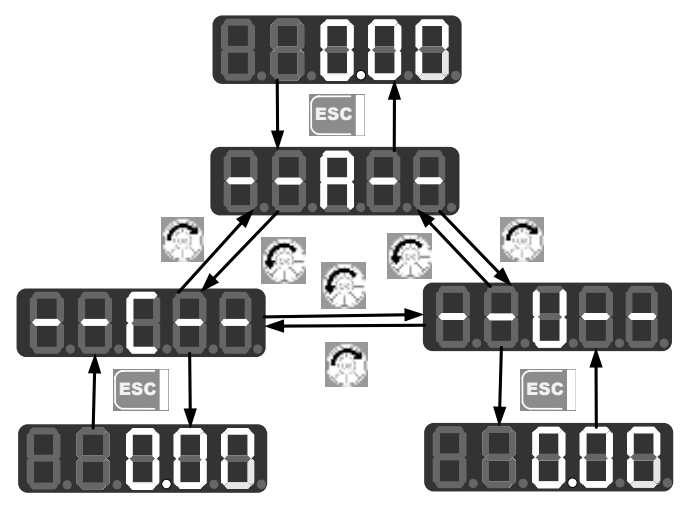

Figure 4-2 Operation Procedure of Menu Mode Selection

## **4.2.1All menu mode (--A--)**

**Press**  $\boxed{\bullet\text{max}}$  under the all menu mode to enter the second level menu to select any function code. Press **ENTER** again to enter the third level menu to review or modify function parameters. Except some special function parameters, those function parameters needed by users can be modified.

Under the all menu mode, the whole operation procedure from power-on and initialization to value change of F03.28 to 5.28 is shown in Figure 4–3.

EM500 Open-Loop Vector Control Inverter User Manual

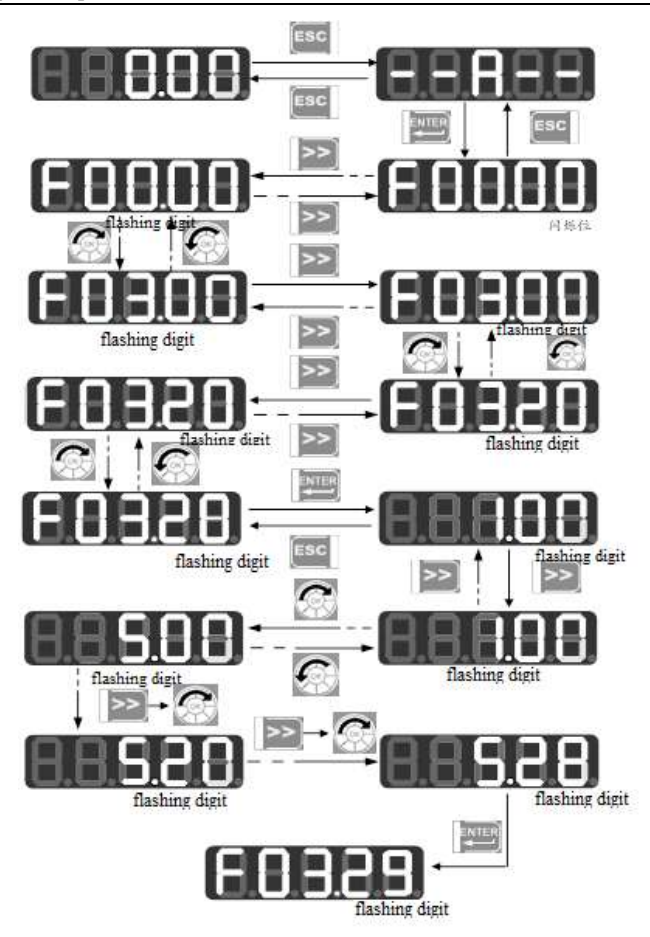

Figure 4-3 Operation Procedure from Power-on to Setting F03.28=5.28 Under all menu modes, press **ENTER** to save parameter change after having changed the parameter. The difference is that after having saved the parameter: it enters the next function code under all menu modes; it enters the next user-defined function code (as per the sequence in F11.00 - F11.31) under user-defined mode; it enters the next non-factory function code under non-factory defaults mode.

#### EM500 Open-Loop Vector Control Inverter User Manual

Press [Esc] to cancel parameter change under the third level menu; if the function code is changed to a value as it was, it will exit the third level menu and get back to the second level menu; before completing the change, press  $\left[\right]$  to cancel the change with original parameter value displayed, and press  $\left[\cos\theta\right]$  again to exit the third level menu and return to the second level menu. See Figure 4–4 for details.

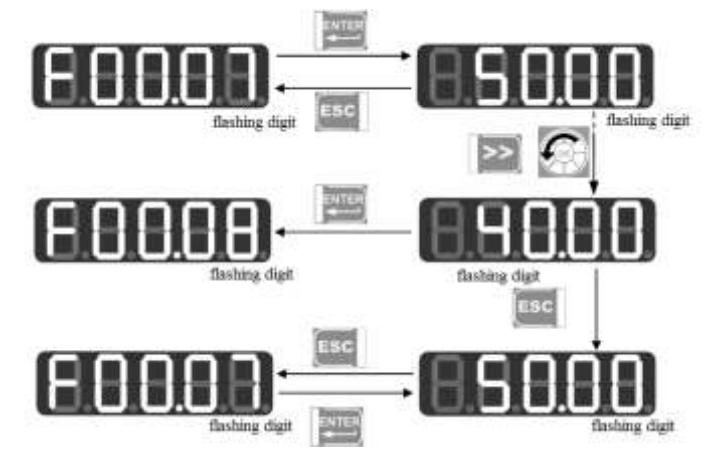

Figure 4-4 Procedure of Canceling Parameter Change by Pressing ESC

# **4.2.2User-Defined Mode (--U--)**

When entering function code group F11 from the all menu mode, the third level menu still displays function codes, which can be set as you please. The default display is U00.00 for the first time to enter F11.00, which means that the default function code of F11.00 is F00.00; at this time, the lowest cursor bit flickers and user may set any function parameter as in selecting a function code in the second level menu; press  $\mathbb{E}$  to save setting; when entering the user-defined mode, only corresponding function parameters will be shown.

For instance, we set F11.00 as U00.07 and set F11.01 as U00.09, i.e., F11.00 and F11.01 are respectively defined as F00.07 and F00.09. The letters U and F are used for distinguishing. U means that the function parameter is user defined. See Figure 4–5 for details.

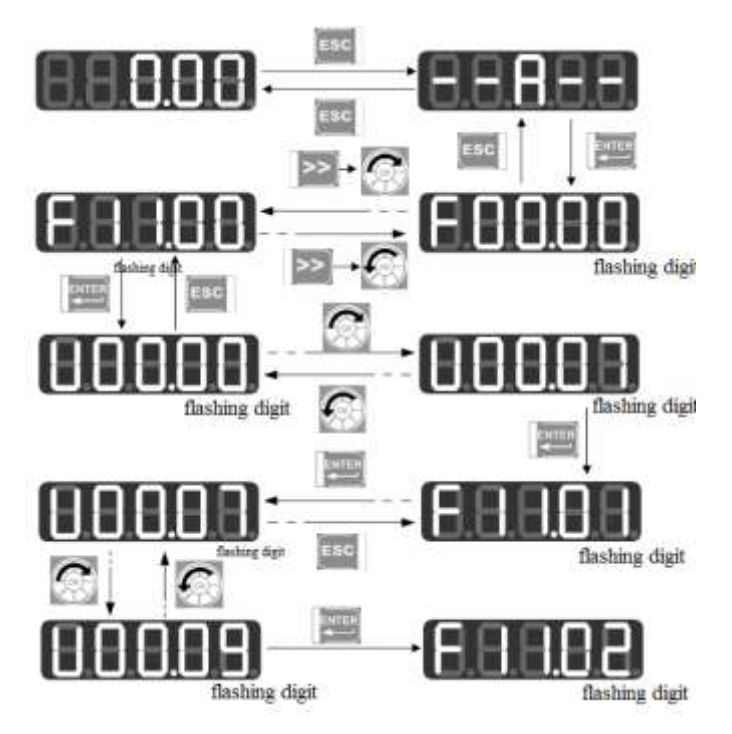

Figure 4-5 Example of User-Defined Mode Setting **Press** under the user-defined mode to enter the second level menu, which only displays 32 user-defined codes of F11. Select codes among these 32 function codes according to user needs; for those functions codes that need to be changed or viewed frequently, user may complete settings by entering F11 group under the all menu mode.

After the codes are defined in F11, we select and enter the user-defined mode again and we can see that the first function code is F00.07 defined by F11.00 and the second function code is F00.09 defined by F11.01 until F11.31. There are 32 function codes. Only 32 function parameters can be displayed by entering this mode. Changing the function parameters under the third level menu has the same effect as that under the all menu mode with the same methods. See Figure 4–6 for detail.

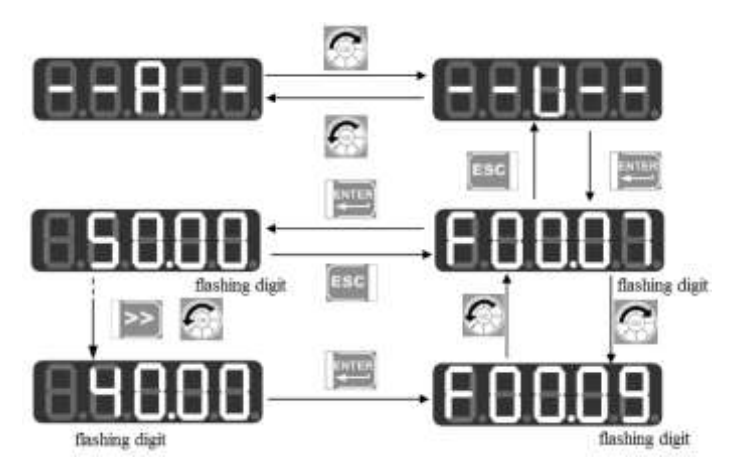

Figure 4-6 Changing Function Code under User-Defined Mode Rotate digital potentiometer in the second level menu under the user-defined mode to switch to the parameters set by previous or next user, because user can not add or remove any function parameter of the second level menu. Switch sequence: from the function parameter defined by F11.00 to the function parameter defined by F11.31.

Press  $\geq$  in the second level menu and cursor will not shift. After entering the third level menu by pressing **ENTER** , the lowest position of cursor will flash if current status of corresponding function code is permitted for change. The method of changing parameters is the same as that in the third level menu under all menu modes; after changing, press  $\mathbb{R}^n$  to save the change and enter the next user-defined parameter. Changing the parameter in the third level menu under different menu modes has the same effect.

# **4.2.3Non-factory defaults (--C--)**

**Press ENTER** under this mode to enter the second level menu, which displays the first parameter that starts from F00.00 and differs from the default setting of inverter. No shifting works by pressing  $\geq$  under this mode; no function group or function parameter may be changed arbitrarily by rotating digital potentiometer but one

previous/next non-factory default of the function code will be displayed accordingly. The lowest position of cursor will flash if current function code is permitted for change. The method of changing parameters is the same as that in the third level menu under all menu mode; after changing, press **ENTER** to save the change and enter the next non-factory default parameter.

For instance, if we set F00.03 as 1 and set F00.07 as 40.00 under the all menu mode, which are not factory defaults, then when entering the non-factory defaults mode, the first displayed value is F00.03; clockwise rotate digital potentiometer to switch to F00.07 and counter clockwise rotate digital potentiometer to back to F00.03. The following figure will be shown:

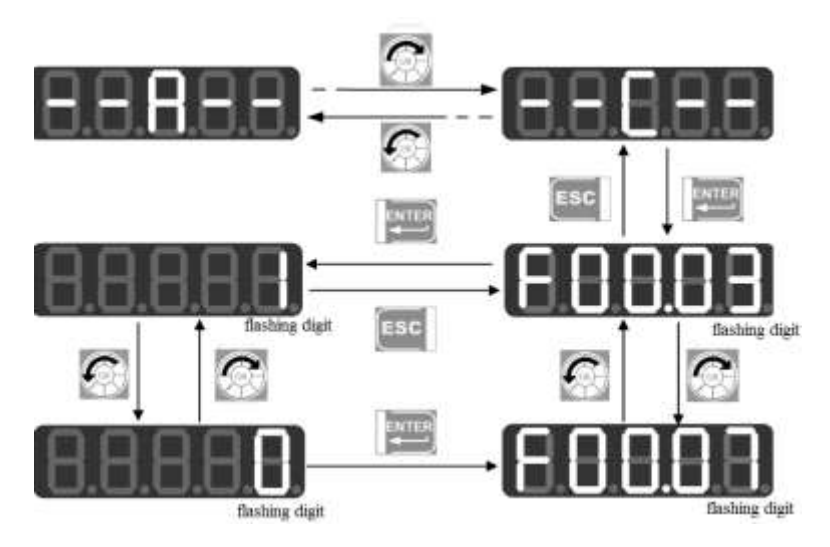

Figure 4-7 Changing Function Parameters under Non-Factory Defaults Mode

## **4.3 Fault Monitoring**

When inverter is in fault state, press  $\sum$  directly to switch among present fault type, fault output frequency, fault output current, fault output voltage, fault control mode and fault working time.

# **4.4 Operation Monitoring**

There are two kinds of monitoring:

If set F12.32 as 0 it's monitoring mode 0. When the menu displayed is the level 0 monitoring menu, press  $\geq$  to switch the sequence of 8 monitoring parameters of each function code as per F12.04 - F12.08. If any bit of a function code is set as 1 and confirmed active, user may, through the button, display the value of corresponding monitoring parameter after returning to the monitoring menu; otherwise, if the bit is set as 0, the value of corresponding monitoring parameter will not be displayed.

If set F12.32 as 1 it's monitoring mode 1. When the menu displayed is the level 0 monitoring menu, press  $\geq$  to switch the sequence monitoring parameters of each function code as per F12.33 - F12.37.

# **4.5 Parameter Copy**

Keypad can upload and download parameters, facilitating users for parameter setting in using inverters of the same function parameters. When setting the function code F12.03 as 1 and pressing **ENRICER** for confirmation, relevant parameters of inverter are uploaded to keypad with keypad displaying "UP" during uploading; after uploading, the function code will change to 0 automatically. Afterwards, the keypad can be inserted to other inverters that need the same parameters; set the function code F12.03 as 2 for downloading the parameters saved in keypad to inverter, with keypad displaying "DN" during downloading. After downloading, the function code will change to 0 automatically.

Special attentions are required for the following:

1. To download parameters from keypad, user must upload parameters at first. Those parameters in keypad without uploading are unknown; downloading such parameters may disorder the parameters in inverter and as a result, inverter may break down. Therefore, download parameters without parameter uploading would prompt "No DN", which indicates that parameters are not downloaded successfully; press  $\left[\begin{array}{cc} \equiv \infty \\ \infty \end{array}\right]$  to exit, and upload and then download these parameters again.

2. If inverters adopt different CPUA software versions, keypad prompts "go on" at the time of downloading parameters. Now, user needs to know whether the parameters are available for downloading at these two different versions. If available, user may press **ENTER** for forced execution; if not, press **ESC** to cancel current operation. **The uploading and downloading to/from two incompatible inverters may easily cause inverters to fail for operation. Be careful!**

3. To use the function, user shall be aware that neither uploading nor downloading involves parameters of motor parameter group and after downloading, user needs to set those parameters before use.

#### **4.6 Function of M.K.**

There are multiple action modes after pressing  $\mathbf{M}$ . The default action is jog forward. When the function code (F12.00) changes the function of the button will change accordingly.

#### **4.7 Run/Stop**

**Press** [RUNO] after setting parameters and inverter can run normally; press  $\left[\circ\frac{\text{score}}{\text{base}}\right]$  to stop inverter. By changing the function code  $F12.00$  as 5,  $\left[\text{m}.\text{k}\right]$  will be defined as coast to stop and inverter will stop running.

When the function code F01.34 is set as "autotuning" mode, it's required to press  $F^{UN\circ}$  to make inverter enter the parameter autotuning status; "TUNE" will be shown during parameter autotuning; after completing autotuning, it will be back to the original display and the function code F01.34 will change to 0 automatically.

Motor may rotate when inverter is under rotation parameter autotuning. In case of emergency, press  $\left[\circ\frac{\text{score}}{\text{Reger}}\right]$  to cancel the autotuning.

# **5. Trial Operation**

# **5.1 Trial Operation Procedure**

Follow the steps in table 5–1 for trial operation of EM500 inverter.

Table 5-1 Steps of Trial Operation

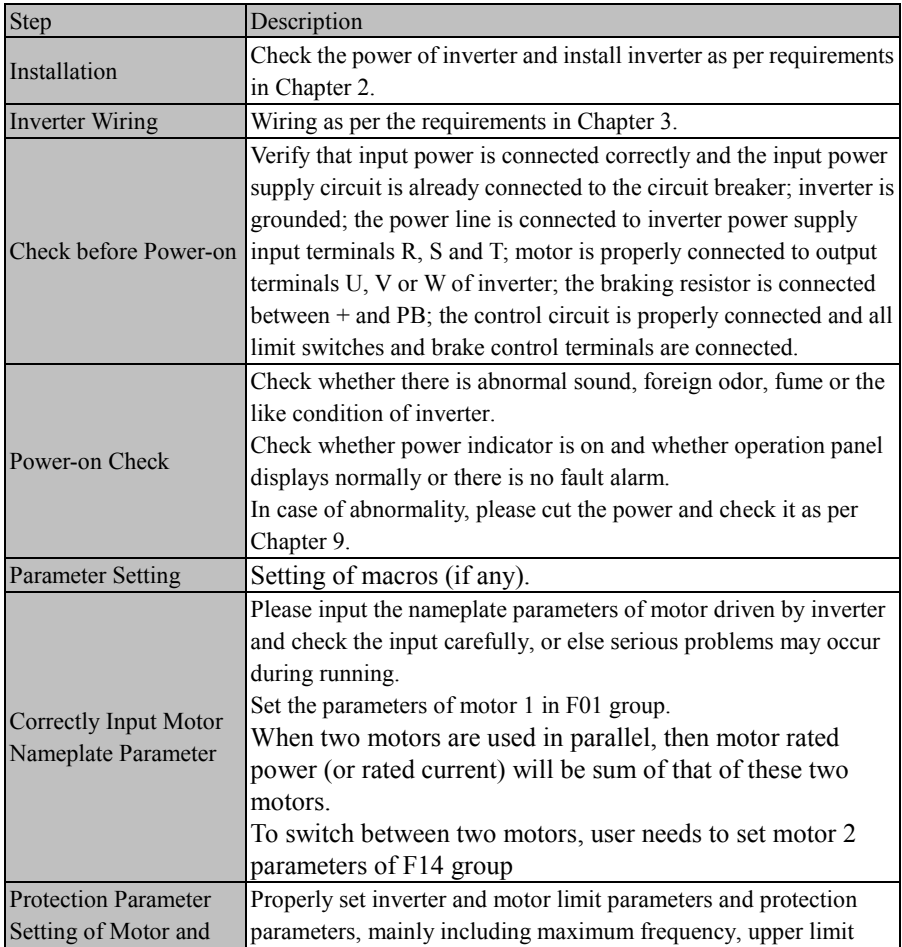

EM500 Open-Loop Vector Control Inverter User Manual

| Inverter                               |           | frequency and fault output.                                                                                                    |  |  |
|----------------------------------------|-----------|----------------------------------------------------------------------------------------------------|--|--|
|                                        |           | For hoisting equipment, the following protection settings shall be                                                                       |  |  |
|                                        |           | invalid: Current limit protection and overvoltage stall protection.<br>Before running for the first time, please conduct motor parameter |  |  |
|                                        |           | autotuning, in order to obtain the correct electrical parameters of the                                                                  |  |  |
|                                        |           | controlled motor.                                                                                                    |  |  |
| <b>Motor Parameter</b>                 |           | If motor load cannot be removed, select motor stationary                                                                                 |  |  |
| Autotuning                             |           | autotuning $(F01.34=1/11)$ ; afterwards, press<br>ENTER<br>of keypad first                                                               |  |  |
|                                        |           | and then press $\left[\begin{matrix} \text{RUN} \\ \text{RUN} \end{matrix}\right]$ .                                                     |  |  |
|                                        |           | If motor is still running, do not conduct motor parameter autotuning                                                                     |  |  |
|                                        |           | operation.                                                                                                    |  |  |
|                                        |           | Correctly set rotational direction, forward/reverse control,                                                                             |  |  |
|                                        | General   | acceleration/deceleration time, driving mode, start/stop mode,                                                                           |  |  |
|                                        | Parameter | speed torque control mode and other parameters according to the                                                                          |  |  |
|                                        |           | working conditions of the driving system.                                                                                                |  |  |
| Operation                              |           |                                                                                                    |  |  |
| Control                                |           | Set function parameters including the V/F curve, stator voltage                                                                          |  |  |
| Parameter                              | V/F       | drop compensation and slip compensation, according to the load                                                                           |  |  |
| Setting                                | Control   | demands.                                                                                                    |  |  |
|                                        |           |                                                                                                    |  |  |
|                                        | Vector    |                                                                                                    |  |  |
|                                        | Control   | Set regulator parameters according to the load.                                                                                          |  |  |
|                                        |           |                                                                                                    |  |  |
| <b>Idling Trial Operation</b><br>Check |           | When motor is idling, start inverter at a low speed or allow it for jog                                                                  |  |  |
|                                        |           | running, and check and confirm the running status of driving                                                                             |  |  |
|                                        |           | system:                                                                                                    |  |  |
|                                        |           | Motor: Motor runs stably and rotates normally and correctly; the                                                                         |  |  |
|                                        |           | acceleration/deceleration process is normal, free of abnormal                                                                            |  |  |
|                                        |           | vibration, noise and foreign odor.<br>Inverter: Operation panel displays data normally, fan rotates                                      |  |  |
|                                        |           | normally and relay acts normally, free from vibration and foreign                                                                        |  |  |
|                                        |           | odor.                                                                                                    |  |  |
|                                        |           | In case of abnormal condition, immediately stop it and cut the                                                                           |  |  |
|                                        |           | power for checking.                                                                                                    |  |  |
| On-Load Trial                          |           | Conduct on-load trial operation check only after inverter has                                                                            |  |  |
| <b>Operation Check</b>                 |           | passed no-load operation check satisfactorily, .                                                                                         |  |  |

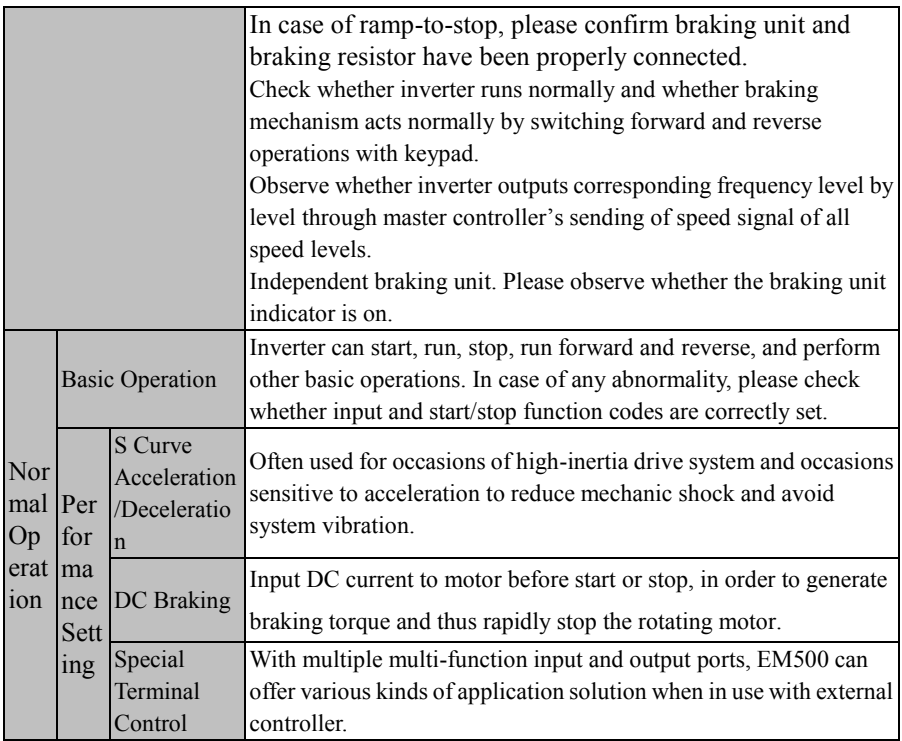

1. It's strongly recommended to execute the trial operation with keypad under terminal or communication control application.

2. Inverter can be used normally only after it has passed the idle trial operation and the full-load trial operation.

# **5.2 Attentions for Trial Operation**

# **5.2.1 Turn on the Power Switch**

Before turning on the power switch, please confirm the following items:

 Correct power voltage: 3-phase AC380 - 415V or 3-phase/single-phase AC220 – 230V, 50Hz
- Input power cable is connected to inverter's input terminals R, S and T.
- Inverter's output terminals U, V and W are connected to motor's input terminals.
- Control circuit terminals are correctly connected to the control devices and terminals are disconnected.
- The load motor is idle.
- Turn on the power switch when the settings above are correct.
- $\bullet$   $\oplus$   $\ominus$  are output ends of inverter's DC bus voltage;  $\oplus$  represents the protective grounding terminal and PB represents cable end of braking resistor. Damages of inverter caused by incorrect wiring of them are not covered in the warranty.

## **5.2.2Confirm the Power-on Status**

If inverter works normally after power-on, keypad will display inverter's present status code and parameters. In case of other abnormal display phenomena, see Chapter 9 Troubleshooting.

- **•** Running status observation:
- 1. Check whether load runs at a correct direction.
- 2. At low-speed running, increase the set frequency only when load machine stabilizes.

3. Change input frequency or rotational speed and observe whether motor has any vibration or noise.

4. During operation, observe the parameters of monitoring code F18.06 and confirm whether inverter output current is normal.

## **6. Function Code Table**

## **6.1 Parameter Description**

EM500 inverter has 24 groups of function codes as shown in Table 6–1, each group having multiple function codes. F18 is a monitoring parameter group and used for viewing inverter status; F19 is a fault record group and used for viewing three latest faults; other groups are parameter setting groups and used for setting different functions.

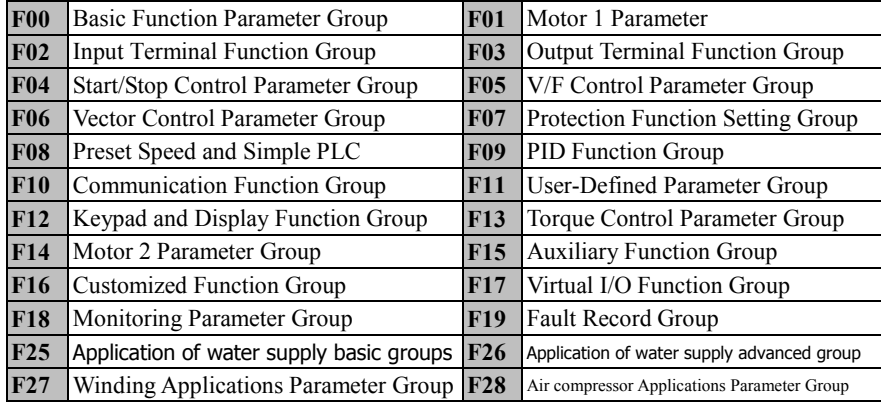

Table 6–1 Introduction of Parameters

★ Note: If some parameters of EM500 are not used, 0 is returned after read; if user retains some options of some parameters, these options can be set, but may result in abnormal running of inverter. Please prevent incorrect operation of these parameters.

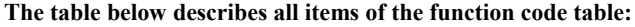

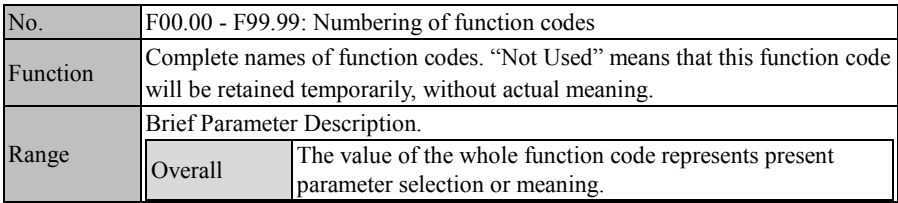

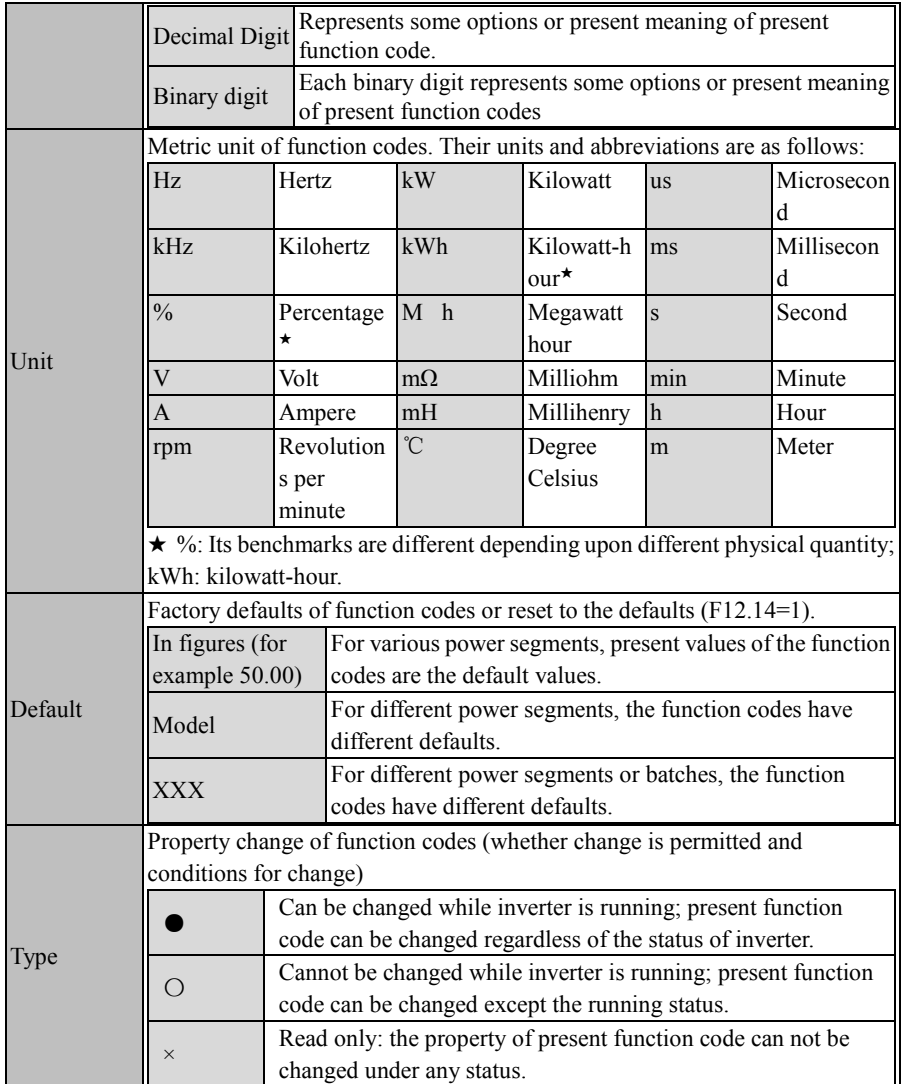

## **6.2 Function Parameter Table**

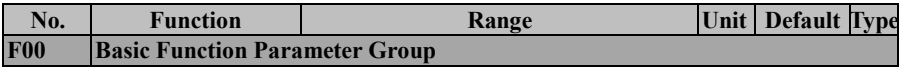

EM500 Open-Loop Vector Control Inverter User Manual

| F00.00 | Not Used                                       |                                                                                                    |                  |   |
|--------|------------------------------------------------|----------------------------------------------------------------------------------------------------|------------------|---|
| F00.01 |                                                | Drive Control Mode 0: V/F control (VVF)                                                                                                    | $\boldsymbol{0}$ | О |
|        | of Motor 1                                     | 1: Sensorless Vector Control (SVC)                                                                                                    |                  |   |
| F00.02 | <b>Command Source</b><br>Options               | 0: Keypad Control (LOC/REM indicator<br>on)<br>1: Terminal Control (LOC/REM<br>indicator off)<br>2: Communication Control (LOC/REM<br>indicator flickers)                                                                                                    | $\overline{0}$   |   |
| F00.03 | <b>Terminal Control</b><br>Mode Options        | 0: Terminal RUN for running,<br>Forward/Reverse (F/R)<br>1: Terminal RUN for forward, F/R<br>reverse<br>2: Terminal RUN for forward, Xi stop,<br>$F/R$ reverse<br>3: Terminal RUN for running, Xi stop<br>Forward/Reverse (F/R)                                                                 | $\overline{0}$   |   |
| F00.04 | Main Frequency<br>Source A Options             | 0: Numeric Frequency Setting F00.07<br>1:AI1<br>2:AI2<br>3:AI3<br>4: AI4 (Expansion Card)<br>5: High-Frequency Pulse Input (X7)<br>6: Main Frequency Communication<br><b>Percentage Setting</b><br>7: Main Frequency Communication<br><b>Direct Setting</b><br>8: digital Potentiometer         | $\theta$         |   |
| F00.05 | <b>Auxiliary Frequency</b><br>Source B Options | 0: Numeric Frequency Setting F00.07<br>1: A11<br>2:AI2<br>3:AI3<br>4: AI4 (Expansion Card)<br>5: High-Frequency Pulse Input (X7)<br>6: Auxiliary Frequency Communication<br>Setting<br>7: Auxiliary Frequency Communication<br><b>Direct Setting</b><br>8: digital Potentiometer<br>9: Not Used | $\overline{0}$   |   |

EM500 Open-Loop Vector Control Inverter User Manual

|        |                                                      | 10: Process PID                                                                                                    |               |                |   |
|--------|------------------------------------------------------|----------------------------------------------------------------------------------------------------|---------------|----------------|---|
|        |                                                      | 11: Simple PLC                                                                                                    |               |                |   |
| F00.06 | <b>Frequency Source</b><br>Options                   | 0: Main Frequency Source A<br>1: Auxiliary Frequency Source B<br>2: Main and Auxiliary Arithmetic<br>Results<br>3: Switching between Main Frequency<br>Source A and Auxiliary Frequency<br>Source B<br>4: Switching between Main Frequency<br>Source A and Main & Auxiliary<br><b>Arithmetic Results</b><br>5: Switching between Auxiliary<br>Frequency Source B and Main &<br><b>Auxiliary Arithmetic Results</b><br>6: Auxiliary Frequency Source B+<br>Feedforward arithmetic (Winding<br>application) |               | $\theta$       |   |
| F00.07 | Numeric Frequency<br>Setting                         | 0.00 Hz - Maximum Frequency F00.16                                                                                                    | Hz            | 50.00          |   |
| F00.08 | Main and Auxiliary<br>Arithmetic                     | 0: Main Frequency Source $A +$ Auxiliary<br>Frequency Source B<br>1: Main Frequency Source A - Auxiliary<br>Frequency Source B<br>2: The Bigger of Main A and Auxiliary<br>B<br>3: The Smaller of Main A and Auxiliary<br>B                                                                                                    |               | $\overline{0}$ |   |
| F00.09 | Reference Option for<br>Auxiliary Arithmetic         | Auxiliary Frequency 0: Relative to Maximum Frequency<br>Source B at Main and 1: Relative to Main Frequency Source A                                                                                                    |               | $\mathbf{0}$   |   |
| F00.10 | Main Frequency<br>Source Gain                        | $0.0 - 300.0$                                                                                                    | $\frac{0}{0}$ | 100.0          |   |
| F00.11 | <b>Auxiliary Frequency</b><br>Source Gain            | $0.0 - 300.0$                                                                                                    | $\frac{0}{0}$ | 100.0          |   |
| F00.12 | Synthetic Gain of<br>Main and Auxiliary<br>Frequency | $0.0 - 300.0$                                                                                                    | $\frac{0}{0}$ | 100.0          |   |
| F00.13 | Analog Adjustment                                    | 0: Synthetic Frequency of Main and                                                                                                    |               | 0              | O |

EM500 Open-Loop Vector Control Inverter User Manual

|        |                                                                                                    | <b>Auxiliary Channels</b>                 |     |              |           |
|--------|----------------------------------------------------------------------------------------------------|-------------------------------------------|-----|--------------|-----------|
|        |                                                                                                    | 1: AI1 * Synthetic Frequency of Main      |     |              |           |
|        |                                                                                                    | and Auxiliary Channels                    |     |              |           |
|        |                                                                                                    | 2: AI2 * Synthetic Frequency of Main      |     |              |           |
|        |                                                                                                    | and Auxiliary Channels                    |     |              |           |
|        |                                                                                                    | 3: AI3 * Synthetic Frequency of Main      |     |              |           |
|        |                                                                                                    | and Auxiliary Channels                    |     |              |           |
|        |                                                                                                    | 4: AI4 * Synthetic Frequency of Main      |     |              |           |
|        |                                                                                                    | and Auxiliary Channels                    |     |              |           |
|        |                                                                                                    | 5: High-Frequency Pulse (PULSE) *         |     |              |           |
|        |                                                                                                    | Synthetic Frequency of Main and           |     |              |           |
|        |                                                                                                    | <b>Auxiliary Channels</b>                 |     |              |           |
|        |                                                                                                    | $0.00 - 650.00$ (F15.13=0)                |     |              |           |
| F00.14 | Acceleration Time 1                                                                                                    | $0.0 - 6500.0$ (F15.13=1)                 | S   | 15.00        |           |
|        |                                                                                                    | $0 - 65000$ (F15.13=2)                    |     |              |           |
|        |                                                                                                    | $0.00 - 650.00$ (F15.13=0)                |     |              |           |
| F00.15 | of Synthetic<br>Frequency<br>Deceleration Time 1<br>Maximum<br>Frequency<br><b>Upper Limit</b><br>Frequency Control<br>Options<br><b>Upper Limit</b><br>Frequency<br>Lower Limit<br>Frequency<br><b>Running Direction</b><br>Reverse Control<br>F/R Deadband Time | $0.0 - 6500.0$ (F15.13=1)                 | S   | 15.00        |           |
|        |                                                                                                    | $0 - 65000$ (F15.13=2)                    |     |              |           |
| F00.16 |                                                                                                    | $1.00 - 600.00$                           | Hz  | 50.00        | О         |
|        |                                                                                                    | 0: Set through F00.18                     |     |              |           |
|        |                                                                                                    | 1:AI1                                     |     |              |           |
|        |                                                                                                    | 2:AI2                                     |     |              |           |
|        |                                                                                                    | 3:AI3                                     |     |              |           |
|        |                                                                                                    | 4: AI4 (Expansion Card)                   |     | $\mathbf{0}$ |           |
|        |                                                                                                    | 5: High-Frequency Pulse Input (X7)        |     |              |           |
|        |                                                                                                    | 6: Upper Limit Frequency                  |     |              |           |
| F00.17 |                                                                                                    | <b>Communication Percentage Setting</b>   |     |              |           |
|        |                                                                                                    | 7: Upper Limit Frequency                  |     |              |           |
|        |                                                                                                    | <b>Communication Direct Setting</b>       |     |              |           |
| F00.18 |                                                                                                    | Lower Limit Frequency F00.19 -            | Hz  | 50.00        |           |
|        |                                                                                                    | Maximum Frequency F00.16                  |     |              |           |
| F00.19 |                                                                                                    | 0.00 - Upper Limit Frequency F00.18       | Hz  | 0.00         |           |
|        |                                                                                                    |                                           |     |              |           |
| F00.20 |                                                                                                    | 0: Same                                   |     | $\mathbf{0}$ |           |
|        |                                                                                                    | 1: Opposite                               |     |              |           |
| F00.21 |                                                                                                    | 0: Permit Forward/Reverse                 |     | $\mathbf{0}$ | О         |
|        |                                                                                                    | 1: Prohibit Reverse                       |     |              |           |
| F00.22 |                                                                                                    | $0.00 - 650.00$                           | S   | 0.00         | $\bullet$ |
| F00.23 | Carrier Frequency                                                                                                    | 1.0 - 16.0 (inverter rated power $0,75 -$ | kHz | 4.0          |           |

EM500 Open-Loop Vector Control Inverter User Manual

|                     |                               | 4.00kW                                     |    | (7.5kW)             |   |
|---------------------|-------------------------------|--------------------------------------------|----|---------------------|---|
|                     |                               | 1.0 - 10.0 (inverter rated power 5.50 -    |    | and the             |   |
|                     |                               | 7.50 kW)                                   |    | followin            |   |
|                     |                               | 1.0 - 8.0 (inverter rated power $11.00 -$  |    | g2.0                |   |
|                     |                               | 45.00 kW)                                  |    |                     |   |
|                     |                               | 1.0 - 4.0 (inverter rated power $55.00 -$  |    |                     |   |
|                     |                               | 90.00 kW)                                  |    |                     |   |
|                     |                               | 1.0 - 3.0 (inverter rated power $110.00 -$ |    |                     |   |
|                     |                               | 560.00 kW)                                 |    |                     |   |
|                     | Automatic                     | 0: Disabled                                |    |                     |   |
| F00.24              | Adjustment of                 | 1: Enabled 1                               |    | 1                   | О |
|                     | Carrier Wave                  | 2: Enabled 2                               |    |                     |   |
|                     | Carrier Frequency             | 0: Disable                                 |    |                     |   |
| F00.25              | Noise Suppression             | 1: Enabled                                 |    | $\boldsymbol{0}$    | О |
|                     | Noise Suppression             |                                            |    |                     |   |
| F00.26              | Tone                          | $20 - 200$                                 | Hz | 40                  |   |
|                     | Noise Suppression             |                                            |    |                     |   |
| F00.27              | Intensity                     | $10 - 150$                                 | Hz | 100                 |   |
|                     | Motor Parameter               | 0: Motor 1 Parameter                       |    |                     |   |
| F00.28              | Group Options                 | 1: Motor 2 Parameter                       |    | $\mathbf{0}$        | О |
| $\overline{F}00.29$ | <b>User Password</b>          | $0 - 65535$                                |    | $\boldsymbol{0}$    | O |
|                     |                               | $0:$ G                                     |    |                     |   |
| F00.30              | Inverter Type                 | 1: P                                       |    | $\overline{0}$      | О |
|                     |                               | 0:0.01Hz                                   |    |                     |   |
| F <sub>00.31</sub>  | Frequency resolution          | 1:0.1Hz                                    |    |                     |   |
| <b>F01</b>          | <b>Motor 1 Parameter</b>      |                                            |    |                     |   |
|                     |                               | 0: Common Induction Motor                  |    |                     |   |
|                     |                               | 1: Inverter Induction Motor                |    |                     |   |
| F01.00              | Motor Type                    | 2: Permanent Magnet Synchronous            |    | $\mathbf{0}$        |   |
|                     |                               | Motor                                      |    |                     |   |
|                     |                               |                                            |    | $Up\ \overline{To}$ |   |
| F01.01              | <b>Motor Rated Power</b>      | $0.10 - 650.00$                            | kW | Specific            | Ω |
|                     |                               |                                            |    | Model               |   |
|                     |                               |                                            |    | Up To               |   |
| F01.02              | Motor Rated Voltage 50 - 2000 |                                            | V  | Specific            | ◯ |
|                     |                               |                                            |    | Model               |   |
|                     |                               | 0.01 - 600.00 (Motor Rated Power $\leq$ 75 |    |                     |   |
|                     |                               | kW                                         |    | Up To               |   |
| F01.03              | Motor Rated Current           | 0.1 - 6000.0 (Motor Rated Power >75        | A  | Specific            | ◯ |
|                     |                               | kW                                         |    | Model               |   |
|                     |                               |                                            |    |                     |   |

EM500 Open-Loop Vector Control Inverter User Manual

| F01.04 | <b>Motor Rated</b><br>Frequency                           | $0.01 - 600.00$                                                                                     | $\rm Hz$      | Up To<br>Specific<br>Model               | O          |
|--------|-----------------------------------------------------------|----------------------------------------------------------------------------------------------------|---------------|------------------------------------------|------------|
| F01.05 | Motor Rated Speed                                         | $1 - 60000$                                                                                         | rpm           | $Up$ To<br>Specific<br>Model             | O          |
| F01.06 | Motor Winding<br>Connection                               | 0:Y<br>$1: \Delta$                                                                                  |               | $Up\ \overline{To}$<br>Specific<br>Model | О          |
| F01.07 | Motor Rated Power<br>Factor                               | $0.600 - 1.000$                                                                                     |               | Up To<br>Specific<br>Model               | О          |
| F01.08 | Motor Efficiency                                          | $30.0 - 100.0$                                                                                      | $\frac{0}{0}$ | Up To<br>Specific<br>Model               | О          |
| F01.09 | Stator Resistor of<br><b>Induction Motor</b>              | 1 - 60000 (Motor Rated Power $\leq$ 75kW)<br>0.1 - 6000.0 (Motor Rated<br>Power $>75kW$ )           | $m\Omega$     | Up To<br>Specific<br>Model               | О          |
| F01.10 | Rotor Resistor of<br><b>Induction Motor</b>               | $1 - 60000$ (Motor Rated Power $\leq 75$ kW)<br>0.1 - 6000.0 (Motor Rated<br>Power $>75kW$ )        | $m\Omega$     | Up To<br>Specific<br>Model               | О          |
| F01.11 | Leakage Inductance<br>of Induction Motor                  | $0.01 - 600.00$ (Motor Rated Power $\leq$<br>75kW)<br>0.01 - 60.000 (Motor Rated<br>Power $>75kW$ ) | mH            | Up To<br>Specific<br>Model               | $\circ$    |
| F01.12 | Mutual Inductance of 75kW)<br><b>Induction Motor</b>      | 0.1 - 6000.0 (Motor Rated Power $\leq$<br>0.01 - 600.00 (Motor Rated<br>Power >75kW)                | mH            | Up To<br>Specific<br>Model               | O          |
| F01.13 | <b>Idling Excitation</b><br>Current of Induction<br>Motor | 0.01 - 600.00 (Motor Rated Power $\leq$<br>75kW)<br>0.1 - 6000.0 (Motor Rated<br>Power $>75kW$ )    | A             | Up To<br>Specific<br>Model               | $\bigcirc$ |
| F01.14 | <b>Induction Motor</b><br>Field Weakening<br>Factor 1     | $10.00 - 100.00$                                                                                    | $\frac{0}{0}$ | 87.00                                    | О          |
| F01.15 | <b>Induction Motor</b><br>Field Weakening<br>Factor 2     | $10.00 - 100.00$                                                                                    | $\frac{0}{0}$ | 80.00                                    | О          |
| F01.16 | <b>Induction Motor</b>                                    | $10.00 - 100.00$                                                                                    | $\frac{1}{2}$ | 75.00                                    | О          |

EM500 Open-Loop Vector Control Inverter User Manual

|                  | Field Weakening<br>Factor 3                                      |                                                                                                    |                |                              |                    |
|------------------|------------------------------------------------------------------|----------------------------------------------------------------------------------------------------|----------------|------------------------------|--------------------|
| F01.17           | <b>Induction Motor</b><br><b>Field Weakening</b><br>Factor 4     | $10.00 - 100.00$                                                                                                    | $\frac{0}{0}$  | 72.00                        | $\left( \ \right)$ |
| F01.18           | <b>Induction Motor</b><br><b>Field Weakening</b><br>Factor 5     | $10.00 - 100.00$                                                                                                    | $\frac{0}{0}$  | 70.00                        | Ο                  |
| F01.19           | Stator Resistor of<br>Synchronous Motor                          | 1 - 60000 (Motor Rated Power $\leq$ 75kW)<br>0.1 - 6000.0 (Motor Rated<br>Power $>75kW$ )                                                                                                    | $m\Omega$      | $Up$ To<br>Specific<br>Model | O                  |
| F01.20           | d-Shaft Inductance<br>of Synchronous<br>Motor                    | $0.01 - 600.00$<br>(Motor Rated Power $\leq$ 75kW)<br>$0.001 - 60.000$<br>(Motor Rated Power >75kW)                                                                                                    | mH             | Up To<br>Specific<br>Model   | $\bigcirc$         |
| F01.21           | q-Shaft Inductance<br>of Synchronous<br>Motor                    | $0.01 - 600.00$<br>(Motor Rated Power $\leq$ 75kW)<br>$0.001 - 60.000$<br>(Motor Rated Power >75kW)                                                                                                    | mH             | Up To<br>Specific<br>Model   | $\bigcirc$         |
| F01.22           | Counter<br><b>Electromotive Force</b><br>of Synchronous<br>Motor | 10.0 - 2000.0 (Counter Electromotive<br>Force of Rated Rotation Speed)                                                                                                    | $\overline{V}$ | Up To<br>Specific<br>Model   | $\left( \right)$   |
| F01.23           | Initial Electric Angle<br>of Synchronous<br>Motor                | 0.0 - 359.9 (Synchronous motor<br>enabled)                                                                                                    |                |                              | ( )                |
| F01.24<br>F01.33 | Not Used                                                         |                                                                                                    |                |                              |                    |
| F01.34           | Motor Parameter<br>Autotuning                                    | 0: No Autotuning<br>1: Stationary Autotuning of Induction<br>Motor<br>2: Rotational Autotuning of Induction<br>Motor<br>11: Stationary Autotuning of<br>Synchronous Motor<br>12: Rotational Autotuning of<br>Synchronous Motor |                | $\theta$                     |                    |
| F <sub>02</sub>  | <b>Input Terminal Function Group</b>                             |                                                                                                    |                |                              |                    |

EM500 Open-Loop Vector Control Inverter User Manual

| F02.00 | X1 Numeric Input<br>Function              | 0: No Function<br>1: Run Terminal "RUN"                        | $\mathbf{1}$     | О          |
|--------|-------------------------------------------|----------------------------------------------------------------|------------------|------------|
| F02.01 | X2 Numeric Input                          | 2: Direction R/F                                               | $\overline{c}$   | $\bigcirc$ |
|        | Function                                  | 3: 3-Wire Sequence Stop Control                                |                  |            |
| F02.02 | X3 Numeric Input                          | 4: Forward JOG (FJOG)                                          | 11               | $\bigcirc$ |
|        | Function                                  | 5: Reverse JOG (RJOG)                                          |                  |            |
| F02.03 | X4 Numeric Input                          | 6: Terminal UP<br>7: Terminal DOWN                             | 12               | О          |
|        | Function                                  | 8: Clear UP/Down Offset                                        |                  |            |
| F02.04 | $\overline{X5}$ Numeric Input<br>Function | 9: Coast to Stop                                               | 13               | О          |
|        |                                           | 10: Fault Reset                                                |                  |            |
| F02.05 | X6 Numeric Input<br>Function              | 11: Preset Speed Terminal 1                                    | 14               | О          |
|        | X7 Numeric Input                          | 12: Preset Speed Terminal 2                                    |                  |            |
| F02.06 | Function                                  | 13: Preset Speed Terminal 3                                    | 10               | О          |
|        | AI1 Numeric Input                         | 14: Preset Speed Terminal 4                                    |                  |            |
| F02.07 | Function                                  | 15: Preset PID Terminal 1                                      | $\boldsymbol{0}$ | $\bigcirc$ |
|        | AI2 Numeric Input                         | 16: Preset PID Terminal 2                                      |                  |            |
| F02.08 | Function                                  | 17: Preset Torque Terminal 1                                   | $\theta$         | О          |
|        | AI3 Numeric Input                         | 18: Preset Torque Terminal 2                                   |                  |            |
| F02.09 | Function                                  | 19: Acceleration/Deceleration Time                             | $\boldsymbol{0}$ | О          |
|        | AI4 Numeric Input                         | Terminal 1                                                     |                  |            |
| F02.10 | Function (Expansion                       | 20: Acceleration/Deceleration Time                             | $\overline{0}$   | О          |
|        | Card)                                     | Terminal 2                                                     |                  |            |
|        | X8 Numeric Input                          | 21: Acceleration/Deceleration Time<br><b>Terminal Disabled</b> |                  |            |
| F02.11 | Function (Expansion                       |                                                                | $\boldsymbol{0}$ | О          |
|        | Card)                                     | 22: Operation Pause<br>23: External Fault Input                |                  |            |
|        | X9 Numeric Input                          | 24: Switch Run Command to Keypad                               |                  |            |
| F02.12 | Function (Expansion                       | 25: Switch Run Command to                                      | $\overline{0}$   | О          |
|        | Card)                                     | Communication                                                  |                  |            |
|        | X10 Numeric Input                         | 26: Frequency Source Switching                                 |                  |            |
| F02.13 | Function (Expansion                       | 27: Clear Timed Running time                                   | $\theta$         | Ο          |
|        | Card)                                     | 28: Switch between Speed Control and                           |                  |            |
|        | X11 Numeric Input                         | <b>Torque Control</b>                                          |                  |            |
| F02.14 | Function (Expansion                       | 29: Torque Control Disabled                                    | $\theta$         | ∩          |
|        | Card)                                     | 30: Switch between Motor 1 and Motor                           |                  |            |
|        |                                           |                                                                |                  |            |
|        |                                           | 31: Simple PLC Status Reset (Start to                          |                  |            |
|        |                                           | Run with Preset Speed 1, Clear Running                         |                  |            |
|        |                                           | time)                                                          |                  |            |
|        |                                           | 32: Simple PLC Time Pause (Keep                                |                  |            |

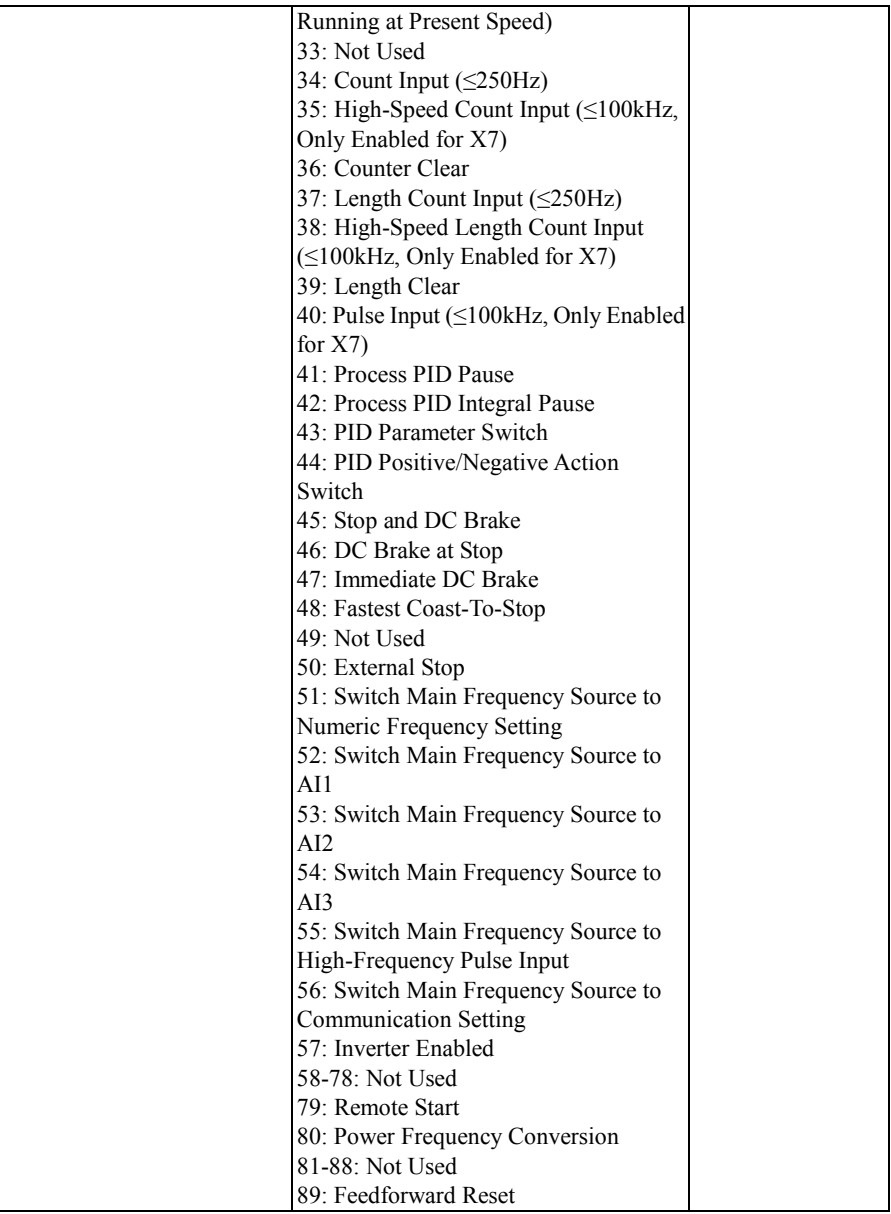

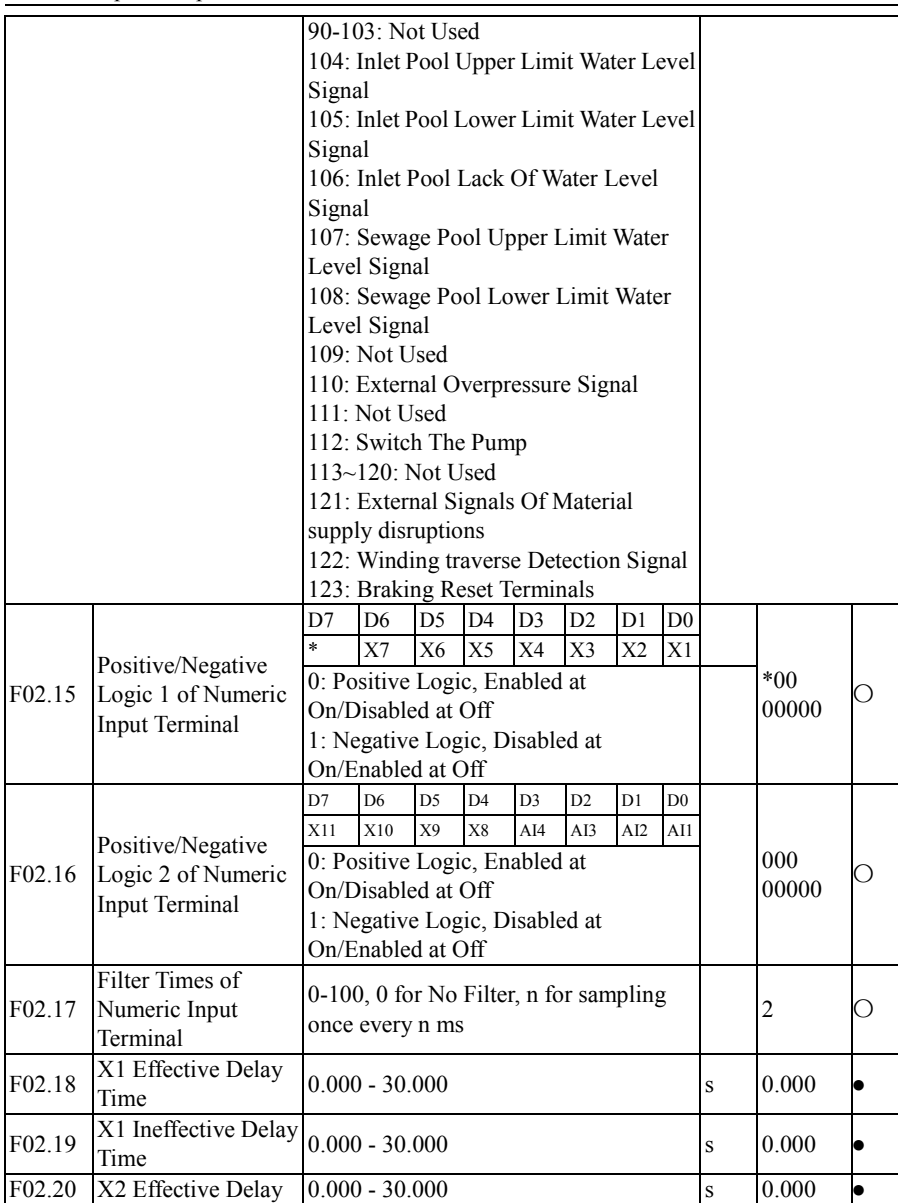

EM500 Open-Loop Vector Control Inverter User Manual

|        | Time                                         |                                                                                                    |               |       |  |
|--------|----------------------------------------------|----------------------------------------------------------------------------------------------------|---------------|-------|--|
| F02.21 | X2 Ineffective Delay<br>Time                 | $0.000 - 30.000$                                                                                                    | S             | 0.000 |  |
| F02.22 | X3 Effective Delay<br>Time                   | $0.000 - 30.000$                                                                                                    | S             | 0.000 |  |
| F02.23 | X3 Ineffective Delay<br>Time                 | $0.000 - 30.000$                                                                                                    | S             | 0.000 |  |
| F02.24 | X4 Effective Delay<br>Time                   | $0.000 - 30.000$                                                                                                    | S             | 0.000 |  |
| F02.25 | X4 Ineffective Delay<br>Time                 | $0.000 - 30.000$                                                                                                    | S             | 0.000 |  |
| F02.26 | Minimum Input<br>Pulse Frequency             | 0.00 - Maximum Input Pulse Frequency<br>F02.28                                                                                                    | kHz           | 0.00  |  |
| F02.27 | Setting<br>Corresponding to<br>Minimum Input | $-100.0$ - $+100.0$                                                                                                    | $\frac{0}{0}$ | 0.0   |  |
| F02.28 | Maximum Input<br>Pulse Frequency             | $0.01 - 100.00$                                                                                                    | kHz           | 50.00 |  |
| F02.29 | Setting<br>Corresponding to<br>Maximum Input | $-100.0$ - $+100.0$                                                                                                    | $\frac{0}{0}$ | 100.0 |  |
| F02.30 | Pulse Input Filter<br>Time                   | $0.00 - 10.00$                                                                                                    | S             | 0.10  |  |
| F02.31 | Analog Input<br>Function                     | <b>Ones Place: AI1</b><br>0: Analog Input<br>1: Numeric Input (0 for less than 1V, 1)<br>for over 3V, contrary to the last time for<br>$1V-3V$<br>Tens Place: AI2<br>0: Analog Input<br>1: Numeric input (the same as above)<br><b>Hundreds Place: AI3</b><br>0: Analog Input<br>1: Numeric input (the same as above)<br>Thousands Place: AI4 (Expansion<br>Card)<br>0: Analog Input<br>1: Numeric input (the same as above) |               | 0000D |  |

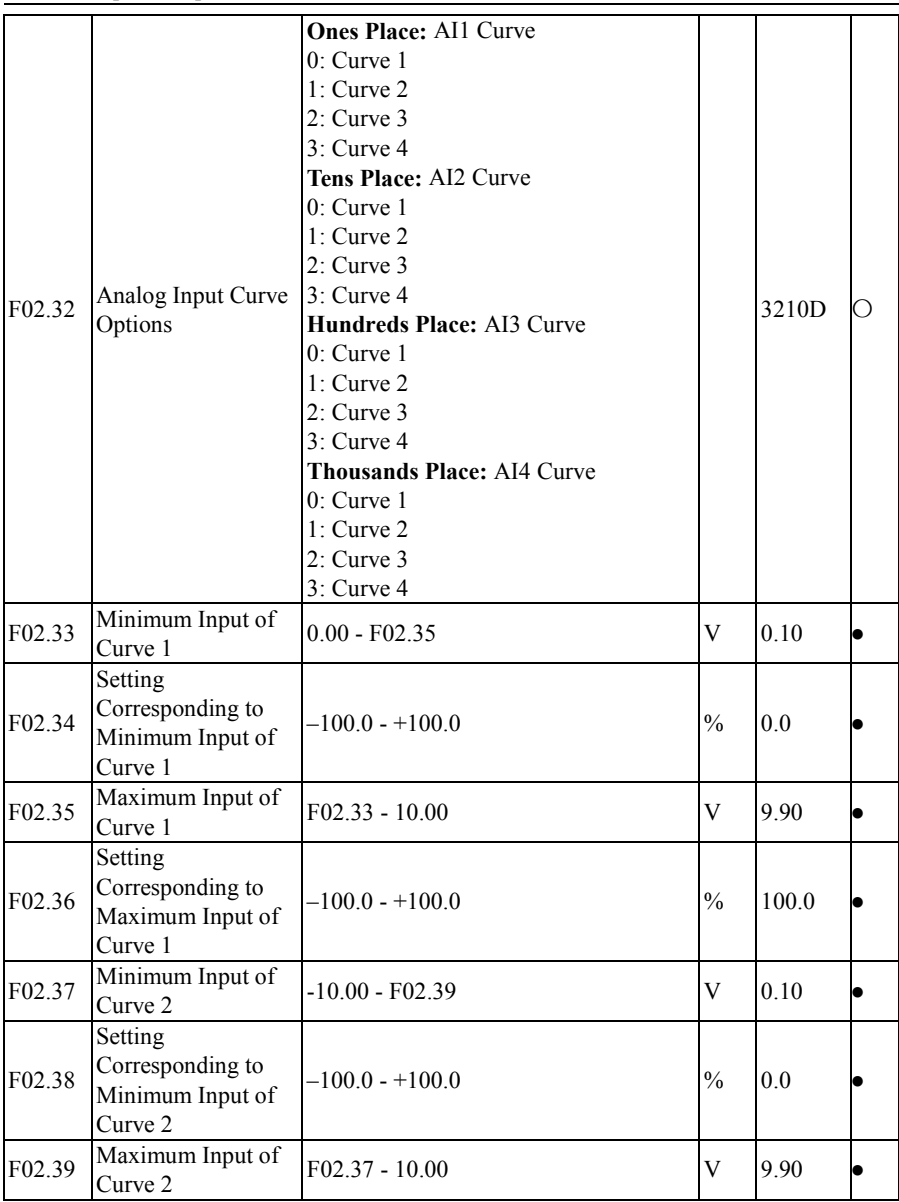

EM500 Open-Loop Vector Control Inverter User Manual

| F02.40             | Setting<br>Corresponding to<br>Maximum Input of<br>Curve 2        | $-100.0 - +100.0$ | $\frac{0}{0}$  | 100.0    |   |
|--------------------|-------------------------------------------------------------------|-------------------|----------------|----------|---|
| F02.41             | Minimum Input of<br>Curve 3                                       | $0.00 - F02.43$   | $\overline{V}$ | 0.10     |   |
| F02.42             | Setting<br>Corresponding to<br>Minimum Input of<br>Curve 3        | $-100.0 - +100.0$ | $\frac{0}{0}$  | 0.0      |   |
| F <sub>02.43</sub> | Input of Inflexion 1<br>of Curve 3                                | F02.41 - F02.45   | $\overline{V}$ | 2.50     | ۰ |
| F02.44             | Setting<br>Corresponding to<br>Input of Inflexion 1<br>of Curve 3 | $-100.0 - +100.0$ | $\frac{0}{0}$  | 25.0     |   |
| F02.45             | Input of Inflexion 2<br>of Curve 3                                | F02.43 - F02.47   | V              | 7.50     | b |
| F02.46             | Setting<br>Corresponding to<br>Input of Inflexion 2<br>of Curve 3 | $-100.0 - +100.0$ | $\frac{0}{0}$  | 75.0     |   |
| F02.47             | Maximum Input of<br>Curve 3                                       | $F02.45 - 10.00$  | V              | 9.90     |   |
| F02.48             | Setting<br>Corresponding to<br>Maximum Input of<br>Curve 3        | $-100.0 - +100.0$ | $\frac{0}{0}$  | 100.0    |   |
| F02.49             | Minimum Input of<br>Curve 4                                       | $-10.00 - F02.51$ | V              | $-9.90$  |   |
| F02.50             | Setting<br>Corresponding to<br>Minimum Input of<br>Curve 4        | $-100.0 - +100.0$ | $\frac{0}{0}$  | $-100.0$ |   |
| F02.51             | Input of Inflexion 1<br>of Curve 4                                | F02.49 - F02.53   | V              | $-5.00$  |   |
| F02.52             | Setting<br>Corresponding to<br>Input of Inflexion 1<br>of Curve 4 | $-100.0 - +100.0$ | $\frac{0}{0}$  | $-50.0$  |   |

EM500 Open-Loop Vector Control Inverter User Manual

| F02.53     | Input of Inflexion 2<br>of Curve 4                                | $F02.51 - F02.55$                                                                                                    | V             | 5.00                    |   |
|------------|-------------------------------------------------------------------|----------------------------------------------------------------------------------------------------|---------------|-------------------------|---|
| F02.54     | Setting<br>Corresponding to<br>Input of Inflexion 2<br>of Curve 4 | $-100.0 - +100.0$                                                                                                    | $\frac{0}{0}$ | 50.0                    |   |
| F02.55     | Maximum Input of<br>Curve 4                                       | $F02.53 - 10.00$                                                                                                    | V             | 9.90                    |   |
| F02.56     | Setting<br>Corresponding to<br>Maximum Input of<br>Curve 4        | $-100.0 - +100.0$                                                                                                    | $\frac{0}{0}$ | 100.0                   |   |
| F02.57     | AI1 Filter Time                                                   | $0.00 - 10.00$                                                                                                    | S             | 0.10                    |   |
| F02.58     | AI2 Filter Time                                                   | $0.00 - 10.00$                                                                                                    | s             | 0.10                    |   |
| F02.59     | AI3 Filter Time                                                   | $0.00 - 10.00$                                                                                                    | s             | 0.10                    |   |
| F02.60     | AI4 Filter Time<br>(Expansion Card)                               | $0.00 - 10.00$                                                                                                    | S             | 0.10                    |   |
| F02.61     | AD Sampling<br>Hysteresis                                         | $2 - 50$                                                                                                    |               | $\overline{c}$          | Ω |
| <b>F03</b> | <b>Output Terminal Function Group</b>                             |                                                                                                    |               |                         |   |
| F03.00     | <b>Y1 Output Function</b>                                         | 0: No Output                                                                                                    |               | 1                       | Ō |
| F03.01     | <b>Y2 Output Function</b>                                         | 1: Inverter Running (RUN)                                                                                                    |               | $\overline{\mathbf{3}}$ | Ō |
| F03.02     | R1 Output Function<br>(EA-EB-EC)                                  | 2: Frequency Reach Range (FAR)<br>3: Output Frequency Detection Range                                                                                                    |               | $\overline{7}$          | O |
| F03.03     | R2 Output Function<br>$(RA-RB-RC)$                                | FDT1<br>4: Output Frequency Detection Range                                                                                                    |               | $\,8\,$                 | Ó |
| F03.04     | Y3 Output Function<br>(expansion card)                            | FDT2<br>5: Reverse running (REV)                                                                                                    |               | $\overline{0}$          | Ō |
|            |                                                                   | 7: Inverter Fault<br>8: Inverter Ready<br>9: Upper Limit Frequency Reach<br>10: Lower Limit Frequency Reach<br>11: Current Limit Enabled<br>12: Overvoltage Stall Enabled<br>13: Simple PLC Cycle Finished<br>14: Set Count Value Reach<br>15: Designated Count Value Reach<br>16: Length Reach |               |                         |   |
|            |                                                                   | 17: Motor Overload Pre-alarming                                                                                                    |               |                         |   |

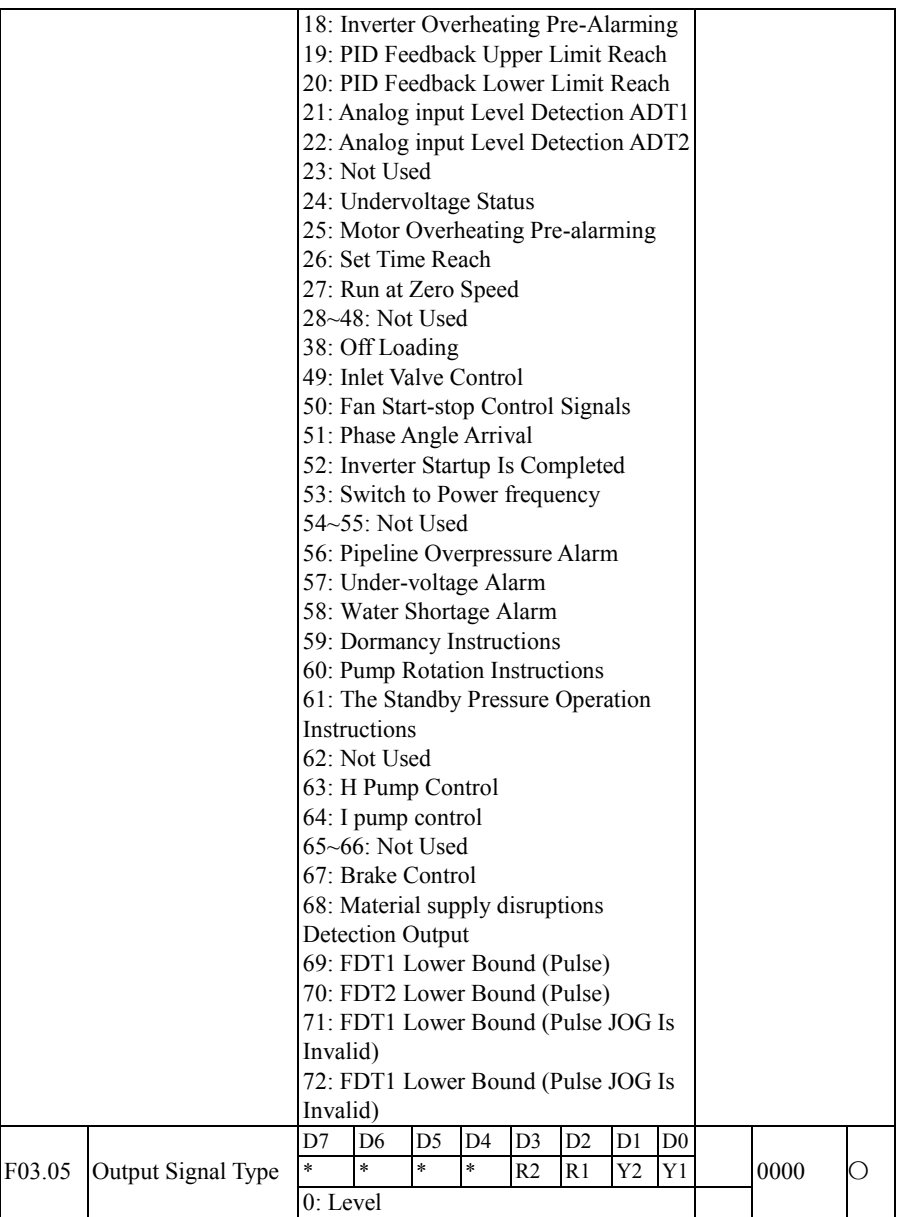

EM500 Open-Loop Vector Control Inverter User Manual

|        |                          |    | 1: Monopulse                          |                |                |                |                |                |                |   |                  |    |
|--------|--------------------------|----|---------------------------------------|----------------|----------------|----------------|----------------|----------------|----------------|---|------------------|----|
|        |                          | D7 | D <sub>6</sub>                        | D <sub>5</sub> | D <sub>4</sub> | D <sub>3</sub> | D <sub>2</sub> | D1             | D <sub>0</sub> |   |                  |    |
|        |                          | *. | *                                     | $\ast$         | Y3             | R <sub>2</sub> | R1             | Y <sub>2</sub> | Y1             |   |                  |    |
|        | Positive/Negative        |    | 0: Positive Logic, Enabled at         |                |                |                |                |                |                |   |                  |    |
| F03.06 | Logic of Numeric         |    | On/Disabled at Off                    |                |                |                |                |                |                |   | 00000            | () |
|        | Output                   |    | 1: Negative Logic, Disabled at        |                |                |                |                |                |                |   |                  |    |
|        |                          |    | On/Enabled at Off                     |                |                |                |                |                |                |   |                  |    |
|        |                          |    | 0: Common Numeric Output              |                |                |                |                |                |                |   | $\theta$         |    |
| F03.07 | Y2 Output Type           |    | 1: High-Frequency Pulse Output        |                |                |                |                |                |                |   |                  | Ω  |
|        |                          | D7 | D <sub>6</sub>                        | D <sub>5</sub> | D <sub>4</sub> | D <sub>3</sub> | D <sub>2</sub> | D1             | D <sub>0</sub> |   |                  |    |
|        | <b>Output Status</b>     |    |                                       |                | <b>REV</b>     | FDT2           | FDT1           | FAR            | <b>RUN</b>     |   |                  |    |
| F03.08 | Control at JOG           |    | 0: Enabled at JOG                     |                |                |                |                |                |                |   | 00000            |    |
|        |                          |    | 1: Disabled at JOG                    |                |                |                |                |                |                |   |                  |    |
| F03.09 | Y1 Effective Delay       |    | $0.000 - 30.000$                      |                |                |                |                |                |                |   | 0.000            |    |
|        | Time                     |    |                                       |                |                |                |                |                |                | S |                  |    |
| F03.10 | Y1 Ineffective Delay     |    | $0.000 - 30.000$                      |                |                |                |                |                |                | S | 0.000            |    |
|        | Time                     |    |                                       |                |                |                |                |                |                |   |                  |    |
| F03.11 | Y2 Effective Delay       |    | $0.000 - 30.000$                      |                |                |                |                |                |                | S | 0.000            |    |
|        | Time                     |    |                                       |                |                |                |                |                |                |   |                  |    |
| F03.12 | Y2 Ineffective Delay     |    | $0.000 - 30.000$                      |                |                |                |                |                |                | S | 0.000            |    |
|        | Time                     |    |                                       |                |                |                |                |                |                |   |                  |    |
| F03.13 | R1 Effective Delay       |    | $0.000 - 30.000$                      |                |                |                |                |                |                | S | 0.000            |    |
|        | Time                     |    |                                       |                |                |                |                |                |                |   |                  |    |
| F03.14 | R1 Ineffective Delay     |    | $0.000 - 30.000$                      |                |                |                |                |                |                | S | 0.000            | ۰  |
|        | Time                     |    |                                       |                |                |                |                |                |                |   |                  |    |
| F03.15 | R2 Effective Delay       |    | $0.000 - 30.000$                      |                |                |                |                |                |                | S | 0.000            |    |
|        | Time                     |    |                                       |                |                |                |                |                |                |   |                  |    |
| F03.16 | R2 Ineffective Delay     |    | $0.000 - 30.000$                      |                |                |                |                |                |                | S | 0.000            |    |
|        | Time                     |    |                                       |                |                |                |                |                |                |   |                  |    |
| F03.17 | Y1 Monopulse             |    | $0.001 - 30.000$                      |                |                |                |                |                |                | S | 0.250            |    |
|        | Output Time              |    |                                       |                |                |                |                |                |                |   |                  |    |
| F03.18 | Y2 Monopulse             |    | $0.001 - 30.000$                      |                |                |                |                |                |                | S | 0.250            |    |
|        | <b>Output Time</b>       |    |                                       |                |                |                |                |                |                |   |                  |    |
| F03.19 | R1 Monopulse             |    | $0.001 - 30.000$                      |                |                |                |                |                |                | S | 0.250            |    |
|        | Output Time              |    |                                       |                |                |                |                |                |                |   |                  |    |
| F03.20 | R <sub>2</sub> Monopulse |    | $0.001 - 30.000$                      |                |                |                |                |                |                | S | 0.250            |    |
|        | <b>Output Time</b>       |    |                                       |                |                |                |                |                |                |   |                  |    |
| F03.21 | Analog Output M1         |    | 0: Running Frequency (absolute value) |                |                |                |                |                |                |   | $\boldsymbol{0}$ | О  |
| F03.22 | Analog Output M2         |    | 1: Set Frequency (absolute value)     |                |                |                |                |                |                |   | $\overline{2}$   | О  |
| F03.23 | Y2 High-Frequency        |    | 2: Output torque (absolute value)     |                |                |                |                |                |                |   | $\overline{11}$  | Ο  |

EM500 Open-Loop Vector Control Inverter User Manual

|        | Pulse Output                                    | 3: Set Torque (absolute value)      |               |                  |           |
|--------|-------------------------------------------------|-------------------------------------|---------------|------------------|-----------|
|        | Function                                        | 4: Output Current                   |               |                  |           |
|        |                                                 | 5: Output Voltage                   |               |                  |           |
|        |                                                 | 6: Bus voltage                      |               |                  |           |
|        |                                                 | 7: Output power                     |               |                  |           |
|        |                                                 | 8: AI1                              |               |                  |           |
|        |                                                 | 9:AI2                               |               |                  |           |
|        |                                                 | 10: A13                             |               |                  |           |
|        |                                                 | 11: AI4 (Expansion Card)            |               |                  |           |
|        |                                                 | 12: High-Frequency Pulse Input      |               |                  |           |
|        |                                                 | (100.00% Corresponding to Maximum   |               |                  |           |
|        |                                                 | Frequency, 0.00% Corresponding to   |               |                  |           |
|        |                                                 | Minimum Frequency)                  |               |                  |           |
|        |                                                 | 13: Not Used                        |               |                  |           |
|        |                                                 | 14: The Count Value                 |               |                  |           |
|        |                                                 | 15: Length Value                    |               |                  |           |
|        |                                                 | 16: The PID Output Percentage       |               |                  |           |
|        |                                                 | 18: PID Feedback                    |               |                  |           |
|        |                                                 | 19: PID Given                       |               |                  |           |
|        |                                                 | 20~37: Not Used                     |               |                  |           |
|        |                                                 | 38: The Fan Speed Output            |               |                  |           |
|        | 100% Frequency of                               |                                     |               |                  |           |
| F03.24 | Y2 High-Frequency                               | $0.00 - 100.00$                     | kHz           | 50.00            |           |
|        | Pulse Output                                    |                                     |               |                  |           |
|        | 0% Frequency of Y2                              |                                     |               |                  |           |
| F03.25 | High-Frequency                                  | $0.00 - 100.00$                     | kHz           | 0.00             |           |
|        | Pulse Output                                    |                                     |               |                  |           |
|        | Filter Time of Y2                               |                                     |               |                  |           |
| F03.26 | High-Frequency                                  | $0.00 - 10.00$                      | S             | 0.10             |           |
|        | Pulse Output                                    |                                     |               |                  |           |
| F03.27 | M1 Output Offset                                | $-100.0 - 100.0$                    | $\frac{0}{0}$ | 0.0              | $\bullet$ |
| F03.28 | M1 Output Gain                                  | $-10.00 - 10.00$                    |               | 1.00             |           |
| F03.29 | M2 Output Offset                                | $-100.0 - 100.0$                    | $\frac{0}{0}$ | 0.0              |           |
| F03.30 | M2 Output Gain                                  | $-10.00 - 10.00$                    |               | 1.00             | $\bullet$ |
| F04    | <b>Start/Stop Control Parameter Group</b>       |                                     |               |                  |           |
| F04.00 | <b>Start Mode</b>                               | 0: Start Directly                   |               | $\boldsymbol{0}$ | О         |
|        |                                                 | 1: Rotation Speed Tracking Start    |               |                  |           |
| F04.01 | <b>Start Frequency</b>                          | $0.00 - 10.00$                      | Hz            | 0.00             | О         |
| F04.02 | <b>Start Frequency</b><br><b>Retention Time</b> | $0.00 - 60.00$ , Disabled at $0.00$ | S             | 0.00             | О         |

EM500 Open-Loop Vector Control Inverter User Manual

| F04.03 | <b>Start</b>                                                     | DC Brake Current at 0.0 - 100.0 (100.0 = Motor Rated<br>Frequency)                                                                                      | $\frac{0}{0}$           | 100.0    | О          |
|--------|------------------------------------------------------------------|----------------------------------------------------------------------------------------------------|-------------------------|----------|------------|
| F04.04 | DC Brake Time at<br><b>Start</b>                                 | $0.00 - 30.00$                                                                                                    | S                       | 0.00     | О          |
| F04.05 | Not Used                                                         |                                                                                                    |                         |          |            |
| F04.06 | Pre-Excitation<br>Current                                        | 50.0 - 500.0 (100.0=Idling Current)                                                                                                    | $\frac{0}{0}$           | 100.0    | О          |
| F04.07 | Pre-Excitation Time                                              | $0.00 - 10.00$                                                                                                    | $\overline{\mathbf{s}}$ | 0.10     | $\bigcirc$ |
| F04.08 | <b>Rotation Speed</b><br><b>Tracking Method</b>                  | 0: Start from Maximum Frequency<br>1: Start from Stop Frequency<br>2: Start from Power frequency                                                        |                         | $\theta$ | О          |
| F04.09 | Rise Time of<br><b>Rotation Speed</b><br><b>Tracking Voltage</b> | $0.05 - 10.00$                                                                                                    | S                       | 0.30     | $\bigcirc$ |
| F04.10 | Deceleration Time<br>of Rotation Speed<br>Tracking               | $0.1 - 20.0$                                                                                                    | S                       | 2.0      | О          |
| F04.11 | <b>Rotation Speed</b><br><b>Tracking Current</b>                 | 30.0 - 150.0 (100.0=Inverter Rated<br>Current)                                                                                                    | $\frac{0}{0}$           | 60.0     | $\bullet$  |
| F04.12 | <b>Rotation Speed</b><br>Tracking<br>Compensation Gain           | $1.00 - 1.30$                                                                                                    |                         | 1.05     |            |
| F04.13 | Not Used                                                         |                                                                                                    |                         |          |            |
| F04.14 | Acceleration/Decele<br>ration Mode                               | 0: Linear Acceleration/Deceleration<br>1: S Curve Acceleration/Deceleration                                                                             |                         | $\theta$ | Ω          |
| F04.15 | S Curve Start<br>Section Time at<br>Acceleration                 | 0.00 - System acceleration time/2<br>$(F15.13=0)$<br>0.0<br>- System acceleration time/2 (F15.13=1) s<br>0 - System acceleration time/2<br>$(F15.13=2)$ |                         | 1.00     |            |
| F04.16 | S Curve End Section<br>Time at Acceleration                      | 0.00 - System acceleration time/2<br>$(F15.13=0)$<br>0.0<br>- System acceleration time/2 (F15.13=1) s<br>0 - System acceleration time/2<br>$(F15.13=2)$ |                         | 1.00     |            |
| F04.17 | <b>S Curve Start</b><br>Section Time at<br>Deceleration          | 0.00 - System deceleration time/2<br>$(F15.13=0)$<br>0.0<br>- System deceleration time/2 (F15.13=1) s<br>0 - System deceleration time/2<br>$(F15.13=2)$ |                         | 1.00     |            |

EM500 Open-Loop Vector Control Inverter User Manual

| F04.18     | S Curve End Section<br>Time at Deceleration                  | 0.00 - System deceleration time/2<br>$(F15.13=0)$<br>0.0<br>- System deceleration time/2 (F15.13=1) s<br>0 - System deceleration time/2<br>$(F15.13=2)$                                                                                  |               | 1.00             |     |
|------------|--------------------------------------------------------------|----------------------------------------------------------------------------------------------------|---------------|------------------|-----|
| F04.19     | Stop Mode                                                    | 0: Ramp-To-Stop<br>1: Coast-to-Stop                                                                                                    |               | $\mathbf{0}$     | О   |
| F04.20     | DC Brake Start<br>Frequency at Stop                          | 0.00 - Maximum Frequency F00.16                                                                                                    | Hz            | 0.00             | Ω   |
| F04.21     | DC Brake Current at<br>Stop                                  | 0.0 - 150.0 (100.0 = Motor Rated<br>Current)                                                                                                    | $\frac{0}{0}$ | 100.0            | Ω   |
| F04.22     | DC Brake Time at<br>Stop                                     | 0.00 - 30.00, Disabled at 0.00                                                                                                    | S             | 0.00             | Ο   |
| F04.23     | <b>DC</b> Brake Field<br>Weakening Time at<br>Stop           | $0.00 - 30.00$                                                                                                    | S             | 0.50             | О   |
| F04.24     | Magnetic Flux<br><b>Brake Gain</b>                           | 100 - 150 (100: No Magnetic Flux<br>Brake)                                                                                                    |               | 100              | О   |
| F04.25     | Not Used                                                     |                                                                                                    |               |                  |     |
| F04.26     | Start Mode after<br>Fault/Coast to Stop                      | 0: Start as per Set Mode of F04.00<br>1: Rotation Speed Tracking Start                                                                                                    |               | $\theta$         | О   |
| F04.27     | <b>Terminal Start</b><br>Command<br>Reconfirmation           | 0: Not to Confirm<br>1: Confirm                                                                                                    |               | $\theta$         | Ω   |
| F04.28     | Not Used                                                     |                                                                                                    |               |                  |     |
| F04.29     | Zero speed<br>frequency                                      | $0.00 - 5.00$                                                                                                    | $\rm Hz$      | 0.25             |     |
| F04.30     | <b>Initial Position</b><br>Search after<br>Power-on or Fault | 0: Disabled<br>1: Enabled                                                                                                    |               | $\theta$         |     |
| <b>F05</b> | <b>V/F Control Parameter Group</b>                           |                                                                                                    |               |                  |     |
| F05.00     | V/F Curve Setting                                            | 0: Straight Line $\overline{V/F}$<br>1: Multi-Dot Polyline V/F<br>2: VF to the 1.3rd<br>$3:VF$ to the 1.7th<br>4: Square V/F<br>5: VF Complete Split Mode (Ud=0,<br>Uq=K*t=Split Voltage Source Voltage)<br>6: VF Half-Split Mode (Ud=0, |               | $\boldsymbol{0}$ | ( ) |

EM500 Open-Loop Vector Control Inverter User Manual

|        |                                                 | Uq=K*t=F/Fe*2*Split voltage source<br>voltage)                                                                                                    |               |                |  |
|--------|-------------------------------------------------|----------------------------------------------------------------------------------------------------|---------------|----------------|--|
| F05.01 | <b>Multipoint VF</b><br>Frequency Point F1      | $0.00 - F05.03$                                                                                                    | Hz            | 0.50           |  |
| F05.02 | Multipoint VF<br>Voltage Point V1               | 0.0 - 100.0 (100.0 = Motor Rated<br>Voltage)                                                                                                    | $\frac{0}{0}$ | 1.0            |  |
| F05.03 | <b>Multipoint VF</b><br>Frequency Point F2      | F05.01 - F05.05                                                                                                    | 2.00          |                |  |
| F05.04 | Multipoint VF<br>Voltage Point V2               | $0.0 - 100.0$                                                                                                    | $\frac{0}{0}$ | 4.0            |  |
| F05.05 | <b>Multipoint VF</b><br>Frequency Point F3      | F05.03 - Motor Rated Frequency<br>(Reference Frequency)                                                                                                    | 5.00          |                |  |
| F05.06 | <b>Multipoint VF</b><br>Voltage Point V3        | $0.0 - 100.0$                                                                                                    | $\frac{0}{0}$ | 10.0           |  |
| F05.07 | Voltage Source of<br>VF Separation Mode         | 0: Numeric Setting of VF Separation<br>Voltage<br>1: AII<br>2:AI2<br>3:AI3<br>4: High-Frequency Pulse (X7)<br>5:PID<br>6: Communication Percentage Setting<br>Note: Motor Rated Voltage is 100% |               | $\overline{0}$ |  |
| F05.08 | Numeric Setting of<br>VF Separation<br>Voltage  | $0.0 - 100.0$ (100.0 = Motor Rated<br>Voltage)                                                                                                    | $\frac{0}{0}$ | 0.0            |  |
| F05.09 | Rise Time of VF<br>Separation Voltage           | $0.00 - 60.00$                                                                                                    | S             | 2.00           |  |
| F05.10 | V/F Stator Voltage<br>Drop Compensation<br>Gain | $0.00 - 200.00$                                                                                                    | $\frac{0}{0}$ | 100.00         |  |
| F05.11 | V/F Slip<br>Compensation Gain                   | $0.00 - 200.00$                                                                                                    | $\frac{0}{0}$ | 100.00         |  |
| F05.12 | V/F Slip Filter Time                            | $0.00 - 10.00$                                                                                                    | S             | 1.00           |  |
| F05.13 | Oscillation<br>Suppression Gain                 | $0 - 20000$                                                                                                    |               | 100            |  |
| F05.14 | Oscillation<br>Suppression End<br>Frequency     | $0.00 - 600.00$                                                                                                    | Hz            | 55.00          |  |

EM500 Open-Loop Vector Control Inverter User Manual

| F05.15             | <b>Sagging Control</b><br>Frequency                                              | $0.00 - 10.00$                                                                                                    | Hz            | 0.00         | $\bullet$ |
|--------------------|----------------------------------------------------------------------------------|----------------------------------------------------------------------------------------------------|---------------|--------------|-----------|
| F05.16             | <b>Energy Saving Rate</b>                                                        | $0.00 - 50.00$                                                                                                    | $\frac{0}{0}$ | 0.00         | $\bullet$ |
| F05.17             | <b>Energy Saving</b><br><b>Actuation Time</b>                                    | $1.00 - 60.00$                                                                                                    | S             | 5.00         | $\bullet$ |
| F <sub>05.18</sub> | Compensation Gain<br>of Magnetic Flux of<br>Synchronous Motor                    | $0.00 - 500.00$                                                                                                    | $\frac{0}{0}$ | 100.00       | $\bullet$ |
| F05.19             | Filter Time Constant<br>of Magnetic Flux<br>Compensation of<br>Synchronous Motor | $0.00 - 10.00$                                                                                                    | S             | 0.50         |           |
| <b>F06</b>         | <b>Vector Control Parameter Group</b>                                            |                                                                                                    |               |              |           |
| F06.00             | Speed Proportional<br>Gain ASR P1                                                | $0.00 - 100.00$                                                                                                    |               | 12.00        | ۰         |
| F06.01             | Speed Integral Time<br>Constant ASR T1                                           | $0.000 - 30.000$<br>0.000: No Integral                                                                             | S             | 0.200        |           |
| F06.02             | <b>Speed Proportional</b><br>Gain ASR P2                                         | $0.00 - 100.00$                                                                                                    |               | 8.00         | ۰         |
| F06.03             | Speed Integral Time<br>Constant ASR T2                                           | $0.000 - 30.000$<br>0.000: No Integral                                                                             | S             | 0.300        |           |
| F06.04             | Switching<br>Frequency 1                                                         | 0.00 - Switching Frequency 2                                                                                       | Hz            | 5.00         |           |
| F06.05             | Switching<br>Frequency 2                                                         | Switching Frequency 1 - Maximum<br>Frequency F00.16                                                                | Hz            | 10.00        |           |
| F06.06             | Speed Loop<br>Anti-Saturation<br>Factor                                          | $0.000 - 1.000$                                                                                                    |               | 0.500        |           |
| F06.07             | Time Constant of<br>Output Filter of<br>Speed Loop                               | $0.000 - 0.100$                                                                                                    | S             | 0.001        |           |
| F06.08             | Vector Control Slip<br>Gain                                                      | $50.00 - 200.00$                                                                                                   | $\frac{0}{0}$ | 100.00       | $\bullet$ |
| F06.09             | Speed control torque 2: AI2<br>limit source<br>selection                         | 0: F06.10 and F06.11<br>1:AI1<br>3:AI3<br>4: AI4 (Expansion Card)<br>5: communication<br>6: maximum of AI2 and AI3 |               | $\mathbf{0}$ | ◯         |

EM500 Open-Loop Vector Control Inverter User Manual

|                    |                                                                   | 7: minimum of AI2 and AI3                                       |               |                |   |
|--------------------|-------------------------------------------------------------------|-----------------------------------------------------------------|---------------|----------------|---|
| F06.10             | Upper Limit of<br>Electric Torque for<br>Speed Control            | $0.0 - 250.0$                                                   | $\frac{0}{0}$ | 165.0          |   |
| F06.11             | Upper Limit of<br><b>Brake Torque for</b><br><b>Speed Control</b> | $0.0 - 250.0$                                                   | $\frac{0}{0}$ | 165.0          |   |
| F06.12             | <b>Excitation Current</b><br>Proportional Gain<br>$ACR-PI$        | $0.00 - 100.00$                                                 |               | 0.50           |   |
| F06.13             | <b>Excitation Current</b><br>Integral Time<br>Constant ACR-T1     | $0.00 - 600.00$<br>0.00: No Integral                            | ms            | 10.00          |   |
| F06.14             | <b>Torque Current</b><br>Proportional Gain<br>$ACR- P2$           | $0.00 - 100.00$                                                 |               | 0.50           |   |
| F <sub>06.15</sub> | Torque Current<br>Integral Time<br>Constant ACR-T2                | $0.00 - 600.00$<br>0.00: No Integral                            | ms            | 10.00          |   |
| F06.16             | Position Loop Gain                                                | $0.000 - 40.000$                                                |               | 1.000          |   |
| F06.17             | <b>SVC Control Mode</b><br>at Zero Frequency                      | $0:$ Brake<br>1: Normal<br>2: No output                         |               | $\overline{c}$ | Э |
| F06.18             | <b>SVC</b> Zero<br>Frequency<br><b>Band-Type Brake</b><br>Current | 50.0 - 400.0 (100.0=Idling Current)                             | $\frac{0}{0}$ | 100.0          |   |
| F <sub>06.19</sub> | Not Used                                                          |                                                                 |               |                |   |
| F <sub>06.20</sub> | Voltage Feedforward<br>Gain                                       | $0 - 100$                                                       | $\frac{0}{0}$ | $\theta$       |   |
| F <sub>06.21</sub> | Field Weakening<br>Control Options of<br>Synchronous Motor        | 0: Disabled<br>1: Direct Calculation<br>2: Automatic Adjustment |               | 1              |   |
| F06.22             | Field Weakening<br>Factor of<br>Synchronous Motor                 | $100.00 - 200.00$                                               | $\frac{0}{0}$ | 100.00         |   |
| F06.23             | Maximum Field<br>Weakening Current<br>of Synchronous<br>Motor     | $0.0 - 150.0$ (100.0 = Motor Rated<br>Current)                  | $\frac{0}{0}$ | 50.0           |   |

EM500 Open-Loop Vector Control Inverter User Manual

| F06.24             | Proportional Gain of<br>Field Weakening<br>Regulator of<br>Synchronous Motor        | $0.00 - 10.00$                                      |               | 0.50             |   |
|--------------------|-------------------------------------------------------------------------------------|-----------------------------------------------------|---------------|------------------|---|
| F06.25             | Integral Time of<br>Field Weakening<br>Regulator of<br>Synchronous Motor            | $0.00 - 6000.00$                                    | ms            | 100.00           |   |
| F06.26             | <b>MTPA Control</b><br>Options of<br>Synchronous Motor                              | 0: Disabled<br>1: Enabled                           |               | $\boldsymbol{0}$ | О |
| F06.27             | Gain of Autotuning<br>at Initial Position                                           | $0 - 600$                                           | $\frac{0}{0}$ | 80               |   |
| F06.28             | Frequency of<br>Injection Current at<br>Low Frequency<br>Range                      | $0.00 - 100.00$ (100.00 = Motor Rated<br>Frequency) | $\frac{0}{0}$ | 10.00            |   |
| F <sub>06.29</sub> | Injection Current at<br>Low Frequency<br>Range                                      | $0.0 - 60.0$ (100.0 = Motor Rated Current) %        |               | 20.0             |   |
| F06.30             | Low Frequency<br>Range Regulator<br>Gain of Injection<br>Current                    | $0.00 - 10.00$                                      |               | 0.50             |   |
| F06.31             | Integral Time of<br>Low Frequency<br>Range Regulator of<br><b>Injection Current</b> | $0.00 - 300.00$                                     | ms            | 10.00            |   |
| F06.32             | Frequency of<br>Injection Current at<br><b>High Frequency</b><br>Range              | 0.00 - 100.00 (100.00 = Motor Rated<br>Frequency)   | $\frac{0}{0}$ | 20.00            |   |
| F <sub>06.33</sub> | Injection Current at<br><b>High Frequency</b><br>Range                              | $0.0 - 30.0$ (100.0 = Motor Rated Current) $\%$     |               | 8.0              |   |
| F06.34             | <b>High Frequency</b><br>Range Regulator<br>Gain of Injection<br>Current            | $0.00 - 10.00$                                      |               | 0.50             |   |
| F06.35             | Integral Time of                                                                    | $0.00 - 300.00$                                     | ms            | 10.00            |   |

EM500 Open-Loop Vector Control Inverter User Manual

| <b>F07</b>         | control threshold<br><b>Protection Function Setting Group</b>           |                                                 |  |  |  |  |  |                          |          |            |
|--------------------|-------------------------------------------------------------------------|-------------------------------------------------|--|--|--|--|--|--------------------------|----------|------------|
| F06.50             | Synchronous Motor<br>speed tracking                                     | $0.00 \sim 10.00$                               |  |  |  |  |  |                          | 0.20     | $\bigcirc$ |
| F06.49             | Synchronous Motor<br>speed tracking<br>control Coefficient              | $1.0 \sim 100.0$                                |  |  |  |  |  |                          | 5.0      | Ω          |
| F06.48             | Synchronous Motor<br>speed tracking filter<br>time                      | $0.00 \sim 10.00$                               |  |  |  |  |  | ms                       | 0.40     | O          |
| F06.47             | Synchronous Motor<br>speed tracking<br>integral gain                    | $0.00 \sim 10.00$                               |  |  |  |  |  |                          | 1.00     | O          |
| F06.46             | Synchronous Motor<br>speed tracking<br>proportional gain                | $0.00 \sim 10.00$                               |  |  |  |  |  |                          | 1.00     | O          |
| F06.44<br>F06.45   | Not Used                                                                |                                                 |  |  |  |  |  |                          |          |            |
| F06.43             | Sink Current                                                            | $0.0 \sim 600.0$                                |  |  |  |  |  | $\overline{\frac{0}{0}}$ | 80.0     | $\bigcirc$ |
| F06.42             | Low frequency<br>processing<br>frequency                                | $0.0{\sim}50.0$                                 |  |  |  |  |  |                          | 8.0      | $\bigcirc$ |
| F06.41             | Low frequency<br>Mode                                                   | $0:$ mode $0$<br>$1:$ mode $1$<br>2-3: Not Used |  |  |  |  |  |                          | $\theta$ | Ω          |
| F06.40             |                                                                         |                                                 |  |  |  |  |  |                          |          |            |
| F06.38             | Not Used                                                                |                                                 |  |  |  |  |  |                          |          |            |
| F <sub>06.37</sub> | Synchronous motor<br>current loop integral<br>gain                      | $10.00 \sim 600.00$                             |  |  |  |  |  | $\frac{0}{0}$            | 100.00   | $\bigcirc$ |
| F06.36             | Synchronous motor<br>current loop<br>proportional gain                  | $10.00 - 600.00$                                |  |  |  |  |  | $\frac{0}{0}$            | 100.00   |            |
|                    | <b>High Frequency</b><br>Range Regulator of<br><b>Injection Current</b> |                                                 |  |  |  |  |  |                          |          |            |

EM500 Open-Loop Vector Control Inverter User Manual

|        |                                                          | 0: Valid Protection                                                                                                    |               | 00000            |     |
|--------|----------------------------------------------------------|----------------------------------------------------------------------------------------------------|---------------|------------------|-----|
|        |                                                          | 1: Protection blocked                                                                                                    |               |                  |     |
| F07.01 | Motor Overload<br>Protection Gain                        | $0.20 - 10.00$                                                                                                    |               | 1.00             |     |
| F07.02 | Motor Overload<br>Pre-Alarming Factor                    | $50 - 100$                                                                                                    | $\frac{0}{0}$ | 80               |     |
| F07.03 | Motor Temperature<br>Sensor Type                         | 0: No Temperature Sensor<br>1: PT100<br>2:PT1000<br>3: KTY84-130/150<br>4: PTC130/150                                                     |               | $\boldsymbol{0}$ |     |
| F07.04 | Motor Overheating<br>Protection Threshold                | $0 - 200$                                                                                                    | °C            | 110              |     |
| F07.05 | Motor Overheating<br>Pre-Alarming<br>Threshold           | $0 - 200$                                                                                                    | °C            | 90               |     |
| F07.06 | <b>Bus Voltage Control</b><br>Options                    | 0: Disabled<br>1: Undervoltage Stall, Enabled<br>2: Overvoltage Stall, Enabled<br>3: Overvoltage Stall and Undervoltage<br>Stall, Enabled |               | $\overline{c}$   | ◯   |
| F07.07 | Overvoltage Stall<br>Control Voltage                     | $110.0 - 150.0$ (380V, 100.0=537V)                                                                                                    | $\frac{0}{0}$ | 131.0<br>(703V)  | О   |
| F07.08 | Undervoltage Stall<br>Control Voltage                    | 60.0 - Judgment Voltage at Power<br>Failure Ending (100.0 = Standard Bus<br>Voltage)                                                      | $\frac{0}{0}$ | 76.0             | О   |
| F07.09 | Judgment Voltage at<br>Power Failure<br>Ending           | Undervoltage Stall Control Voltage -<br>100.0                                                                                             | $\frac{0}{0}$ | 86.0             |     |
| F07.10 | Judgment Delay<br>Time at Power<br><b>Failure Ending</b> | $0.00 - 100.00$                                                                                                    | S             | 5.00             |     |
| F07.11 | <b>Current Limit</b><br>Control                          | 0: Disabled<br>1: Limit Mode 1<br>2: Limit Mode 2                                                                                         |               | $\overline{2}$   | ( ) |
| F07.12 | Current Limit Level                                      | 20.0 - 180.0 (100.0 = Inverter Rated<br>Current)                                                                                          | $\frac{0}{0}$ | 150.0            |     |
| F07.13 | Rapid Current Limit                                      | 0: Disabled<br>1: Enabled                                                                                                    |               | $\boldsymbol{0}$ | O   |
| F07.14 | <b>Fault Retry Times</b>                                 | $0 - 20$ , 0: Fault Retry Disabled                                                                                                    |               | $\theta$         | ∩   |

EM500 Open-Loop Vector Control Inverter User Manual

<span id="page-99-0"></span>

| F07.15              | Numeric Output                               |                                                  | 0: Disabled   |                                             |     |      |  |            |   |               |               | $\mathbf{0}$ | О              |
|---------------------|----------------------------------------------|--------------------------------------------------|---------------|---------------------------------------------|-----|------|--|------------|---|---------------|---------------|--------------|----------------|
|                     | Action at Fault Retry                        | 1: Enabled                                       |               |                                             |     |      |  |            |   |               |               |              |                |
| F07.16              | Fault Retry Interval                         | $0.01 - 30.00$                                   |               |                                             |     |      |  |            |   |               | S             | 0.50         |                |
| F07.17              | Recovery Time of<br><b>Fault Retry Times</b> | $0.01 - 30.00$                                   |               |                                             |     |      |  |            |   |               | S             | 10.00        |                |
|                     |                                              | ILP                                              |               | HOU                                         | нас | SL U |  | <b>SOU</b> |   | <b>SOC</b>    |               |              |                |
| F07.18              | <b>Fault Retry</b>                           | 0: Permitted                                     |               |                                             |     |      |  |            |   |               |               | $**0$        |                |
|                     |                                              | 1: Not Permitted                                 |               |                                             |     |      |  |            |   | 00000         |               |              |                |
|                     |                                              | E2 I I                                           |               | $E$ 15 $E$ 15 $E$ 14 $E$ 13 $E$ 12 $\sigma$ |     |      |  |            |   | 1L            |               |              |                |
| F07.19              | Action 1 at Fault                            |                                                  |               |                                             |     |      |  |            |   | $\mathcal{P}$ |               | 000          |                |
|                     |                                              |                                                  |               | 0: Coast to Stop                            |     |      |  |            |   |               |               | 00000        |                |
|                     |                                              |                                                  |               | 1: Stop as per Set Stop Mode                |     |      |  |            |   |               |               |              |                |
|                     |                                              | E28<br>E27<br><b>E25</b><br>E23                  |               |                                             |     |      |  |            |   |               |               |              |                |
| F07.20              | Action 2 at Fault                            | 0: Coast to Stop<br>1: Stop as per Set Stop Mode |               |                                             |     |      |  |            |   |               | *0000         | ()           |                |
|                     |                                              |                                                  |               |                                             |     |      |  |            |   |               |               |              |                |
| F07.21              | <b>Offload Protection</b>                    | 0: Disabled                                      |               |                                             |     |      |  |            |   |               |               | $\mathbf{0}$ |                |
|                     |                                              |                                                  | 1: Enabled    |                                             |     |      |  |            |   |               |               |              |                |
| F07.22              | <b>Offload Detection</b><br>Level            |                                                  | $0.0 - 100.0$ |                                             |     |      |  |            |   | $\frac{0}{0}$ | 20.0          |              |                |
| F07.23              | <b>Load Detection</b><br>Time                |                                                  | $0.0 - 60.0$  |                                             |     |      |  |            |   | S             | 1.0           |              |                |
| F07.24              | Offload Protection                           |                                                  |               | 0: Coast to Stop                            |     |      |  |            |   |               |               | $\mathbf{1}$ | О              |
|                     |                                              |                                                  |               | 1: Stop as per Set Stop Mode                |     |      |  |            |   |               |               |              |                |
| F07.25              |                                              |                                                  |               |                                             |     |      |  |            |   |               |               |              |                |
|                     | Not Used                                     |                                                  |               |                                             |     |      |  |            |   |               |               |              |                |
| F07.26              |                                              |                                                  |               |                                             |     |      |  |            |   |               |               |              |                |
|                     |                                              | 0: Disable                                       |               |                                             |     |      |  |            |   |               |               |              |                |
| F07.27              | <b>AVR</b>                                   | 1: Enable<br>2: Automatic                        |               |                                             |     |      |  | 1          | О |               |               |              |                |
|                     | Stall fault detection                        |                                                  |               |                                             |     |      |  |            |   |               |               |              |                |
| F07.28              | time                                         | $0.0 - 6000.0$                                   |               |                                             |     |      |  |            |   |               | S             | 300.0        | $\overline{O}$ |
|                     | The intensity of stall                       |                                                  |               |                                             |     |      |  |            |   |               |               |              |                |
| F07.29              | control                                      | $0 - 100$                                        |               |                                             |     |      |  |            |   |               | $\frac{0}{0}$ | 100          | $\bigcirc$     |
| <b>F08</b>          | <b>Preset Speed and Simple PLC</b>           |                                                  |               |                                             |     |      |  |            |   |               |               |              |                |
| F08.00              | Preset Speed 1                               |                                                  |               | 0.00 - Maximum Frequency F00.16             |     |      |  |            |   |               | Hz            | 0.00         | $\bullet$      |
| $\overline{F}08.01$ | Preset Speed 2                               |                                                  |               | 0.00 - Maximum Frequency F00.16             |     |      |  |            |   |               | Hz            | 5.00         |                |
| F08.02              | Preset Speed 3                               |                                                  |               | 0.00 - Maximum Frequency F00.16             |     |      |  |            |   |               | Hz            | 10.00        | $\bullet$      |
| F08.03              | Preset Speed 4                               |                                                  |               | 0.00 - Maximum Frequency F00.16             |     |      |  |            |   |               | Hz            | 15.00        | $\bullet$      |
| F08.04              | Preset Speed 5                               |                                                  |               | 0.00 - Maximum Frequency F00.16             |     |      |  |            |   |               | Hz            | 20.00        |                |

EM500 Open-Loop Vector Control Inverter User Manual

| F08.05 | Preset Speed 6                          | 0.00 - Maximum Frequency F00.16                                                                                                    | Hz  | 25.00            | $\bullet$ |
|--------|-----------------------------------------|----------------------------------------------------------------------------------------------------|-----|------------------|-----------|
| F08.06 | Preset Speed 7                          | 0.00 - Maximum Frequency F00.16                                                                                                    | Hz  | 30.00            |           |
| F08.07 | Preset Speed 8                          | 0.00 - Maximum Frequency F00.16                                                                                                    | Hz  | 35.00            |           |
| F08.08 | Preset Speed 9                          | 0.00 - Maximum Frequency F00.16                                                                                                    | Hz  | 40.00            | $\bullet$ |
| F08.09 | Preset Speed 10                         | 0.00 - Maximum Frequency F00.16                                                                                                    | Hz  | 45.00            |           |
| F08.10 | Preset Speed 11                         | 0.00 - Maximum Frequency F00.16                                                                                                    | Hz  | 50.00            |           |
| F08.11 | Preset Speed 12                         | 0.00 - Maximum Frequency F00.16                                                                                                    | Hz  | 50.00            |           |
| F08.12 | Preset Speed 13                         | 0.00 - Maximum Frequency F00.16                                                                                                    | Hz. | 50.00            |           |
| F08.13 | Preset Speed 14                         | 0.00 - Maximum Frequency F00.16                                                                                                    | Hz  | 50.00            |           |
| F08.14 | Preset Speed 15                         | 0.00 - Maximum Frequency F00.16                                                                                                    | Hz  | 50.00            | $\bullet$ |
| F08.15 | Simple PLC<br>Running Mode              | 0: Stop after Single Running<br>1: Stop after Limited Times of Cycles<br>2. Run at Last Preset Speed after Limited<br>Times of Cycles<br>3: Continuous Cycle                                                                                                    |     | $\theta$         |           |
| F08.16 | <b>Limited Times of</b><br>Cycles       | $1 - 10000$                                                                                                    |     | $\mathbf{1}$     |           |
| F08.17 | Simple PLC<br>Memory                    | <b>Ones Place: Stop Memory</b><br>0: Disabled (Start from Preset Speed 1)<br>1: Enabled (Start at Power Failure)<br>Tens Place: Power Failure Memory<br>0: Disabled (Start from Preset Speed 1)<br>1: Enabled (Start at Power Failure)                                        |     | $\mathbf{0}$     |           |
| F08.18 | Simple PLC Time<br>Unit                 | 0: s<br>1: min                                                                                                    |     | $\boldsymbol{0}$ |           |
| F08.19 | Setting of Preset<br>Speed 1            | <b>Ones Place: Running Direction</b><br>0: Forward<br>1: Reverse<br>Tens Place: Acceleration/Deceleration<br>Time<br>0: Acceleration/Deceleration Time 1<br>1: Acceleration/Deceleration Time 2<br>2: Acceleration/Deceleration Time 3<br>3: Acceleration/Deceleration Time 4 |     | $\theta$         |           |
| F08.20 | Running Time of<br>Preset Speed 1       | $0.0 - 6000.0$                                                                                                    |     | 5.0              |           |
| F08.21 | Setting of Preset<br>Speed <sub>2</sub> | <b>Ones Place: Running Direction</b><br>0: Forward<br>1: Reverse<br>Tens Place: Acceleration/Deceleration                                                                                                    |     | $\theta$         |           |

EM500 Open-Loop Vector Control Inverter User Manual

|        |                                   | Time<br>0: Acceleration/Deceleration Time 1<br>1: Acceleration/Deceleration Time 2<br>2: Acceleration/Deceleration Time 3<br>3: Acceleration/Deceleration Time 4                                                                                                    |              |  |
|--------|-----------------------------------|----------------------------------------------------------------------------------------------------|--------------|--|
| F08.22 | Running Time of<br>Preset Speed 2 | $0.0 - 6000.0$                                                                                                    | 5.0          |  |
| F08.23 | Running Time of<br>Preset Speed 3 | <b>Ones Place: Running Direction</b><br>0: Forward<br>1: Reverse<br>Tens Place: Acceleration/Deceleration<br>Time<br>0: Acceleration/Deceleration Time 1<br>1: Acceleration/Deceleration Time 2<br>2: Acceleration/Deceleration Time 3<br>3: Acceleration/Deceleration Time 4                   | $\theta$     |  |
| F08.24 | Running Time of<br>Preset Speed 3 | $0.0 - 6000.0$                                                                                                    | 5.0          |  |
| F08.25 | Setting of Preset<br>Speed 4      | <b>Ones Place: Running Direction</b><br>0: Forward<br>$1.$ Reverse<br>Tens Place: Acceleration/Deceleration<br>Time<br>0: Acceleration/Deceleration Time 1<br>1: Acceleration/Deceleration Time 2<br>2: Acceleration/Deceleration Time 3<br>3: Acceleration/Deceleration Time 4                 | $\mathbf{0}$ |  |
| F08.26 | Running Time of<br>Preset Speed 4 | $0.0 - 6000.0$                                                                                                    | 5.0          |  |
| F08.27 | Setting of Preset<br>Speed 5      | <b>Ones Place: Running Direction</b><br>0: Forward<br>1: Reverse<br>Tens Place: Acceleration/Deceleration<br>Time<br>0: Acceleration/Deceleration Time 1<br>1: Acceleration/Deceleration Time 2<br>2: Acceleration/Deceleration Time 3<br>3: Acceleration/Deceleration Time 4<br>$0.0 - 6000.0$ | $\mathbf{0}$ |  |
| F08.28 | Running Time of<br>Preset Speed 5 |                                                                                                    | 5.0          |  |

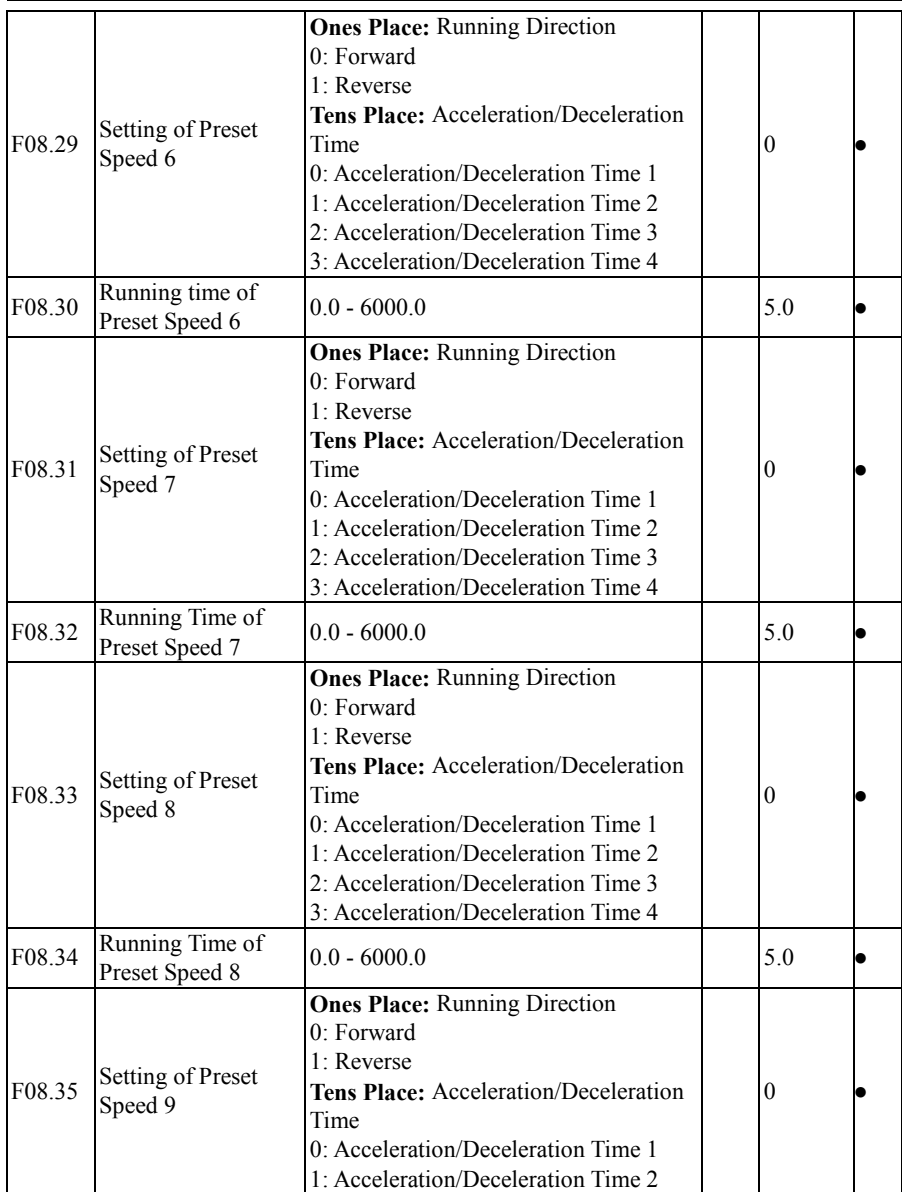

EM500 Open-Loop Vector Control Inverter User Manual

|        |                                                  | 2: Acceleration/Deceleration Time 3                                                                                                    |              |           |
|--------|--------------------------------------------------|----------------------------------------------------------------------------------------------------|--------------|-----------|
|        |                                                  | 3: Acceleration/Deceleration Time 4                                                                                                    |              |           |
| F08.36 | Running Time of<br>Preset Speed 9                | $0.0 - 6000.0$                                                                                                    | 5.0          |           |
| F08.37 | Setting of Preset<br>Speed 10<br>Running Time of | <b>Ones Place: Running Direction</b><br>0: Forward<br>1: Reverse<br><b>Tens Place:</b> Acceleration/Deceleration<br>Time<br>0: Acceleration/Deceleration Time 1<br>1: Acceleration/Deceleration Time 2<br>2: Acceleration/Deceleration Time 3<br>3: Acceleration/Deceleration Time 4 | $\theta$     |           |
| F08.38 | Preset Speed 10                                  | $0.0 - 6000.0$                                                                                                    | 5.0          |           |
| F08.39 | Setting of Preset<br>Speed 11                    | <b>Ones Place: Running Direction</b><br>0: Forward<br>1: Reverse<br>Tens Place: Acceleration/Deceleration<br>Time<br>0: Acceleration/Deceleration Time 1<br>1: Acceleration/Deceleration Time 2<br>2: Acceleration/Deceleration Time 3<br>3: Acceleration/Deceleration Time 4        | $\theta$     |           |
| F08.40 | Running Time of<br>Preset Speed 11               | $0.0 - 6000.0$                                                                                                    | 5.0          | $\bullet$ |
| F08.41 | Setting of Preset<br>Speed 12                    | <b>Ones Place: Running Direction</b><br>0: Forward<br>1: Reverse<br>Tens Place: Acceleration/Deceleration<br>Time<br>0: Acceleration/Deceleration Time 1<br>1: Acceleration/Deceleration Time 2<br>2: Acceleration/Deceleration Time 3<br>3: Acceleration/Deceleration Time 4        | $\mathbf{0}$ |           |
| F08.42 | Running Time of<br>Preset Speed 12               | $0.0 - 6000.0$                                                                                                    | 5.0          |           |
| F08.43 | Setting of Preset<br>Speed 13                    | 0                                                                                                    |              |           |

<span id="page-104-0"></span>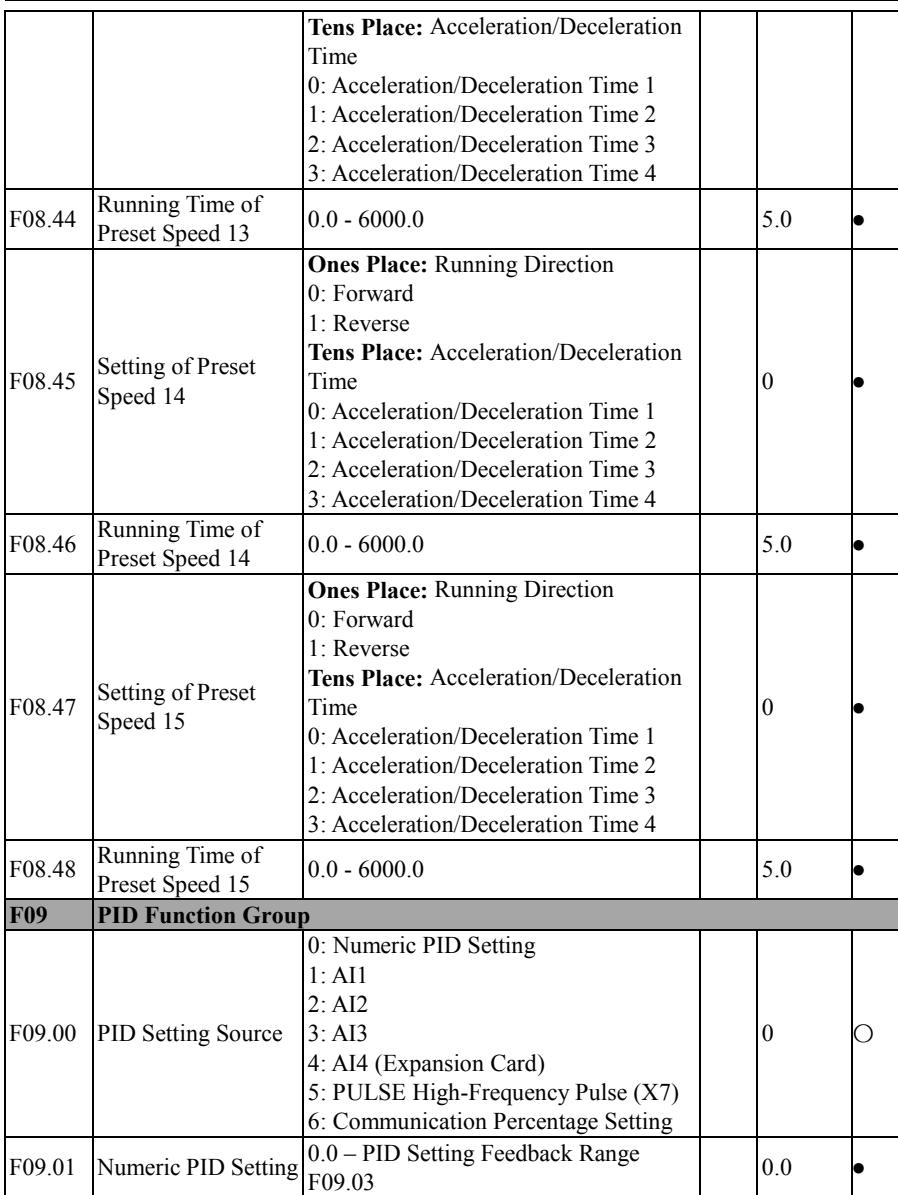

EM500 Open-Loop Vector Control Inverter User Manual

| F09.02              | PID Feedback<br>Source                            | 1:AI1<br>2:AI2<br>3:AI3<br>4: AI4 (Expansion Card)<br>5: High-Frequency Pulse (X7)<br>6: Communication Percentage Setting |               | $\mathbf{1}$     | ()        |
|---------------------|---------------------------------------------------|----------------------------------------------------------------------------------------------------|---------------|------------------|-----------|
| F09.03              | PID Setting<br>Feedback Range                     | $0.1 - 6000.0$                                                                                                    |               | 100.0            |           |
| F09.04              | <b>PID</b><br>Positive/Negative<br>Action         | 0: Positive Action<br>1: Negative Action                                                                                  |               | $\mathbf{0}$     | Ο         |
| F09.05              | Proportional Gain 1                               | $0.00 - 100.00$                                                                                                    |               | 0.40             | $\bullet$ |
| $\overline{F}09.06$ | Integral Time 1                                   | 0.000 - 30.000, 0.000: No Integral                                                                                        | S             | 10.000           | $\bullet$ |
| F09.07              | Differential Time 1                               | $0.000 - 30.000$                                                                                                    | ms            | 0.000            | $\bullet$ |
| F09.08              | Proportional Gain 2                               | $0.00 - 100.00$                                                                                                    |               | 0.40             | $\bullet$ |
| F09.09              | Integral Time 2                                   | 0.000 - 30.000, 0.000: No Integral                                                                                        | S             | 10.000           | $\bullet$ |
| F09.10              | Differential Time 2                               | $0.000 - 30.000$                                                                                                    | ms            | 0.000            | $\bullet$ |
| F09.11              | <b>PID</b> Parameter<br>Switching                 | 0: Disabled<br>1: Switching through Numeric Input<br>Terminal<br>2: Automatic Switching by Offset                         |               | $\boldsymbol{0}$ |           |
| F09.12              | <b>PID</b> Parameter<br>Switching Offset 1        | $0.00 - F09.13$                                                                                                    | $\frac{0}{0}$ | 20.00            | $\bullet$ |
| F09.13              | <b>PID Parameter</b><br>Switching Offset 2        | F09.12 - 100.00                                                                                                    | $\frac{0}{0}$ | 80.00            | $\bullet$ |
| F09.14              | PID Initial Value                                 | $0.00 - 100.00$                                                                                                    | $\frac{0}{0}$ | 0.00             | $\bullet$ |
| F09.15              | <b>PID Initial Value</b><br><b>Retention Time</b> | $0.00 - 650.00$                                                                                                    | S             | 0.00             | $\bullet$ |
| F09.16              | <b>Upper Limit of PID</b><br>Output               | $F09.17 \sim +100.0$                                                                                                    | $\frac{0}{0}$ | 100.0            | $\bullet$ |
| F09.17              | Lower Limit of PID<br>Output                      | $-100.0 - F09.16$                                                                                                    | $\frac{0}{0}$ | 0.0              | $\bullet$ |
| F09.18              | PID Offset Limit                                  | 0.00 - 100.00, Disabled at 0.00                                                                                           | $\frac{0}{0}$ | 0.00             | $\bullet$ |
| F09.19              | PID Differential<br>Limit                         | $0.00 - 100.00$                                                                                                    | $\frac{0}{0}$ | 5.00             | $\bullet$ |
| F09.20              | PID Integral<br>Separation<br>Threshold           | 0.00 - 100.00, (100.00%=Integral<br>Separation Disabled)                                                                  | $\frac{0}{0}$ | 100.00           |           |
| F09.21              | PID Setting                                       | $0.000 - 30.000$                                                                                                    | S             | 0.000            | $\bullet$ |

EM500 Open-Loop Vector Control Inverter User Manual

|        | Variation Time                                                            |                                                                                      |               |                  |           |
|--------|---------------------------------------------------------------------------|--------------------------------------------------------------------------------------|---------------|------------------|-----------|
| F09.22 | PID Feedback Filter<br>Time                                               | $0.000 - 30.000$                                                                     | S             | 0.000            | $\bullet$ |
| F09.23 | PID Output Filter<br>Time                                                 | $0.000 - 30.000$                                                                     | S             | 0.000            |           |
| F09.24 | <b>Upper Limit</b><br>Detection Value of<br>PID Feedback<br>Disconnection | 0.00<br>100.00<br>100.00=Feedback<br>$\overline{a}$<br><b>Disconnection Disabled</b> | $\frac{0}{0}$ | 100.00           |           |
| F09.25 | Lower Limit<br>Detection Value of<br>PID Feedback<br>Disconnection        | $0.00 - 100.00$ $0.00$ =Feedback<br><b>Disconnection Disabled</b>                    | $\frac{0}{0}$ | 0.00             |           |
| F09.26 | PID Feedback<br>Disconnection<br>Detection Time                           | $0.000 - 30.000$                                                                     | S             | 0.000            |           |
| F09.27 | PID Sleep Control                                                         | 0: Disable<br>1: Enable<br>2: Lower Limit Frequency Enable<br>3: No Output Enable    |               | $\mathbf{0}$     |           |
| F09.28 | Sleep Action Point                                                        | $0.00 - 100.00$ (100.00 corresponds to<br>PID Setting Feedback Range)                | $\frac{0}{0}$ | 100.00           |           |
| F09.29 | Sleep Delay Time                                                          | $0.0 - 6500.0$                                                                       | S             | 0.0              | $\bullet$ |
| F09.30 | Awakening Action<br>Point                                                 | 0.00 - 100.00 (100.00 corresponds to<br>PID Setting Feedback Range)                  | $\frac{0}{0}$ | 0.00             |           |
| F09.31 | Awakening Delay<br>Time                                                   | $0.0 - 6500.0$                                                                       | S             | 0.0              | $\bullet$ |
| F09.32 | Preset PID Setting 1                                                      | 0.0 - PID Setting Feedback Range<br>F09.03                                           |               | 0.0              |           |
| F09.33 | Preset PID Setting 2                                                      | 0.0 - PID Setting Feedback Range<br>F09.03                                           |               | 0.0              |           |
| F09.34 | Preset PID Setting 3                                                      | 0.0 - PID Setting Feedback Range<br>F09.03                                           |               | 0.0              |           |
| F09.35 | The Feedback<br>Voltage Upper Limit                                       | The feedback voltage lower limit~10.00                                               | V             | 10.00            |           |
| F09.36 | The Feedback<br>Voltage Lower Limit Limit                                 | 0.00~ The Feedback Voltage Upper                                                     | V             | 0.00             |           |
| F09.37 | PID Integral Action<br>Choice in time of                                  | 0: Always calculate integral item<br>Start calculating Integral item When<br>1:      |               | $\boldsymbol{0}$ |           |

EM500 Open-Loop Vector Control Inverter User Manual

<span id="page-107-0"></span>

|        | change                              | the time set in F09.21 has arrived              |                         |                |           |
|--------|-------------------------------------|-------------------------------------------------|-------------------------|----------------|-----------|
|        |                                     | 2: Start calculating integral item when         |                         |                |           |
|        |                                     | the error is less than F09.38                   |                         |                |           |
|        | PID Integral Action                 |                                                 |                         |                |           |
| F09.38 | Given Change Ttime                  | $0.00 - 100.00$                                 | $\frac{0}{0}$           | 30.00          |           |
|        | <b>Input Deviation</b>              |                                                 |                         |                |           |
| F10    | <b>Communication Function Group</b> |                                                 |                         |                |           |
| F10.00 | <b>Inverter Address</b>             | 1 - 247, 0 as broadcasting address              |                         | 1              | О         |
|        | Modbus                              | 0:4800                                          |                         |                |           |
|        |                                     | 1:9600                                          |                         |                |           |
| F10.01 |                                     | 2:19200                                         |                         |                | Ω         |
|        | <b>Communication Bit</b><br>Rate    | 3:38400                                         |                         | 1              |           |
|        |                                     | 4:57600                                         |                         |                |           |
|        |                                     | 5:115200                                        |                         |                |           |
|        | Modbus Data<br>Format               | 0: 1-8-N-1 (1 start bit + 8 data bits +1)       |                         |                | Ω         |
|        |                                     | stop bit)                                       |                         |                |           |
|        |                                     | 1: 1-8-E-1 (1 start bit + 8 data bits + 1       |                         |                |           |
|        |                                     | even parity $+1$ stop bit)                      |                         |                |           |
|        |                                     | 2: 1-8-O-1 (1 start bit + 8 data bits + 1)      |                         |                |           |
|        |                                     | odd parity + 1 stop bit)                        |                         |                |           |
| F10.02 |                                     | 3: 1-8-N-2 (1 start bit + 8 data bits +2        |                         | $\mathbf{0}$   |           |
|        |                                     | stop bits)                                      |                         |                |           |
|        |                                     | 4: 1-8-E-2 (1 start bit + 8 data bits + 1       |                         |                |           |
|        |                                     | even parity $+2$ stop bits)                     |                         |                |           |
|        |                                     | 5: 1-8-O-2 (1 start bit + 8 data bits + 1       |                         |                |           |
|        |                                     | odd parity +2 stop bits)                        |                         |                |           |
|        |                                     | $0.0 - 60.0$ , $0.0$ : Disabled (also works for |                         |                |           |
| F10.03 | Modbus Overtime                     | master - slave system)                          | $\overline{\mathbf{s}}$ | 0.0            | $\bullet$ |
|        | Modbus Response                     |                                                 |                         |                |           |
| F10.04 | Delay                               | $1 - 20$                                        | ms                      | $\overline{c}$ | $\bullet$ |
|        | Master-Slave                        |                                                 |                         |                |           |
| F10.05 | Communication                       | 0: Disabled                                     |                         | $\theta$       | O         |
|        | Function                            | 1: Enabled                                      |                         |                |           |
|        |                                     | $0:$ Slave                                      |                         |                |           |
|        | Master-Slave<br>Options             |                                                 |                         | $\theta$       |           |
| F10.06 |                                     | 1: Master (Modbus protocol)                     |                         |                | О         |
|        |                                     | 2: Master (CANSinee protocol)                   |                         |                |           |
|        |                                     | 0: Output Frequency                             |                         |                |           |
| F10.07 | Data Sent by Master                 | 1: Set Frequency                                |                         | $\mathbf{1}$   | О         |
|        |                                     | 2: Output Torque                                |                         |                |           |
|        |                                     | 3: Set Torque                                   |                         |                |           |
EM500 Open-Loop Vector Control Inverter User Manual

|        |                                                                          | 4: PID Setting                                                                                                   |    |              |            |
|--------|--------------------------------------------------------------------------|----------------------------------------------------------------------------------------------------|----|--------------|------------|
| F10.08 | Receiving<br>Proportionality<br>Factor of Slave                          | 5: Output Current<br>$0.00 - 10.00$ (Times)                                                                      |    | 1.00         |            |
| F10.09 | Sending Interval of<br>Master                                            | $0.000 - 30.000$                                                                                                 | S  | 0.200        | $\bullet$  |
| F10.10 | Communication<br>Protocol                                                | 0: Modbus-RTU Protocol<br>1: Profibus-DP Protocol<br>2: CANopen Protocol<br>3: DeviceNet Protocol                |    | $\theta$     | Ω          |
| F10.11 | Communication<br>Address of<br>Profibus-DP<br><b>Expansion Card</b>      | $1 - 125$                                                                                                    |    | $\mathbf{1}$ | O          |
| F10.12 | Communication<br>Address of<br>CANopen<br><b>Expansion Card</b>          | $1 - 127$                                                                                                    |    | 1            | Ω          |
| F10.13 | Communication<br>Address of<br><b>DeviceNet</b><br><b>Expansion Card</b> | $0 - 63$                                                                                                    |    | 1            | О          |
| F10.14 | Response Delay<br>Time of Process<br>Data of<br>Communication<br>Card    | $0.0 - 200.0$                                                                                                    | ms | 0.0          | Ω          |
| F10.15 | Bit Rate of<br>Communication<br>between Expansion<br>Card and Bus        | Ones Place: CANopen<br>0:125K<br>1:250K<br>2:500K<br>3:1M<br>Tens Place: DeviceNet<br>0:125K<br>1:250K<br>2:500K |    | 23           | $\bigcirc$ |
| F10.16 | <b>PROFIBUS</b><br>Communication<br>Format                               | $0:$ PPO1<br>1: PPO2<br>2: PPO3                                                                                  |    |              | $\times$   |

EM500 Open-Loop Vector Control Inverter User Manual

|        |                                        | 3: PPO4                                                                       |       |            |
|--------|----------------------------------------|-------------------------------------------------------------------------------|-------|------------|
|        |                                        | 4: PPO5                                                                       |       |            |
| F10.17 | Received Data Type<br>PZD <sub>2</sub> |                                                                               | 65535 | O          |
| F10.18 | Received Data Type<br>PZD3             |                                                                               | 65535 | O          |
| F10.19 | Received Data Type<br>PZD4             |                                                                               | 65535 | $\bigcirc$ |
| F10.20 | Received Data Type<br>PZD5             |                                                                               | 65535 | О          |
| F10.21 | Received Data Type<br>PZD6             |                                                                               | 65535 | O          |
| F10.22 | Received Data Type<br>PZD7             |                                                                               | 65535 | O          |
| F10.23 | Received Data Type<br>PZD8             |                                                                               | 65535 | О          |
| F10.24 | Received Data Type<br>PZD9             |                                                                               | 65535 | $\bigcirc$ |
| F10.25 | Received Data Type<br>PZD10            | When the displayed data is 65535,<br>it means that present PZD is not used.   | 65535 | $\bigcirc$ |
| F10.26 | Received Data Type<br>PZD11            | When the displayed data is other<br>data, for example 4609, it means that the | 65535 | $\bigcirc$ |
| F10.27 | Received Data Type<br>PZD12            | function parameter is F18.01<br>$(18D=12H, 01D=01H, 1201H=4609D)$             | 65535 | $\bigcirc$ |
| F10.28 | Received Data Type<br>PZD13            |                                                                               | 65535 | О          |
| F10.29 | Received Data Type<br>PZD14            |                                                                               | 65535 | $\bigcirc$ |
| F10.30 | Received Data Type<br>PZD15            |                                                                               | 65535 | О          |
| F10.31 | Received Data Type<br>PZD16            |                                                                               | 65535 | O          |
| F10.32 | Sent Data Type<br>PZD <sub>2</sub>     |                                                                               | 65535 | $\bigcirc$ |
| F10.33 | Sent Data Type<br>PZD3                 |                                                                               | 65535 | $\bigcirc$ |
| F10.34 | Sent Data Type<br>PZD4                 |                                                                               | 65535 | $\bigcirc$ |
| F10.35 | Sent Data Type<br>PZD5                 |                                                                               | 65535 | Ω          |

EM500 Open-Loop Vector Control Inverter User Manual

| F10.36 | Sent Data Type<br>PZD6       |                                                                                                    | 65535 | О          |
|--------|------------------------------|----------------------------------------------------------------------------------------------------|-------|------------|
| F10.37 | Sent Data Type<br>PZD7       |                                                                                                    | 65535 | О          |
| F10.38 | Sent Data Type<br>PZD8       |                                                                                                    | 65535 | О          |
| F10.39 | Sent Data Type<br>PZD9       |                                                                                                    | 65535 | $\bigcirc$ |
| F10.40 | Sent Data Type<br>PZD10      |                                                                                                    | 65535 | $\bigcirc$ |
| F10.41 | Sent Data Type<br>PZD11      |                                                                                                    | 65535 | О          |
| F10.42 | Sent Data Type<br>PZD12      |                                                                                                    | 65535 | О          |
| F10.43 | Sent Data Type<br>PZD13      |                                                                                                    | 65535 | О          |
| F10.44 | Sent Data Type<br>PZD14      |                                                                                                    | 65535 | $\bigcirc$ |
| F10.45 | Sent Data Type<br>PZD15      |                                                                                                    | 65535 | $\bigcirc$ |
| F10.46 | Sent Data Type<br>PZD16      |                                                                                                    | 65535 | $\bigcirc$ |
| F10.47 | Communication<br>Card Status | <b>Ones Place: Profibus-DP</b><br>0: Initialization Status<br>1: Wait for Parameterization Status<br>2: Wait for Configuration Status<br>3: Data Exchange Status<br>4: Modbus Communication<br><b>Abnormality Status</b><br>5: Factory Test Status<br><b>Tens Place: CANopen</b><br>0: Initialization Status<br>1: Pre-Operation Status<br>2: Operation Status<br>3: Stop Status<br>4: CANopen Communication<br><b>Abnormality Status</b><br>5: Modbus Communication<br><b>Abnormality Status</b> | 000   | $\times$   |
|        |                              | 6: Factory Test Status                                                                                                    |       |            |

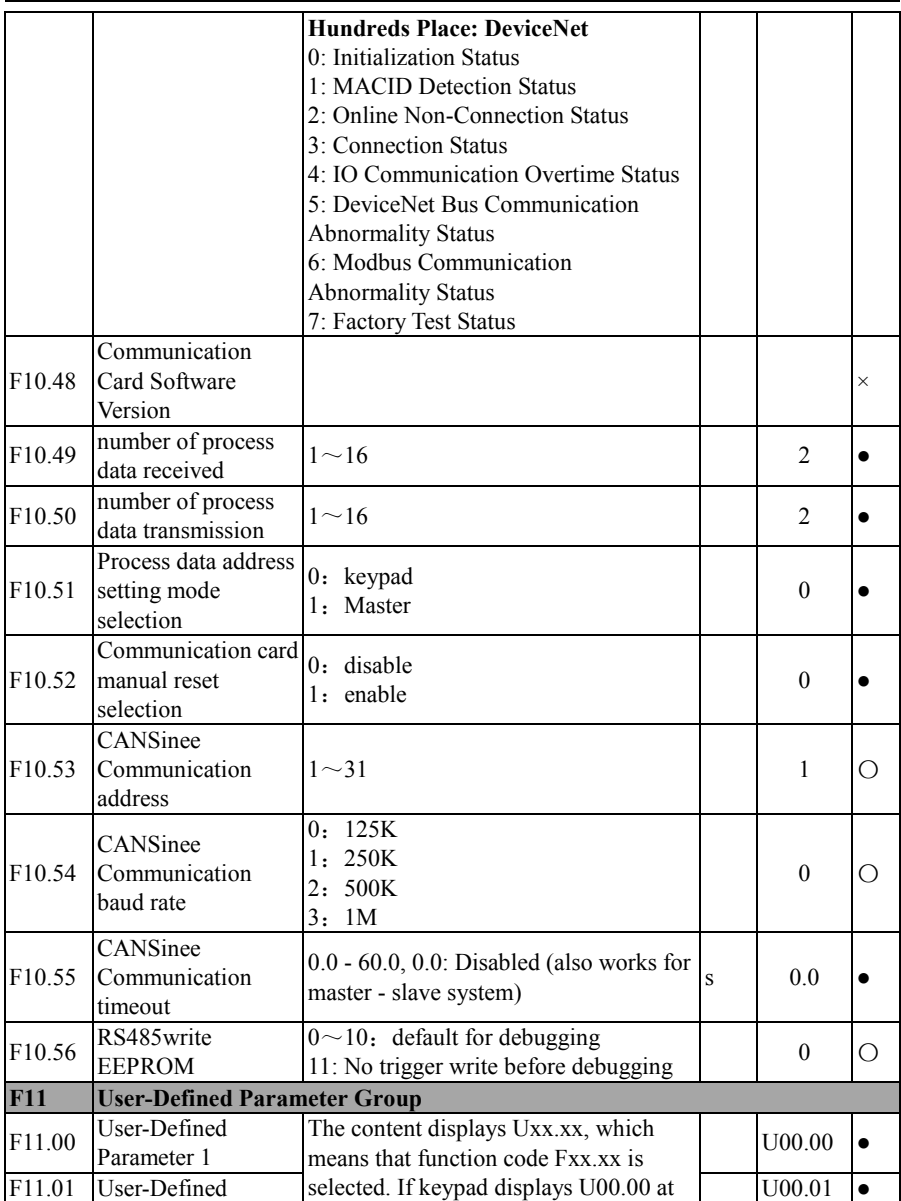

EM500 Open-Loop Vector Control Inverter User Manual

|                  | Parameter 2  | the time of entering the function code |        |           |
|------------------|--------------|----------------------------------------|--------|-----------|
|                  | User-Defined | F11.00, it means that the first        |        |           |
| F11.02           | Parameter 3  | user-defined parameter is F00.00.      | U00.02 |           |
| F11.03           | User-Defined |                                        | U00.03 |           |
|                  | Parameter 4  |                                        |        |           |
| F11.04           | User-Defined |                                        | U00.04 | $\bullet$ |
|                  | Parameter 5  |                                        |        |           |
| F11.05           | User-Defined |                                        | U00.07 |           |
|                  | Parameter 6  |                                        |        |           |
| F11.06           | User-Defined |                                        | U00.14 |           |
|                  | Parameter 7  |                                        |        |           |
| F11.07           | User-Defined |                                        | U00.15 |           |
|                  | Parameter 8  |                                        |        |           |
| F11.08           | User-Defined |                                        | U00.16 | $\bullet$ |
|                  | Parameter 9  |                                        |        |           |
| F11.09           | User-Defined |                                        | U00.18 |           |
|                  | Parameter 10 |                                        |        |           |
| F11.10<br>F11.11 | User-Defined |                                        | U00.19 |           |
|                  | Parameter 11 |                                        |        |           |
|                  | User-Defined |                                        | U00.29 | $\bullet$ |
|                  | Parameter 12 |                                        |        |           |
| F11.12           | User-Defined |                                        | U02.00 |           |
|                  | Parameter 13 |                                        |        |           |
| F11.13           | User-Defined |                                        | U02.01 | $\bullet$ |
|                  | Parameter 14 |                                        |        |           |
| F11.14           | User-Defined |                                        | U02.02 | $\bullet$ |
|                  | Parameter 15 |                                        |        |           |
| F11.15           | User-Defined |                                        | U03.00 |           |
|                  | Parameter 16 |                                        |        |           |
| F11.16           | User-Defined |                                        | U03.02 |           |
|                  | Parameter 17 |                                        |        |           |
| F11.17           | User-Defined |                                        | U03.21 |           |
|                  | Parameter 18 |                                        |        |           |
| F11.18           | User-Defined |                                        | U04.00 | $\bullet$ |
|                  | Parameter 19 |                                        |        |           |
| F11.19           | User-Defined |                                        | U04.20 |           |
|                  | Parameter 20 |                                        |        |           |
| F11.20           | User-Defined |                                        | U05.00 |           |
|                  | Parameter 21 |                                        |        |           |
| F11.21           | User-Defined |                                        | U05.03 |           |

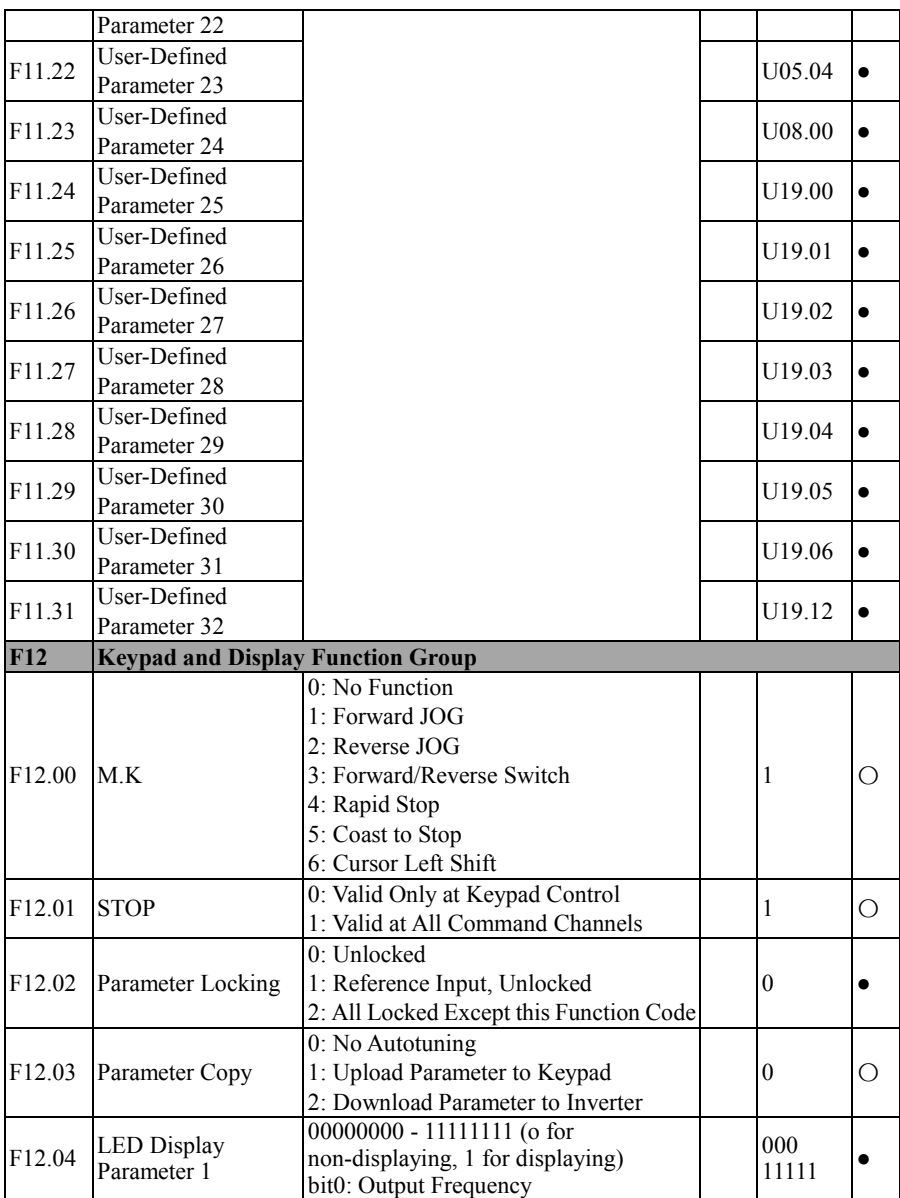

EM500 Open-Loop Vector Control Inverter User Manual

|        |                                   | bit1: Set Frequency<br>bit2: Output Current<br>bit3: Output Voltage<br>bit4: DC Bus Voltage<br>bit5: Output Power<br>bit6: Output Torque<br>bit7: Torque Setting                                                                                                    |                   |  |
|--------|-----------------------------------|----------------------------------------------------------------------------------------------------|-------------------|--|
| F12.05 | LED Display<br>Parameter 2        | 00000000 - 11111111 (o for<br>non-displaying, 1 for displaying)<br>bit0: Not Used<br>bit1: Estimated Feedback Frequency<br>bit2: Load Speed<br>bit3: Numeric Input Terminal Status 1<br>bit4: Numeric Input Terminal Status 2<br>bit5: Numeric Input Terminal Status 3<br>bit6: Numeric Output Terminal Status<br>bit7: AI1                                       | $000 \,$<br>00000 |  |
| F12.06 | <b>LED Display</b><br>Parameter 3 | 00000000 - 11111111 (o for<br>non-displaying, 1 for displaying)<br>bit0: AI2<br>bit1: AI3<br>bit2: AI4<br>bit3: PID Input<br>bit4: PID Feedback<br>bit5: Count Value<br>bit6: Actual Length<br>bit7: High-Frequency Pulse Input<br>Frequency: kHz                                                                                                    | 000<br>00000      |  |
| F12.07 | <b>LED</b> Display<br>Parameter 4 | 00000000 - 11111111 (o for<br>non-displaying, 1 for displaying)<br>bit0: High-Frequency Pulse Input<br>Frequency, Hz<br>bit1: kilowatt-hour meter, MWh<br>bit2: kilowatt-hour meter, kWh<br>bit3: Remaining Time of Timed Run<br>bit4: Simple PLC Running Times<br>bit5: Simple PLC Running Stage<br>bit6: PLC Running Time of Present<br>Stage<br>bit7: Not Used | $000 \,$<br>00000 |  |
| F12.08 | <b>LED Display</b>                | 00000000 - 00001111 (o for                                                                                                    | ***               |  |

EM500 Open-Loop Vector Control Inverter User Manual

|                    | Parameter 5                                          | non-displaying, 1 for displaying)<br>bit0: UP/DOWN Offset<br>bit1: VF Separation Output Voltage<br>bit2: VF Separation Target Voltage<br>bit3: Motor Temperature<br>bit4 - bit7: Not Used |             | *0000                      |           |
|--------------------|------------------------------------------------------|----------------------------------------------------------------------------------------------------|-------------|----------------------------|-----------|
| F12.09             | Load Speed Display<br>Factor                         | $0.01 - 600.00$                                                                                                    |             | 30.00                      |           |
| F12.10             | <b>UP/DOWN</b><br>Acceleration/Decele<br>ration Rate | 0.00: Automatic Rate<br>$0.01 - 500.00$                                                                                                    | $Hz/s$ 5.00 |                            | О         |
| F12.11             | <b>UP/DOWN Offset</b><br>Clear                       | 0: Not to Clear<br>1: Clear at Non-Running Status<br>2: Clear at Disabled UP/DOWN                                                                                                    |             | 1                          | O         |
| F12.12             | Power Failure Save<br>of UP/DOWN<br>Offset           | 0: Disabled<br>1: Enabled (only at modified offset)                                                                                                    |             | $\mathbf{0}$               | O         |
| F12.13             | Kilowatt-Hour<br>Meter Clear                         | 0: Not to Clear<br>1: Clear                                                                                                    |             | $\boldsymbol{0}$           | $\bullet$ |
| F <sub>12.14</sub> | Reset                                                | 0: No Autotuning<br>1: Reset (exclusive of motor parameter,<br>inverter parameter, manufacturer<br>parameter, running and power-on time<br>record)                                        |             | $\theta$                   | Ω         |
| F12.15             | Accumulated<br>Power-On Time h                       | $0 - 65535$                                                                                                    | h           | <b>XXX</b>                 | $\times$  |
| F12.16             | Accumulated<br>Power-On Time min                     | $0 - 59$                                                                                                    | min         | <b>XXX</b>                 | $\times$  |
| F12.17             | Accumulated<br>Running Time h                        | $0 - 65535$                                                                                                    | h           | <b>XXX</b>                 | $\times$  |
| F12.18             | Accumulated<br>Running Time min                      | $0 - 59$                                                                                                    | min         | XXX                        | $\times$  |
| F12.19             | <b>Inverter Rated</b><br>Power                       | $0.40 - 650.00$                                                                                                    | kW          | Up To<br>Specific<br>Model | $\times$  |
| F12.20             | Inverter Rated<br>Voltage                            | $60 - 690$                                                                                                    | V           | Up To<br>Specific<br>Model | $\times$  |
| F12.21             | <b>Inverter Rated</b><br>Current                     | $0.1 - 1500.0$                                                                                                    | A           | Up To<br>Specific          | $\times$  |

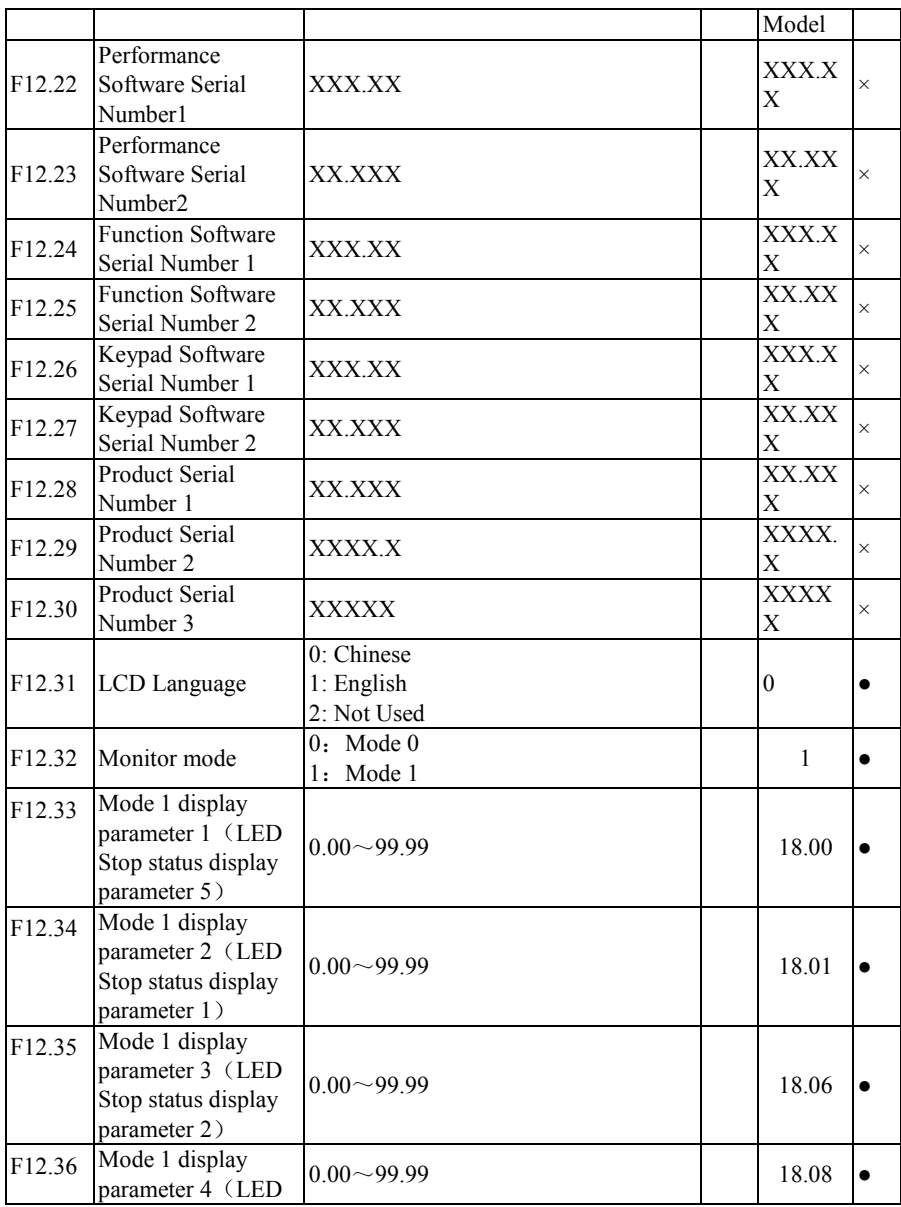

EM500 Open-Loop Vector Control Inverter User Manual

|                    | Stop status display<br>parameter 3)                                       |                                                                                                    |                                           |                  |            |
|--------------------|---------------------------------------------------------------------------|----------------------------------------------------------------------------------------------------|-------------------------------------------|------------------|------------|
| F12.37             | Mode 1 display<br>parameter 5 (LED<br>Stop status display<br>parameter 4) | $0.00 - 99.99$                                                                                                    |                                           | 18.09            |            |
| F12.38             | LCD display<br>parameter 1                                                | $0.00 - 99.99$                                                                                                    |                                           | 18.00            |            |
| F12.39             | LCD display<br>parameter 2                                                | $0.00 - 99.99$                                                                                                    |                                           | 18.06            |            |
| F12.40             | LCD display<br>parameter 3                                                | $0.00 - 99.99$                                                                                                    |                                           | 18.09            |            |
| F12.41             | <b>UP/DOWN</b> cross<br>zero option                                       | 0: forbidden<br>1: allowed                                                                                                    |                                           | $\boldsymbol{0}$ | О          |
| F12.42             | Digital<br>potentiometer<br>frequency reference                           | $0.00 \sim$ F00.16                                                                                                    | Hz                                        | 0.00             | $\times$   |
| F12.43             | Digital<br>potentiometer torque $0.00 \sim$ F13.02<br>reference           |                                                                                                    | $\frac{0}{0}$                             | 0.0              | $\times$   |
| F13                | <b>Torque Control Parameter Group</b>                                     |                                                                                                    |                                           |                  |            |
| F13.00             | Speed/Torque<br>Control                                                   | 0: Speed Control<br>1: Torque Control                                                                                                    |                                           | $\overline{0}$   | $\bigcirc$ |
| F <sub>13.01</sub> | <b>Torque Setting</b>                                                     | 0: Numeric Torque Setting F13.02<br>1:AI1<br>2:AI2<br>3:AI3<br>4: AI4 (Expansion Card)<br>5: High-Frequency Pulse Input (X7)<br>6: Communication Percentage Setting<br>(Full ranges of options 1 to 6,<br>correspond to numeric torque setting<br>F13.02)<br>7: Not Used<br>8: digital potentiometer |                                           | $\boldsymbol{0}$ | O          |
|                    |                                                                           |                                                                                                    |                                           |                  |            |
|                    | Numeric Torque                                                            | $-200.0 - 200.0$ (100.0 = Motor Rated                                                                                                    |                                           |                  |            |
| F13.02             | Setting                                                                   | Torque)                                                                                                    | $\frac{0}{0}$                             | 100.0            |            |
| F13.03             | Preset Torque 1                                                           | $-200.0 - 200.0$                                                                                                    | $\frac{0}{0}$                             | 0.0              | $\bullet$  |
| F13.04<br>F13.05   | Preset Torque 2<br>Preset Torque 3                                        | $-200.0 - 200.0$<br>$-200.0 - 200.0$                                                                                                    | $\overline{\frac{0}{0}}$<br>$\frac{0}{0}$ | 0.0<br>0.0       | $\bullet$  |

F13.06 Torque Control Acceleration/Decele  $\begin{array}{|l|l|} \hline 0.00 - 120.00 \hline \end{array}$  s  $\begin{array}{|l|l|} \hline 0.05 \hline \end{array}$ ration Time F13.07 Not Used F13.08 Upper Limit Frequency of Torque Control 0: Set through F13.09 1: AI1  $2.7 - A12$ 3: AI3 4: AI4 (Expansion Card) 5: High-Frequency Pulse Input (X7) 6: Communication Percentage Setting 7: Direct Communication Setting  $0 \qquad \qquad \bigcirc$ F13.09 Upper Limit Frequency of Torque  $|0.00 - \text{Maximum Frequency F00.16} \text{ | Hz} \text{ } |50.00 | \bullet$ Control F13.10 Upper Limit<br>Frequency Offset 0.00 - Maximum Frequency F00.16  $|Hz|$  0.00  $\bullet$ F13.11 Static Friction Torque Compensation  $0.0 - 100.0$   $\%$  0.0  $\bullet$ F13.12 Static Friction Static Friction  $0.00 - 50.00$  Hz  $1.00$   $\bullet$ F13.13 Kinetic Friction Torque Compensation  $0.0 - 100.0$   $0.0 - 100.0$ F13.14  $~\sim$ F13.1 7 Not Used **by a set of the set of the set of the set of the set of the set of the set of the set of the set of the set of the set of the set of the set of the set of the set of the set of the set of the set of the set of th** F13.18 Reverse speed limit  $0 \sim 100$   $\bullet$   $\frac{9}{6}$  100  $\bullet$ F13.19 Reverse torque limit  $0 \sim 1$  | 1  $\bullet$ **F14** Motor 2 Parameter Group F14.00 Motor Type 0: Common Induction Motor 1: Inverter Induction Motor 2: Permanent Magnet Synchronous Motor  $0 \cap \square$ F14.01 Motor Rated Power  $\vert 0.10 - 650.00 \vert$  kW Up To Specific Model  $\bigcirc$ F14.02 Motor Rated<br>Voltage Voltage  $\begin{array}{c|c}\n & 50 - 2000 \\
& 2000\n\end{array}$ Up To Specific | O Model

EM500 Open-Loop Vector Control Inverter User Manual

EM500 Open-Loop Vector Control Inverter User Manual

| F <sub>14.03</sub>  | <b>Motor Rated Current</b>                                | 0.01 - 600.00 (Motor Rated Power $\leq$<br>75kW)<br>0.1 - 6000.0 (Motor Rated Power<br>$\geq$ 75kW)   | A             | Up To<br>Specific<br>Model   | Ω          |
|---------------------|-----------------------------------------------------------|----------------------------------------------------------------------------------------------------|---------------|------------------------------|------------|
| F14.04              | Motor Rated<br>Frequency                                  | $0.01 - 600.00$                                                                                       | Hz            | Up To<br>Specific<br>Model   | Ω          |
| F <sub>14.05</sub>  | Motor Rated Speed                                         | $1 - 60000$                                                                                           | rpm           | Up To<br>Specific<br>Model   | Ω          |
| F14.06              | Motor Winding<br>Connection                               | 0:Y<br>$1: \Delta$                                                                                    |               | Up To<br>Specific<br>Model   | Ω          |
| F14.07              | <b>Motor Rated Power</b><br>Factor                        | $0.600 - 1.000$                                                                                       |               | Up To<br>Specific<br>Model   | Ω          |
| F <sub>14.08</sub>  | Motor Efficiency                                          | $30.0 - 100.0$                                                                                        | $\frac{0}{0}$ | Up To<br>Specific<br>Model   | $\bigcirc$ |
| F14.09              | Stator Resistor of<br><b>Induction Motor</b>              | 1 - 60000 (Motor Rated Power $\leq$ 75kW)<br>0.1 - 6000.0 (Motor Rated Power<br>$\geq$ 75kW)          | $m\Omega$     | $Up$ To<br>Specific<br>Model | О          |
| F14.10              | Rotor Resistor of<br><b>Induction Motor</b>               | 1 - 60000 (Motor Rated Power $\leq$ 75kW)<br>0.1 - 6000.0 (Motor Rated Power $\geq 5$ kW)             | $m\Omega$     | Up To<br>Specific<br>Model   | О          |
| F14.11              | Leakage Inductance<br>of Induction Motor                  | 0.01 - 600.00 (Motor Rated Power $\leq$<br>75kW)<br>0.001 - 60.000 (Motor Rated Power<br>$\geq$ 75kW) | mH            | Up To<br>Specific<br>Model   | О          |
| F14.12              | Mutual Inductance<br>of Induction Motor                   | 0.1 - 6000.0 (Motor Rated Power $\leq$<br>75kW)<br>0.01 - 600.00 (Motor Rated Power<br>$\geq$ 75kW)   | mH            | Up To<br>Specific<br>Model   | Ω          |
| F <sub>14</sub> .13 | <b>Idling Excitation</b><br>Current of Induction<br>Motor | 0.1 - 600.00 (Motor Rated Power $\leq$<br>75kW)<br>0.1 - 6000.0 (Motor Rated<br>Power≥75kW)           | A             | Up To<br>Specific<br>Model   | Ω          |
| F14.14              | <b>Induction Motor</b><br>Field Weakening<br>Factor 1     | $10.00 - 100.00$                                                                                      | $\frac{0}{0}$ | 87.00                        | Ω          |

EM500 Open-Loop Vector Control Inverter User Manual

| F14.15           | <b>Induction Motor</b><br>Field Weakening<br>Factor 2            | $10.00 - 100.00$                                                                                                    | $\frac{0}{0}$ | 80.00                        | Ω          |
|------------------|------------------------------------------------------------------|----------------------------------------------------------------------------------------------------|---------------|------------------------------|------------|
| F14.16           | <b>Induction Motor</b><br><b>Field Weakening</b><br>Factor 3     | $10.00 - 100.00$                                                                                                    | $\frac{0}{0}$ | 75.00                        | Ω          |
| F14.17           | <b>Induction Motor</b><br>Field Weakening<br>Factor 4            | $10.00 - 100.00$                                                                                                    | $\frac{0}{0}$ | 72.00                        | Ω          |
| F14.18           | <b>Induction Motor</b><br>Field Weakening<br>Factor 5            | $10.00 - 100.00$                                                                                                    | $\frac{0}{0}$ | 70.00                        | О          |
| F14.19           | <b>Stator Resistor of</b><br>Synchronous Motor                   | 1 - 60000 (Motor Rated Power $\leq$ 75kW)<br>0.1 - 6000.0 (Motor Rated Power<br>$\geq$ 75kW)                                                                              | $m\Omega$     | $Up$ To<br>Specific<br>Model | Ω          |
| F14.20           | d-Shaft Inductance<br>of Synchronous<br>Motor                    | $0.01 - 600.00$ (Motor Rated Power $\leq$<br>75kW)<br>0.001 - 60.000 (Motor Rated Power<br>$\geq$ 75kW)                                                                   | mH            | Up To<br>Specific<br>Model   | Ω          |
| F14.21           | q-Shaft Inductance<br>of Synchronous<br>Motor                    | 0.01 - 600.00 (Motor Rated Power $\leq$<br>75kW)<br>0.001 - 60.000 (Motor Rated<br>Power≥75kW)                                                                            | mH            | Up To<br>Specific<br>Model   | $\bigcirc$ |
| F14.22           | Counter<br><b>Electromotive Force</b><br>of Synchronous<br>Motor | 10.0 - 2000.0 (Counter Electromotive<br>Force of Rated Rotation Speed)                                                                                                    | V             | Up To<br>Specific<br>Model   | О          |
| F14.23           | <b>Initial Electric Angle</b><br>of Synchronous<br>Motor         | 0.0 - 359.9 (Synchronous motor<br>enabled)                                                                                                    |               |                              | $\bigcirc$ |
| F14.24<br>F14.33 | Not Used                                                         |                                                                                                    |               |                              |            |
| F14.34           | Motor Parameter<br>Autotuning                                    | 0: No Autotuning<br>1: Stationary Autotuning of Induction<br>Motor<br>2: Rotational Autotuning of Induction<br>Motor<br>11: Stationary Autotuning of<br>Synchronous Motor |               | $\mathbf{0}$                 | Ω          |

EM500 Open-Loop Vector Control Inverter User Manual

|                    |                                          | 12: Rotational Autotuning of       |               |                  |           |
|--------------------|------------------------------------------|------------------------------------|---------------|------------------|-----------|
|                    |                                          | Synchronous Motor                  |               |                  |           |
| F14.35             | Drive Control Mode                       | 0: V/F control (VVF)               |               | $\boldsymbol{0}$ | О         |
|                    | of Motor 2                               | 1: Sensorless Vector Control (SVC) |               |                  |           |
| F14.36             | <b>Speed Proportional</b><br>Gain ASR P1 | $0.00 - 100.00$                    |               | 15.00            |           |
| F14.37             | Speed Integral Time                      | $0.000 - 30.000$                   |               | 0.050            | $\bullet$ |
|                    | Constant ASR T1                          | 0.000: No Integral                 | S             |                  |           |
| F14.38             | Speed Proportional<br>Gain ASR P2        | $0.00 - 100.00$                    |               | 10.00            |           |
|                    | Speed Integral Time                      | $0.000 - 30.000$                   |               |                  |           |
| F14.39             | Constant ASR T2                          | 0.000: No Integral                 | S             | 0.100            |           |
| F <sub>14.40</sub> | Switching<br>Frequency 1                 | 0.00 - Switching Frequency 2       | Hz            | 5.00             |           |
|                    | Switching                                | Switching Frequency 1 - Maximum    |               |                  |           |
| F14.41             | Frequency 2                              | Frequency F00.16                   | Hz            | 10.00            |           |
|                    | Speed Loop                               |                                    |               |                  |           |
| F14.42             | Anti-Saturation                          | $0.000 - 1.000$                    |               | 0.500            |           |
|                    | Factor                                   |                                    |               |                  |           |
|                    | Time Constant of                         |                                    |               |                  |           |
| F <sub>14.43</sub> | Output Filter of                         | $0.000 - 0.100$                    | S             | 0.001            |           |
|                    | Speed Loop                               |                                    |               |                  |           |
| F14.44             | Speed Control Slip<br>Gain               | $50.00 - 200.00$                   | $\frac{0}{0}$ | 100.00           |           |
|                    |                                          | 0: F06.10 and F06.11               |               |                  |           |
|                    |                                          | 1:AI1                              |               |                  |           |
|                    |                                          | 2:AI2                              |               |                  |           |
|                    | Speed control torque                     | 3:AI3                              |               |                  |           |
| F <sub>14.45</sub> | limit source                             | 4: AI4 (Expansion Card)            |               | $\theta$         | ∩         |
|                    | selection                                | 5: communication                   |               |                  |           |
|                    |                                          | 6: maximum of AI2 and AI3          |               |                  |           |
|                    |                                          | 7: minimum of AI2 and AI3          |               |                  |           |
|                    | <b>Upper Limit of</b>                    |                                    |               |                  |           |
| F14.46             | Electric Torque for                      | $0.0 - 200.0$                      | $\frac{0}{0}$ | 150.0            |           |
|                    | Speed Control                            |                                    |               |                  |           |
|                    | <b>Upper Limit of</b>                    |                                    |               |                  |           |
| F14.47             | <b>Brake Torque for</b>                  | $0.0 - 200.0$                      | $\frac{0}{0}$ | 150.0            |           |
|                    | Speed Control                            |                                    |               |                  |           |
|                    | <b>Excitation Current</b>                |                                    |               |                  |           |
| F14.48             | Proportional Gain                        | $0.00 - 100.00$                    |               | 0.50             |           |
|                    |                                          |                                    |               |                  |           |

EM500 Open-Loop Vector Control Inverter User Manual

|                    | ACR-P1                                                                       |                                                                 |               |                  |            |
|--------------------|------------------------------------------------------------------------------|-----------------------------------------------------------------|---------------|------------------|------------|
| F14.49             | <b>Excitation Current</b><br><b>Integral Time</b><br>Constant ACR-T1         | $0.00 - 600.00$<br>0.00: No Integral                            | ms            | 10.00            |            |
| F <sub>14.50</sub> | <b>Torque Current</b><br>Proportional Gain<br>ACR-P2                         | $0.00 - 100.00$                                                 |               | 0.50             |            |
| F14.51             | <b>Torque Current</b><br>Integral Time<br>Constant ACR-T2                    | $0.00 - 600.00$<br>0.00: No Integral                            | ms            | 10.00            |            |
| F14.52             | Position Loop Gain                                                           | $0.000 - 40.000$                                                |               | 1.000            | $\bullet$  |
| F14.53             | <b>SVC Control Mode</b><br>at Zero Frequency                                 | 0: Brake<br>1: Normal<br>2: No output                           |               | $\overline{c}$   | $\bigcirc$ |
| F14.54             | <b>SVC</b> Zero<br>Frequency<br><b>Band-Type Brake</b><br>Current            | 50.0 - 400.0 (100.0=Idling Current)                             | $\frac{0}{0}$ | 100.0            | Ω          |
| F14.55             | <b>SVC</b> Low<br>Frequency<br><b>Excitation Current</b>                     | 50.0 - 150.0 (100.0=Idling Current)                             | $\frac{0}{0}$ | 100.0            | Ω          |
| F14.56             | Voltage Feedforward<br>Gain                                                  | $0 - 100$                                                       | $\frac{0}{0}$ | $\boldsymbol{0}$ |            |
| F14.57             | Field Weakening<br>Control Options of<br>Synchronous Motor                   | 0: Disabled<br>1: Direct Calculation<br>2: Automatic Adjustment |               | 1                | Ω          |
| F14.58             | Field Weakening<br>Factor of<br>Synchronous Motor                            | $100.00 - 200.00$                                               | $\frac{0}{0}$ | 100.00           |            |
| F14.59             | Maximum Field<br>Weakening Current<br>of Synchronous<br>Motor                | $0.0 - 150.0$ (100.0 = Motor Rated<br>Current)                  | $\frac{0}{0}$ | 50.0             |            |
| F14.60             | Proportional Gain of<br>Field Weakening<br>Regulator of<br>Synchronous Motor | $0.00 - 10.00$                                                  |               | 0.50             |            |
| F14.61             | Integral Time of<br><b>Field Weakening</b><br>Regulator of                   | $0.00 - 300.00$                                                 | ms            | 10.00            |            |

EM500 Open-Loop Vector Control Inverter User Manual

| <b>MTPA Control</b><br>0: Disabled<br>Options of<br>F14.62<br>$\theta$<br>О<br>1: Enabled<br>Synchronous Motor<br>Gain of Autotuning<br>$0 - 600$<br>$\frac{0}{0}$<br>80<br>F14.63<br>$\bullet$<br>at Initial Position<br>Frequency of<br>Injection Current at<br>0.00 - 100.00 (100.00 = Motor Rated<br>$\frac{0}{0}$<br>F14.64<br>10.00<br>Low Frequency<br>Frequency)<br>Range<br><b>Injection Current at</b><br>Low Frequency<br>$0.0 - 60.0$ (100.0 = Motor Rated Current) $\%$<br>F <sub>14.65</sub><br>20.0<br>Range<br>Low Frequency<br>Range Regulator<br>F14.66<br>$0.00 - 10.00$<br>0.50<br>Gain of Injection<br>Current<br>Integral Time of<br>Low Frequency<br>F14.67<br>$0.00 - 300.00$<br>10.00<br>ms<br>Range Regulator of<br><b>Injection Current</b><br>Frequency of | Synchronous Motor |  |  |
|----------------------------------------------------------------------------------------------------|-------------------|--|--|
|                                                                                                    |                   |  |  |
|                                                                                                    |                   |  |  |
|                                                                                                    |                   |  |  |
|                                                                                                    |                   |  |  |
|                                                                                                    |                   |  |  |
|                                                                                                    |                   |  |  |
|                                                                                                    |                   |  |  |
|                                                                                                    |                   |  |  |
|                                                                                                    |                   |  |  |
|                                                                                                    |                   |  |  |
|                                                                                                    |                   |  |  |
|                                                                                                    |                   |  |  |
|                                                                                                    |                   |  |  |
|                                                                                                    |                   |  |  |
|                                                                                                    |                   |  |  |
|                                                                                                    |                   |  |  |
|                                                                                                    |                   |  |  |
|                                                                                                    |                   |  |  |
|                                                                                                    |                   |  |  |
|                                                                                                    |                   |  |  |
|                                                                                                    |                   |  |  |
|                                                                                                    |                   |  |  |
|                                                                                                    |                   |  |  |
| Injection Current at<br>0.00 - 100.00 (100.00 = Motor Rated<br>$\frac{0}{0}$<br>F <sub>14.68</sub><br>20.00                                                                                                    |                   |  |  |
| <b>High Frequency</b><br>Frequency)                                                                                                    |                   |  |  |
| Range                                                                                                    |                   |  |  |
| Injection Current at                                                                                                    |                   |  |  |
| <b>High Frequency</b><br>$0.0 - 30.0$ (100.0 = Motor Rated Current) $\%$<br>8.0<br>F <sub>14.69</sub>                                                                                                    |                   |  |  |
| Range                                                                                                    |                   |  |  |
| <b>High Frequency</b>                                                                                                    |                   |  |  |
| Range Regulator                                                                                                    |                   |  |  |
| F14.70<br>$0.00 - 10.00$<br>0.50<br>Gain of Injection                                                                                                    |                   |  |  |
| Current                                                                                                    |                   |  |  |
| Integral Time of                                                                                                    |                   |  |  |
| <b>High Frequency</b>                                                                                                    |                   |  |  |
| F14.71<br>$0.00 - 300.00$<br>10.00<br>ms<br>Range Regulator of                                                                                                    |                   |  |  |
| <b>Injection Current</b>                                                                                                    |                   |  |  |
| F14.72                                                                                                    |                   |  |  |
| Not Used                                                                                                    |                   |  |  |
| F14.73                                                                                                    |                   |  |  |
| $\circ$<br>$0.0 - 30.0$<br>F14.74<br>0.0<br>Angle                                                                                                    |                   |  |  |

EM500 Open-Loop Vector Control Inverter User Manual

|                    | <b>Compensation Phase</b><br>of Synchronous<br>Motor                |                                                                                                    |               |                  |           |
|--------------------|---------------------------------------------------------------------|----------------------------------------------------------------------------------------------------|---------------|------------------|-----------|
| F14.75             | Angle<br>Compensation Gain<br>of Synchronous<br>Motor               | $0.00 - 300.00$                                                                                                    | $\frac{0}{0}$ | 0.00             |           |
| F14.76             | Angle<br><b>Compensation Filter</b><br>Time of<br>Synchronous Motor | $0.000 - 30.000$                                                                                                    | S             | 0.100            |           |
| F <sub>14.77</sub> | Motor <sub>2</sub><br>Acceleration/Decele<br>ration Time            | 0: Same as Motor 1<br>1: Acceleration/Deceleration Time 1<br>2: Acceleration/Deceleration Time 2<br>3: Acceleration/Deceleration Time 3<br>4: Acceleration/Deceleration Time 4 |               | $\theta$         | Ω         |
| F14.78             | Motor 2 Maximum<br>Frequency                                        | $1.00 \sim 600.00$                                                                                                    | Hz.           | 50               | $\bullet$ |
| F14.79             | Frequency                                                           | Motor 2 Upper Limit Lower Limit Frequency $F00.19 \sim$<br>Maximum Frequency F14.78                                                                                            | Hz            | 50               | $\bullet$ |
| F14.80             | Motor 2 V/F Curve<br>Setting                                        | 0: Straight Line V/F<br>1: Multi-Dot Polyline V/F                                                                                                    |               | $\boldsymbol{0}$ |           |
| F14.81             | Motor 2 Multipoint<br>VF Frequency Point<br>F1                      | $0.00 \sim F14.83$                                                                                                    | Hz            | 0.50             |           |
| F14.82             | Motor 2 Multipoint<br>VF Voltage Point F1                           | $0.0 \sim 100.0$ (100.0 = rated voltage)                                                                                                    | $\frac{0}{0}$ | 1.0              |           |
| F14.83             | Motor 2 Multipoint<br>VF Frequency Point<br>F2                      | $F14.81 \sim F14.85$                                                                                                    | Hz            | 2.00             |           |
| F14.84             | Motor 2 Multipoint<br>VF Voltage Point F2                           | $0.0 \sim 100.0$                                                                                                    | $\frac{0}{0}$ | 4.0              |           |
| F14.85             | Motor 2 Multipoint<br>VF Frequency Point<br>F3                      | $F14.83$ ~motor rated<br>frequency (reference frequency)                                                                                                    | Hz            | 5.00             |           |
| F14.86             | Motor 2 Multipoint<br>VF Voltage Point F3                           | $0.0 - 100.0$                                                                                                    | $\frac{0}{0}$ | 10.0             | $\bullet$ |
| F14.87             | Stop Mode                                                           | 0: Ramp-To-Stop<br>1: Coast-to-Stop                                                                                                    |               | $\theta$         |           |

**F15** Auxiliary Function Group F15.00 JOG Frequency  $\begin{vmatrix} 0.00 \end{vmatrix}$  - Maximum Frequency F00.16  $\begin{vmatrix} Hz & 5.00 \end{vmatrix}$   $\bullet$  $F15.01$  JOG Acceleration Time  $0.00 - 650.00$  (F15.13=0)  $0.0 - 6500.0$  (F15.13=1) 0 - 65000 (F15.13=2) s  $5.00$   $\bullet$  $F15.02$  JOG Deceleration Time  $0.00 - 650.00$  (F15.13=0)  $0.0 - 6500.0$  (F15.13=1) 0 - 65000 (F15.13=2) s  $5.00$   $\bullet$ F15.03 Acceleration Time 2 0.0 - 6500.0 (F15.13=1)  $0.00 - 650.00$  (F15.13=0) 0 - 65000 (F15.13=2)  $s = 15.00$   $\bullet$ F15.04 Deceleration Time 2 0.0 - 6500.0 (F15.13=1)  $0.00 - 650.00$  (F15.13=0) 0 - 65000 (F15.13=2) s  $15.00$   $\bullet$ F15.05 Acceleration Time 3 0.0 - 6500.0 (F15.13=1) 0.00 - 650.00 (F15.13=0) 0 - 65000 (F15.13=2) s  $15.00$   $\bullet$ F15.06 Deceleration Time 3 0.0 - 6500.0 (F15.13=1)  $0.00 - 650.00$  (F15.13=0) 0 - 65000 (F15.13=2)  $s = 15.00$   $\bullet$ F15.07 Acceleration Time 4  $0.00 - 650.00$  (F15.13=0) 0.0 - 6500.0 (F15.13=1) 0 - 65000 (F15.13=2) s  $15.00$   $\bullet$ F15.08 Deceleration Time 4 0.00 - 650.00 (F15.13=0)  $0.0 - 6500.0$  (F15.13=1) 0 - 65000 (F15.13=2) s  $15.00$   $\bullet$ F15.09 Acceleration/Decele ration Time Reference Frequency 0: Maximum Frequency F00.16 1: 50.00Hz  $\begin{bmatrix} 0 & 0 \end{bmatrix}$   $\begin{bmatrix} 0 & 0 \end{bmatrix}$ F15.10 Automatic Switching between Acceleration and Deceleration Time 0: Disabled 1: Enabled  $\begin{bmatrix} 0 & 0 \\ 0 & 0 \end{bmatrix}$ F15.11 Switching Frequency between Acceleration Time 1 | 0.00 - Maximum Frequency F00.16  $\vert$  Hz  $\vert$  0.00  $\vert \bullet \vert$ and Acceleration Time 2 F15.12 Switching 0.00 - Maximum Frequency F00.16 Hz 0.00 ●

EM500 Open-Loop Vector Control Inverter User Manual

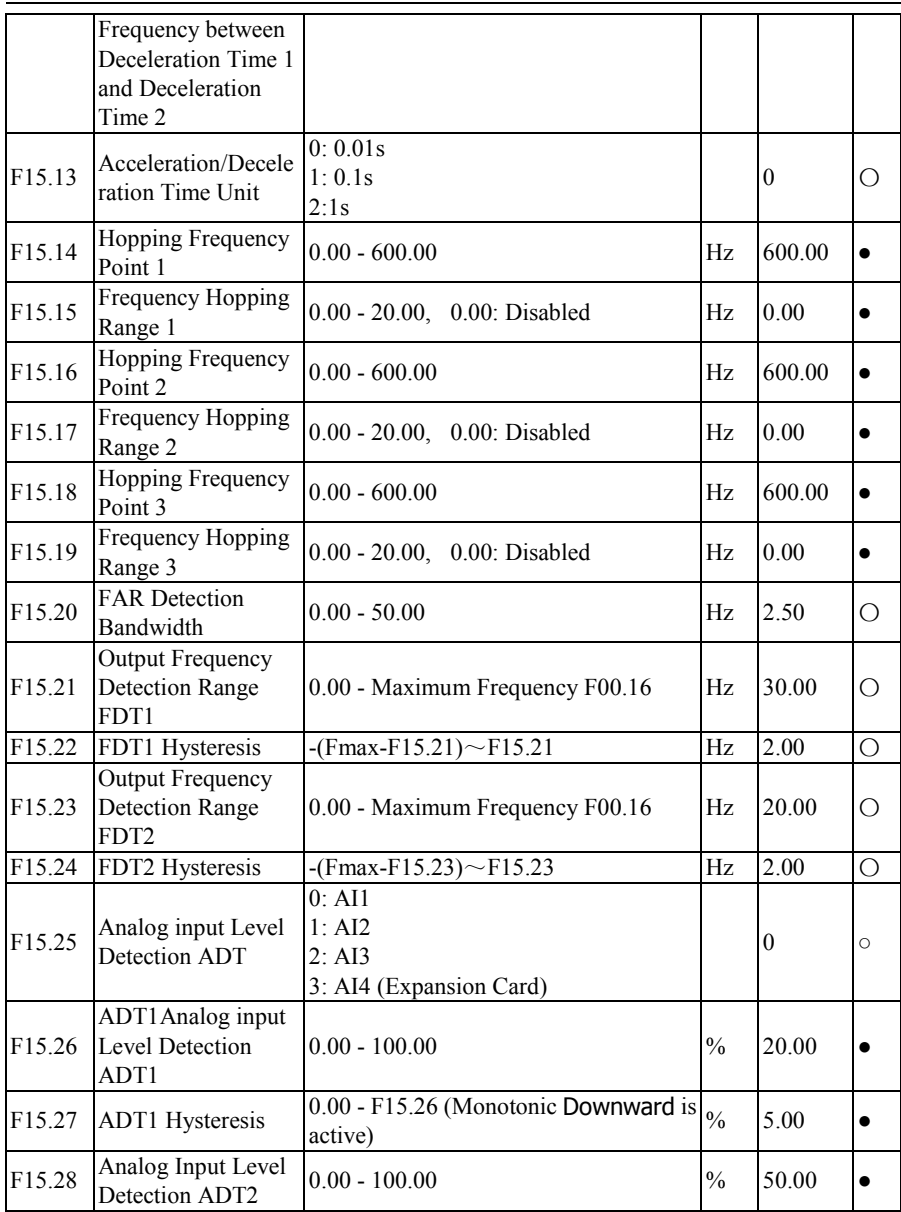

EM500 Open-Loop Vector Control Inverter User Manual

| F15.29             | ADT2 Hysteresis                                                         | 0.00 - F15.28 (Monotonic Downward is<br>active)                                           | $\frac{0}{0}$ | 5.00            |           |
|--------------------|-------------------------------------------------------------------------|-------------------------------------------------------------------------------------------|---------------|-----------------|-----------|
| F <sub>15.30</sub> | Energy<br><b>Consumption Brake</b>                                      | 0: Disabled<br>1: Enabled                                                                 |               | $\mathbf{0}$    | O         |
| F <sub>15.31</sub> | Energy<br><b>Consumption Brake</b><br><b>Operation Voltage</b>          | $110.0 - 140.0$ (380V, 100.0=537V)                                                        | $\frac{0}{0}$ | 125.0<br>(671V) |           |
| F15.32             | <b>Brake Duty Ratio</b>                                                 | $20 - 100$ (100 means that duty ratio is 1)                                               | $\frac{0}{0}$ | 100             | $\bullet$ |
| F15.33             | Control Mode of Set<br>Frequency Lower<br>Than Lower Limit<br>Frequency | 0: Run at Lower Limit Frequency<br>1: Stop<br>2: Run at Zero Speed                        |               | $\theta$        | O         |
| F <sub>15.34</sub> | Fan Control                                                             | 0: Run at Energization<br>1: Run at Start<br>2: Run at Intelligent Temperature<br>Control |               | 1               | Ω         |
| F <sub>15.35</sub> | Over modulation<br>Intensity                                            | $1.00 - 1.10$                                                                             |               | 1.05            |           |
| F15.36             | <b>PWM</b> Modulation<br>Method Switching<br>Options                    | 0: Disabled (7 preset PWM modulation)<br>1: Enabled (5 preset PWM modulation)             |               | $\theta$        | ∩         |
| F15.37             | <b>PWM</b> Modulation<br>Method                                         | 0.00 - Maximum Frequency F00.16                                                           | Hz            | 15.00           |           |
| F15.38             | Deadband<br>Compensation Mode                                           | 0: Disabled<br>1: Compensation Mode 1<br>2: Compensation Mode 2                           |               | 1               | ∩         |
| F15.39             | <b>Terminal Jog</b><br>Priority                                         | 0: Disabled<br>1: Enabled                                                                 |               | $\mathbf{0}$    | О         |
| F15.40             | Deceleration Time at<br>Rapid Stop                                      | $0.00 - 650.00$ (F15.13=0)<br>$0.0 - 6500.0$ (F15.13=1)<br>$0 - 65000$ (F15.13=2)         | S             | 1.00            |           |
| F15.41<br>F15.43   | Not Used                                                                |                                                                                           |               |                 |           |
| F15.44             | Phase Angle<br>Adjustment Enabled                                       | 0: Enbabled<br>1: Shut Down                                                               |               | $\theta$        |           |
| F15.45             | Power<br>frequencyVariable<br>frequency-Power<br>frequency switching    | 0: Automatic<br>1: Manual                                                                 |               | $\mathbf{0}$    | ∩         |

EM500 Open-Loop Vector Control Inverter User Manual

|                    | mode                                      |                                                                                                    |         |                  |            |
|--------------------|-------------------------------------------|----------------------------------------------------------------------------------------------------|---------|------------------|------------|
| F15.46             | The Switching Time                        | $0 - 1000$                                                                                                    | ms      | 100              | O          |
| F15.47             | Phase card startup<br>latency             | $0 - 1000$                                                                                                    | ms      | 100              | $\bigcirc$ |
| F15.48             | Direction of the<br>phase Angle           | 0: Advanced<br>$1:$ Lag                                                                                                    |         | $\theta$         | О          |
| F15.49             | Phase Angle<br>Difference                 | $0 - 180$                                                                                                    | $\circ$ | $\theta$         |            |
| F <sub>15.50</sub> | The current phase<br>Angle error          | $-180 - 180$                                                                                                    | $\circ$ | $\theta$         |            |
| F15.51             | The phase adjusting<br>gain               | $0.00 - 600.00$                                                                                                    |         | 1.00             | $\times$   |
| F <sub>15.52</sub> | Phase-locked loop<br>proportional gain    | $0.00 - 600.00$                                                                                                    |         | 0.00             |            |
| F15.53             | Phase-locked loop<br>integral gain        | $0.00 - 600.00$                                                                                                    |         | 0.00             |            |
| F15.54             | Phase-locked loop<br>filtering time       | $0.00 - 100.00$                                                                                                    | ms      | 0.50             |            |
| F <sub>16</sub>    | <b>Customized Function Group</b>          |                                                                                                    |         |                  |            |
| F16.00             | <b>Industry Application</b>               | $0:$ General models<br>1: Application of Water supply<br>2: Application of Air compressor<br>3: Application of Winding rolling |         | $\theta$         | Ω          |
| F16.01             | Set Length                                | $1 \sim 65535(F16.13=0)$<br>$0.1~6553.5(F16.13=1)$<br>$0.01~655.35(F16.13=2)$<br>$0.001 - 65.535$ (F16.13=3)                   | m       | 1000             |            |
| F16.02             | <b>Pulse Count Per</b><br>Meter           | $0.1 - 6553.5$                                                                                                    |         | 100.0            |            |
| F <sub>16.03</sub> | Set Count Value                           | F16.04 - 65535                                                                                                    |         | 1000             | $\bullet$  |
| F16.04             | Designated Count<br>Value                 | $1 - F16.03$                                                                                                    |         | 1000             |            |
| F16.05             | <b>Set Timed Running</b><br>time          | $0.0 - 6500.0,$<br>0.0: Disabled                                                                                               | min     | 0.0              | $\bullet$  |
| F16.06             | <b>Agent Password</b>                     | $0 - 65535$                                                                                                    |         | $\mathbf{0}$     | O          |
| F16.07             | Set Accumulated<br>Power-On Time<br>Reach | 0 - 65535, 0: Power-on Reach Time<br><b>Protection Disabled</b>                                                                | H       | $\theta$         | Ω          |
| F16.08             | Set Accumulated                           | 0 - 65535, 0: Running time Reach                                                                                               | H       | $\boldsymbol{0}$ | О          |

EM500 Open-Loop Vector Control Inverter User Manual

|                    | Running time Reach Protection Disabled                                                   |                           |                                                                                                    |                       |                       |                       |                       |                       |                       |               |                  |            |
|--------------------|------------------------------------------------------------------------------------------|---------------------------|----------------------------------------------------------------------------------------------------|-----------------------|-----------------------|-----------------------|-----------------------|-----------------------|-----------------------|---------------|------------------|------------|
| F <sub>16.09</sub> | Factory Password                                                                         | $0 - 65535$               |                                                                                                    |                       |                       |                       |                       |                       |                       |               | <b>XXXX</b><br>Х |            |
| F <sub>16.10</sub> | The percentage of<br>analog output when<br>the count value is<br>zero                    |                           | $0.00 - 100.00$                                                                                                    |                       |                       |                       |                       |                       |                       | $\frac{0}{0}$ | 0.00             | Ω          |
| F16.11             | The percentage of<br>analog output when<br>the count value is the<br>setting count value |                           | $0.00 - 100.00$                                                                                                    |                       |                       |                       |                       |                       |                       | $\frac{0}{0}$ | 100.00           | O          |
| F16.12             | EC - A card slot<br>expansion card type                                                  |                           | 0: No Expansion Card<br>1: Clock Card<br>2: Air compressor interface Card<br>3: Phase sequence phase detection card |                       |                       |                       |                       |                       |                       |               | $\theta$         | Ω          |
| F16.13             | Set Resolution Of<br>The Length                                                          | 0:1m<br>1:0.1m<br>2:0.01m | 3:0.001m                                                                                                    |                       |                       |                       |                       |                       |                       |               | $\mathbf{0}$     | О          |
| F17                | Virtual I/O Function Group                                                               |                           |                                                                                                    |                       |                       |                       |                       |                       |                       |               |                  |            |
| F17.00             | VX1 Virtual Input<br>Function                                                            |                           |                                                                                                    |                       |                       |                       |                       |                       |                       |               | $\theta$         | $\bigcirc$ |
| F17.01             | VX2 Virtual Input<br>Function                                                            |                           |                                                                                                    |                       |                       |                       |                       |                       |                       |               | $\overline{0}$   | О          |
| F17.02             | VX3 Virtual Input<br>Function                                                            |                           |                                                                                                    |                       |                       |                       |                       |                       |                       |               | $\mathbf{0}$     | О          |
| F17.03             | VX4 Virtual Input<br>Function                                                            |                           | Same as numeric input terminal function                                                                             |                       |                       |                       |                       |                       |                       |               | $\theta$         | Ω          |
| F17.04             | VX5 Virtual Input<br>Function                                                            |                           | of F02 group                                                                                                    |                       |                       |                       |                       |                       |                       |               | $\theta$         | O          |
| F17.05             | VX6 Virtual Input<br>Function                                                            |                           |                                                                                                    |                       |                       |                       |                       |                       |                       |               | $\theta$         | Ω          |
| F17.06             | VX7 Virtual Input<br>Function                                                            |                           |                                                                                                    |                       |                       |                       |                       |                       |                       | $\theta$      | $\bigcirc$       |            |
| F17.07             | VX8 Virtual Input<br>Function                                                            |                           |                                                                                                    |                       |                       |                       |                       |                       |                       |               | $\theta$         | O          |
| F17.08             | Positive/Negative<br>Logic of Virtual<br>Input                                           | D7<br>VX8                 | D <sub>6</sub><br>VX7<br>0: Positive Logic, Enabled at<br>On/Disabled at Off                                        | D <sub>5</sub><br>VX6 | D <sub>4</sub><br>VX5 | D <sub>3</sub><br>VX4 | D <sub>2</sub><br>VX3 | D1<br>VX <sub>2</sub> | D <sub>0</sub><br>VX1 |               | 000<br>00000     | Ο          |

EM500 Open-Loop Vector Control Inverter User Manual

|                    |                                | 1: Negative Logic, Disabled at                                                                                                    |   |                  |            |
|--------------------|--------------------------------|----------------------------------------------------------------------------------------------------|---|------------------|------------|
|                    |                                | On/Enabled at Off                                                                                                    |   |                  |            |
|                    | VX1 - VX8 Status               | D <sub>6</sub><br>D <sub>5</sub><br>D7<br>D <sub>3</sub><br>D <sub>2</sub><br>D1<br>D <sub>0</sub><br>D <sub>4</sub><br>VX7<br>VX4<br>VX3<br>VX <sub>2</sub><br>VX <sub>1</sub><br>VX8<br>VX6<br>VX5 |   | 000              |            |
| F17.09             | Setting                        | 0: VXn Is Same as VYn Output                                                                                                    |   | 00000            | O          |
|                    |                                | 1: Status to be Set by F17.10                                                                                                    |   |                  |            |
|                    | VX1 - VX8 Status               | D7<br>D <sub>6</sub><br>D <sub>5</sub><br>D <sub>3</sub><br>D2<br>D <sub>4</sub><br>D1<br>D <sub>0</sub><br>VX7<br>VX <sub>6</sub><br>VX4<br>VX3<br>VX8<br>VX5<br>VX <sub>2</sub><br>VX <sub>1</sub> |   | 000              |            |
| F17.10             | Setting                        | 0: Disabled                                                                                                    |   | 00000            |            |
|                    | VX1 Effective Delay            | 1: Enabled                                                                                                    |   |                  |            |
| F <sub>17.11</sub> | Time                           | $0.000 - 30.000$                                                                                                    | S | 0.000            |            |
| F17.12             | VX1 Ineffective<br>Delay Time  | $0.000 - 30.000$                                                                                                    | S | 0.000            |            |
| F17.13             | VX2 Effective Delay<br>Time    | $0.000 - 30.000$                                                                                                    | S | 0.000            |            |
| F17.14             | VX2 Ineffective<br>Delay Time  | $0.000 - 30.000$                                                                                                    | S | 0.000            | $\bullet$  |
| F17.15             | VX3 Effective Delay<br>Time    | $0.000 - 30.000$                                                                                                    | S | 0.000            |            |
| F17.16             | VX3 Ineffective<br>Delay Time  | $0.000 - 30.000$                                                                                                    | S | 0.000            |            |
| F17.17             | VX4 Effective Delay<br>Time    | $0.000 - 30.000$                                                                                                    | S | 0.000            |            |
| F17.18             | VX4 Ineffective<br>Delay Time  | $0.000 - 30.000$                                                                                                    | S | 0.000            |            |
| F17.19             | VY1 Virtual Output<br>Function |                                                                                                    |   | $\overline{0}$   | Ω          |
| F17.20             | VY2 Virtual Output<br>Function |                                                                                                    |   | $\theta$         | O          |
| F17.21             | VY3 Virtual Output<br>Function |                                                                                                    |   | $\theta$         | O          |
| F17.22             | VY4 Virtual Output<br>Function | Same as numeric output terminal<br>function of F03 group                                                                                                    |   | $\theta$         | Ω          |
|                    | VY5 Virtual Output             |                                                                                                    |   |                  |            |
| F17.23             | Function                       |                                                                                                    |   | $\theta$         | О          |
| F17.24             | VY6 Virtual Output<br>Function |                                                                                                    |   | $\boldsymbol{0}$ | О          |
| F17.25             | VY7 Virtual Output             |                                                                                                    |   | $\overline{0}$   | $\bigcirc$ |

EM500 Open-Loop Vector Control Inverter User Manual

|                    | Function                                       |           |                                                                                                    |                                   |                       |                       |                       |                       |                                   |              |              |           |
|--------------------|------------------------------------------------|-----------|----------------------------------------------------------------------------------------------------|-----------------------------------|-----------------------|-----------------------|-----------------------|-----------------------|-----------------------------------|--------------|--------------|-----------|
| F <sub>17.26</sub> | VY8 Virtual Output<br>Function                 |           |                                                                                                    |                                   |                       |                       |                       |                       |                                   |              | $\theta$     | Ω         |
|                    |                                                | D7<br>VY8 | D6<br>VY7                                                                                                    | D <sub>5</sub><br>VY <sub>6</sub> | D <sub>4</sub><br>VY5 | D <sub>3</sub><br>VY4 | D <sub>2</sub><br>VY3 | D1<br>VY <sub>2</sub> | D <sub>0</sub><br>VY <sub>1</sub> |              |              |           |
| F17.27             | Positive/Negative<br>Logic of Virtual<br>Input |           | 0: Positive Logic, Enabled at On/<br>Disabled at Off<br>1: Negative Logic, Disabled at On<br>/Enabled at Off             |                                   |                       |                       |                       |                       |                                   |              | 000<br>00000 | ( )       |
|                    |                                                | D7        | D <sub>6</sub>                                                                                                    | D <sub>5</sub>                    | D <sub>4</sub>        | D <sub>3</sub>        | D2                    | D1                    | D <sub>0</sub>                    |              |              |           |
| F17.28             | Virtual Output<br><b>Terminal Control</b>      | VY8       | VY7<br>0: To be determined by the status of<br>$X1 - X7(No VY8)$<br>1: To be determined by the output<br>function status | VY <sub>6</sub>                   | VY5                   | VY4                   | VY3                   | VY <sub>2</sub>       | VY1                               |              | 111<br>11111 | ∩         |
| F17.29             | VY1 Effective Delay<br>Time                    |           | $0.000 - 30.000$                                                                                                    |                                   |                       |                       |                       |                       |                                   | S            | 0.000        |           |
| F17.30             | VY1 Ineffective<br>Delay Time                  |           | $0.000 - 30.000$                                                                                                    |                                   |                       |                       |                       |                       |                                   | S            | 0.000        |           |
| F17.31             | VY2 Effective Delay<br>Time                    |           | $0.000 - 30.000$                                                                                                    |                                   |                       |                       |                       |                       |                                   | S            | 0.000        | $\bullet$ |
| F17.32             | VY2 Ineffective<br>Delay Time                  |           | $0.000 - 30.000$                                                                                                    |                                   |                       |                       |                       |                       |                                   | S            | 0.000        | $\bullet$ |
| F17.33             | VY3 Effective Delay<br>Time                    |           | $0.000 - 30.000$                                                                                                    |                                   |                       |                       |                       |                       |                                   | S            | 0.000        |           |
| F17.34             | VY3 Ineffective<br>Delay Time                  |           | $0.000 - 30.000$                                                                                                    |                                   |                       |                       |                       |                       |                                   | S            | 0.000        |           |
| F17.35             | VY4 Effective Delay<br>Time                    |           | $0.000 - 30.000$                                                                                                    |                                   |                       |                       |                       |                       |                                   | $\mathbf{s}$ | 0.000        |           |
| F17.36             | VY4 Ineffective<br>Delay Time                  |           | $0.000 - 30.000$                                                                                                    |                                   |                       |                       |                       |                       |                                   | S            | 0.000        | $\bullet$ |
| F17.37             | Virtual Input<br><b>Terminal Status</b>        | VX8       | VX7<br>0: Disabled<br>1: Enabled                                                                                         | VX6                               | VX5                   | VX4                   | VX3                   | VX <sub>2</sub>       | VX1                               |              | 000<br>00000 | $\times$  |
| F17.38             | Virtual Output<br><b>Terminal Status</b>       | VY8       | VY7<br>0: Disabled<br>1: Enabled                                                                                         | VY <sub>6</sub>                   | VY5                   | VY4                   | VY3                   | VY <sub>2</sub>       | VY1                               |              | 000<br>00000 | $\times$  |
| F18                | <b>Monitoring Parameter Group</b>              |           |                                                                                                    |                                   |                       |                       |                       |                       |                                   |              |              |           |
| F18.00             | Output Frequency                               |           | 0.00 - Upper Limit Frequency                                                                                             |                                   |                       |                       |                       |                       |                                   | Hz           | <b>XXX</b>   | $\times$  |

EM500 Open-Loop Vector Control Inverter User Manual

| F18.01 | Set Frequency                          | 0.00 - Maximum Frequency F00.16                                                                  |                |               |                |                | Hz            | <b>XXX</b> | $\times$ |
|--------|----------------------------------------|--------------------------------------------------------------------------------------------------|----------------|---------------|----------------|----------------|---------------|------------|----------|
| F18.02 | Not Used                               |                                                                                                  |                |               |                |                |               |            |          |
| F18.03 | <b>Estimated Feedback</b><br>Frequency | 0.00 - Upper Limit Frequency                                                                     |                |               |                |                | Hz            | <b>XXX</b> | $\times$ |
| F18.04 | Output Torque                          | $-200.0 - 200.0$                                                                                 |                |               |                |                | $\frac{0}{0}$ | <b>XXX</b> | $\times$ |
| F18.05 | <b>Torque Setting</b>                  | $-200.0 - 200.0$                                                                                 |                | $\frac{0}{0}$ | <b>XXX</b>     | $\times$       |               |            |          |
| F18.06 | <b>Output Current</b>                  | 0.00 - 650.00 (Motor Rated Power $\leq$<br>75kW)<br>0.0 - 6500.0 (Motor Rated<br>Power $>75kW$ ) |                | A             | <b>XXX</b>     | $\times$       |               |            |          |
| F18.07 | <b>Output Current</b><br>Percentage    | 0.0 - 300.0 (100.0 = Inverter Rated<br>Current)                                                  |                | $\frac{0}{0}$ | 0.0            | $\times$       |               |            |          |
| F18.08 | <b>Output Voltage</b>                  | $0.0 - 690.0$                                                                                    |                |               |                |                | V             | <b>XXX</b> | $\times$ |
| F18.09 | DC bus Voltage                         | $0 - 1200$                                                                                       |                |               |                |                | V             | <b>XXX</b> | $\times$ |
| F18.10 | Simple PLC<br><b>Running Times</b>     |                                                                                                  | $0 - 10000$    |               |                |                |               |            | $\times$ |
| F18.11 | Simple PLC<br>Running Stage            | $1 - 15$                                                                                         |                |               |                |                |               | <b>XXX</b> | $\times$ |
| F18.12 | PLC Running Time<br>of Present Stage   |                                                                                                  | $0.0 - 6000.0$ |               |                |                |               |            | $\times$ |
| F18.13 | Not Used                               |                                                                                                  |                |               |                |                |               |            |          |
| F18.14 | Load Speed                             | $0 - 65535$                                                                                      |                |               |                |                | rpm           | <b>XXX</b> | $\times$ |
| F18.15 | <b>UP/DOWN Offset</b><br>Frequency     | 0.00 - 2*Maximum Frequency F00.16                                                                |                |               |                |                | Hz            | <b>XXX</b> | $\times$ |
| F18.16 | PID Setting                            | 0.0 - PID Maximum Range                                                                          |                |               |                |                |               | <b>XXX</b> | $\times$ |
| F18.17 | PID Feedback                           | 0.0 - PID Maximum Range                                                                          |                |               |                |                |               | <b>XXX</b> | $\times$ |
| F18.18 | Kilowatt-Hour<br>Meter, MWh            | $0 - 65535$                                                                                      |                |               |                |                | ΜW<br>h       | <b>XXX</b> | $\times$ |
| F18.19 | Kilowatt-Hour<br>Meter, KWh            | $0.0 - 999.9$                                                                                    |                |               |                |                | kWh           | <b>XXX</b> | $\times$ |
| F18.20 | <b>Output Power</b>                    | $0.00 - 650.00$                                                                                  |                |               |                |                | kW            | <b>XXX</b> | $\times$ |
| F18.21 | Output Power Factor - 1.000 - 1.000    |                                                                                                  |                |               |                |                |               | <b>XXX</b> | $\times$ |
| F18.22 | Numeric Input                          | X5                                                                                               | X4             | X3            | X <sub>2</sub> | X1             |               | <b>XXX</b> | $\times$ |
|        | <b>Terminal Status 1</b>               | 0/1                                                                                              | 0/1            | 0/1           | 0/1            | 0/1            |               |            |          |
| F18.23 | Numeric Input                          | AI3                                                                                              | AI2            | AI1           | X <sub>7</sub> | X <sub>6</sub> |               | <b>XXX</b> | $\times$ |

EM500 Open-Loop Vector Control Inverter User Manual

|                  | <b>Terminal Status 2</b>                        | 0/1              | 0/1 | 0/1           | 0/1        | 0/1            |               |            |          |
|------------------|-------------------------------------------------|------------------|-----|---------------|------------|----------------|---------------|------------|----------|
|                  | Numeric Input                                   | AI4              | X11 | X10           | X9         | X <sup>8</sup> |               | <b>XXX</b> |          |
| F18.24           | <b>Terminal Status 3</b>                        | $0/1$            | 0/1 | 0/1           | 0/1        | 0/1            |               |            | $\times$ |
|                  | <b>Output Terminal</b>                          | Y3               | R2  | R1            | Y2         | Y1             |               | <b>XXX</b> |          |
| F18.25           | <b>Status</b>                                   | 0/1              | 0/1 | 0/1           | 0/1        | 0/1            |               |            | $\times$ |
| F18.26           | AI1                                             | $0.0 - 100.0$    |     |               |            |                | $\frac{0}{0}$ | <b>XXX</b> | $\times$ |
| F18.27           | AI2                                             | $0.0 - 100.0$    |     | $\frac{0}{0}$ | <b>XXX</b> | $\times$       |               |            |          |
| F18.28           | AI3                                             | $0.0 - 100.0$    |     |               |            |                | $\frac{0}{0}$ | <b>XXX</b> | $\times$ |
| F18.29           | AI4                                             | $-100.0 - 100.0$ |     |               |            |                | $\frac{0}{0}$ | <b>XXX</b> | $\times$ |
| F18.30           | Communication<br>Setting                        | $-100.0 - 100.0$ |     |               |            |                | $\frac{0}{0}$ | <b>XXX</b> | $\times$ |
| F18.31           | High-Frequency<br>Pulse Input<br>Frequency: kHz | $0.00 - 100.00$  |     | kHz           | <b>XXX</b> | $\times$       |               |            |          |
| F18.32           | High-Frequency<br>Pulse Input<br>Frequency: Hz  | $0 - 65535$      |     | Hz            | <b>XXX</b> | $\times$       |               |            |          |
| F18.33           | Count Value                                     | $0 - 65535$      |     |               |            |                |               | <b>XXX</b> | $\times$ |
| F18.34           | Actual Length                                   | $0 - 65535$      |     |               |            |                | m             | <b>XXX</b> | $\times$ |
| F18.35           | Remaining Time of<br><b>Timed Run</b>           | $0.0 - 6500.0$   |     |               |            |                | min           | <b>XXX</b> | $\times$ |
| F18.36           | Position of Rotor of<br>Synchronous Motor       | $0.0 - 359.9$    |     |               |            |                | $\circ$       | <b>XXX</b> | $\times$ |
| F18.37           | Rotary Transformer<br>Position                  | $0 - 4095$       |     |               |            |                |               | <b>XXX</b> | $\times$ |
| F18.38           | Motor Temperature                               | $0 - 200$        |     |               |            |                | °C            | <b>XXX</b> | $\times$ |
| F18.39           | <b>VF</b> Separation<br><b>Target Voltage</b>   | $0 - 690$        |     |               |            |                | V             | XXX        | $\times$ |
| F18.40           | VF Separation<br>Output Voltage                 | $0 - 690$        |     |               |            |                | V             | <b>XXX</b> | $\times$ |
| F18.41<br>F18.50 | Not Used                                        |                  |     |               |            |                |               |            |          |

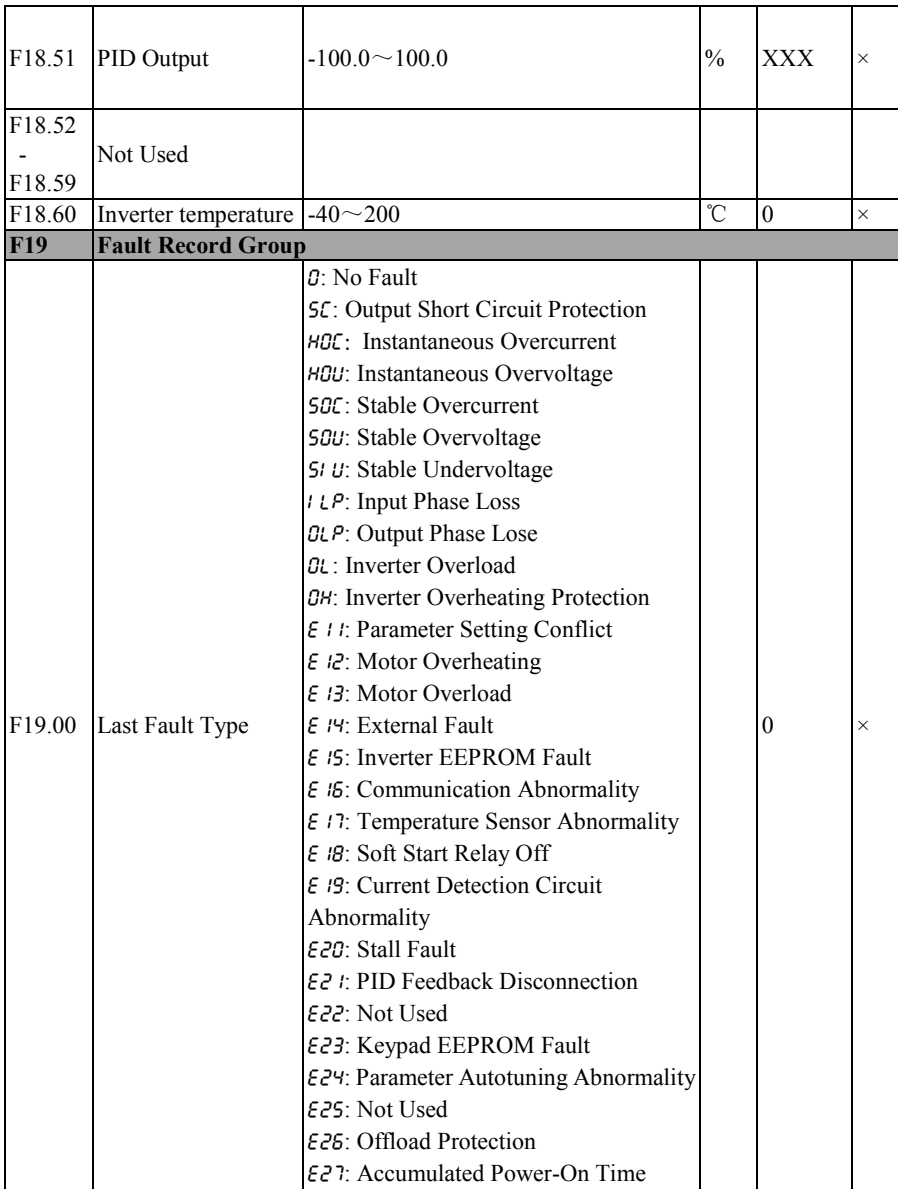

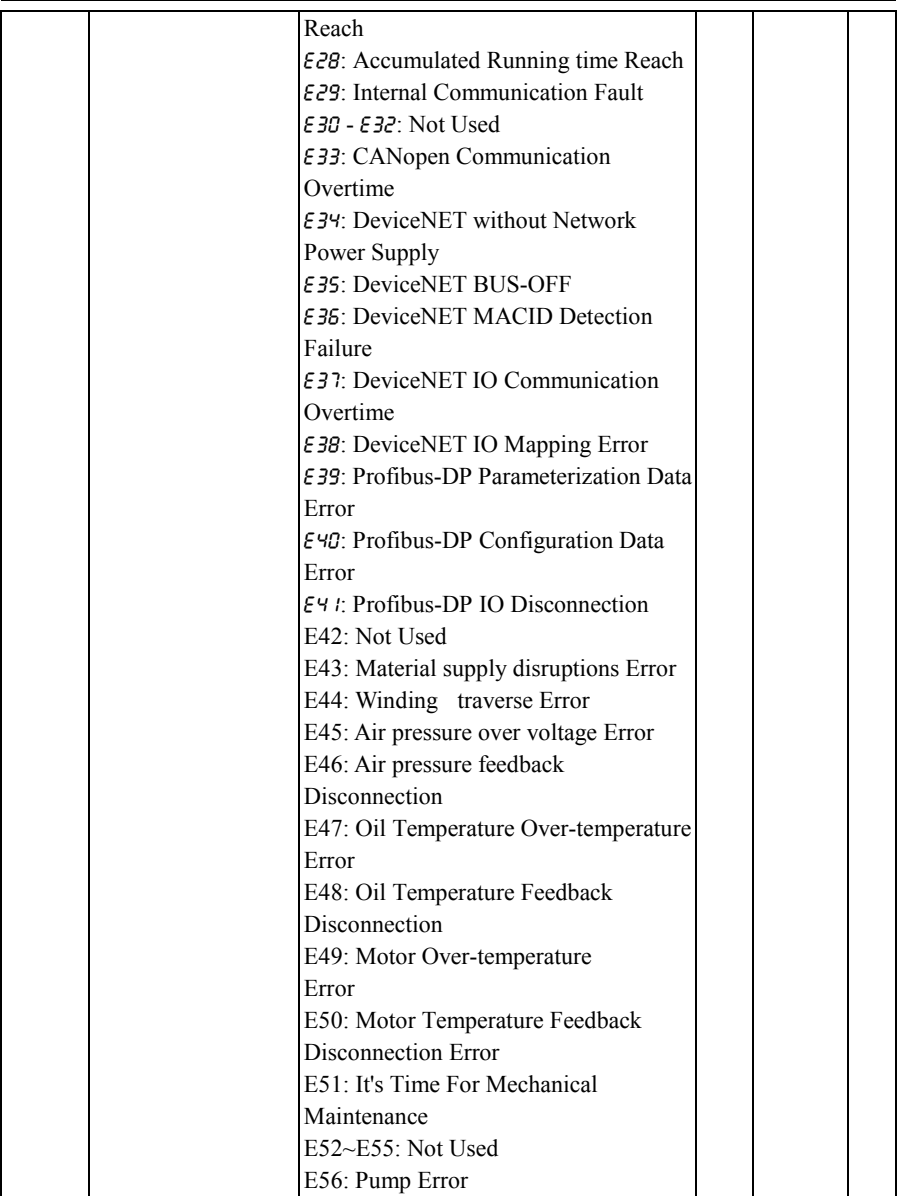

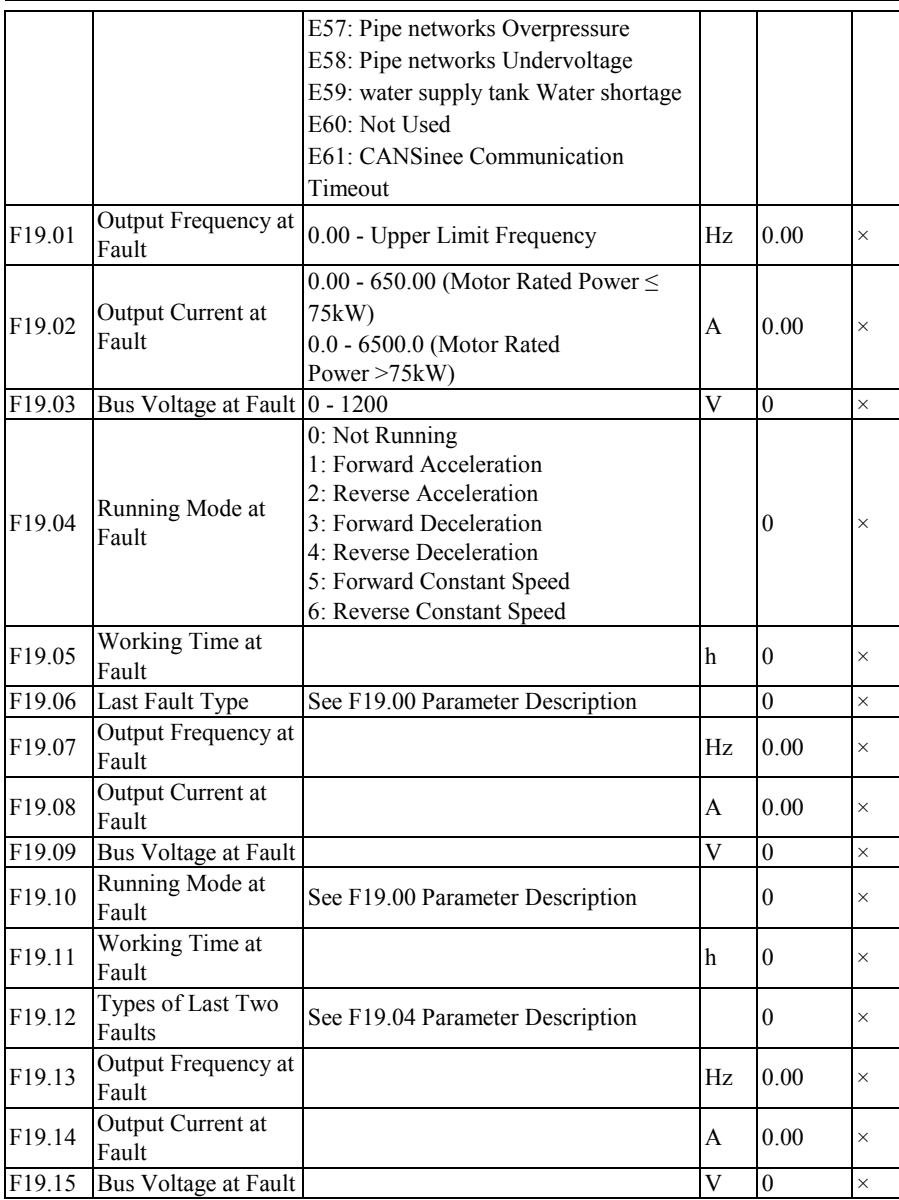

EM500 Open-Loop Vector Control Inverter User Manual

| F19.16                       | Running Mode at<br>Fault                                       | See F19.04 Parameter Description                                                                          |                           | $\mathbf{0}$     | $\times$ |
|------------------------------|----------------------------------------------------------------|----------------------------------------------------------------------------------------------------|---------------------------|------------------|----------|
| F19.17                       | Working Time at<br>Fault                                       |                                                                                                    | h                         | $\boldsymbol{0}$ | $\times$ |
| F25                          |                                                                | Application of water supply basic groups                                                                  |                           |                  |          |
| F <sub>25.00</sub>           | Run Mode Selection                                             | 0: The basic mode of constant pressure<br>water supply<br>1: Not Used                                     |                           | $\theta$         | Ω        |
| F25.01                       | Not Used                                                       |                                                                                                    |                           |                  |          |
| F25.02                       | <b>Upper Limit</b><br>Pressure                                 | F25.03~F09.03                                                                                             | $\frac{0}{0}$<br>/MP<br>a | 100.0            | Ω        |
| F <sub>25.03</sub>           | Lower Limit<br>Pressure                                        | $0.1 - F25.02$                                                                                            | $\frac{0}{0}$<br>/MP<br>a | 0.1              | Ω        |
| F <sub>25.04</sub>           | Overpressure alarm<br>pressure of pipe<br>networks             | $0.1 - F09.03$                                                                                            | $\frac{0}{0}$<br>/MP<br>a | 100.0            |          |
| F <sub>25.05</sub>           | Under-voltage alarm<br>pressure of pipe<br>networks            | $0.1 - F09.03$                                                                                            | $\sqrt{0}$<br>/MP<br>a    | 0.1              |          |
| F <sub>25.06</sub>           | overpressure And<br>under-voltage<br>protection action<br>time | $0 - 3600$                                                                                                | S                         | 500              |          |
| F <sub>25.07</sub><br>F25.15 | Not Used                                                       |                                                                                                    |                           |                  |          |
| F25.16                       | H Pump Definition                                              | 0: No H Pump<br>1: H Pump is Sewage pump<br>2: H Pump is primary pump(Only when<br>$F25.00=0$             |                           | $\mathbf{0}$     | Ω        |
| F25.17                       | I Pump Definition                                              | 0: No I Pump<br>1: I Pump is Auxiliary (Sleep) pump<br>2:I Pump is Emergency pump (Only<br>when F25.00=0) |                           | $\theta$         | Ω        |
| F25.18                       | Not Used                                                       |                                                                                                    |                           |                  |          |
| F25.19                       | Electromagnetic<br>switch switching<br>time                    | $0.1 - 5.0$                                                                                               | S                         | 0.5              | ∩        |

EM500 Open-Loop Vector Control Inverter User Manual

| F <sub>25.20</sub> |                                                             |                                                                             |                     |                |            |
|--------------------|-------------------------------------------------------------|-----------------------------------------------------------------------------|---------------------|----------------|------------|
|                    | Not Used                                                    |                                                                             |                     |                |            |
| F <sub>25.28</sub> |                                                             |                                                                             |                     |                |            |
| F <sub>25.29</sub> | Pump Timing<br>Rotation cycle                               | $0 - 9999$                                                                  | h                   | $\theta$       | $\bullet$  |
| F <sub>25.30</sub> | Rapid pump rotation<br>function verification                | 0: The normal rotation clock<br>1: Rotation clock Speed Up                  |                     | $\mathbf{0}$   |            |
| F25.31             | The timing pump<br>switch signal output<br>ahead of time    | $0.0 - 1000.0$                                                              | S                   | 10.0           |            |
| F25.34<br>F25.37   | Not Used                                                    |                                                                             |                     |                |            |
| F25.38             | Water Supply Pool<br>the water level<br>measuring function  | 0: Disabled<br>1: Switch quantity detection<br>2: Analog quantity detection |                     | $\theta$       | Ω          |
| F25.39             | The water level<br>signal analog input<br>channel selection | 0:AI1<br>1:AI2<br>2:AI3<br>3:AI4<br>4: HDI<br>5: Communications input       |                     | $\overline{c}$ | О          |
| F25.40             | <b>Upper Limit water</b><br>level analog level              | $0.0 - 100.0$                                                               | $\frac{0}{0}$       | 60.0           | $\bullet$  |
| F25.41             | Lower Limit water<br>level analog level                     | $0.0 - 100$                                                                 | $\frac{0}{0}$       | 40.0           | $\bullet$  |
| F25.42             | Water shortage level<br>analog level                        | $0.0 - 100.0$                                                               | $\frac{0}{0}$       | 20.0           | $\bullet$  |
| F <sub>25.43</sub> | Non-normal standby<br>pressure                              | F25.03~F09.01                                                               | $\sqrt{0/1}$<br>MPa | 0.1            | O          |
| F <sub>25.44</sub> | Sewage pool water<br>level detection<br>function            | 0: Disabled<br>1: Enabled                                                   |                     | 0              | Ω          |
| F <sub>25.45</sub> | Inverter fault<br>handling                                  | 0:All Stop<br>1: Maintain the status quo.                                   |                     | $\overline{0}$ | $\bigcirc$ |
| F <sub>25.46</sub> | Feedback<br>disconnection<br>handling                       | 0:All Stop<br>1: Maintain the status quo.                                   |                     | $\theta$       | Ω          |
| F <sub>25.47</sub> | Pipe network<br>overpressure alarm                          | Ones Place: Overpressure alarm<br>selection                                 |                     | 10             | O          |

EM500 Open-Loop Vector Control Inverter User Manual

|                    | handling                        | 0: Error                                   |               |              |          |
|--------------------|---------------------------------|--------------------------------------------|---------------|--------------|----------|
|                    |                                 | $1:$ Alarm                                 |               |              |          |
|                    |                                 | Tens Place: Switching mode under           |               |              |          |
|                    |                                 | overpressure                               |               |              |          |
|                    |                                 | 0: Not Used                                |               |              |          |
|                    |                                 | 1:Scram standby                            |               |              |          |
| F <sub>25.48</sub> |                                 |                                            |               |              |          |
| $\sim$             | Not Used                        |                                            |               |              |          |
| F <sub>25.60</sub> |                                 |                                            |               |              |          |
|                    | Primary pump                    |                                            |               |              |          |
| F <sub>25.61</sub> | current running time            | $0 - 65535$                                | h             |              | $\times$ |
|                    | Primary pump total              |                                            |               |              |          |
| F <sub>25.62</sub> |                                 | $0 - 65535$                                | h             |              |          |
|                    | running time                    |                                            |               |              |          |
| F <sub>25.63</sub> | Standby pump                    | $0 - 65535$                                | h             |              | $\times$ |
|                    | current running time            |                                            |               |              |          |
| F <sub>25.64</sub> | Standby pump total              | $0 - 65535$                                | h             |              |          |
|                    | running time                    |                                            |               |              |          |
| F <sub>25.65</sub> |                                 |                                            |               |              |          |
|                    | Not Used                        |                                            |               |              |          |
| F <sub>25.74</sub> |                                 |                                            |               |              |          |
|                    | Reset the current               | 0: Not Used                                |               | $\theta$     |          |
| F <sub>25.75</sub> | running time                    | 1: Reset                                   |               |              | Ω        |
| <b>F26</b>         |                                 | Application of water supply advanced group |               |              |          |
|                    | The Gregorian                   |                                            |               |              |          |
| F <sub>26.00</sub> | calendar year Set               | 2000~2099                                  |               | <b>XXX</b>   | Ω        |
|                    | The Gregorian                   |                                            |               |              |          |
| F26.01             | calendar Dater Set              | $01~12$ (Month). $01~31$ (Day)             |               | XXX          | O        |
|                    | The Gregorian                   |                                            |               |              |          |
| F <sub>26.02</sub> | calendar Week                   | $0$ ~6 0: Sunday                           |               | <b>XXX</b>   | Ω        |
|                    |                                 |                                            |               |              |          |
| F <sub>26.03</sub> | Real time setting               | 00~23(Hour).00~59(Minutes)                 |               | <b>XXX</b>   | O        |
|                    | Conventional Day                | 0: Disabled                                |               |              |          |
| F <sub>26.04</sub> | timing choice of                | 1: Enabled                                 |               | $\mathbf{0}$ | ◯        |
|                    | water supply                    |                                            |               |              |          |
| F <sub>26.05</sub> | T1 Start time                   | $00.00 - 23.59$                            |               | 0.00         | О        |
|                    |                                 |                                            | $\frac{0}{0}$ |              |          |
| F <sub>26.06</sub> | Pressure at time T1             | F25.03~F25.02                              | /MP           | 0.1          | ∩        |
|                    |                                 |                                            | a             |              |          |
| F26.07             | T <sub>2</sub> Start time       | $T1 - 23.59$                               |               | 0.00         | О        |
|                    |                                 |                                            | $\frac{0}{0}$ |              |          |
| F <sub>26.08</sub> | Pressure at time T <sub>2</sub> | $F25.03-F25.02$                            | /MP           | 0.1          | O        |
|                    |                                 |                                            |               |              |          |

EM500 Open-Loop Vector Control Inverter User Manual

|                    |                                                               |                                                                                                    | a                                    |          |            |
|--------------------|---------------------------------------------------------------|----------------------------------------------------------------------------------------------------|--------------------------------------|----------|------------|
| F <sub>26.09</sub> | T <sub>3</sub> Start time                                     | $T2 - 23.59$                                                                                                    |                                      | 0.00     | Ω          |
| F26.10             | Pressure at time T3                                           | F25.03~F25.02                                                                                                    | $\frac{0}{0}$<br>/MP<br>a            | 0.1      | О          |
| F26.11             | T4 Start time                                                 | $T3 - 23.59$                                                                                                    |                                      | 0.00     | O          |
| F <sub>26.12</sub> | Pressure at time T4                                           | F25.03~F25.02                                                                                                    | $\frac{0}{0}$<br>/MP<br>a            | 0.1      | О          |
| F26.13             | T5 Start time                                                 | $T4 - 23.59$                                                                                                    |                                      | 0.00     | O          |
| F <sub>26.14</sub> | Pressure at time T5                                           | $F25.03-F25.02$                                                                                                    | $\overline{\frac{0}{6}}$<br>/MP<br>a | 0.1      | $\bigcirc$ |
| F <sub>26.15</sub> | T6 Start time                                                 | $T5 - 23.59$                                                                                                    |                                      | 0.00     | Ω          |
| F26.16             | Pressure at time T6                                           | F25.03~F25.02                                                                                                    | $\frac{0}{0}$<br>/MP<br>a            | 0.1      | ∩          |
| F26.17             | <b>Unconventional Day</b><br>timing choice of<br>water supply | 0: Saturday And Sunday effective<br>1: Effective on Sunday, Saturday is<br>invalid<br>2: Saturday and Sunday is invalid |                                      | $\theta$ | Ω          |
| F <sub>26.18</sub> | T1 Start time                                                 | $00.00 - 23.59$                                                                                                    |                                      | 0.00     | O          |
| F <sub>26.19</sub> | Pressure at time T1                                           | $F25.03-F25.02$                                                                                                    | $\frac{0}{0}$<br>/MP<br>a            | 0.1      | ∩          |
| F <sub>26.20</sub> | T2 Start time                                                 | $T1 - 23.59$                                                                                                    |                                      | 0.00     | O          |
| F26.21             | Pressure at time T <sub>2</sub>                               | F25.03~F25.02                                                                                                    | $\frac{0}{0}$<br>/MP<br>a            | 0.1      | ∩          |
| F <sub>26.22</sub> | T3 Start time                                                 | $T2 - 23.59$                                                                                                    |                                      | 0.00     | Ω          |
| F <sub>26.23</sub> | Pressure at time T3                                           | F25.03~F25.02                                                                                                    | $\frac{0}{0}$<br>/MP<br>a            | 0.1      | Ω          |
| F26.24             | T4 Start time                                                 | $T3 - 23.59$                                                                                                    |                                      | 0.00     | Ω          |
| F <sub>26.25</sub> | Pressure at time T4                                           | F25.03~F25.02                                                                                                    | $\frac{0}{0}$<br>/MP<br>a            | 0.1      | Ω          |
| F <sub>26.26</sub> | T5 Start time                                                 | $T4 - 23.59$                                                                                                    |                                      | 0.00     | О          |
| F <sub>26.27</sub> | Pressure at time T5                                           | F25.03~F25.02                                                                                                    | $\frac{0}{0}$<br>/MP                 | 0.1      | $\bigcirc$ |

EM500 Open-Loop Vector Control Inverter User Manual

|                     |                                        |                                                                                                    | a                         |              |   |
|---------------------|----------------------------------------|----------------------------------------------------------------------------------------------------|---------------------------|--------------|---|
| F26.28              | T6 Start time                          | $T5 - 23.59$                                                                                                    |                           | 0.00         | О |
| F <sub>26.29</sub>  | Pressure at time T6                    | F25.03~F25.02                                                                                                    | $\frac{0}{0}$<br>/MP<br>a | 0.1          | Ω |
| F27                 | <b>Winding rolling application</b>     |                                                                                                    |                           |              |   |
| F <sub>27.00</sub>  | The application of<br>macro            | 0: Winding mode<br>1:Unwinding mode<br>2: Wire drawing mode<br>3:Straight wire drawing machine mode                                                                                                    |                           | $\theta$     | Ω |
| F27.01              | Feedforward Gain<br>Effect channel     | 0: Feedforward Gain *Given source B<br>1: Feedforward Gain *Given source A<br>2: Feedforward Gain *10V                                                                                                    |                           | 1            | О |
| F <sub>27.02</sub>  | Feedforward Gain<br>input mode         | 0:Feedforward gain invariability<br>1: 0.00~Upper Limit feedforward gain<br>2:- Upper Limit feedforward gain~+<br>Upper Limit feedforward gain                                                              |                           | 1            | Ω |
| F <sub>27.03</sub>  |                                        | Ones Place:Feedforward reset option<br>0: Automatic reset<br>1: Terminal reset<br>Feedforward Control Tens Place: Feedforward power off and<br>parking choice<br>0: Power off saved<br>1: Power off unsaved |                           | 10           | Ω |
| F <sub>27.04</sub>  | <b>Upper Limit</b><br>feedforward gain | $0.00 - 500.00$                                                                                                    | $\frac{0}{0}$             | 500.00       | O |
| F <sub>27.05</sub>  | Feedforward initial<br>gain            | $0.00 - 500.00$                                                                                                    | $\frac{0}{0}$             | 50.00        |   |
| F <sub>27.06</sub>  | feedforward gain<br>filtering time     | $0 - 1000$                                                                                                    | ms                        | $\mathbf{0}$ |   |
| F <sub>27.07</sub>  | Feedforward range 0                    | 0.00~ Feedforward range1                                                                                                    | $\frac{0}{0}$             | 4.00         |   |
| F <sub>27.08</sub>  | Feedforward range 1                    | Feedforward range 1~ Feedforward<br>range 2                                                                                                    | $\frac{0}{0}$             | 12.00        |   |
| F <sub>27.09</sub>  | Feedforward range 2                    | Feedforward range 2~ Feedforward<br>range 3                                                                                                    | $\frac{0}{0}$             | 23.00        |   |
| F27.10              | Feedforward range 3                    | Feedforward range 3~ Feedforward<br>range 4                                                                                                    | $\frac{0}{0}$             | 37.00        |   |
| F27.11              | Feedforward range 4                    | Feedforward range 4~ Feedforward<br>range 5                                                                                                    | $\frac{0}{0}$             | 52.00        |   |
| $\overline{F}27.12$ |                                        | Feedforward range $5$ Feedforward range $5 \sim 100.00$                                                                                                    | $\frac{0}{0}$             | 72.00        |   |

EM500 Open-Loop Vector Control Inverter User Manual

| F <sub>27.13</sub> | Soft start<br>incremental                         | $0.00 - 50.00$                                                                                                    | $\frac{6}{s}$ | 0.60  |   |
|--------------------|---------------------------------------------------|----------------------------------------------------------------------------------------------------|---------------|-------|---|
| F27.14             | feedforward<br>increment 1                        | $0.00 - 50.00$                                                                                                    | $\frac{0}{s}$ | 0.11  |   |
| F27.15             | feedforward<br>increment 2                        | $0.00 - 50.00$                                                                                                    | $\frac{6}{s}$ | 0.30  |   |
| F27.16             | feedforward<br>increment 3                        | $0.00 - 50.00$                                                                                                    | $\frac{6}{s}$ | 0.75  |   |
| F27.17             | feedforward<br>increment 4                        | $0.00 - 50.00$                                                                                                    | $\frac{6}{s}$ | 1.55  |   |
| F27.18             | feedforward<br>increment 5                        | $0.00 - 50.00$                                                                                                    | $\frac{6}{s}$ | 4.00  |   |
| F27.19             | feedforward<br>increment 6                        | $0.00 - 50.00$                                                                                                    | $\frac{0}{s}$ | 11.00 |   |
| F27.20             | Material supply<br>disruptions control<br>way     | Ones Place: Material supply disruptions<br>detection mode<br>0: Automatic detection<br>1: external signal<br>Tens Place: Material supply disruptions<br>detection control<br>0: Detect when output is greater than the<br>lower limit of material supply interrupt<br>detection<br>1: No detection<br>hundreds place: Material supply<br>disruptions process mode<br>0:Only Error terminal act<br>1: Parking time delay and Err<br>2: Material supply disruptions Error<br>3. Material supply disruption error<br>resumed automatically<br>Thousands place: Brake mode<br>$0:$ Mode $0$<br>1:Mode 1<br>Myriad bit: Unwinding reverse mode<br>0:unrestricted speed<br>1: Reverse speed limit as per F27.24 |               | 11211 | ∩ |
| F27.21             | Material supply<br>disruptions<br>Detection delay | $0.0 - 10.0$                                                                                                    | S             | 6.0   |   |

EM500 Open-Loop Vector Control Inverter User Manual

| F27.22             | The lower limit of<br>material supply<br>interruption<br>detection when<br>parking | $0.00 - 60.00$                                        | $\rm Hz$      | 5.00             |            |
|--------------------|------------------------------------------------------------------------------------|-------------------------------------------------------|---------------|------------------|------------|
| F <sub>27.23</sub> | Continuous running<br>time after the<br>material supply<br>disruptions             | $0.0 - 60.0$                                          | S             | 10.0             |            |
| F27.24             | Continuous running<br>Frequency after the<br>material supply<br>disruptions        | $0.00 - F$ max                                        | Hz            | 5.00             |            |
| F27.25             | Brake signal output<br>frequency                                                   | $0.00 - Fup$                                          | Hz            | 2.50             |            |
| F27.26             | Brake signal<br>duration                                                           | $0.0 - 100.0$                                         | S             | 5.0              |            |
| F27.27             | Winding traverse<br>detection minimum<br>frequency                                 | $0.00 - 20.00$                                        | Hz            | 10.00            |            |
| F27.28             | Winding traverse<br>signal invalid judge<br>time                                   | $0.1 - 20.0$                                          | S             | 10.0             |            |
| F <sub>27.29</sub> | Winding traverse<br>signal effective<br>judge time                                 | $0.1 - 20.0$                                          | S             | 2.0              |            |
| F <sub>27.30</sub> | Material supply<br>disruptions<br>Detection filtering<br>time                      | $1 - 100$                                             | S             | 5                |            |
| F27.31<br>F27.35   | Not Used                                                                           |                                                       |               |                  |            |
| F27.36             | The current<br>feedforward gain<br>value                                           | $-500.0 - 500.0$                                      | $\frac{0}{0}$ | XXX              | X          |
| F <sub>28</sub>    | <b>Air Compressor Application</b>                                                  |                                                       |               |                  |            |
| F <sub>28.00</sub> | The application of<br>macro                                                        | 0: Application of air compressor<br>all-in-one macros |               | $\boldsymbol{0}$ | O          |
| F28.01             | Air compressor                                                                     | 0: Local                                              |               | $\overline{0}$   | $\bigcirc$ |
EM500 Open-Loop Vector Control Inverter User Manual

|                    | start-stop way                                   | 1: Remote control                                 |               |                  |            |
|--------------------|--------------------------------------------------|---------------------------------------------------|---------------|------------------|------------|
| F <sub>28.02</sub> | Loading way                                      | 0: Automatic<br>1: Manual                         |               | $\theta$         | Ω          |
| F28.03             | Loading Lower limit<br>Frequency                 | $0.00 - Fup$                                      | Hz            | 25.00            |            |
| F <sub>28.04</sub> | Manual loading<br>control command                | 0: reset 0 uninstall<br>1:To 1 Load               |               | $\overline{0}$   | 0          |
| F <sub>28.05</sub> | Dormancy Delay                                   | $10 - 7200$                                       | S             | 1200             |            |
| F28.06             | Unloading operation<br>frequency                 | $0.00 - Fup$                                      | Hz            | 20.0             |            |
| F <sub>28.07</sub> | Shutdown and<br>restart delay time               | $1 - 300$                                         | S             | 60               |            |
| F <sub>28.08</sub> | Shutdown delay<br>time                           | $0 - 60000$                                       | S             | 5                |            |
| F28.09             | Maximum pressure<br>range                        | $0.5 \sim 25.00$                                  | MPa           | 1.60             | $\bigcirc$ |
| F28.10             | Pressure feedback<br>selection                   | 0: AII<br>1:AI2<br>2:AI3<br>3:AI4<br>4: HDI       |               | $\boldsymbol{0}$ | $\bigcirc$ |
| F28.11             | Pressure Digital<br>given                        | 0.00~Upper Limit Pressure value                   | MPa 0.80      |                  |            |
| F28.12             | Early-warning<br>pressure                        | Pressure Digital given~ Warning<br>pressure       | MPa 0.98      |                  |            |
| F28.13             | Warning pressure                                 | Early-warning pressure~ Maximum<br>pressure range | MPa 1.00      |                  |            |
| F28.14             | Pressure<br>proportional gain GP                 | $0.00 - 100.00$                                   |               | 5.00             |            |
| F <sub>28.15</sub> | Pressure integral<br>time GTi                    | $0.000~60.000$ , $0.000$ : No Integral            | S             | 10.000           |            |
| F <sub>28.16</sub> | Pressure differential<br>time GTd                | $0.000 - 60.000$                                  | ms            | 0.000            |            |
| F28.17             | Pressure integral<br>action range                | $0.00 - 100.00$                                   | $\frac{0}{0}$ | 100.00           | 0          |
| F <sub>28.18</sub> | <b>Pressure Regulation</b><br><b>Upper Limit</b> | $0.00 - 100.00$                                   | $\frac{0}{0}$ | 100.00           |            |
| F28.19             | Pressure regulation<br>Lower Limit               | 0.00~100.00                                       | $\frac{0}{0}$ | 25.00            |            |
| F28.20             | lower Limit                                      | 0.00~ Upper Limit pressure value                  | MPa 0.75      |                  |            |

EM500 Open-Loop Vector Control Inverter User Manual

|                    | pressure value                                   |                                                                                                    |                 |              |   |
|--------------------|--------------------------------------------------|----------------------------------------------------------------------------------------------------|-----------------|--------------|---|
| F28.21             | <b>Upper Limit</b><br>pressure value             | lower Limit pressure value~ Maximum<br>pressure range                                                                                                    | MPa 0.85        |              |   |
| F28.22             | Pressure limit<br>deviation                      | $0.00^{\circ}100.00$                                                                                                    | $\%$            | 0.00         |   |
| F28.23             | Pressure<br>disconnection<br>detection threshold | $0.00^{\circ}$ Maximum pressure range                                                                                                    | MPa 0.08        |              | Ω |
| F28.24             | Pressure<br>disconnection<br>detection Time      | $0.0~6000.0$ , $0.0$ : The Function is<br>Disabled                                                                                                    | S               | 0.0          |   |
| F28.25             | sensor selection                                 | Ones Place:oil temperature sensor<br>0: General channel<br>1: Interface card<br>Tens Place: motor sensor<br>0: General channel<br>1:PT100<br>2: KTY84-130/150<br>3: PTC130/150<br>hundreds place: Air pressure sensor<br>0: General channel<br>1: Interface card |                 | 101          | ∩ |
| F <sub>28.26</sub> | Maximum<br>temperature range                     | $60.0 \sim 160.0$                                                                                                    | °C              | 125.0        | Ω |
| F <sub>28.27</sub> | Temperature<br>feedback selection                | 0: A11<br>1:AI2<br>2:AI3<br>3:AI4<br>4: HDI                                                                                                    |                 | $\mathbf{1}$ | ∩ |
| F28.28             | Temperature Digital<br>given                     | $0.0\sim$ Maximum temperature range                                                                                                    | 'n              | 80.0         |   |
| F <sub>28.29</sub> | Early-warning<br>Temperature                     | Temperature Digital given~ Warning<br>Temperature                                                                                                    | $\rm ^{\circ}C$ | 105.0        |   |
| F28.30             | Warning<br>Temperature                           | Early-warning Temperature~ Maximum<br>temperature range                                                                                                    | $\rm ^{\circ}C$ | 110.0        |   |
| F28.31             | Temperature<br>proportional gain GP              | $0.00 - 100.00$                                                                                                    |                 | 5.00         |   |
| F28.32             | Temperature integral<br>time GTi                 | 0.000~60.000, 0.000: No Integral                                                                                                    | S               | 10.000       |   |
| F28.33             | Temperature                                      | $0.000 - 60.000$                                                                                                    | ms              | 0.000        |   |

EM500 Open-Loop Vector Control Inverter User Manual

|                    | differential time<br>GTd                            |                                               |               |                |   |
|--------------------|-----------------------------------------------------|-----------------------------------------------|---------------|----------------|---|
| F <sub>28.34</sub> | Temperature integral<br>action range                | $0.00 - 100.00$                               | $\frac{0}{0}$ | 100.00         |   |
| F28.35             | Temperature<br><b>Regulation Upper</b><br>Limit     | 0.00~100.00                                   | $\frac{0}{0}$ | 100.00         |   |
| F28.36             | Temperature<br>regulation<br>Lower Limit            | $0.00 - 100.00$                               | $\frac{0}{0}$ | 100.00         |   |
| F28.37             | Fan stop temperature                                | $0.00\sim$ Maximum temperature range          | °C            | 70.0           |   |
| F <sub>28.38</sub> | Stopping<br>temperature running<br>time             | $10 - 7200$                                   | S             | 1200           |   |
| F28.39             | Fan start delay time                                | $1 - 300$                                     | S             | 10             |   |
| F <sub>28.40</sub> | Temperature limit<br>deviation                      | $0.00 - 100.00$                               | $\frac{0}{0}$ | 0.00           |   |
| F28.41             | Temperature<br>disconnection<br>detection threshold | $0.0\text{~}$ Maximum temperature range       | °C            | 8.0            | O |
| F <sub>28.42</sub> | Temperature<br>disconnection<br>detection Time      | 0.0~6000.0, 0.0 : The Function is<br>Disabled | $\mathbf{s}$  | 0.0            |   |
| F <sub>28.43</sub> | Motor Temperature<br>feedback selection             | 0: A11<br>1:AI2<br>2:AI3<br>3:AI4<br>4: HDI   |               | $\overline{2}$ | Ω |
| F <sub>28.44</sub> | Motor overheating<br>threshold                      | $25.0 - 200.0$                                | 'n            | 110.0          | Ω |
| F28.45             | Motor PTC<br>disconnection<br>detection threshold   | $0.0 - 50.0$                                  | °C            | 8.0            | O |
| F28.46             | Motor PTC<br>disconnection<br>detection Time        | 0.00~6000.0, 0.0: The Function is<br>Disabled | S             | 0.0            |   |
| F <sub>28.47</sub> | Oil filter using time<br>presets                    | $0 - 9000$                                    | h             | 4500           |   |
| F28.48             | oil separator using<br>time presets                 | $0 - 9000$                                    | h             | 4500           |   |

EM500 Open-Loop Vector Control Inverter User Manual

| F28.49                       | Air filter using time<br>presets                            | $0 - 9000$                                                                                                    | h | 4500         |   |
|------------------------------|-------------------------------------------------------------|----------------------------------------------------------------------------------------------------|---|--------------|---|
| F <sub>28.50</sub>           | Lubricating oil using<br>time presets                       | $0 - 9000$                                                                                                    | h | 4500         |   |
| F28.51                       | Grease using time<br>presets                                | $0 - 9000$                                                                                                    | h | 4500         |   |
| F <sub>28.52</sub>           | Preset alarm delay<br>time                                  | $0 - 100$                                                                                                    | h | 10           |   |
| F28.53                       | The Power meter<br>timing reset                             | 0: No Used<br>1: Reset                                                                                                    |   | 0            |   |
| F28.54                       | Inching loading<br>delay                                    | $0 - 60$                                                                                                    | S | 3            | O |
| F <sub>28.55</sub>           | Protection block                                            | First place: mechanical maintenance<br>time up protection<br>Second place: Pressure overrun<br>protection<br>Third place: Pressure feedback<br>disconnection protection<br>Fourth place: Temperature overrun<br>protection<br>Fifth place: Temperature feedback<br>disconnection protection<br>Sixth place: Not Used<br>Seventh place: The motor feedback<br>disconnection protection<br>Eighth place: Not Used<br>From right to left (0- No shield 1-shield) |   | 0000<br>0001 | Ω |
| F28.56<br>F <sub>28.65</sub> | Not Used                                                    |                                                                                                    |   |              |   |
| F28.66                       | JZ Multi-function<br>set                                    | See the output terminals function table                                                                                                    |   | 49           | O |
| F <sub>28.67</sub>           | <b>BJ</b> Multi-function<br>set                             | See the output terminals function table                                                                                                    |   | 7            | O |
| F28.68                       | Interface card<br>Positive and<br>negative logic<br>setting | 0: JT Normally closed<br>1: JT Normally open                                                                                                    |   | $\mathbf{0}$ | Ω |
| F <sub>28.69</sub>           | Sensor offset curve Ones<br>setting                         | Place:<br>Interface<br>board<br>oil<br>temperature                                                                                                    |   | 120          | О |

EM500 Open-Loop Vector Control Inverter User Manual

|                    |                    | $0:$ Curve 1                             |                 |                |          |
|--------------------|--------------------|------------------------------------------|-----------------|----------------|----------|
|                    |                    | $1:$ Curve $2$                           |                 |                |          |
|                    |                    | 2: Curve 3                               |                 |                |          |
|                    |                    | 3: Curve 4                               |                 |                |          |
|                    |                    | Tens Place: Interface board Motor        |                 |                |          |
|                    |                    | temperature                              |                 |                |          |
|                    |                    | $0$ : Curve $1$                          |                 |                |          |
|                    |                    | $1:$ Curve $2$                           |                 |                |          |
|                    |                    | 2: Curve 3                               |                 |                |          |
|                    |                    | 3: Curve 4                               |                 |                |          |
|                    |                    | hundreds place: Interface board pressure |                 |                |          |
|                    |                    | $0:$ Curve 1                             |                 |                |          |
|                    |                    | $1:$ Curve $2$                           |                 |                |          |
|                    |                    | 2: Curve 3                               |                 |                |          |
|                    |                    | $3:$ Curve $4$                           |                 |                |          |
|                    |                    | 0: Unloading state                       |                 |                |          |
| F <sub>28.70</sub> | Add and subtract   | 1: Loading state                         |                 | $\mathbf{0}$   | X        |
|                    | load state         | 2: Dormant state                         |                 |                |          |
|                    |                    | First place: Oil filter time             |                 |                |          |
|                    |                    | Second place: Oil separator time         |                 |                |          |
|                    |                    | Third place: Air filter time             |                 |                |          |
| F <sub>28.71</sub> | Time Error query   | Fourth place: Lubricating oil time       |                 | 00000          | ×        |
|                    |                    | Fifth place: Grease time                 |                 |                |          |
|                    |                    | From right to left                       |                 |                |          |
| F <sub>28.72</sub> | Stop delay         | $0 - 60000$                              | S               | <b>XXX</b>     | $\times$ |
|                    | remaining time     |                                          |                 |                |          |
| F28.73             | Continuous no-load | $0 - 60000$                              | S               | <b>XXX</b>     | X        |
|                    | running time       |                                          |                 |                |          |
| F <sub>28.74</sub> | Stop and restart   | $0 - 60000$                              | S               | XXX            | X        |
|                    | remaining time     |                                          |                 |                |          |
| F28.75             | The electricity    | $0 - 65535$                              | Mw              | <b>XXX</b>     | $\times$ |
|                    | meter: MWh         |                                          | h               |                |          |
| F <sub>28.76</sub> | The electricity    | $0 - 65535$                              | <b>KW</b>       | <b>XXX</b>     | $\times$ |
|                    | meter: KWh         |                                          | h               |                |          |
| F28.77             | The Running Time   | $0 - 60000$                              | h               | <b>XXX</b>     | X        |
| F28.78             | Pressure feedback  | $0.00 - 600.00$                          | MPa             | $\mathbf{0}$   | $\times$ |
|                    | oil passage        |                                          |                 |                |          |
| F28.79             | temperature        | $0.0 - 200.0$                            | $\rm ^{\circ}C$ | $\overline{0}$ | X        |
|                    | feedback           |                                          |                 |                |          |
| F28.80             | Motor temperature  | $0.0 - 200.0$                            | $\overline{C}$  | $\theta$       | $\times$ |

EM500 Open-Loop Vector Control Inverter User Manual

|                    | feedback                                            |                                                            |                                                                                                    |  |   |         |            |  |            |                |            |          |
|--------------------|-----------------------------------------------------|------------------------------------------------------------|----------------------------------------------------------------------------------------------------|--|---|---------|------------|--|------------|----------------|------------|----------|
| F <sub>28</sub> 81 | Oil filter actual use<br>time                       |                                                            |                                                                                                    |  |   |         |            |  |            | h              | <b>XXX</b> |          |
| F <sub>28.82</sub> | Oil separator actual<br>use time                    |                                                            |                                                                                                    |  |   |         |            |  |            | h              | <b>XXX</b> |          |
| F <sub>28.83</sub> | $\overline{\text{Air}}$ filter actual use<br>time   |                                                            | $0 - 9500$<br>$0 - 9500$<br>$0 - 9500$<br>$0 - 9500$<br>$0 - 9500$<br>$0 - 65535$<br>3<br>$\overline{2}$<br>5<br>$\mathbf{1}$<br>7<br>6<br>4<br>B<br>$\ast$<br>$\ast$<br>$\ast$<br>$\ast$<br>$\ast$<br>JZ<br>J<br>Interface card<br>$-10000 - 10000$<br>$-10000 - 10000$<br>$-10000 - 10000$ |  |   |         |            |  | h          | <b>XXX</b>     |            |          |
| F28.84             | Lubricating oil<br>actual use time                  |                                                            |                                                                                                    |  |   |         |            |  |            | h              | XXX        |          |
| F <sub>28.85</sub> | Grease actual use<br>time                           |                                                            |                                                                                                    |  |   |         |            |  |            | h              | XXX        |          |
| F <sub>28.86</sub> | Load running time                                   |                                                            |                                                                                                    |  |   |         |            |  |            | h              | <b>XXX</b> |          |
| F <sub>28.87</sub> | unload running time                                 |                                                            |                                                                                                    |  |   |         |            |  |            | h              | <b>XXX</b> |          |
| F <sub>28.88</sub> | The cumulative watt<br>hour meter: MWh              |                                                            |                                                                                                    |  |   |         |            |  |            | <b>MW</b><br>h | <b>XXX</b> |          |
| F28.89             | The cumulative watt<br>hour meter: KWh              | $0 - 65535$<br>$0 - 65535$<br>$0.0 - 999.9$<br>$0 - 60000$ |                                                                                                    |  |   | KW<br>h | <b>XXX</b> |  |            |                |            |          |
| F <sub>28.90</sub> | Cumulative<br>operation time                        | 0<br>JT                                                    |                                                                                                    |  | h | XXX     |            |  |            |                |            |          |
|                    |                                                     |                                                            |                                                                                                    |  |   |         |            |  |            |                |            |          |
| F <sub>28.91</sub> | Interface card<br><b>Terminal function</b><br>query | card                                                       | 0: Disabled<br>1: Abled<br>JT: Emergency stop status is displayed<br>JZ: Display JZ terminal state of Interface<br>BJ: Display BJ terminal state of                                                                                                    |  |   |         |            |  | <b>XXX</b> | X              |            |          |
| F <sub>28.92</sub> | Air pressure Input<br>monitoring                    |                                                            |                                                                                                    |  |   |         |            |  |            |                | <b>XXX</b> | X        |
| F <sub>28.93</sub> | Oil temperature<br>input monitoring                 |                                                            |                                                                                                    |  |   |         |            |  |            |                | XXX        | $\times$ |
| F <sub>28.94</sub> | Motor temperature<br>input monitoring               |                                                            |                                                                                                    |  |   |         |            |  |            |                | <b>XXX</b> | X        |

# **7. Parameter Description**

## **7.1 F00 Group: General Parameter**

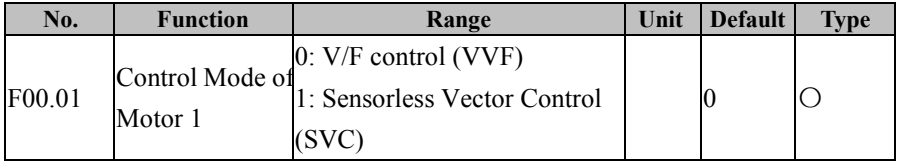

## **F00.01=0: V/F control (VVF)**

Inverter is applicable for the occasions when multiple motors are driven by a single inverter or it is not required for quick response or high precision.

## **F00.01=1: Sensorless Vector Control (SVC)**

Open loop vector control mode is usually applied to high-performance control occasions and one inverter can drive one motor only. The loads include machine tool, centrifuge, wire-drawing machine and injection moulding machine.

1. Before running in the vector control mode, inverter needs to autotune motor parameters to obtain correct motor parameters and enhance the control

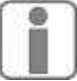

performance.

2. While using the vector control mode, inverter can only have one motor. Motor and inverter shall not be much different from each other in capacity, otherwise the control performance may decrease or the system cannot work normally.

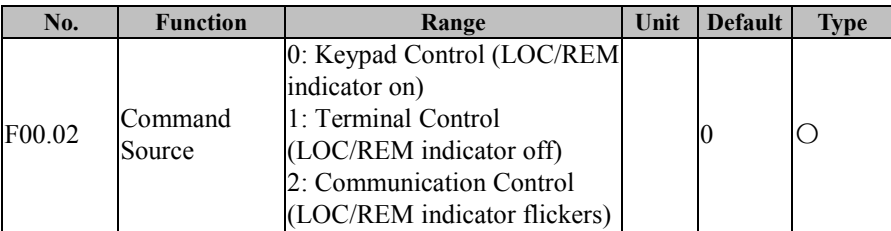

## **F00.02=0: Keypad Control (LOC/REM indicator on)**

The start and stop of inverter will be controlled with  $\left[\mathbf{RUN}\otimes\mathbf{R}\right]$ ,  $\left[\mathbf{S}\otimes\mathbf{RISED}\right]$ and M.K of keypad. Under no fault, press **M.K** to enter jog running mode or press **RUN** running mode. When the green LED above the  $\left[\mathbb{R} \cup \mathbb{R}^3\right]$  button is always on, it means that inverter is running; when the green LED above the  $\left|\mathbf{R} \mathbf{U} \mathbf{N} \otimes \mathbf{V}\right|$  button flickers, it means that inverter is in the ramp-to-stop status.

No matter whether the reference input of the control mode is speed or torque, inverter always runs at jog input speed control mode as long as jog is enabled.

## **F00.02=1: Terminal Control (LOC/REM indicator off)**

The start/stop control terminal defined through F02.00 - F02.06 controls the start and stop of inverter; the detailed configurations of the terminal control are defined through F00.03.

## **F00.02=2: Communication Control (LOC/REM indicator flickers)**

The host controller controls inverter to start and stop through RS485 communication interface. See 7000H in 12.3.4 Allocation of Register Address for detail.

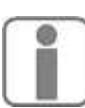

The final command source is also determined by either "24: Switch Run Command to Keypad" or "25: Switch Run Command to Communication". When the input function "24: Switch Run Command to Keypad" is enabled, present command source is "Keypad Control". When the input function "25: Switch Run Command to Communication" is

enabled, present command source is "Communication Control". Otherwise, the final command source is determined through F00.02.

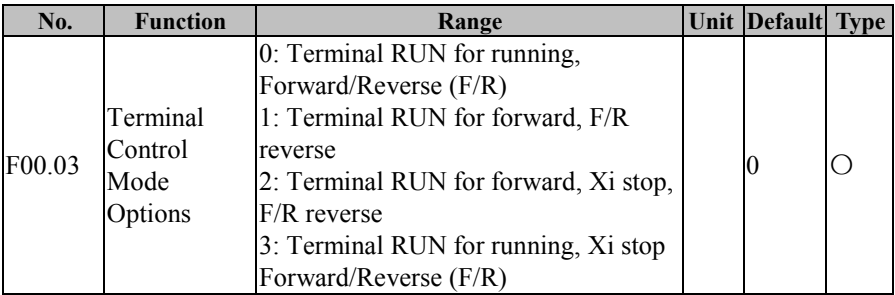

Terminal RUN: Xi=1, Run Terminal "RUN"

Terminal Forward/Reverse (F/R): Xi=2, Direction R/F

## **There are two terminal control modes, 2-wire sequence and 3-wire sequence. 2-Wire Sequence:**

### **F00.03=0: Terminal RUN, Forward/Reverse (F/R)**

ON/OFF of terminal RUN controls the start and stop of inverter and OFF/ON of terminal F/R controls the forward/reverse of inverter; if F00.21 is set as 1 and reverse is prohibited, terminal F/R is disabled. By selecting the ramp-to-stop for the stop mode, the logic diagram is shown in Figure 7-1 (b).

### **F00.03=1: Terminal RUN forward, F/R reverse**

ON/OFF of terminal RUN controls the forward running and stop of inverter and ON/OFF of terminal F/R controls the reverse and stop of inverter. If terminals RUN and F/R are on, inverter stops. If reverse is prohibited, terminal F/R is disabled. When selecting the ramp-to-stop, the control logic of inverter Forward/Reverse is shown in Figure 7-1 (d).

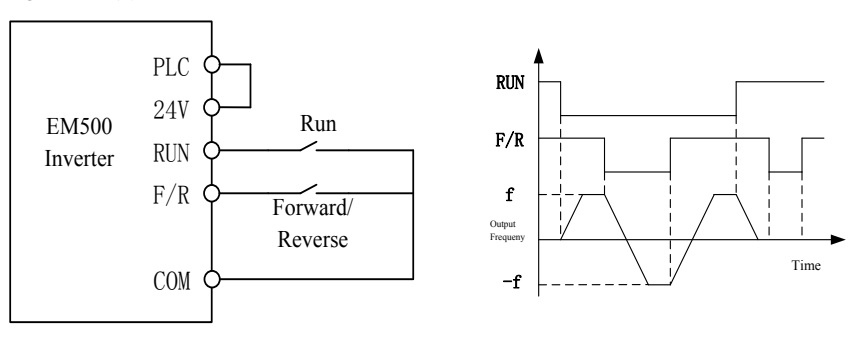

(a) F00.03=0 (b) F04.19=0, F00.03=0

2-Wire Sequence Wiring Diagram Forward/Reverse Running Sequence

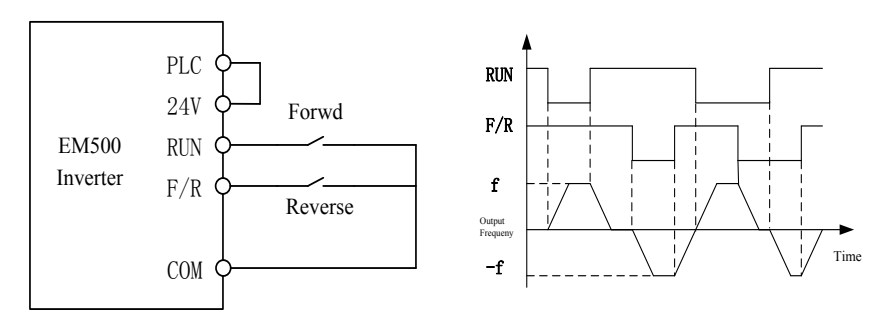

2-Wire Sequence Wiring Diagram Forward/Reverse Running Sequence

(c)  $F00.03=1$  (d)  $F04.19=0$ ,  $F00.03=1$ 

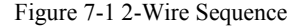

When selecting F00.03 start/stop option as 0 or 1, either pressing **STOP** or using an external terminal stop command can stop inverter, even if terminal RUN is on. At this time, terminal RUN should be disabled and then enabled, it can once again enter running state.

### **3-Wire Sequence:**

#### **F00.03=2: Terminal RUN forward, Xi stop, F/R reverse**

RUN is a NO forward running button and F/R is a NO reverse running button; both of them are effective at pulse edge; Xi is a NC stop button and enabled at the level. Under running mode, pressing Xi can stop inverter. When stop mode is set as F04.19=0 Ramp-To-Stop, the logic diagram is shown in Figure 7-2 (b). Xi is a terminal among  $X1$  -X7 and defined as 3-Wire Sequence Run/Stop Control.

### **F00.03=3: Terminal RUN, Xi stop, Forward/Reverse (F/R)**

RUN is a NO running button, and will be on at pulse edge (F/R is on at level). F/R is a forward/reverse switching button (inverter forwards when F/R is disabled, and inverter reverses when F/R is enabled). Xi is a NC stop button, and on at the level. When the stop mode is set as F04.19=0 Ramp-To-Stop, the logic sequence is shown in Figure 7-2 (d).

## EM500 Open-Loop Vector Control Inverter User Manual

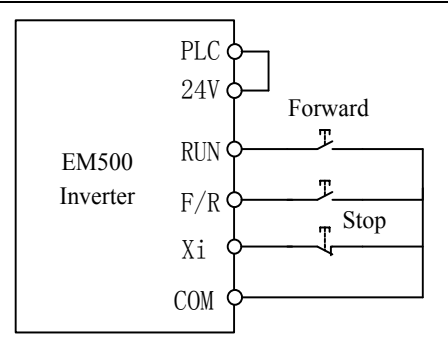

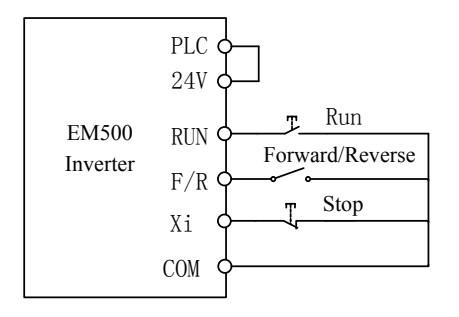

(c)  $F00.03=3$  (d)  $F04.19=0$ ,  $F00.03=3$ 

3-Wire Sequence Wiring Diagram Forward/Reverse Running Sequence

Figure 7-2 3-Wire Sequence

The 3-wire sequence of EM500 inverter conforms to traditional electrical control method. Please use buttons and knobs as shown in the diagram correctly so as to avoid malfunctions.

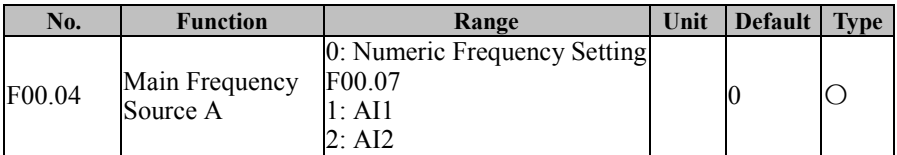

155

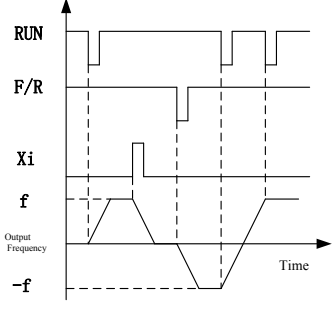

(a)  $F00.03=2$  (b)  $F04.19=0$ ,  $F00.03=2$ 

3-Wire Sequence Wiring Diagram Forward/Reverse Running Sequence

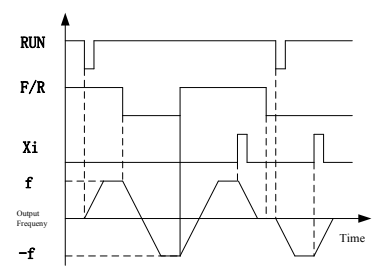

EM500 Open-Loop Vector Control Inverter User Manual

| 3: A13                          |  |
|---------------------------------|--|
| 4: AI4 (Expansion Card)         |  |
| 5: High-Frequency Pulse         |  |
| Input $(X7)$                    |  |
| 6: Main Frequency               |  |
| <b>Communication Percentage</b> |  |
| Setting                         |  |
| 7: Direct Main Frequency        |  |
| <b>Communication Setting</b>    |  |
| 8: digital Potentiometer        |  |

**F00.04=0: Numeric Frequency Setting F00.07**

Main frequency source A is determined through numeric frequency setting F00.07.

**F00.04=1: AI1**

**F00.04=2: AI2**

**F00.04=3: AI3**

### **F00.04=4: AI4 (Expansion Card)**

Main frequency source A is determined through AI (percentage) \* F00.16.

AI1 is 0 V to 10 V voltage input;

AI2/AI3 can be either 0 V to 10 V voltage input or 0 mA to 20 mA current input.

Specific options can be made through the terminal of terminal plate S4/S5.

AI4 is -10 V to 10 V voltage input and IO expansion card (EC-IO-A1) of SINEE is required.

The percentage corresponding to the input of AI terminal is set through F02.31 -

F02.36. 100.00% corresponds to the value set through F00.16 (Maximum Frequency).

### **F00.04=5: High-Frequency Pulse Input (X7)**

Main frequency source A is determined through HDI (percentage) \* F00.16.

X7 can also be used as high-frequency pulse input (terminal function F02.06 shall be set as "40: Pulse Input"), with set frequency range of 0.00 to 100.00 kHz and set voltage range of 12 to 48 V. The percentage of terminal input pulse frequency shall be set through F02.06 - F02.29 and 100.00% is the percentage set through F00.16 (Maximum Frequency).

### **F00.04=6 or 7: Main Frequency Setting by Communication**

For master-slave communication (F10.05=1) and the inverter is slave (F10.06=0) main frequency source A is set as "700FH (Main Frequency Setting by Communication) \* F00.16 (Maximum Frequency)\* F10.08 (Receiving Proportionality Factor of Slave)". The range of 700FH is -100.00% to 100.00%. See Table 12-2 for details.

For general communication (F10.05=0):

a) F00.04=6 Main Frequency Communication Percentage Setting. Main frequency source A is set as "7001H (communication setting of main channel frequency A)  $*$ F00.16 (Maximum Frequency)".

b) F00.04=7 Main Frequency Communication Direct Setting. Main frequency source A is set as "7015H (communication setting of main channel frequency A)".

The range of 7001H is -100.00% to 100.00%. The range of 7015H is 0.00 to F00.16 (Maximum Frequency). See Table 12-2 for details.

## **F00.04=8: digital Potentiometer**

For speed mode main frequency source A is set as digital Potentiometer. F12.42 is the frequency setting by digital potentiometer.

If F12.12=1 the frequency setting by digital potentiometer is saved in EEPROM after power off.

| <b>Terminal Function</b> | <b>Description</b>                                                    | <b>Type</b> |
|--------------------------|-----------------------------------------------------------------------|-------------|
| $11 - 14$ : Preset Speed | It is preset speed when any terminal is enabled                       |             |
| Terminal 1 - 4           | $(F08.00 - F08.14).$                                                  |             |
| 51: Switch Main          | If enabled, the numeric frequency is determined                       |             |
| Frequency Source to      | by F00.07, whose description refers to                                |             |
| Numeric Frequency        | $F00.04=0$ ; it works the same way as that for                        |             |
| Setting                  | $F00.04=0.$                                                           |             |
| 52: Switch Main          | If enabled, main frequency source A is                                |             |
| Frequency Source to AI1  | determined by the percentage inputted through                         | 13          |
|                          | AI1; it works the same way as that for F00.04=1.                      |             |
| 53: Switch Main          | If enabled, main frequency source A is                                |             |
|                          | determined by the percentage inputted through                         | 4           |
| Frequency Source to AI2  | AI2; it works the same way as that for $F00.04=2$ .                   |             |
| 54: Switch Main          | If enabled, main frequency source A is                                |             |
|                          | Frequency Source to AI3 determined by the percentage inputted through | 5           |

Table 7-1 Setting of Main Frequency Source A

EM500 Open-Loop Vector Control Inverter User Manual

|                    |                                    | AI3; it works the same way as that for F00.04=3.                                                                                                    |      |                |             |
|--------------------|------------------------------------|----------------------------------------------------------------------------------------------------|------|----------------|-------------|
| 55: Switch Main    |                                    | If enabled, main frequency source A is                                                                                                    |      |                |             |
|                    | Frequency Source to                | determined by the percentage inputted through                                                                                                    |      |                | 6           |
|                    | High-Frequency Pulse               | high-frequency pulse input; it works the same                                                                                                    |      |                |             |
| Input              |                                    | way as that for $F00.04=5$ .                                                                                                    |      |                |             |
| 56: Switch Main    |                                    | If enabled, main frequency source A is                                                                                                    |      |                |             |
|                    | Frequency Source to                | determined through communication; it works                                                                                                    |      |                | 7           |
|                    | <b>Communication Setting</b>       | the same way as that for $F00.04=6$ .                                                                                                    |      |                |             |
|                    |                                    | If neither of terminals above is enabled, main                                                                                                    |      |                |             |
|                    |                                    | frequency source A is determined through                                                                                                    |      |                | 8           |
|                    |                                    | F00.04.                                                                                                    |      |                |             |
| No.                | <b>Function</b>                    | Range                                                                                                    | Unit | <b>Default</b> | <b>Type</b> |
| F <sub>00.05</sub> | Auxiliary<br>Frequency<br>Source B | 0: Numeric Frequency<br>Setting F00.07<br>1: A11<br>2:AI2<br>3:AI3<br>4: AI4 (Expansion Card)<br>5: High-Frequency Pulse<br>Input $(X7)$<br>6. Auxiliary Frequency<br>Communication<br>Percentage Setting<br>7. Direct Auxiliary<br>Frequency<br><b>Communication Setting</b><br>8: digital Potentiometer<br>9: Not Used<br>10: Process PID<br>11: Simple PLC |      | $\theta$       | ∩           |

**F00.05=0: Numeric Frequency Setting F00.07**

Auxiliary frequency source B is determined through numeric frequency setting

F00.07.

**F00.05=1: AI1 F00.05=2: AI2 F00.05=3: AI3**

### **F00.05=4: AI4 (Expansion Card)**

Auxiliary frequency source B is determined through AI (percentage) \* F00.16.

### **F00.05=5: High-Frequency Pulse Input (X7)**

Auxiliary frequency source B is determined through HDI (percentage) \* F00.16. Please refer to the description of F00.04 for detailed explanations of AI1-AI4 and

X7. F00.04 has the same meanings as AI1-AI4 and X7. 100.00% is the percentage inputted through F00.16 (Maximum Frequency).

### **F00.05=6 or 7: Auxiliary Frequency Setting by Communication**

For master-slave communication (F10.05=1) and the inverter is slave (F10.06=0) auxiliary frequency source B is set as "700FH (Main Frequency Setting by Communication) \* F00.16 (Maximum Frequency)\* F10.08 (Receiving Proportionality Factor of Slave)". The range of 700FH is -100.00% to 100.00%. See Table 12-2 for details.

For general communication (F10.05=0):

a) F00.05=6 Auxiliary Frequency Communication Percentage Setting. Auxiliary frequency source A is set as "7002H (communication setting of auxiliary channel frequency B) \* F00.16 (Maximum Frequency)".

b) F00.05=7 Auxiliary Frequency Communication Direct Setting. Auxiliary frequency source B is set as "7016H (communication setting of auxiliary channel frequency B)".

The range of 7002H is -100.00% to 100.00%. The range of 7016H is 0.00 to F00.16 (Maximum Frequency). See Table 12-2 for details.

### **F00.05=8: digital Potentiometer**

For speed mode auxiliary frequency source B is set as digital Potentiometer. F12.42 is the frequency setting by digital potentiometer.

If F12.12=1 the frequency setting by digital potentiometer is saved in EEPROM after power off.

#### **F00.05=10: Process PID**

Auxiliary frequency B is determined by the output of Process PID (refer to 7.10).

Generally, it is used for on-site closed loop control mode, for example closed loop control under constant pressure and closed loop control under constant tensile force.

### **F00.05=11: Simple PLC**

Auxiliary frequency B is determined by the output of Simple PID (refer to 7.9).

1. User can not select the same terminal (AI1-4/X7) for main frequency source A and auxiliary frequency source B;

2. Process PID or simple PLC will be enabled only after being selected.

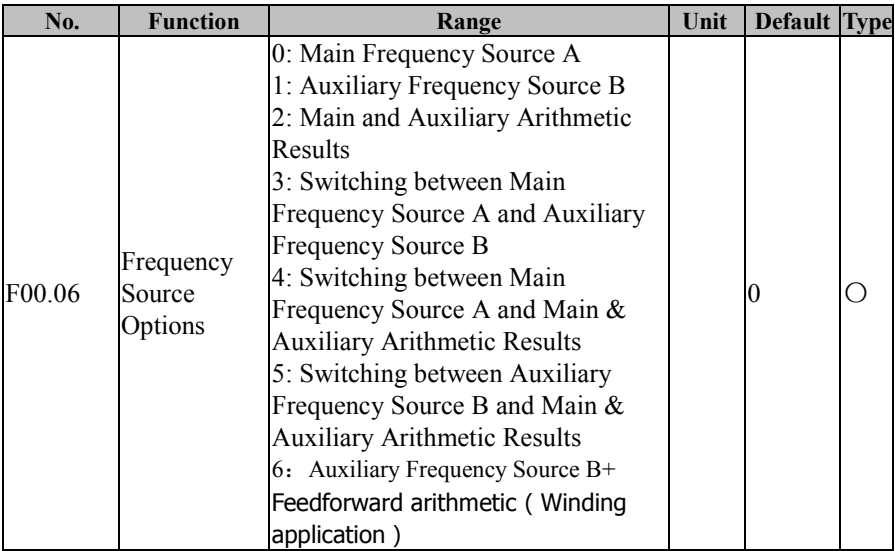

Select final frequency setting channel and arithmetic mode.

### **F00.06=0: Main Frequency Source A**

Final setting frequency is only determined through main frequency source A.

### **F00.06=1: Auxiliary Frequency Source B**

Final setting frequency is only determined through auxiliary frequency source B.

**F00.06=2: Main and Auxiliary Arithmetic Results**

Final setting frequency is determined through main and auxiliary arithmetic results (refer to F00.08).

## **F00.06=3: Switching between Main Frequency Source A and Auxiliary Frequency Source B**

Final setting frequency is determined through input function "26: Frequency Source Switching". If the input function is disabled, final setting frequency is determined by main frequency source A; if the input function is enabled, final setting frequency is determined by auxiliary frequency source B.

## **F00.06=4: Switching between Main Frequency Source A and Main & Auxiliary Arithmetic Results**

Final setting frequency is determined through input function "26: Frequency Source Switching". If the input function is disabled, final setting frequency is determined by main frequency source A; if the input function is enabled, final setting frequency is determined by main and auxiliary arithmetic results. See F00.08 for details.

## **F00.06=5: Switching between Auxiliary Frequency Source B and Main & Auxiliary Arithmetic Results**

Final setting frequency is determined through input function "26: Frequency Source Switching". If the input function is disabled, final setting frequency is determined by auxiliary frequency source B; if the input function is enabled, final setting frequency is determined by main and auxiliary arithmetic results. See F00.08 for details

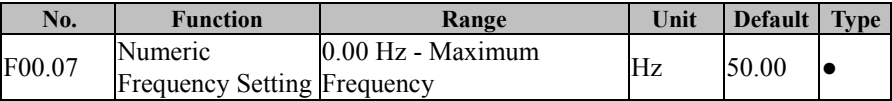

F00.07 is used to set the numeric frequency, with its maximum value limited by the maximum frequency (F00.16)

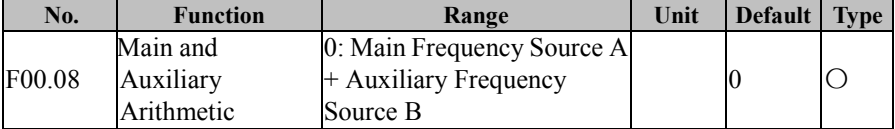

EM500 Open-Loop Vector Control Inverter User Manual

| Source B                                    |  |  |
|---------------------------------------------|--|--|
| 2: The Bigger of Main A and<br>Auxiliary B  |  |  |
| 3: The Smaller of Main A<br>and Auxiliary B |  |  |

As for main and auxiliary arithmetic, final results are limited by both the lower limit frequency (F00.19) and the upper limit frequency (F00.18).

### **F00.08=0: Main Frequency Source A + Auxiliary Frequency Source B**

Main and auxiliary arithmetic result is the sum (main frequency source  $A +$  auxiliary frequency source B); the result can be either a positive figure or a negative number. For example, the arithmetic result of 20.00 Hz (forward) and 40.00 Hz (reverse) is 20.00 Hz (reverse).

### **F00.08=1: Main Frequency Source A - Auxiliary Frequency Source B**

The arithmetic result is the difference between main frequency source A and auxiliary frequency source B, which can be positive or negative; take forward 20.00Hz and reverse 40.00Hz for example, the arithmetic result is 50.00Hz given upper limit frequency F00.18=50.00.

## **F00.08=2: Maximum of Main Frequency Source A and Auxiliary Frequency Source B**

A main and auxiliary arithmetic result is the bigger of main frequency source A and auxiliary frequency source B; the result can be either a positive figure or a negative number. For example, the arithmetic result of 20.00 Hz (forward) and -40.00 Hz (reverse) is 20.00 Hz (forward).

## **F00.08=3: Minimum of Main Frequency Source A and Auxiliary Frequency Source B**

Main and auxiliary arithmetic result is the smaller of main frequency source A and auxiliary frequency source B; the result can be either a positive figure or a negative number. For example, the arithmetic result of 20.00 Hz (forward) and -40.00 Hz (reverse) is -40.00Hz (reverse).

EM500 Open-Loop Vector Control Inverter User Manual

| No.    | <b>Function</b>                                                                               | Range                                                               | Unit | <b>Default</b> | Fvpe |
|--------|-----------------------------------------------------------------------------------------------|---------------------------------------------------------------------|------|----------------|------|
| F00.09 | Reference Option<br>for Auxiliary<br>Frequency Source Frequency<br>B at Main and<br>Auxiliary | 0: Relative to Maximum<br>1: Relative to Main<br>Frequency Source A |      |                |      |
|        | Arithmetic                                                                                    |                                                                     |      |                |      |

At main and auxiliary arithmetic, the range of auxiliary frequency source B follows the object option, and the default is the maximum frequency. If the selection corresponds to main frequency source A (F00.09=1), auxiliary frequency source B changes along with main frequency source A (the default is to follow the maximum frequency).

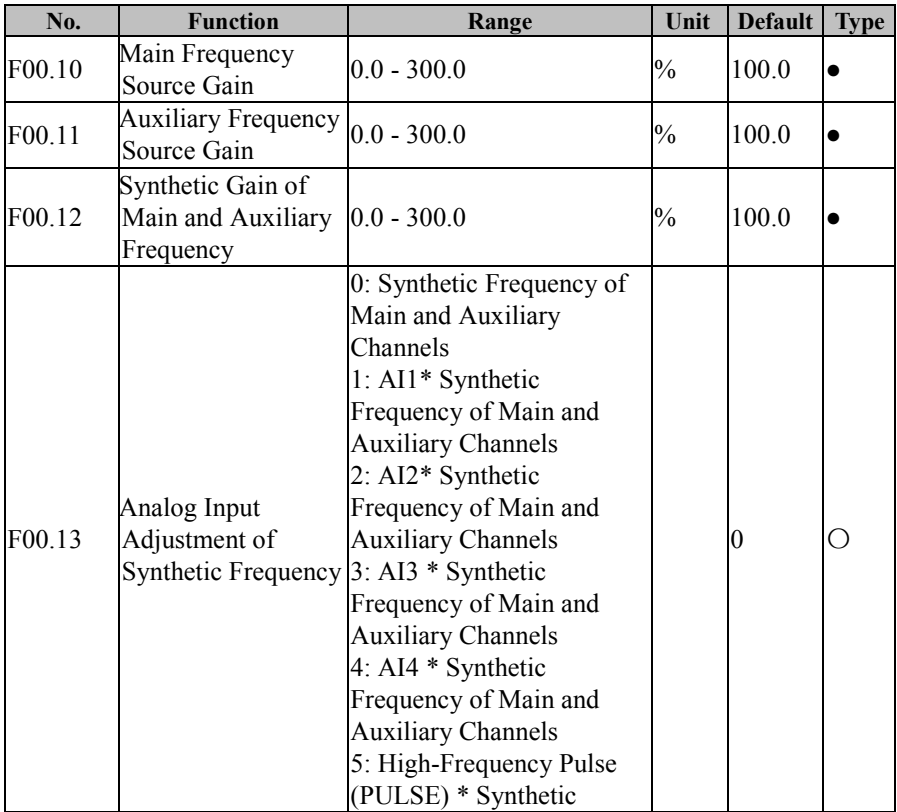

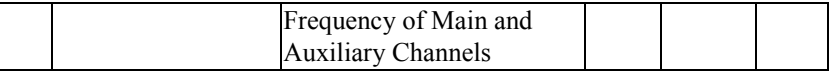

The parameters above are mainly used to adjust the gain of various setting sources (refer to Figure 7-3). Both main frequency source A and auxiliary frequency source B have the setting gain; there is the synthetic gain by combination with the selected function code F00.06. The final setting is limited by analog adjustment input, upper limit frequency and lower limit frequency.

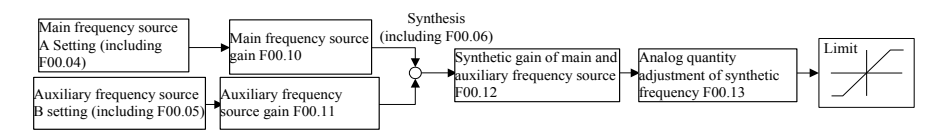

Figure 7-3 Frequency Source Setting Control (Gain Description)

The action mode of function codes about gain (F00.10 - F00.12) is "multiply", i.e.,

"Setting=Former setting \* gain". The following will describe the analog input adjustment of synthetic frequency (F00.13).

#### **F00.13=0: Synthetic Frequency of Main and Auxiliary Channels**

Synthetic frequency is directly set by the synthetic frequency of main and auxiliary channels.

#### **F00.13=1: AI1\* Synthetic Frequency of Main and Auxiliary Channels**

**F00.13=2: AI2\* Synthetic Frequency of Main and Auxiliary Channels**

#### **F00.13=3: AI3 \* Synthetic Frequency of Main and Auxiliary Channels**

### **F00.13=4: AI4 (Expansion Card) \* Synthetic Frequency of Main and Auxiliary**

#### **Channels**

The synthetic frequency is determined through "AI (percentage) \* Synthetic Frequency of Main and Auxiliary Channels".

## **F00.13=5: High-Frequency Pulse (X7) \* Synthetic Frequency of Main and Auxiliary Channels**

The synthetic frequency is determined through "HDI (percentage) \* Synthetic Frequency of Main and Auxiliary Channels".

Please refer to the description of F00.04 for detailed explanations of AI1-AI4 and

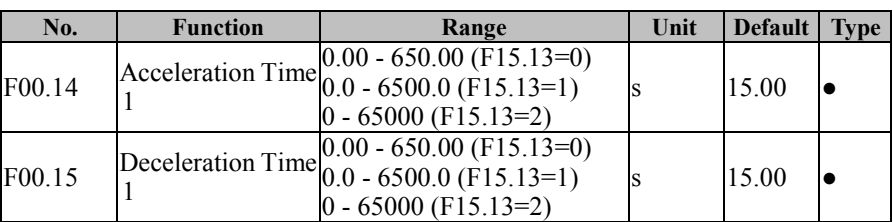

X7. F00.04 has the same meanings as AI1-AI4 and X7. 100.00% is the percentage inputted through Synthetic Frequency of Main and Auxiliary Channels.

Acceleration time refers to the time required for output frequency going from 0.00Hz to the acceleration/deceleration reference frequency Fbase, or the time required for output frequency coming down from the acceleration/deceleration reference frequency Fbase to 0.00Hz; this has nothing to do with forward/reverse.See Figure 7-4.

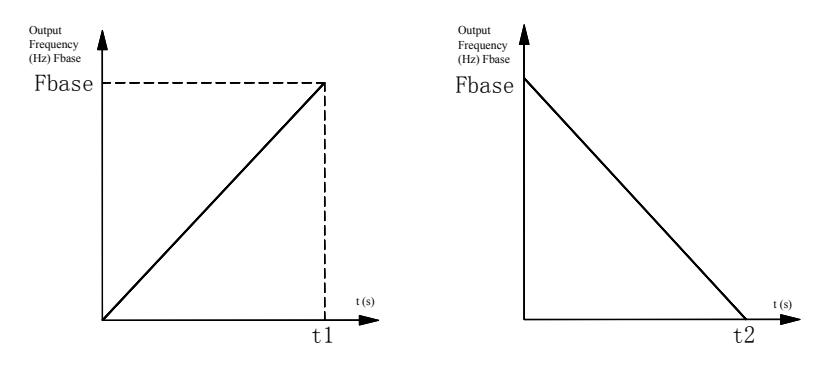

i

(a) Acceleration Time 1 (b) Deceleration Time 1

Figure 7–4 Acceleration/Deceleration Time

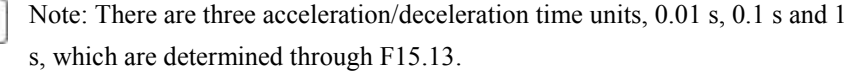

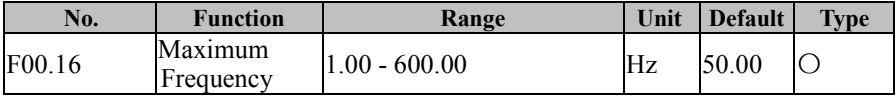

F00.16 is the maximum frequency allowed by inverter and denoted by Fmax (range: 1.00 - 600.00 Hz).

EM500 Open-Loop Vector Control Inverter User Manual

| No.    | <b>Function</b>                                           | Range                                                                                                    | Unit | <b>Default</b> | <b>Type</b> |
|--------|-----------------------------------------------------------|----------------------------------------------------------------------------------------------------|------|----------------|-------------|
| F00.17 | <b>Upper Limit</b><br><b>Frequency Control</b><br>Options | $0:$ Set through F00.18<br>1: AII<br>2: AI2<br>3:AI3<br>4: AI4 (Expansion Card)<br>5: High-Frequency Pulse Input<br>(X7)<br>6: Communication Percentage<br>Setting<br>7: Direct Upper Limit<br><b>Frequency Communication</b><br>Setting |      | $\theta$       |             |
| F00.18 | Upper Limit<br>Frequency                                  | Lower Limit Frequency $\frac{F}{200}$ 19 Hz<br>- Maximum Frequency F00.16                                                                                                    |      | 50.00          |             |
| F00.19 | Lower Limit<br>Frequency                                  | 0.00 - Upper Limit Frequency<br>F00.18                                                                                                    | Hz   | 0.00           |             |

### **F00.17=0: Set through F00.18**

Upper limit frequency is set through F00.18.

### **F00.17=1: AI1**

**F00.17=2: AI2**

### **F00.17=3: AI3**

### **F00.17=4: AI4 (Expansion Card)**

Upper limit frequency is set through "AI (percentage) \* F00.18".

### **F00.17=5: High-Frequency Pulse Input (X7)**

Upper limit frequency is set through "HDI (percentage) \* F00.18".

Please refer to the description of F00.04 for detailed explanations of AI1-AI4 and

X7. F00.04 has the same meanings as AI1-AI4 and X7. 100.00% is the percentage inputted through F00.18 (Upper Limit Frequency).

### **F00.17=6 or 7: Communication Setting**

For master-slave communication (F10.05=1) and the inverter is slave (F10.06=0) upper limit frequency is set as "700FH (Main Frequency Setting by Communication) \* F00.18 (upper limit frequency)\* F10.08 (Receiving Proportionality Factor of Slave)".

The range of 700FH is -100.00% to 100.00%. See Table 12-2 for details.

For general communication (F10.05=0)

 $\star$  For F00.17=6, upper limit frequency is "700AH (communication setting of upper limit frequency) \* F00.18 (upper limit frequency)".

 $\star$  For F00.17=7, upper limit frequency is "7017H (communication setting of upper limit frequency)"

The range of 700AH is 0.00% to 200%. The range of 7017H is 0.00 to F00.16 (maximum frequency). See Table 12-2 for details.

F00.18 is the maximum operating frequency after inverter starts and denoted by Fup (range: Fdown - Fmax).

F00.19 is the minimum operating frequency after inverter starts and denoted by Fdown (range: 0.00 Hz - Fup).

1. Upper limit frequency and lower limit frequency shall be set carefully according to the nameplate parameters and working conditions of the controlled motor. Otherwise, motor, after having worked for a long time at a low frequency, would lose its service life due to overheating.

2. The relationship among maximum frequency, upper limit frequency and lower limit frequency: 0.00 Hz≤Fdown≤Fup≤Fmax≤600.00 Hz.

3. When the set frequency is lower than F00.19 (lower limit frequency), the running mode of inverter is determined through F15.33.

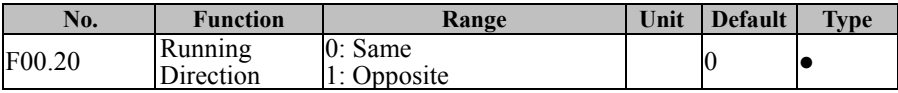

By changing the function code, user may reverse motor rotation direction without

changing motor wiring. Its function is the same as the switching of any two terminals of

motor (U, V and W) in turning motor rotation direction.

1. After parameter initialization, the running direction of motor will be restored to the original status.

2. After system debugging, this function should be used with caution for occasion where motor is not allowed to be reversed.

his function is disabled, if inverter is not allowed to be reversed (for example  $.21=1$ ).

EM500 Open-Loop Vector Control Inverter User Manual

| No.    | <b>Function</b>      | Range                                                                              | Unit | <b>Default</b> | <b>Type</b> |
|--------|----------------------|------------------------------------------------------------------------------------|------|----------------|-------------|
| F00.21 |                      | 0: Permit forward/reverse<br>Reverse Control $\Big _1^{\infty}$ : Prohibit reverse |      |                |             |
| F00.22 | F/R Deadband<br>Time | $0.00 - 650.00$                                                                    |      | 0.00           |             |

**F00.21=0:** Permit forward/reverse

The rotation direction of motor can be controlled by the set F/R terminal or F00.20.

**F00.21=1:** Prohibit reverse Motor can run at one direction only and neither terminal F/R nor F00.20 is enabled.

## **Select the status when motor switches between forward and reverse.**

If F00.22=0.00, the switch between forward and reverse completes smoothly.

If F00.22≠0, then inverter runs for the time set through F00.22 at 0.00 Hz and runs at the reverse direction until the set frequency is reached, after the rotation speed decreases to 0.00 Hz at the time of switching between forward and reverse. See Figure 7–5 for details.

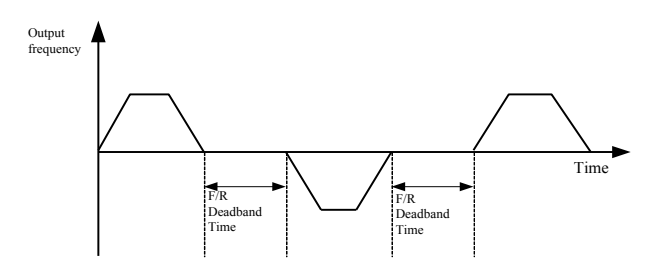

Figure 7–5 Forward/Reverse Deadband Time

Inverter judges the direction according to the status of terminal F/R and the value set through F00.20. If the set forward direction is inconsistent with the wished motor direction, switch any two of inverter's output terminals U, V and W, or change F00.20 to an inverse value.

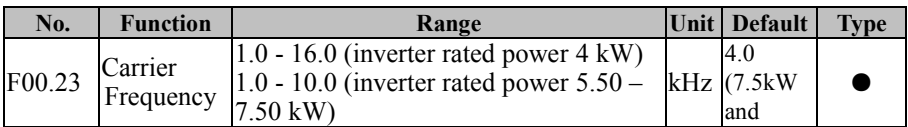

EM500 Open-Loop Vector Control Inverter User Manual

| $1.0 - 8.0$ (inverter rated power $11.00 -$  | below/2. |  |
|----------------------------------------------|----------|--|
| $45.00 \text{ kW}$                           | ιv       |  |
| $1.0 - 4.0$ (inverter rated power 55.00 -    |          |  |
| $90.00 \text{ kW}$                           |          |  |
| $1.0 - 3.0$ (inverter rated power $110.00 -$ |          |  |
| $560.00 \text{ kW}$                          |          |  |

Increasing carrier frequency can reduce motor noise, but it will increase inverter heat as well. When the carrier frequency is higher than the default value, increasing the carrier frequency by 1 kHz requires the load to decrease to some extent. Please set F00.24=1, and at this time, inverter will automatically adjust the actual carrier frequency based upon the actual condition.

It's recommend to set the relationship between inverter's rated power and carrier frequency as shown in Table 7–2.

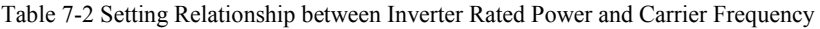

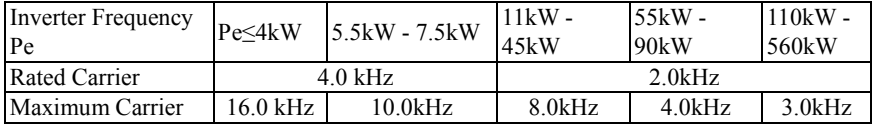

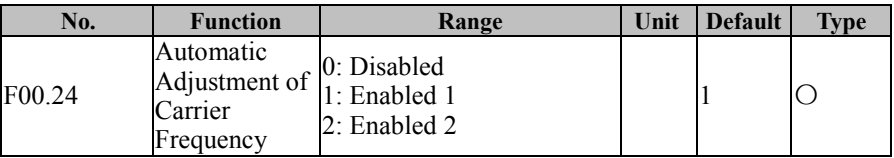

### **F00.24=0: Disabled**

The carrier frequency is set through F00.23, limited by maximum carrier and will not change during running.

### **F00.24=1: Enabled 1**

The carrier frequency set through F00.23 is affected by inverter temperature and load level. If inverter has an excessively high temperature or load, the carrier wave will be limited. When the set carrier frequency F00.23 is greater than the limit value, the limit value shall be used as the carrier frequency of inverter.

**F00.24=2: Enabled 2**

| No.    | <b>Function</b>                                                 | Range | Unit | <b>Default</b> | <b>Type</b> |
|--------|-----------------------------------------------------------------|-------|------|----------------|-------------|
| F00.25 | Carrier Frequency 0: Disabled<br>Noise Suppression   1: Enabled |       |      |                |             |
| F00.26 | Noise Suppression $_{20}$ - 200<br>Tone                         |       | Hz   | 40             |             |
| F00.27 | Noise Suppression $ _{10}$ - 150<br>Intensity                   |       | Hz   | 100            |             |

**Conduct carrier frequency self-tuning based on the setting of F00.23.**

When noise suppression function is enabled  $(F00.25=1)$ , a sine wave may be superposed on the basis of the set carrier wave (the frequency is set through F00.26 and the intensity is set through F00.27), which may suppress present motor noise to some extent.

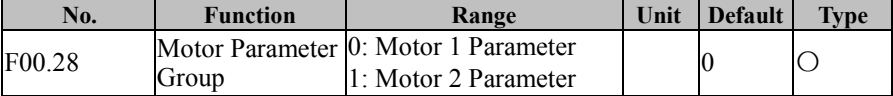

EM500 inverter supports the time interval based control of two motors, of which motor parameter and control parameter can be set separately. Motor 1 corresponds to parameters of F00, F01 and F06, and motor 2 corresponds to parameters of F14.

In combination with the input function "30: Switch between Motor 1 and Motor 2", F00.28 can be used to select present motor (see Table 7-3 for details).

| F00.28: Motor<br><b>Parameter Group</b> | 30: Switch between<br>Motor 1 and Motor 2 | Enabled<br>Motor | <b>Parameter Groups</b> |
|-----------------------------------------|-------------------------------------------|------------------|-------------------------|
| 0: Motor 1 Parameter                    | Disabled                                  | Motor 1          | F00/F01/F06             |
|                                         | Enabled                                   | Motor 2          | F14                     |
| 1: Motor 2 Parameter                    | Disabled                                  | Motor 2          |                         |
|                                         | Enabled                                   | Motor 1          | F00/F01/F06             |

Table 7-3 Motor Parameter Group Selection

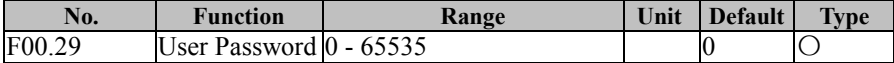

F00.29 is used to set a new password to enable the password protection function and avoid misoperation of the function codes of inverter. If the new password is 0, then the

password protection function is disabled. After setting the user password (none 0), in addition to the function code, all the parameters can only be viewed, cannot be modified.

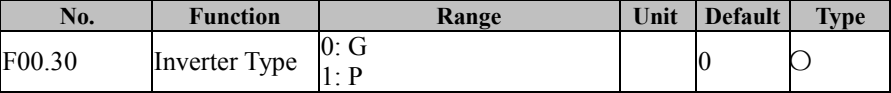

**F00.30=0** Set inverter as Type G, which applies to mechanical and constant torque load;

**F00.30=1** Set inverter as Type P, which applies to fan, water pump and other square or cubic load.

 $\star$  When inverter is set as Type P, please refer to motor nameplate for applicable motor

power. **Make sure that it cannot be applied to constant torque load at this type.** 

**7.2 F01 Group: Motor 1 Parameter**

| No.    | <b>Function</b> | Unit<br>Range                                                                                        |  | Default Type |  |
|--------|-----------------|----------------------------------------------------------------------------------------------------|--|--------------|--|
| F01.00 | Motor Type      | 0: Common Induction Motor<br>1: Inverter Induction Motor<br>2: Permanent Magnet<br>Synchronous Motor |  |              |  |

EM500 supports the induction motor and the synchronous motor. Please set this parameter according to actual applications.

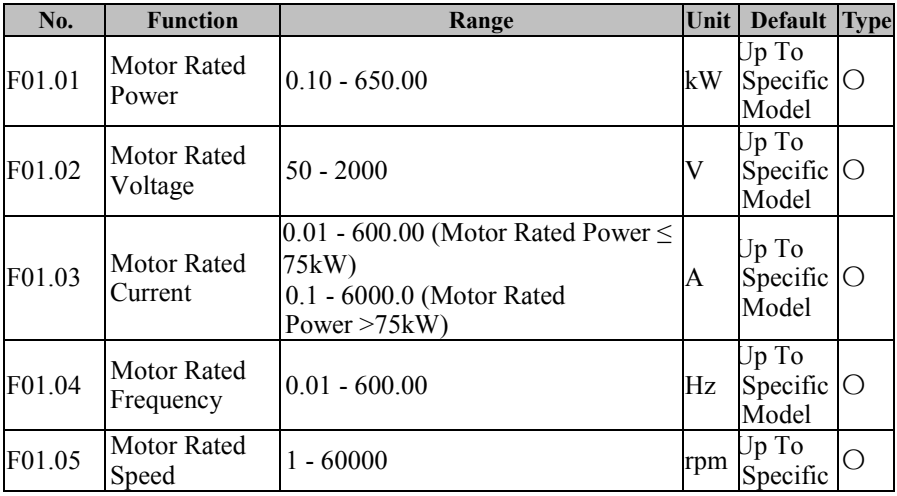

EM500 Open-Loop Vector Control Inverter User Manual

|        |                                     |                 |      | Model                                                                         |  |
|--------|-------------------------------------|-----------------|------|-------------------------------------------------------------------------------|--|
| F01.06 | Motor Winding $ 0:Y $<br>Connection | $1: \Delta$     |      | Jp To<br>Specific $\bigcirc$<br>Model                                         |  |
| F01.07 | <b>Motor Rated</b><br>Power Factor  | $0.600 - 1.000$ |      | $\begin{array}{c c}\n\text{Up To} \\ \text{Specific} \\ \end{array}$<br>Model |  |
| F01.08 | Motor<br>Efficiency                 | $30.0 - 100.0$  | $\%$ | Jp To<br>Specific $\bigcirc$<br>Model                                         |  |

Function codes mentioned above are nameplate parameters of induction motor. For the first time when inverter is wired to motor, please set the parameters above as per motor nameplate before inverter running, regardless of the control mode, VF control mode or vector control mode.

When motor rated power (F01.01) is set, inverter will modify the values of the parameters of F01.03 - F01.08 automatically. Please pay attention while using inverter.

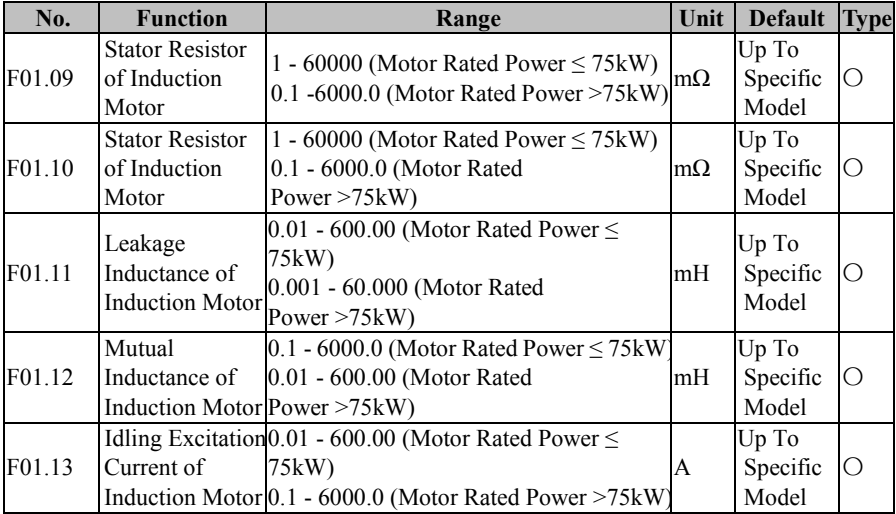

F01.09 - F01.13 are parameters of induction motor. However, user can not get these parameters generally. Please autotune motor parameters by using F01.34.

After motor parameters of F01.01 - F01.08 are modified, inverter will modify the

parameters of F01.09 - F01.13. Please pay attention.

User must set the parameters of F01.00 - F01.08 as per actual conditions before motor parameter autotuning.

Meanings of motor parameters are illustrated in Figure 7–6:

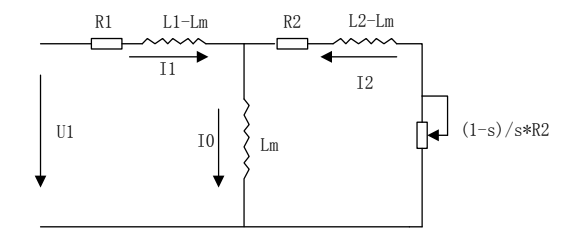

Figure 7–6 Induction Motor Stable Equivalent Model

In the figure, R1, L1, R2, L2, Lm and I0 refer to stator resistor, stator inductance, rotor resistor, rotor inductance, stator & rotor mutual inductance, and idling excitation current respectively.

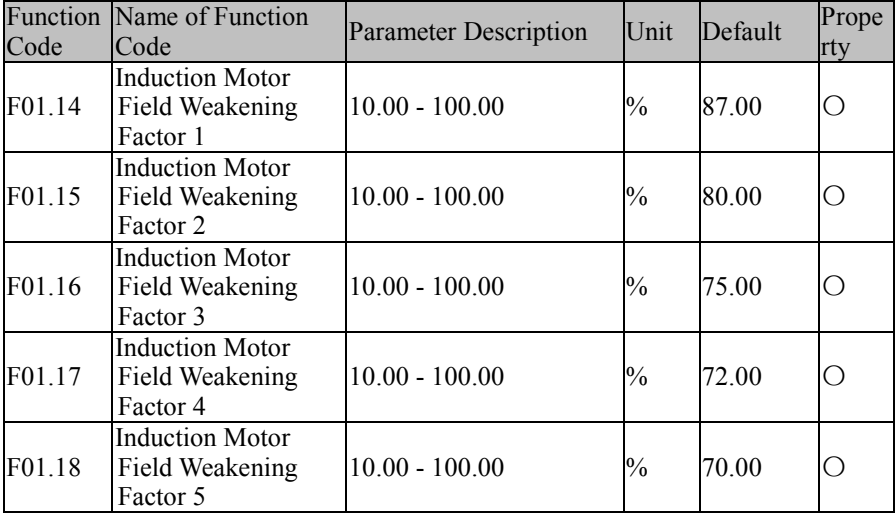

The field weakening factor of induction motor will be automatically set in motor parameter autotuning. User does not need to set these factors.

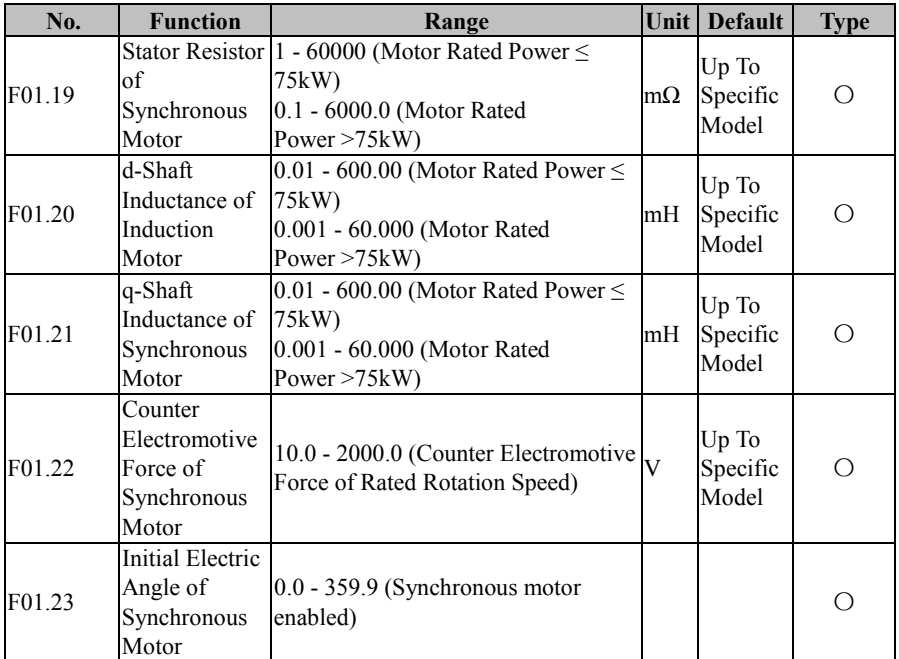

F01.09 - F01.13 are parameters of synchronous motor. However, user can not get these parameters generally. Please autotuning motor parameters by F01.34.

User must set the parameters of F01.00 - F01.08 as per actual conditions before motor parameter autotuning and make sure to select a proper type of motor (F01.00=2).

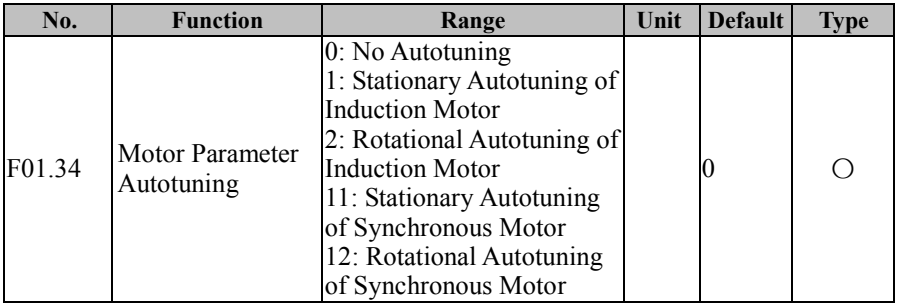

**F01.34=0:** No Autotuning

**F01.34=1**: The induction motor remains stationary in parameter autotuning.

User must set motor type (F01.00) and motor nameplate parameters (F01.01 - F01.08) correctly before the stationary autotuning of induction motor. By stationary autotuning, user may get relevant parameters of induction motor, including F01.09 - F01.13.

This method mainly applies to the working condition where motor can not rotate, but its effect is not as good as that of rotational autotuning.

**F01.34=2**: The induction motor remains rotational in the parameter autotuning.

User must set motor type (F01.00) and motor nameplate parameters (F01.01 - F01.08) correctly before rotational autotuning of induction motor. By rotational autotuning, user may get relevant parameters of induction motor, including F01.09 - F01.13.

This method mainly applies to the working condition where motor can rotate, but better not to have a load or better to have a light load in parameter autotuning; otherwise the autotuning effect will go down.

**F01.34=11**: Synchronous motor remains stationary in parameter autotuning.

User must set motor type (F01.00) and motor nameplate parameters (F01.01 - F01.05) correctly before the stationary autotuning of the synchronous motor. By stationary autotuning, user may get relevant parameters of induction motor (F01.19 - F01.21), current loop parameters (F06.12 - F06.15), etc.

This method mainly applies to the condition where motor can not rotate and user needs to input the "Counter Electromotive Force" (F01.22) manually.

**F01.34=12**: Synchronous motor remains rotational in parameter autotuning.

User must set motor type (F01.00) and motor nameplate parameters (F01.01 - F01.05) correctly before rotational autotuning of the synchronous motor. By rotational autotuning, user may get relevant parameters of synchronous motor (F01.19 - F01.21), current loop parameters (F06.12 - F06.15), Counter Electromotive Force of synchronous motor (F01.22), etc.

This method mainly applies to the working condition where motor can rotate, but better not to have a load or better to have a light load in parameter autotuning; otherwise the autotuning effect will go down.

1. Motor autotuning will be only enabled under keypad start/stop control mode (F00.02=0): Only after setting F01.34 to corresponding value and press  $\boxed{\frac{m}{n}}$ , and press run  $\boxed{\frac{m}{n}}$  for confirmation can motor autotuning be started. After autotuning finishes, inverter will set F01.34 to 0 automatically.

2. In case of overcurrent or overvoltage fault in autotuning, please lengthen the acceleration/deceleration time first and try it again.

3. Motor parameters of the first group above are only taken as an example. For motor parameters of the second group, please refer to those parameters of the first group.

## **7.3 F02 Group: Input Terminal Parameter**

EM500 inverter has 7 multi-functional input terminals  $(X1 - X7)$  and 3 analog input terminals (AI1 - AI3, only enabled when corresponding function is the numeric input; refer to F02.31). In addition, user may select an IO expansion card (EC-IO-A1, refer to Appendix I), which offers 4 multi-function numeric input terminals (X8 - X11) and 1 analog voltage signal input terminal (AI4, with the same setting as AI1 - AI3).

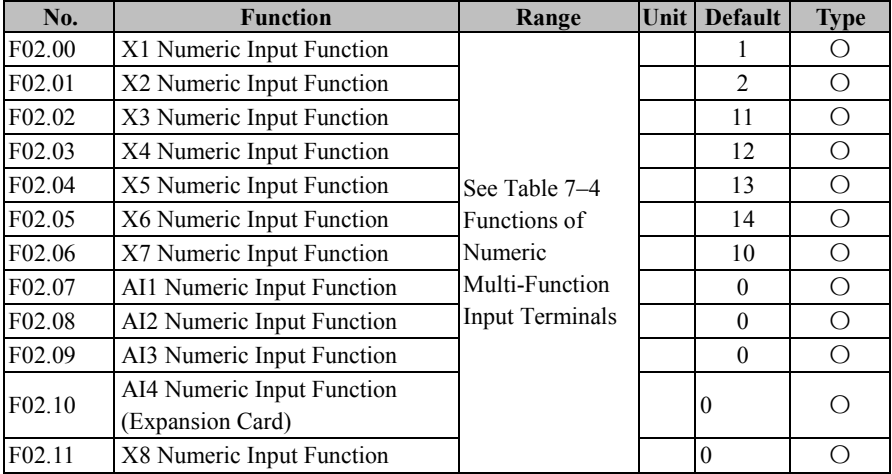

EM500 Open-Loop Vector Control Inverter User Manual

|                    | (Expansion Card)                               |  |  |
|--------------------|------------------------------------------------|--|--|
| F <sub>02.12</sub> | X9 Numeric Input Function<br>(Expansion Card)  |  |  |
| F02.13             | X10 Numeric Input Function<br>(Expansion Card) |  |  |
| F02.14             | X11Numeric Input Function<br>(Expansion Card)  |  |  |

X1 - X11 and AI1 - AI4 are 15 numeric multi-function input terminals. By setting the function codes F02.00 - F02.14, user can define the functions of those input terminals respectively.

For example, if F02.00=1, X1 is "RUN". If the terminal control (F00.02=1) is selected as the command source, then inverter starts the function RUN when X1 terminal input is valid. See Table 7–4 for specific function options.

If more than one terminal is set to the same function (except the function 34), the function is determined by the state of two terminals or logic. For example, If F02.00=1 and F02.05=1 ether X1 or X6 is effective "RUN" of inverter is effective.

| Value                                | Function              | <b>Description</b>                                                                                                    |
|--------------------------------------|-----------------------|----------------------------------------------------------------------------------------------------|
| $\Omega$                             | No Function           | Set "0: No Function" for an unused or fault terminal to prevent                                                                                                    |
|                                      |                       | false output.                                                                                                    |
|                                      | Run Terminal<br>"RUN" | If the terminal control $(F00.02=1)$ is selected as the command<br>source, inverter executes the function F/R according to the<br>setting value of the terminal control mode F00.03 under the<br>condition that the function terminal is enabled. (See F00.03<br><b>Function Code)</b>        |
| $\overline{2}$                       | Direction R/F         | If the terminal control $(F00.02=1)$ is selected as the command<br>source, inverter executes the function F/R according to the<br>setting value of the terminal control mode F00.03 under the<br>condition that the function terminal is enabled. (See F00.03<br><b>Function Code)</b>        |
| 3-Wire Sequence<br>3<br>Stop Control |                       | If the terminal control $(F00.02=1)$ is selected as the command<br>source and the terminal control mode is 3-wire sequence control<br>$(F00.03=2/3)$ , inverter executes the stop command under the<br>condition that the function terminal is enabled. (See F00.03)<br><b>Function Code)</b> |

Table 7–4 Numeric Multi-Function Input Terminals

EM500 Open-Loop Vector Control Inverter User Manual

| If the command source is selected as terminal control<br>Forward JOG<br>$\overline{4}$<br>$(F00.02=1)$ , inverter runs forward under the condition that<br>(FJOG)<br>FJOG function terminal is enabled. Inverter runs reversely, if<br>RJOG function terminal is enabled. If both FJOG and RJOG are<br>Reverse JOG<br>enabled at the same time, inverter will ram to stop. See Figure<br>5<br>(RJOG)<br>Table 7-20.<br>★ If reverse is prohibited, FJOG is disabled.<br>If the function terminal UP is enabled, the frequency offset will<br><b>Terminal UP</b><br>increase at the speed defined through F12.11; if the function<br>6<br>terminal DOWN is enabled, the frequency offset will decrease<br>at the speed defined through F12.11.<br>If UP/DOWN offset clear terminal is enabled, the frequency<br><b>Terminal DOWN</b><br>7<br>offset will be cleared:<br>Setting source of the final frequency source $A =$ Setting<br>frequency of the frequency source $A + UP/DOWN$ offset.<br>The UP/DOWN function is only enabled when main<br><b>UP/DOWN Offset</b><br>frequency source A is involved in setting; The offset frequency<br>8<br>Clear<br>can be viewed through F18.15.<br>The terminal UP/DOWN has the same function as UP/DOWN<br>on the keypad.<br>Inverter will be blocked for output and coast to stop, if this<br>9<br>function terminal is enabled during the running. At this time,<br>Coast-to-Stop<br>inverter is not controlled by inverter.<br>This terminal can be used for reset if inverter fails and the<br>10<br><b>Fault Reset</b><br>failure is remedied. It has the same functions as the reset button<br>on the keypad.<br>If inverter is in the speed control mode and main frequency<br>soure A is involved in setting, user can define 4 function input<br>terminals as preset speed terminals. The combined code of the 4<br>Preset Speed<br>11<br>terminals and the setting of relevant function codes determine<br>Terminal 1<br>present frequency setting of inverter. As stated in the following<br>table: (0/1: Present function terminal disabled/enabled). See<br>table $7-10$ .<br>$\star$ If no option has been selected for the input terminal of a<br>function, the default value is 0 (disabled).<br>Preset Speed<br>12<br>13<br><b>Inverter Setting Frequency</b><br>14<br>12<br>11<br>Terminal <sub>2</sub><br>$\theta$<br>$\mathbf{0}$<br>Determined by main frequency source<br>$\mathbf{0}$<br>$\theta$<br>A (F00.04) |  |  |  |  |  |  |  |
|----------------------------------------------------------------------------------------------------|--|--|--|--|--|--|--|
|                                                                                                    |  |  |  |  |  |  |  |
|                                                                                                    |  |  |  |  |  |  |  |
|                                                                                                    |  |  |  |  |  |  |  |
|                                                                                                    |  |  |  |  |  |  |  |
|                                                                                                    |  |  |  |  |  |  |  |
|                                                                                                    |  |  |  |  |  |  |  |
|                                                                                                    |  |  |  |  |  |  |  |
|                                                                                                    |  |  |  |  |  |  |  |
|                                                                                                    |  |  |  |  |  |  |  |
|                                                                                                    |  |  |  |  |  |  |  |
|                                                                                                    |  |  |  |  |  |  |  |
|                                                                                                    |  |  |  |  |  |  |  |
|                                                                                                    |  |  |  |  |  |  |  |
|                                                                                                    |  |  |  |  |  |  |  |
|                                                                                                    |  |  |  |  |  |  |  |
|                                                                                                    |  |  |  |  |  |  |  |
|                                                                                                    |  |  |  |  |  |  |  |
|                                                                                                    |  |  |  |  |  |  |  |
|                                                                                                    |  |  |  |  |  |  |  |
|                                                                                                    |  |  |  |  |  |  |  |
|                                                                                                    |  |  |  |  |  |  |  |
|                                                                                                    |  |  |  |  |  |  |  |
|                                                                                                    |  |  |  |  |  |  |  |
|                                                                                                    |  |  |  |  |  |  |  |
|                                                                                                    |  |  |  |  |  |  |  |
|                                                                                                    |  |  |  |  |  |  |  |
|                                                                                                    |  |  |  |  |  |  |  |
|                                                                                                    |  |  |  |  |  |  |  |
|                                                                                                    |  |  |  |  |  |  |  |
|                                                                                                    |  |  |  |  |  |  |  |
|                                                                                                    |  |  |  |  |  |  |  |
|                                                                                                    |  |  |  |  |  |  |  |
|                                                                                                    |  |  |  |  |  |  |  |
|                                                                                                    |  |  |  |  |  |  |  |
|                                                                                                    |  |  |  |  |  |  |  |
|                                                                                                    |  |  |  |  |  |  |  |
|                                                                                                    |  |  |  |  |  |  |  |

|    |                     | $\boldsymbol{0}$                                                     | $\mathbf{0}$                                       | $\boldsymbol{0}$ | 1                                       | Preset Speed 1 (F08.00)                                         |  |  |  |
|----|---------------------|----------------------------------------------------------------------|----------------------------------------------------|------------------|-----------------------------------------|-----------------------------------------------------------------|--|--|--|
|    |                     | $\boldsymbol{0}$                                                     | $\theta$                                           | $\mathbf{1}$     | $\mathbf{0}$                            | Preset Speed 2 (F08.01)                                         |  |  |  |
| 13 | Preset Speed        | $\mathbf{0}$                                                         | $\mathbf{0}$                                       | 1                | 1                                       | Preset Speed 3 (F08.02)                                         |  |  |  |
|    | Terminal 3          | $\mathbf{0}$                                                         | $\mathbf{1}$                                       | $\mathbf{0}$     | $\mathbf{0}$                            | Preset Speed 4 (F08.03)                                         |  |  |  |
|    |                     | 0                                                                    | 1                                                  | $\theta$         | 1                                       | Preset Speed 5 (F08.04)                                         |  |  |  |
|    |                     | $\theta$                                                             | 1                                                  | 1                | $\theta$                                | Preset Speed 6 (F08.05)                                         |  |  |  |
|    |                     | $\theta$                                                             | $\mathbf{1}$                                       | $\mathbf{1}$     | $\mathbf{1}$                            | Preset Speed 7 (F08.06)                                         |  |  |  |
|    |                     | 1                                                                    | $\boldsymbol{0}$<br>$\mathbf{0}$<br>$\overline{0}$ |                  |                                         | Preset Speed 8 (F08.07)                                         |  |  |  |
|    |                     | 1                                                                    | $\boldsymbol{0}$                                   | $\boldsymbol{0}$ | $\mathbf{1}$                            | Preset Speed 9 (F08.08)                                         |  |  |  |
|    |                     | 1                                                                    | $\theta$                                           | $\mathbf{1}$     | $\theta$                                | Preset Speed 10 (F08.09)                                        |  |  |  |
| 14 | Preset Speed        | $\mathbf{1}$                                                         | $\theta$                                           | $\mathbf{1}$     | $\mathbf{1}$                            | Preset Speed 11 (F08.10)                                        |  |  |  |
|    | Terminal 4          | $\mathbf{1}$                                                         | $\mathbf{1}$                                       | $\theta$         | $\theta$                                | Preset Speed 12 (F08.11)                                        |  |  |  |
|    |                     | $\mathbf{1}$                                                         | $\mathbf{1}$                                       | $\boldsymbol{0}$ | $\mathbf{1}$                            | Preset Speed 13 (F08.12)                                        |  |  |  |
|    |                     | $\mathbf{1}$                                                         | $\mathbf{1}$                                       | $\mathbf{1}$     | $\mathbf{0}$                            | Preset Speed 14 (F08.13)                                        |  |  |  |
|    |                     | 1                                                                    | 1                                                  | $\mathbf{1}$     | 1                                       | Preset Speed 15 (F08.14)                                        |  |  |  |
|    |                     | With these two terminals, inverter can realize 4 preset PID          |                                                    |                  |                                         |                                                                 |  |  |  |
| 15 | Preset PID Terminal | settings. See the table below $(0/1)$ : Present function terminal is |                                                    |                  |                                         |                                                                 |  |  |  |
|    | 1                   |                                                                      |                                                    |                  |                                         | disabled / enabled) or table 7-16.                              |  |  |  |
|    |                     | 16<br>15                                                             |                                                    |                  | <b>Preset PID Setting</b>               |                                                                 |  |  |  |
|    |                     | $\boldsymbol{0}$<br>$\mathbf{0}$                                     |                                                    |                  |                                         | Determined by PID setting source (F09.00)                       |  |  |  |
| 16 | Preset PID Terminal | $\overline{0}$<br>$\mathbf{1}$                                       |                                                    |                  |                                         | Preset PID Setting 1 (F09.32)                                   |  |  |  |
|    | $\overline{2}$      | $\mathbf{1}$<br>$\mathbf{0}$                                         |                                                    |                  |                                         | Preset PID Setting 2 (F09.33)                                   |  |  |  |
|    |                     | $\mathbf{1}$<br>$\mathbf{1}$                                         |                                                    |                  |                                         | Preset PID Setting 3 (F09.34)                                   |  |  |  |
|    |                     | With these two terminals, inverter can realize 4 torque settings.    |                                                    |                  |                                         |                                                                 |  |  |  |
|    | Preset Torque       | See the table below (0/1: Present function terminal is disabled /    |                                                    |                  |                                         |                                                                 |  |  |  |
| 17 | Terminal 1          |                                                                      |                                                    |                  | enabled) or table 7-19.                 |                                                                 |  |  |  |
|    |                     | 18                                                                   |                                                    | 17               |                                         | <b>Preset Torque Setting</b>                                    |  |  |  |
|    |                     | $\boldsymbol{0}$<br>$\boldsymbol{0}$                                 |                                                    |                  | Determined by the torque setting source |                                                                 |  |  |  |
|    |                     |                                                                      |                                                    |                  | (F13.01)                                |                                                                 |  |  |  |
| 18 | Preset Torque       | $\mathbf{0}$                                                         | $\mathbf{1}$                                       |                  | Preset Torque 1 (F13.03)                |                                                                 |  |  |  |
|    | Terminal 2          | $\mathbf{1}$                                                         | $\theta$                                           |                  | Preset Torque 2 (F13.04)                |                                                                 |  |  |  |
|    |                     | $\mathbf{1}$                                                         | $\mathbf{1}$                                       |                  |                                         |                                                                 |  |  |  |
|    |                     |                                                                      |                                                    |                  |                                         | Preset Torque 3 (F13.05)                                        |  |  |  |
| 19 |                     |                                                                      |                                                    |                  |                                         | EM500 inverter has four groups of acceleration/deceleration     |  |  |  |
|    | Acceleration/Decele |                                                                      |                                                    |                  |                                         | terminals, each group having two input terminals for            |  |  |  |
|    | ration Time         |                                                                      |                                                    |                  |                                         | acceleration and deceleration. The setting of the combined code |  |  |  |
|    | Terminal 1          | of the 4 terminals, and relevant functions determines present        |                                                    |                  |                                         |                                                                 |  |  |  |
|    |                     | acceleration/deceleration time. As stated in the following table:    |                                                    |                  |                                         |                                                                 |  |  |  |
|    |                     |                                                                      |                                                    |                  |                                         | (0/1: Present function terminal disabled/enabled). See function |  |  |  |

EM500 Open-Loop Vector Control Inverter User Manual

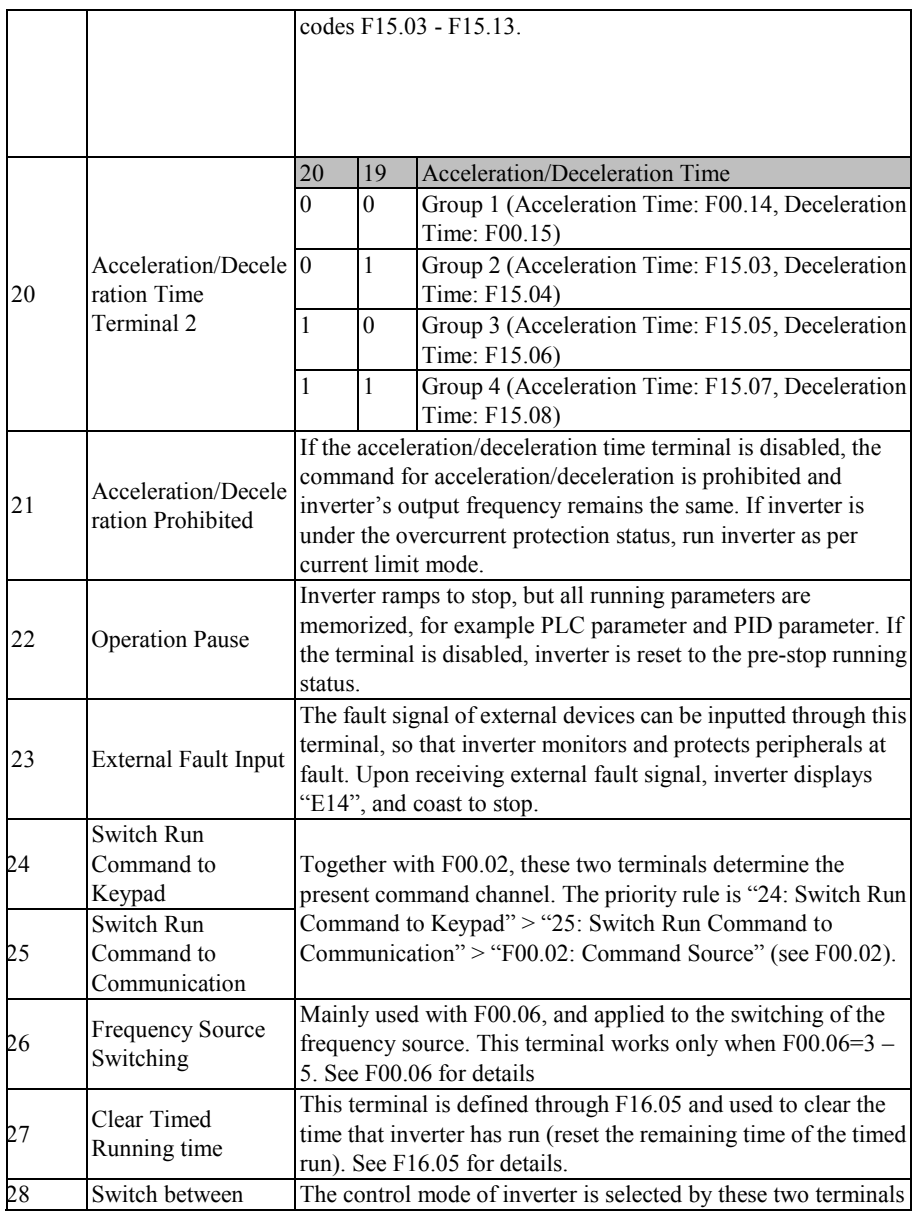
EM500 Open-Loop Vector Control Inverter User Manual

|    | Speed Control and                                                                       | and F13.00: if no.28 terminal is enabled, the control mode of                                                                                                    |
|----|-----------------------------------------------------------------------------------------|----------------------------------------------------------------------------------------------------|
|    | <b>Torque Control</b>                                                                   | inverter will switch between speed control and torque control; if                                                                                                    |
| 29 | <b>Torque Control</b><br>Disabled                                                       | no.29 terminal is enabled, only the speed control works. See<br>F13.00 for details.                                                                                                    |
| 30 | Switch between<br>Motor 1 and Motor 2                                                   | This terminal and F00.28 are used together to determine present<br>set motor: if no.30 terminal is enabled, the switch can be<br>completed based upon F00.28. See F00.28 for details.                                                                                                    |
| 31 | Simple PLC Status<br>Reset (Start to Run<br>with Preset Speed 1,<br>Clear Running time) | When this terminal is enabled, simple PLC module will start to<br>run again from the first preset speed. To further understand this<br>function, user may view the simple PLC description of F08.                                                                                                    |
| 32 | Simple PLC Time<br>Pause (Keep<br>Running at Preset<br>Speed)                           | When this terminal is enabled, the simple PLC module will<br>keep running at present speed; after it is disabled, the simple<br>PLC module will continue running after present speed stage is<br>completed.                                                                                                    |
| 33 | Not used                                                                                |                                                                                                    |
| 34 | Count Input<br>$(\leq 250 Hz)$                                                          | The pulse input terminal with the count function limits the input<br>pulse frequency to ≤250Hz. Only one terminal can be set with<br>this function. See F16.03 - F16.04 for details                                                                                                    |
| 35 | High-Speed Count<br>Input $( \leq 100$ kHz,<br>Only Enabled for<br>X7)                  | The pulse input terminal with the count function limits the input<br>pulse frequency to ≤100kHz. Only one terminal can be set with<br>this function. See F16.03 - F16.04 for details.                                                                                                    |
| 36 | Counter Clear                                                                           | Clear the counter that has the counter function                                                                                                    |
| 37 | Length Count Input<br>$(\leq 250$ Hz)                                                   | The pulse input terminal with the length count function limits<br>the input pulse frequency to $\leq$ 250 Hz. Only one terminal can be<br>set with this function. See F16.01 - F16.02 for details.                                                                                                    |
| 38 | High-Speed Length<br>Count Input<br>$( \leq 100$ kHz, Only<br>Enabled for X7)           | The pulse input terminal with the count function limits the input<br>pulse frequency to $\leq$ 100kHz. This terminal is only enabled for<br>X7 (i.e., F02.06=38). See F16.01 - F16.02 for details                                                                                                    |
| 39 | Length Clear                                                                            | A length clear terminal with the length count function                                                                                                    |
| 40 | Pulse Input<br>$( \leq 100$ kHz, Only<br>Enabled for X7)                                | This is a pulse signal input terminal with the input pulse<br>frequency $\leq 100$ kHz. It is only enabled for X7.<br>$\star$ This function can not be used for special functions (for<br>example, count). This terminal is only used as the setting<br>equivalent to AI percentage. If F00.04=5, then set F02.06=40<br>and set the frequency pulse through the terminal X7. |
| 41 | Process PIC Pause                                                                       | When this terminal is enabled, then PID stops the adjustment.<br>At this time, the process maintains the output. For more                                                                                                    |

EM500 Open-Loop Vector Control Inverter User Manual

|    |                                                                           | information, please refer to the function code F09.18.                                                                                                    |
|----|---------------------------------------------------------------------------|----------------------------------------------------------------------------------------------------|
| 42 | Process PID Integral                                                      | When this terminal is enabled, the integral adjustment function<br>of PID pauses, but proportional adjustment and differential<br>adjustment of PID are still enabled, so this function is called<br>"integral separation". See F09.20 for details                        |
| 43 | <b>PID</b> Parameter<br>Switching                                         | PID parameter switch is completed by the numeric input<br>terminal (F09.11=2). If the terminal is Enabled, then PID<br>parameters may be switched. See F09.05 - F09.13 for details                                                                                        |
| 44 | PID<br>Positive/Negative<br><b>Action Switch</b>                          | When the terminal is enabled, inverter will switch between PID<br>action mode and positive/negative action                                                                                                    |
| 45 | Stop and DC Brake                                                         | Trigger the stop command, and start braking when the start<br>frequency of DC brake at stop (F04.20) is reached. The brake<br>time shall be either terminal closing time or the time of DC<br>brake at stop (F04.22), see whichever is longer.                            |
| 46 | DC Brake at Stop                                                          | Not to trigger stop command. In case of stop command, start<br>braking when the start frequency of DC brake at stop (F04.20)<br>is reached. The brake time shall be either terminal closing time<br>or the time of DC brake at stop (F04.22), see whichever is<br>longer. |
| 47 | Immediate DC<br><b>Brake</b>                                              | After this terminal is enabled, inverter stops and starts DC brake<br>at present frequency immediately. The brake current is<br>determined by DC Brake Current at Stop (F04.21).                                                                                          |
| 48 | Fastest<br>Coast-To-Stop                                                  | When this terminal is enabled, inverter stops at the permitted<br>fastest acceleration/deceleration time.                                                                                                    |
| 49 | Not Used                                                                  |                                                                                                    |
| 50 | <b>External Stop</b>                                                      | Inverter stops as set stop mode (F04.19) and<br>acceleration/deceleration time 4 (F15.07/F15.08) when this<br>terminal is enabled.                                                                                                    |
| 51 | <b>Switch Main</b><br>Frequency Source to<br>Numeric Frequency<br>Setting | If this terminal is enabled, the main frequency source will be                                                                                                    |
| 52 | <b>Switch Main</b><br>Frequency Source to<br>AI1                          | switched to corresponding setting under the conditions that<br>main frequency source A is involved in setting and inverter is<br>not in preset speed mode; functions of 51 to 56 may work                                                                                 |
| 53 | Switch Main<br>Frequency Source to<br>AI2                                 | independently, but have a priority sequence. See Table 7-1 of<br>F00.04 for details.                                                                                                    |
| 54 | Switch Main                                                               |                                                                                                    |

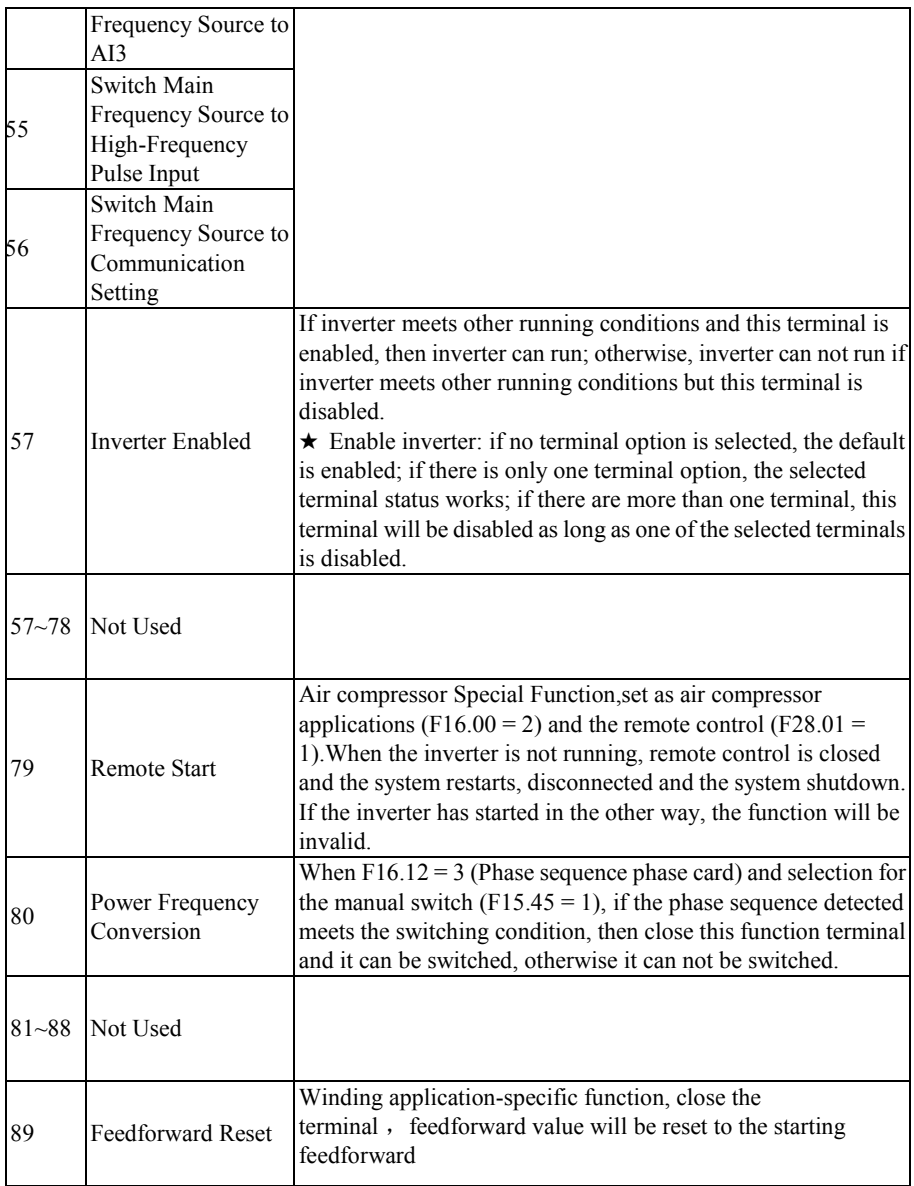

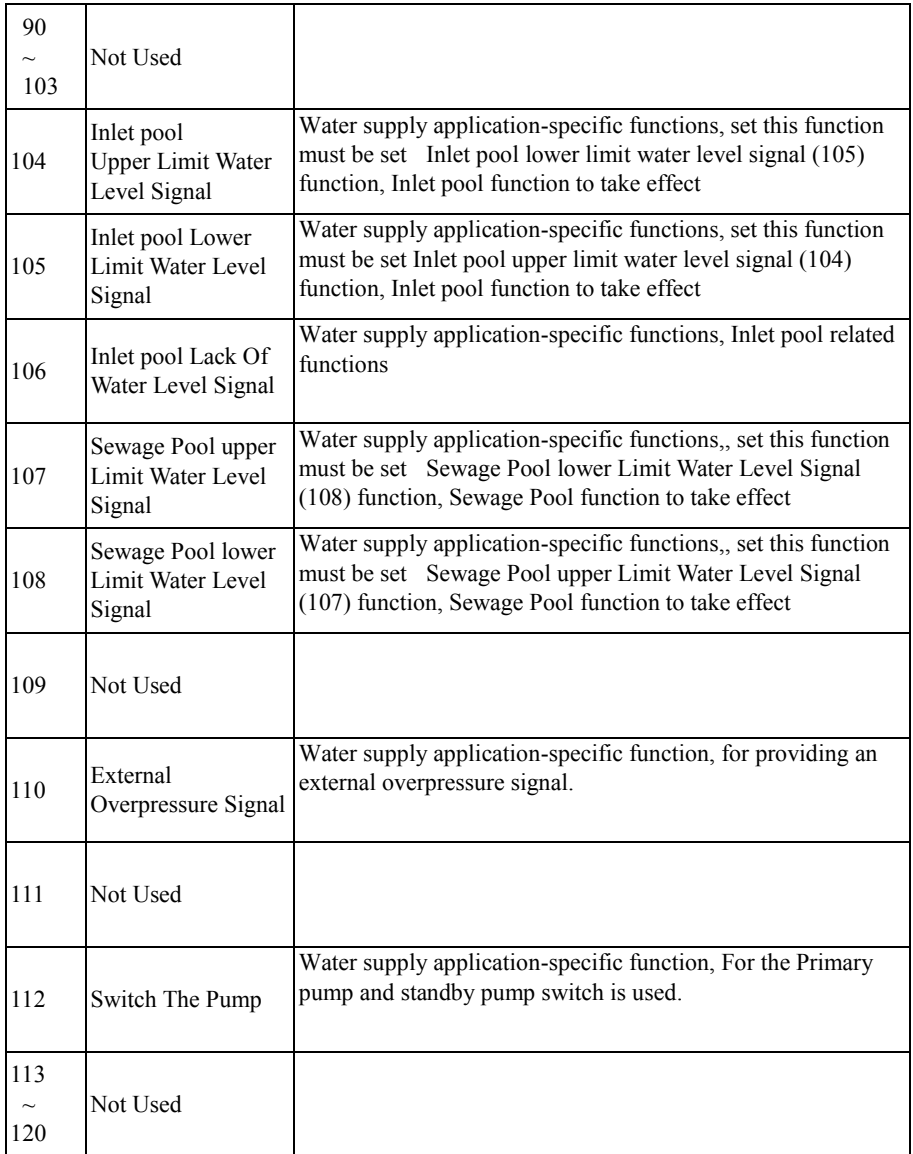

# EM500 Open-Loop Vector Control Inverter User Manual

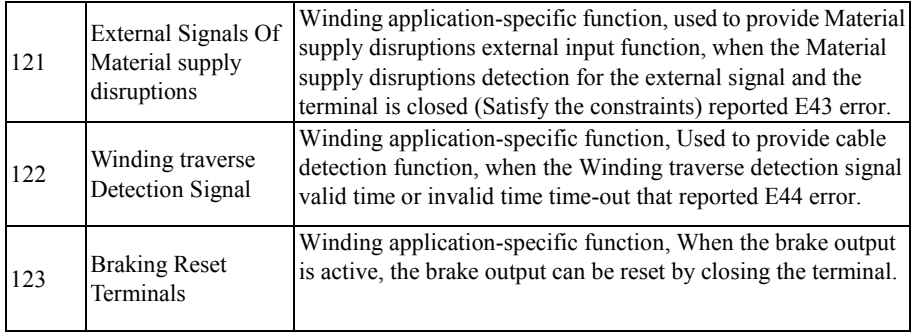

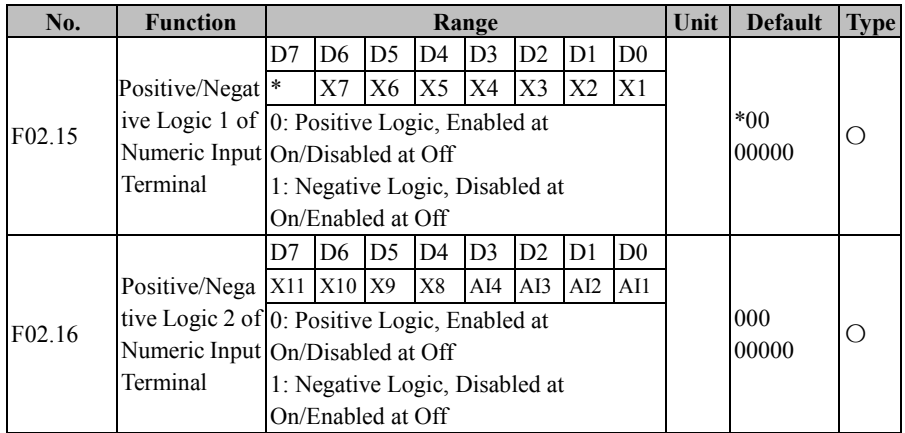

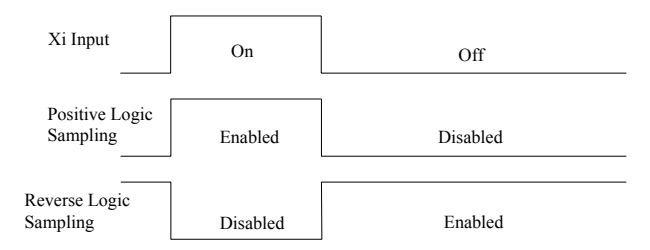

Figure 7-7 Terminal Positive and Negative Logic Sampling

0: enabled when the multi-function input terminal is on, disabled when the multi-function input terminal is off;

1: enabled when the multi-function input terminal is off, disabled when the multi-function input terminal is on

Such function codes are under the bit operation. Set corresponding position as 0 or 1 while setting them. Take F02.15 as example (see the table below):

Table 7-5 Function Code of Bit Operation

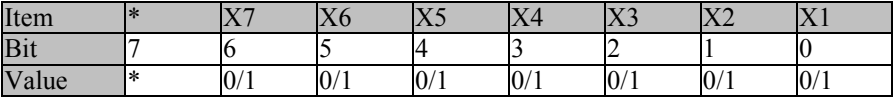

The 7th bit will not be used. This bit can not be set and the displayed value does not have any meaning.

For example: set X1 to negative logic by setting its corresponding bit 0 as 1, i.e., F02.15=xxx xxxx1.

Set X1 and X6 to negative logic by setting corresponding bit 0 of X1 and corresponding bit of X6 as 1, i.e., 02.15=xx1 xxxx1.

 $\star$  This function is used for matching with the logic of other peripherals

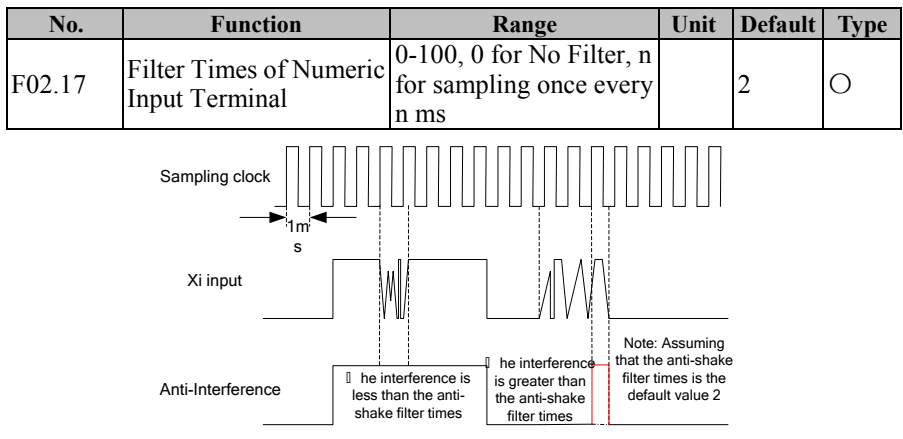

Note: Assuming that anti-shake filter times is the default value 2

Figure 7-8 Terminal Filter Sampling

Because multi-function input terminals adopt level triggered mode or pulse triggered

mode, when inverter is reading terminal status, the multi-function input terminal signal have to be processed by digital filtering in order to avoid interference.

 $\star$  This code does not need to be adjusted on general conditions. When an adjustment is required, please note the relations between filter times and lasting time when terminal is on. It is to avoid that inverter is easy to be interfered with due to insufficient filter times, or slow response or command loss due to too many filter times.

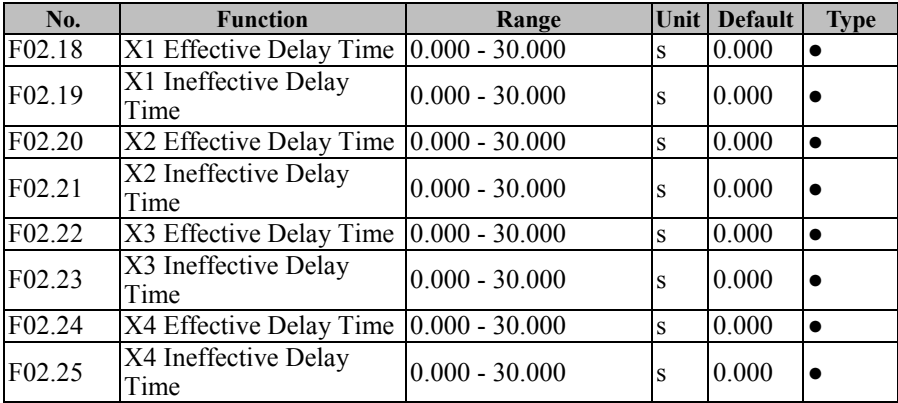

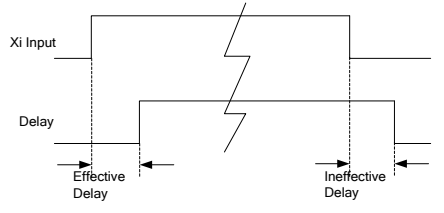

Figure 7-9 Terminal Delay Sampling

The terminal will delay to response according to the function code setting when the function terminal status changes. At present, terminals X1 - X4 support this function. Specific actions: this function will be active after the function terminal changes from disabled status to enabled status and the effective delay time is reached; this function terminal becomes inactive after the function terminal changes from enabled status to disabled status and the ineffective delay time is reached.

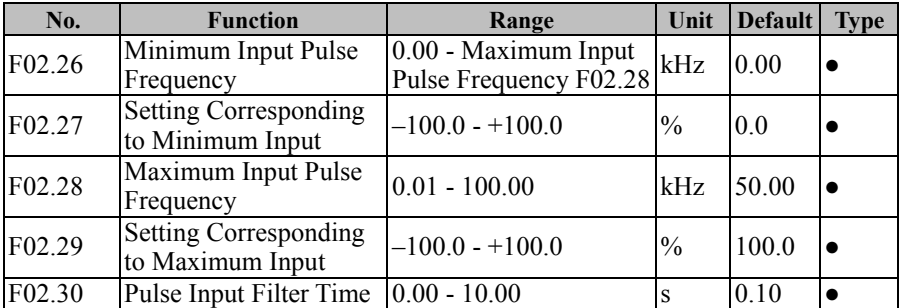

 $\star$  If the function code is set as 0.000s, the delay is disabled accordingly.

EM500 inverter supports high-speed pulse input (HDI) function, and terminal X7 is shared. F02.26 - F02.30 are used to set the pulse filter time and corresponding offset curve.

As indicated in Figure 7-10, the system realizes the line offset through the setting of the two points (F02.26, F02.27) and (F02.28, F02.29) according to the input pulse frequency size, and the input outside the frequency range will be cut off.

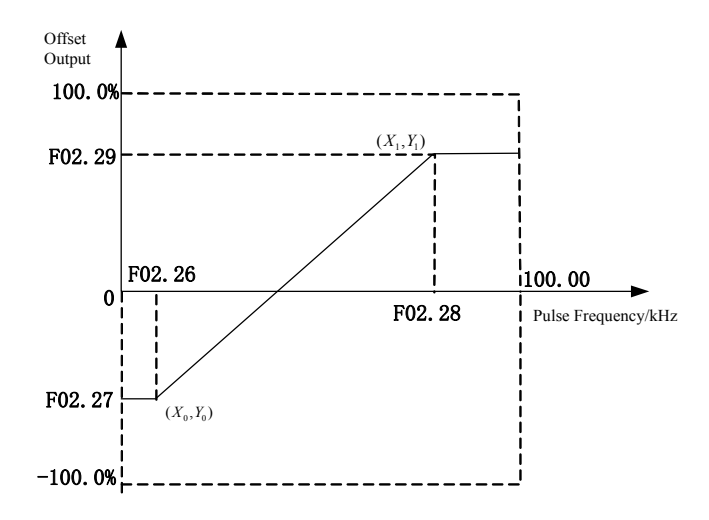

Figure 7-10 High-Speed Pulse Input Offset Curve

When input pulse frequency changes fast or the system does not need to make a quick response to the input pulse, user may properly increase the filter time to stabilize the system.

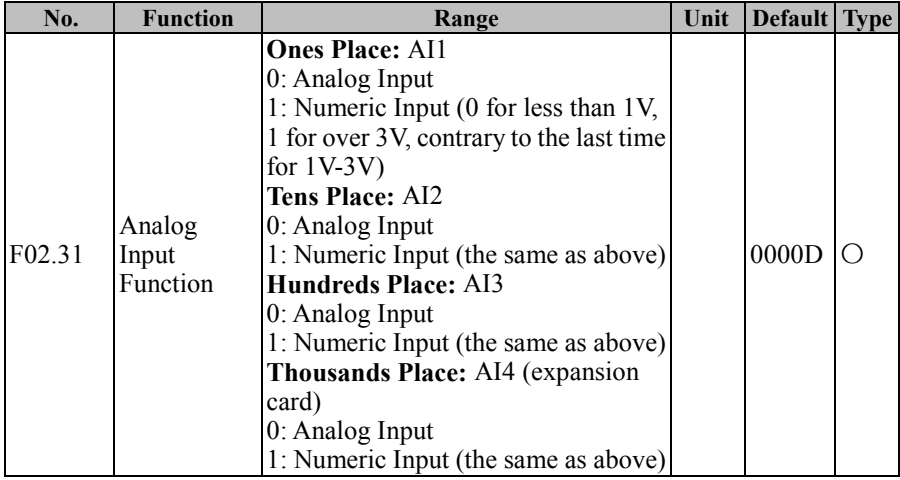

Analog input terminals AI1 - AI4 of EM500 inverter can be used as numeric terminals. User only needs to set them as 1. If terminal AI2 is used as a numeric terminal, i.e., F02.31=xx1x, its analog input and numeric logic are switched as follows:

- $\bullet$  When the terminal input voltage <1V, corresponding logic status is disabled;
- $\bullet$  When the terminal input voltage  $>3V$ , the corresponding logic status is enable;
- When the terminal input voltage falls between 1V and 3V, corresponding logic remains.

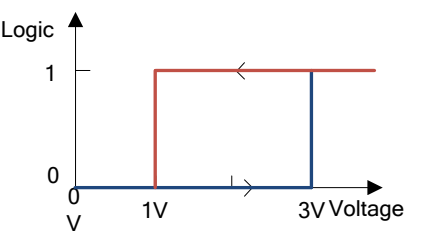

Figure 7-11 Analog Input Terminal Voltage and Present Logic Status Relationship

Diagram

If the terminal is used as an analog input terminal, user may set the filter time and corresponding offset curve through F02.32 - F02.60. AI1 - AI4 can be set respectively.

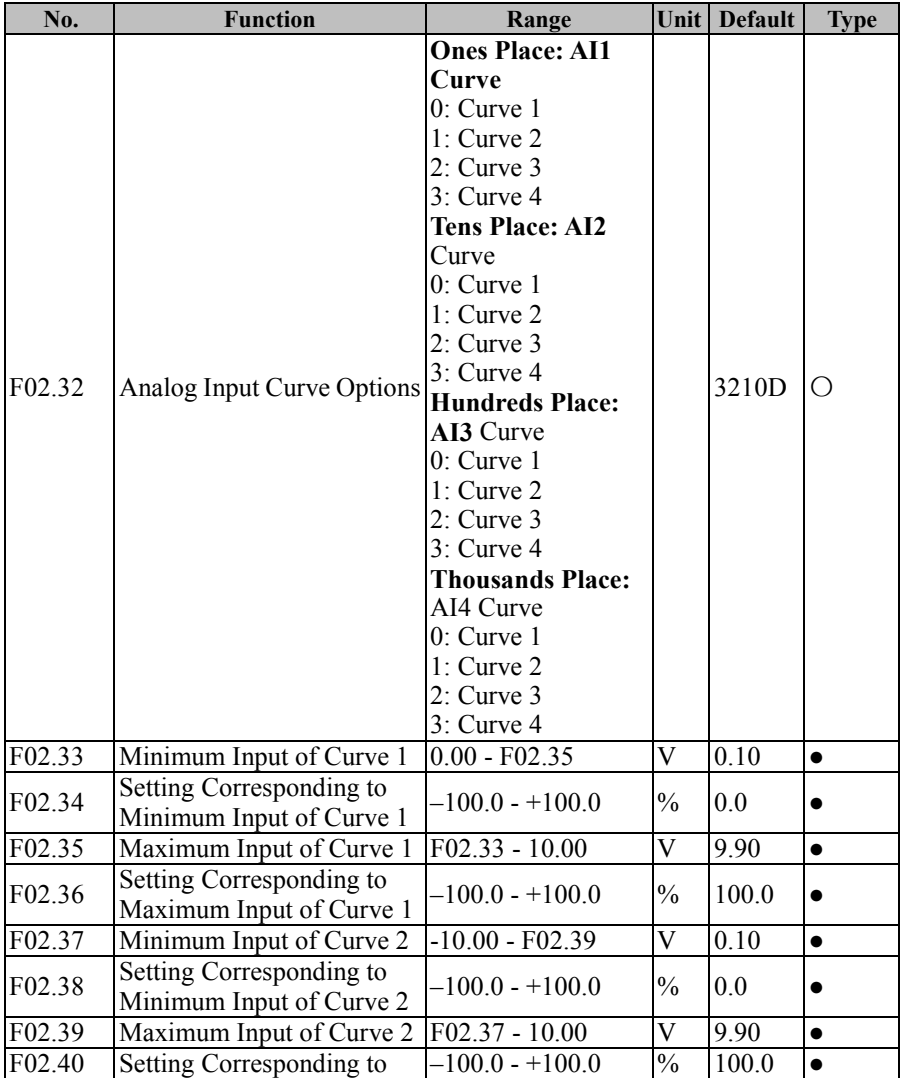

EM500 Open-Loop Vector Control Inverter User Manual

|                    | Maximum Input of Curve 2                                                                      |                   |                         |          |           |
|--------------------|-----------------------------------------------------------------------------------------------|-------------------|-------------------------|----------|-----------|
| F02.41             | Minimum Input of Curve 3                                                                      | $0.00 - F02.43$   | V                       | 0.10     | $\bullet$ |
| F02.42             | Setting Corresponding to<br>Minimum Input of Curve 3                                          | $-100.0 - +100.0$ | $\frac{0}{0}$           | 0.0      | $\bullet$ |
| F02.43             | Input of Inflexion 1 of<br>Curve 3                                                            | $F02.41 - F02.45$ | V                       | 2.50     | $\bullet$ |
| F02.44             | Setting Corresponding to<br>Input of Inflexion 1 of<br>Curve 3                                | $-100.0 - +100.0$ | $\frac{0}{0}$           | 25.0     |           |
| F02.45             | Input of Inflexion 2 of<br>Curve 3                                                            | F02.43 - F02.47   | V                       | 7.50     | $\bullet$ |
| F02.46             | Setting Corresponding to<br>Input of Inflexion 2 of<br>Curve 3                                | $-100.0 - +100.0$ | $\frac{0}{0}$           | 75.0     |           |
| F02.47             | Maximum Input of Curve 3                                                                      | F02.45 - 10.00    | $\overline{\rm v}$      | 9.90     | $\bullet$ |
| F <sub>02.48</sub> | Setting Corresponding to<br>Maximum Input of Curve 3                                          | $-100.0 - +100.0$ | $\frac{0}{0}$           | 100.0    | $\bullet$ |
| F <sub>02.49</sub> | Minimum Input of Curve 4                                                                      | $-10.00 - F02.51$ | $\overline{\rm v}$      | $-9.90$  | $\bullet$ |
| F02.50             | Setting Corresponding to<br>Minimum Input of Curve 4                                          | $-100.0 - +100.0$ | $\frac{0}{0}$           | $-100.0$ | $\bullet$ |
| F02.51             | Input of Inflexion 1 of<br>Curve 4                                                            | F02.49 - F02.53   | V                       | $-5.00$  | $\bullet$ |
| F02.52             | Setting Corresponding to<br>Input of Inflexion 1 of<br>Curve 4                                | $-100.0 - +100.0$ | $\frac{0}{0}$           | $-50.0$  | $\bullet$ |
| F02.53             | Input of Inflexion 2 of<br>Curve 4                                                            | $F02.51 - F02.55$ | V                       | 5.00     | $\bullet$ |
| F02.54             | Setting Corresponding to<br>Input of Inflexion 2 of<br>Curve 4                                | $-100.0 - +100.0$ | $\frac{0}{0}$           | 50.0     | $\bullet$ |
| F02.55             | Maximum Input of Curve 4                                                                      | $F02.53 - 10.00$  | $\overline{\rm V}$      | 9.90     | $\bullet$ |
| F02.56             | <b>Setting Corresponding</b><br>to Maximum Input of Curve $-100.0 - +100.0$<br>$\overline{4}$ |                   | $\frac{0}{0}$           | 100.0    |           |
| F02.57             | <b>AI1 Filter Time</b>                                                                        | $0.00 - 10.00$    | S                       | 0.10     | $\bullet$ |
| F02.58             | <b>AI2 Filter Time</b>                                                                        | $0.00 - 10.00$    | $\overline{\mathbf{s}}$ | 0.10     | $\bullet$ |
| F02.59             | AI3 Filter Time                                                                               | $0.00 - 10.00$    | $\overline{\mathbf{s}}$ | 0.10     | $\bullet$ |
| F02.60             | AI4 Filter Time (Expansion<br>Card)                                                           | $0.00 - 10.00$    | S                       | 0.10     | $\bullet$ |

EM500 Open-Loop Vector Control Inverter User Manual

F02.32 is used to select the offset curve corresponding to each analog input terminal and there are 4 groups of offset curves available for selection. Of the 4 groups of curves, curves 1 and 2 are of two-point offset type, and curves 3 and 4 are of four-point offset type; the minimum input voltage of curves 2 and 4 can be as low as -10V and meet the requirements of AI4 input. After having selected the offset curve, user may set corresponding function code to meet the input requirements. It shall have the same meanings as HDI. See F02.26 - F02.29 for details.

User may properly adjust the filter time according to the analog input status and the actual working condition. Please refer to the actual result.

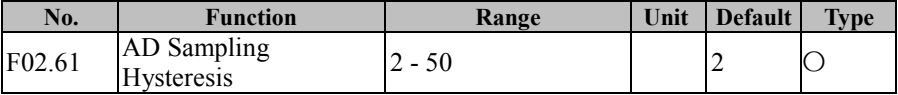

User may properly increase the function code, if the input fluctuates greatly due to analog input hysteresis, long input line or severe field interference. The principle of adjustment is to reduce the adjustment as possible

## **7.4 F03 Group: Output Terminal Function Parameter**

EM500 inverter has 2 multi-functional input terminals (Y1 and Y2) and 2 relay output terminals (R1 and R2). In addition, IO expansion card (EC-IO-A1, see Appendix I) is optional and offers 1 multi-functional input output terminals (Y3).

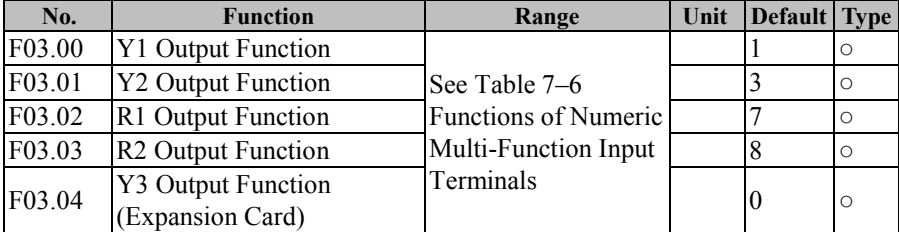

Y1 – Y3, R1 and R2 are 5 numeric multi-function output terminals. By setting the function codes F03.00 - F03.04, user may define the functions of output terminals respectively.

For example, if F03.02=7, the function of terminal R1 is "inverter fault". If inverter is in the fault status, R1 is in active output status; if inverter is normal status, R1 is in inactive output status. Specific functions available are shown in Table 7-6.

| Value            | <b>Function</b>                                           | <b>Description</b>                                                  |
|------------------|-----------------------------------------------------------|---------------------------------------------------------------------|
| $\boldsymbol{0}$ | No Output                                                 | Set "0: No Function" for an unused or fault terminal to             |
|                  |                                                           | prevent false output.                                               |
|                  |                                                           | When inverter is in slave running, slave stop, JOG running          |
| 1                | <b>Inverter Running</b><br>(RUN)                          | or JOG stop status, present output is active; in other status,      |
|                  |                                                           | present output is inactive.                                         |
|                  |                                                           | When inverter is in running status and the absolute value of        |
|                  |                                                           | "output frequency – the set frequency" $\leq$ frequency reach       |
|                  | Frequency Reach                                           | detection width (F15.20), present output is active; when            |
| $\overline{c}$   | Range (FAR)                                               | inverter is not in running status or the absolute value of          |
|                  |                                                           | "output frequency - the set frequency" > frequency reach            |
|                  |                                                           | range (F15.20), present output is inactive. See the function        |
|                  |                                                           | code F15.20 for details.                                            |
|                  |                                                           | When inverter is in running status, and the absolute value of       |
|                  |                                                           | output frequency > output frequency detection range FDT1            |
|                  | <b>Output Frequency</b><br><b>Detection Range</b><br>FDT1 | (F15.21), then present output is active; when inverter is not       |
| 3                |                                                           | in running status, or the absolute value of output frequency $\leq$ |
|                  |                                                           | output frequency detection range FDT1 (F15.21) - hysteresis         |
|                  |                                                           | FDT1 (F15.22), present output is inactive; for other status,        |
|                  |                                                           | present output status remains unchanged. See the Function           |
|                  |                                                           | Codes F15.21 and F15.22 for details                                 |
|                  |                                                           | When inverter is in running status, and the absolute value of       |
|                  | <b>Output Frequency</b>                                   | output frequency > output frequency detection range FDT1            |
|                  |                                                           | (F15.23), then present output is active; when inverter is not       |
| $\overline{4}$   | <b>Detection Range</b>                                    | in running status, or the absolute value of output frequency $\leq$ |
|                  | FDT <sub>2</sub>                                          | output frequency detection range FDT2 (F15.23) - hysteresis         |
|                  |                                                           | FDT1 (F15.24), present output is inactive; for other status,        |
|                  |                                                           | present output status remains unchanged. See the function           |
|                  |                                                           | codes F15.23 and F15.24 for details.                                |
|                  |                                                           | When the running direction and acceleration/deceleration            |
| 5                | Reverse Running                                           | status of inverter are reverse acceleration, reverse                |
|                  | (REV)                                                     | deceleration or reverse constant speed, present output is           |
|                  |                                                           | active.                                                             |
|                  |                                                           | When inverter is in JOG running or JOG stop status, present         |
| 6                | <b>JOG</b> Running                                        | output is active.                                                   |
|                  |                                                           | In other status, present output is inactive                         |

Table 7–6 Numeric Multi-Function Output Terminals

EM500 Open-Loop Vector Control Inverter User Manual

| 7  | Inverter Fault             | When inverter is in fault status, present output is active; in     |  |  |  |  |
|----|----------------------------|--------------------------------------------------------------------|--|--|--|--|
|    |                            | other status, present output is inactive.                          |  |  |  |  |
|    |                            | When inverter is ready for running after it is powered on and      |  |  |  |  |
| 8  | <b>Inverter Ready</b>      | finishes initialization without any abnormality, present           |  |  |  |  |
|    |                            | output is active.                                                  |  |  |  |  |
|    |                            | When inverter is in JOG or slave running status, output            |  |  |  |  |
|    | <b>Upper Limit</b>         | frequency (F18.00) $\geq$ the upper limit frequency                |  |  |  |  |
| 9  | Frequency Reach            | $(F00.17  F00.18)$ and the set frequency $(F18.01) \geq$ the upper |  |  |  |  |
|    |                            | limit frequency (F00.17  F00.18), present output is active.        |  |  |  |  |
|    |                            | Otherwise, present output is inactive.                             |  |  |  |  |
|    |                            | When inverter is in JOG or slave running status, output            |  |  |  |  |
|    | Lower Limit                | frequency (F18.00) $\leq$ the lower limit frequency (F00.19) and   |  |  |  |  |
| 10 | Frequency Reach            | the set frequency (F18.01) $\leq$ the lower limit frequency        |  |  |  |  |
|    |                            | (F00.19), present output is active. Otherwise, present output      |  |  |  |  |
|    |                            | is inactive.                                                       |  |  |  |  |
|    |                            | When output current (F18.06) $\geq$ current limit level (F07.12),  |  |  |  |  |
|    |                            | present output is active. When output current (F18.06) $\leq$      |  |  |  |  |
| 11 | <b>Current Limit Reach</b> | current limit level (F07.12) -5.0%, present output is inactive.    |  |  |  |  |
|    |                            | When the voltage is the intermediate value, present output         |  |  |  |  |
|    |                            | status remains the same.                                           |  |  |  |  |
|    |                            | When output voltage (F18.07) $\geq$ Overvoltage stall control      |  |  |  |  |
|    |                            | voltage (F07.07), present output is active. When output            |  |  |  |  |
| 12 | Overvoltage Stall          | voltage (F18.07) $\leq$ Overvoltage stall control voltage          |  |  |  |  |
|    | Voltage Reach              | (F07.07) -10V, present output is inactive. When the voltage        |  |  |  |  |
|    |                            | is the intermediate value, present output status remains the       |  |  |  |  |
|    |                            | same.                                                              |  |  |  |  |
|    |                            | When the simple PLC running mode is "stop after single             |  |  |  |  |
|    |                            | running" (F18.15=0), inverter stops after single running, and      |  |  |  |  |
|    | Simple PLC Cycle           | present output is active; when the simple PLC running mode         |  |  |  |  |
| 13 | Finished                   | is "stop after limited times of running" (F18.15=1), inverter      |  |  |  |  |
|    |                            | stops after running as per F08.16, present output is active;       |  |  |  |  |
|    |                            | otherwise (run again, simple PLC status reset, etc.), present      |  |  |  |  |
|    |                            | output is inactive.                                                |  |  |  |  |
|    | Set Count Value            | When input pulse count value (F18.34) $\ge$ set count value        |  |  |  |  |
| 14 | Reach                      | (F16.03), present output is active, otherwise the output is        |  |  |  |  |
|    |                            | inactive. See the function codes F16.03 - F16.04 for details.      |  |  |  |  |
| 15 | Designated Count           | When input pulse count value (F18.34) $\ge$ designated count       |  |  |  |  |

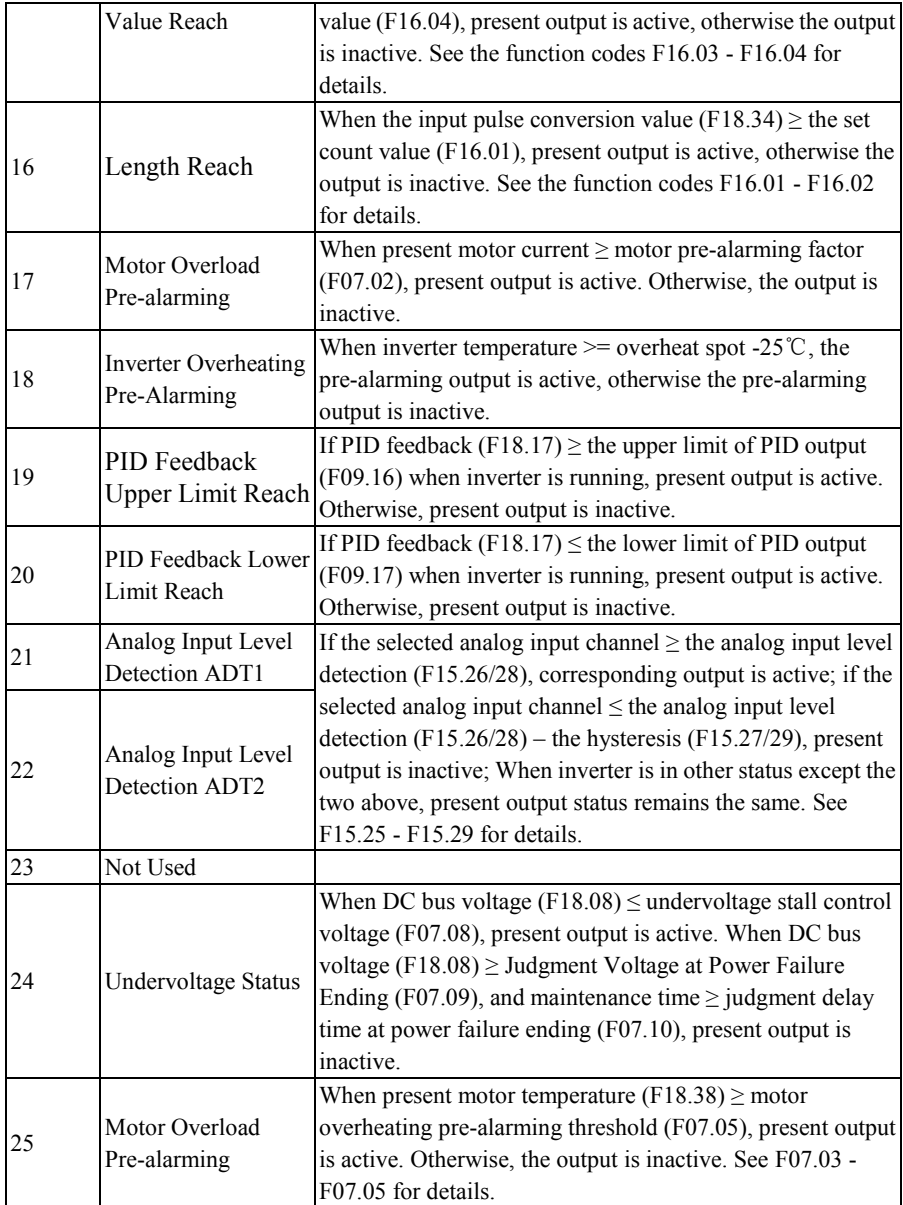

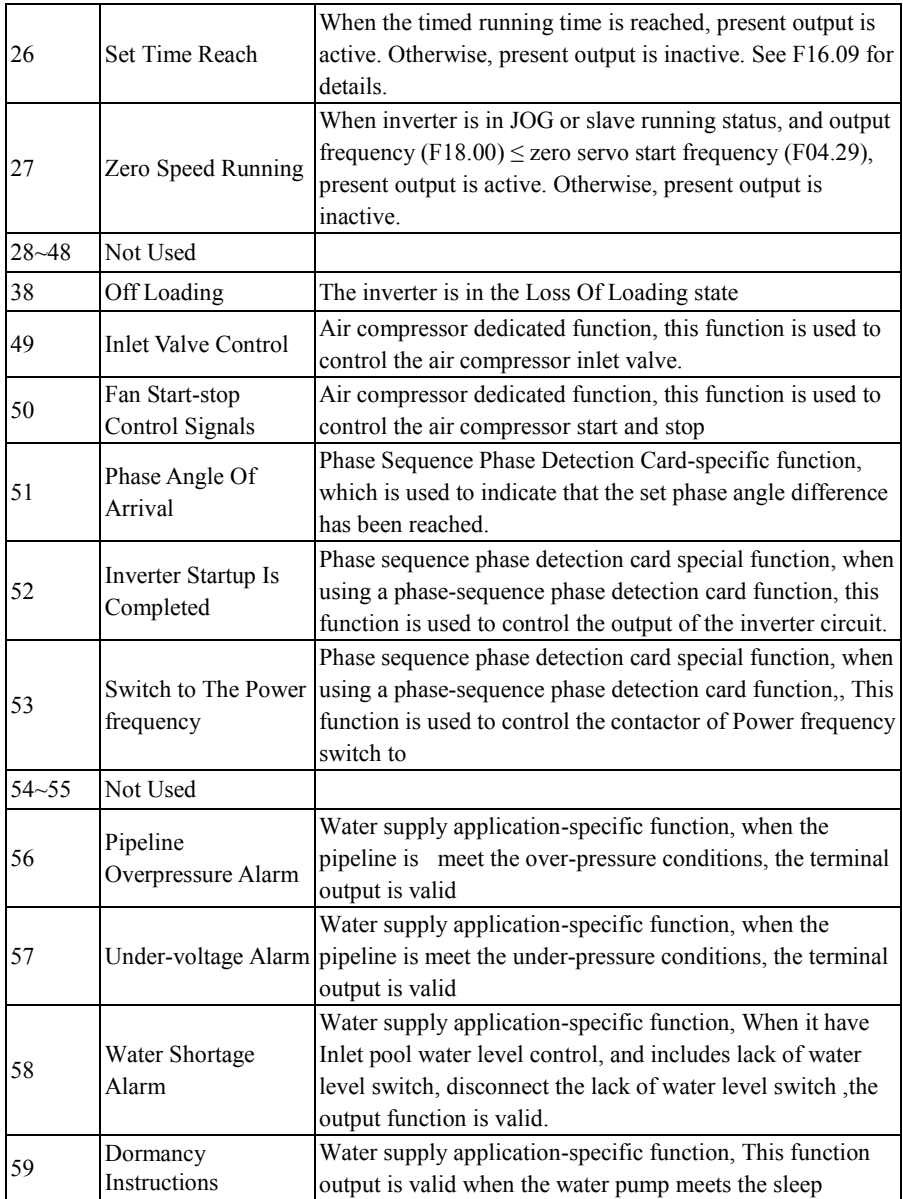

EM500 Open-Loop Vector Control Inverter User Manual

|           |                                                      | condition and sleep is completed.                                                                                                    |
|-----------|------------------------------------------------------|----------------------------------------------------------------------------------------------------|
| 60        | The Pump Rotation<br>Instructions                    | Water supply application-specific function, This function<br>output is valid when the rotary pump to meet ahead of the<br>output                                                                                      |
| 61        | The Standby<br>Pressure Operation<br>Instructions    | Water supply application-specific function, This function<br>output is valid when the Inlet pool water level control is<br>effective and water level given is standby pressure                                        |
| 62        | Not Used                                             |                                                                                                    |
| 63        | H Pump Control                                       | Water supply application-specific function, This function<br>output is valid when the H pump is action                                                                                                    |
| 64        | I pump control                                       | Water supply application-specific function, This function<br>output is valid when the I pump is action                                                                                                    |
| $65 - 66$ | Not Used                                             |                                                                                                    |
| 67        | <b>Brake Control</b>                                 | Winding application-specific function, the function output is<br>valid when the brake is valid,                                                                                                    |
| 68        | Material supply<br>disruptions Detection<br>Output   | Winding application-specific function, the function output is<br>valid when the Material supply disruptions is happened                                                                                               |
| 69        | FDT1 Lower Bound<br>(Impulse)                        | The function is similar to $3/4$ , The difference is that the<br>output is valid only after the frequency is lower than the                                                                                           |
| 70        | FDT2 Lower Bound<br>(Impulse)                        | "set-hysteresis" and is automatically disabled for keep a<br>period of time. If set to monopulse output, the time is set by<br>$F03.17 \sim F03.20$ ; if the output is level of output, the time<br>defaults to 0.1s. |
| 71        | FDT1 Lower Bound<br>(Impulse When JOG<br>Is Invalid) |                                                                                                    |
| 72        | FDT1 Lower Bound<br>(Impulse When JOG<br>Is Invalid) | The function is similar to 69/70, The difference is that the<br>output is invalid in JOG                                                                                                    |

If the two multi-function output ports are of OC output type and the common terminal of the output is COM. If the selected function is inactive, the electronic switch is OFF; if the selected function is active, the electronic switch is ON. OC can be powered by internal power supply, as shown in Figure 7-12 (a), or by external power supply, as

shown in Figure 7-12 (b). For external power supply, the required voltage range is 12 - 30 V.

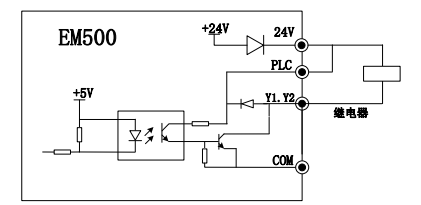

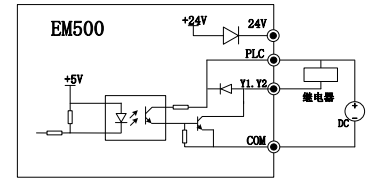

a) Internal Power Supply b) External Power Supply

Figure 7-12 Power Supply Mode of Multi-Function Terminal

The relay output is provided by the internal relay of inverter; the relay has 1 group of NO contacts and 1 group of NC contacts; when the selected function is inactive, EB-EC is NC and EA-EC is NO (Refer to Figure 7-13); when the selected function is active, the internal relay coil is powered on, EB-EC is off and EA-EC is on.

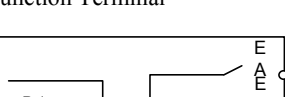

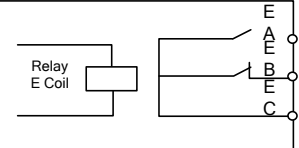

Figure 7-13 Relay Contactor

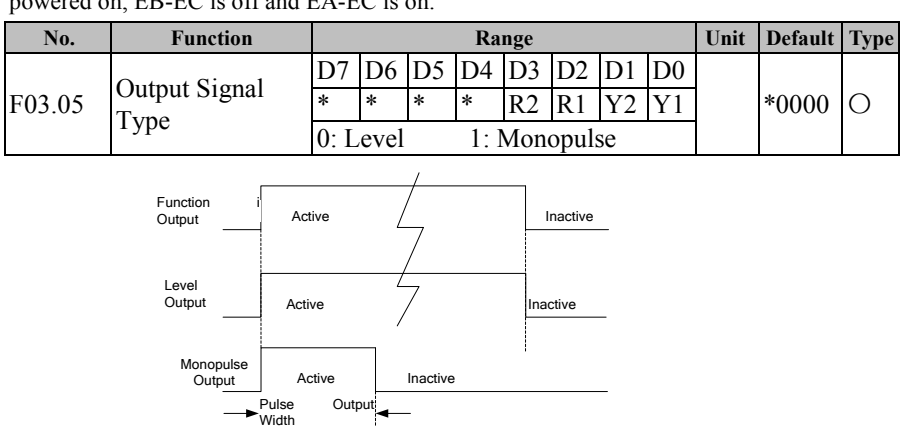

Figure 7-14 Numeric Output Terminal Level and Monopulse Output

Numeric output terminals Y1 and Y2, and relay output terminals R1 and R2 have two output types, level and monopulse (see Figure 7-14). For level output, the function terminal's output status is consistent with its function status; for monopulse output, the active level of certain pulse width can be output only when the function is enabled.

This function code is of bit operation type. For specific settings, please refer to table 7-5 of the description part for F02.15.

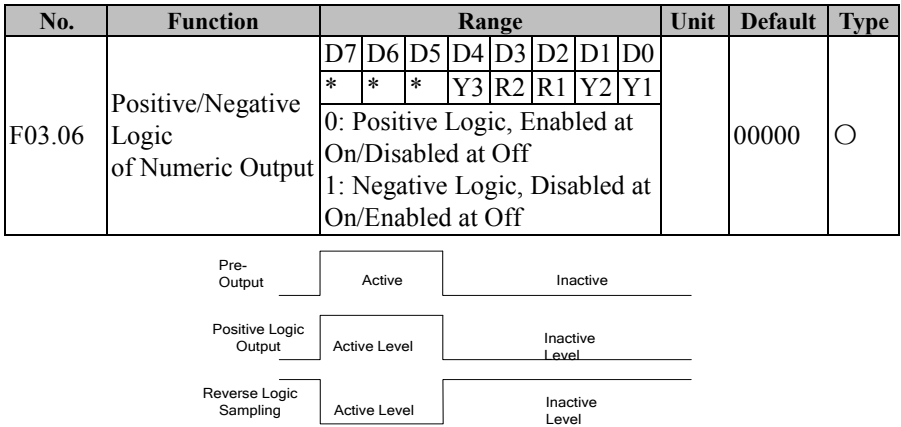

Figure 7-15 Positive and Negative Logic Output of Numeric Output Terminal

According to the design, numeric multi-function output terminal status has two output logics:

0: Positive logic, if the function is on, the multi-function output terminal outputs active level; if the function is off, the multi-function output terminal outputs inactive level.

1: Negative logic, if the function is on, the multi-function output terminal outputs inactive level; if the function is off, the multi-function output terminal outputs active level.

This function code is of bit operation type. For specific settings, please refer to table 7-5 of F02.15.

 $\star$  This function is used for matching with the logic of other peripherals

Actual level: Y1/Y2, the default active level is low level; the default actual level of R1/R2 is high level.

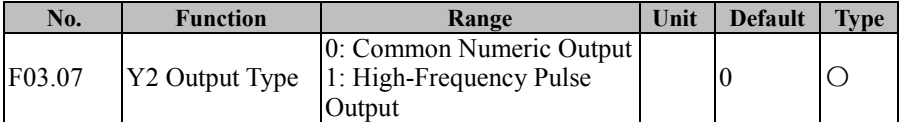

EM500 inverter supports the high-speed pulse output (HDO) function, which is similar to the analog output function. The output of inverter is in pulse of different frequency sizes other than voltage values.

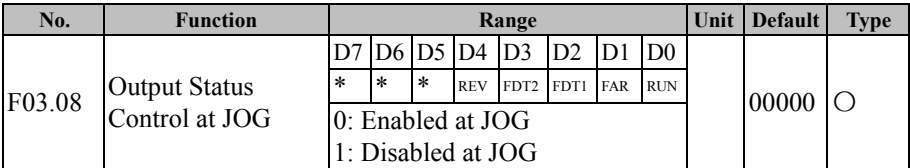

When inverter is in jog running, user does not need DO to output some status, so setting this function code as 1 to shield corresponding output. If F03.08=xxx1x when FAR is in active output status, then the actually selected output terminal does not output the active level.

This function code is of bit operation type. For specific settings, please refer to table 7-5 of F02.15.

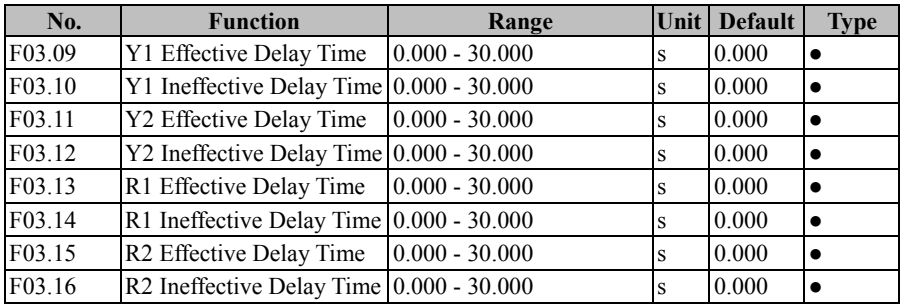

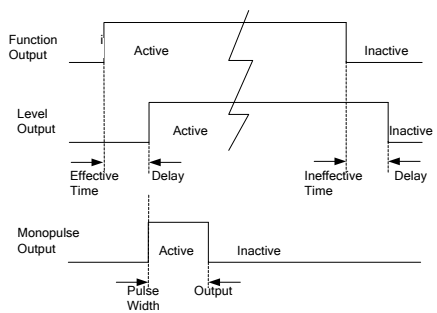

Figure 7-16 Numeric Output Terminal Level and Monopulse Output

The terminal will delay to response according to the function code setting when the function terminal changes. At present, terminals Y1/Y2 and R1/R2 support this function. Specific actions: corresponding output terminal outputs active level only when the function terminal changes from disabled status to enabled status and the effective delay time is reached; corresponding output terminal outputs inactive level only when the function terminal changes from enabled status to disabled status and the ineffective delay time is reached.

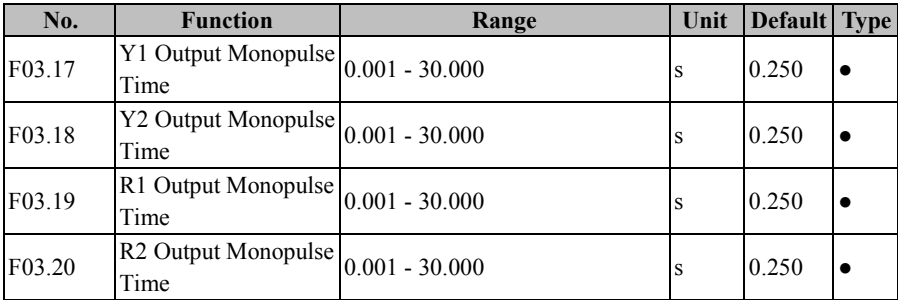

 $\star$  If the function code is set as 0.000s, the delay function will be disabled.

When the output type of a function output terminal is monopulse output (see F03.05), user may control the active level pulse width by setting monopulse output time to meet various process or control requirements. See Figure 7-14 and Figure 7-16 for details.

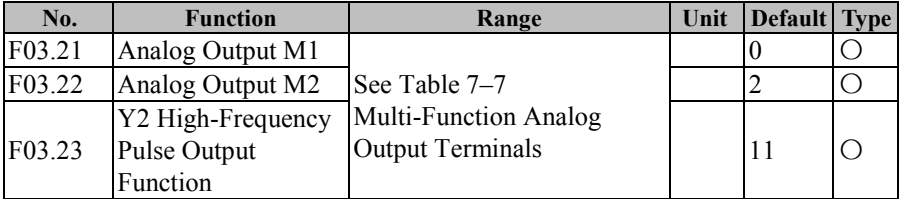

M1 and M2 are 2 multi-function analog output terminals and Y2 can be set as a high-speed pulse output terminal (F03.07=1). By setting the function codes F03.21 -F03.23, user may define the functions of output terminals.

For example, if F03.21=0, the function of M1 terminal is to output "Running" frequency (absolute value)", and reflects present value of "Running frequency" (absolute value)" by outputting different voltage values. If the running frequency increases from

0.00 Hz to 50.00 Hz (assuming F00.16=50.00), then the default condition is that the M1 output voltage increases from 0.00V to 10.00 V, with the same variation trend as that of the running frequency. Specific functions available are shown in Table 7-7.

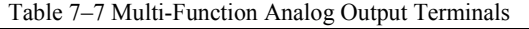

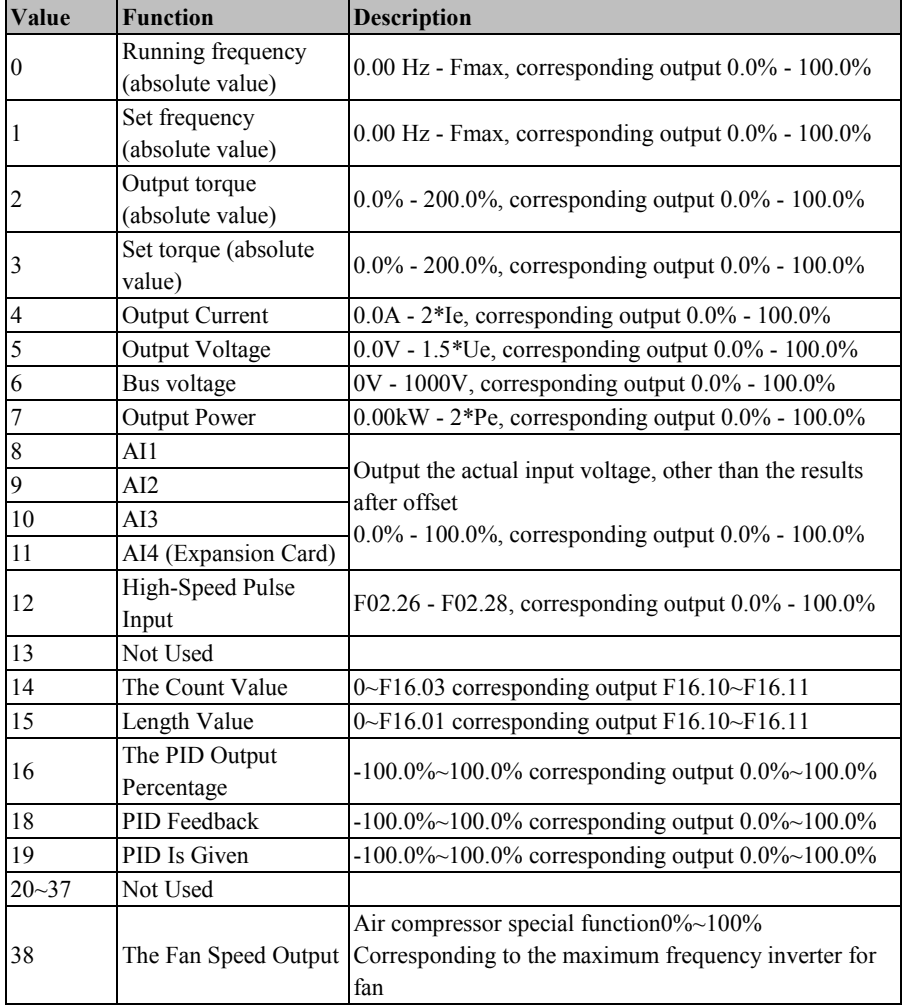

 $\star$  Fmax, Maximum Frequency (F00.16)

Ie, Inverter Rated Current (F12.21)

Ue, Inverter Rated Voltage (F12.20) Pe, Inverter Rated Power (F12.19)

The output of the analog output terminal can be switched through DIP between the voltage signal 0.00V - 10.00 V and the current signal 0.00mA - 20.00mA. For voltage signal,  $0.0\%$  -  $100.0\%$  corresponds to the output  $0.00V$  -  $10.00V$ ; for current signal, 0.0% - 100.0% corresponds to 0.00mA - 20.00mA. See 3.3.7 Analog Output Terminal Wiring for details.

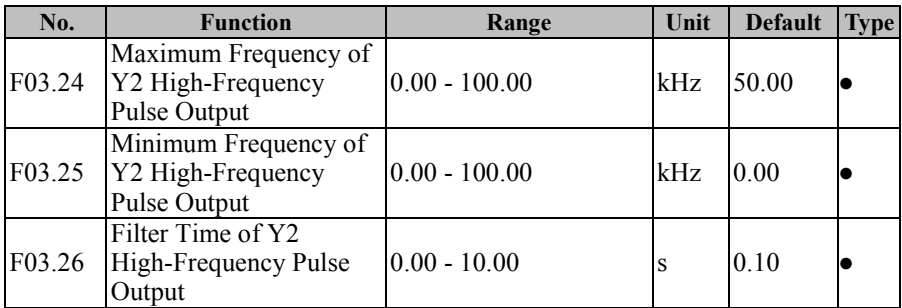

High-Frequency Pulse Output Rating: As indicated in Table 7-7, for output of 100.0%, the setting shall correspond to maximum output frequency; for output of 0.0%, the setting shall correspond to minimum output frequency; output between 100.0% and 0.0% maintains a linear relationship with setting values.

F03.26 performs first-order inertia filter with respect to output.

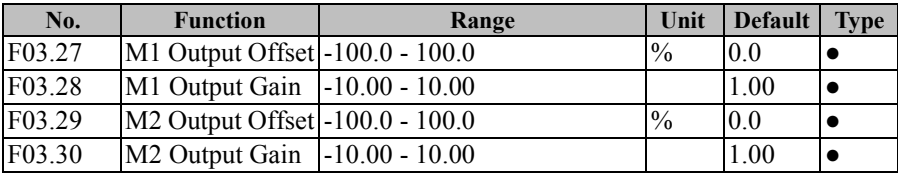

These function codes are used to correct the zero shift and output amplitude deviation of the analog output generally, and they can also be used to define the desired AO output curve to meet different instrument or other requirements. If use "b" for offset, "k" for gain, "Y" for actual output, and "X" for standard output, then the actual output is:  $Y=kX + h$ .

1. In order to meet the requirements of various instruments or peripherals, the full-scale voltage of M1 and M2 is 10.9V actually and the full-scale current is 22mA actually.

2. The default settings of M1 and M2 are 0.00 - 10.00 V.

 3. Please use a multimeter to test the idling output of terminals M1 and M2, if there is requirement on the accuracy of the analog output.

# **7.5 F04 Group: Start/Stop Control Parameter**

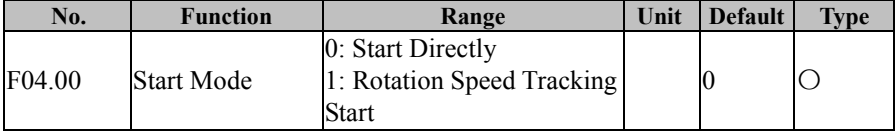

# **F04.00=0: Start Directly**

Inverter starts with DC brake (not available if F04.04=0), conducts the pre-excitation (not available if F04.07=0), starts at the start frequency, and enters the set frequency running after the retention time of the start frequency.

# **F04.00=1: Rotation Speed Tracking Start**

Inverter will first perform the rotation speed tracking (size and direction) at startup,

and start up smoothly from the actual rotation frequency of present motor

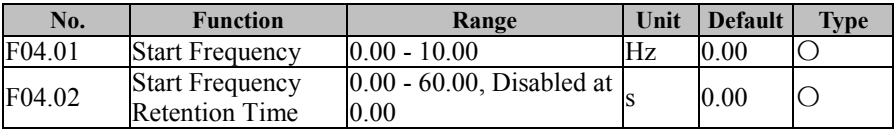

Set an appropriate start frequency, in order to guarantee motor torque at start. In order to enable motor to make magnetic flux fully, it's required to maintain motor's start frequency for certain time. The start frequency F04.01 is not limited by the lower limit frequency.

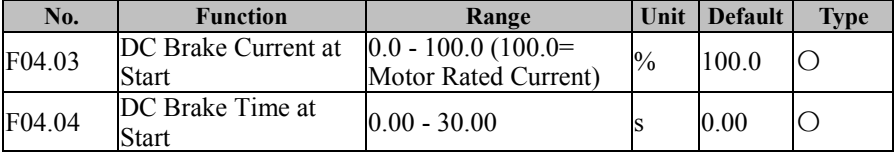

Before inverter starts, motor may run at low speed or reverse. Starting inverter at

this time immediately may result in overcurrent fault. In order to avoid such a fault, add the link of DC brake at first prior to inverter start to stop motor, and then start inverter to the set frequency according to the set direction.

Different values of F04.03 may realize different start DC brake torques.

By setting the action time of DC brake through F04.04, inverter starts immediately after the set time is out. If F04.04=0.00, DC brake is disabled at start.

 $\star$  The process of starting DC brake is shown in Figure 7-18.

This function may be enabled when the single inverter serves multiple motors and inverter is starting

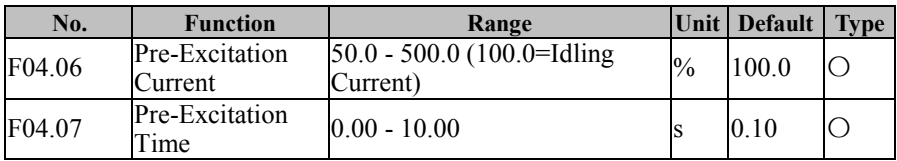

Inverter develops a magnetic field as the set pre-excitation current, and starts running after the set pre-excitation time (F04.07) is out. If the set pre-excitation is 0, inverter will start directly without the pre-excitation link.

F04.06 pre-excitation current is a percentage relative to motor's rated no load current.

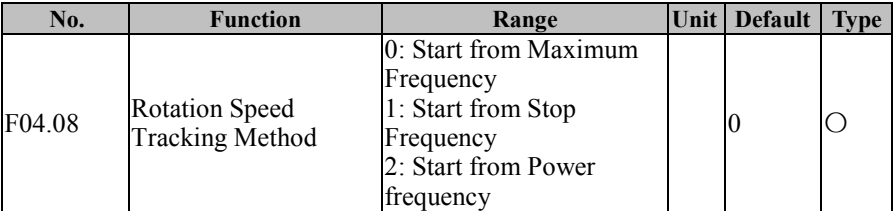

When the starting mode is selected as the torque tracking start (F04.00=1), inverter will perform the torque tracking as per the setting through F04.08 at start. Please select a proper mode according to the working condition, so as to better track present motor running frequency.

This mode can be selected when inverter starts tracking downwards from the maximum frequency (F04.08=0) and the running status of motor is completely unsure (motor is in rotation status when inverter is powered on).;

If F04.08=1, it means that inverter starts tracking from the stop frequency. Generally, this mode is selected;

If F04.08=2, it means that inverter starts tracking from the power frequency. This mode can be selected if the power frequency changes to the frequency conversion.

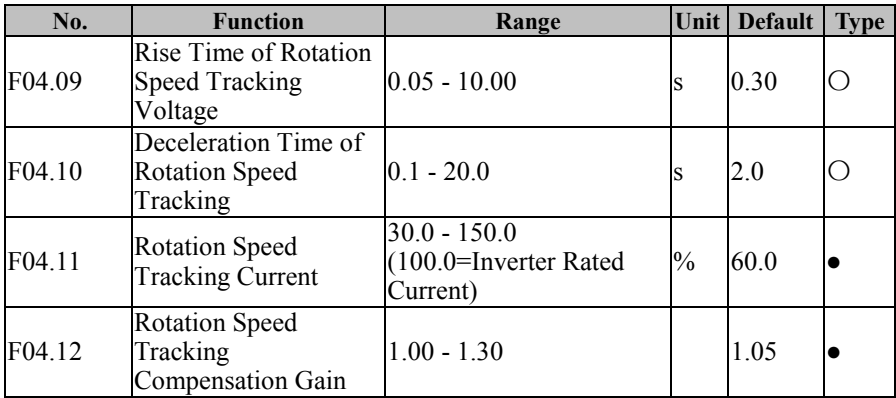

**F04.09:** Rise Speed of Rotation Speed Tracking Voltage.

**F04.10:** The scanning speed starting from the set frequency to downward tracking at the torque tracking; this time refers to the period that the rated frequency decreases to 0.00 Hz.

**F04.11:** Tracking current, which is a ratio relative to inverter rated current. The lower the current is, the smaller the impact of motor will be, so is the tracking accuracy. However, if the current is set as an excessively low value, the tracking results may be inaccurate, which result in the start failure. The higher the current is, the fewer motor rotation speed drop at tracking will be; please increase the set value for heavy load tracking occasions.

**F04.12:** Tracking intensity. Generally, the default is usually adopted. This value may be increased when the tracking speed is high and results in a voltage fault.

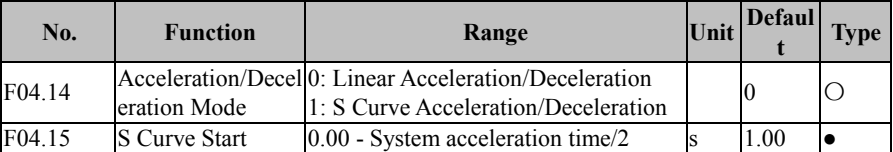

EM500 Open-Loop Vector Control Inverter User Manual

|        | Section Time at<br>Acceleration                         | $(F15.13=0)$<br>0.0 - System acceleration time/2<br>$(F15.13=1)$<br>0 - System acceleration time/2<br>$(F15.13=2)$                                        |   |      |  |
|--------|---------------------------------------------------------|----------------------------------------------------------------------------------------------------|---|------|--|
| F04.16 | S Curve End<br>Section Time at<br>Acceleration          | 0.00 - System acceleration time/2<br>$(F15.13=0)$<br>$0.0$ - System acceleration time/2<br>$(F15.13=1)$<br>0 - System acceleration time/2<br>$(F15.13=2)$ |   | 1.00 |  |
| F04.17 | <b>S Curve Start</b><br>Section Time at<br>Deceleration | 0.00 - System deceleration time/2<br>$(F15.13=0)$<br>0.0 - System deceleration time/2<br>$(F15.13=1)$<br>0 - System deceleration time/2<br>$(F15.13=2)$   | s | 1.00 |  |
| F04.18 | S Curve End<br>Section Time at<br>Deceleration          | 0.00 - System deceleration time/2<br>$(F15.13=0)$<br>0.0 - System deceleration time/2<br>$(F15.13=1)$<br>0 - System deceleration time/2<br>$(F15.13=2)$   | s | 1.00 |  |

## **F04.14=0: Linear Acceleration/Deceleration**

Output frequency increases or decreases in a straight line progressively and the default acceleration/deceleration time is set through the function codes F00.14 and F00.15.

# **F04.14=1: S curve acceleration/deceleration**

During the acceleration in Figure 7–15: t1 is the value set through F04.15 and t2 is the value set through F04.16; during the deceleration: t3 is the value set through F04.17 and t4 is the value set through F04.18.During the time period of t1 and t2, and t3 and t4, the gradient for output frequency changes is fixed.

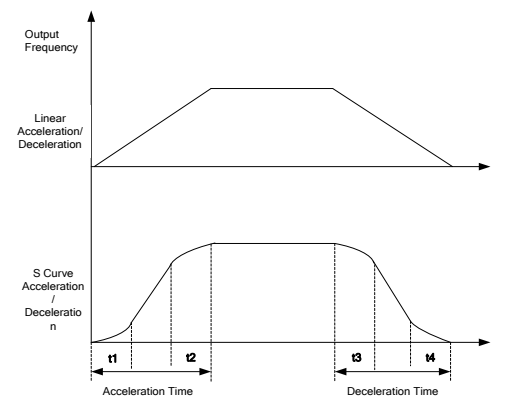

7-17 Acceleration/Deceleration Time Control

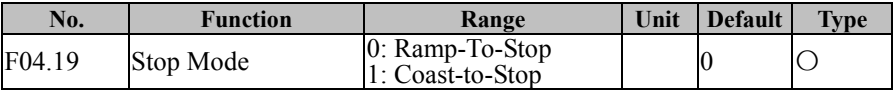

# **F04.19=0: Ramp-To-Stop**

Motor ramps to stop after the set deceleration time is out [default setting is as per F00.15 (deceleration time 1)]

# **F04.19=1: Coast-to-Stop**

After enabling the stop command, inverter will stop output immediately and motor will coast to stop. Specific stop time depends upon the inertia of motor and the load.

If the coast-to-stop terminal is set, inverter coasts to stop immediately after the coast-to-stop terminal is enabled; inverter will not run again even if the terminal is disabled unless a run command is inputted.

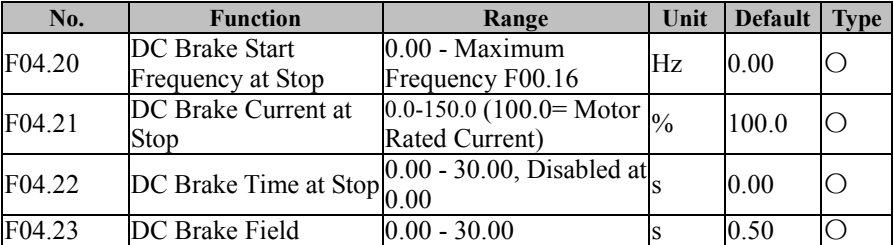

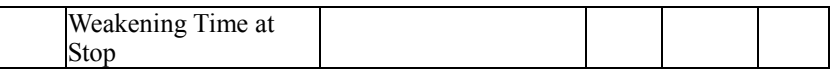

F04.20 set the starting DC brake frequency during ramp-to-stop. During ramp-to-stop, once output frequency is lower than this value, inverter will start DC brake if the DC brake time at stop is not set as 0.

Different values of F04.21 may realize different DC brake torques at stop.

F04.22 is used to set the action time of DC brake at stop. If F04.22=0.00, DC brake at stop will be disabled. If there is also a signal of DC brake from an external terminal, then the DC brake time at stop shall be the bigger of the following two: the action time of DC brake signal of an external terminal, and the time set through F04.22.

For 04.23, inverter starts DC brake in ramp-to-stop when output frequency reaches the value set through F04.20 and the time set by F04.24 is reached.

The process of DC brake at stop is shown in Figure 7-19.

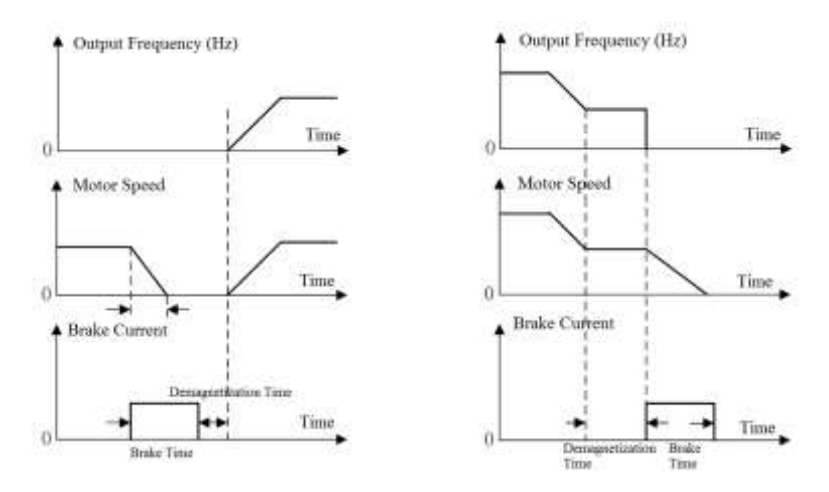

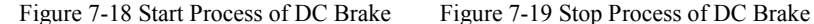

Generally, for a heavy load, the deceleration operation may not stop motor completely after the deceleration time is out due to inertia; extending the DC brake time at stop or increasing DC brake current at stop can stop motor

EM500 Open-Loop Vector Control Inverter User Manual

| No.    | <b>Function</b>   | Range                                                        | Unit | Default | <b>Type</b> |
|--------|-------------------|--------------------------------------------------------------|------|---------|-------------|
| F04.24 | <b>Brake Gain</b> | Magnetic Flux $ 100 - 150 $ (100: No Magnetic<br>Flux Brake) |      | 100     |             |

When magnetic flux brake is enabled (F04.24>100), inverter may enable motor for rapid deceleration by the method of increasing the magnetic flux of motor. At this time, the electric energy in motor brake process can be transformed into thermal energy

The magnetic flux brake can be used to realize the rapid deceleration, but output current may be large; user may set the magnetic flux brake intensity (F04.24) for limit protection so as to avoid damaging motor; if the magnetic flux brake is disabled, the deceleration time will be long, but output current is small.

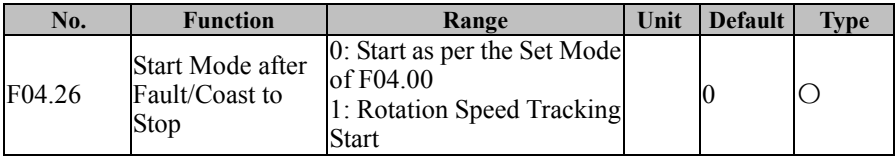

As for the start mode after fault or coast to stop, the default is the start as per the setting of F04.00 (F04.26=0), but user may select the torque tracking start (F04.26=1) in a fixed way. For various stop modes, see the function code F04.00.

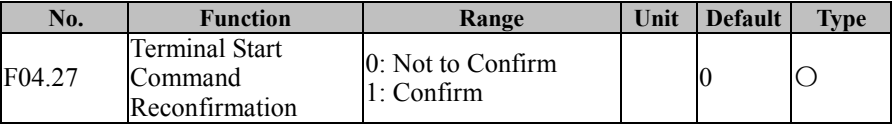

### **F04.27=0: Not to Confirm**

If the running terminal (RUN or F/R) is on and F00.03 is set as 0 or 1, inverter is powered on while enabling or disabling the terminal, or inverter runs directly while the start/stop mode is switched to the terminal.

## **F04.27=1**: Confirm

Close running terminal, set F00.03 as 0 or 1, inverter cannot run directly when start or stop by the terminal at power-on or when the starting or stop mode is switched to terminal mode.

EM500 Open-Loop Vector Control Inverter User Manual

| No.    | <b>Function</b>                                       | Range                       | Unit | <b>Default</b> | <b>Type</b> |
|--------|-------------------------------------------------------|-----------------------------|------|----------------|-------------|
| F04.30 | Initial Position<br>Search after<br>Power-on or Fault | 0: Disabled<br>$1:$ Enabled |      |                |             |

When present motor is a synchronous motor (eg: F01.00=2) and in the VF control mode, the initial angle is crucial to the control performance; especially, motor may reverse at the moment of start. Therefore, the default of inverter is to perform the initial position search after power-on or fault, so as to obtain better control performance.

# **7.6 F05 Group: VF Control Parameter**

This group of function codes is only valid for V/F control and not valid for vector control.

V/F control applies to the general loads like fan and water pump, or to the occasion "one inverter shared by multiple motors" or the occasion where there is high difference between inverter power and motor power

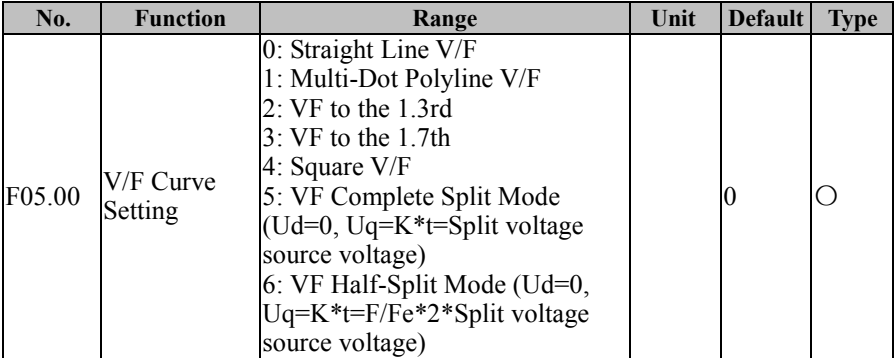

### **F05.00=0: Straight Line V/F**

Applies to general constant torque load

F05.00= $1 \cdot$  Multi-Pot V/F

Applicable for dehydrator, centrifuge, crane and other special loads. By setting parameters of F05.01 - F05.06, user may obtain a user-defined V/F curve.

## **F05.00=2/3: VF to the 1.3rd / VF to the 1.7th**

Refers to a VF curve that goes between the linear VF and the square VF.

## **F05.00=4: Square V/F**

Applies to centrifugal loads like fan and water pump.

## **F05.00=5: VF Complete Split Mode**

Inverter output frequency and output voltage are independent, with output frequency determined by the frequency source and output voltage determined by F05.07 (Voltage Source of VF Separation Mode).

This mode is generally used for occasions such as induction heating, inversion power supply and torque motor control.

### **F05.00=6:** VF Half-Split Mode

In this mode, V and F are proportional. However, the proportion can be set through the power supply source (F05.07) and this proportion has something to do with motor rated voltage and rated frequency of F1 group.

Assuming that the power supply source is  $X(0 - 100\%)$ , the relationship between output voltage V and frequency F is as follows:

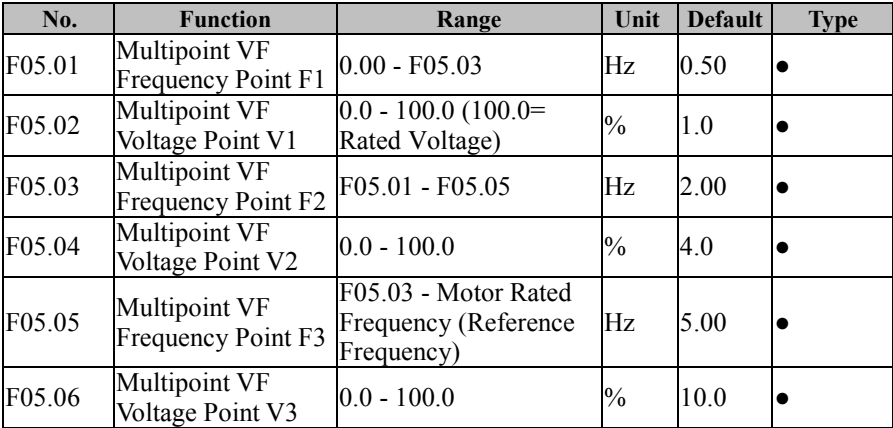

 $V/F=2*X*$  (motor rated voltage) / (motor rated frequency)

Parameters of the function codes F05.05 - F05.10 will be enabled if Multi-Dot Polyline V/F is selected (F05.00=1).

A user-defined V/F curve is determined by the curve set with the input frequency percentage and output voltage percentage, and it is linearized at different segments in different input ranges.

Motor rated frequency is the ultimate frequency reached by the V/F curve and also

the frequency at maximum voltage output. The input frequency percentage: if motor rated frequency is the input frequency, the percentage is 100.0%; output voltage percentage: if motor rated voltage is output voltage  $(U_e)$ , the percentage is 100.0%.

The relationship between the three voltage points and the frequency point must meet the following requirements: V1<V2<V3, F1<F2<F3.

An excessive slope of the V/F curve may result in an "overcurrent" fault. Especially, an excessively high voltage at low frequency may cause motor to be overheated or burn motor and inverter may get in overcurrent stall or overcurrent protection.

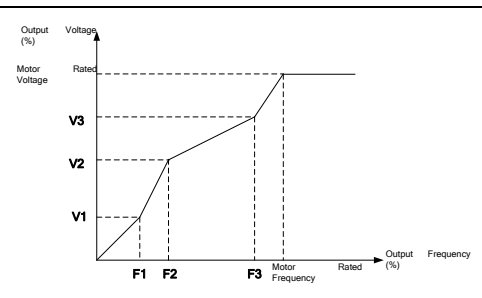

Figure 7-20 Multi-Dot Polyline V/F Curve

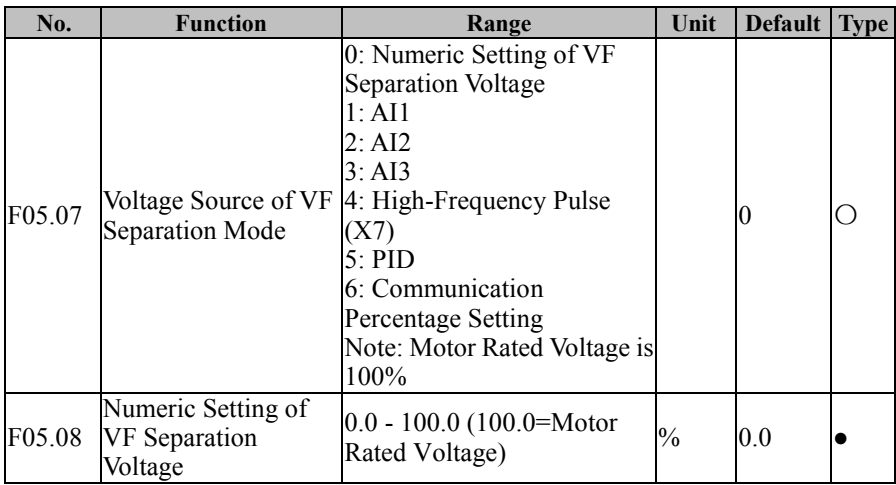

The VF separation is generally used for occasions such as induction heating,

inversion power supply and torque motor control.

In VF separation control, output frequency can be set by F05.08 as well as analog input, high speed pulse, PID or communication setting. In nonnumeric setting, 100% of each setting refers to motor's rated voltage. When the set percentage of analog output is negative, then take the set absolute value as effective value.

### **F05.07=0: Numeric Setting of VF Separation Voltage** (F05.08)

VF separation output voltage is determined by the numeric setting of VF separation voltage (F05.08).

**F05.07=1: AI1**

**F05.07=2: AI2**

**F05.07=3: AI3**

### **F05.07=4: High-Frequency Pulse Input (X7)**

VF separation output voltage is determined by AI/HDI (percentage) \* Numeric Setting of VF Separation Voltage (F05.08).

Please refer to the description of F00.04 for detailed explanations of AI1-AI3 and X7. F00.04 has the same meanings as AI1-AI3 and X7. 100.00% is the percentage inputted through F05.08 (Numeric Setting of VF Separation Voltage).

### **F05.07=5: Process PID**

VF separation output voltage is determined by the process PID (see 7.10).

### **F05.07=6: Communication Percentage Setting**

The VF separation output voltage is determined through communication.

- If inverter is under master-slave communication control (F10.05=1) and present inverter is a slave (F10.06=0), the VF separation output voltage is set as "700FH (Communication Percentage Setting) \* F01.02 (Motor Rated Voltage) \* F10.08 (Receiving Proportionality Factor of Slave)". The range of 700FH is 0.00% to 100.00%. See Table 12-2 for details.
- For general communication (F10.05=0), VF separation output voltage is set as "7006H (VF separation mode voltage setting) \* F05.08 (Numeric Setting of VF Separation Voltage)". The range of 7006H is 0.00% to 100.00%. See Table 12-2 for details.

EM500 Open-Loop Vector Control Inverter User Manual

| No.    | <b>Function</b>    | Range          | Unit | Default Type |  |
|--------|--------------------|----------------|------|--------------|--|
| F05.09 | Rise Time of VF    | $0.00 - 60.00$ |      | 2.00         |  |
|        | Separation Voltage |                |      |              |  |

The voltage rise time of VF separation is the time that the voltage increases from 0

to motor rated voltage.

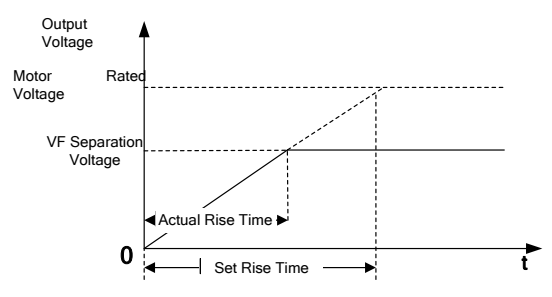

Figure 7-21 Voltage Rise Time of VF Separation

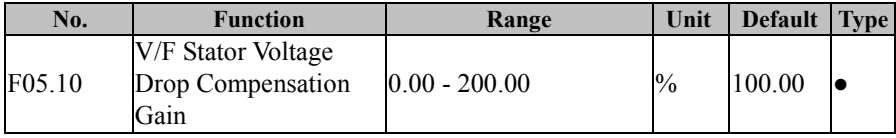

This function code is used to compensate for the voltage drop generated by the rotor resistor and cable, and promote the loading capacity at low frequency of inverter.

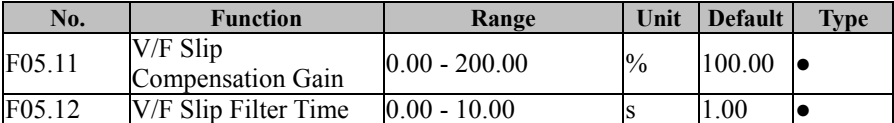

When rotor's speed drops by an increase of load, to ensure the rotor's speed is close to synchronous speed under rated load, slip compensation can be applied, increase the setting value of F05.11.

★ If F05.11**=**0, the slip compensation is disabled; this parameter is only enabled for the synchronous motor.

When inverter makes a quick start under large inertia, the slip is 100%; after reaching the set frequency, the slip is 0; quick decrease of output frequency would result in overvoltage or overcurrent. F05.02 may mitigate the boost of voltage and current.

EM500 Open-Loop Vector Control Inverter User Manual

| No.    | <b>Function</b>                                                                             | Range | Unit | <b>Default</b> | <b>Type</b> |
|--------|---------------------------------------------------------------------------------------------|-------|------|----------------|-------------|
| F05.13 | $\overline{\text{Oscillation} }$ Suppression $\vert_0$ - 20000<br>Gain                      |       |      | 100            |             |
| F05.14 | $\overline{\text{Oscillation}}$ Suppression $\vert_{0.00}$ - 600.00<br><b>End Frequency</b> |       | Hz.  | 55.00          |             |

In VVF, adjusting this parameter can suppress motor oscillation. However, do not adjust it or adjust this parameter to a smaller value properly if there is no motor oscillation; in case of apparent oscillation, adjust this parameter to a bigger parameter properly.

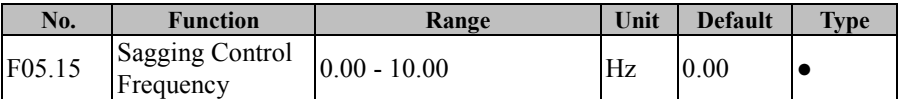

This function is usually applied to the load distribution when multiple motors bear one load.

Inverter output frequency goes down as the load increases; when multiple motors bear the same one load, motor output frequency for the load will decrease more, thus reducing the load of motor and realizing the even load of multiple motors.

This parameter refers to the decline of output frequency when inverter is in rated load output.

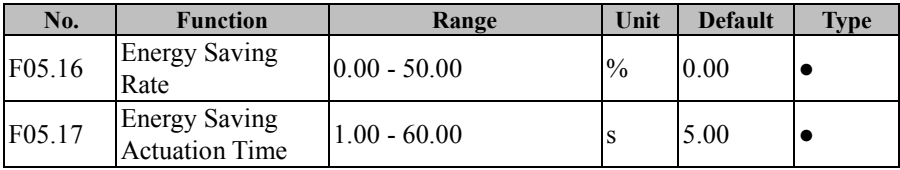

The energy saving rate (F05.16) indicates the energy saving capacity. The higher the set value is, the better the energy saving effect will be. If it is set as 0.00, the energy saving is disabled.

When the energy saving running is enabled, the energy saving conditions are reached and the energy saving actuation time (F05.17) is maintained, then the energy saving control will start.

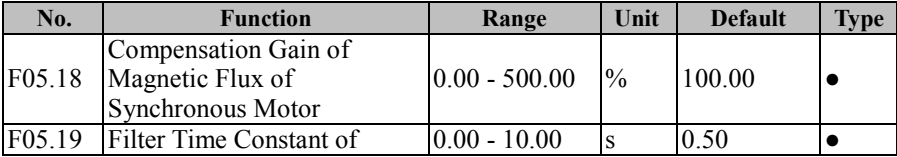
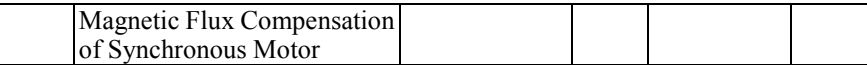

These are optimized parameters for VF control of the synchronous motor. Generally, user adopts the defaults

# **7.7 F06 Group: Vector Control Parameter**

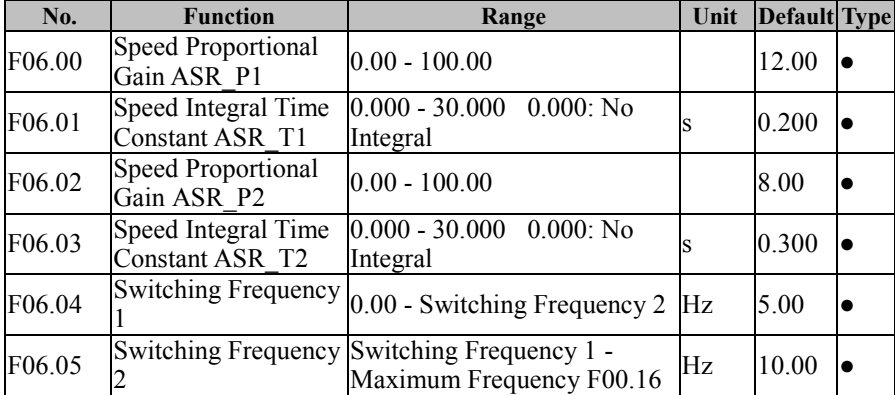

Under the vector control mode, inverter adjusts the speed dynamic response of the vector control by adjusting the PI regulator's speed proportional gain (ASR\_P) and speed integral time (ASR\_T). Either increasing ASR\_P or reducing ASR\_T would quicken the speed loop's dynamic response. However, if ASR\_P is excessive or ASR\_T is insufficient or excessive, this will result in oscillation due to over regulation.

User shall adjust the aforesaid PI parameters according to actual load characteristics. Generally, user shall increase ASR\_P as possible and regulate ASR\_T, so as to enable the system to response quickly without over control.

To enable the system to have a quick dynamic response at both low speed and high speed, it's required to perform PI regulation at both speed modes. In actual running, the speed regulator would automatically calculate present PI parameter according to present frequency. If present PI parameter is below the switching frequency 1, the speed PI parameter is P1, T1; if above the switching frequency 2, the speed parameter PI is P2, T2. If greater than the switching frequency 1(F06.04), but less than the switching frequency 2

(F06.05), the movement from switching frequency 1 to switching frequency 2 presents a linear transition procedure. See Figure 7-22 for details.

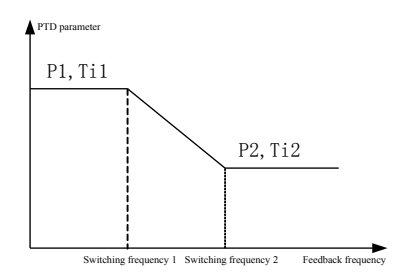

Figure 7-22 PI Parameter

1. Generally, user does not need to adjust F06.00 - F06.05 parameters, so please pay enough attention when you decide to adjust these parameters. 2. While setting the switching frequency, please note that the switching frequency 1 (F06.04) must be lower than or equivalent to the switching frequency 2 (F06.05).

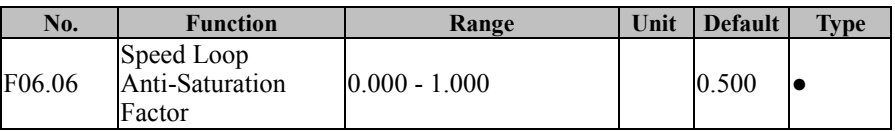

When there is overshoot with the speed, properly increase this parameter, if there is no overshoot, try to reduce this parameter and keep the factory setting.

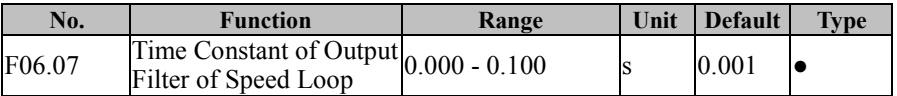

The speed loop output filter can reduce the impacts upon current loop, but better not to set a large value for F06.07, which may cause slow response. Generally, user may use the defaults.

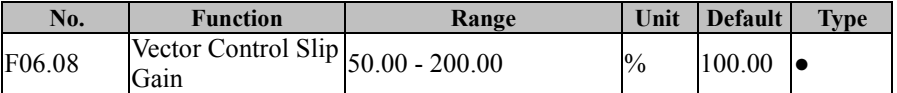

Motor speed goes down as load increases. To ensure that rotor speed gets close to synchronous rotation speed under motor rated load and slip compensation can be enabled. If motor speed goes below the target value, increase the value set through F06.08.

When inverter is in SVC control mode, this parameter is used to adjust the speed stability accuracy of motor: if the accuracy is relatively lower, increase the value set by the parameter and vice versa.

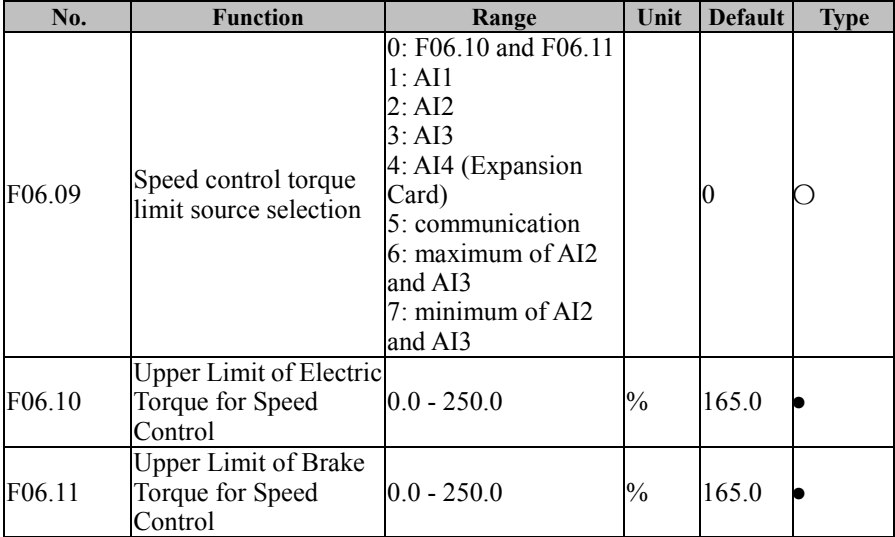

This function code is used to set the action condition of the torque limit during vector control. If inverter output torque is higher than the torque limit, the torque limit function is enabled, so as to control the output torque to be not higher than the upper torque limit for speed control mode.

F06.09=0: the torque limit is set by F06.10 and F06.11

F06.09=1: the torque limit is set by AI1 $*$  F06.10 and F06.11

F06.09=2: the torque limit is set by AI2\* F06.10 and F06.11

F06.09=3: the torque limit is set by AI3\* F06.10 and F06.11

F06.09=4: the torque limit is set by AI4\* F06.10 and F06.11

F06.09=5: the torque limit is set by communication

If it's master-slave communication  $(F10.05=1)$  and the inverter is slave  $(F10.06=0)$ , the torque limit is "700FH (communication setting) \* 250.0% \* F10.08 (proportional coefficient". The range of 700FH is 0.00% to 100.00%. Details are shown on table 12-2.

If it's general communication  $(F10.05=0)$  the torque limit is "7019H

(communication setting) \* F06.10/ F06.11". The range of 7019H is 0.00% to 250.0%.

Details are shown on table 12-2.

1. This code indicates the ratio between the output torque at the torque limit and inverter rated output torque.

2. User can set the upper limit of the torque as per actual demands to protect motor or meet the operating mode requirements

3. The electric mode and the brake mode shall be set separately.

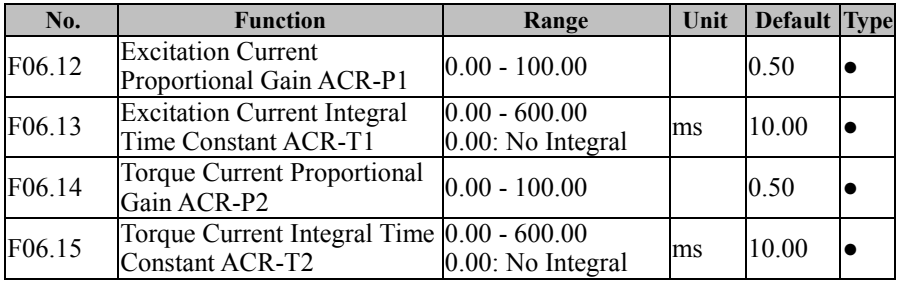

Current loop PID regulator parameter can directly affect system performance and stability. On general conditions, user does not have to change the default value.

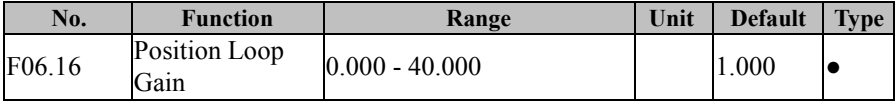

The simple servo function is effective to synchronous motor control, gain adjustment can increase system rigidity.

EM500 Open-Loop Vector Control Inverter User Manual

| No.    | <b>Function</b>                                                     | Range                                                      | Unit | <b>Default</b> | Type |
|--------|---------------------------------------------------------------------|------------------------------------------------------------|------|----------------|------|
| F06.17 | <b>SVC</b> Zero<br>Frequency<br>Processing<br>Method                | 0: Band-Type Brake<br>1: Not to Process<br>2: Pipe Sealing |      | 2              |      |
| F06.18 | <b>SVC</b> Zero<br>Frequency<br>Band-Type Brake Current)<br>Current | $ 50.0 - 400.0 $ (100.0=Idling $ _{\%}$                    |      | 100.0          |      |

When inverter is at the zero frequency running stage in FVC control mode (eg: F00.01=1), inverter acts as per the setting of F06.17.

**If F06.17=0**, inverter performs the band-type brake as per the set current of F06.18 to realize the zero servo function.

 $F06.17=1$ , Not to Process.

**F06.17=2**, Inverter will be blocked for output and coast to stop.

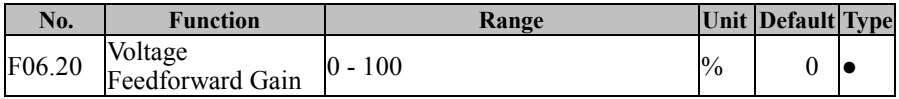

When inverter is in the vector control, add the voltage feedforward gain to realize

the automatic torque boost, i.e., stator voltage drop compensation.

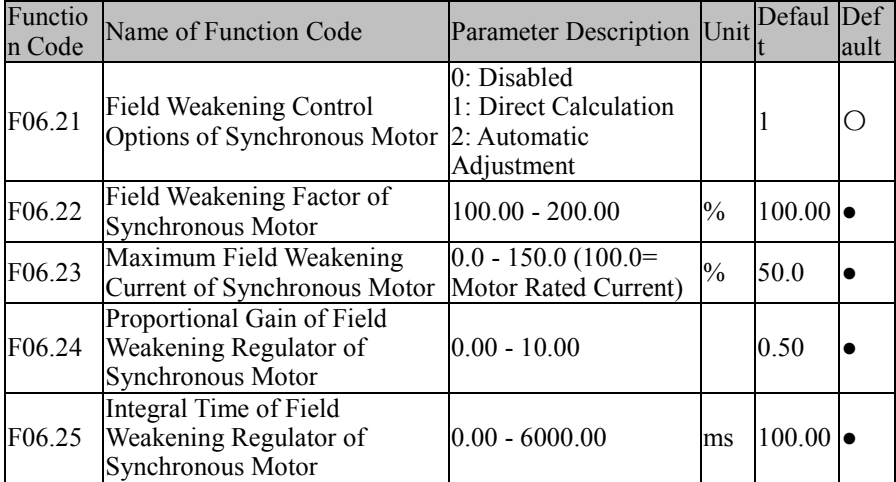

Field weakening control of synchronous motor

# **F06.21=0: Disabled**

If F06.21=0, the field weakening control will not work. At this time, the maximum value of motor rotation speed is related to bus voltage of inverter. When the maximum speed of motor can not meet the user requirements, user needs to start the field weakening function of synchronous motor for field weakening speed rise.

EM500 offers two field weakening modes: direct calculation mode and automatic adjustment mode

### **F06.21=1 Direct Calculation**

In the direct calculation method, the required field weakening current is calculated as per the target rotation speed and its size can also be adjusted manually through 06.22. The lower the field weakening current is, the lower the total output current will be, but this may not achieve the required field weakening effect.

# **F06.21=2: Automatic Adjustment**

In the automatic adjustment method, inverter will select the optimum field weakening current automatically, but this may affect the dynamic performance of the system or cause the system to be unstable.

Setting the proportional gain (F06.24) and the integral time (F06.25) can change the adjustment speed of the field weakening current, but the fast adjustment of the field weakening current may result in instability. Generally, user does not need to make manual modification.

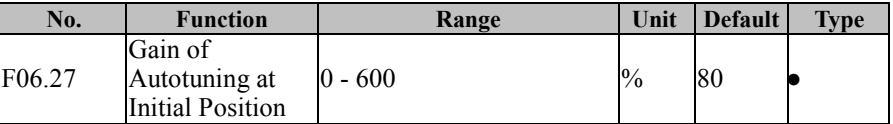

User may adjust the autotuning effect by this parameter when inverter is in the initial position autotuning. The value of this parameter is usually got by autotuning and user does not need to set it manually. The higher the injection voltage is, the better the autotuning effect will be.

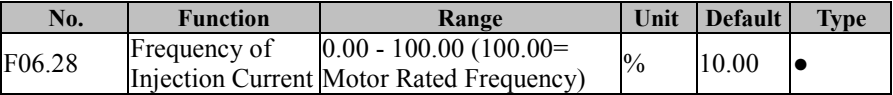

EM500 Open-Loop Vector Control Inverter User Manual

|                    | at Low                                                                                                |                                                                    |               |       |   |
|--------------------|----------------------------------------------------------------------------------------------------|--------------------------------------------------------------------|---------------|-------|---|
|                    | Frequency Range                                                                                       |                                                                    |               |       |   |
| F06.29             | Injection Current<br>at Low<br><b>Frequency Range</b>                                                 | $0.0 - 60.0$ (100.0 = Motor<br>Rated Current)                      | $\frac{0}{0}$ | 20.0  | 0 |
| F06.30             | Low Frequency<br>Range Regulator $\vert_{0.00}$ - 10.00<br>Gain of Injection<br>Current               |                                                                    |               | 0.50  |   |
| F <sub>06.31</sub> | Integral Time of<br>Low Frequency<br>Range Regulator 0.00 - 300.00<br>of Injection<br>Current         |                                                                    | ms            | 10.00 |   |
| F06.32             | Frequency of<br>at High<br>Frequency Range                                                            | Injection Current 0.00 - 100.00 (100.00=<br>Motor Rated Frequency) | $\frac{0}{0}$ | 20.00 |   |
| F <sub>06.33</sub> | Injection Current<br>at High<br><b>Frequency Range</b>                                                | $0.0 - 30.0$ (100.0 = Motor<br>Rated Current)                      | $\frac{0}{0}$ | 8.0   |   |
| F06.34             | High Frequency<br>Range Regulator<br>Gain of Injection<br>Current                                     | $0.00 - 10.00$                                                     |               | 0.50  | e |
| F06.35             | Integral Time of<br><b>High Frequency</b><br>Range Regulator 0.00 - 300.00<br>of Injection<br>Current |                                                                    | ms            | 10.00 |   |

The high frequency current injection method realizes the detection of the initial position of the rotor. When inverter is in stationary status, inject the high frequency current to motor stator winding so as to estimate motor rotor position accurately by taking advantage of saliency effect and magnetic flux saturation characteristics and detecting the time of the high frequency current peak. According to the experimental result, this method does not have a high accuracy or depend upon any motor parameter.

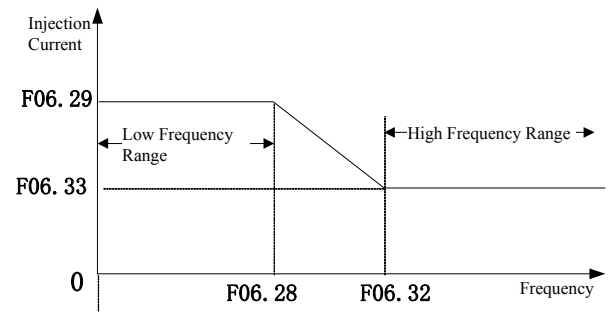

Figure 7-23 High Frequency Injection

At the low frequency range (output frequency  $\leq$  F06.28), the injection current is determined by F06.29; at the high frequency range (output frequency  $\geq$  F06.32), the injection current is determined through F06.33.

User may adjust the gain and the integral time with the regulator to achieve better effects. Generally, user may use the default value. Please do not adjust it if you are not a professional.

**7.8 F07 Group: Fault Protection Parameter**

| No.      | <b>Function</b>     |                       | Range |              |  |            |            |     | Unit Default | <b>Type</b>  |  |
|----------|---------------------|-----------------------|-------|--------------|--|------------|------------|-----|--------------|--------------|--|
|          |                     | E 20                  | E22   | $E$ 13 $SLU$ |  | <b>SOU</b> | <b>SOC</b> | ILP |              |              |  |
| FO 7. OO | Protection<br>block | 0: Valid Protection   |       |              |  |            |            |     | OL P         | 000<br>00000 |  |
|          |                     | 1: Protection blocked |       |              |  |            |            |     |              |              |  |

Bit setting value=0: After detecting the fault corresponding to the bit, inverter will stop output and enter the fault status.

Bit setting value=1: After detecting the fault corresponding to the bit, inverter will not enable the protection and remains the previous status.

This code is bit operation. Only corresponding bit has to be set as 0 or 1. See the table below:

| <b>Protection Code</b> | E20 |  | SL LI | รขม | soc | <b>OL F</b> |
|------------------------|-----|--|-------|-----|-----|-------------|
| Corresponding Bit      |     |  |       |     |     |             |
| <b>Set Value</b>       |     |  |       |     |     |             |

Figure 7-8 Fault Protection blocking Bit

For instance: for shielded LP protection, only the first bit corresponding to  $ILP$  needs to be set as  $1$ , i.e.,  $F07.00=xxxxxx1x$ 

For shielded  $GLP$  and E 13 protection, only the zero bit corresponding to  $GLP$  and the fifth bit corresponding to  $\epsilon$   $\beta$  are set to 1, i.e., F07.00=xx1 xxxx1.

Please do not shield any protection function unless specially required. Otherwise, inverter may be damaged due to no protection in case of a fault.

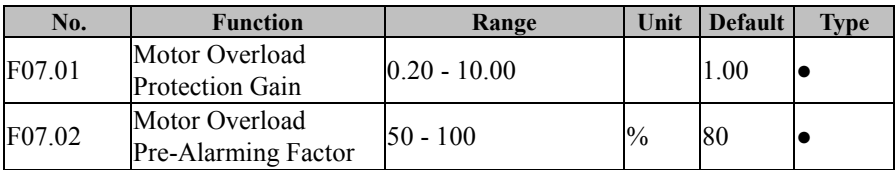

The inverse-time curve for motor overload protection: 200%×(F07.01)×Motor Rated Current, for 1 seconds continuously, an alarm is given for motor overload fault (E13); 150%×(F07.01)×Motor Rated Current, for 15 minutes continuously, an alarm is given for motor overload. User must set F07.01 according to motor's actual overload capacity. Excessive F07.01 value may easily pose a hazard of motor overheating without an alarm.

F07.02 pre-alarm factor is used to determine what degree prior to motor overload protection will trigger an alarm. The higher this factor is, the smaller the advance time of the pre-alarm will be.

If the accumulative output current of inverter is greater than the product of the overload inverse-time curve and F07.02, the multi-function numeric Do of inverter outputs "17: motor overload pre-alarm" ON signal.

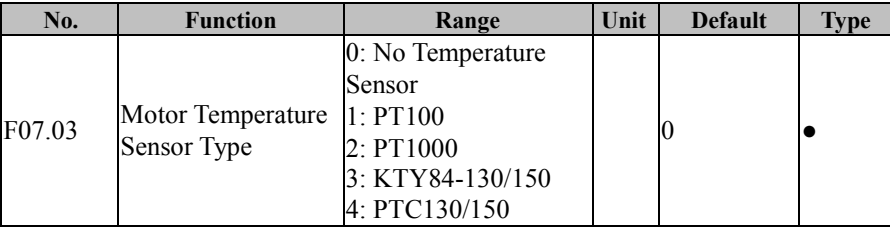

EM500 Open-Loop Vector Control Inverter User Manual

| F07.04 | Motor Overheating<br>Protection<br>Threshold   | $-200$    | $\sim$ | 110 |  |
|--------|------------------------------------------------|-----------|--------|-----|--|
| F07.05 | Motor Overheating<br>Pre-Alarming<br>Threshold | $0 - 200$ | $\sim$ | l90 |  |

To enable this protection, please confirm that present motor has a temperature sensor and transmits the temperature signal to the analog input terminal, and set the temperature sensor type (F07.03) to start motor overheating protection.

User may view present motor temperature through the function code F18.38; if motor temperature is greater than motor overheating alarm threshold (F07.05), the numeric output terminal "25: Motor Overload Pre-alarming" is enabled and this signal is used for instruction; if motor temperature is greater than motor overheating protection threshold (F07.04), inverter will give an alarm about motor overheating fault (E12) and start corresponding protection action.

 $\star$  Motor overheating fault (E12) can not be reset immediately until motor temperature drops to a value far below the protection threshold.

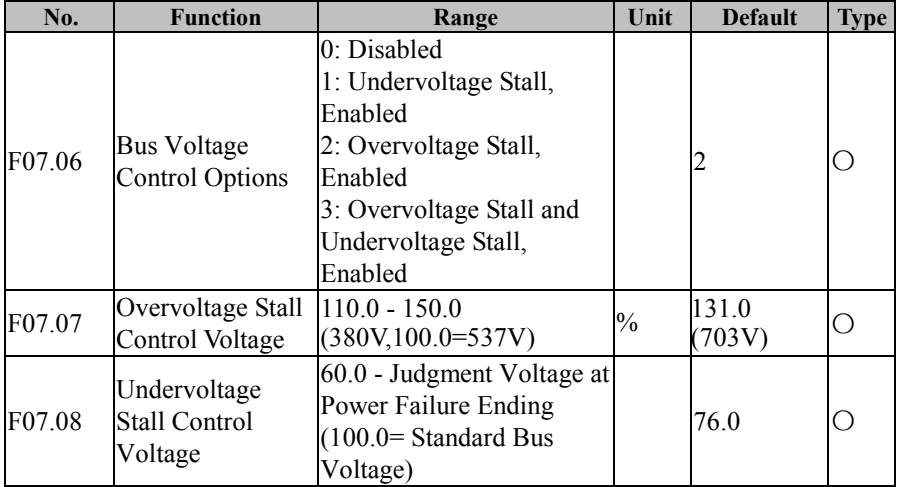

#### **F07.06=0: Disabled**

Overvoltage stall disabled; it's not recommended to set F07.06 as 0, if there is no external braking unit.

Undervoltage stall disabled;

### **F07.06=1: Undervoltage Stall, Enabled**

When bus voltage is lower than the value set through F07.08, inverter stops after decelerating to zero, and gives an alarm for stable undervoltage fault (SIU).

### **F07.06=2: Overvoltage Stall, Enabled**

f overvoltage stall is enabled, the stall voltage is set by F07.07.

DC bus overvoltage is generally caused by deceleration, because at the time of deceleration, DC bus voltage rises due to energy feedback. When DC bus voltage is higher than the overvoltage threshold:

If the overvoltage stall is enabled  $(F07.06=2/3)$  when the DC bus voltage is higher than the overvoltage threshold, inverter stops the deceleration and keeps output frequency unchanged; as a result, the energy feedback stops; until the DC bus voltage backs to normal, inverter starts deceleration again. During the deceleration, the overvoltage stall protection process is shown in Figure 7-24.

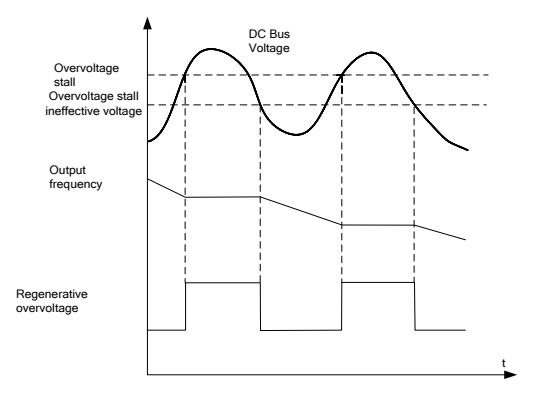

Figure 7-24 Overvoltage Stall Protection

#### **F07.06=3: Overvoltage Stall and Undervoltage Stall, Enabled**

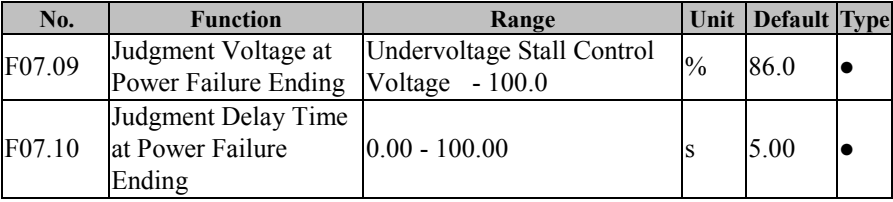

Inverter is protected for both overvoltage stall and undervoltage stall.

If bus voltage is lower than the value set through F07.08 (Undervoltage Stall Control Voltage), inverter will enter the power failure status. If bus voltage is greater than F07.09 (Judgment Voltage at Power Failure Ending), which lasts for the time set by F07.10 (Judgment Delay Time at Power Failure Ending), then inverter returns to the normal status

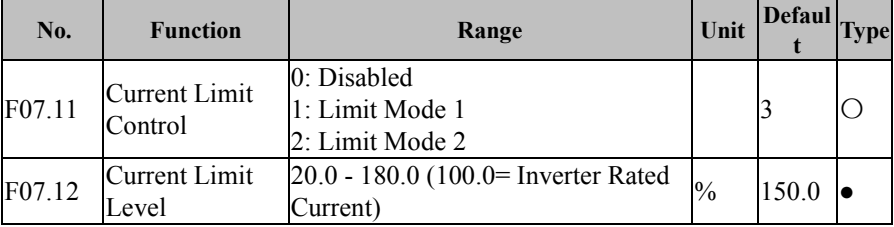

#### **F07.11=0: Disabled**

Current limit does not work

#### **F07.11=1: Limit Mode 1**

### **F07.11=2: Limit Mode 2**

During operation, if output current reaches to current limit level F07.12 and current limit control is effective  $(F07.11=1)$ , then the system will automatically start current limit: reducing output frequency to restrain the output current from going up, and inverter will quit from over current state. Inverter will return to previous running status, when output current reduces to a value below current limit action level. Current limit action procedure is shown in Figure 7-25.

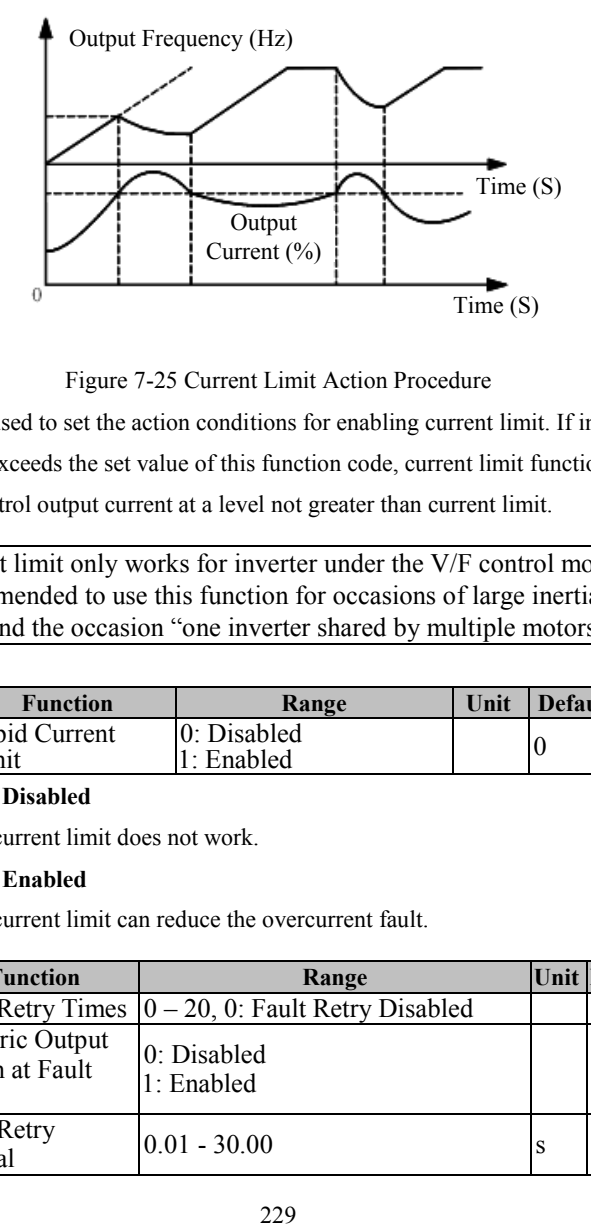

Figure 7-25 Current Limit Action Procedure

F07.12 is used to set the action conditions for enabling current limit. If inverter output current exceeds the set value of this function code, current limit function starts to act, so as to control output current at a level not greater than current limit.

Current limit only works for inverter under the V/F control mode. It's recommended to use this function for occasions of large inertia, fan type load, and the occasion "one inverter shared by multiple motors".

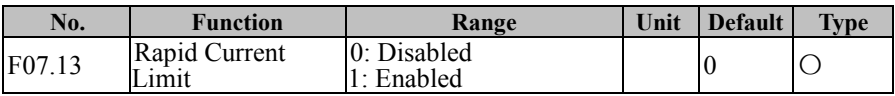

# **F07.13=0: Disabled**

The rapid current limit does not work.

# **F07.13=1: Enabled**

The rapid current limit can reduce the overcurrent fault.

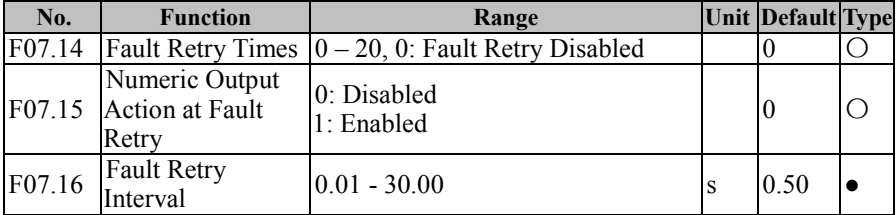

EM500 Open-Loop Vector Control Inverter User Manual

| F07.17 | Recovery Time of $\begin{bmatrix} 0.01 - 30.00 \\ -0.01 - 30.00 \end{bmatrix}$ |                  |       |       |      |     |       |  |         |  |
|--------|--------------------------------------------------------------------------------|------------------|-------|-------|------|-----|-------|--|---------|--|
|        |                                                                                | 11P              | HOU I | нос І | SL U | sou | SOC I |  | $***()$ |  |
|        | F07.18 Fault Retry                                                             | 0: Permitted     |       |       |      |     |       |  |         |  |
|        |                                                                                | 1: Not Permitted |       |       |      |     |       |  | 00000   |  |

The fault retry function can be used to prevent the impact of an accident upon the normal system operation. It is only valid for some faults listed by F07.18.

When the fault retry function is enabled, a fault will cause inverter to start a fault retry, i.e., fault reset. Whether a fault status is outputted by the numeric output terminal shall be set through F07.15. If the fault is still detected subsequent to fault retry, continue with the fault retry until the set fault retry times (F07.14) are reached; if the fault is still detected after the fault retry times, an alarm will be given correspondingly; if the fault does not occur again in several following retries, the fault retry succeeds and inverter continues to work normally.

After the fault retry succeeds, the fault retry times will be cleared if no fault occurs in the recovery time of fault retry times  $(F07.17)$ , and the fault retry still starts from 0 times when a fault occurs in the future; a fault retry time will be counted based upon the last fault retry count, if the fault still occurs in this retry.

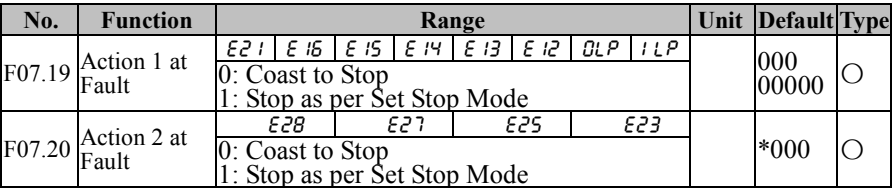

These function codes can be used to set inverter action mode when some faults occur. If any of them is set as 0, inverter coasts to stop; if any of them is set as 1, inverter stops as per the set stop mode (F04.19).

Such function codes are under the bit operation. Set corresponding position as 0 or 1 while setting them. See the table below:

| F0'<br>$\sim$<br>$\cdots$ | $\sim$ $\sim$<br>שכנ | $\overline{\phantom{a}}$<br>ıσ<br>c | --<br>ıc<br>. . | $^{\prime}$<br>⊷ | C<br>. .<br>. . | č<br>п. | <b>DL</b> | ı,<br>. . |
|---------------------------|----------------------|-------------------------------------|-----------------|------------------|-----------------|---------|-----------|-----------|
| F <sub>0</sub><br>$\sim$  | $\ast$               |                                     |                 | н                | 1666            | にん      | - -<br>.  |           |

Table 7-9 Action Bit at Fault

EM500 Open-Loop Vector Control Inverter User Manual

| Correspon 7<br>ding Bit |              |  |     |                |     |
|-------------------------|--------------|--|-----|----------------|-----|
| Set Value               | $\sqrt{0/1}$ |  | ۰U. | $\overline{0}$ | IU, |

For example, user only needs to set the first bit of  $GLP$  and the third bit of  $E/3$  as 1, in order to set  $GLP$  and  $E/3$  as stop as per the set stop mode (F04.19) in case of a fault. I.e.,  $F07.19=xxx \times 1 \times 1 \times$ 

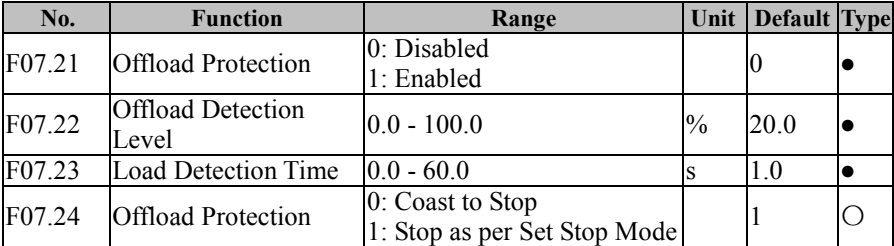

If output current is lower than the offload detection level (F07.22) and this status continues for the offload detection time (F07.23) when the offload detection protection is enabled  $(F07.21=1)$  and inverter is in the running mode and not in the DC brake, then inverter gives an offload protection fault (E26) report and stops as the offload protection setting (F07.24).

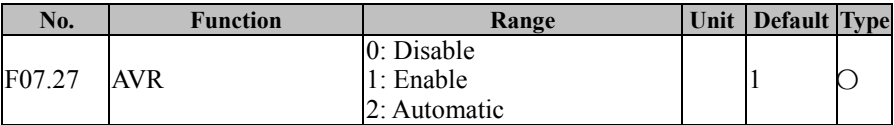

 $F07.27=0$ : AVR is disabled.

F07.27=1: AVR is enabled.

AVR function has been effective, if the input voltage is lower than the rated input voltage, the voltage and the output frequency is greater than the VF curve corresponding to the frequency, frequency converter will output the maximum voltage in order to make the most of the motor power output; If the input voltage is higher than the rated input voltage, the frequency converter can reduce the output voltage, keep the VF proportion.

 $F(07.27=2)$ : AVR is automatic.

AVR function automatically effective (decelerating is invalid): the change of the frequency converter based on the actual power grid voltage, automatically adjust the

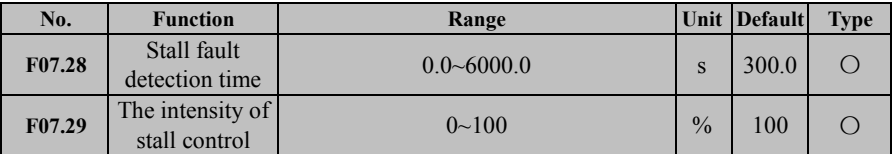

output voltage, and are keeping its rated output voltage

When the stall time is longer than set by F07.28, the drive reports a stall fault;

 Stall state, the drive according to F07.29 set value for self-help control. Intensity is set according to Field application situation, is not the bigger the better.

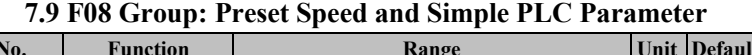

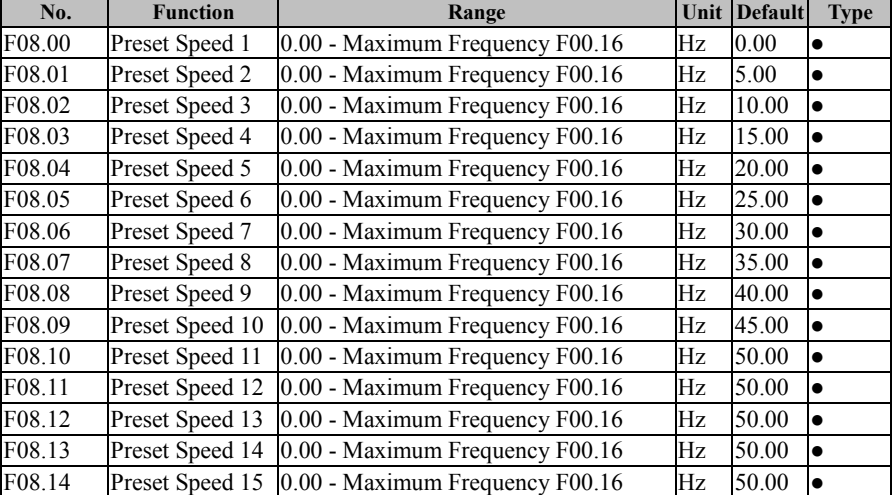

16 preset speeds through the control terminal of multiple preset speeds and 15 preset frequency commands, as well as numeric frequency setting F00.07

Table 7-10 Preset Speed Commands and Preset Speed Terminals

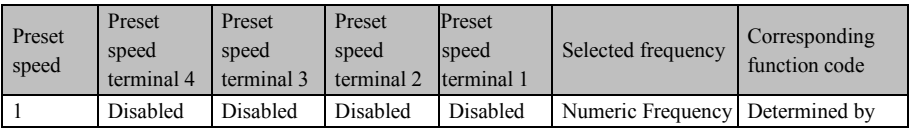

|                |          |          |          |          | Setting         | F00.07 |
|----------------|----------|----------|----------|----------|-----------------|--------|
| $\overline{2}$ | Disabled | Disabled | Disabled | Enabled  | Preset Speed 1  | F08.00 |
| 3              | Disabled | Disabled | Enabled  | Disabled | Preset Speed 2  | F08.01 |
| $\overline{4}$ | Disabled | Disabled | Enabled  | Enabled  | Preset Speed 3  | F08.02 |
| 5              | Disabled | Enabled  | Disabled | Disabled | Preset Speed 4  | F08.03 |
| 6              | Disabled | Enabled  | Disabled | Enabled  | Preset Speed 5  | F08.04 |
| $\overline{7}$ | Disabled | Enabled  | Enabled  | Disabled | Preset Speed 6  | F08.05 |
| 8              | Disabled | Enabled  | Enabled  | Enabled  | Preset Speed 7  | F08.06 |
| 9              | Enabled  | Disabled | Disabled | Disabled | Preset Speed 8  | F08.07 |
| 10             | Enabled  | Disabled | Disabled | Enabled  | Preset Speed 9  | F08.08 |
| 11             | Enabled  | Disabled | Enabled  | Disabled | Preset Speed 10 | F08.09 |
| 12             | Enabled  | Disabled | Enabled  | Enabled  | Preset Speed 11 | F08.10 |
| 13             | Enabled  | Enabled  | Disabled | Disabled | Preset Speed 12 | F08.11 |
| 14             | Enabled  | Enabled  | Disabled | Enabled  | Preset Speed 13 | F08.12 |
| 15             | Enabled  | Enabled  | Enabled  | Disabled | Preset Speed 14 | F08.13 |
| 16             | Enabled  | Enabled  | Enabled  | Enabled  | Preset Speed 15 | F08.14 |

EM500 Open-Loop Vector Control Inverter User Manual

Attentions:

- ★ At preset speed running, inverter start/stop is determined by the function code F00.02.
- ★ At preset speed running mode, inverter acceleration/deceleration time can be controlled by the external terminal set as the acceleration/deceleration time.

Direction at preset speed running is controlled by terminals F/R and RUN.

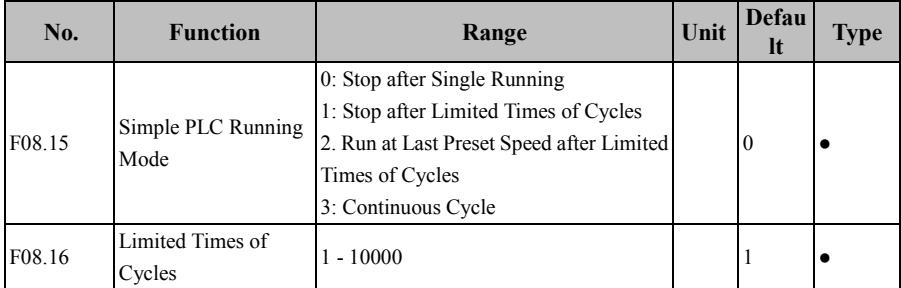

In addition to preset speed function, there is simple PLC function, which provides four control modes. See Table 7-11 for details.

| F08.15 | <b>Description</b>                                                          |
|--------|-----------------------------------------------------------------------------|
|        | Inverter stops after running at the last preset speed.                      |
|        | Run circularly; the cycle times is set through F08.16; inverter stops after |
|        | the cycles are complete.                                                    |
|        | Run circularly; the number of cycle times is set through F08.16; after      |
|        | having completed the running at the last preset speed, inverter keeps       |
|        | running at the last preset speed until a stop command is received.          |
|        | Run continuously and circularly until a stop command is received.           |

Table 7-11 PLC Running Mode

 $\star$  Inverter starts the judgment from the running time of the 15<sup>th</sup> preset speed (F08.48) to the first preset speed. A function code not set as 0 is the last preset speed.

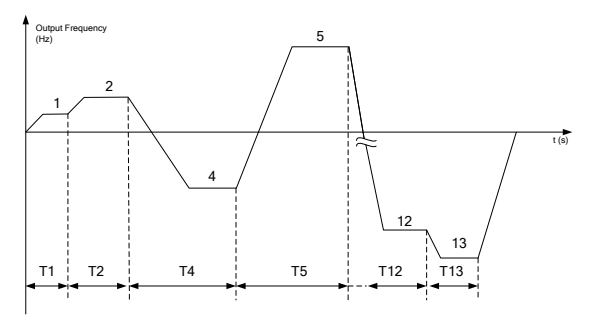

Figure 7-26 Simple PLC Running

As illustrated in Figure 7-26, it is the running mode after setting "0: Stop after Single Running". Since preset speed 3 is set as 0 (F08.24=0.0), inverter will not run at preset speed 3 actually. Since preset speed 14 and preset speed 15 are set as 0 (F08.46=0.0 and F08.48=0.0), preset speed 13 is the last one and inverter will stop after running at preset speed 13.

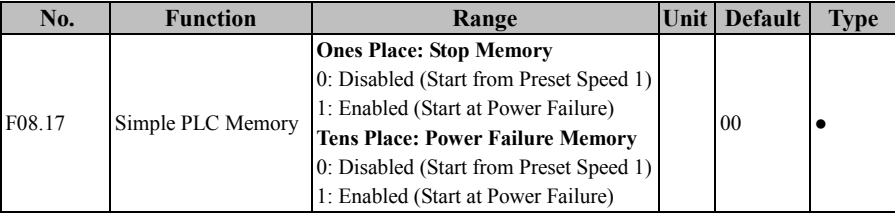

PLC stop memory function enables inverter to record the running times (F18.10),

running stage (F18.11) and present running time (F18.12) of present simple PLC at stop.

Inverter continues with the memorized stage for the running of the next time. If the simple PLC memory function is disabled, the PLC process will be started for every time after inverter restart.

PLC power failure memory function enables inverter to record the running times (F18.10), running stage (F18.11) and present running time (F18.12) of present simple PLC before the power failure. Inverter continues with the memorized stage at the next energization. If the PLC power failure memory function is disabled, the PLC process will be started for every time after inverter restart.

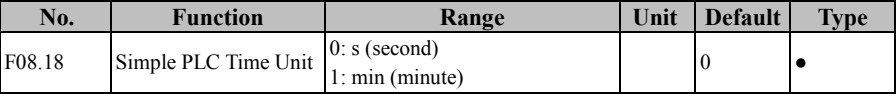

To meet different working conditions, the setting for the running time of PLC can be in figures only. Specific meanings shall be set together with the simple PLC time unit (F08.18). There are two time units available.

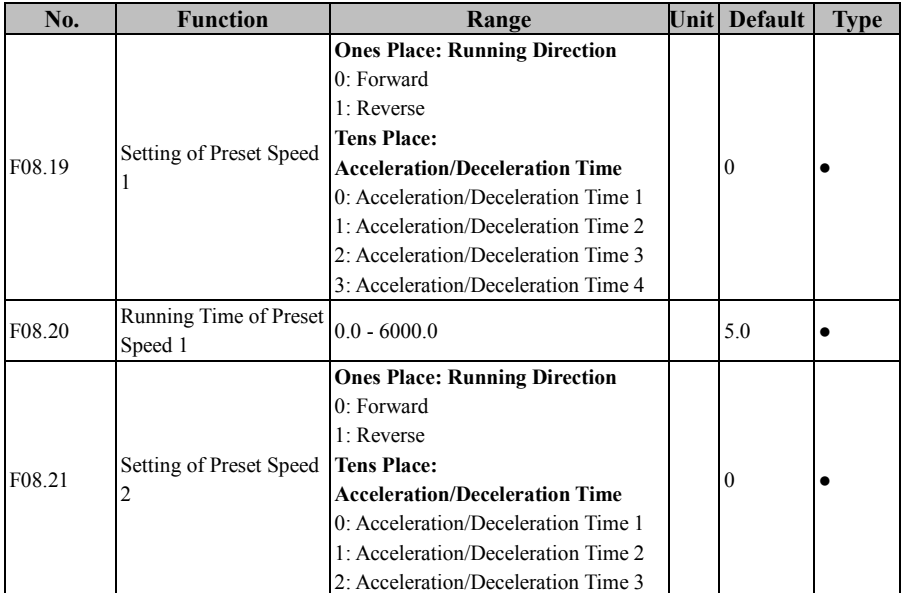

3: Acceleration/Deceleration Time 4 F08.22 Running Time of Preset Speed 2  $0.0 - 6000.0$  5.0  $\bullet$ F08.23 Running Time of Preset Speed 3 **Ones Place: Running Direction** 0: Forward 1: Reverse **Tens Place: Acceleration/Deceleration Time** 0: Acceleration/Deceleration Time 1 1: Acceleration/Deceleration Time 2 2: Acceleration/Deceleration Time 3 3: Acceleration/Deceleration Time 4 0  $\bullet$ F08.24 Running Time of Preset Speed 3  $0.0 - 6000.0$  5.0  $5.0$   $\bullet$ F08.25 Setting of Preset Speed 4 **Ones Place: Running Direction** 0: Forward 1: Reverse **Tens Place: Acceleration/Deceleration Time** 0: Acceleration/Deceleration Time 1 1: Acceleration/Deceleration Time 2 2: Acceleration/Deceleration Time 3 3: Acceleration/Deceleration Time 4 0  $\bullet$ F08.26 Running Time of Preset Speed 4  $0.0 - 6000.0$  5.0  $\bullet$ F08.27 Setting of Preset Speed 5 **Ones Place: Running Direction** 0: Forward 1: Reverse **Tens Place: Acceleration/Deceleration Time** 0: Acceleration/Deceleration Time 1 1: Acceleration/Deceleration Time 2 2: Acceleration/Deceleration Time 3 3: Acceleration/Deceleration Time 4 0  $\bullet$ F08.28 Running Time of Preset Speed 5 0.0 - 6000.0  $\bigg| 0.0 - 6000.0 \bigg| 5.0 \bigg| 5.0 \bigg| 5.0$ F08.29 Setting of Preset Speed 6 **Ones Place: Running Direction** 0: Forward 1: Reverse **Tens Place:**  0  $\bullet$ 

| EM500 Open-Loop Vector Control Inverter User Manual |  |  |  |  |  |
|-----------------------------------------------------|--|--|--|--|--|
|-----------------------------------------------------|--|--|--|--|--|

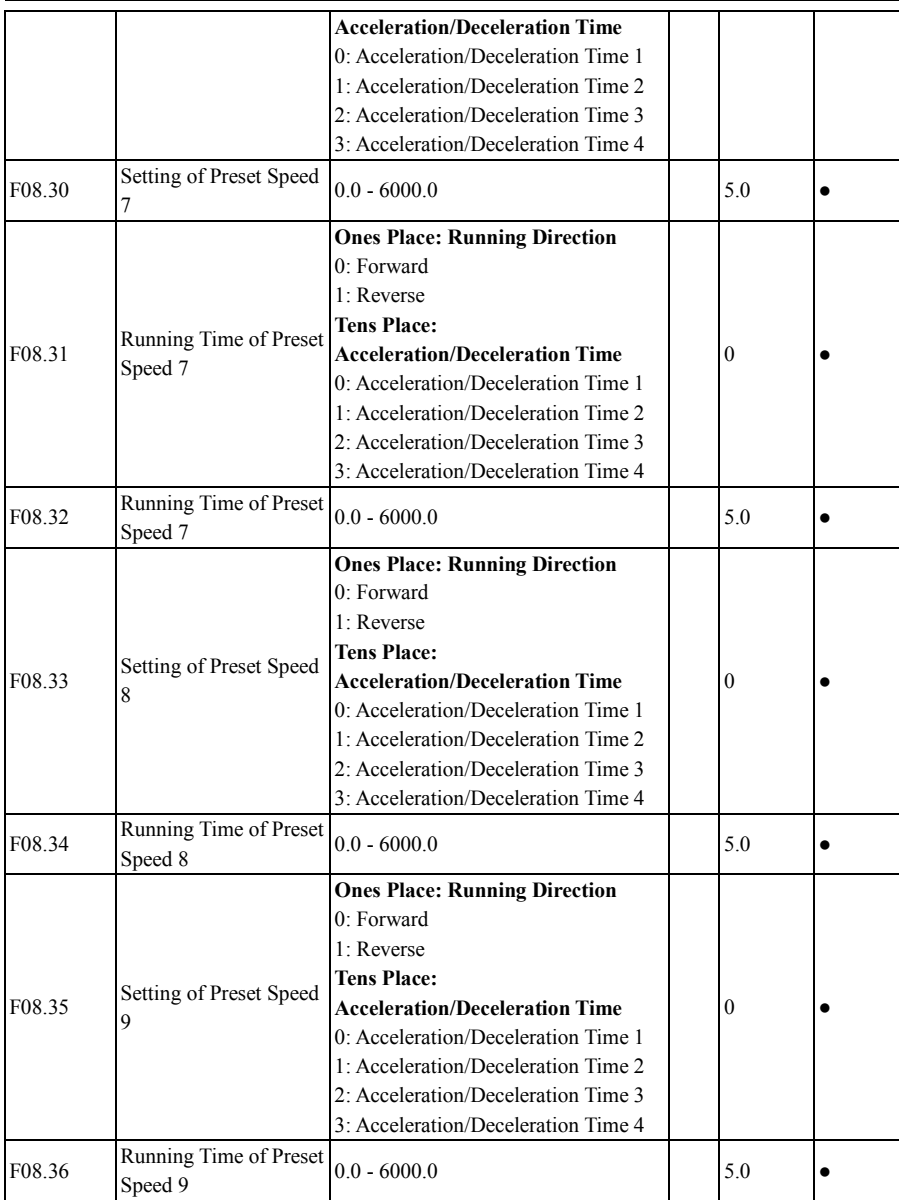

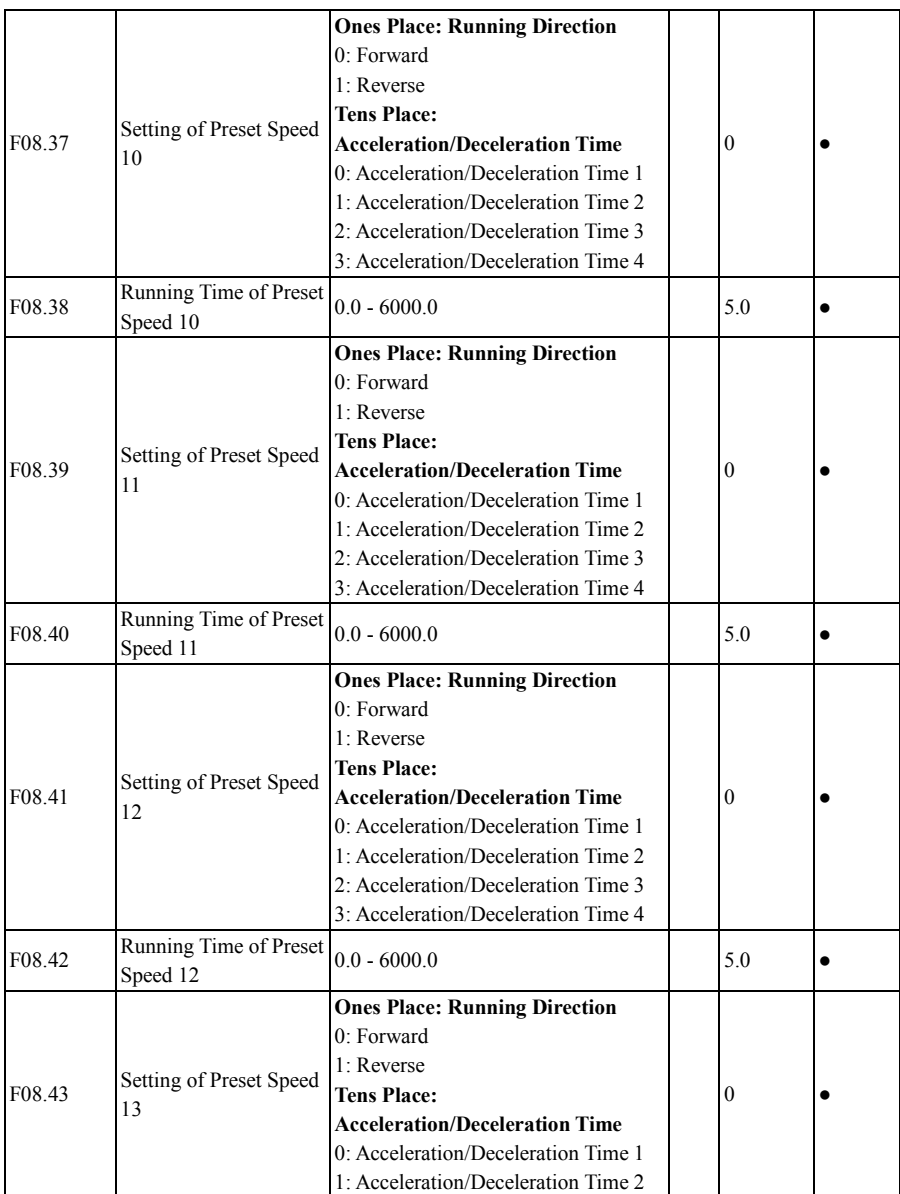

|        |                                    | 2: Acceleration/Deceleration Time 3   |          |  |
|--------|------------------------------------|---------------------------------------|----------|--|
|        |                                    | 3: Acceleration/Deceleration Time 4   |          |  |
| F08.44 | Running Time of Preset<br>Speed 13 | $0.0 - 6000.0$                        | 5.0      |  |
|        |                                    | <b>Ones Place: Running Direction</b>  |          |  |
|        |                                    | $0:$ Forward                          |          |  |
|        |                                    | 1: Reverse                            |          |  |
|        | Setting of Preset Speed            | <b>Tens Place:</b>                    |          |  |
| F08.45 | 14                                 | <b>Acceleration/Deceleration Time</b> | $\Omega$ |  |
|        |                                    | 0: Acceleration/Deceleration Time 1   |          |  |
|        |                                    | 1: Acceleration/Deceleration Time 2   |          |  |
|        |                                    | 2: Acceleration/Deceleration Time 3   |          |  |
|        |                                    | 3: Acceleration/Deceleration Time 4   |          |  |
| F08.46 | Running Time of Preset             | $0.0 - 6000.0$                        | 5.0      |  |
|        | Speed 14                           |                                       |          |  |
|        |                                    | <b>Ones Place: Running Direction</b>  |          |  |
|        |                                    | $0:$ Forward                          |          |  |
|        |                                    | 1: Reverse                            |          |  |
|        | Setting of Preset Speed            | <b>Tens Place:</b>                    |          |  |
| F08.47 | 15                                 | <b>Acceleration/Deceleration Time</b> | 0        |  |
|        |                                    | 0: Acceleration/Deceleration Time 1   |          |  |
|        |                                    | 1: Acceleration/Deceleration Time 2   |          |  |
|        |                                    | 2: Acceleration/Deceleration Time 3   |          |  |
|        |                                    | 3: Acceleration/Deceleration Time 4   |          |  |
| F08.48 | Running Time of Preset             | $0.0 - 6000.0$                        | 5.0      |  |
|        | Speed 15                           |                                       |          |  |

EM500 Open-Loop Vector Control Inverter User Manual

In simple PLC running, user can set running frequency, running direction, acceleration/deceleration time and overall running time for preset speed 1 - 15, respectively. Let's take preset speed 13 (last one) as an example; its specific running conditions are shown in Figure 7-26.

**F08.12=50.00**: The running frequency for preset speed 13 is 50.00 Hz;

**F08.43=31: A**t preset speed 13, inverter runs reversely and acceleration/deceleration is controlled by acceleration/deceleration time 4 (F15.07/F15.08);

**F08.44=5.0**: Running Time of Preset Speed 13 is 5.0s (default setting: F08.18=0).

# **7.10 F09 Group: PID Function Parameter**

EM500 inverter has a process PID function, which is to be described in this part.

The process PID function is mainly used for pressure control, flow control and temperature control.

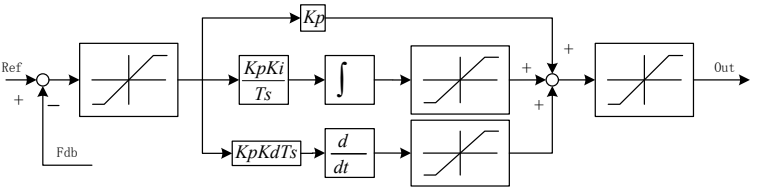

Figure 7-27 Process PID Block Diagram

PID control is a closed loop control mode. The output signal (Out) of the controlled object of the system is fed back to PID controller, which adjusts the output of the controller through PID arithmetic and forms a closed loop or multiple closed loops. By using PID control, the output value and the set target value of the controlled object are consistent. See Figure 7-27 for the functional block diagram.

PID controller implements the control by calculating the three calculation factors, i.e., P (proportional), I (integral) and D (differential) and on the basis of the dispersion between target (Ref) and feedback signal. The features of various calculation factors are as follows:

# **P (proportion)**:

Proportional control is the easiest control mode. Output error signal and input error signal of its control are proportional. The system outputs the stable error when inverter is in the proportional control only.

# **I (integral):**

The integrals of output error signal and input error signal of the controller are directly proportional. This control mode can eliminate the stable error and enable the system to be free from stable error after entering the stable status. However, under this mode, inverter can not track intense changes.

# **D (Differential):**

The differential values of output error signal and input error signal of the controller are directly proportional. Its controller can predicate the trend of error changes and respond to intense changes to improve the dynamic characteristics of the system in the regulation process.

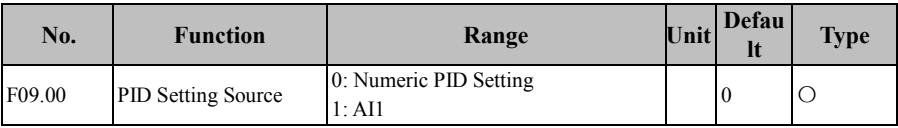

EM500 Open-Loop Vector Control Inverter User Manual

|        |                             | 2:AI2                               |  |       |  |
|--------|-----------------------------|-------------------------------------|--|-------|--|
|        |                             | 3:AI3                               |  |       |  |
|        |                             | 4: AI4 (Expansion Card)             |  |       |  |
|        |                             | 5: PULSE High-Frequency Pulse (X7)  |  |       |  |
|        |                             | 6: Communication Percentage Setting |  |       |  |
| F09.01 | Numeric PID Setting         | $0.0 -$ PID Setting Feedback Range  |  | 0.0   |  |
|        |                             | F09.03                              |  |       |  |
| F09.03 | <b>PID Setting Feedback</b> | $0.1 - 6000.0$                      |  | 100.0 |  |
|        | Range                       |                                     |  |       |  |

#### **F09.00=0: Numeric PID SettingF09.01**

PID setting is done by numeric PID setting, with the specific percentage of F09.01/F09.03 \* 100.00%.

**F09.00=1: AI1**

**F09.00=2: AI2**

**F09.00=3: AI3**

### **F09.00=4: AI4 (Expansion Card)**

The specific percentage of PID setting is directly determined by AI (percentage).

### **F09.00=5:** PULSE **High-Frequency Pulse (X7)**

The specific percentage of PID setting is directly determined by HDI (percentage).

Please refer to the description of F00.04 for detailed explanations of AI1-AI4 and

X7. When they are used for PID setting, their percentages are set values, with the maximum output of 100.00%.

# **F09.00=6: Communication Percentage Setting**

The specific percentage of PID setting is directly determined by communication (percentage).

- If inverter is under master-slave communication control (F10.05=1) and present inverter is a slave (F10.06=0), the set percentage is "700FH (Master-Slave Communication Setting) \* F10.08 (Receiving Proportionality Factor of Slave)". The range of 700FH is -100.00% to 100.00%. See Table 12-2 for details.
- For general communication (F10.05=0), the feedback percentage is "7005 H (Communication Setting of Process PID Feedback)". The range of 7005 H is -100.00% to 100.00%. See Table 12-2 for details.

EM500 Open-Loop Vector Control Inverter User Manual

| No.    | <b>Function</b> | Range                                                                                                    | Unit | Default Type |  |
|--------|-----------------|----------------------------------------------------------------------------------------------------|------|--------------|--|
| F09.02 |                 | 1:AI1<br>2:AI2<br>3:AI3<br>PID Feedback Source 4: AI4 (Expansion Card)<br>5: High-Frequency Pulse<br>6: Communication<br>Percentage Setting |      |              |  |

**F09.02=1: AI1**

**F09.02=2: AI2**

**F09.02=3: AI3**

# **F09.02=4: AI4 (Expansion Card)**

The specific percentage of PID feedback is directly determined by AI (percentage).

# **F09.02=5: High-Frequency Pulse (X7)**

The specific percentage of PID feedback is directly determined by HDI (percentage)

Please refer to the description of F00.04 for detailed explanations of AI1-AI4 and

X7. When they are used for PID setting, their percentages are set values, with the maximum output of 100.00%.

# **F09.02=6: Communication Percentage Setting**

The specific percentage of PID feedback is directly determined by communication (percentage).

- If inverter is under master-slave communication control (F10.05=1) and present inverter is a slave (F10.06=0), the feedback percentage is "700FH (Master-Slave Communication Setting) \* F10.08 (Receiving Proportionality Factor of Slave)". The range of 700FH is -100.00% to 100.00%. See Table 12-2 for details.
- For general communication (F10.05=0), the feedback percentage is "7005 H (Communication Setting of Process PID Feedback)". The range of 7005 H is -100.00% to 100.00%. See Table 12-2 for details.

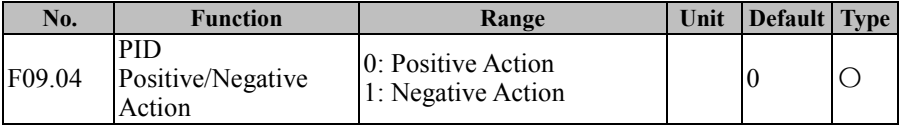

The action mode of the process PID is determined through the setting of F09.04 and

the status of the input function "PID Positve/Negative Action Switch" together. See Table 7-12 for their relationship details

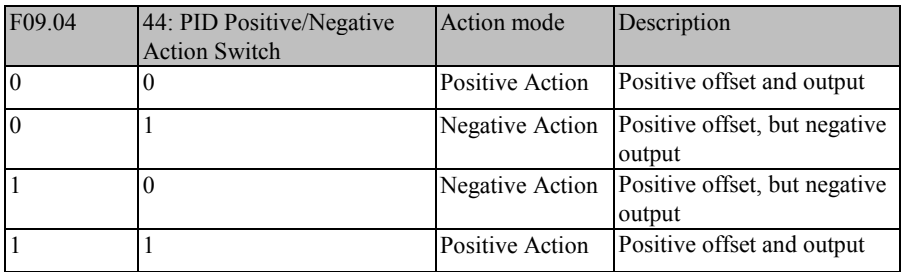

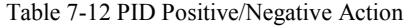

Note: The offset is usually "Setting - Feedback" in PID control.

- When feedback signal is greater than PID setting, inverter's output frequency is required to decrease to make PID reach to a balance. When pressure is higher, the pressure feedback is greater. In this case, inverter's output frequency falls to reduce the pressure and make it constant. PID should be set as positive effect.
- When feedback signal is greater than PID setting, it's required to increase inverter output frequency to balance PID. An example is given about supply control: PID regulator shall be in the negative action control

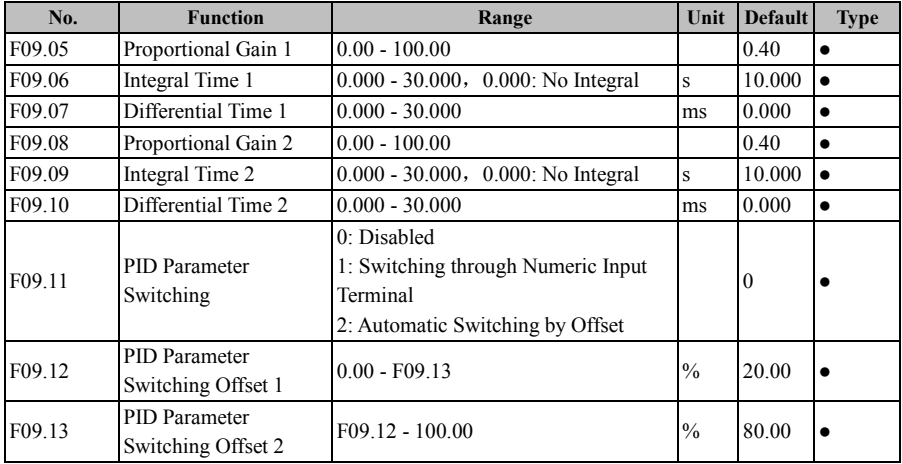

To meet different complicated applications, the process PID module has introduced two groups of PID parameters. Parameters can be switched between these two groups through the function setting of F09.11 and the input conditions (input function "43: PID Parameter Switching", offset e (k), etc.) and performed for linear interpolation. See Table 7-13 for details

| Mode |                                |                                                                       |  |  |
|------|--------------------------------|-----------------------------------------------------------------------|--|--|
|      | <b>F09.11 Other Conditions</b> | <b>Description</b>                                                    |  |  |
|      |                                | Not Switching of PID Parameter, the first group of<br>parameters work |  |  |
|      | 43: PID Parameter              | PID parameter is switched by the numeric input                        |  |  |
|      | Switch                         | terminal (43: PID Parameter Switch)                                   |  |  |
|      |                                | Invalid switching, the first group of parameters work                 |  |  |
|      |                                | Invalid switching, the second group of parameters                     |  |  |
|      |                                | work                                                                  |  |  |
|      | $ e (k) $ - F09.12/13          | Automatic Switching by Offset                                         |  |  |
|      | $ e (k)  <$ F09.12             | The first group of parameters                                         |  |  |
|      | $ e (k) $ > F09.13             | The first group of parameters                                         |  |  |
|      | Intermediate Value             | Two groups of parameters are taken as the reference                   |  |  |
|      |                                | for linear interpolation according to the offset                      |  |  |

Table 7-13 PID Parameter Options

As listed in the table above, when the function code F09.11 is set as 0, PID parameters will not be switched and the first group of parameters works; when the function code is set as 1, PID parameters will be switched according to the input function "43: PID Parameter Switching"; when the function code is set as 2, PID parameters will be selected or operated by linear interpolation according to the relationship between the absolute value of present offset  $e(k)$  (= $S$ etting - Feedback) and the function codes F09.12 and F09.13.

When F09.12 $\leq |e(k)| \leq F09.13$ , present PID parameter is obtained through the linear interpolation of parameters of the first group and the second group. See 7-28 median section for specific principles.

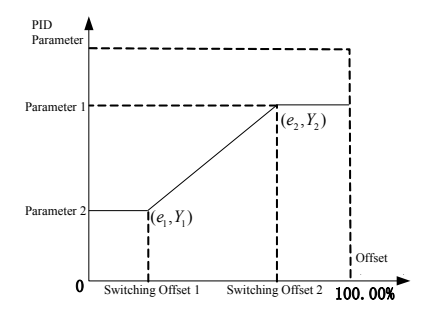

Figure 7-28 PID Automatic Switching of PID Parameters by Offset (F19.11=2)

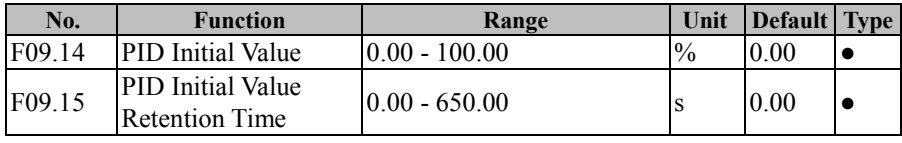

The process PID module outputs PID initial value (F09.14) constantly for PID initial value retention time after inverter starts to run; afterwards, inverter proceeds with PID output regulation. See Figure 7-29 for specific effects.

When PID initial value is held for 0.00s, i.e., F09.15=0.00, the output function of PID initial value is disabled.

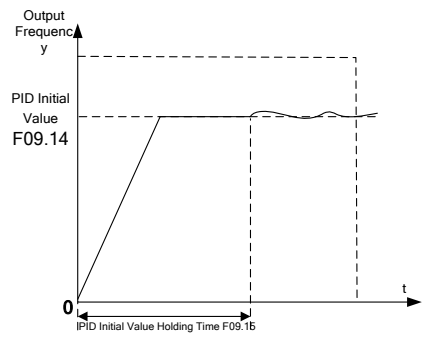

Figure 7-29 PID Initial Value Output

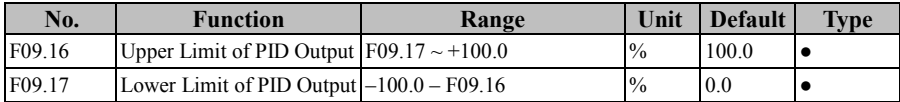

#### EM500 Open-Loop Vector Control Inverter User Manual

For PID output limit, the output range of the whole process PID module is F09.17 - F09.16, the actual regulation results are in this scope, with the output at the boundary.

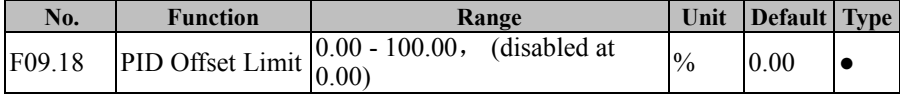

When the offset between PID setting and feedback is less than and equal to the offset limit (F09.18), PID stops the regulation. In this way, when the offset between the setting and the feedback is low, output frequency stabilizes, which works for some closed loop control occasions.

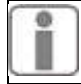

When the input terminal function "41: Process PIC Pause" is enabled, PID can also stop the regulation. User may use these two methods together.

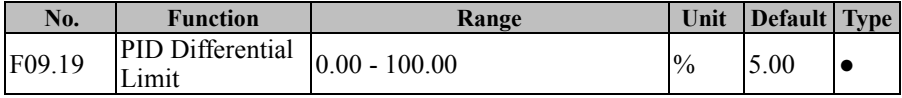

The differential (D) component of PID regulator can not be greater than PID differential limit value (F09.19) to avoid excessively high offset, otherwise the output is also greater and causes the system oscillation. Properly setting this value can affect the impact of the occasional interference upon the system.

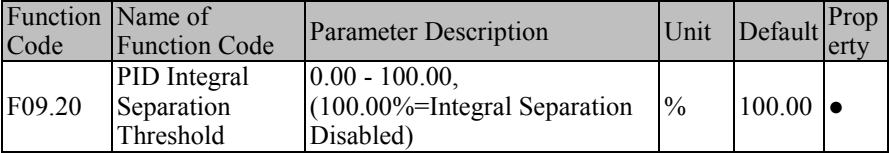

To perform PID regulation in a faster and better way, it's not required to conduct the integral regulation temporarily sometimes, but only PD or P regulation. EM500 inverter has a particular integral separation function: When the offset between PID setting and feedback is greater than PID integral separation threshold (F09.20), the integral separation is enabled, i.e., the integral (I) regulation function of PID regulator pauses. The input terminal function "42: Process PID Integral Pause" can be used together for

remote control. If the function code setting is disabled (F09.20=100.00), the input terminal function does not work. See Table 7-14 for details

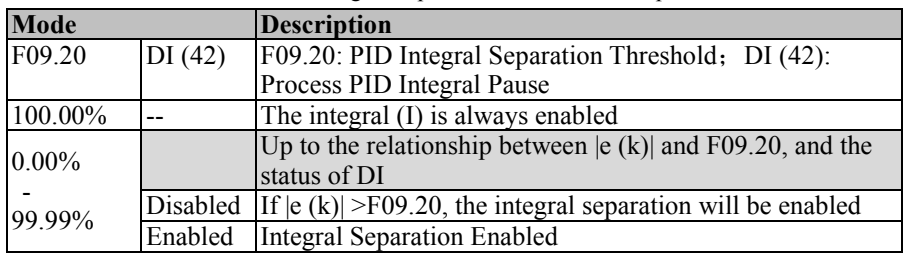

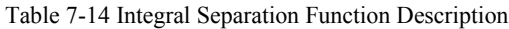

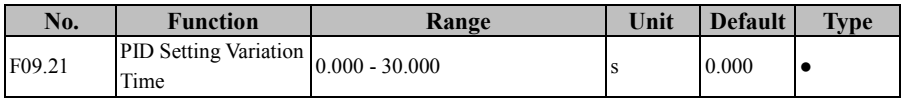

PID setting variation time refers to the time required for the change from 0.0% to 100.0%. It is similar to an acceleration/deceleration function.If PID setting changes, the actual setting value of PID will have a linear change to reduce the impact incurred upon the system. After the initial value is set, the smooth setting will be invalid.

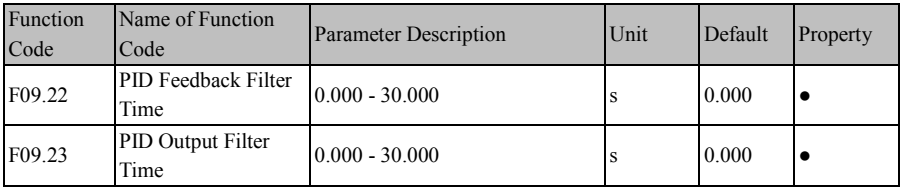

F09.22 is used for filtering of PID feedback. The filtering action is in favour of reducing the interference impact upon the feedback, but causes the response performance of the closed loop system of the process to go down.

F09.23 is used to filter PID output. The filter can reduce the possibility of sudden change of inverter output frequency, but this can also reduce the response performance of process closed loop system.

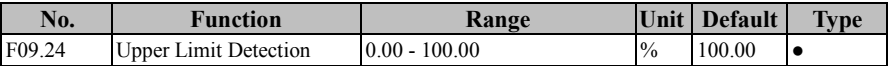

EM500 Open-Loop Vector Control Inverter User Manual

|                    | Value of PID Feedback<br>Disconnection                          | $100.00 =$ Feedback<br>Disconnection Disabled              |             |       |  |
|--------------------|-----------------------------------------------------------------|------------------------------------------------------------|-------------|-------|--|
| F <sub>09.25</sub> | Lower Limit Detection<br>Value of PID Feedback<br>Disconnection | $0.00 - 100.00$ $0.00$ =Feedback<br>Disconnection Disabled | $^{0}/_{0}$ | 0.00  |  |
| F09.26             | PID Feedback<br>Disconnection Detection<br>Time                 | $0.000 - 30.000$                                           | S           | 0.000 |  |

PID feedback disconnection detection function can be used to prevent a slip accident due to the feedback disconnection. The setting depends upon the nature of the feedback sensor.

If 0.01% sensor is fed back at disconnection, it's required to set F09.25 as a proper value. When the feedback is less than the value set through F09.25 and this status is maintained for PID Feedback Disconnection Detection Time (F09.26), it is deemed as a PID feedback disconnection. If 100.0% sensor is fed back at disconnection, it's required to set F09.24 as a proper value. When the feedback is greater than the value set through F09.24 and this status is maintained for PID Feedback Disconnection Detection Time (F09.26), it is deemed as a PID feedback disconnection.

★ Once the feedback sensor is determined, only corresponding detection mode is enabled, either upper limit detection or lower limit detection, other than both.

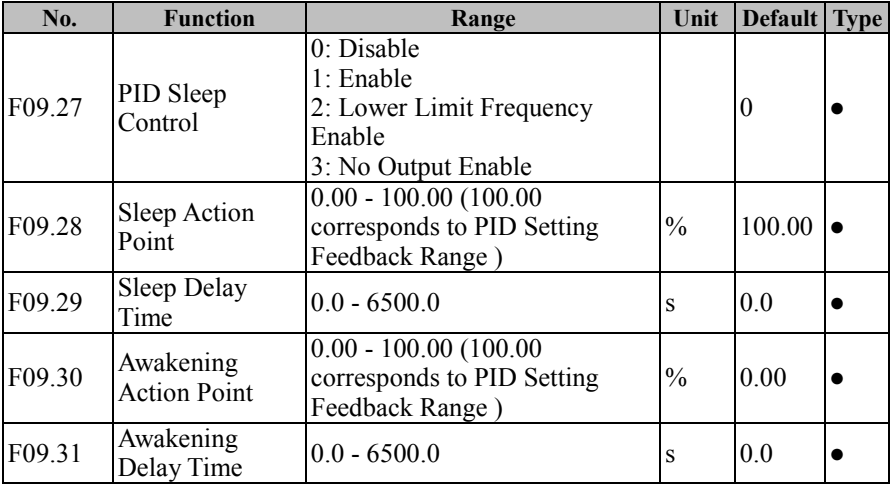

At a moment in some occasions, when both the output and the feedback stabilize or the controlled is in the permitted range, the output is not permitted at this time and inverter may enter into a transient sleep status; when the controlled exceeds the permitted range, inverter is awakened and starts the output again; in this way, these function codes not only control the controlled within the permitted and saves the energy. See Table 7-15 for detailed function description.

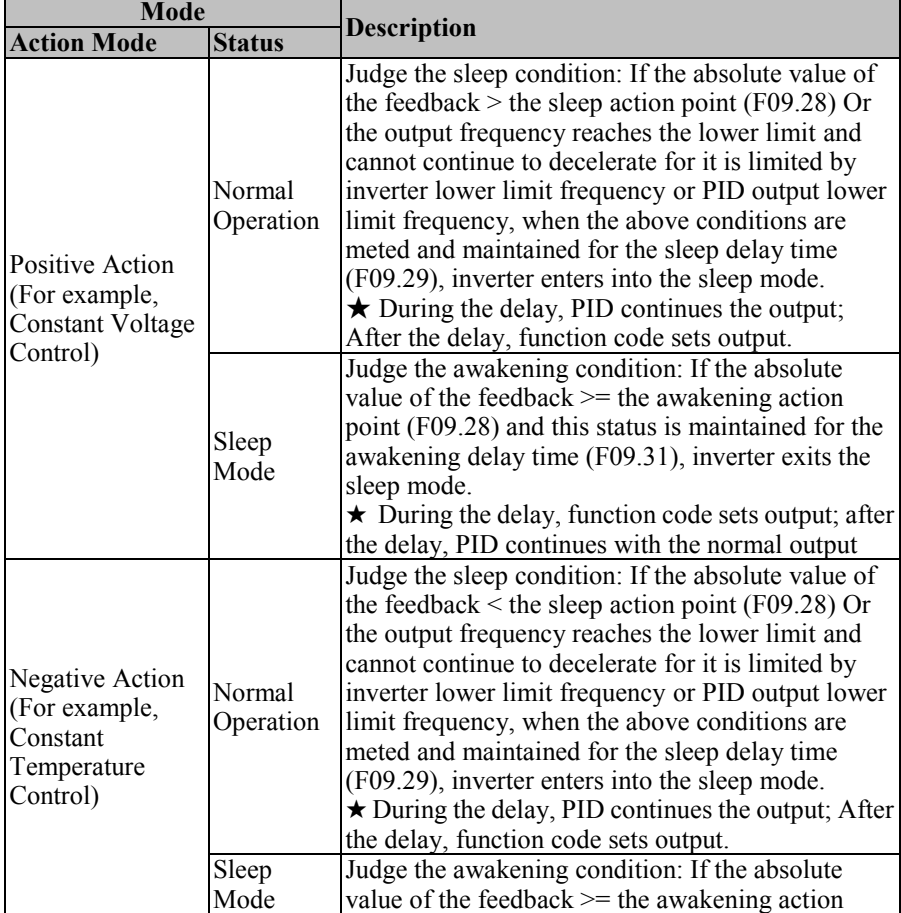

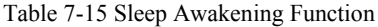

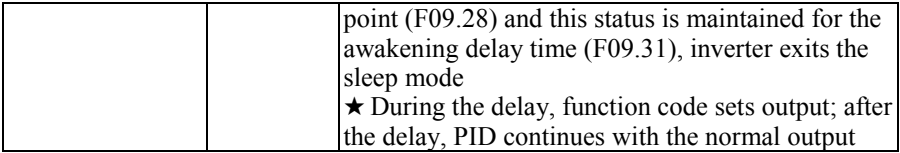

Recommendation: During the positive action, F09.28 (awakening action point)  $\geq$  F09.30 (awakening action point); during negative action, F09.28 (awakening action point)  $\leq$ F09.30 (awakening action point).

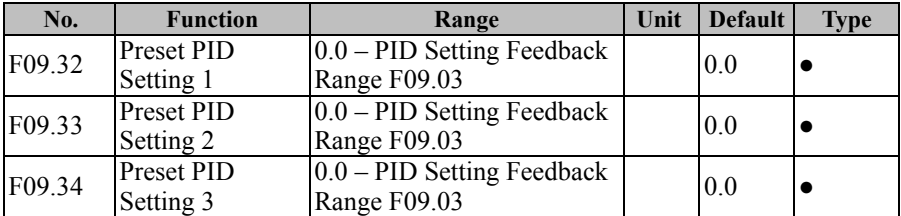

These function codes are used for PID setting together with the function code. EM500 inverter has the preset PID setting function, for which the switching condition is mainly determined by the input function "15: Preset PID Terminal 1" and "16: Preset PID Terminal 2". See Table 7-16 for details.

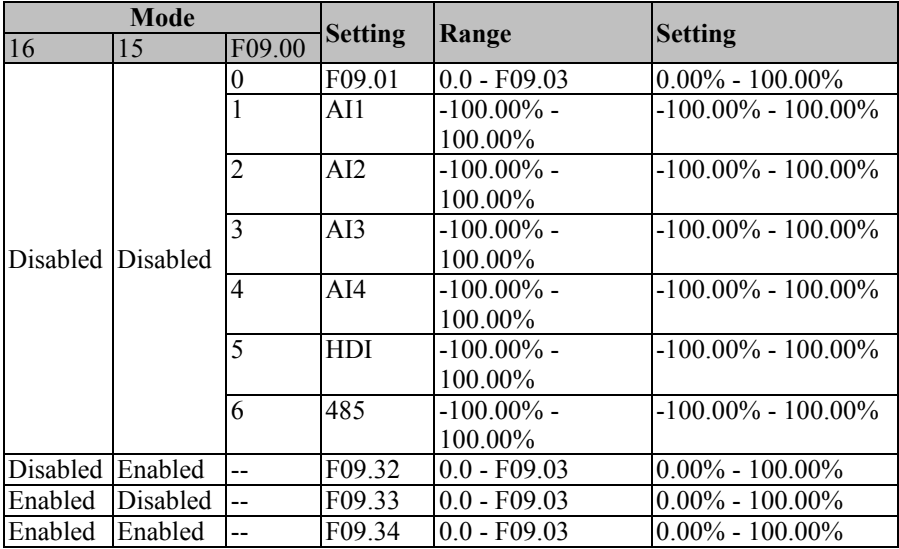

Table 7-16 Preset PID Setting Function

EM500 Open-Loop Vector Control Inverter User Manual

| No.    | <b>Function</b> | Range                                           | Unit | <b>Default</b> | <b>Type</b> |
|--------|-----------------|-------------------------------------------------|------|----------------|-------------|
| F09.35 |                 | The Feedback Voltage The feedback voltage lower |      | 10.00          |             |
|        | Upper Limit     | $limit \sim 10.00$                              |      |                |             |
| F09.36 |                 | The Feedback Voltage 0.00~ The Feedback Voltage |      | 0.00           |             |
|        | Lower Limit     | Upper Limit                                     |      |                |             |

The feedback voltage upper and lower limits can be used for automatic Material supply disruptions detection of the winding application, which represent the upper and lower bounds of the Material supply disruptions, respectively. Due to the particularity of the winding application, F09.35 and F09.36 can be Used to reflect the real sensor boundaries, which is more conducive to system stability.

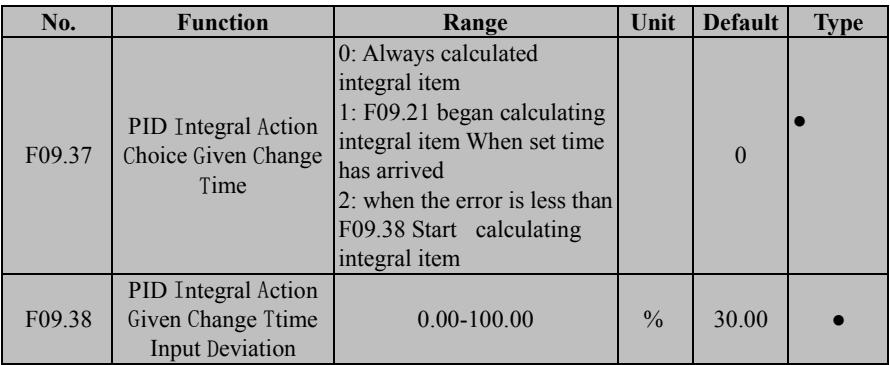

### **F09.37=0: Always calculated integral item**

This function code does not affect the integral effect

**F09.37=1 F09.21 began calculating integral item When set time has arrived** The first F09.21 changes within the time set after starting does not work

**F09.37=2 when the error is less than F09.38 Start calculating integral item**

# **The first F09.21 changes within the time set after starting does not work, however, if the error is less than F09.38 in this time, the Integral re-effect7.11 F10 Group: Communication Function Parameter**

EM500 inverter supports Modbus protocol of RTU format, and the with single-master and multi-slave communication network with RS485 bus (see Chapter 12).

EM500 Open-Loop Vector Control Inverter User Manual

| No.    | <b>Function</b>  | Range                                    | Unit | <b>Default</b> | <b>Type</b> |
|--------|------------------|------------------------------------------|------|----------------|-------------|
| F10.00 | Inverter Address | $1 - 247$ , 0 as broadcasting<br>address |      |                |             |

As a slave when connected to the whole communication network, inverter must have a unique address, for which the setting scope is 1 to 247. That is to say, 247 inverters are supported by one network.

 $\star$  0 is a broadcasting address, which can be recognized by all inverters and does not need to be set specifically.

All masters and slaves connected to the same network must follow the same transmission principles (for example bit rate, data format and protocol format) to ensure the normal communication. Therefore, the settings for F10.01 (bit rate), F10.02 (data format) and F10.10 (communication protocol; default: Modbus-RTU protocol for EM500) for all devices connected to the network are the same.

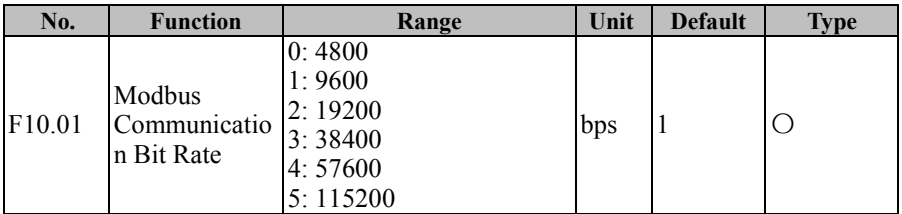

EM500 Inverter supports 6 bit rates (unit: bit/s) when it is in Modbus-RTU communication. If F10.01=9600 bps, it means that 9600 bits will be transmitted for each second. Under default conditions, to transmit each byte of valid data (for example 0x01), the actual transmission is 10 bits and the time needed is about 1.04 ms (about 1.04167 ms=10bit/9600 bps).

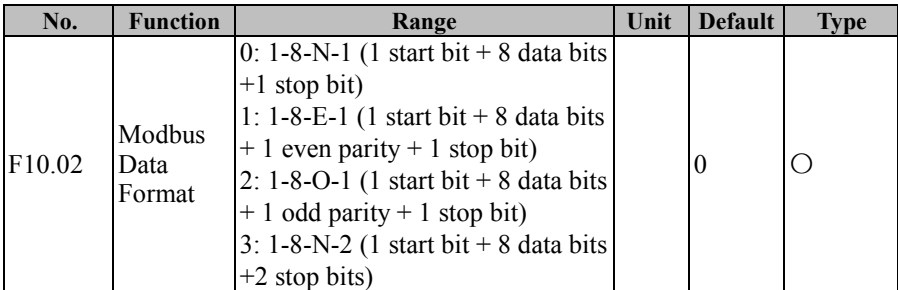
EM500 Open-Loop Vector Control Inverter User Manual

|  | $ 4: 1-8-E-2$ (1 start bit + 8 data bits  |  |  |
|--|-------------------------------------------|--|--|
|  | $+1$ even parity $+2$ stop bits)          |  |  |
|  | $ 5: 1-8-0-2$ (1 start bit + 8 data bits) |  |  |
|  | $+1$ odd parity +2 stop bit)              |  |  |

When transmitting data via Modbus protocol of RTU format, inverter supports 6 different data formats according to data combinations. When transmitting data via Modbus protocol of RTU format, inverter supports 6 different data formats according to data combinations.

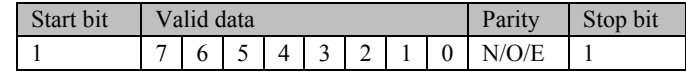

If F10.02=0, it means that present data format is 1 start bit  $+ 8$  data bits  $+$  no parity +1 stop bit

 $\star$  N (NONE), no parity; E (EVEN), even parity; O (ODD), odd parity.

Inverter also supports the functions of communication overtime and response delay, when it is networked for communication with Modbus protocol, in order to meet various requirements.

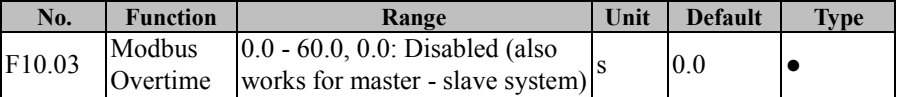

As shown in Figure 7-30, the communication interval  $\Delta$  t refers to the period from the previous receipt of a valid data frame by slave (inverter) to the receipt of a valid data frame again. If  $\Delta$  t is greater than the set time (see F10.03; this function is disabled if it is set as 0), this is called "communication overtime".

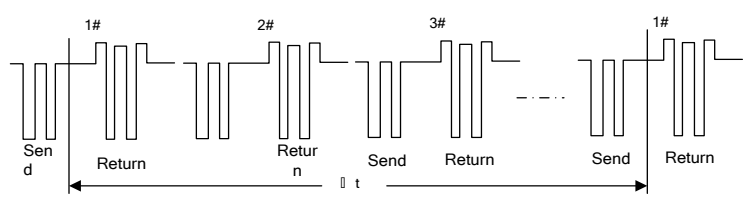

Figure 7-30 Communication Overtime

Application example: If master must send data to a slave (for example #1) within a certain time T, then user may enable the communication overtime function for #1 slave

by setting F10.03>T. No fault report for the communication overtime will be triggered during normal communication. However, if master does not send data to #1 slave for a time period T and this condition is maintained for a time set by F10.03, then a communication abnormality fault (E16) will be reported to notify the personnel of "#1 slave communication fault", so that the personnel may conduct troubleshooting.

 $\star$  The time set by F10.03 must be greater than T, but must not be excessive, otherwise the running of inverter under a fault condition for a long time may result in adverse effects.

 $\bigstar$ F10.03 should be disable normally. Only in the continuous communication system, set up the parameters, used to monitor the communication status.

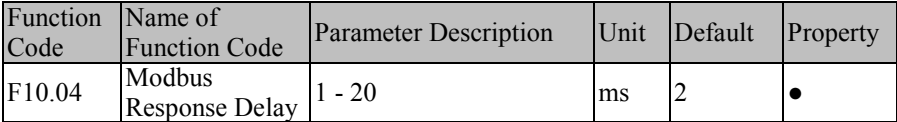

Define the time interval from the receipt of valid data frame 1 by inverter, to data learning, and then to starting the data return, as the response delay  $(t_{w2})$ . To ensure that the protocol chip works stably, the response delay shall be set as 1 ms to 20 ms (no 0). If the communication data involves EEPROM, the actual response delay will be extended to "EEPROM action time + F10.04"

*1: valid data frame: sent by the external master to inverter, and the function code, data length and CRC are correct.*

As shown in Figure 7-31, data sending section  $(t_s)$ , sending end mark section  $(t_{w1})$ , 75176 forwarding waiting section  $(t_{w2})$ , data return section (tr) and 75176 receipt section  $(t_{w3})$ .

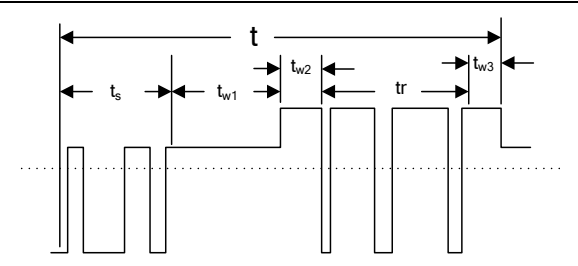

Figure 7-31 Complete Data Frame Time Sequence Translation

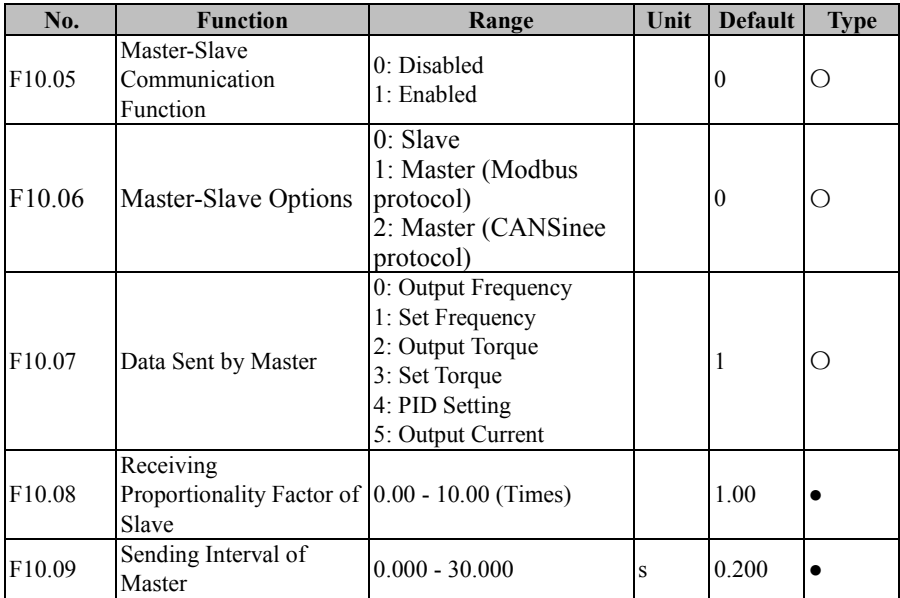

EM500 supports master-slave communication function. In master-slave communication, one inverter is used as master while other inverters are slaves; all slaves work as the command sent by master to achieve the synchronous running function of multiple inverters.

• For master, inverter will be set as follows:

Set F10.05=1 to enable master-slave function;

Set F10.06=1 or 2 to set present inverter as master (only one inverter can be used as

master in a network);

F10.07 is used to set the variable needing synchronization; for example output current, set F10.07=5.

• For a slave, inverter will be set as follows:

Set F10.05=1 to enable master-slave function

Set F10.06=0 to select present inverter as a slave;

Set a setting as communication setting; for example, if F09.00=6, and the process

PID is set individually (F00.05=10 and F00.06=1), slave inverter will take output

current of master as the setting for PID regulation.

For a slave, F10.08 can be used to determine how inverter makes use of the received data.If  $F10.08=0.80$ , the finally used data is "Recv (Received Data) \* 0.80 ( $F10.08$ )".

For master, F10.09 can be used to determine how long a command is sent by master.

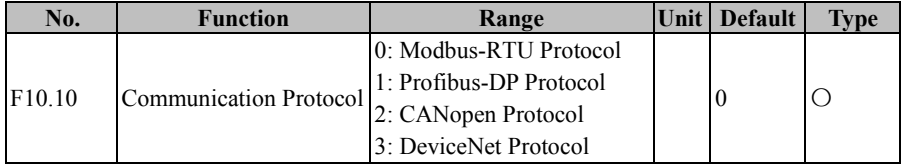

EM500 inverter supports multiple communication protocols. Except inverter for Modbus-RTU, user must buy an expansion card of the company independently. Please contact your dealer if necessary.

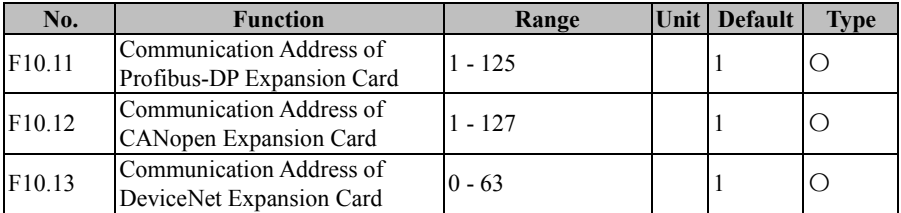

For communication expansion card address setting, user only needs to set

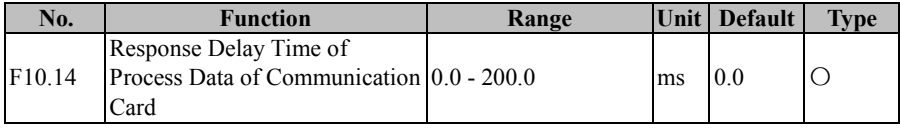

corresponding function codes to current expansion card.

This function code is used to determine the delay response time of communication card after master sends data to communication card.

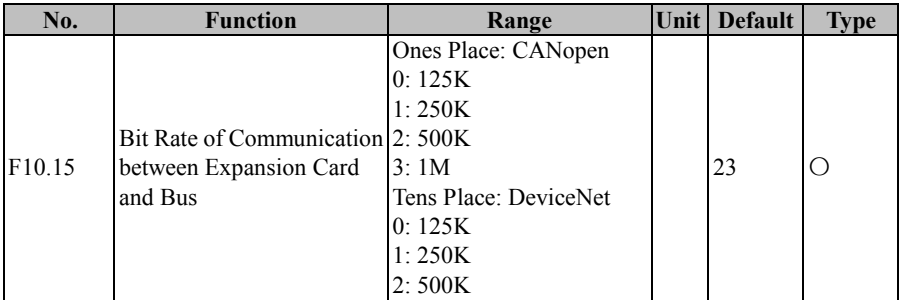

When selecting a communication expansion card, CANopen or DeviceNet, user needs to set the bit rates for the communication between the expansion card and the bus.

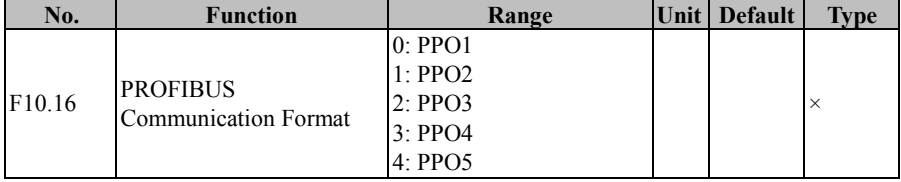

When the selected expansion card is Profibus-DP, user needs to set the

communication format. Please refer to the expansion card manual for details

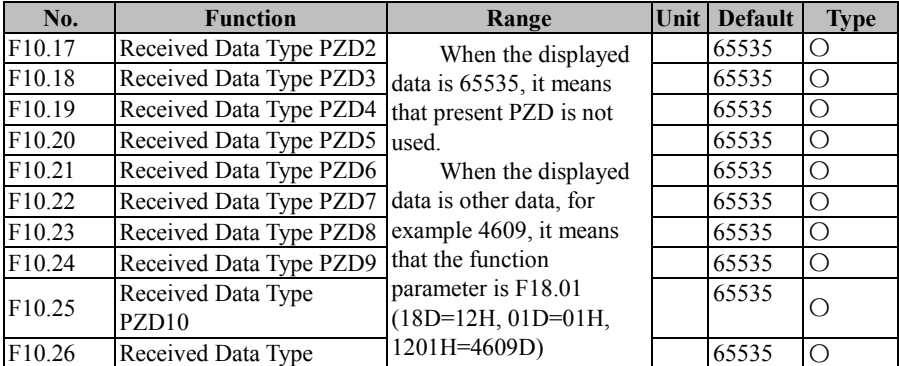

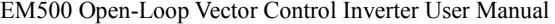

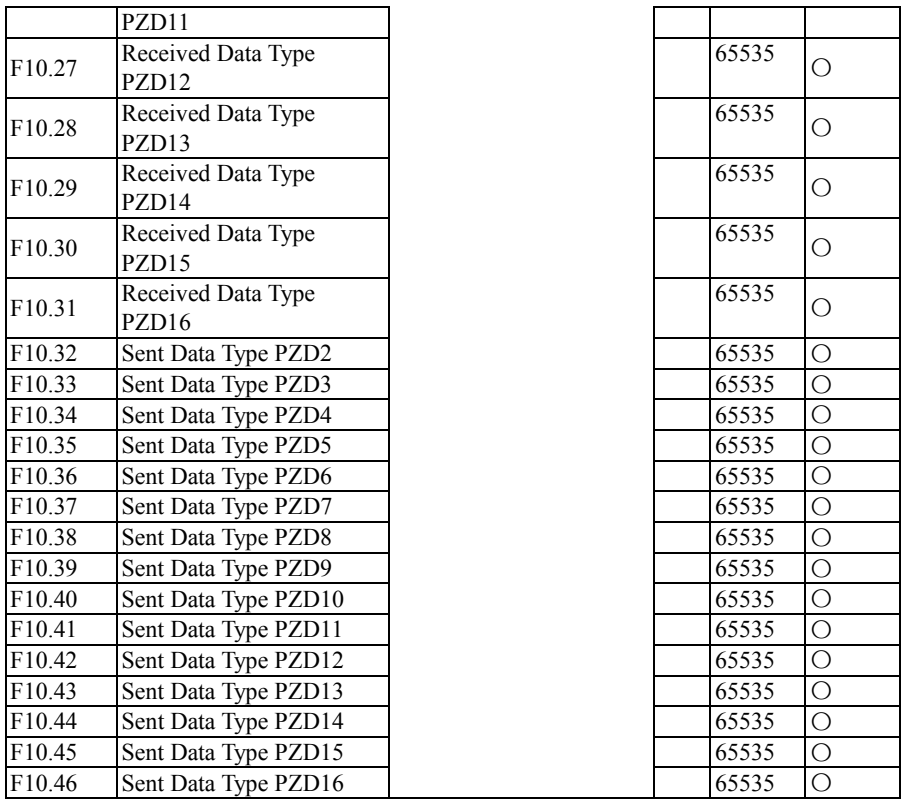

F10.17 - F10.31 are used to define the data sent from the communication expansion card (i.e., received by inverter) and are generally parameter setting; F10.32 - F10.46 are used to define the data received by the communication expansion card (sent by inverter) and are generally status parameters. All the exchange data should correspond to these functions codes or the defined fields of the virtual addresses and not be manually set. Refer to communication expansion card instructions.All the exchange data correspond to the function codes or the virtual address definition areas respectively (refer to Communication Protocol) and user does not need to set them manually. Refer to corresponding manuals of communication expansion cards.

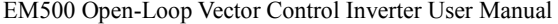

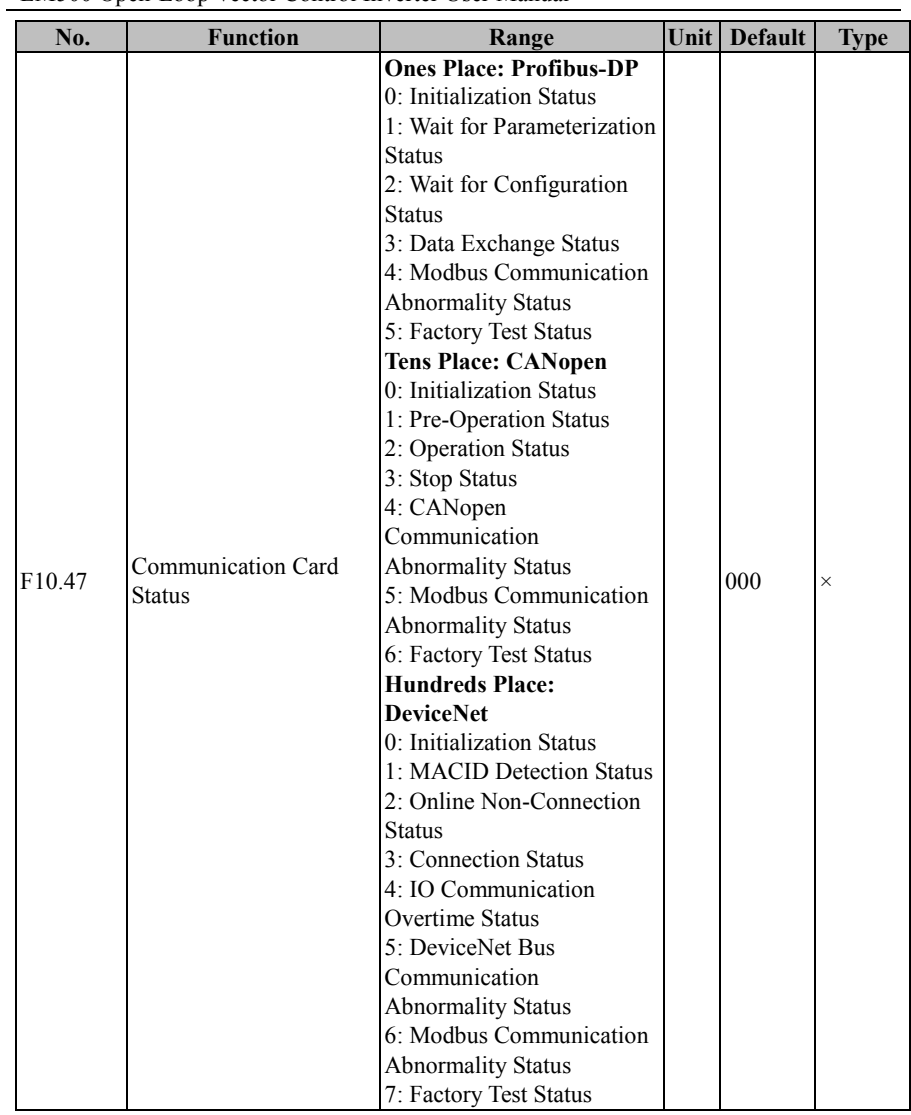

Communication card only read the parameters. Refer to corresponding manuals of communication expansion cards.

EM500 Open-Loop Vector Control Inverter User Manual

| No.    | Function                | Range | Unit | Default   Type |  |
|--------|-------------------------|-------|------|----------------|--|
| F10.48 | Communication Card      |       |      |                |  |
|        | <b>Software Version</b> |       |      |                |  |

A read only parameter of communication card.

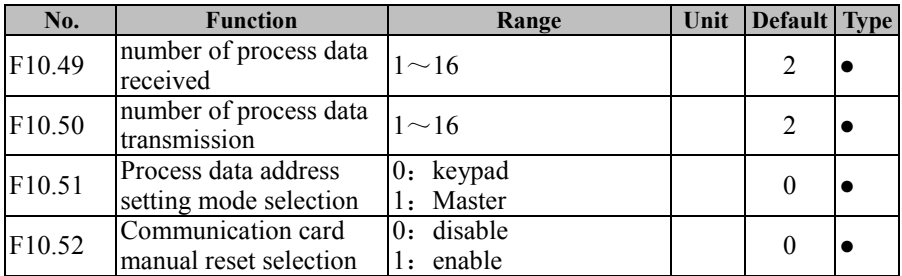

Communication card function, as shown in the communication card manual.

EM500 inverter support CANSinee communication protocol based on CAN, which

realize the communication between PC or PLC with inverter or more communication between the inverters.

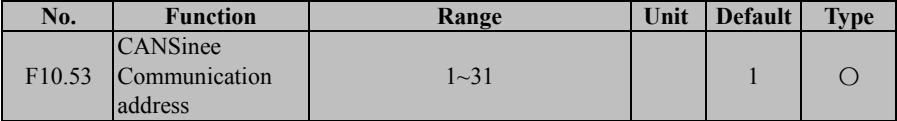

When the Inverter as a slave into the bus, must have its own unique address. The setting range is  $1 \sim 31$ , that is, the whole network supports up to 31 slaves.

 $\star$  0 is the broadcast address, all the inverters can be identified from the machine,

this address does not need to set.

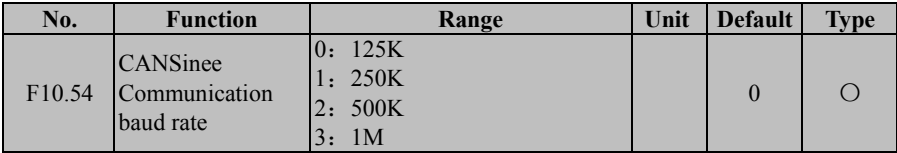

EM500 series inverter supports 4 different baud rates.With the upper computer or multi-machine communication, the inverter / host computer needs to be set to the same baud rate. The baud rate will affect the communication distance See Chapter 13 for more information.

EM500 Open-Loop Vector Control Inverter User Manual

| No.                | <b>Function</b>                             | Range                                                                    | Unit | <b>Default</b> | <b>Type</b> |
|--------------------|---------------------------------------------|--------------------------------------------------------------------------|------|----------------|-------------|
| F <sub>10.55</sub> | <b>CANSinee</b><br>Communication<br>timeout | $[0.0 - 60.0, 0.0]$ : Disabled (also<br>works for master - slave system) |      | 0.0            |             |

 CANSinee protocol communication, Communication timeout setting, See the Modbus Communication Timeout function explanation

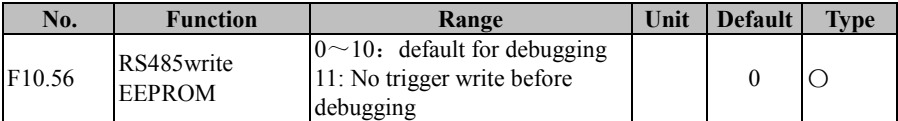

For the PLC or HMI with inverter after equipment debugging is completed, set  $F10.56 =$ 

11, then all write data isn't stored; PLC communication can avoid writing EEPROM.

If parameters should be saved after power off please setting  $F10.56 = 0$ .

# **7.12 F11 Group: User-Defined Parameter**

First, by setting F11, user may select a function code and enter the user-defined mode (--U--, see 4.2.2). Through  $\| \mathbf{A} \|$  and  $\| \mathbf{v} \|$ , user may switch to the desired function code circularly. This function is mainly applied to occasions of less than 32 function codes so as to avoid troubles of too many function codes.

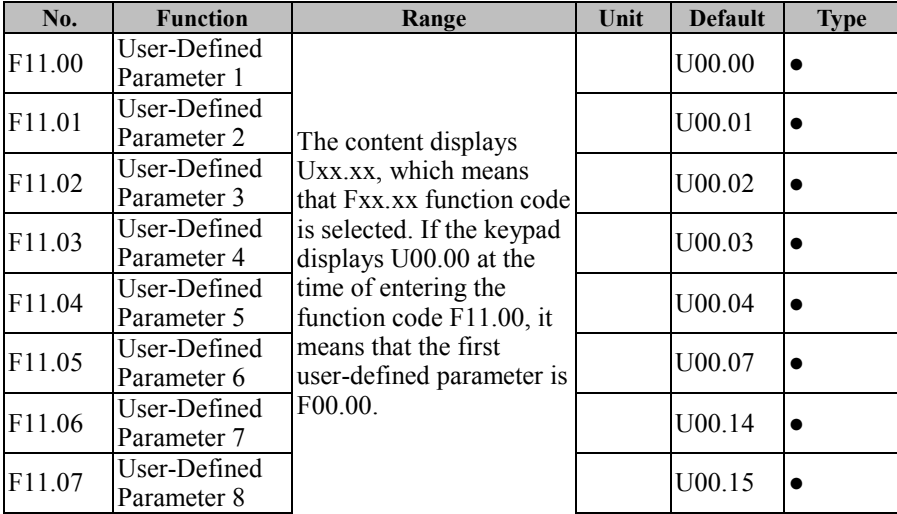

EM500 Open-Loop Vector Control Inverter User Manual

| F11.08 | User-Defined        |
|--------|---------------------|
|        | Parameter 9         |
| F11.09 | User-Defined        |
|        | Parameter 10        |
| F11.10 | User-Defined        |
|        | Parameter 11        |
| F11.11 | User-Defined        |
|        | Parameter 12        |
| F11.12 | User-Defined        |
|        | Parameter 13        |
| F11.13 | User-Defined        |
|        | Parameter 14        |
| F11.14 | User-Defined        |
|        | Parameter 15        |
| F11.15 | User-Defined        |
|        | Parameter 16        |
| F11.16 | User-Defined        |
|        | Parameter 17        |
| F11.17 | User-Defined        |
|        | Parameter 18        |
| F11.18 | User-Defined        |
|        | Parameter 19        |
| F11.19 | User-Defined        |
|        | Parameter 20        |
| F11.20 | User-Defined        |
|        | Parameter 21        |
| F11.21 | <b>User-Defined</b> |
|        | Parameter 22        |
| F11.22 | User-Defined        |
|        | Parameter 23        |
| F11.23 | User-Defined        |
|        | Parameter 24        |
| F11.24 | User-Defined        |
|        | Parameter 25        |
| F11.25 | User-Defined        |
|        | Parameter 26        |
| F11.26 | User-Defined        |
|        | Parameter 27        |
| F11.27 | User-Defined        |
|        | Parameter 28        |

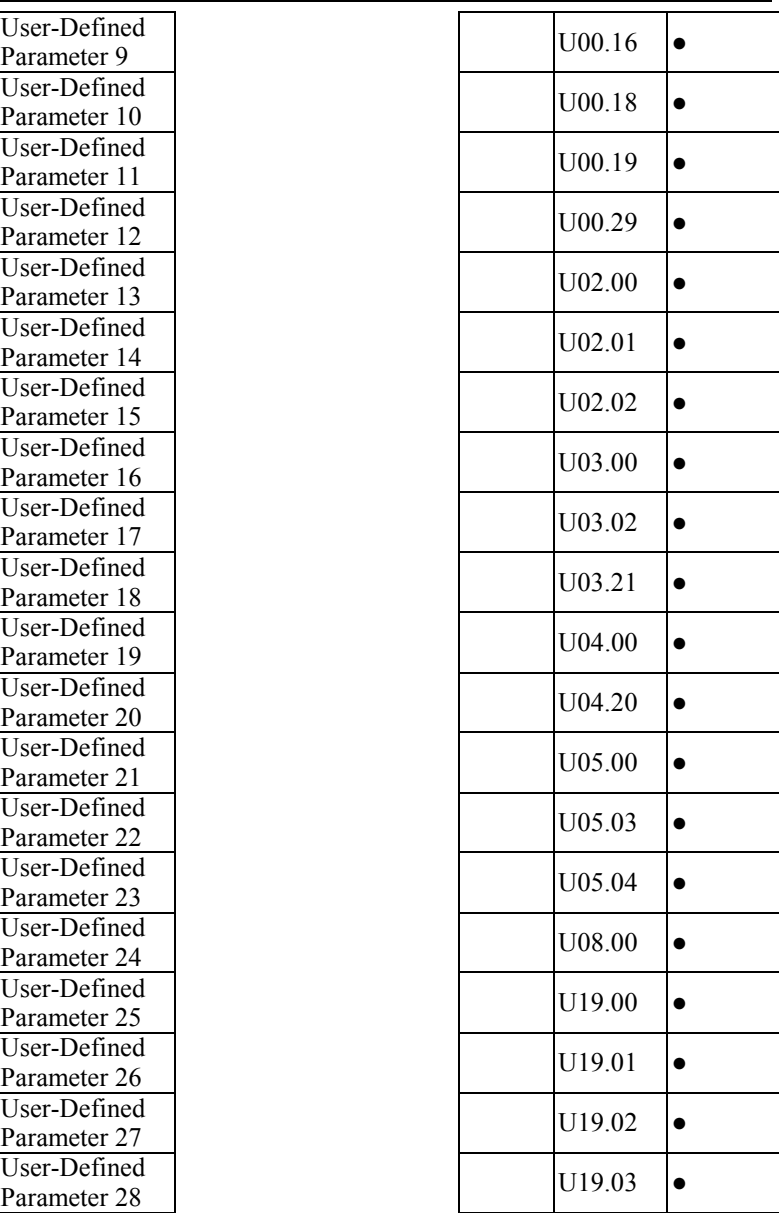

EM500 Open-Loop Vector Control Inverter User Manual

| F11.28 | User-Defined<br>Parameter 29 |  | U19.04             |  |
|--------|------------------------------|--|--------------------|--|
| F11.29 | User-Defined<br>Parameter 30 |  | U <sub>19.05</sub> |  |
| F11.30 | User-Defined<br>Parameter 31 |  | U <sub>19.06</sub> |  |
| F11.31 | User-Defined<br>Parameter 32 |  | U <sub>19.12</sub> |  |

F11.00=U00.00, means that the first user-defined parameter is the function code F00.00. The switching sequence of the function codes under the user-defined mode set by the keypad shall be the sequence set by the function codes F11.00 - F11.31.

**7.13 F12 Group: Keypad and Display Parameter**

| No.    | <b>Function</b> | Range                     | Unit | <b>Default</b> Type |  |
|--------|-----------------|---------------------------|------|---------------------|--|
|        |                 | 0: No Function            |      |                     |  |
|        |                 | 1: Forward JOG            |      |                     |  |
|        |                 | 2: Reverse JOG            |      |                     |  |
| F12.00 | M.K             | 3: Forward/Reverse Switch |      |                     |  |
|        |                 | 4: Rapid Stop             |      |                     |  |
|        |                 | 5: Coast to Stop          |      |                     |  |
|        |                 | 6: Cursor Left Shift      |      |                     |  |

M.K is a multifunction key. By setting the function code F12.00, its actual function will be realized. If  $F12.00=0$ , this function does not work; if  $F12.00=$ Any other value, press this key to realize corresponding function.

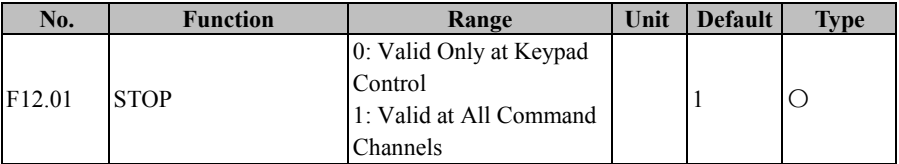

According to the setting of the function code F00.02 (command source options), the command source has three control types, keypad control, terminal control and communication control, i.e., if the terminal control is selected as the command source, the buttons  $\begin{bmatrix} \text{Run}\circ \text{T} \end{bmatrix}$  and  $\begin{bmatrix} \circ \text{Step} \\ \text{Reser} \end{bmatrix}$  of keypad will be disabled. However, in emergency, user

often uses  $\Theta_{\text{RISE}}^{\text{SDE}}$  of keypad to stop inverter for purpose of eliminating risks, which is the fastest way. However, during the normal running of inverter, it is the most convenient way to stop inverter through the keypad. Therefore, the function code F12.01 is added and the default setting is that the STOP button is always enabled.

 $\star$  It's not recommended to modify this function code. If necessary, please pay enough attention.

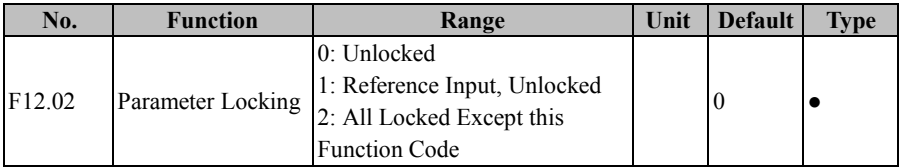

In order to avoid unnecessary risks caused by misoperation or non-personnel operation of keypad, the keypad has the parameter locking function. If the default setting of this function code is "unlocked", you can set all function codes; after all the function codes are debugged according to the working conditions, user may lock parameters.

1: Reference Input, Unlocked

Under the parameter locking mode, no function code can be modified except the function codes with the reference input and this function code. Specific function codes with the inference input are indicated in Table 7-17:

| No.    | <b>Function</b>              | No.    | <b>Function</b>           |
|--------|------------------------------|--------|---------------------------|
| F00.07 | Numeric Frequency<br>Setting | F08.11 | Preset Speed 12           |
| F08.00 | Preset Speed 1               | F08.12 | Preset Speed 13           |
| F08.01 | Preset Speed 2               | F08.13 | Preset Speed 14           |
| F08.02 | Preset Speed 3               | F08.14 | Preset Speed 15           |
| F08.03 | Preset Speed 4               | F13.02 | Numeric Torque<br>Setting |
| F08.04 | Preset Speed 5               | F09.01 | Numeric PID<br>Setting    |
| F08.05 | Preset Speed 6               | F09.32 | Preset PID Setting 1      |
| F08.06 | Preset Speed 7               | F09.33 | Preset PID Setting 2      |

Table 7-17 Function Codes with Reference Input

| F08.07 | Preset Speed 8  | F09.34             | Preset PID Setting 3   |
|--------|-----------------|--------------------|------------------------|
| F08.08 | Preset Speed 9  | F13.03             | <b>Preset Torque 1</b> |
| F08.09 | Preset Speed 10 | F13.04             | <b>Preset Torque 2</b> |
| F08.10 | Preset Speed 11 | F <sub>13.05</sub> | Preset Torque 3        |

EM500 Open-Loop Vector Control Inverter User Manual

2: All Locked Except this Function Code

Under the parameter locking mode, no function code can be set except this function code. This mode is mostly applied to the working conditions that the parameters have been set and debugged and no parameter setting is required. Under this mode, user only run, stop and monitor inverter.

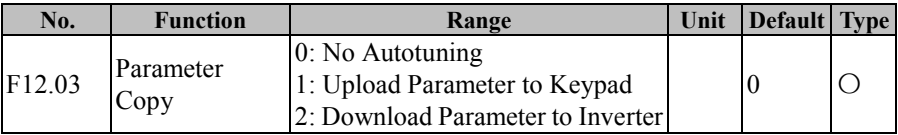

As for a working condition that multiple inverters shall run under the same parameter settings, user may debug one inverter; set F12.03=1 for it, and upload the set parameters to the keypad for temporary saving; then set F12.03=2 for the rest inverters, and now download the parameter settings to them. By using this function, user may set parameters of multiple inverters quickly. User may set most function codes at first even if there are still individual parameters with different settings, and user may complete the setting of such individual parameter settings by other methods. (See 4.5 Parameter Copy)

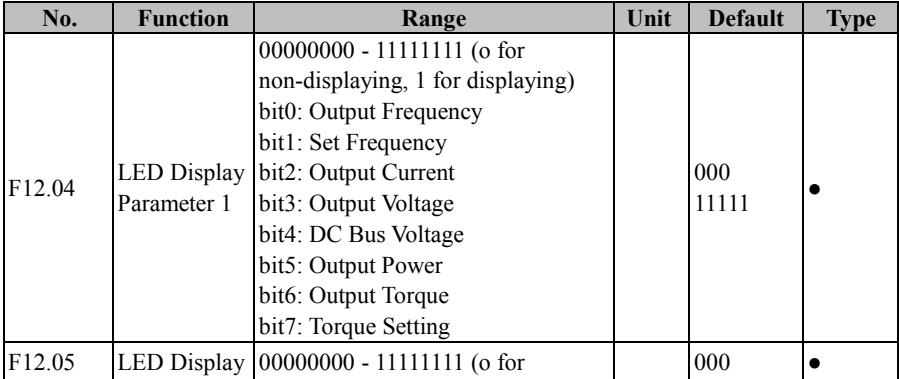

EM500 Open-Loop Vector Control Inverter User Manual

|        | Parameter 2                       | non-displaying, 1 for displaying)   | 00000    |  |
|--------|-----------------------------------|-------------------------------------|----------|--|
|        |                                   | bit0: Not Used                      |          |  |
|        |                                   | bit1: Estimated Feedback Frequency  |          |  |
|        |                                   | bit2: Load Speed                    |          |  |
|        |                                   | bit3: Numeric Input Terminal Status |          |  |
|        |                                   |                                     |          |  |
|        |                                   | bit4: Numeric Input Terminal Status |          |  |
|        |                                   | bit5: Numeric Input Terminal Status |          |  |
|        |                                   | bit6: Numeric Output Terminal       |          |  |
|        |                                   | Status <sub>2</sub>                 |          |  |
|        |                                   | bit7: AI1                           |          |  |
|        |                                   | 00000000 - 11111111 (o for          |          |  |
|        |                                   | non-displaying, 1 for displaying)   |          |  |
|        | <b>LED Display</b><br>Parameter 3 | bit0: AI2                           |          |  |
|        |                                   | bit1: AI3                           |          |  |
|        |                                   | bit2: A <sub>I</sub> 4              |          |  |
| F12.06 |                                   | bit3: PID Input                     | $000 \,$ |  |
|        |                                   | bit4: PID Feedback                  | 00000    |  |
|        |                                   | bit5: Count Value                   |          |  |
|        |                                   | bit6: Actual Length                 |          |  |
|        |                                   | bit7: High-Frequency Pulse Input    |          |  |
|        |                                   | Frequency: kHz                      |          |  |
|        |                                   | 00000000 - 11111111 (o for          |          |  |
|        |                                   | non-displaying, 1 for displaying)   |          |  |
|        |                                   | bit0: High-Frequency Pulse Input    |          |  |
|        |                                   | Frequency: Hz                       |          |  |
|        |                                   | bit1: kilowatt-hour meter: MWh      |          |  |
|        | LED Display                       | bit2: kilowatt-hour meter: kWh      | 000      |  |
| F12.07 | Parameter 4                       | bit3: Remaining Time of Timed Run   | 00000    |  |
|        |                                   | bit4: Simple PLC Running Times      |          |  |
|        |                                   | bit5: Simple PLC Running Stage      |          |  |
|        |                                   | bit6: PLC Running Time of Present   |          |  |
|        |                                   | Stage                               |          |  |
|        |                                   | bit7: Not Used                      |          |  |
|        |                                   | 00000000 - 00001111 (o for          |          |  |
| F12.08 | <b>LED Display</b>                | non-displaying, 1 for displaying)   | $*0000*$ |  |
|        | Parameter 5                       | bit0: UP/DOWN Offset                |          |  |

EM500 Open-Loop Vector Control Inverter User Manual

| bit1: VF Separation Output Voltage<br>bit2: VF Separation Target Voltage |  |  |
|--------------------------------------------------------------------------|--|--|
| bit3: Motor Temperature<br>bit4 - bit7: Not Used                         |  |  |

User may press ESC to enable inverter to enter the monitoring mode (see 4.4 Operation Monitoring); now, press >>> to switch among parameters circularly. Function codes F12.04 - F12.05 are used to select which parameters are to be displayed, i.e., the parameters are in a circular display queue. The selected options correspond to the F18 Group: Monitoring Parameter, so user may enter F18 to view present values of all parameters. This function is mainly for fast display, especially during the running period.

Under default conditions, the circular display queue only displays some commonly used options, respectively output frequency (F18.00), set frequency (F18.01), output current (F18.06), output voltage (F18.08) and DC bus voltage (F18.09). If other parameters are required for display, please set these parameters as 1; if not, set them as 0.

 $\star$  Please pay enough attention when retaining some function codes

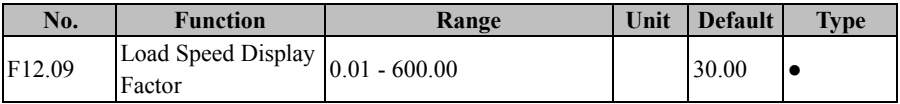

Inverter output is mostly displayed in frequency. To get to know present load speed (F18.13), user may set present parameter according to actual working conditions, so as to convert the frequency output into the speed output; as a result, F18.13 would be used to display present load speed.

If F12.09=30.00 (this value is relative to pole-pairs, device transmission ratio, etc.), then output frequency 0.00 - 50.00 Hz corresponds to the load speed 0 - 1500 rpm.

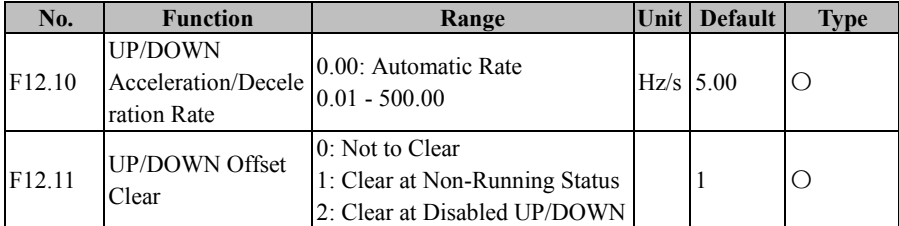

#### EM500 Open-Loop Vector Control Inverter User Manual

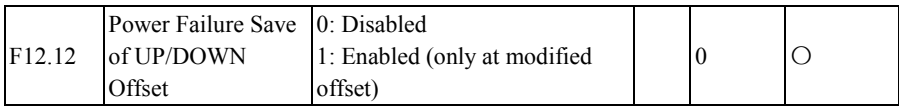

The function UP/DOWN can be classified into the keypad UP/DOWN and the terminal UP/DOWN, which can be enabled individually and simultaneously

 Keypad UP/DOWN: Only enabled at the level 0 monitoring menu, which is under control of clockwise rotation of digital potentiometer and counter clockwise rotation of digital potentiometer on the keypad.

Under the monitoring menu clockwise or counter clockwise rotation of digital potentiometer the offset frequency increases/decreases at the rate set through F12.10; at this time, the keypad displays "F18.01: Set Frequency" and the final frequency is the sum of the set frequency and the offset frequency. After releasing the button for 2s, the keypad displays normally.

 Terminal UP/DOWN: By setting the numeric input terminal as corresponding function, inverter is under terminal control.

When the terminal UP/DOWN is on, the offset frequency increases/decreases at the rate set through F12.10 and the final frequency is the sum of the set frequency and the offset frequency.

★ When the keypad UP and the terminal down (or the keypad DOWN and the terminal UP) are enabled at the same time, the offset frequency fluctuates due to different valid time points, although the acceleration/deceleration speed does not change. It is a normal phenomenon.

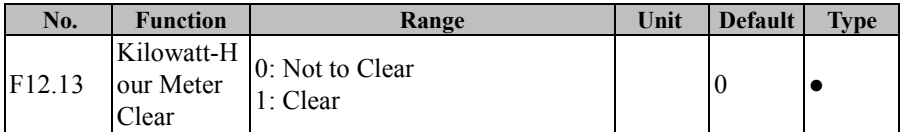

EM500 inverter has a kilowatt-hour meter function (refer to the descriptions of F18.18 and F18.19). User may set present function code as 1 to clear present count

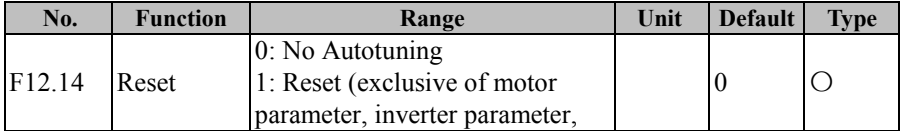

EM500 Open-Loop Vector Control Inverter User Manual

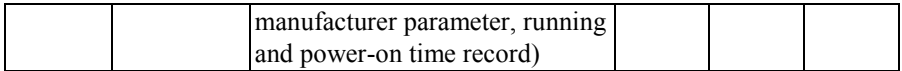

By setting this parameter as 1, user may reset all parameters except motor parameter (F01 group), inverter parameter, manufacturer parameter, power-on time (F12.15/16) and running time (F12.17 and F12.18)

 $\star$  This operation is irreversible. Please pay enough attention while operating.

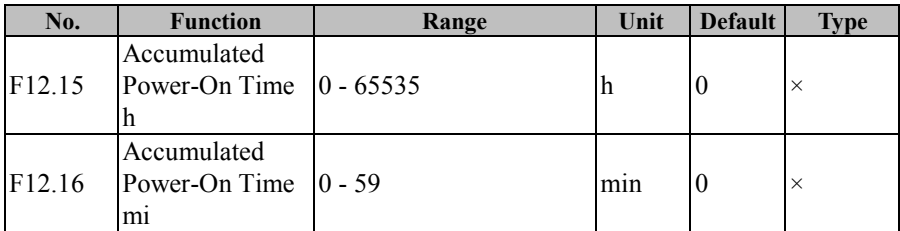

F12.15 and F12.16 are used together to view the accumulated power-on time from the production of inverter until now (as per the time that inverter is powered on). This value will be accurate to 1 minute, and up to about 65,536 hours (about 7.5 years).

If F12.15=50 and F12.16=33, it means that the accumulated power-on time of inverter is 2 days 2 hours and 33 minutes.

★ These parameters are used for viewing only and can not be operated or cleared

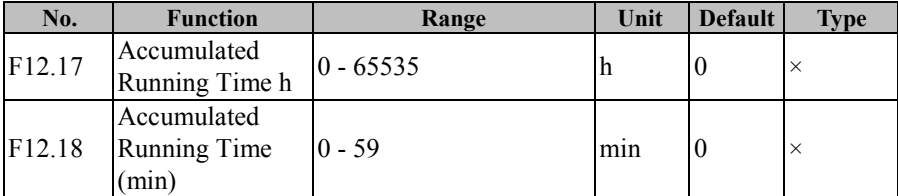

F12.17 and F12.18 are used together to view the accumulated power-on time from the production of inverter until now (as per the time that inverter runs). This value will be accurate to 1 minute, and up to about 65,536 hours (about 7.5 years).

If F12.17=47 and F12.18=39, it means that inverter has run for 1 day and 23 hours and 39 minutes.

★ These parameters are used for viewing only and can not be operated or cleared

EM500 Open-Loop Vector Control Inverter User Manual

| No.    | <b>Function</b>       | Range           | Unit | <b>Default</b> | <b>Type</b>         |  |
|--------|-----------------------|-----------------|------|----------------|---------------------|--|
| F12.19 | <b>Inverter Rated</b> | $0.40 - 650.00$ | kW   | Up To Specific | $\times$            |  |
|        | Power                 |                 |      | Model          |                     |  |
| F12.20 | <b>Inverter Rated</b> | $60 - 690$      |      | Up To Specific |                     |  |
|        | Voltage               |                 |      | Model          | $\times$            |  |
|        | <b>Inverter Rated</b> | $0.1 - 1500.0$  |      | Up To Specific | $\overline{\times}$ |  |
| F12.21 | Current               |                 | A    | Model          |                     |  |

These function codes are used to view the rated power, rated voltage and rated current of inverter.

★ These parameters are used for viewing only and can not be operated.

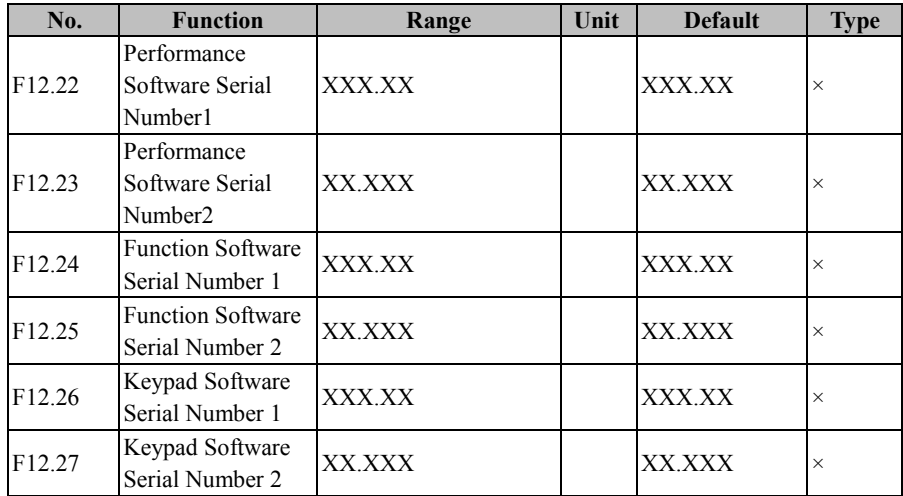

These function codes are used to view the software version of inverter

★ These parameters are used for viewing only and can not be operated.

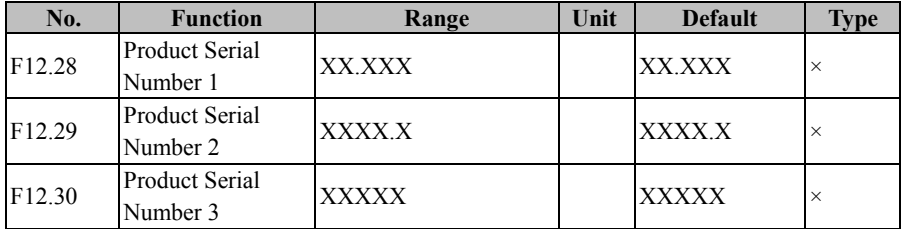

These function codes are used to view the type of present product

★ These parameters are used for viewing only and cannot be operated.

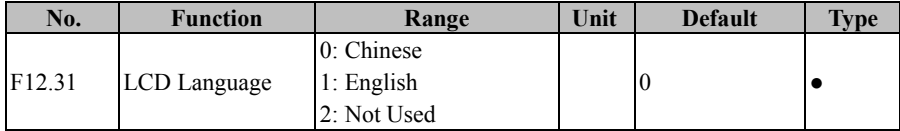

LCD keyboard language selection.

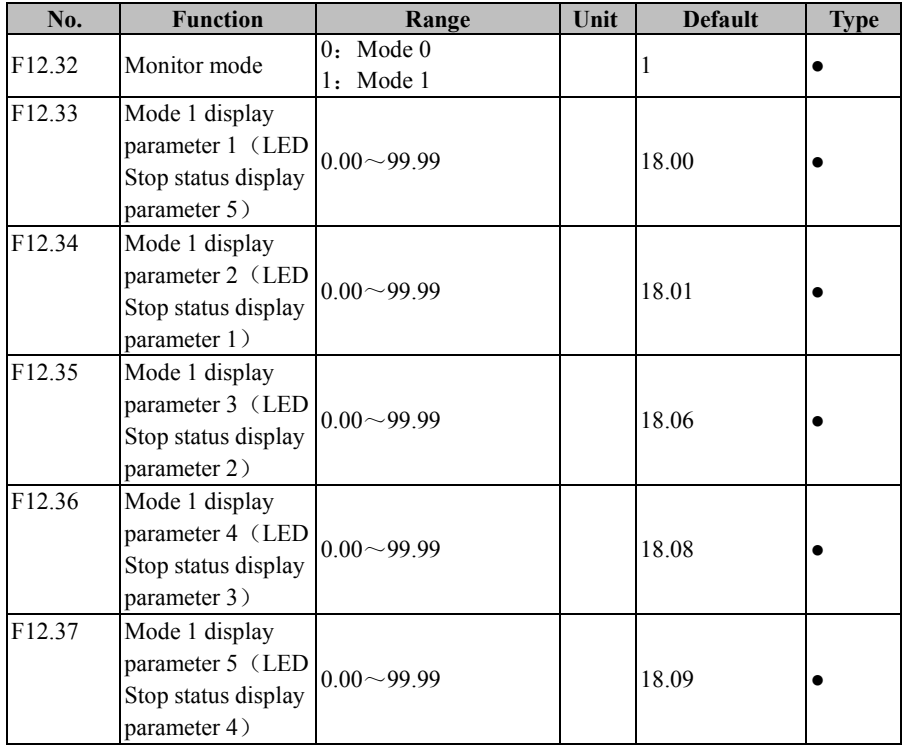

**F12.32=0,** Monitor mode 0. LED switching display and LCD small line (7 lines) Display function code is determined by  $F12.04 \sim F12.08$  settings, The selected function code is described in the parameter description.

**F12.32=1,** Monitor mode 1. LED switching display and LCD small line (7 lines) Display function code is determined by  $F12.33 \sim F12.37$  settings, Function code can be selected arbitrarily.  $F12.33 = 18.00$ , it means to select display  $F18.00$  function code.

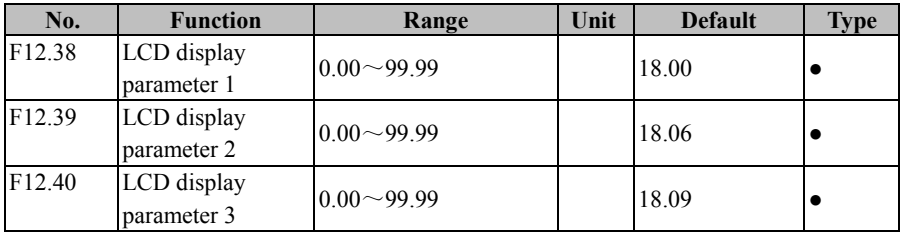

LCD large display function code selection,  $F12.38=18.00$ , It shows the first line display the F18.00 function code. LCD large display mode is the default value, a screen can monitor F18.00, F18.06 and F18.09 three function codes.

 $\star$  LCD keyboard small row and large row display switch as shown below

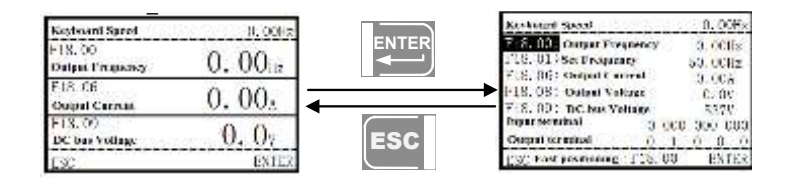

LCD Keypad Refer to the LCD Keypad User's Manual for operation.

Refer to Section 4 of Chapter 4 for the monitor mode selection.

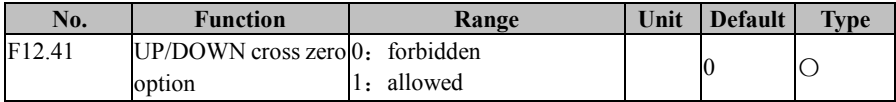

The UP / DOWN function is enabled, When  $F12.41 = 0$ , the UP / DOWN function will not reverse when the inverter output frequency reduce to 0, When  $F12.41 = 1$ , the UP / DOWN function will reverse running when the inverter output frequency reduce to 0.

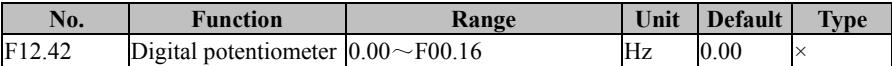

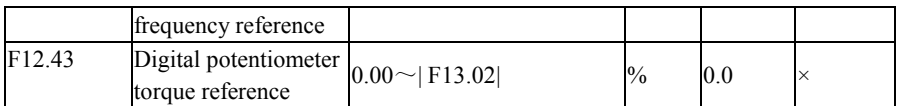

The way of digital potentiometer given refers to main frequency source A given.

# **7.14 F13 Group: Torque Control Parameter**

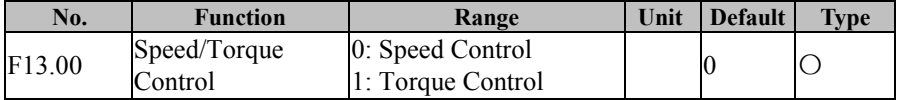

## **F13.00=0: Speed Control**

The control mode is the speed input type, with the frequency as the input.

# **F13.00=1: Torque Control**

Input control mode is torque input and input is the percentage of motor rated torque current; only under SVC control mode, i.e., F00.01=1 can it be enabled.

The final control mode is also related to "29: Torque Control Disabled" and "28:

Switch between Speed Control and Torque Control". See corresponding description.

Table 7-18 Final Control Mode of Inverter

| Disabled | 29: Torque Control 28: Switch between Speed<br>Control and Torque Control | F13.00 | Final<br>Control<br>Mode |
|----------|---------------------------------------------------------------------------|--------|--------------------------|
| Enabled  | $\ast$                                                                    | *      | Speed<br>Control         |
|          | Enabled                                                                   |        | Torque<br>Control        |
| Disabled |                                                                           |        | Speed<br>Control         |
|          | Disabled                                                                  |        | Speed<br>Control         |
|          |                                                                           |        | Torque<br>Control        |

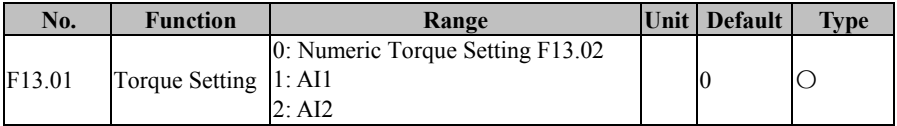

EM500 Open-Loop Vector Control Inverter User Manual

|        |                           | 3:AI3<br>4: AI4 (Expansion Card)<br>5: High-Frequency Pulse Input (X7)<br>6: Communication Percentage Setting<br>(Full ranges of options 1 to 6,<br>correspond to numeric torque setting<br>F13.02<br>7: Not Used<br>8: digital potentiometer |               |       |  |
|--------|---------------------------|----------------------------------------------------------------------------------------------------|---------------|-------|--|
| F13.02 | Numeric<br>Torque Setting | $-200.0 - 200.0$ (100.0 = Motor Rated<br>Torque)                                                                                                    | $\frac{0}{0}$ | 100.0 |  |

### **F13.01=0: Numeric Torque Setting F13.02**

The torque is set through F13.02.

### **F13.01=1: AI1**

**F13.01=2: AI2**

#### **F13.01=3: AI3**

### **F13.01=4: AI4 (Expansion Card)**

The torque is controlled by AI (percentage) \* F13.02.

### **F13.01=5: High-Frequency Pulse Input (X7)**

The torque is controlled by HDI (percentage) \* F13.02.

Please refer to the description of F00.04 for detailed explanations of AI1-AI4 and X7. F00.04 has the same meanings as AI1-AI4 and X7. 100.00% is the percentage

inputted through F13.02 (Numeric Torque Setting).

### **F13.01=6: Communication Percentage Setting**

The torque is determined by communication, etc

- If inverter is under master-slave communication control (F10.05=1) and present inverter is a slave (F10.06=0), the set percentage is "700FH (Master-Slave Communication Setting) \* F10.08 (Receiving Proportionality Factor of Slave)". The range of 700FH is -100.00% to 100.00%. See Table 12-2 for details.
- For general communication  $(F10.05=0)$ , the set percentage is "7003H (Torque Communication Setting) \* F00.18 (Numeric Torque Setting)". The range of 7003H is -200.00% to 200.00%. See Table 12-2 for details

### **F13.01=8: Digital Potentiometer Setting**

Torque mode, the torque given directly by the digital potentiometer, the specific value can see F12.43

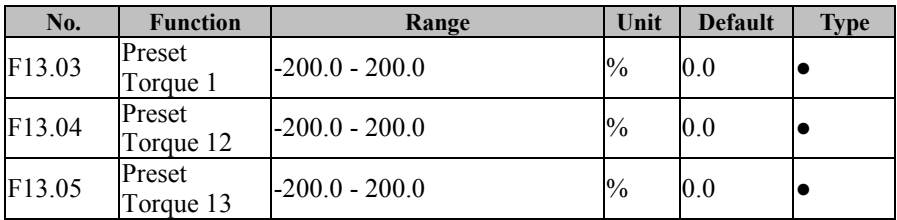

To realize the diversification of the torque application, EM500 inverter supports the preset torque function. Set the input terminal "17: Preset Torque Terminal 1" and "18:

Preset Torque Terminal 2". See Table 7-19 for details

Table 7-19 Preset Torque Commands and Preset Torque Terminals

| 18: Preset Torque | $ 17$ : Preset Torque | Torque                         | Torque                             |
|-------------------|-----------------------|--------------------------------|------------------------------------|
| Terminal 2        | Terminal 1            |                                |                                    |
| Disabled          | Disabled              |                                | Preset Torque 1 Set through F13.01 |
| Disabled          | Enabled               | Preset Torque 1 F13.03         |                                    |
| Enabled           | Disabled              | Preset Torque 1 F13.04         |                                    |
| Enabled           | Enabled               | Preset Torque $1 \vert F13.05$ |                                    |

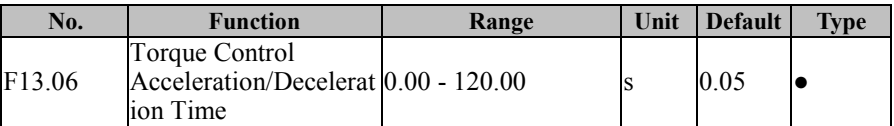

Setting F13.06 can make the motor speed change smoothly

The value set by F13.06 refers to the time that the torque current increases from 0 to

the rated torque current or decreases from the rated current to 0.

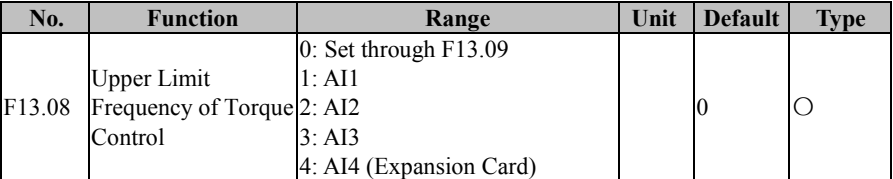

EM500 Open-Loop Vector Control Inverter User Manual

|        |                                               | 5: High-Frequency Pulse Input<br>(X7)<br>6: Communication Percentage<br>Setting<br>7: Direct Communication Setting |               |       |  |
|--------|-----------------------------------------------|----------------------------------------------------------------------------------------------------|---------------|-------|--|
| F13.09 | Upper Limit<br>Frequency of Torque<br>Control | $0.00$ - Maximum Frequency<br>F00.16                                                                               | Hz            | 50.00 |  |
| F13.10 | <b>Upper Limit</b><br><b>Frequency Offset</b> | 0.00 - Maximum Frequency<br>F00.16                                                                                 | Hz            | 0.00  |  |
| F13.18 | Reverse speed<br>limit                        | $0 \sim 100$                                                                                                    | $\frac{0}{0}$ | 100   |  |
| F13.19 | Reverse torque<br>lımıt                       | $0\!\sim\!1$                                                                                                    |               |       |  |

#### **F13.08=0: Set through F13.09**

Under torque control mode, the upper limit frequency is set through F13.09.

**F13.08=1: AI1 F13.08=2: AI2**

**F13.08=3: AI3**

#### **F13.08=4: AI4 (Expansion Card)**

Under the torque control mode, the upper limit frequency is set through AI (percentage)  $*$  F13.09

#### **F13.08=5: High-Frequency Pulse Input (X7)**

Under the torque control mode, the upper limit frequency is set through HDI (percentage) \* F13.09

Please refer to the description of F00.04 for detailed explanations of AI1-AI4 and

X7. F00.04 has the same meanings as AI1-AI4 and X7. 100.00% is the percentage inputted through F13.09 (Upper Limit Frequency of Torque Control)

#### **F13.08=6 or 7: Communication Setting of Torque Control Upper Limit**

#### **Frequency**

For master-slave communication (F10.05=1) and the inverter is slave (F10.06=0) the upper limit frequency is 700FH (Communication Setting) \* F10.08 (proportional coefficient) \* F00.18 (upper limit frequency). The range of 700FH is 100.00% to

100.00%. Details are shown at table 12-2.

For general communication (F10.05=0)

F13.08=6, the upper limit frequency is 700BH (Communication Percentage Setting) \* F13.09 (upper limit frequency)

F13.08=7, the upper limit frequency is 7018H (Communication Setting)

The range of 700BH is 0.00% to 200.00%. The range of 7018H is 0.00 to F00.16 (maximum frequency).

The upper limit frequency of torque control mode is used to set forward or reverse maximum frequency of the inverter.

For torque control mode if the load torque is less than the motor output torque, the motor speed will continue to rise, to prevent mechanical systems appear coasters and other accidents, must limit the highest motor speed; Even if the load is greater than the motor output torque and the motor will be reversed. If F13.19 is set to 1 motor run highest load frequency is still limited, if F13.19 is set to 0 means that the highest motor running load frequency is not restricted.

The reverse upper limit frequency is decided by F13.09 \* F13.18.

For example, Torque reference is positive, torque control upper limit frequency is input by AI1 analog quantity: When the AI1 analog quantity input is positive, the forward speed amplitude limiting upper limit frequency value is AI1 (percentage) \* F13.09, The reverse speed amplitude limiting upper limit frequency value is AI1 (percentage) \* F13.09\*F13.18; When the AI1 analog quantity input is negative, the forward speed amplitude limiting upper limit frequency value is AI1 (percentage) \* F13.09\*F13.18 The reverse speed amplitude limiting upper limit frequency value is AI1 (percentage)  $*$ F13.09.

 Torque control maximum operating frequency = torque control upper limit frequency + upper limit frequency offset (only F13.08 =  $1 \sim 5$  effective), but the maximum operating frequency by F00.16 maximum frequency limit

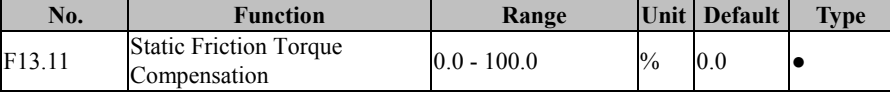

| F13.12                     | <b>Static Friction Compensation</b><br><b>Frequency Range</b> | $0.00 - 50.00$ | Hz            | 1.00 |  |
|----------------------------|---------------------------------------------------------------|----------------|---------------|------|--|
| F13.13                     | Kinetic Friction Torque<br>Compensation                       | $0.0 - 100.0$  | $\frac{0}{0}$ | 0.0  |  |
| F13.14<br>$\sim$<br>F13.17 | Not Used                                                      |                |               |      |  |

EM500 Open-Loop Vector Control Inverter User Manual

In driving an object, motor must overcome the static/kinetic friction. Setting this group of parameters can enable the torque to rotate as per the specified torque after having overcome the inherent static/kinetic friction force. The static friction prevails before motor runs, but the kinetic friction prevails after motor runs. All in all, this group of parameters is related to motor capacity performance.

When the actual frequency (estimated frequency if inverter is in the SVC control mode) is less than or equal to the value set through F13.12, then the output torque is "set frequency + F13.11 Static Friction Torque Compensation". When the actual frequency is greater than the value set through  $F13.12$ , the output torque is "Set Torque +  $F13.13$ Kinetic Friction Torque Compensation". The greater the compensation is, the higher the compensation level will be. The percentage of the compensation is equal to the torque setting percentage.

#### **7.15 F14 Group: Motor 2 Parameter**

EM500 inverter can be switched between two motors. User may perform motor nameplate parameter settings, motor parameter tuning, the selection of VF control or vector control, related parameters of the encoder, and parameters related to VF control or vector control performance for these two motors respectively.

Motor parameters of the second group are listed in F14, with the function codes having the same meanings as that of the first group. F14.00 - F14.34 correspond to F01.00 - F01.34 and they are respectively motor nameplate parameter, motor parameter, encoder

parameter, etc.; F14.35 corresponds to F00.01, for motor control mode; F14.36 - F14.76 corresponds to F06.00 - F06.40, as vector control parameters; F14.77 refers to the acceleration/deceleration options for motor 2. In the following, only F14.72 is described. For the other parameters, please refer to the descriptions of relevant parameter of Motor 1.

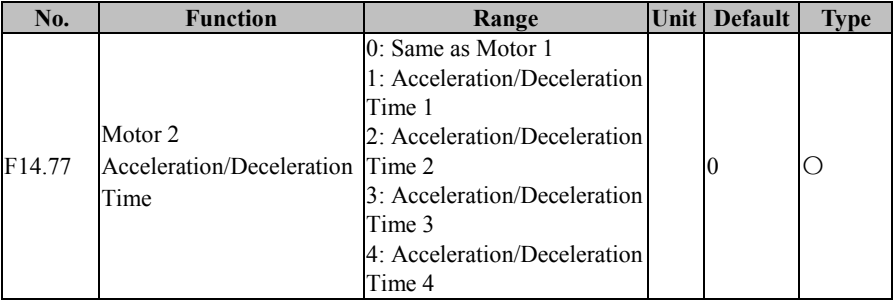

**F14.77**=0, the acceleration/deceleration time of motor 2 is the same as that of motor 1. Refer to descriptions of F15.03 - F15.09

**F14.72=1/2/3/4**, the acceleration/deceleration time of motor 2 is fixed as the acceleration/deceleration time 1, 2, 3 and 4, which correspond to F00.14 - F00.15/F15.03 - F15.04/F15.05 - F15.06/F15.07 - F15.08 respectively

| No.                | <b>Function</b>                 | Range                                                                               | Unit | <b>Default</b> | <b>Type</b> |
|--------------------|---------------------------------|-------------------------------------------------------------------------------------|------|----------------|-------------|
| F <sub>15.00</sub> | JOG Frequency                   | 0.00 - Maximum Frequency<br>F00.16                                                  | Hz   | 5.00           |             |
| F <sub>15.01</sub> | <b>JOG</b> Acceleration<br>Time | $(0.00 - 650.00)$ (F15.13=0)<br>$0.0 - 6500.0$ (F15.13=1)<br>$0 - 65000$ (F15.13=2) | S    | 5.00           |             |
| F <sub>15.02</sub> | <b>JOG</b> Deceleration<br>Time | $(0.00 - 650.00)$ (F15.13=0)<br>$0.0 - 6500.0$ (F15.13=1)<br>$0 - 65000$ (F15.13=2) | S    | 5.00           |             |

**7.16 F15 Group: Auxiliary Function**

As indicated in Figure 7-32, if FJOG/RJOG is enabled, inverter will start running at the frequency set through F15.00; after it is disabled, inverter will stop as per the stop mode.

When inverter is running, F15.01 and F15.02 are set as acceleration and deceleration time. However, the set values (for example 500) have different meanings and ranges, depending upon the time unit (F15.13). If F15.13=0, it means that the acceleration/deceleration time is 5.00s; if F15.13=1, it means that the acceleration/deceleration time is 50.0s.

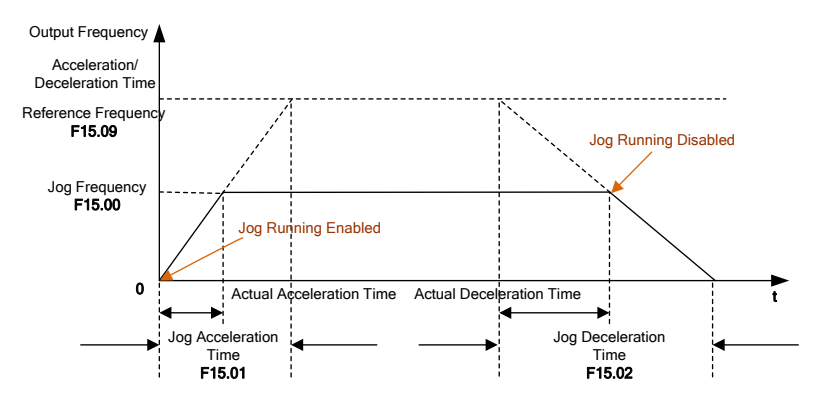

Figure 7-32 Jog Running

★ :JOG running mode, user may independently set frequency and acceleration/deceleration time, which shall not be shared but not having the same physical meaning with normal running

The trigger conditions for JOG running command depend upon inverter control modes. See Table 7-20 for details.

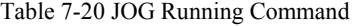

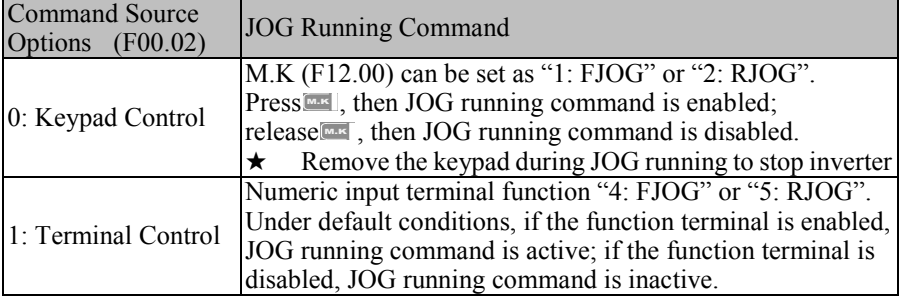

2: Communication Control

If host controller writes "0003H: FJOG" or "0004: RJOG" in the register 7000H through MODBUS protocol, JOG running command will be active; writes "0007H: coast to stop", JOG running command will be inactive.

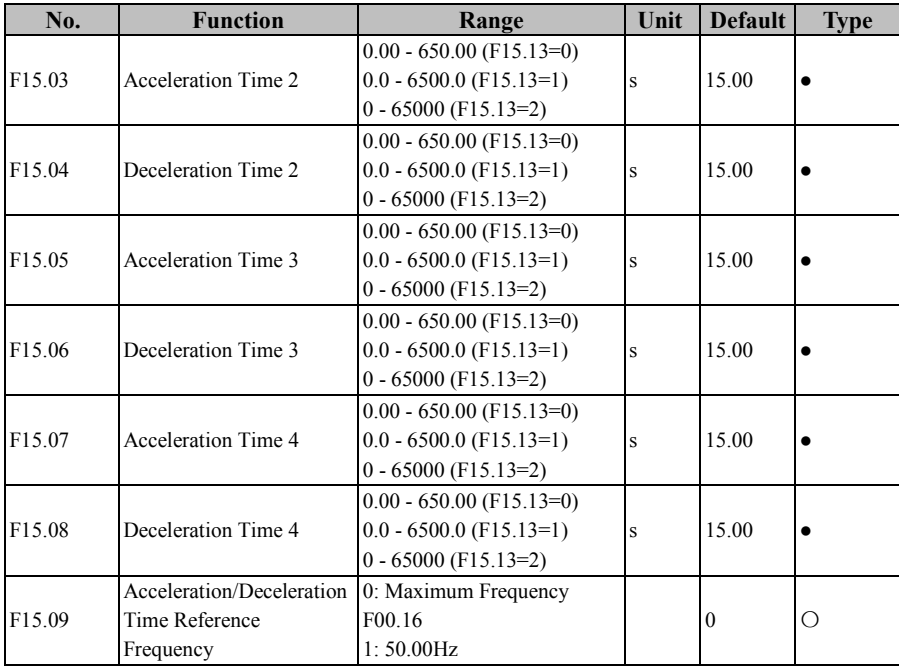

As for normal running (non jog running), the system offers 4 groups of acceleration/deceleration time options (first group F00.14 and F00.15) to meet different demands. After setting, user may switch between the numeric input mode "19: Acceleration/Deceleration Time Terminal 1" and "20: Acceleration/Deceleration Time Terminal 2". See Table 7–4 Numeric Multi-Function Input Terminals"

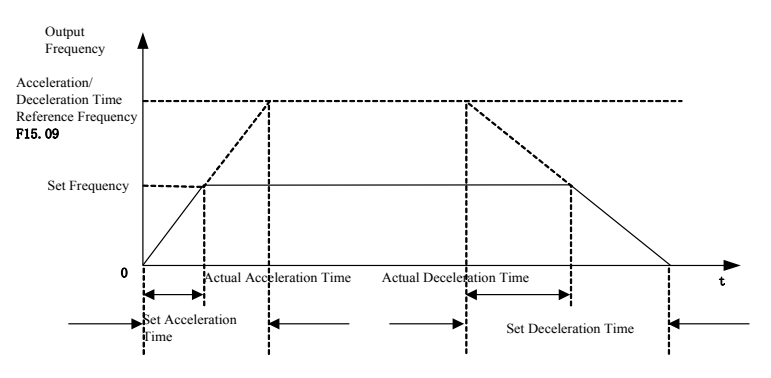

Figure 7-33 Acceleration/Deceleration Time

As indicated in Figure 7-33, the defined acceleration time refers to the time that the frequency increases from 0.00 Hz to the acceleration/deceleration time reference frequency; the deceleration time refers to the time that the frequency decreases from the acceleration/deceleration time reference frequency to 0.00 Hz. Actual acceleration/deceleration time depends upon the ratio of the set frequency to the reference frequency.

F15.09 is used to set the acceleration/deceleration time reference frequency. If F15.09=0, the reference frequency is set by F00.16 (maximum frequency). If also F00.16=100.00 Hz, the acceleration time refers to the time that output frequency increases from  $0.00$  Hz  $(100.00$  Hz) to  $100.00$  Hz  $(0.00$  Hz), and the deceleration time refers to the time that output frequency decreases from 100.00 Hz (0.00 Hz) to 0.00 Hz (100.00 Hz)

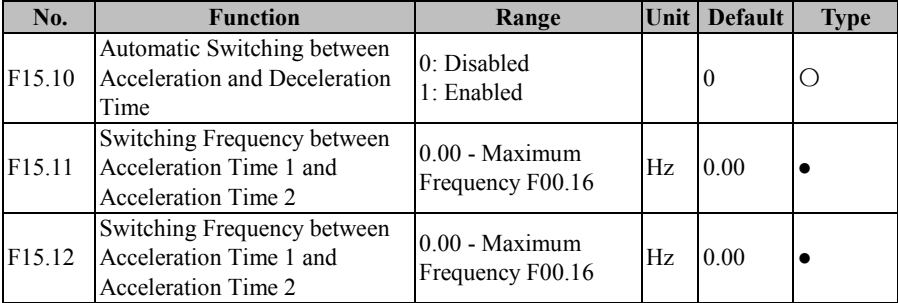

If inverter runs at a common (other than PLC, PID, etc.) speed (other than torque, etc.) of motor 1 and the acceleration and deceleration time terminals (19: Acceleration/Deceleration Time Terminal 1, 19: Acceleration/Deceleration Time Terminal 1) are disabled, inverter can complete the automatic switching between the two terminals by setting F15.10 as 1. See Figure 7-34 for details.

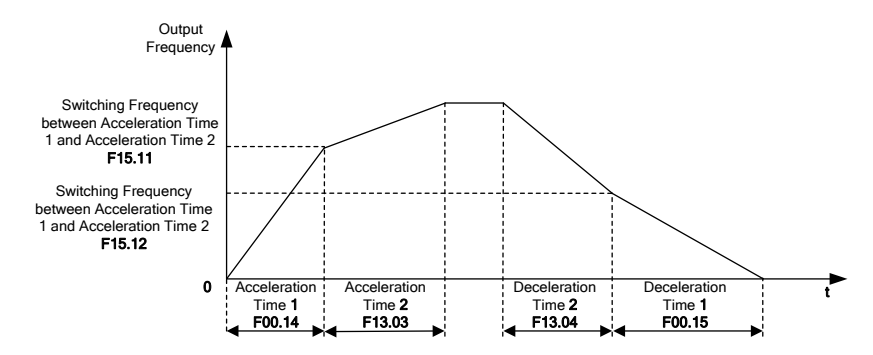

Figure 7-34 Automatic Switching between Acceleration Time and Deceleration Time

In acceleration, if output frequency is less than the value set through F15.11, then the acceleration time 1 is the preset acceleration time, otherwise, the acceleration time 2 is present acceleration time

In deceleration, if output frequency is less than the value set through F15.12, then the deceleration time 1 is the preset deceleration time, otherwise, the deceleration time 2 is present deceleration time.

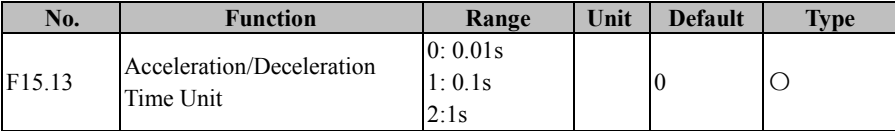

The acceleration/deceleration time can be a large figure depending upon different working conditions. The system offers 3 kinds of acceleration/deceleration time units, which are set through F15.13. If F15.13=1, it means that the acceleration/deceleration time unit is "0.1 s". In addition to F13.06 torque control acceleration and deceleration

time, all other acceleration and deceleration time will be changed. In default condition, such as the value of F00.14 ,15.00s will change to 150.0s.

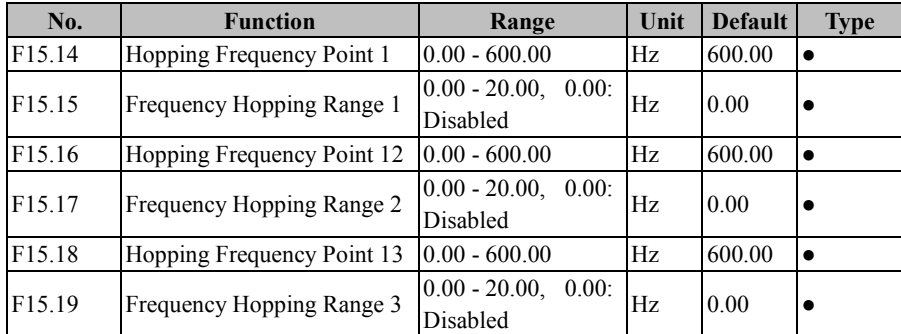

The hopping frequency function enables inverter output frequency to avoid the mechanical resonance with the mechanical load. Inverter is not permitted to run at a constant speed in the hopping frequency range, but in the acceleration process, there is no hopping and inverter runs smoothly.

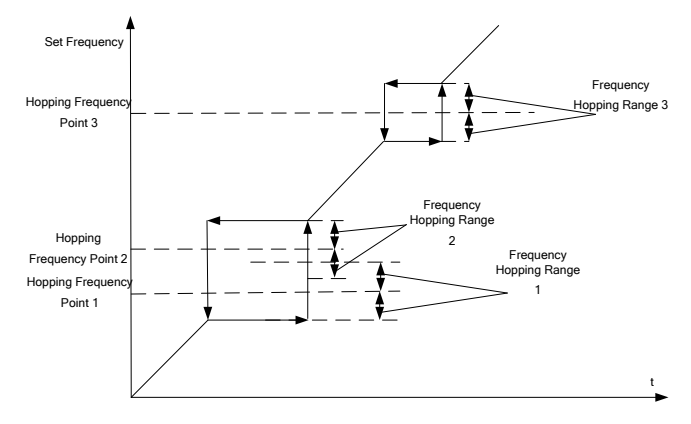

Figure 7-35 Frequency Hopping

As indicated in Figure 7-35, the frequency hopping function is set through "Hopping Frequency Point+Frequency Hopping Range". Specific frequency hopping is: Hopping Frequency Point-Frequency Hopping Range, Hopping Frequency Point+Frequency Hopping Range. Up to three frequency hopping ranges can be set. When their hopping ranges are all set as 0, corresponding frequency function is disabled.

When the frequency hopping function is enabled and if the set frequency is in the frequency hopping range, then the finally set frequency will be "Hopping Frequency Point-Frequency Hopping Range" during the rising of the set frequency or will be "Hopping Frequency Point+Frequency Hopping Range" during the decrease of the set frequency.

Different frequency hopping ranges may be superposed (see the frequency hopping ranges 1 and 2 in Figure 7-35) and the final frequency hopping range is (Hopping Frequency Point 1-Frequency Hopping Range 1, Hopping Frequency Point 2+Frequency Hopping Range 2)

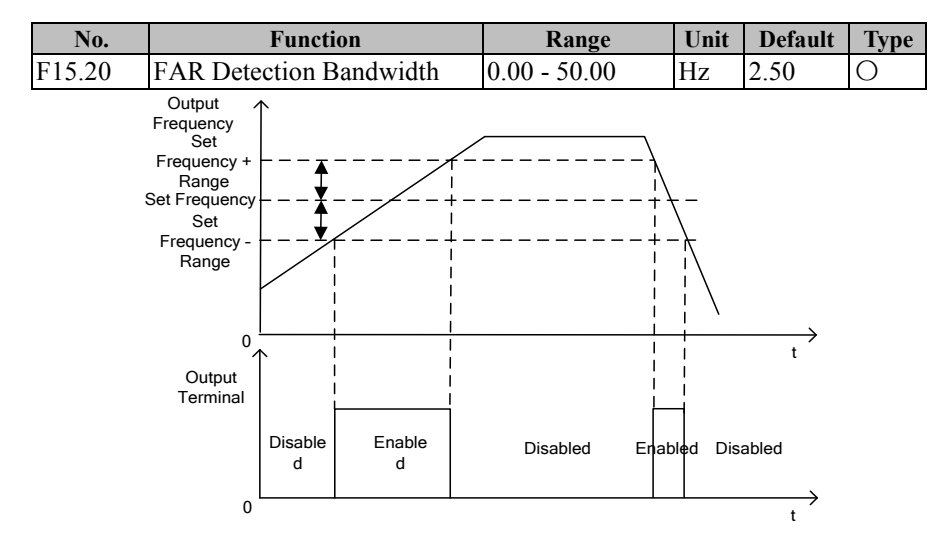

Figure 7-36 FAR Detection

As indicated in Figure 7-36, when the multi-function output terminal or relay output is set as "2: FAR", if the absolute value of the difference between output frequency and the set input frequency is less than or equal to FAR (F15.20) during inverter running (non-autotuning), the multi-function output terminal outputs active level, otherwise the multi-function output terminal outputs inactive level.

| No.                | <b>Function</b>                                                       | Range                                | Unit | <b>Default</b> | <b>Type</b>      |
|--------------------|-----------------------------------------------------------------------|--------------------------------------|------|----------------|------------------|
| F <sub>15.21</sub> | Output Frequency<br><b>Detection Range</b><br>FDT1                    | $0.00 -$ Maximum<br>Frequency F00.16 | Hz   | 30.00          | $\left( \right)$ |
| F15.22             | FDT1 Hysteresis                                                       | $-Fmax-F15.21$ $\sim$ F15.21         | Hz   | 2.00           |                  |
| F15.23             | <b>Output Frequency</b><br><b>Detection Range</b><br>FDT <sub>2</sub> | 0.00 - Maximum<br>Frequency F00.16   | Hz   | 20.00          | ∩                |
| F15.24             | FDT2 Hysteresis                                                       | -(Fmax-F15.23) $\sim$ F15.23         | Hz   | 2.00           |                  |

EM500 Open-Loop Vector Control Inverter User Manual

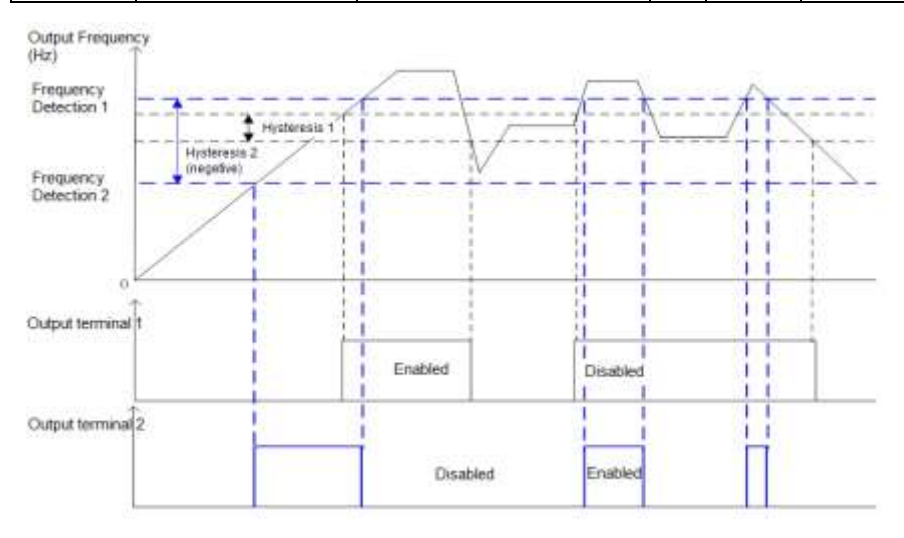

#### Figure 7-37 FDT Detection

As indicated in Figure 7-37, when the multi-function output terminal or relay output is set as "3: Output Frequency Detection Range FDT1" or "4: Output Frequency Detection Range FDT2", if the absolute value of output frequency is greater than output frequency Detection Range FDT1/2 (F15.21/F15.23), corresponding function terminal outputs active level during inverter running; if the absolute value of output frequency drops to a value less than or equal to "Output Frequency Detection Range FDT1/2 (F15.21/F15.23) - FDT1/2 hysteresis", corresponding function terminal outputs inactive level; if the absolute value of output frequency falls between "Output Frequency Detection Range - Hysteresis" and "Output Frequency Detection Range", the output level of corresponding function terminal remains the same.

EM500 Open-Loop Vector Control Inverter User Manual

| No.                | <b>Function</b>                      | Range                                              | Unit          | <b>Default</b> | <b>Type</b> |
|--------------------|--------------------------------------|----------------------------------------------------|---------------|----------------|-------------|
|                    |                                      | 0: A11                                             |               |                |             |
| F15.25             | Analog Input Level<br>Detection ADT  | 1:AI2                                              |               | $\theta$       | $\circ$     |
|                    |                                      | 2: A13                                             |               |                |             |
|                    |                                      | 3: AI4(Expansion Card)                             |               |                |             |
| F <sub>15.26</sub> | Analog Input Level<br>Detection ADT1 | $0.00 - 100.00$                                    | $\frac{0}{0}$ | 20.00          |             |
| F15.27             | <b>ADT1</b> Hysteresis               | $0.00 - F15.26$ (Monotonic<br>deceasing is active) | $\frac{0}{0}$ | 5.00           |             |
| F15.28             | Analog Input Level<br>Detection ADT2 | $0.00 - 100.00$                                    | $\frac{0}{0}$ | 50.00          |             |
| F <sub>15.29</sub> | <b>ADT2</b> Hysteresis               | $0.00 - F15.28$ (Monotonic<br>deceasing is active) | $\frac{0}{0}$ | 5.00           |             |

The analog level detection can be used to detect and monitor present setting of F15.25 and also for internal operation, external alarm monitoring, etc. Two detection conditions can be set, but the detection is only for one analog input channel.

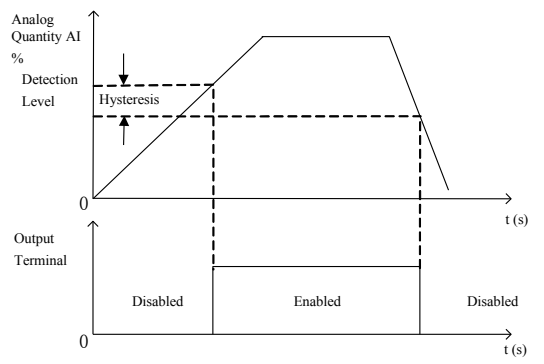

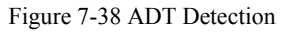

As indicated in Figure 7-38, the detection level has been set with a valid start point. When the analog input has been processed for offset and after this, its percentage is greater than the detection level, the function ADT is enabled; if the conditions for "disable" are determined by the monotonic deceasing hysteresis, when the transformation result of the input analog is reduced to a value below "Detected Level - Hysteresis", the function ADT is disabled

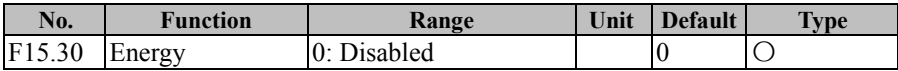

EM500 Open-Loop Vector Control Inverter User Manual

|        | Consumption<br><b>Brake</b>                                | 1: Enabled                                       |      |                 |  |
|--------|------------------------------------------------------------|--------------------------------------------------|------|-----------------|--|
| F15.31 | Energy<br>Consumption<br><b>Brake Operation</b><br>Voltage | $110.0 - 140.0$ (380V,<br>$100.0 = 537V$         | $\%$ | 125.0<br>(671V) |  |
| F15.32 | <b>Brake Duty Ratio</b>                                    | 20 - 100 (100 means<br>that the duty ratio is 1) | $\%$ | 100             |  |

Energy consumption brake is a brake method by transforming the electric energy generated during the speed reduction into the heat energy of the braking resistor to realize rapid brake. It applies to the brake of large inertia or occasions requiring rapid brake and stop. User needs to choose proper braking resistor and braking unit. See 11.1 Braking Resistor and 11.2 Braking Unit.

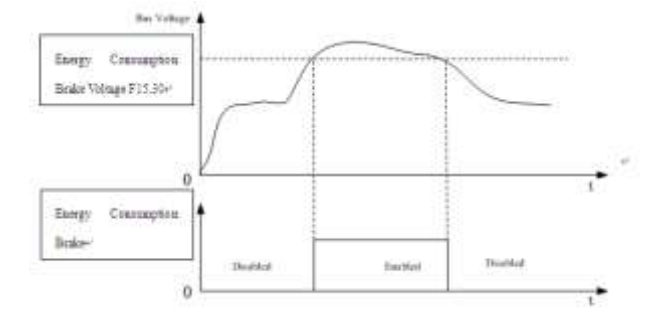

Figure 7-39 Energy consumption brake

As indicated in Figure 7-39, when Energy consumption brake is enabled (F15.30=1) and bus voltage is greater than the operation voltage of Energy consumption brake (F15.31), Energy consumption brake starts; when bus voltage drops to a value below a certain value, Energy consumption brake is disabled.

When inverter is in energy consumption brake, IGBT in the braking unit is on and the energy can be discharged rapidly through braking resistor. Brake duty ratio (F15.32) describes the duty ratio when IGBT is on. The higher the duty ratio is, the higher the brake level will be.
EM500 Open-Loop Vector Control Inverter User Manual

| No.                | <b>Function</b>       | Range                 | Unit Default | <b>Type</b> |
|--------------------|-----------------------|-----------------------|--------------|-------------|
|                    | Control Mode of Set   | 0: Run at Lower Limit |              |             |
| F <sub>15.33</sub> | Frequency Lower Than  | Frequency             |              |             |
|                    | Lower Limit Frequency | 1: Stop               |              |             |

When the set frequency of inverter is lower than the lower limit frequency (F00.19), the control mode can be set through F15.33

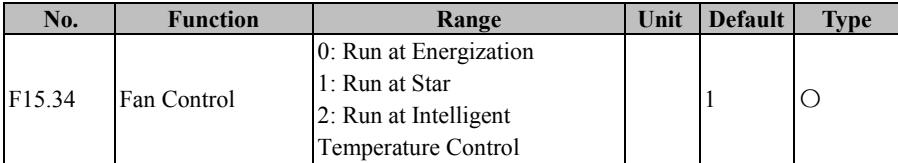

Three fan control modes are available to reasonably use the fan. It is controlled

through F15.34See Table 7-21 for control modes of fan

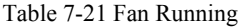

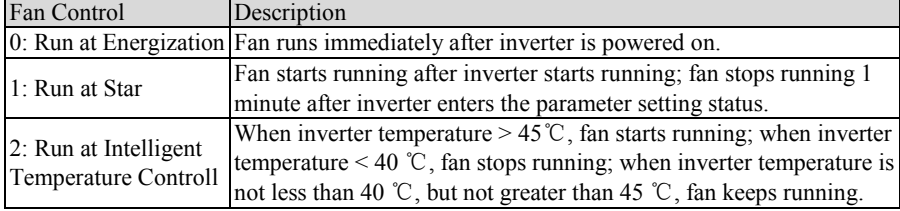

★ If "2: Run at Intelligent Temperature Control" is selected, make sure that inverter temperature detection module works normally.

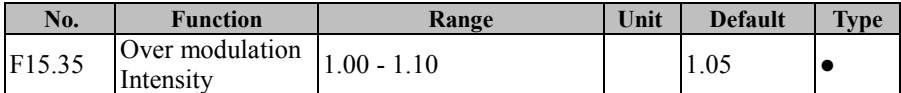

When the input voltage of inverter is lower than its output frequency, user may increase the over modulation intensity to enhance the utilization factor of bus voltage and increase the upper limit of output voltage. If F15.35=1.10, the upper limit of the voltage may be increased by up to 10%, output current at load may be reduced, but the current harmonic will go up

EM500 Open-Loop Vector Control Inverter User Manual

| No.                | <b>Function</b>                                        | Range                                                                               | Unit | <b>Default</b> | Type |
|--------------------|--------------------------------------------------------|-------------------------------------------------------------------------------------|------|----------------|------|
| F <sub>15.36</sub> | PWM Modulation<br>Method Switching<br>Options          | 0: Disabled (7 preset PWM<br>modulation)<br>1: Enabled (5 preset PWM<br>modulation) |      | O              |      |
| F15.37             | <b>PWM</b> Modulation<br>Method Switching<br>Frequency | $\left  0.00 \right $ - Maximum Frequency $\left  _{\text{Hz}} \right $<br>F00.16   |      | 15.00          |      |

For PWM modulation method, if F15.36=0, the 7 preset PWM modulation always applies; if F15.36=1, the 7 preset PWM modulation applies when output frequency is lower than the switching frequency (F15.37), or the 5 present PWM modulation applies when output frequency is greater than the switching frequency. In comparison with the 5 preset PWM modulation mode, the current ripple wave for the 7 preset PWM modulation mode is smaller, but the switching loss is higher, and inverter would have a higher heating level and a higher temperature rise.

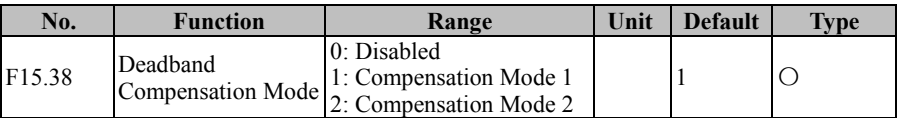

User does not need to change the option of this function code. Only when there are special requirements on output voltage waveform quality or motor is in an abnormal status (for example oscillation) would user try to select a different compensation mode.

Generally, the compensation mode 1 is selected, but user may select the compensation mode 2 in case of high power and VF control, which may easily cause motor oscillation.

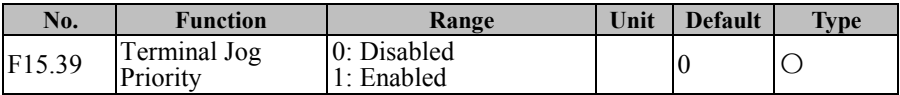

Under terminal control mode (F00.02=1), this function code is used to select whether there is jog priority. For the terminal jog priority  $(F15.39=1)$ , inverter changes to the jog running status if the jog terminal is enabled, even if inverter is running; if F15.39=0, inverter cannot change to the jog running status from the running status directly.

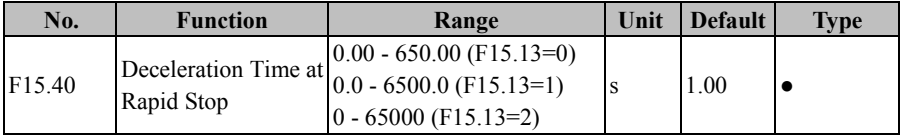

This function code refers to the setting of the acceleration/deceleration time while inverter is in "rapid stop".

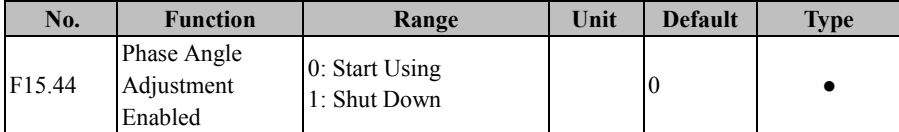

### **F15.44=0 Start Using**

Start phase sequence phase detection function

### **F15.44=1 Shut Down**

Closed phase sequence phase detection function

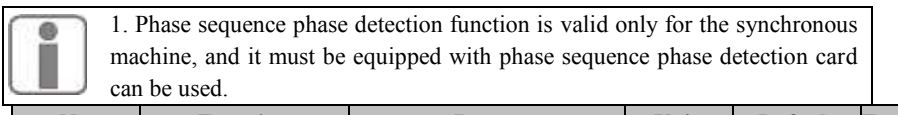

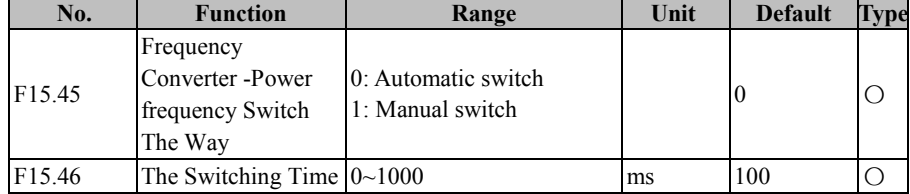

F15.45=0 Automatic switch

When the specified phase angle difference is reached, the inverter will automatically switch over.

Switching action sequence first inverter seal output tube, and then the output terminals function inverter start to finish (52function) output is invalid, delay F15.46 time, power frequency switch effect (53function)

F15.45=1 Manual switch

Manual switching is when the specified phase angle difference is reached, the phase angle difference remains unchanged until the power frequency conversion (function 80 is active) is closed, the system to switch.

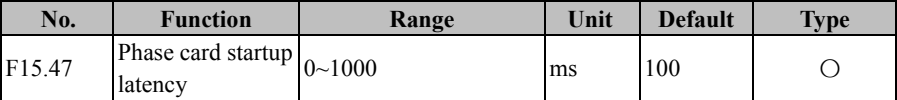

Before running the Inverter Startup Is Completed terminal output is invalid (52 function), as running, at first the terminal function is valid, then delay F15.46 time, the inverter starts to output.

EM500 Open-Loop Vector Control Inverter User Manual

| No.                | <b>Function</b>                 | Range                   | Unit    | <b>Default</b> | <b>Type</b> |
|--------------------|---------------------------------|-------------------------|---------|----------------|-------------|
| F <sub>15.48</sub> | Direction of the<br>phase Angle | 0: Advanced<br>$1:$ Lag |         | U              |             |
| F15.49             | Phase Angle<br>Difference       | $0 - 180$               | $\circ$ | I U            |             |

Used to specify the phase angle difference between the actual output phase angle and the detection point.

> 1. If the RST phase angle is detected, the UVW phase angle is adjusted accordingly

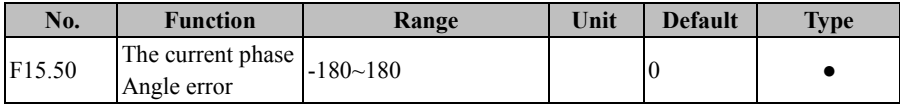

Used to monitor the current phase Angle error.

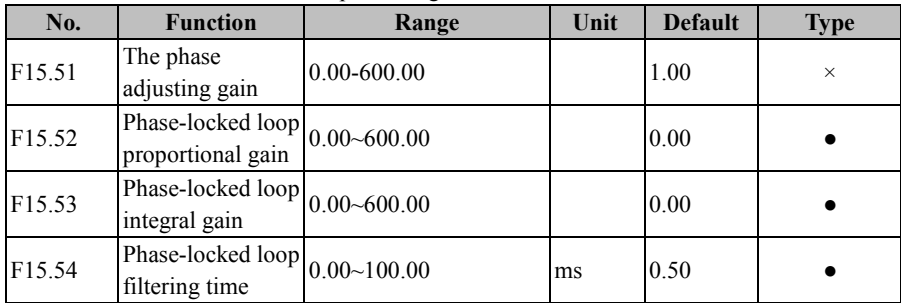

Phase sequence phase detection related parameters, generally do not adjust

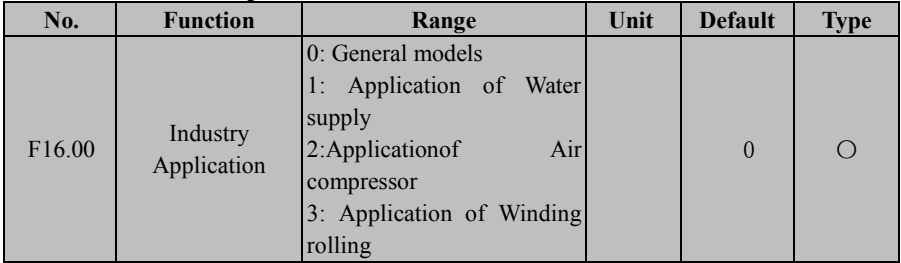

# **7.17 F16 Group: User Defined Function Parameter**

## **F16.00=0: General models**

As a General models inverter, the application-related functions are not enabled

## **F16.00=1: Application of Water supply**

Using PID adjustment of constant pressure water supply control, and optional clock card, it can provide clock pressure setting function.

#### **F16.00=2: Application of Air compressor**

Using PID adjustment of air compressor control, and optional air compressor interface card, PT100 temperature can be calculated automatically.

### **F16.00=3: Application of Winding**

PID control with dancer feedback.

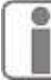

Changing this function code activates the corresponding functions only, please manually restore the factory settings through F12.14 to obtain special parameters.

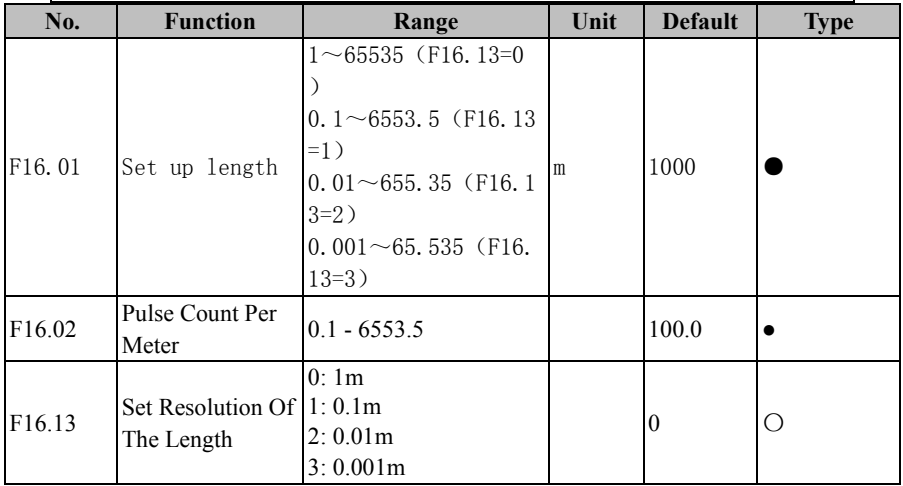

EM500 inverter has the fixed length count function (refer to Figure 7-40). Inverter

must input the length information via the numeric input terminal in the form of pulse before setting relevant function codes to complete the length count function. The completion information of the final length count can be outputted via the numeric output terminal and other methods for other purposes (for example, input it via DI/VX to be used as a stop command). User may also view present length count value through F18.34.

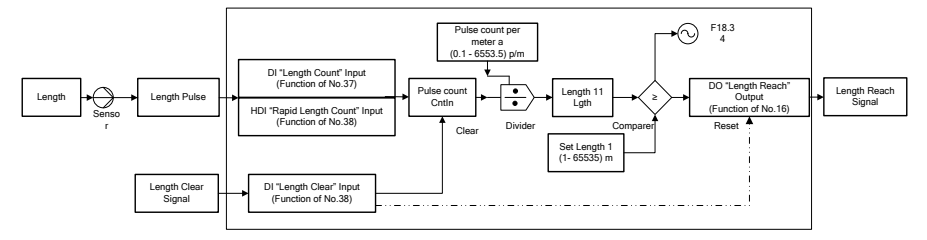

Figure 7-40 Block Diagram of Fix Length Count Function

Operation principle: The length detection sensor transforms the length information into the pulse information; DI terminal collects the input pulse number N; according to

the setting of "Pulse Count per Meter" as  $\alpha$ , we can know that the length is  $l_1 = \frac{N}{\alpha}$ , and then compare it with the "Set Length  $l$ ". If  $l_1 < l_2$ , it means that the length has not reached the set value; otherwise, this function is completed.""39: Length Clear" is used to clear the count and reset the output signal.

If the pulse frequency is greater than 250 Hz  $(=1/(2(\text{default filter times})^2)^*1\text{ms}^{-1}))$ , please complete the input via X7 and set F02.06 as "38: High-Speed Length Count Input". 250 Hz is just a theoretical value. The actual value will apply. To avoid any mistake, please use the high speed pulse input terminal.

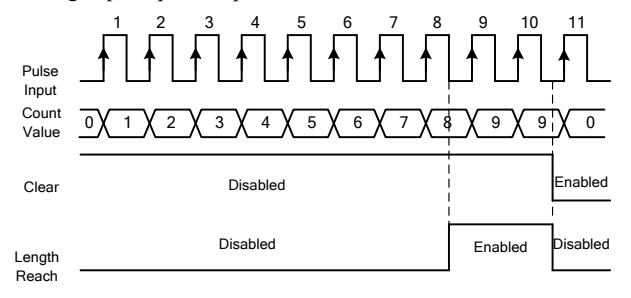

Figure 7-41 Fixed Length Count (Example)

When the length count reaches  $8(=2\times4)$ , "16: Length Reach" is enabled; when "39: Length Clear" is enabled, the count will be cleared and "16: Length Reach" output is disabled.

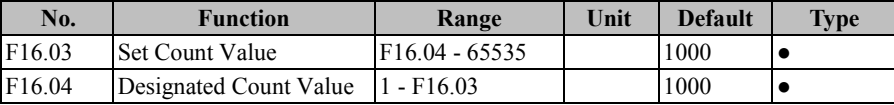

EM500 inverter supports the count function (refer to Figure 7-42). The pulse information is inputted via the numeric input terminal. When the count reaches a set value, corresponding signal will be outputted. User may perform the programming with this signal (for example input it via DI/VX to be used as a stop command). User may view present count value via F18.33 in real time.

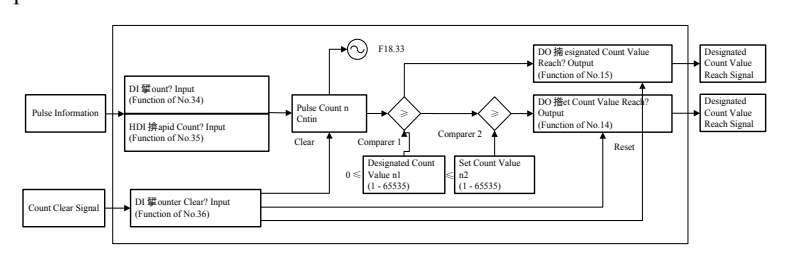

Figure 7-42 Block Diagram of Count Function

Principle of work: When certain information is inputted in the form of pulse. DI terminal collects the information about the input pulse number  $n$ , and then compare it with the "Designated Count Value  $n_1$ ". If  $n \le n_1$ , it means that the "Set Count Value" has not been reached, otherwise it finishes and this result is output in the form of the terminal DO. Continue the count and compare it with the "Set Count Value f  $n < n_2$ , it means that the "Set Count Value" has not been reached, otherwise it finishes and this result is outputted in the form of the terminal DO with the count stopping."36: Counter Clear" is used to clear the counter and reset the output signal.

If the pulse frequency is greater than 250 Hz  $(=1/(2(\text{default filter times})^*2^*1\text{ms}^{-1}))$ , please complete

the input via X7 and set F02.06 as "35: High-Speed Count Input": 250 Hz is just a theoretical value. The actual value will apply. To avoid any mistake, please use the high speed pulse input terminal.

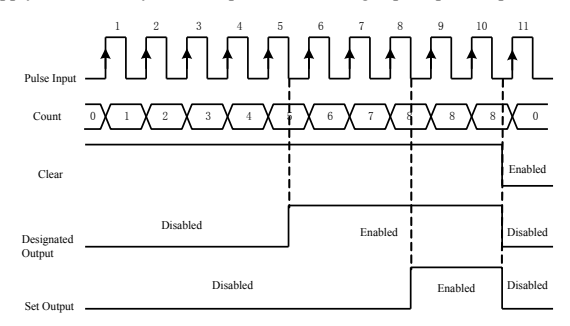

Figure 7-43 Count (Example)

Figure 7-43 is an example. In the figure, F16.03=8 and F16.04=5. When the count reaches 5, "15: Designated Count Value Reach" is enabled; when the count reaches 8, "14: Set Count Value Reach" is enabled; when "36: Counter Clear" is enabled, the count will be cleared and both "15: Designated Count Value Reach" and "14: Set Count Value Reach" are disabled.

Set 65535≥Set Count Value≥Set-up Count Value≥0; if set count value = designated count

value=0, then the counter is disabled; only one terminal can be set with this fu nction for the same time.

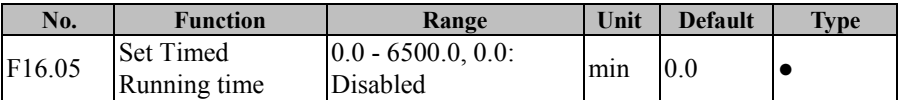

This function code shall not be set as 0 to start the timed run function. When the running time reaches the set value, inverter stops and output terminal of the function "26: Set Time Reach" is enabled, with a prompt for the reach to the running time.

User may view the remaining time through F18.35 or clear the preset running time by the input function "27: Clear Timed Running time" (i.e., reset F18.35).When inverter is not running, this time indicates the set time; when inverter is running, this time refers

to the remaining time.hat is to say, a timed run procedure starts from inverter running.

After inverter stops, the accumulated time is cleared.

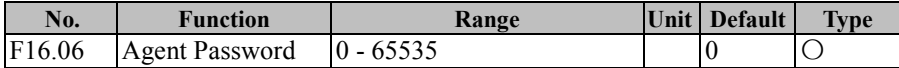

Agent Password

★ By setting this password, inverter may not be used normally. Please pay enough attention.

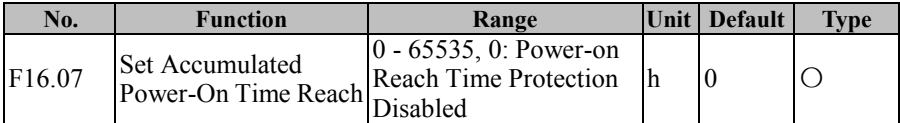

These codes are used to set the accumulated power-on reach time. When the accumulated power-on time  $(F12.15/16) \geq F12$  accumulated power-on reach time (F16.07), inverter can not be used.

★ By setting this parameter, inverter may not be used normally. Please pay enough attention

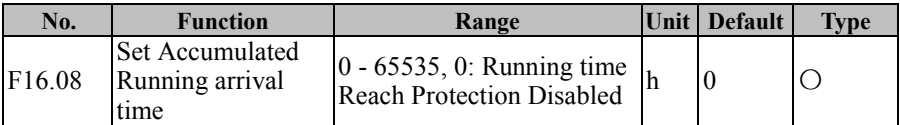

This function is used to set accumulated running arrival time. When accumulated running time, if  $(F12.17/18) \geq$  the set accumulated running arrival time (F16.08), inverter can not be used.

 $\star$  By setting this parameter, inverter may not be used normally. Please pay enough attention

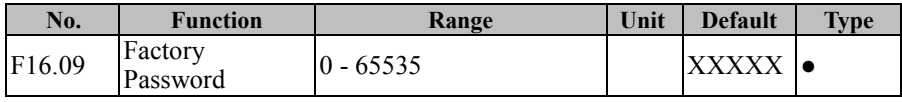

Factory Password

★ By setting this password, inverter may not be used normally. Please pay enough

attention

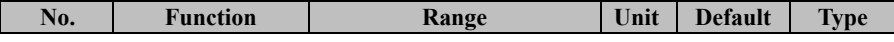

EM500 Open-Loop Vector Control Inverter User Manual

| F <sub>16.10</sub> | The percentage of<br>analog output<br>when the count<br>value of zero                         | 0.00~100.00 | $\frac{0}{0}$ | 0.00   |  |
|--------------------|-----------------------------------------------------------------------------------------------|-------------|---------------|--------|--|
| F <sub>16.11</sub> | The percentage of<br>analog output<br>when the count<br>value of<br>Designated Count<br>Value | 0.00~100.00 | $\%$          | 100.00 |  |

The analog output is set to count and length of the output of the offset Settings.

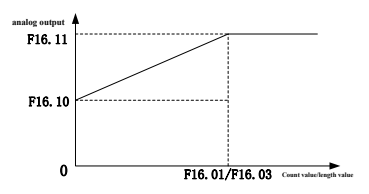

Figure 7-44 Count value and length value analog output

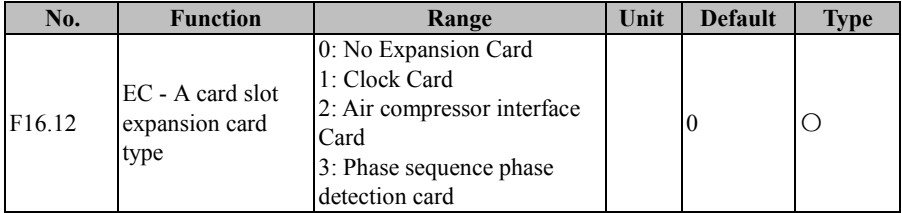

F16.12=0: No Expansion Card

No expansion card means that the Inverter does not require a new function provided by the interface card

F16.12=1: Clock Card

Clock card used in the water supply industry, it can provide timing water supply

function

F16.12=2: Air compressor interface Card

 Air compressor interface Card used in Air compressor industry, it can be applied to the provided by SINEE.

F16.12=3: Phase sequence phase detection card.

off

 Phase sequence phase detection card is an independent function, not associated with industry applications. After using the phase sequence phase interface card The inverter can realize synchronous motor soft start after switching to power frequency.

> 1. After installing the optional card, you need to set F 16.12 to enable the corresponding function. Please set F16.12 and then power off when installed for the first time, then you can install the optional card.

2. Please replace the interface card after the LED light of the inverter turns

3.The phase sequence phase detection card is only applied to the synchronous motor

# **7.18 F17 Group: Virtual I/O Function Parameter**

EM500 inverter has 8 multi-function virtual input terminals (VX1 - VX8). Their functions and use methods are basically the same as actual input terminals. In the following, only the difference will be described. For the same functions and use methods as that of actual input terminals, please refer to the descriptions of F02 Input Terminal Function Parameters.

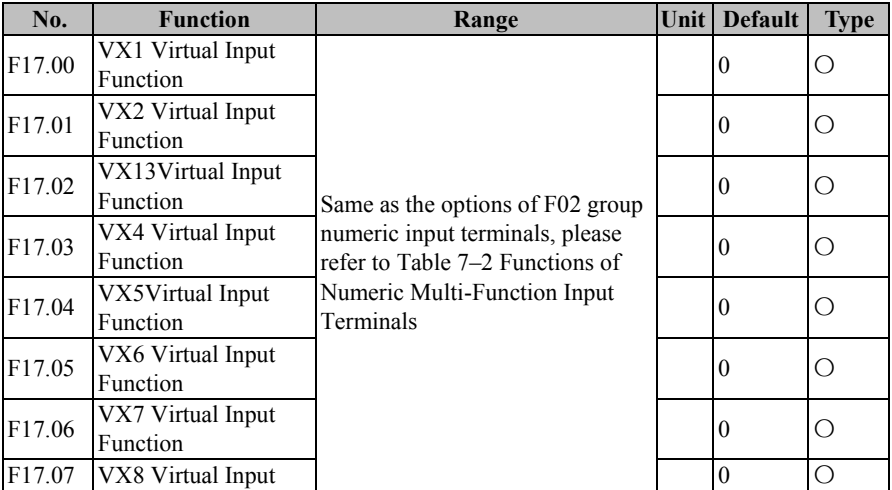

EM500 Open-Loop Vector Control Inverter User Manual

|        | Function                                                       |                                                                                                    |   |              |   |
|--------|----------------------------------------------------------------|----------------------------------------------------------------------------------------------------|---|--------------|---|
| F17.08 | Positive/Negative<br>Logic of Virtual Input On/Disabled at Off | D <sub>6</sub> D <sub>5</sub><br>D4<br>D <sub>3</sub><br>D7<br>D2<br>D <sub>0</sub><br>D <sub>1</sub><br>VX8 VX7 VX6 VX5<br>VX4<br>VX3<br>VX2<br>VX1<br>0: Positive Logic, Enabled at<br>1: Negative Logic, Disabled at<br>On/Enabled at Off |   | 000<br>00000 | Ω |
| F17.11 | VX1 Effective Delay<br>Time                                    | $0.000 - 30.000$                                                                                                    | S | 0.000        |   |
| F17.12 | VX1 Ineffective<br>Delay Time                                  | $0.000 - 30.000$                                                                                                    | S | 0.000        |   |
| F17.13 | VX2 Effective Delay<br>Time                                    | $0.000 - 30.000$                                                                                                    | S | 0.000        |   |
| F17.14 | VX2 Ineffective<br>Delay Time                                  | $0.000 - 30.000$                                                                                                    | S | 0.000        |   |
| F17.15 | VX3 Effective Delay<br>Time                                    | $0.000 - 30.000$                                                                                                    | S | 0.000        |   |
| F17.16 | VX3 Ineffective<br>Delay Time                                  | $0.000 - 30.000$                                                                                                    | S | 0.000        |   |
| F17.17 | VX4 Effective Delay<br>Time                                    | $0.000 - 30.000$                                                                                                    | S | 0.000        |   |
| F17.18 | VX4 Ineffective<br>Delay Time                                  | $0.000 - 30.000$                                                                                                    | S | 0.000        |   |

In terms of functions, VX1 - VX8 are basically the same; they do not have an actual physical terminal, but they all have the positive/negative logic function. VX1 - VX4 have the delay function, with the same terminal status confirmation method; they can be set respectively. An example is given to VX1 in the following part.

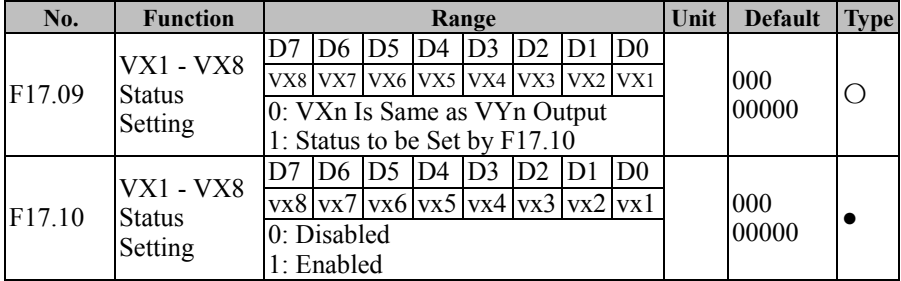

If F17.09=xxxxxxx0, VX1 status and VY1 output status are the same.

#### EM500 Open-Loop Vector Control Inverter User Manual

As mentioned above, the virtual input terminal has the same status as the virtual output terminal. At this time, it needs to be used together with the virtual output terminal.

If F17.19=16 and F17.28=0bxxxx xxx1 (VY1 output status is determined by the output function status) under default conditions, then when "16: Length Reach" is enabled, VY1 is enabled and VX1 is enabled as well; at this time, setting this function as per VX1 (assuming 39: Length Clear) to complete corresponding operations (clear the length count and reset VY1). Now, the fixed length count function can start again to realize the repeated processing requirements. If time interval is needed for repeated processing times, we can realize this function by VX1 delay.

If F17.09=xxxxxxx1, the status of VX1 is determined by the bit0 of the function code F17.10

The status of the virtual input terminals can be set by the function codes. This method is mainly used for the remote control of host controller. The remote control terminal may use the function code 0x41 to change the status setting of F17.10 (enabled or disabled) via communication.

EM500 inverter has 8 multi-function virtual output terminals (VY1 - VY8). Their functions and use methods are basically the same as actual output terminals. In the following, only the difference will be described. For the same functions and use methods as that of actual input terminals, please refer to the descriptions of F03 Output Terminal Function Parameter.

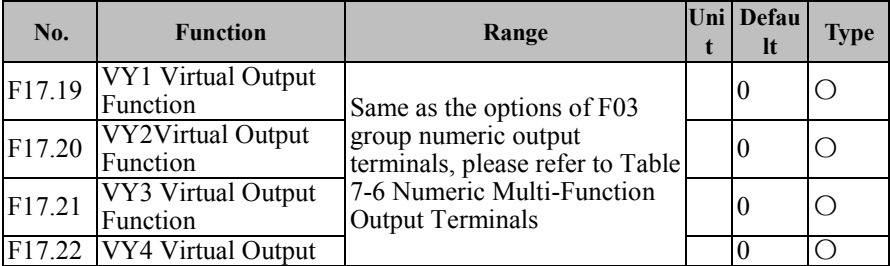

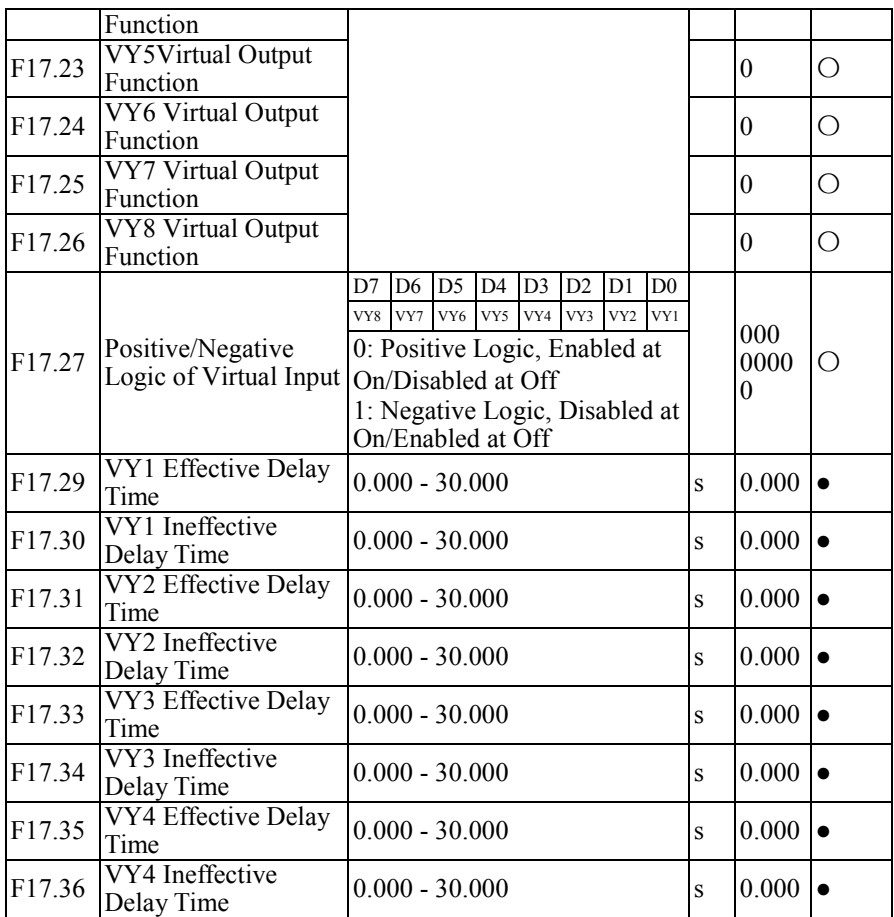

In terms of functions, VY1 - VY8 are basically the same; they do not have an actual physical terminal, but they all have the positive/negative logic function. VY1 - VY4 have the delay function, with the same terminal status confirmation method; they can be set respectively. An example is given to VY1 in the following part.

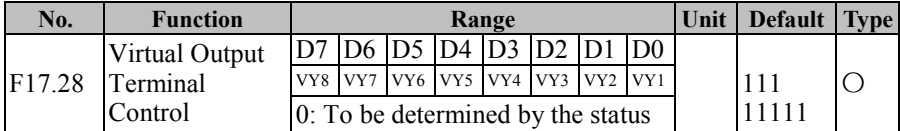

EM500 Open-Loop Vector Control Inverter User Manual

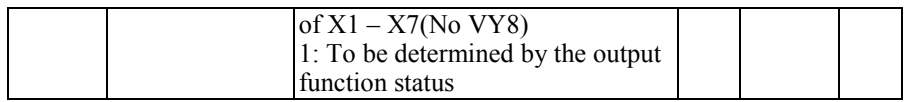

If F17.28=xxxxxxx0, VY1 status and X1 input status are the same. The status of VY1 is synchronized with actual input status X1. This application can be used for status confirmation and one switch motion can be used for realizing the programming of multiple functions, etc

 If F17.28=xxxxxxx1, the status of VY1 is determined by F17.19. The status of the virtual output terminal is determined by the set status. Such output is mainly used for soft programming. For example, we can output the signal of "19: PID Feedback Upper Limit Reach" via VY1 (F17.19=19), and collect the signal via VX1 (F17.00=41), in order to control PID via the function code "PID Feedback Upper Limit Reach".

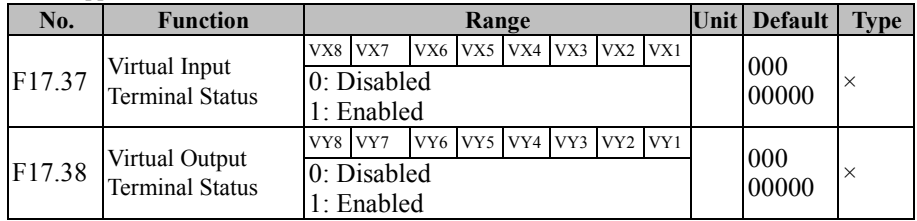

These function codes are used to display present virtual terminal status in real time.

# **7.19 F18 Group: Monitoring Parameter**

This group of parameters can be used for viewing present status of inverter, but cannot be used to operate them.

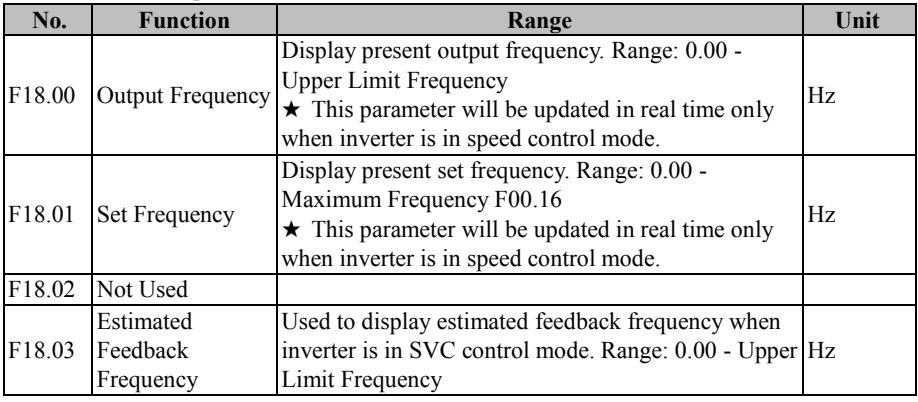

EM500 Open-Loop Vector Control Inverter User Manual

|        |                                         | $\star$ This parameter will be updated in real time only<br>when inverter is in SVC control mode.                                                                                                    |                |
|--------|-----------------------------------------|----------------------------------------------------------------------------------------------------|----------------|
| F18.04 | Output Torque                           | Display present output torque of inverter. Range:<br>$-200.0 - 200.0$ .                                                                                                    | $\frac{0}{0}$  |
| F18.05 | <b>Torque Setting</b>                   | Display present set torque of inverter. Range: -200.0 -<br>200.0.<br>This parameter will be updated in real time only<br>when inverter is under torque control mode.                                                                                                    | $\frac{0}{0}$  |
| F18.06 | Output Current                          | Display present output current of inverter. According<br>to motor rated power ratings:<br>$0.00 - 650.00$ (Motor Rated Power $\leq 75$ kW)<br>0.0 - 6500.0 (Motor Rated Power >75kW)                                                                                                    | A              |
| F18.07 | <b>Output Current</b><br>Percentage     | Display present output current in the form of<br>percentage (relative to inverter rated current). Range:<br>$0.0 - 300.0$ .                                                                                                    | $\frac{0}{0}$  |
| F18.08 | Output Voltage                          | Display present output voltage. Range: 0.0 - 690.0.                                                                                                    | V              |
| F18.09 | DC Bus Voltage                          | Display present bus voltage. Range: 0 - 1200.                                                                                                    | $\overline{V}$ |
| F18.10 | Simple PLC<br><b>Running Times</b>      | When auxiliary frequency source B is involved in<br>setting (F00.06 $\neq$ 0), by setting "11: Simple PLC"<br>$(F00.05=11)$ and the simple PLC running mode is<br>"Limited Times of Cycles" (F08.15=1/2), inverter will<br>display present running times; "0" means that it is the<br>first time, "1" means that it has finished the first time<br>and is running for the second time, and so on. Range:<br>$0 - F08.16.$ |                |
| F18.11 | Simple PLC<br><b>Running Stage</b>      | When auxiliary frequency source B is involved in<br>setting (F00.06 $\neq$ 0), by setting "11: Simple PLC"<br>(F00.05=11), inverter will display present running<br>PLC running stage. Range: 1-15, which corresponds<br>to preset speed $1(F08.00)$ – preset speed 15 (F08.14)<br>respectively.                                                                                                    |                |
| F18.12 | PLC Running<br>Time of Present<br>Stage | When auxiliary frequency source B is involved in<br>setting (F00.06 $\neq$ 0), by setting "11: Simple PLC"<br>(F00.05=11), inverter will display present running<br>PLC running stage. Range: 0.0 – Corresponding Time<br>Setting (for example the time of preset speed is<br>determined by F08.20).                                                                                                    | min            |
| F18.13 | Not Used                                |                                                                                                    |                |

EM500 Open-Loop Vector Control Inverter User Manual

| F <sub>18.14</sub> | Load Speed                                | 65535.                                                                                                    | Display present load peed. For normal display, please<br>set the load speed display factor (F12.09). Range: 0 -                                                                                                    |                                                                                                    |           |           |    |      |
|--------------------|-------------------------------------------|----------------------------------------------------------------------------------------------------|----------------------------------------------------------------------------------------------------|----------------------------------------------------------------------------------------------------|-----------|-----------|----|------|
| F18.15             | <b>UP/DOWN</b><br><b>Offset Frequency</b> | Used to display UP/DOWN offset frequency. For<br>details, please refer to the descriptions of UP/DOWN<br>Function of F12.10 - F12.12.                                                                                          |                                                                                                    |                                                                                                    |           |           |    | HHz. |
| F18.16             | PID Setting                               | Used to display present PID setting; divide it by<br>F09.03 to get present percentage setting.                                                                                                    |                                                                                                    |                                                                                                    |           |           |    |      |
| F18.17             | PID Feedback                              | F09.03 to get present percentage setting.                                                                                                    |                                                                                                    | Used to display present PID feedback; divide it by                                                       |           |           |    |      |
| F <sub>18.18</sub> | Kilowatt-Hour<br>Meter, MWh               | energy consumption (MWh). Used together with<br>F18.19 to confirm present energy consumption.                                                                                                    |                                                                                                    | Used to display the accumulated input (output $+$ fan)                                                   |           |           |    | MWh  |
| F18.19             | Kilowatt-Hour<br>Meter, kWh               |                                                                                                    | Used to display the accumulated input (output $+$ fan)<br>energy consumption (kWh). Used together with<br>kWh<br>F18.18 to confirm present energy consumption.                                                                                       |                                                                                                    |           |           |    |      |
| F18.20             | Output Power                              | Display present output power. Range: 0.00 - 650.00.                                                                                                    |                                                                                                    |                                                                                                    |           |           | kW |      |
| F18.21             | Output Power<br>Factor                    | 1.00.                                                                                                    | Display present output power factor. Range: -1.00 -                                                                                                    |                                                                                                    |           |           |    |      |
| F18.22             | Numeric Input<br><b>Terminal Status 1</b> | Display present active status of input terminals X1 -<br>X5. The five-digit nixie tube will display the<br>following information from left to right:<br>X5<br>0/1<br>Actual display: 00001<br>$\star$ 0: disabled; 1: enabled. | X4<br>0/1                                                                                                    | X3<br>0/1                                                                                                | X2<br>0/1 | X1<br>0/1 |    |      |
| F <sub>18.23</sub> | Numeric Input<br><b>Terminal Status 2</b> | Display present active status of input terminals<br>display the following information from left to right:<br>AI3<br>0/1<br>Actual display: 00000<br>★ For EM500 inverter, analog input terminals AI1 -                         | AI2<br>0/1                                                                                                    | X6/X7/AI1 - AI3. The five-digit nixie tube will<br>AI1<br>0/1<br>AI3 can be used for numeric input only. | X7<br>0/1 | X6<br>0/1 |    |      |
| F18.24             | Numeric Input<br><b>Terminal Status 3</b> | AI4<br>0/1                                                                                                    | $\star$ 0: disabled; 1: enabled.<br>Display present active status of input terminals X8 -<br>X11/ AI4. The five-digit nixie tube will display the<br>following information from left to right:<br>X9<br>X8<br>X11<br>X10<br>0/1<br>0/1<br>0/1<br>0/1 |                                                                                                    |           |           |    |      |

EM500 Open-Loop Vector Control Inverter User Manual

|                    |                                                    | Actual display: 00000<br>Display terminals for this function code are all<br>expansion card (EC-IO-A1) terminals. Please perform                                                                                                    |                                                                                                    |           |           |               |               |
|--------------------|----------------------------------------------------|----------------------------------------------------------------------------------------------------|----------------------------------------------------------------------------------------------------|-----------|-----------|---------------|---------------|
|                    |                                                    | configuration before use.<br>$\star$ 0: disabled; 1: enabled.                                                                                                    |                                                                                                    |           |           |               |               |
|                    |                                                    | Display present active status of output terminals<br>R1/R2/Y1/Y2. The five-digit nixie tube will display<br>the following information from left to right:                                                                                              |                                                                                                    |           |           |               |               |
| F18.25             | <b>Output Terminal</b>                             | Y3<br>0/1                                                                                                    | R2<br>0/1                                                                                                    | R1<br>0/1 | Y2<br>0/1 | Y1<br>0/1     |               |
|                    | <b>Status</b>                                      | Actual display: 01010.<br>$\star$ Numeric output terminal Y3 is an expansion card<br>(EC-IO-A1) terminal. Please perform configuration<br>before use.<br>$\star$ 0: disabled; 1: enabled.                                                              |                                                                                                    |           |           |               |               |
| F18.26             | AI1                                                |                                                                                                    | Used to display the standard value of present analog<br>input channel 1 (AI1) corresponding to 100.0%.<br>Range: 0.0 - 100.0.                                                                                                    |           |           |               |               |
| F18.27             | AI2                                                |                                                                                                    | Used to display the standard value of present analog<br>input channel 2 (AI2) corresponding to 100.0%.<br>$\frac{0}{0}$<br>Range: 0.0 - 100.0.                                                                                                    |           |           |               |               |
| F18.28             | AI3                                                |                                                                                                    | Used to display the standard value of present analog<br>input channel 3 (AI3) corresponding to 100.0%.<br>Range: 0.0 - 100.0.                                                                                                    |           |           |               | $\frac{0}{0}$ |
| F <sub>18.29</sub> | AI4                                                | Used to display the standard value of present analog<br>input channel 4 (AI4) corresponding to 100.0%.<br>Range: -100.0 - 100.0.<br>Analog input terminal AI4 is an expansion card<br>(EC-IO-A1) terminal. Please perform configuration<br>before use. |                                                                                                    |           |           | $\frac{0}{0}$ |               |
| F18.30             | Communication<br>Setting                           | Not used                                                                                                    |                                                                                                    |           |           |               | $\frac{0}{0}$ |
| F18.31             | <b>High-Speed Pulse</b><br>Input Frequency:<br>kHz | Used to display the input pulse frequency of present<br>high-speed pulse input channel HDI (X7). Minimum                                                                                                    |                                                                                                    |           |           |               | kHz           |
| F18.32             | High-Speed Pulse<br>Input Frequency:<br>Hz         |                                                                                                    | resolution: 0.01 kHz. Range: 0.00 - 100.00.<br>Used to display the input pulse frequency of present<br>high-speed pulse input channel HDI (X7). Minimum<br>resolution: 1 kHz. Range: 0 - 65535. If actual input<br>frequency $> 65535$ Hz, display value is 65535. |           |           |               | Hz            |
| F18.33             | Count Value                                        | Used to display the number of input pulses of present                                                                                                    |                                                                                                    |           |           |               |               |

EM500 Open-Loop Vector Control Inverter User Manual

|                              |                                               | high-speed pulse input channel HDI (X7). See F16.03                                                                                                    |               |
|------------------------------|-----------------------------------------------|----------------------------------------------------------------------------------------------------|---------------|
|                              |                                               | and F16.04. Range: 0 - F16.03.                                                                                                    |               |
| F18.34                       | Actual Length                                 | Used to display the actual length of the workpiece<br>being processed (by transformation from HDI $(X7)$ ) as<br>per relevant setting) of input pulses of present<br>high-speed pulse input channel HDI (X7). See F16.01<br>and F16.02. Range: 0 - F16.01. | m             |
| F18.35                       | Remaining Time<br>of Timed Run                | Used to display the remaining time of the timed run.<br>See F16.05. Range: 0.0 - F16.05.                                                                                                    | min           |
| F18.36                       | Position of Rotor<br>of Synchronous<br>Motor  | Position of rotor of synchronous motor. Range: 0.0 -<br>359.9                                                                                                    | $\circ$       |
| F18.37                       | Rotary<br>Transformer<br>Position             | Used to display the rotary transformer position.<br>Range: 0 - 4095.                                                                                                    |               |
| F18.38                       | Motor<br>Temperature                          | Used to display motor temperature collected by the<br>analog channel 4 (AI4). Range: 0 - 200.                                                                                                    | °C            |
| F18.39                       | <b>VF</b> Separation<br><b>Target Voltage</b> | Used to display VF separation target voltage in real<br>time. Range: 0.0 - Motor Rated Voltage.                                                                                                    | V             |
| F18.40                       | VF Separation<br>Output Voltage               | Used to display VF separation output voltage in real<br>time. Range: 0.0 - Motor Rated Voltage.                                                                                                    | V             |
| F18.41<br>F <sub>18.50</sub> | Not Used                                      | $-100.0 \sim 100.0$                                                                                                    |               |
| F <sub>18.51</sub>           | PID Output                                    | In zero servo running status, this function code is used<br>to display present position offset. Range: -0 - 65535.                                                                                                    | $\frac{0}{0}$ |
| F18.60                       | Inverter<br>temperature                       | Temperature of inverter module (it is normal that the<br>temperature is higher than the environment for 40) -<br>$40 \sim 200$                                                                                                    | °C            |

# **7.20 F19 Group: Fault Record Parameter**

This group of parameters can be used for viewing the types of the last three faults and the status of inverter at fault, but cannot be operated.

Function codes related to the information about the last fault:

| No. | <b>Function</b>          | Range                                                       |  | Unit Default | <b>Type</b> |
|-----|--------------------------|-------------------------------------------------------------|--|--------------|-------------|
|     | $F19.00$ Last Fault Type | Display the last fault type. See<br>Table 7-22 Fault Types  |  |              |             |
|     |                          | F19.01 Output Frequency Used to display output frequency Hz |  |              |             |

EM500 Open-Loop Vector Control Inverter User Manual

|        | at Fault                   | at the last fault.                                                                                |    |          |          |
|--------|----------------------------|---------------------------------------------------------------------------------------------------|----|----------|----------|
| F19.02 | Output Current at<br>Fault | Used to display output current at<br>the last fault.                                              | A  | 0.00/0.0 | $\times$ |
| F19.03 | Bus Voltage at<br>Fault    | Used to display bus voltage at the $\vert_V$<br>last fault.                                       |    | 0        | $\times$ |
| F19.04 | Running Mode at<br>Fault   | Used to display the running status<br>at the last fault. See Table 7-23<br>Running Modes at Fault |    |          | $\times$ |
| F19.05 | Working Time at<br>Fault   | Used to display the working time<br>at the last fault.                                            | ۱h | $\theta$ | $\times$ |

Function codes related to the information about the last fault:

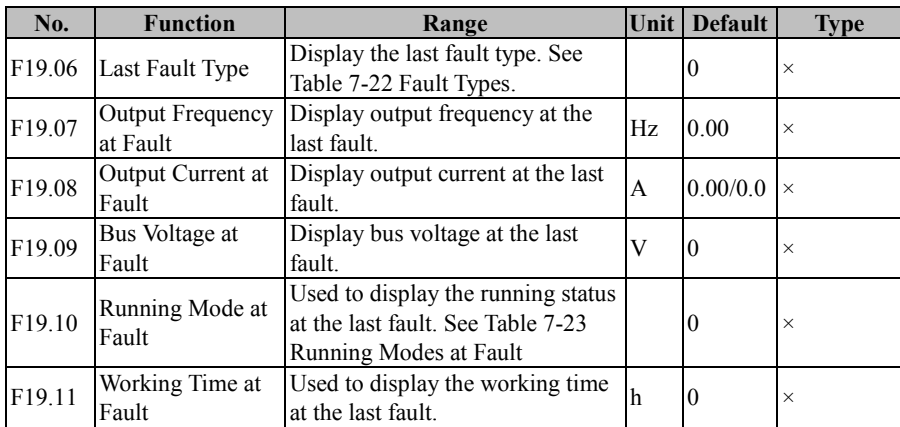

Function codes related to the information about the last two faults:

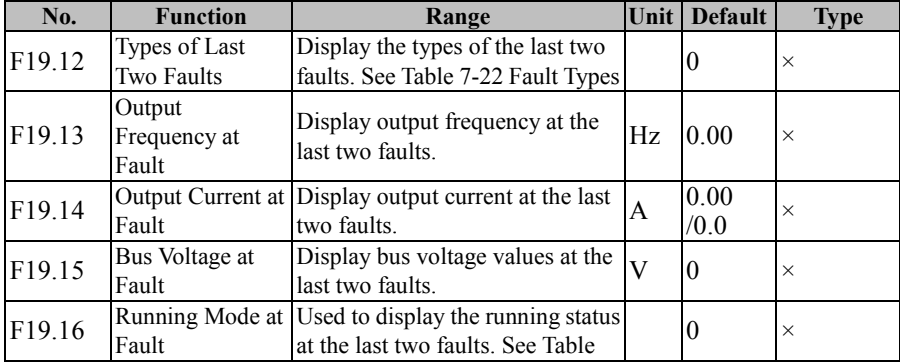

# EM500 Open-Loop Vector Control Inverter User Manual

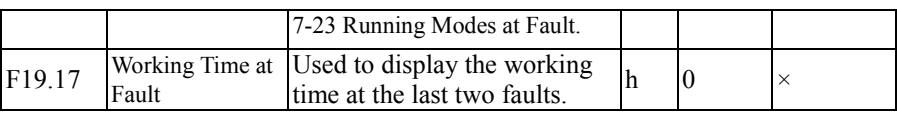

For various fault types of EM500, see Table 7-22 below:

| <b>Fault type</b>                              | <b>Keypad</b><br>display | <b>Fault type</b>                                                | <b>Keypad</b><br>display            |
|------------------------------------------------|--------------------------|------------------------------------------------------------------|-------------------------------------|
| 0: No Fault                                    | Ω                        | SC: Output Short Circuit<br>Protection                           | SE                                  |
| HOC: Instantaneous<br>Overcurrent              | HOC                      | HOU: Instantaneous Overvoltage                                   | <b>HOU</b>                          |
| <b>SOC: Stable Overcurrent</b>                 | <b>SOC</b>               | SOU: Stable Overvoltage                                          | <b>SOU</b>                          |
| SIU: Stable Undervoltage                       | <b>SLU</b>               | <b>IIP:</b> Input Phase Loss                                     | 1LP                                 |
| OlP: Output Phase Lose                         | OL P                     | Ol: Inverter Overload                                            | ΩL                                  |
| OH: Inverter Overheating<br>Protect            | Ωн                       | E11: Parameter Setting Conflict                                  | E11                                 |
| E12: Motor Overheating                         | E12                      | E13: Motor Overload                                              | E13                                 |
| E14: External Fault                            | E 14                     | E15: Inverter EEPROM Fault                                       | EIS                                 |
| E16: Communication<br>Abnormality              | E 15                     | E17: Temperature Sensor<br>Abnormality                           | E17                                 |
| E18: Soft Start Relay Off                      | E1B                      | E19: Current Detection Circuit<br><b>Abnormality Abnormality</b> | E19                                 |
| E20: Stall Fault                               | E20                      | E21: PID Feedback<br>Disconnection                               | E21                                 |
| E22: Not Used                                  | 552                      | E25: Motor Overspeed Protection                                  | $\overline{\overline{\epsilon}}$ 23 |
| E24: Parameter Autotuning<br>Abnormality       | E24                      | E25: Not Used                                                    | <b>E25</b>                          |
| E26: Offload Protection                        | <b>E26</b>               | E27: Accumulated Power-On<br>Time Reach                          | E27                                 |
| E28: Accumulated Running<br>time Reach         | E28                      | E29: Internal Communication<br>Fault                             | E29                                 |
| E30: Not Used                                  | E30                      | E31: Not Used                                                    | E31                                 |
| E32: Not Used                                  | E32                      | E33: CANopen Communication<br>Overtime                           | E33                                 |
| E34: DeviceNET without<br>Network Power Supply | E34                      | E35: DeviceNET BUS-OFF                                           | E35                                 |
| E36: DeviceNET MACID<br>Detection Failure      | E36                      | E37: DeviceNET IO<br><b>Communication Overtime</b>               | E37                                 |

Table 7-22 Fault Types

EM500 Open-Loop Vector Control Inverter User Manual

| E38: DeviceNET IO             | E 38       | E39: Profibus-DP                 | E39        |  |  |
|-------------------------------|------------|----------------------------------|------------|--|--|
| Mapping Error                 |            | Parameterization Data Error      |            |  |  |
| E40: Profibus-DP              | ЕЧΩ        | E41: Profibus-DP IO              | E41        |  |  |
| Configuration Data Error      |            | Disconnection                    |            |  |  |
| E42: Not Used                 |            | E43: Material supply disruptions |            |  |  |
|                               | E42        | Error                            | <b>E43</b> |  |  |
| E44: Winding traverse Error   |            | E45:Air pressure over voltage    |            |  |  |
|                               | E44        | Error                            | E45        |  |  |
| E46: Air pressure feedback    |            | E47: Oil Temperature             |            |  |  |
| Disconnection                 | E46        | Over-temperature Error           | E47        |  |  |
| E48: Oil Temperature          |            | E49: Motor Over-temperature      |            |  |  |
| Feedback Disconnection        | E48        | Error                            | E49        |  |  |
| E50: Motor Temperature        |            | E51: It's Time To Mechanical     |            |  |  |
| <b>Feedback Disconnection</b> | E50        | Maintenance                      | E51        |  |  |
| Error                         |            |                                  |            |  |  |
| $E52 \sim E55$ : Not Used     | E52E55     | E56: Pump Error                  | <b>ESS</b> |  |  |
| E57: Pipe networks            | ES7        | E58: Pipe networks Undervoltage  | <b>ES8</b> |  |  |
| Overpressure                  |            |                                  |            |  |  |
| E59: water supply tank Water  |            | E60: Not Used                    | ESO        |  |  |
| shortage                      | <b>ES9</b> |                                  |            |  |  |
| E61: CANSinee                 | E6 I       |                                  |            |  |  |
| <b>Communication Timeout</b>  |            |                                  |            |  |  |

For running modes of EM500 at fault, see Table 7-23:

# Table 7-23 Running Modes at Fault

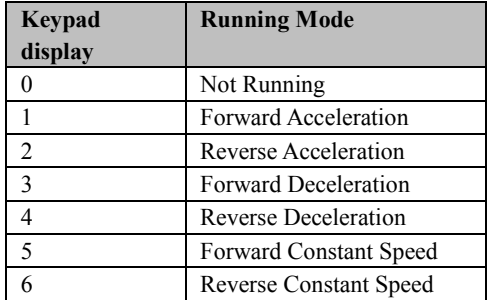

# **7.21 F25 Application of water supply basic groups**

Water supply application included F25 / F26 function codes, F25 group is application of

water supply basic groups; F26 group for clock water supply function of the advanced application group.

The optional control mode is:

Mode 1: A direct connection with the inverter's pump + sewage pump + auxiliary pump, In this mode, if the inverter is fault, the system will stop (the setting of inverter fault processing function is invalid).

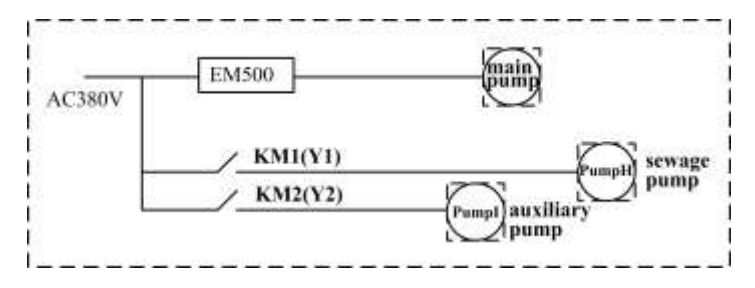

Mode 2: Two pumps connected to the inverter by contactor, one is the Primary pump and the other the standby pump. In this mode, usually only the Primary pump works, if the motor overload occurs, output phase failure, the inverter will report "pump Error", but the system does not stop, the inverter will switch to standby pump to work, so that the water supply is not interrupted (requires the inverter fault handling function code to be set to "maintain the status quo"). a fault also occurs if the standby pump start, the inverter enters the Error state, system is shut down and reports the last error.

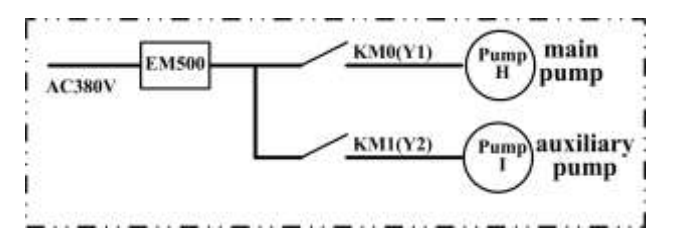

**Wiring diagram of water supply application**:

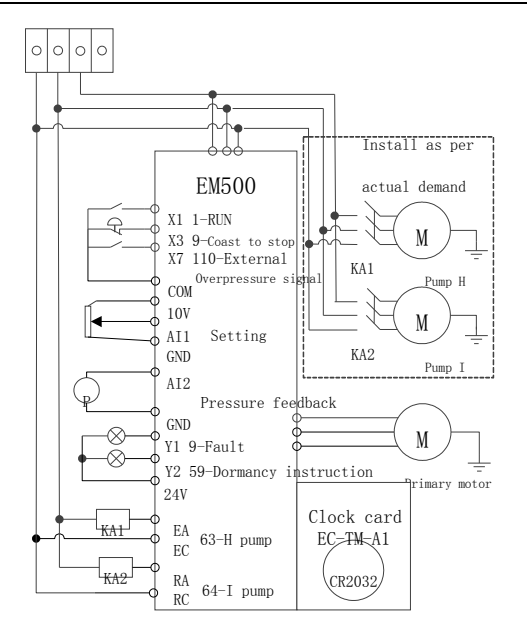

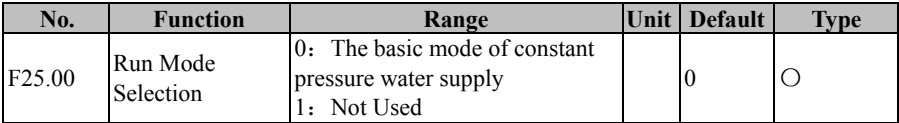

F25.00=0: The basic mode of constant pressure water supply

Select the basic constant pressure water supply mode, you can restore to basic water supply parameters by manually resetting F12.14 factory defaults.

F25.00=1:Not Used

Function not used.

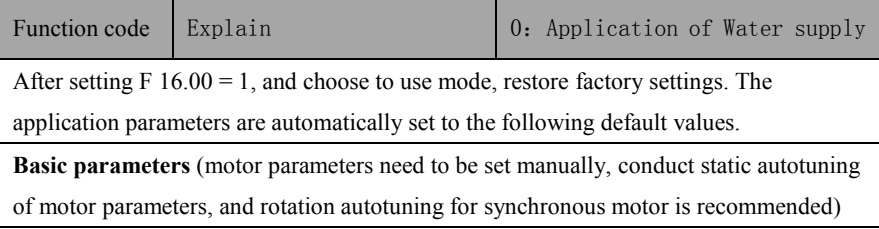

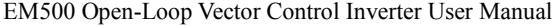

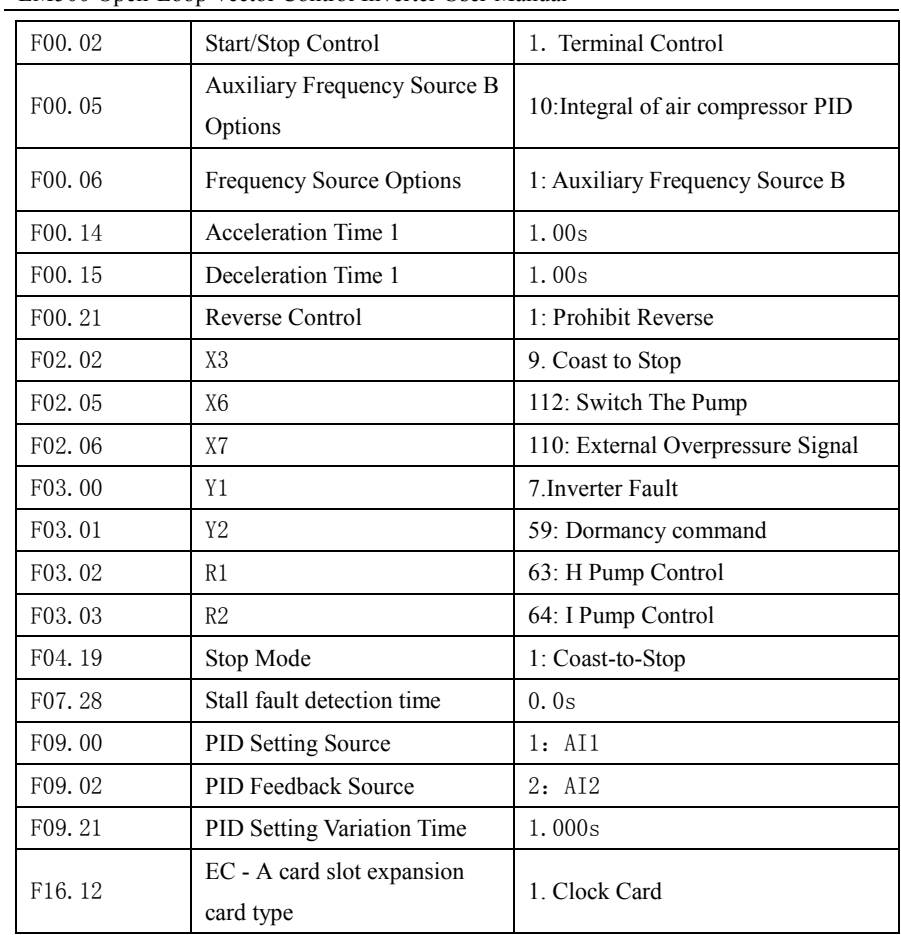

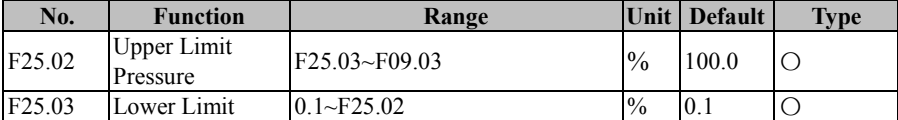

F25.02 / F25.03 is used to limit the upper and lower limit of the function code setting

EM500 Open-Loop Vector Control Inverter User Manual

| No.                | <b>Function</b>                                                         | Range      |                      | Unit Default | <b>Type</b> |
|--------------------|-------------------------------------------------------------------------|------------|----------------------|--------------|-------------|
| F <sub>25.04</sub> | Overpressure<br>alarm pressure of $(0.1 \sim F09.03)$<br>pipe networks  |            | $\frac{0}{0}$<br>MPa | 100.0        |             |
| F <sub>25.05</sub> | Under-voltage<br>alarm pressure of $(0.1 \sim F09.03)$<br>pipe networks |            | $\frac{0}{0}$<br>MPa | 0.1          |             |
| F <sub>25.06</sub> | Overpressure and<br>under-voltage<br>protection action<br>time          | $0 - 3600$ | s/M<br>Pa            | 500          |             |

F25.04: Overpressure alarm pressure of pipe networks :

When the feedback pressure exceeds the pipe network over-pressure alarm pressure, and continued until over-voltage protection action time is up, report E57 fault.

F25.05: Under-voltage alarm pressure of pipe networks :

When the feedback pressure is lower than the undervoltage alarm pressure, and until continued over-voltage protection action time is up, report E58 fault.

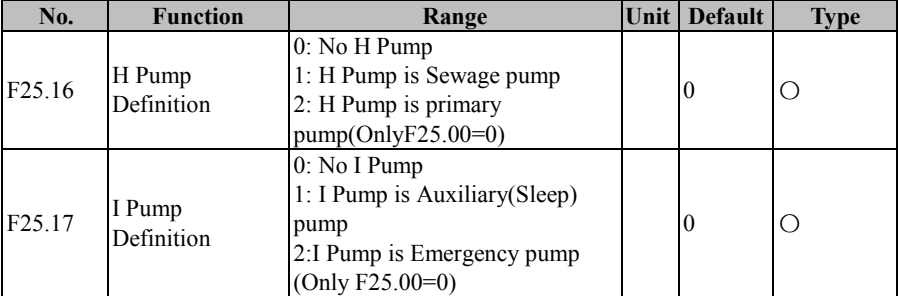

## **F25.16=0: No H Pump**

It means that H pump has no function .

## **F25.16=1: H Pump is Sewage pump**

The terminal set to H pump is processed according to the treatment logic of the sewage pump. The sewage pump is effective when setting the upper and lower water level input terminals of the sewage tank.

# **F25.16=2: H Pump is primary pump(OnlyF25.00=0)**

The terminal set to H pump must be used in conjunction with I pump set to auxiliary

pump, and set the pump's rotation function to be effective.

# **F25.17=0: No I Pump**

It means that I pump has no function .

# **F25.17=1: I Pump is Auxiliary(Sleep) pump**

The terminal set to I pump will perform the action according to the parameter setting. If the PID reaches the sleep condition, the auxiliary pump will operate when the sleep is valid and not the offline sleep.

# **F25.17=2: 2:I Pump is Emergency pump (Only F25.00=0)**

The terminal set to I pump needs to be used in conjunction with the H pump set as the Primary pump, and the rotation function of the pump after setting is effective.

1. The upper limit level and lower limit level is not set for Inlet pool, it will report E56 fault in running time。

2. When the sewage pump detection function is valid, if the H pump is set as sewage pump, E56 will be reported when running.

3. When sewage pool function is effective, if the upper limit water level of the sewage pool and the lower limit water level of the sewage pool are not set at the same time, E56 failure will be reported when running.

4.H Pump refers to the output terminal whose code is set to 63 and I pump corresponds to code 64.

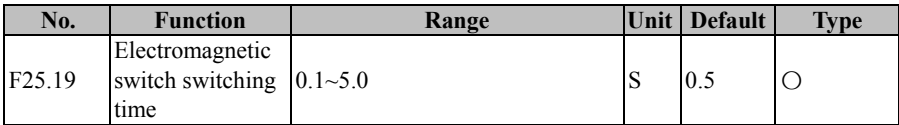

The function code applies to the Primary pump and standby pump switch, to solve the

electromagnetic switch action delay caused by the problem.

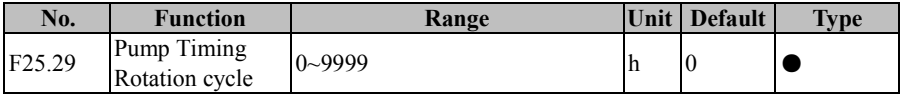

 $F25.29 = 0$ , the pump timing switch function and the pump terminal switch function are invalid.

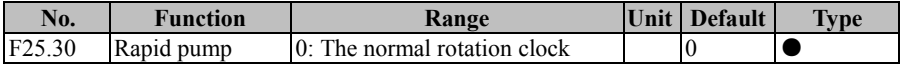

EM500 Open-Loop Vector Control Inverter User Manual

|              | rotation function 1: Rotation clock Speed Up |  |  |
|--------------|----------------------------------------------|--|--|
| verification |                                              |  |  |

### **F25.30=0: The normal rotation clock**

It indicates rotation period function code F25.29, the time counting is set in hours.

## **F25.30=1: Rotation clock Speed Up**

 It indicates rotation period function code F25.29, the time counting is set in minutes.

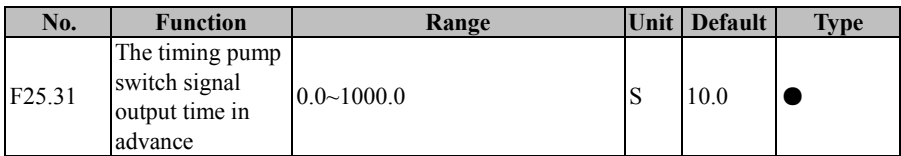

 F25.31 Setting time: the rotation takes place when required or less than F25.31 setting time, the rotation function of pump corresponding to digital output terminal function code 60 will be valid. The terminal function becomes inactive after the pump switch is completed.

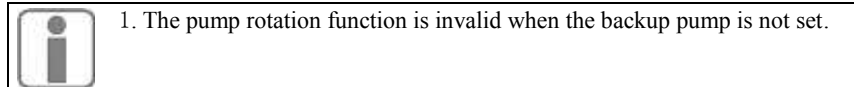

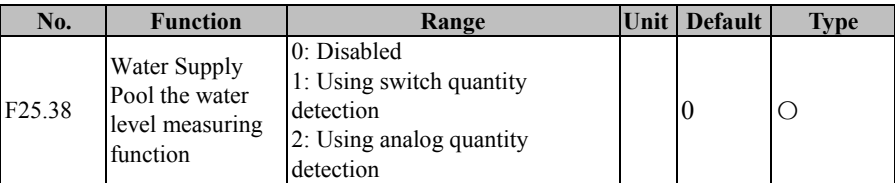

# **F25.38=0: Disabled**

Inlet pool water level control function is invalid

# **F25.38=1: Using switch quantity detection**

Inlet pool water level is controlled through the digital input terminal function .

# **F25.38=2: Using analog quantity detection**

Inlet pool water level is controlled by  $F25.39 \sim F25.42$  set value and the corresponding analog input.

EM500 Open-Loop Vector Control Inverter User Manual

| No.                | <b>Function</b>   | Range                   | Unit          | <b>Default</b> | <b>Type</b> |
|--------------------|-------------------|-------------------------|---------------|----------------|-------------|
| F <sub>25.39</sub> |                   | 0: A11                  |               |                |             |
|                    | The water level   | 1:AI2                   |               |                | О           |
|                    | signal analog     | 2: A13                  |               |                |             |
|                    | input channel     | 3: A14                  |               | 2              |             |
|                    | selection         | 4: HDI                  |               |                |             |
|                    |                   | 5: Communications input |               |                |             |
|                    | Upper Limit       | $0.0 \sim 100.0$        | $\frac{0}{0}$ | 60.0           |             |
| F <sub>25.40</sub> | water level       |                         |               |                |             |
|                    | analog level      |                         |               |                |             |
| F <sub>25.41</sub> | Lower Limit       |                         |               |                |             |
|                    | water level       | $0.0 - 100$             | $\frac{0}{0}$ | 40.0           |             |
|                    | analog level      |                         |               |                |             |
| F <sub>25.42</sub> | Shortage of water |                         |               |                |             |
|                    | water level       | $0.0 \sim 100.0$        | $\frac{0}{0}$ | 20.0           |             |
|                    | analog level      |                         |               |                |             |

When F25.38 is set to 2, the water level is detected by analog quantity and the analog channel is selected by F25.39.

Water level processing logic:

1. When the upper limit water level, lower limit water level and water level switch are set.

 When the water level changes from high to low, the water level is higher than the lower limit of water level, the system operates according to the normal set pressure; when the water level is lower than the lower water level and higher than the water level, the system operates according to abnormal standby pressure; Water level, the system shut down

When the water level changes from low to high, the system will not run when the water level is lower than the lower limit. It will run at normally set pressure.

2. Only when the upper limit water level and the lower limit water level switch are set.

 When the water level is lower than the lower water level, the system is in standby. When the water level is higher than the upper limit water level, the system automatically resume operation.

Analog input value into switching states as follows:

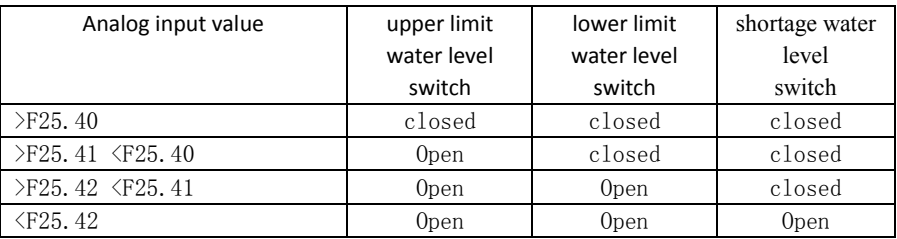

#### EM500 Open-Loop Vector Control Inverter User Manual

When the water supply pool function is in effect, the water level given value is adjusted according to the water level.

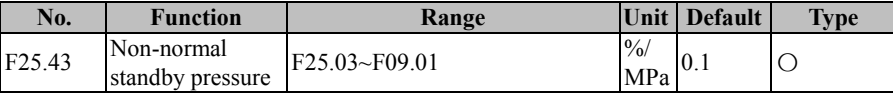

The pressure given value for the water level control of the Inlet pool is normally set to a value less than the normal set pressure.

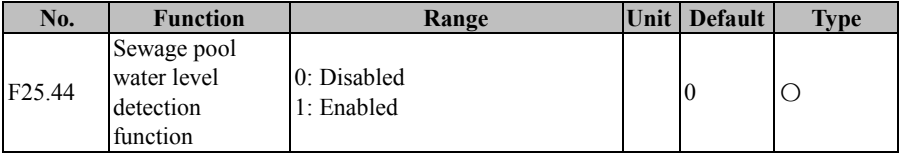

## **F25.44=0: Disabled**

Sewage water level detection function is invalid, sewage pump terminal function output is invalid.

## **F25.44=1: Enabled**

After setting the sewage water terminal secondary function, sewage pool water level detection function effectively, sewage pump terminal function is controlled according to the sewage pool water level.

Sewage pump control logic:

When the sewage pool water level limit signal is valid and the lower limit water level signal is valid, start the sewage pump, when the sewage pool water level lower limit signal is valid, stop the sewage pump.

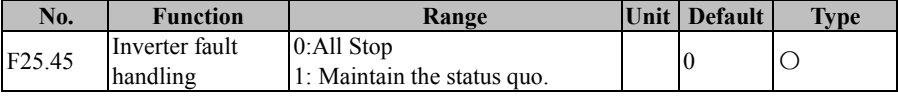

#### **F25.45=0: All Stop**

A failure occurs, the normal failure stop

### **F25.45=1: Maintain the status quo.**

This function is available only in master-backup mode.

 When the motor overload occurs and the output phase loss fault occurs, the inverter will automatically switch to the currently unused pump. At this time, the inverter will continue to run, and the keypad will display C005 (motor overload in rotation) / C006 (phase loss during rotation) warning.

If another fault occurs, it will stop.

If a fault occurs when switching to an unused pump, the machine stops as a normal fault.

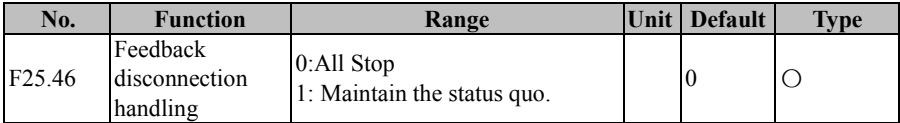

### **F25.46=0: All Stop**

The system will stop according to the set stop mode, enter the fault state.

### **F25.46=1: Maintain the status quo.**

The system will continue to run at the current output frequency, and the inverter will display C002 warning until it receives the stop command, emergency stop command, external overpressure signal and water shortage signal.

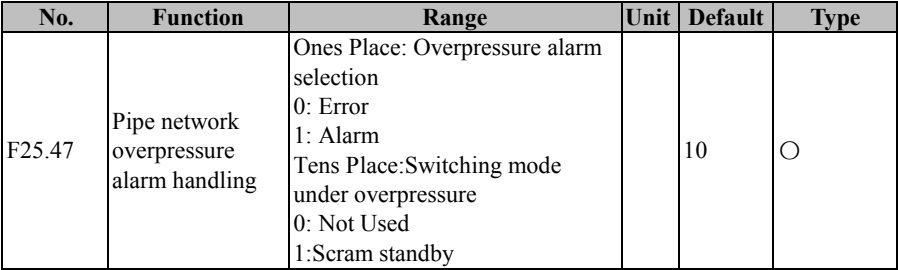

#### **F25.47 Ones Place=0:**

Fault: The inverter enters the overpressure fault condition.

## **F25.47 One Place=1:**

Alarm: Overpressure pipe network is shielded, the system continues to run, the corresponding warning display on the keyboard, while the overpressure alarm output terminal is valid, but does not affect the system to continue running. When the overpressure disappears, the alarm is automatically canceled.

## **F25.47 Tens Place=1:**

Emergency Standby: When overpressure occurs, the inverter output is stopped and enters the standby state. When the pressure returns to the normal pressure range, automatically re-adjust the output, return to normal operation.

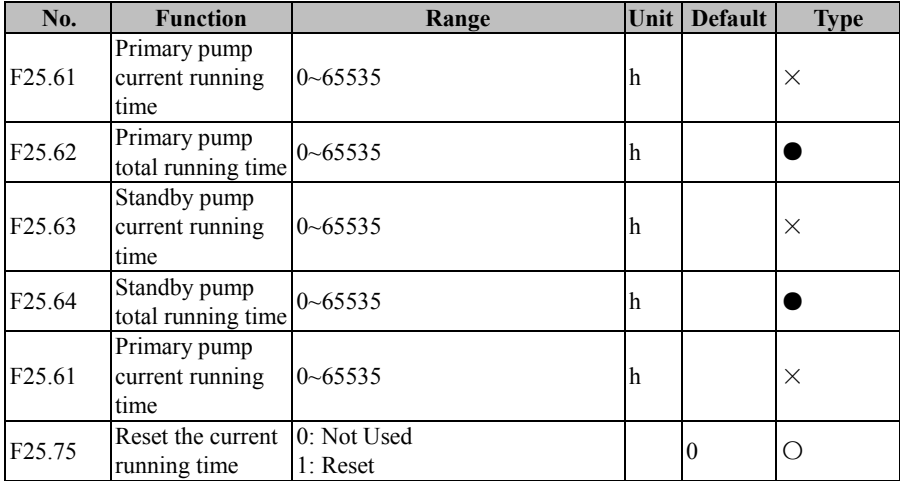

 $F25.61 \sim F25.64$  record the use of the Primary pump and standby pump time, can be cleared by F25.75 current running time.

# **7.22 F26 Application of water supply advanced group**

This advanced function must be equipped with a clock expansion card to use

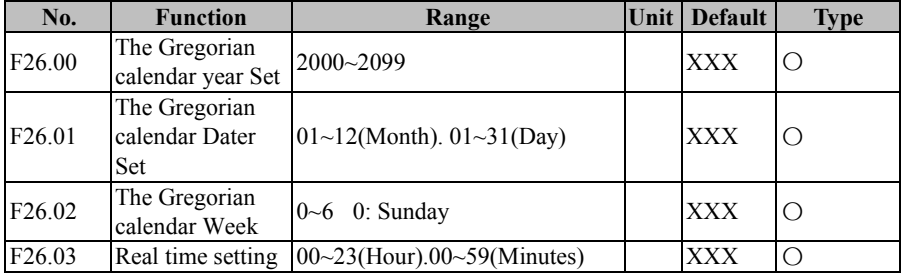

In the Gregorian calendar Dater Set, The first two digits represent the month and the next two represent days

In Real time setting, the first two digits represent hours of the 24-hour clock and the last

two represent minutes

Week with automatic verification, set the date and time automatically calculated and saved to the expansion card

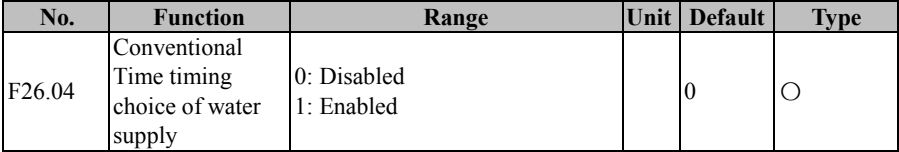

#### **F26.04=0: Disabled**

Regular daytime water supply is not enabled

### **F26.04=1: Enabled**

Regular daytime water supply is enabled

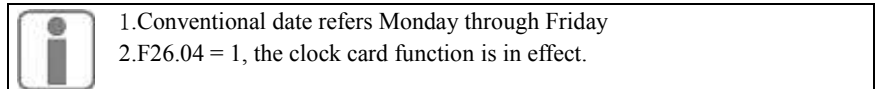

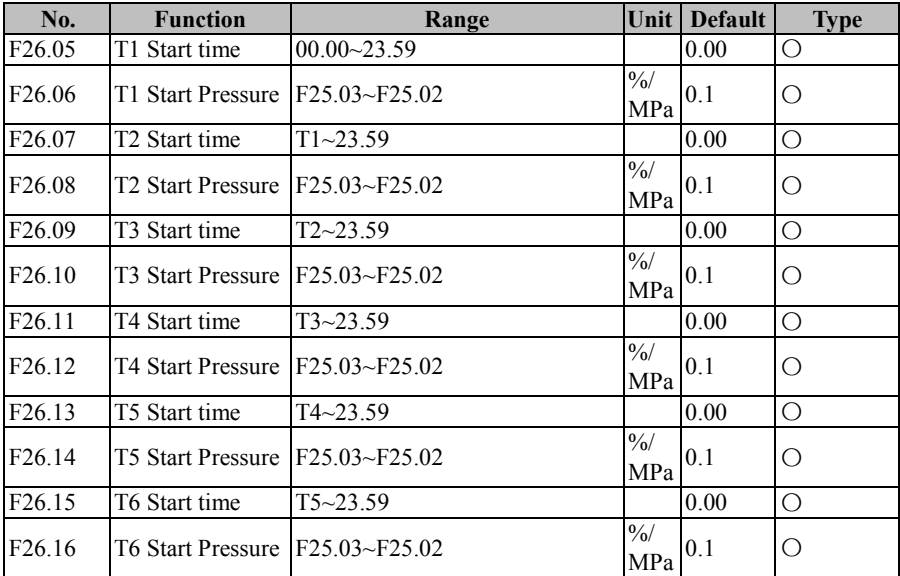

The above parameters are used to timing multiple preset pressure water supply time and set the corresponding pressure.

Pressure is set to 0, then system is in standby state at the corresponding time.

Set the time period, follow the principle of T1  $\leq$  T2  $\leq$  T3  $\leq$  T4  $\leq$  T5  $\leq$  T6. It is recommended to start from T6.

Before T1 time, the pressure is the one in T6 period.

If the start time of a time period is the same as the start time of the previous period, the two sections are combined and the pressure of the latter period is used.

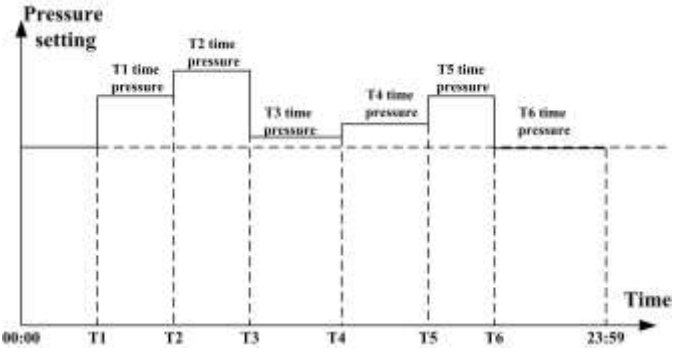

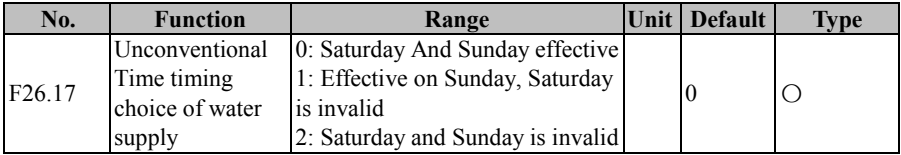

#### **F26.17=0: Saturday And Sunday effective**

Saturday and Sunday timing given by the unconventional date

## **F26.18=1: Effective on Sunday, Saturday is invalid**

Sunday timing is given by the unconventional date, Saturday timing given by the conventional date

#### **F26.19=2: Saturday and Sunday is invalid**

Saturday and Sunday timing is given by the conventional date

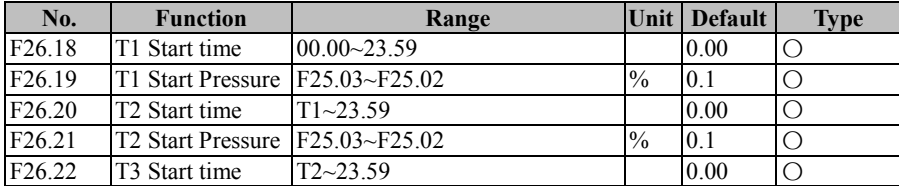

| F26.23 | T3 Start Pressure F25.03~F25.02   |              | $^{10}$ / <sub>0</sub> | 0.1  |  |
|--------|-----------------------------------|--------------|------------------------|------|--|
| F26.24 | T4 Start time                     | $T3 - 23.59$ |                        | 0.00 |  |
| F26.25 | T4 Start Pressure F25.03~F25.02   |              | $\frac{0}{0}$          | 0.1  |  |
| F26.26 | T5 Start time                     | $T4 - 23.59$ |                        | 0.00 |  |
| F26.27 | T5 Start Pressure F25.03~F25.02   |              | $^{0/0}$               | 0.1  |  |
| F26.28 | T6 Start time                     | $T5 - 23.59$ |                        | 0.00 |  |
| F26.29 | T6 Start Pressure $F25.03~F25.02$ |              | $^{0}/_{0}$            | 0.1  |  |

EM500 Open-Loop Vector Control Inverter User Manual

 The above parameters are used for multiple preset pressure water supply timing and setting the corresponding pressure (effective on the conventional day).

# **7.23 F27 Winding rolling application**

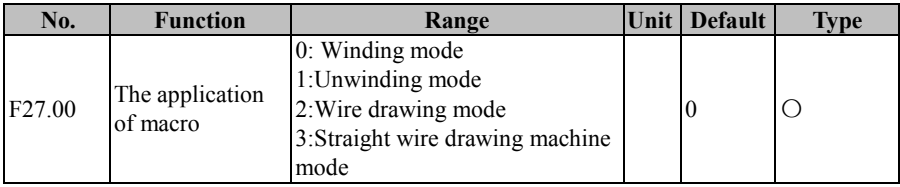

## **F27.00=0: Winding mode**

This mode can realize the winding function. After the factory setting is restored, the parameters will be reverted to the winding specific parameters

# **F27.00=1:Unwinding mode**

This mode can realize the unwinding function. After the factory setting is restored, the parameters will be reverted to the unwinding specific parameters

# **F27.00=2:Wire drawing mode**

This mode can realize the wire drawing function. After the factory setting is restored, the parameters will be reverted to the wire drawing specific parameters

# **F27.00=3:Straight wire drawing machine mode**

This mode can realize the Straight wire drawing machine mode function. After the factory setting is restored, the parameters will be reverted to the Straight wire drawing machine mode specific parameters

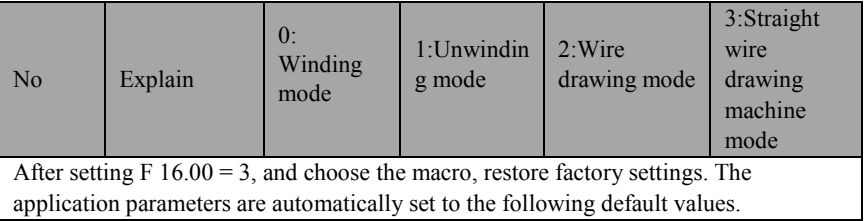

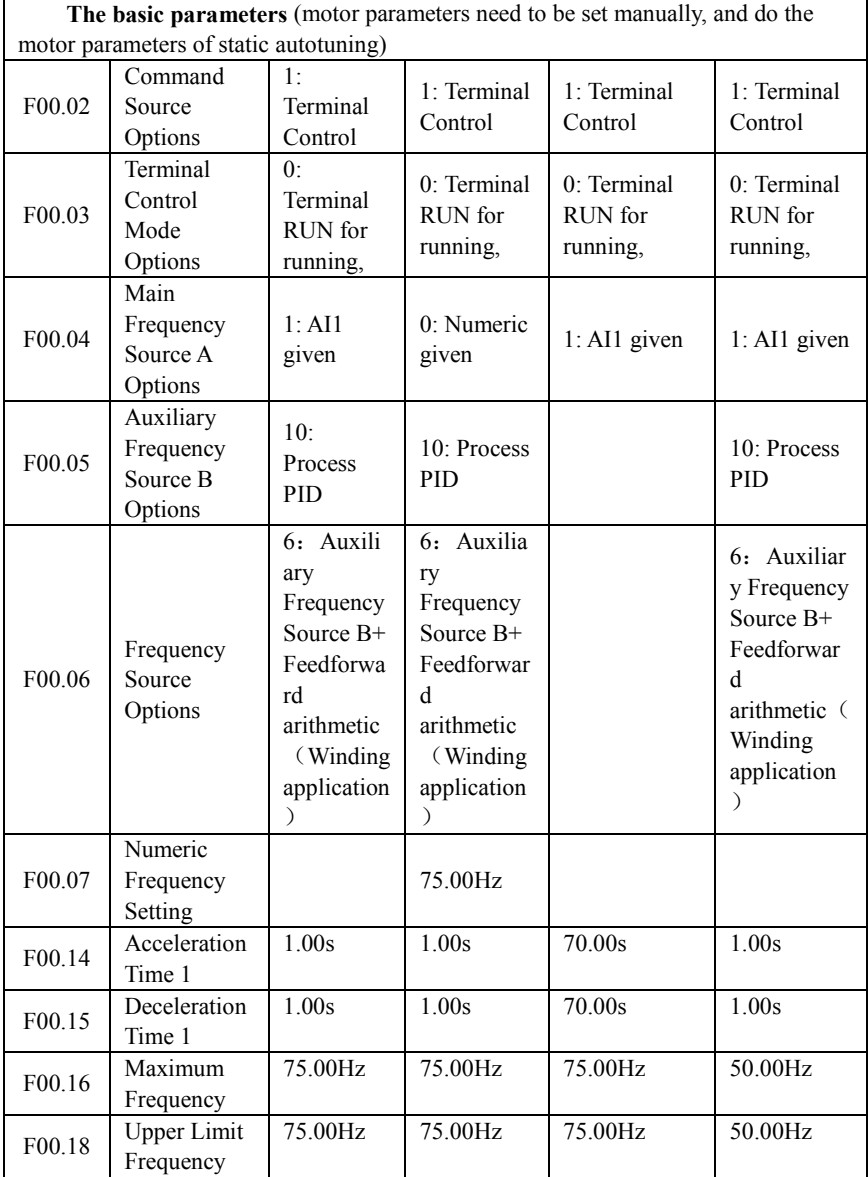
EM500 Open-Loop Vector Control Inverter User Manual

| F00.21             | Reverse<br>Control | 1: Prohibit<br>Reverse                                              | 0: Permit<br>Forward/Re<br>verse                                    | 1: Prohibit<br>Reverse                                  | 0: Permit<br>Forward/Re<br>verse                                       |
|--------------------|--------------------|---------------------------------------------------------------------|---------------------------------------------------------------------|---------------------------------------------------------|------------------------------------------------------------------------|
| F02.00             | X1 Terminal        | 1: Run<br>Terminal<br>"RUN"                                         | 1: Run<br>Terminal<br>"RUN"                                         | 1: Run<br>Terminal<br>"RUN"                             | 1: Run<br>Terminal<br>"RUN"                                            |
| F02.01             | X2 Terminal        | 89:<br>Feedforwa<br>rd Reset                                        | 89:<br>Feedforwar<br>d Reset                                        | 19:Accelerati<br>on/Decelerati<br>on Time<br>Terminal 1 | 2: Direction<br>R/F                                                    |
| F02.02             | X3 Terminal        | 121:<br>External<br>Signals Of<br>Material<br>supply<br>disruptions | 121:<br>External<br>Signals Of<br>Material<br>supply<br>disruptions | 10: Fault<br>Reset                                      | 10: Fault<br>Reset                                                     |
| F02.03             | X4 Terminal        | 10: Fault<br>Reset                                                  | 10: Fault<br>Reset                                                  | 4: Forward<br>JOG (FJOG)                                | 26:<br>Frequency<br>Source<br>Switching                                |
| F02.04             | X5 Terminal        |                                                                     |                                                                     |                                                         | 121:<br>External<br>Of<br>Signals<br>Material<br>supply<br>disruptions |
| F02.05             | X6 Terminal        | 19:Coast<br>to Stop                                                 | 19:Coast to<br>Stop                                                 | 19:Coast to<br>Stop                                     | 19:Coast to<br>Stop                                                    |
| F <sub>02.57</sub> | AI1 Filter<br>Time | 0.05s                                                               | 0.05s                                                               | 0.05s                                                   | 0.05s                                                                  |
| F02.58             | AI2 Filter<br>Time | 0.00s                                                               | 0.00s                                                               | 0.00s                                                   | 0.00s                                                                  |
| F03.00             | Y1 Output          | 3:FDT1                                                              | $3:$ FDT $1$                                                        | 3:FDT1                                                  | 68: Material<br>supply<br>disruptions                                  |

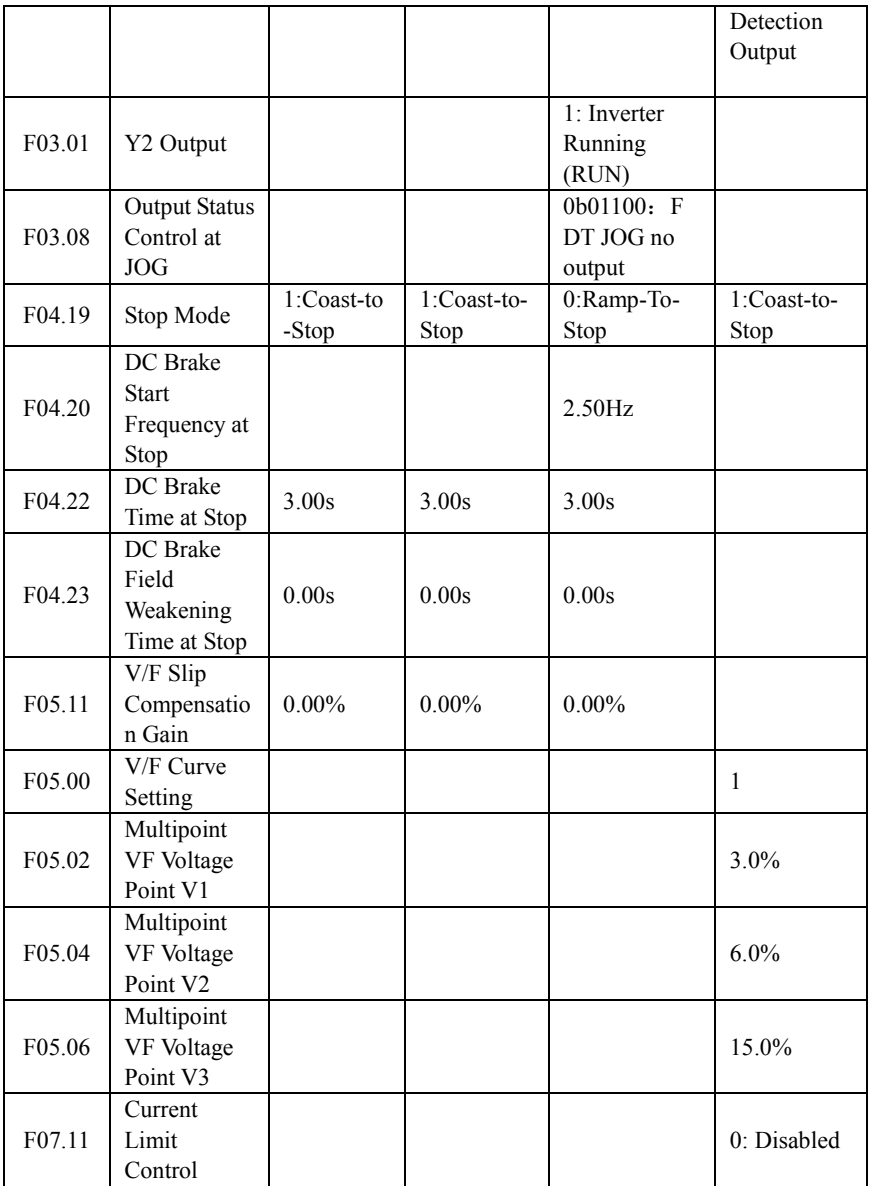

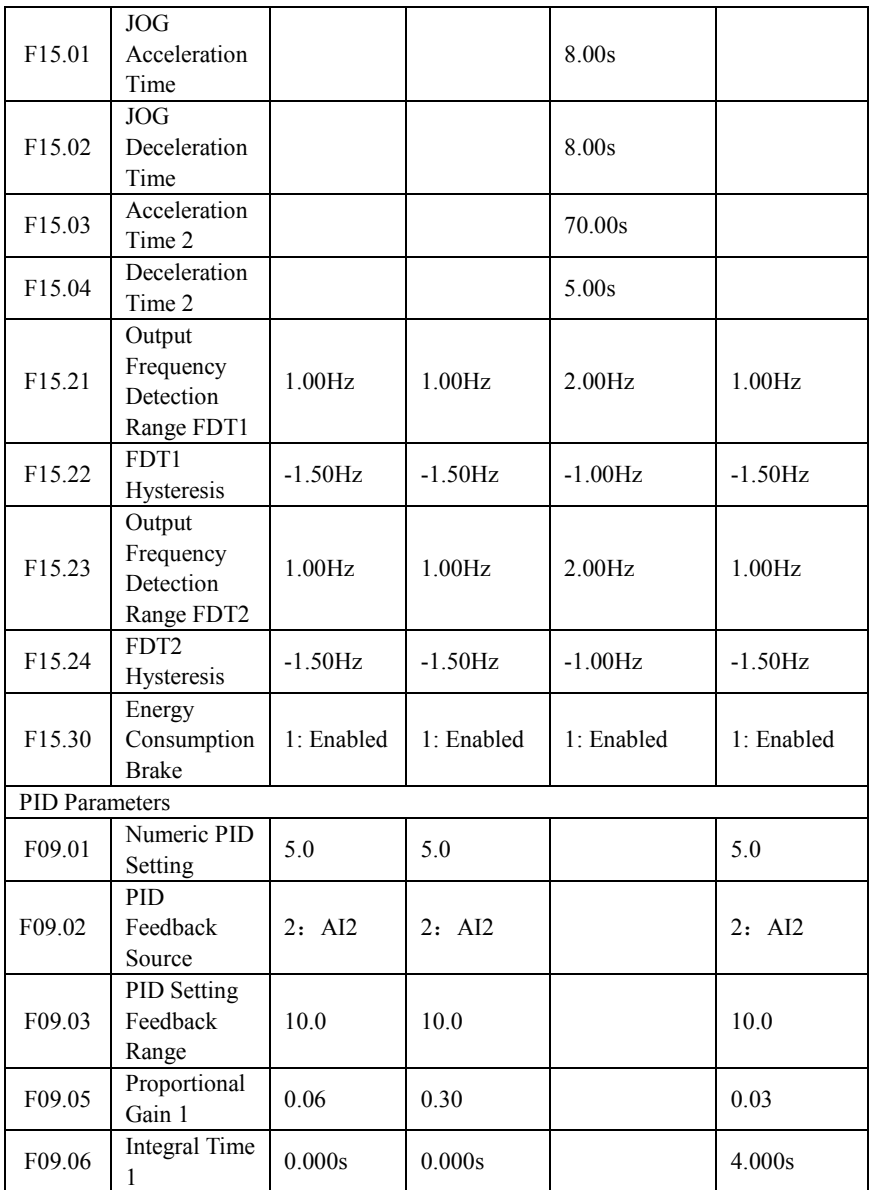

EM500 Open-Loop Vector Control Inverter User Manual

| F09.07 | Differential<br>Time 1                           | 30.000ms                                  | 30.000ms                                  | 30.000ms                                  |
|--------|--------------------------------------------------|-------------------------------------------|-------------------------------------------|-------------------------------------------|
| F09.08 | Proportional<br>Gain 2                           | 0.10                                      | 0.40                                      | 0.07                                      |
| F09.09 | <b>Integral Time</b><br>2                        | 0.000s                                    | 0.000s                                    | 4.000s                                    |
| F09.10 | Differential<br>Time 2                           | 30.000ms                                  | 30.000ms                                  | 50.000ms                                  |
| F09.11 | PID<br>Parameter<br>Switching                    | 2:<br>Automatic<br>Switching<br>by Offset | 2:<br>Automatic<br>Switching<br>by Offset | 2:<br>Automatic<br>Switching<br>by Offset |
| F09.12 | PID<br>Parameter<br>Switching<br>Offset 1        | 5.00%                                     | $0.00\%$                                  | 5.00%                                     |
| F09.13 | <b>PID</b><br>Parameter<br>Switching<br>Offset 2 | 45.00%                                    | 100.00%                                   | 45.00%                                    |
| F09.16 | <b>Upper Limit</b><br>of PID<br>Output           |                                           |                                           | 40.0%                                     |
| F09.17 | Lower Limit<br>of PID<br>Output                  | $-50.0\%$                                 | $-50.0\%$                                 | $-40.0\%$                                 |
| F09.19 | <b>PID</b><br>Differential<br>Limit              | $1.00\%$                                  | 1.00%                                     | 0.50%                                     |
| F09.21 | PID Setting<br>Variation<br>Time                 | 2.000s                                    | 2.000s                                    | 0.500s                                    |
| F09.35 | The<br>Feedback<br>Voltage<br><b>Upper Limit</b> | 9.50V                                     | 9.50V                                     | 9.50V                                     |
| F09.36 | The<br>Feedback                                  | 0.50V                                     | 0.50V                                     | 0.50V                                     |

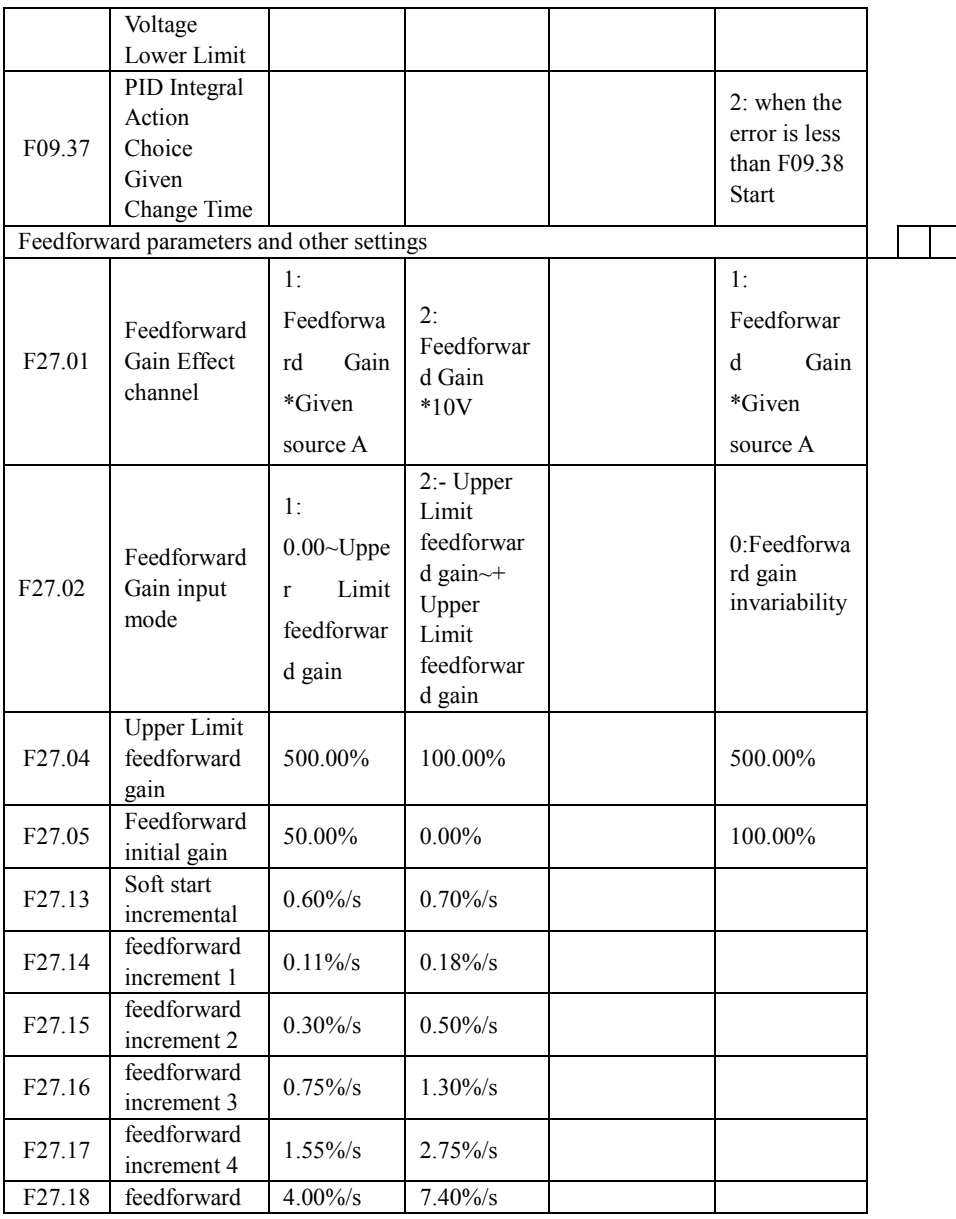

Г

EM500 Open-Loop Vector Control Inverter User Manual

|        | increment 5 |              |              |      |     |
|--------|-------------|--------------|--------------|------|-----|
| F27.19 | feedforward | $11.00\%$ /s | $20.50\%$ /s |      |     |
|        | increment 6 |              |              |      |     |
| F27.20 | Material    | 1201         | 101          | 1201 | 201 |
|        | supply      |              |              |      |     |
|        | disruptions |              |              |      |     |
|        | control way |              |              |      |     |

Wire drawing machine driven by 2 inverters:

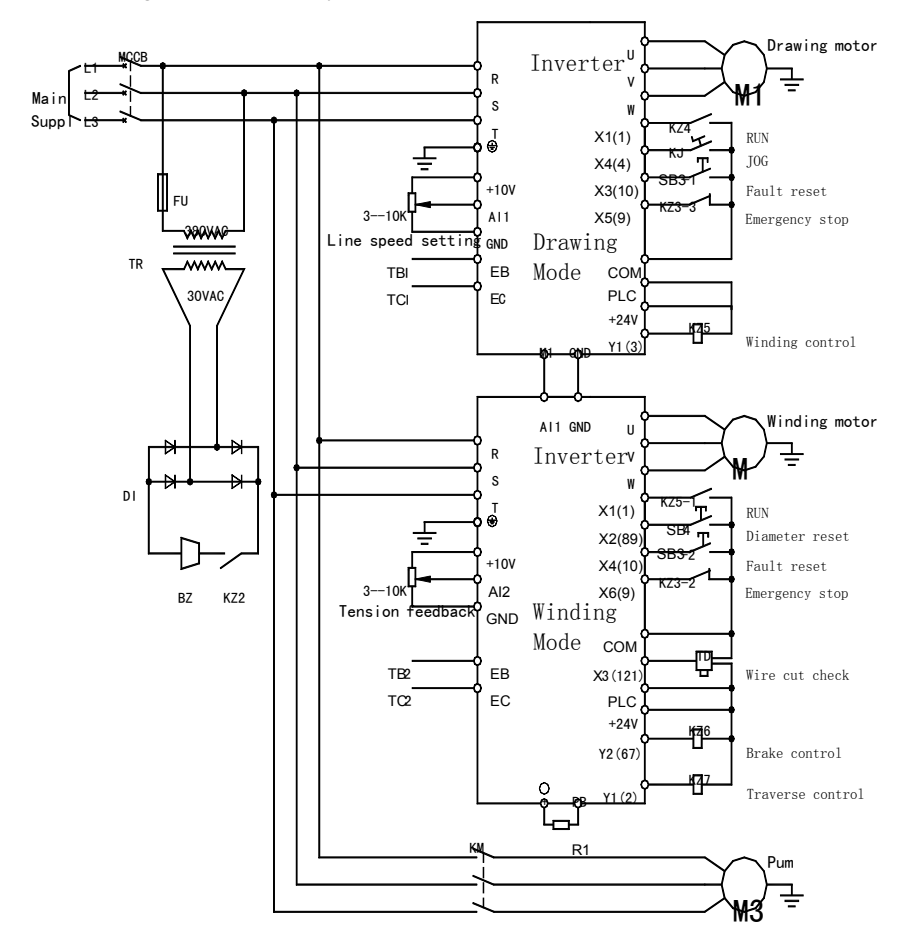

Note:

1. Y2=67 is not set up as defaulted (brake control function). If you need to control brake by the inverter, then you need to set the relative terminal and confirm if codes F27.25~F27.26 are suitable.

2. Unwinding is similar to straight line wire drawing machine, refer to winding/unwinding wiring diagram and the macros.

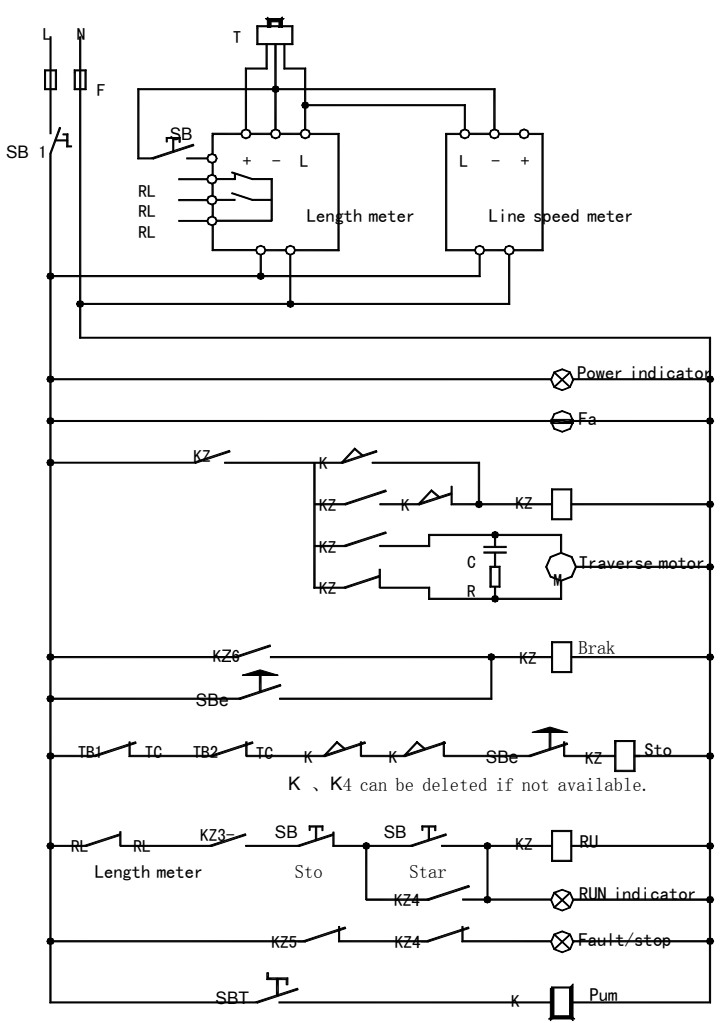

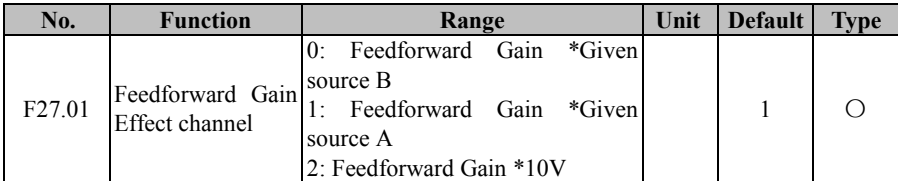

## **F27.01=0: Feedforward Gain \*Given source B**

The feedforward gain acts through given source B.

# **F27.01=1: Feedforward Gain \*Given source A**

The feedforward gain acts through given source A

#### **F27.01=2: Feedforward Gain \*10V**

The feedforward gain is directly multiplied by Fmax superimposed on the output

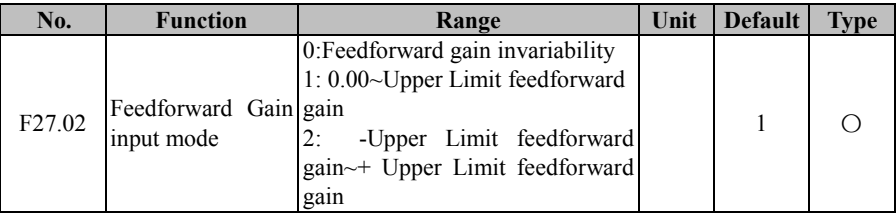

## **F27.02=0:Feedforward gain invariability**

Feedforward gain value is always by F27.05 set value.

# **F27.02=1: 0.00~Upper Limit feedforward gain**

The feedforward gain is automatically adjusted from  $0.00 \sim F27.04$  setting value.

# **F27.02=2:-Upper Limit feedforward gain~+ Upper Limit feedforward gain**

The feedforward gain is automatically adjusted from  $- F27.04 \sim + F27.04$  setting value.

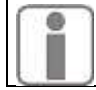

Unlabeled defaults are the same as  $F27.00 = 0$ 

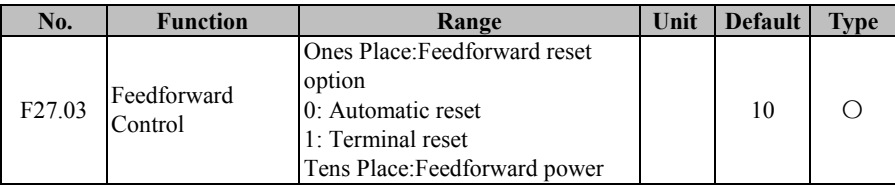

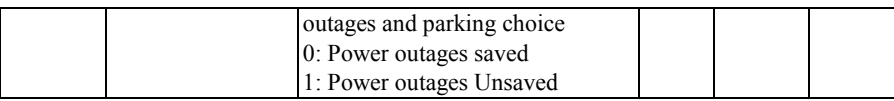

#### **F27.03 Ones Place set to 0:**

Auto-reset: The feedforward gain is automatically reset when it is stopped

#### **F27.03 Ones Place set to 1:**

Terminal reset: The feedforward gain is reset via the terminal

#### **F27.03Tens Place set to 0:**

Power-outage saved: Feed-forward gain after Power-outage, power-on can be restored to

the value before Power-outage

#### **F27.03 Tens Place set to 1:**

Power-outage is not saved: feedforward gain Power-outage, power-up again when the

feed-forward gain goes back to the initial gain

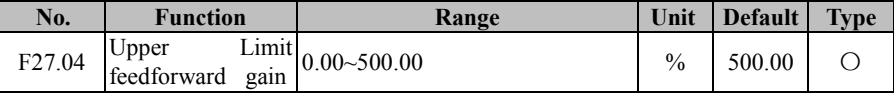

The feedforward gain upper limit value or the upper limit value of the change

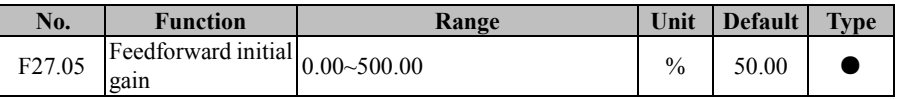

The starting value of the feedforward gain

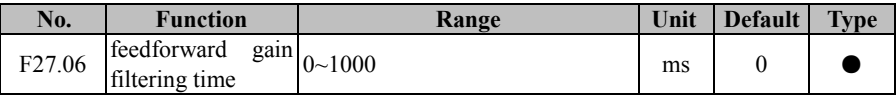

Filtering of the feedforward gain, it is generally not required setting.

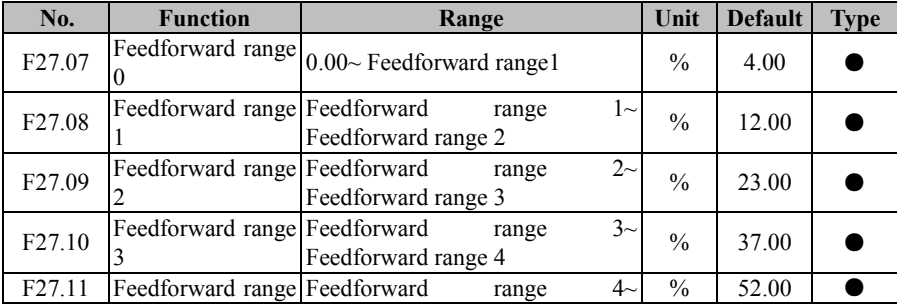

|                    | 4                            | Feedforward range 5        |                         |       |  |
|--------------------|------------------------------|----------------------------|-------------------------|-------|--|
| F <sub>27.12</sub> | Feedforward range<br>5       | Feedforward range 5~100.00 | $\frac{0}{0}$           | 72.00 |  |
| F <sub>27.13</sub> | Soft<br>start<br>incremental | $0.00 - 50.00$             | $\frac{\frac{6}{5}}{8}$ | 0.60  |  |
| F27.14             | feedforward<br>increment 1   | $0.00 - 50.00$             | $\frac{6}{s}$           | 0.11  |  |
| F <sub>27.15</sub> | feedforward<br>increment 2   | $0.00 - 50.00$             | $\frac{6}{s}$           | 0.30  |  |
| F27.16             | feedforward<br>increment 3   | $0.00 - 50.00$             | $\frac{6}{s}$           | 0.75  |  |
| F27.17             | feedforward<br>increment 4   | $0.00 - 50.00$             | $\frac{\frac{6}{5}}{8}$ | 1.55  |  |
| F27.18             | feedforward<br>increment 5   | $0.00 - 50.00$             | $\frac{0}{s}$           | 4.00  |  |
| F <sub>27.19</sub> | feedforward<br>increment 6   | $0.00 - 50.00$             | $\frac{\frac{6}{5}}{8}$ | 11.00 |  |

EM500 Open-Loop Vector Control Inverter User Manual

#### **F27.13 Soft start incremental**

Correspond to the feedforward change rate in the first time of F09.21 .

## **F27.07 Feedforward range 0**

Correspond to the feedforward change rate on deviation in the range of  $F27.07 \sim F27.08$ .

# **F27.12 Feedforward range 5**

Correspond to the feedforward change rate on deviation in the range of F27.12  $\sim$ 100.00%

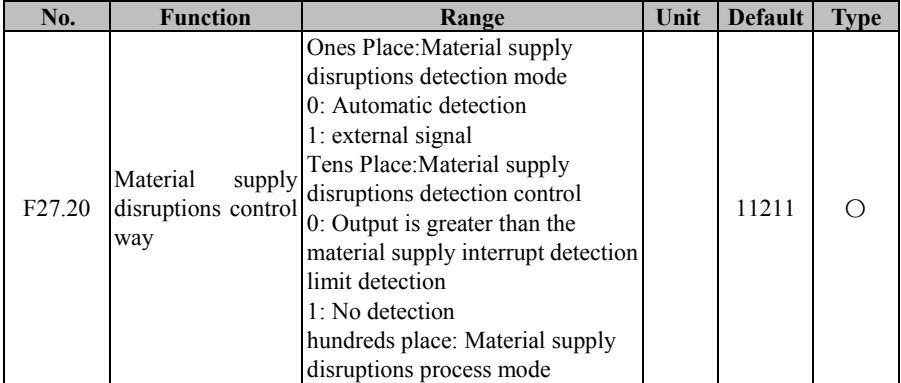

EM500 Open-Loop Vector Control Inverter User Manual

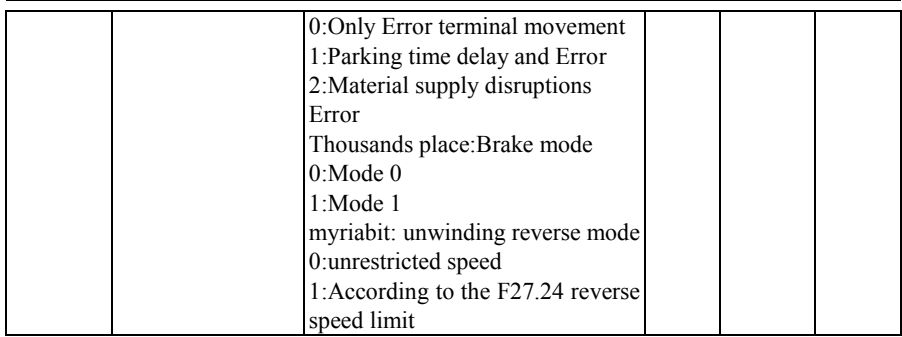

#### **F27.20 Ones Place=0:**

The wire cut is detected by the inverter automatically. This method requires F09.35 and F09.36 to be set correctly.

#### **F27.20 Ones Place=1:**

The wire cut is detected by an external proximity switch.

#### **F27.20 Tens Place=0:**

When the stop command is received, if the output frequency is less than the setting value of F27.22, no wire cut detection is performed.

#### **F27.20 Tens Place=1:**

Wire cut detection is not performed.

## **F27.20 Hundreds place=0:**

After wire cut, press F 27.24 to set the frequency to continue running, only 68 function terminals and fault output terminal action.

## **F27.20 Hundreds place=1:**

After the wire cut, the function terminal and the fault output terminal of No. 68 are actuated, and stop after F27.23 time and F27.24 frequency and enter into the fault state.

## **F27.20 Hundreds place=2:**

After the wire cut, the inverter enters the fault state

## **F27.20 Thousands place=0:**

Mode 0: The brake does not operate when the output frequency is traversed from the top down through the brake output frequency (F27.25).

## **F27.20 Thousands place=1:**

Mode 1: The brake operates when the output frequency is traversed from the top down through the brake output frequency (F27.25).

## **F27.20 Myriabit=0:**

Reverse no speed limit.

## **F27.20 Myriabit=1:**

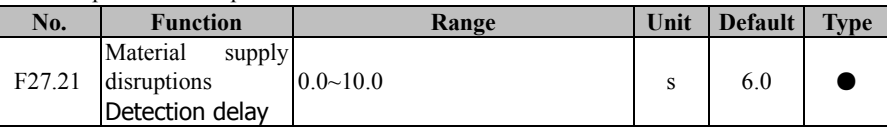

Reverse press F27.24 speed limit.

After the inverter receives the running command, it will start disconnection detection after the set time.

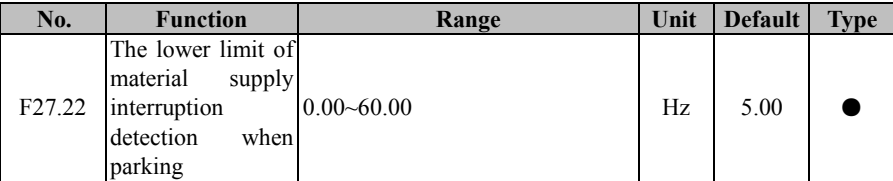

 If the F27.20 tens place is set to 0, the inverter will not perform wire cut detection after it decelerates to this frequency

(The output frequency of the inverter must be lower than this frequency after the soft start time exceeds this frequency and then the function will be effective)

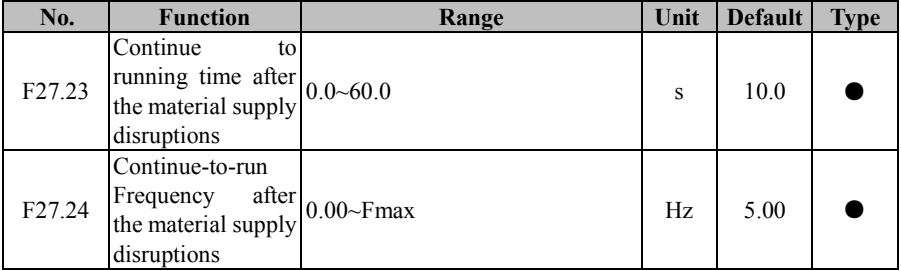

The time set in F7.23 starts to count since wire cut is judged. At this time, the running frequency follows the setting of F27.24. For unwinding, it is reverse, for winding, it is forward.

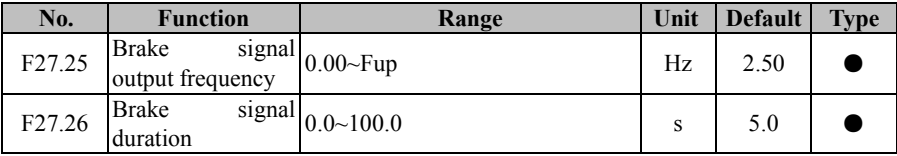

F27.25 and F27.26 are valid only when an output terminal is defined as "brake control" (function code 67),when the inverter output frequency falls from the top to the set value of F27.25, the brake control terminal is valid and maintained (brake mode 1 active).

It becomes invalid after the setting time of F27.26. When the brake control terminal

is active, the inverter will coast to stop.

Run command will not work when the brake control terminal is effective.

If F 27.26 is set to 0.0, the brake control terminal remains active and can be reset by the brake reset terminal or the fault reset terminal.

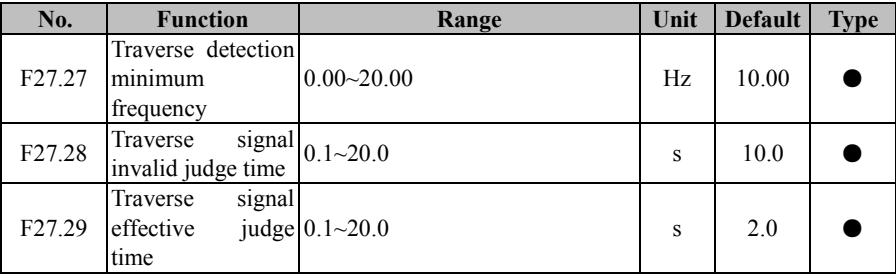

 $F27.27 \sim F27.29$  are valid when an input terminal is set to 122- traverse detection signal. When the inverter output frequency reaches the set value of F27.27, traverse starts.

 If traverse detection terminal is judged as invalid in the time of F27.28, then the traverse switch fails.

If traverse detection terminal is always active during the time of F27.29, then the traverse arm stops.

When the traverse arm is detected faulty, the inverter will report E44 error and coast to stop.

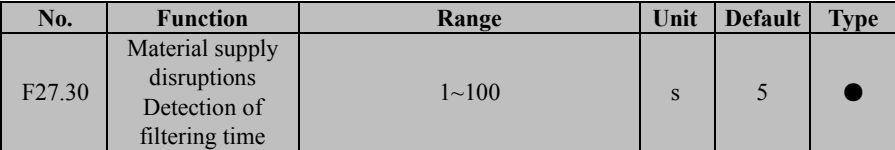

This code is used to set the filter time for material supply disruptions detection, effective for both automatic detection and external detection.

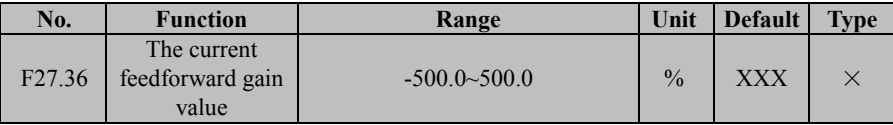

This code is used to check the current feedforward gain

# **7.24 F28 Air Compressor Application**

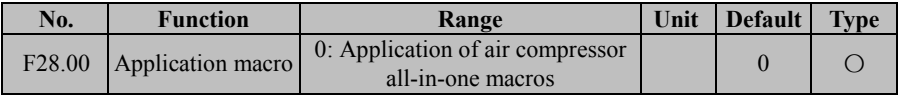

By manually resetting the factory settings, the parameters of the inverter will be restored to the parameters special for the compressor

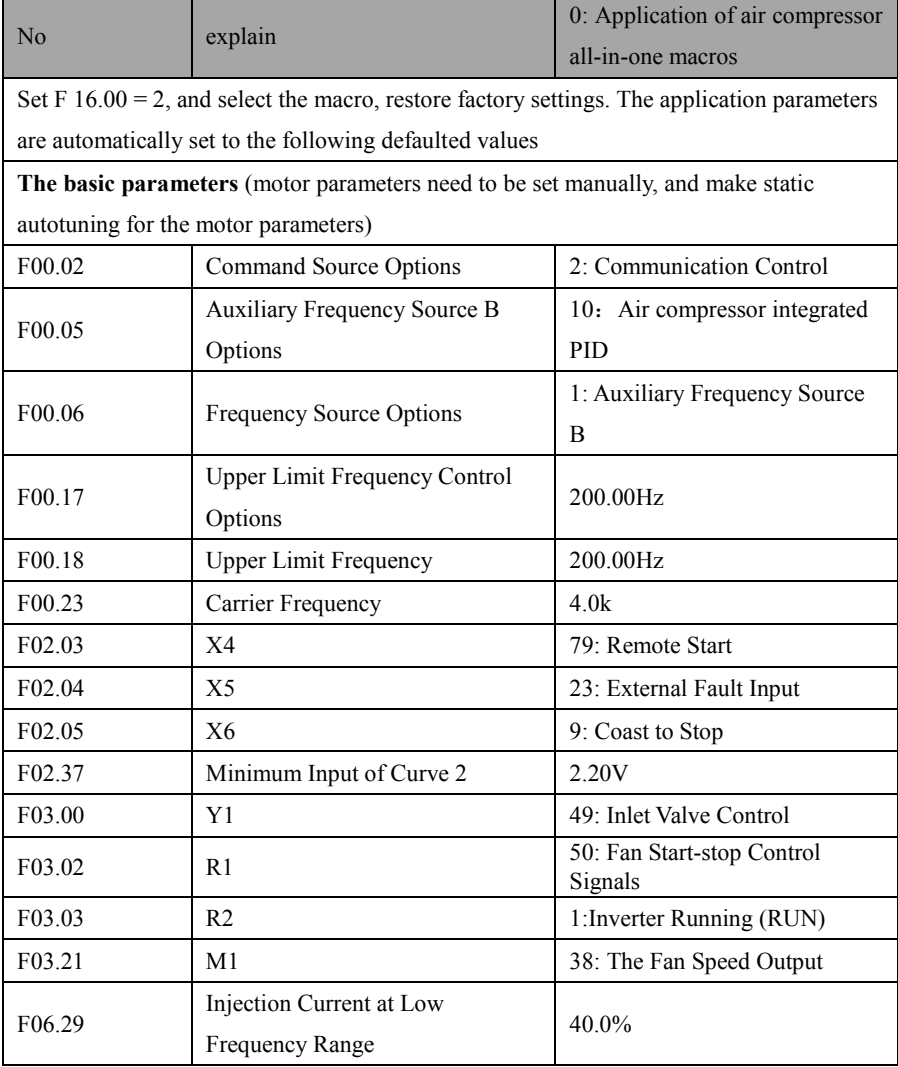

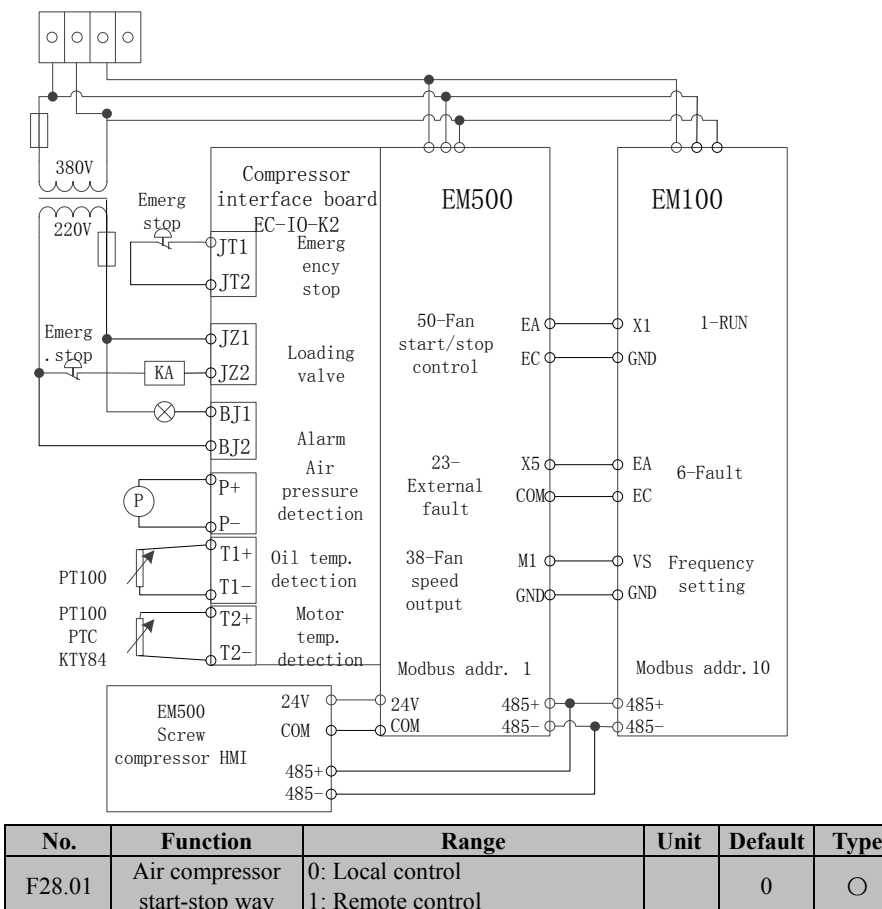

#### **Compressor driven by 2 inverters application**

#### **F28.01=0 Local control:**

Remote control function (input terminal function code 79) is invalid, start and stop by local control

#### **F28.01=1 Remote control:**

- 1. Local start remote control is invalid.
- 2. Remote control for the input terminal function (input function code 79), the system

starts when remote control is engaged, and shut down when disengaged, at this time, local control is invalid

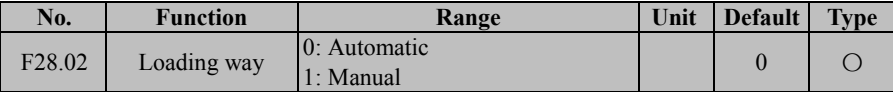

#### **F28.02=0: Automatic**

1, When the feedback pressure is less than the lower limit pressure, automatically loaded, when greater than the upper limit pressure, automatically reducing load.

2, When the feedback pressure is less than the lower limit pressure, loaded automatically, can not manually unload.

3, When the feedback pressure is greater than the upper limit pressure, press loading button, can automatically load the set time in F28.54, after loading, automatically unloaded.

4, When the feedback pressure is greater than the pre-warning pressure, the system will be automatically unloaded

5, The pressure between the upper and lower limits can be manually loaded and unloaded

6, After initial start, automatically loaded

#### **F28.02=1: Manual:**

Initial start-up is in unloaded state

 After loading, if pressure is greater than the upper limit, the system will be automatically unloaded.

If lower than upper limit pressure, can manually load or unload.

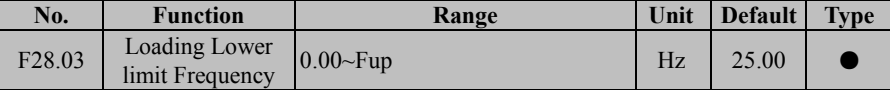

## F 28.03 is the effective minimum frequency for output function code 49

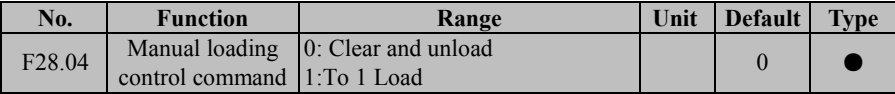

F 28.04 will change as per the present state, clear and unload, for To 1 Load, RAM is effective upon the change.

1. Valve terminal function corresponds to output terminal function code 49

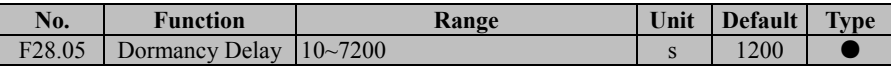

When the inverter remains in unloading state, if the running time reaches at this time, the system will stop automatically.

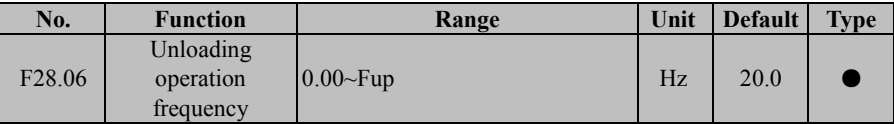

The inverter running frequency in unloading state

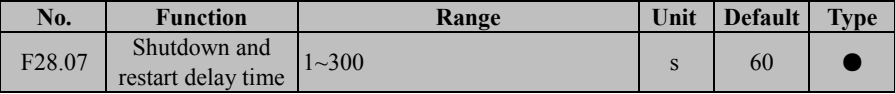

When the compressor stops, stops by long wait, and faulty to stop, it needs to wait for this time before receiving start command.

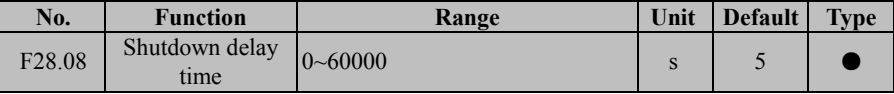

If running in the loaded state, the valve will close immediately after receiving the stop command. The system will delay the time of F28.08. When it receives the shutdown command, it will stop directly.

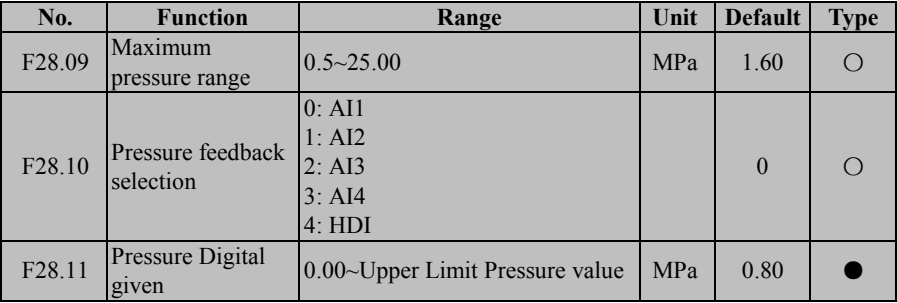

F28.10 port corresponds to the gauge's maximum range F28.09.

EM500 Open-Loop Vector Control Inverter User Manual

| No.                | <b>Function</b>           | Range                                             | Unit       | Default | <b>Type</b> |
|--------------------|---------------------------|---------------------------------------------------|------------|---------|-------------|
| F28.12             | Early-warning<br>pressure | Pressure Digital setting~ Warning<br>pressure     | MPa        | 0.98    |             |
| F <sub>28.13</sub> | Warning pressure          | Early-warning pressure~<br>Maximum pressure range | <b>MPa</b> | 0.00    |             |

#### **Early-warning pressure:**

When the feedback pressure is greater than the warning pressure, the inverter must perform the unloading

#### **Warning pressure:**

When the feedback pressure is greater than the set value, the system will report E45 fault

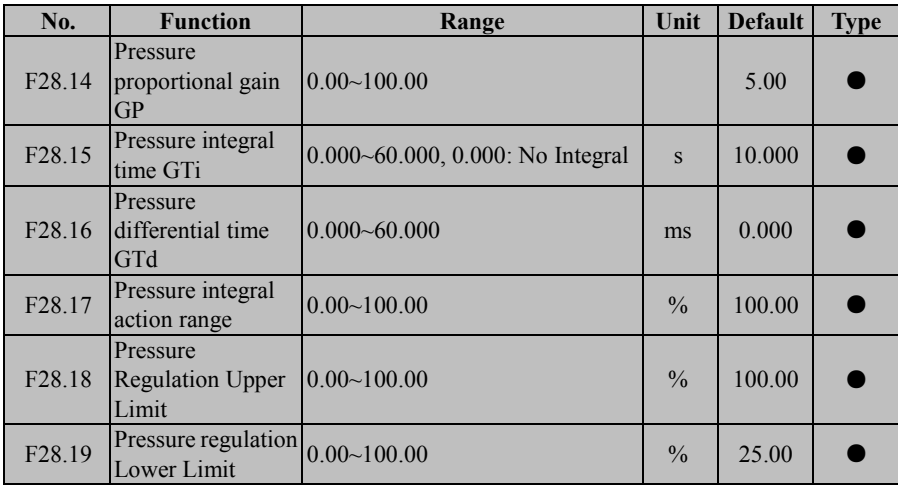

Adjust PID control parameters according to the actual application.

F28.18 / F28.19 control upper limit and lower limit of pressure PID output respectively.

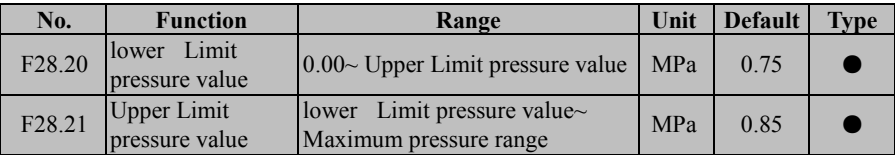

These codes are used for system loading or unloading control and part of parameters limiting. In the meanwhile, these codes are judge condition for loading or unloading, e.g. unloading when greater than the upper limit pressure value, loading when smaller than

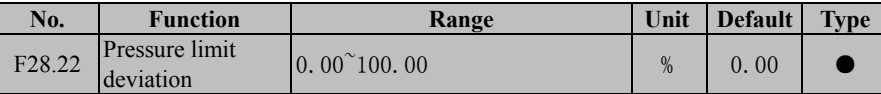

the lower limit pressure value.

When the absolute value of error is less than this range, the PID function stops. When the feedback reaches at the given value for the first time, the limit deviation starts to act, PID function stops, when beyond the range, the limit deviation fails and the PID restarts to work.

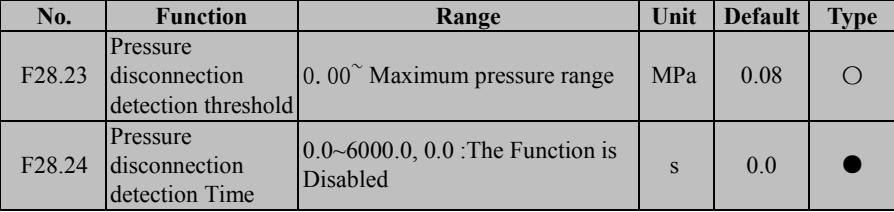

Disconnection detection value, when the feedback pressure is less than the set value of this function code, the program will start counting, until the time of F28.24 is up, will the system report E46 fault

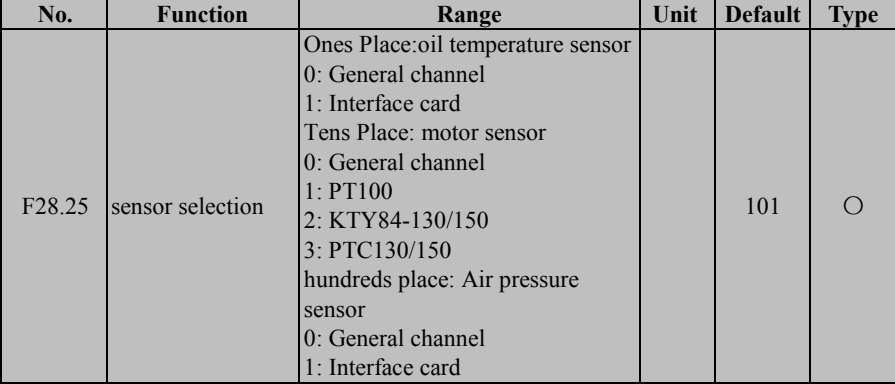

Through this function code, you can select oil temperature, motor temperature (supports a variety of sensors) and air pressure sensor. If an interface card is used, temperature sensor can be adopted with PT100 .

As the interface card is detachable, when the air pressure sensor is connected to the

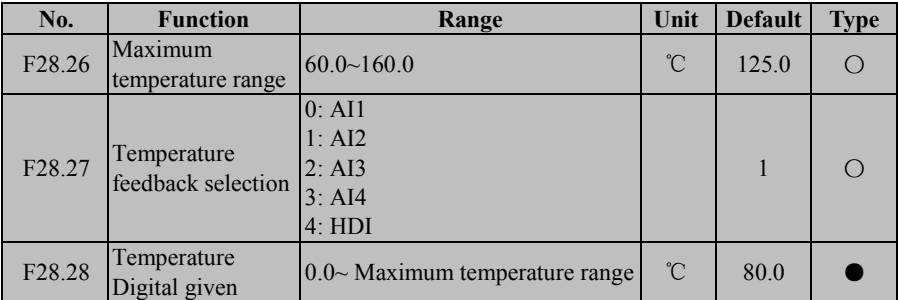

interface cards, the machine assembly becomes more convenient.

F28.27 Port corresponds to the gauge's maximum range of F28.26

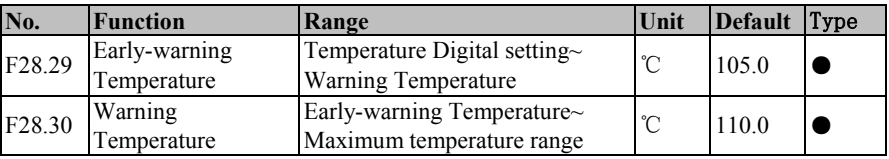

# **Early-warning Temperature:**

For storage in case of power failure only, without any function, can be used for upper computer.

# **Warning Temperature**

When the feedback temperature is greater than this temperature, the system will report E47 failure.

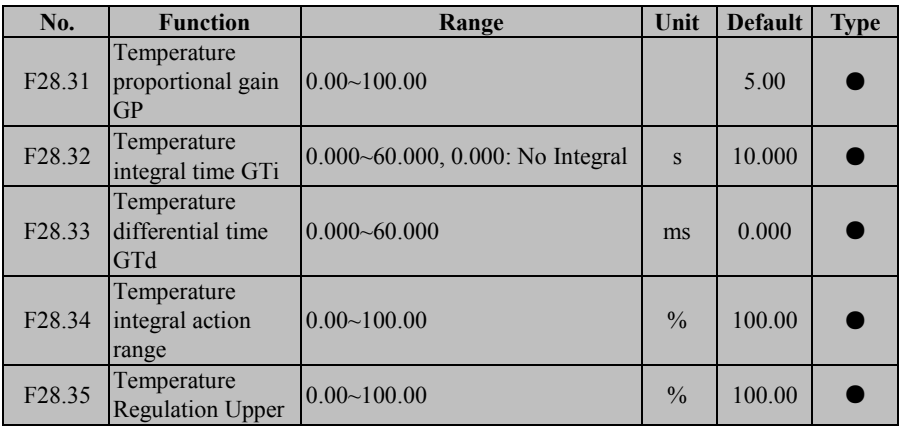

EM500 Open-Loop Vector Control Inverter User Manual

|        | Limit                                    |             |               |        |  |
|--------|------------------------------------------|-------------|---------------|--------|--|
| F28.36 | Temperature<br>regulation<br>Lower Limit | 0.00~100.00 | $\frac{0}{0}$ | 100.00 |  |

PID control parameters are adjusted as per actual applications.

F28.35 / F28.36 are to control the upper limit and lower limit of temperature PID output respectively.

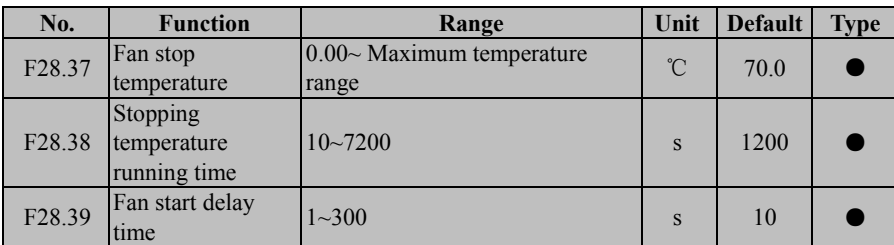

When the feedback temperature is higher than the set temperature of F28.28 upon the se time of F28.39, the fan will start operation, namely fan start, output terminal function code is valid.

When the feedback temperature is lower than the set temperature of F28.37 upon the set time of F28.38, the fan will stop, the output terminal function code 50 is valid.

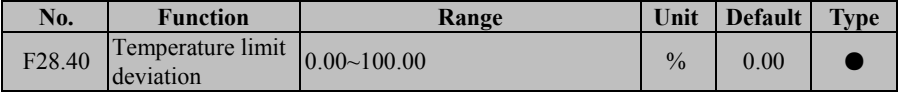

When the absolute value of error is less than this range, the PID function stops. When the feedback reaches at the set value for the first time, the limit deviation starts to act, PID function stops, when it is beyond the range, the limit deviation fails and PID restarts.

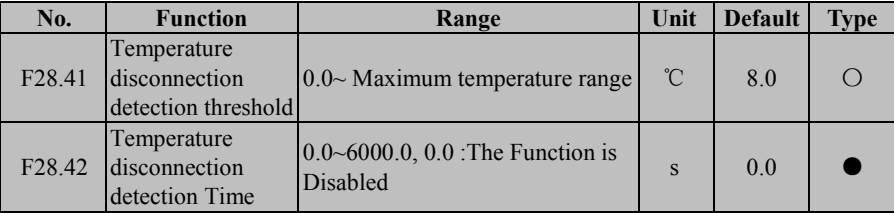

Disconnection detection value, when the feedback pressure is less than the set value of this function code, the program will start counting, and till the set time of F28-42 is up,

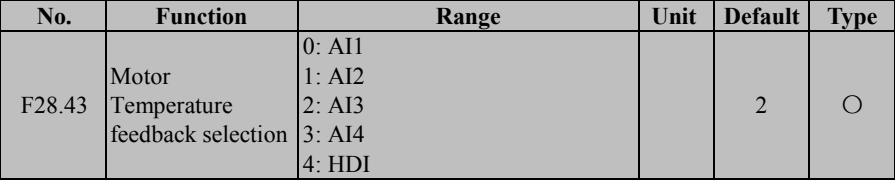

the system will report E48 fault。

When F28.25 ten place is 0, the motor temperature can be detected through the analog input channel. The maximum value of the analog input is 200 degrees. The offset of the analog input can be changed when the maximum range of the sensor does not match the value.

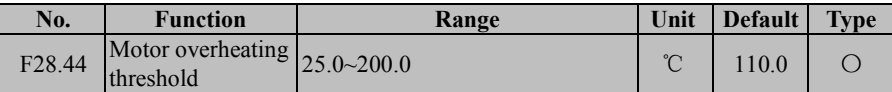

When the detected temperature is higher than the value set in F 28.44, the inverter will report E49 fault. After the fault, the temperature needs to be less than F28.44 set temperature -25 degree to run normally again.

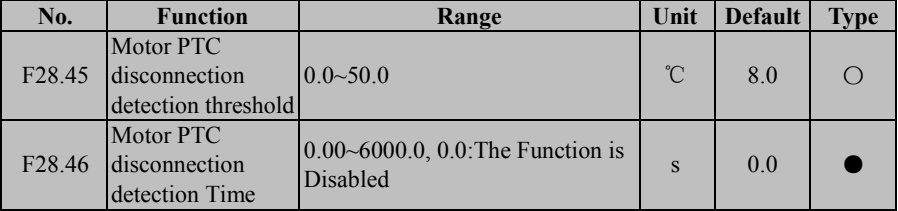

When the inverter display temperature is less than the value of F28.45 and maintain F28.64 set time, the inverter reported E50 failure

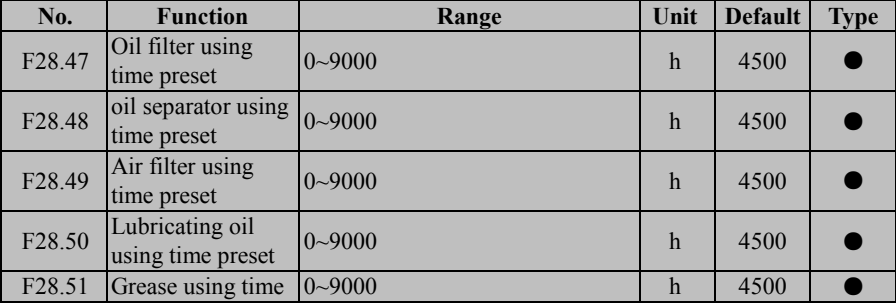

#### EM500 Open-Loop Vector Control Inverter User Manual

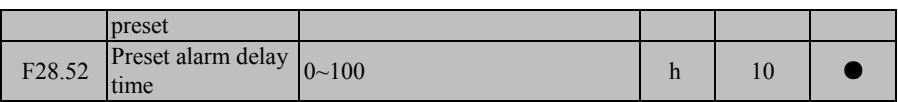

Used to set the corresponding time, the inverter will record the actual operation time,

when the use of time is beyond the alarm delay time. E51 failure occurs.

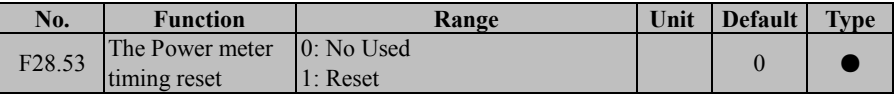

#### **F28.53=0: Not Used**

Indicates no operation

#### **F28.53=1: Reset**

After setting the code, the running time and the current power is cleared, after that, it is cleared automatically.

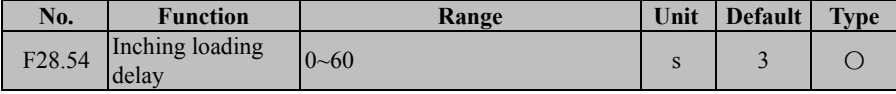

This function code setting time is when the inverter meets the unloading condition, manually loading, the loading valve will open and then automatically shut down when the set time of F28.54 is up, if the pressure is greater than the warning pressure before the set time is up, the valve will shut down in advance.

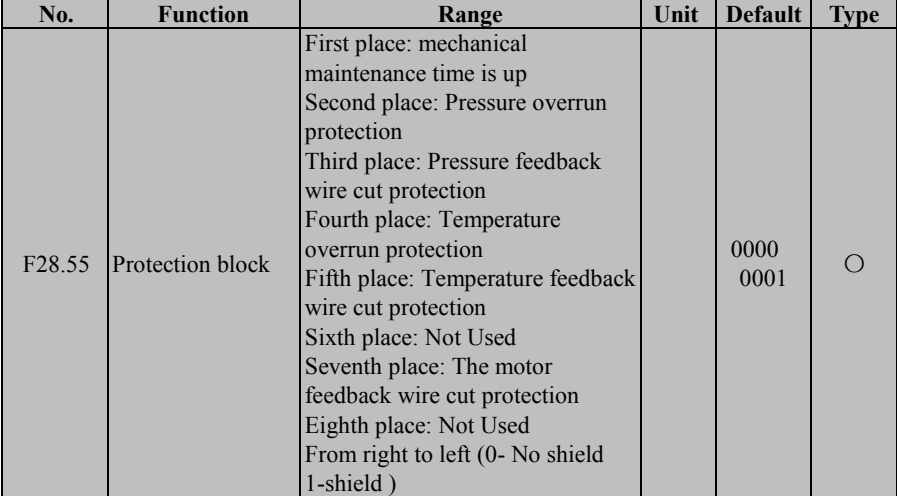

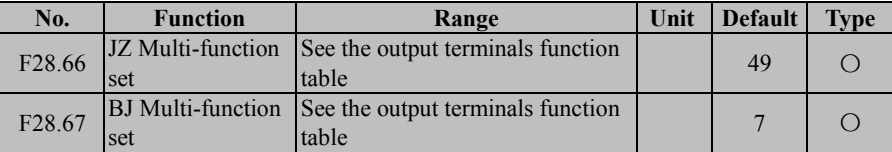

After setting, can be used to block the corresponding fault

F28.66 and F28.67 are used to set the function of the JZ / BJ terminal on the interface card (ie the two terminals can be used for other purposes)

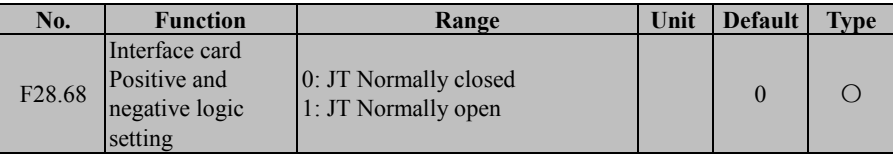

#### **F28.68=0: JT Normally closed**

At this point the air compressor interface card JT terminal logic is as follows: JT1 and JT2 short cut then emergency stop is invalid, disconnect and the emergency stop is valid, and the inverter will coast to stop

# **F28.68=1: JT Normally open**

At this point the air compressor interface card JT terminal logic is as follows: JT1 and JT2 short cut and emergency stop is valid, and the inverter will coast to stop, disconnect and the emergency stop is invalid.

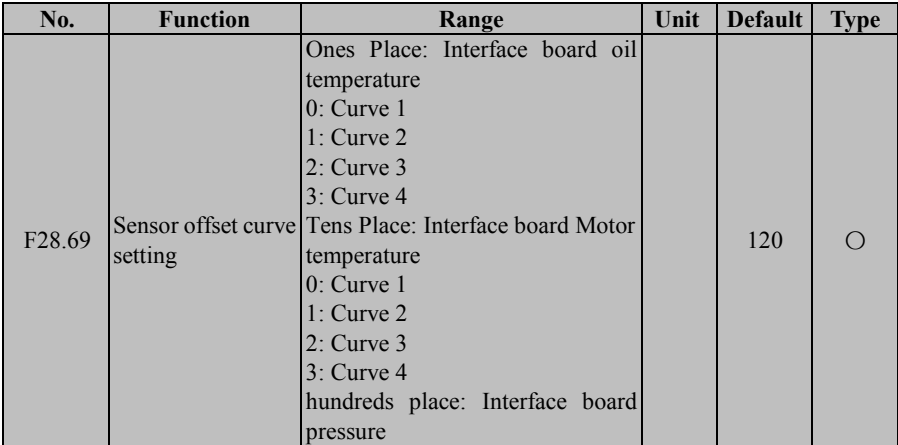

# EM500 Open-Loop Vector Control Inverter User Manual

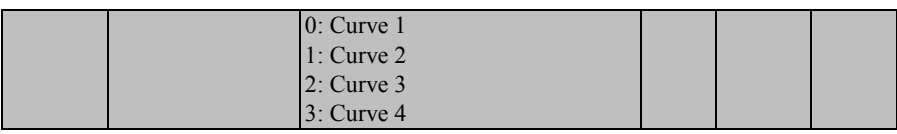

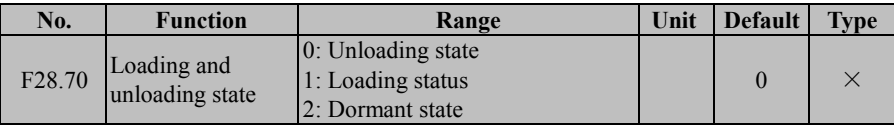

It is used to check the working state of the current inverter

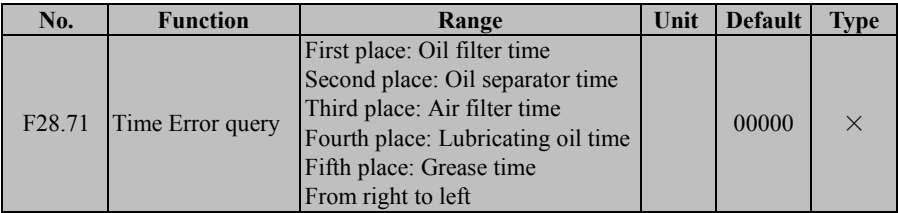

After E51 fault occurs, you can check which mechanical part's maintenance time is up that it leads to the failure.

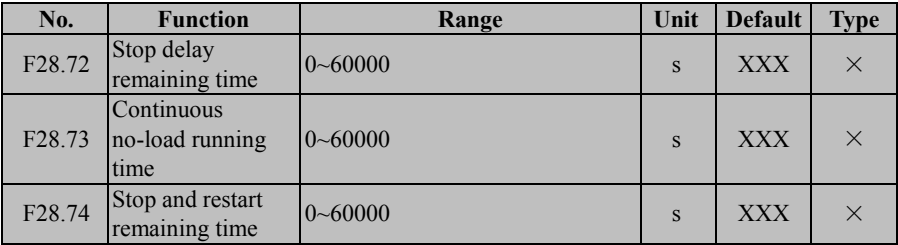

Used to view the frequency of start-up and stop delay time, can be displayed on the upper computer.

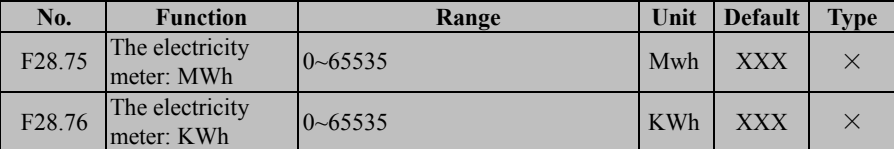

This function code is used to record the power consumption, not saved in case of power outage.

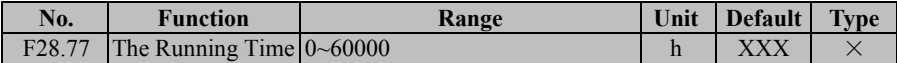

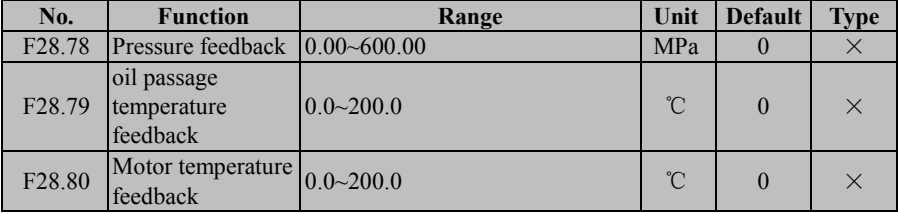

This function code is used to display the running time, not save in case of power outage.

This function code is used to display the physical value detected by the three sensors.

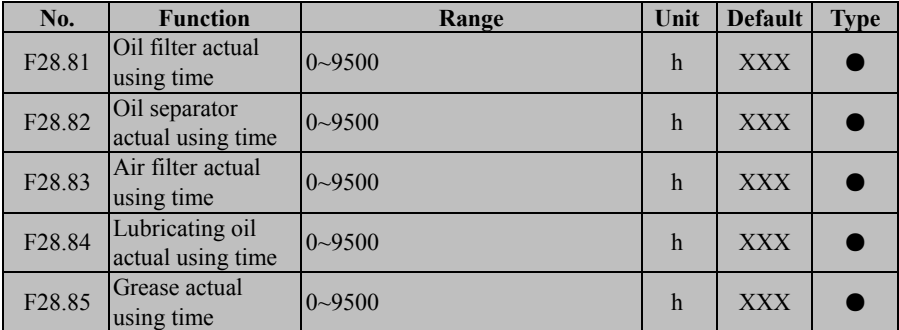

Used to display the actual using time of each component.

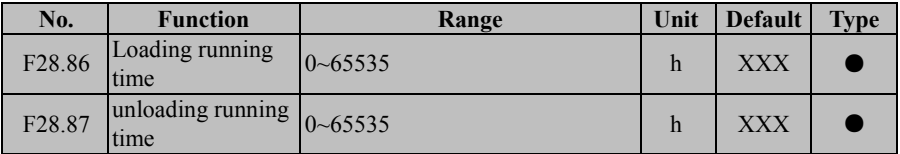

Used to display the cumulative loading and unloading ratio.

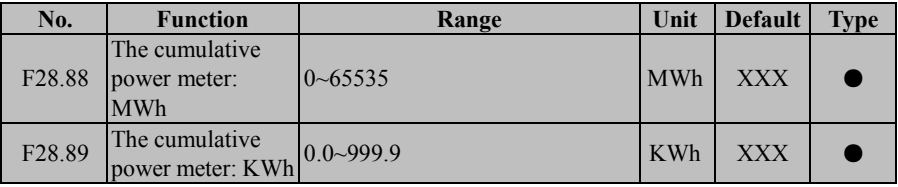

Used to display the cumulative power consumption, saved in case of power outage.

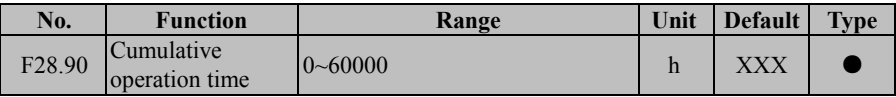

Used to check the cumulative running time.

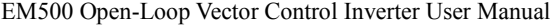

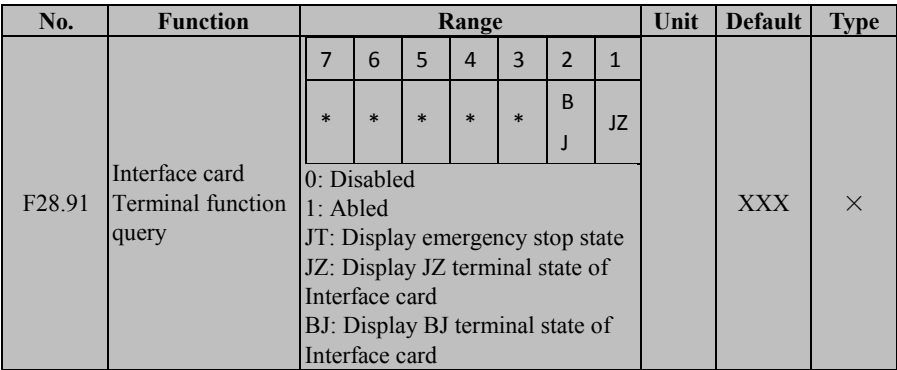

Used to display the operating state of input and output terminal on the interface card, JT

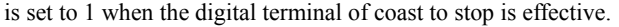

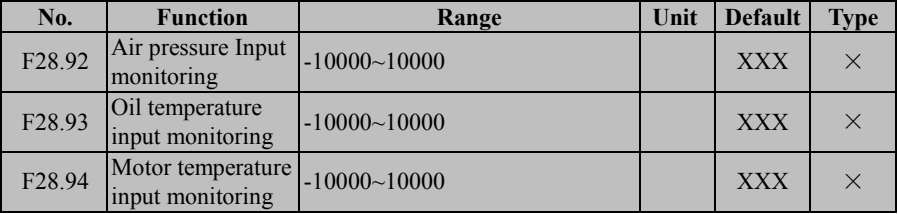

Used to display the input value of 3 analog channels on the interface card for easy debugging. The displayed value is that after the offset.

# **8. Motor Parameter Autotuning**

#### **8.1 Motor Parameter Autotuning**

When inverter is in vector control mode, motor parameter autotuning is required. However, if not, parameter autotuning is also suggested for acquiring higher control precision at initial operation.

It's not easy for user to obtain motor parameters required for the arithmetic at vector control. EM500 provides the function of motor parameter autotuning. After the function is enabled, inverter autotunes the relevant parameters of motor connected and saves them to the internal memory. For definitions of motor parameters, please refer to Figure 8-1 for specific meanings of 3-phase induction motor.

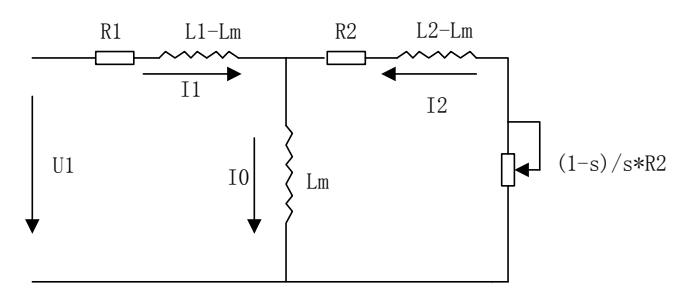

Figure 8-1 Equivalent Circuit of 3-Phase Induction Motor

In the figure, meanings of R1, R2, L1, L2, Lm and I0: Stator resistor, rotor resistor, stator inductance, rotor inductance, stator & rotor mutual inductance, and idling excitation current respectively; leakage inductance Ls=L-Lm.

#### **8.2 Precautions Before Autotuning**

- Autotuning is a process of autotuning motor parameters. EM500 can autotune motor parameters in 2 modes: stationary autotuning and rotational autotuning.
	- Stationary autotuning is applied to the occasions when motor can not be disconnected from load, but inverter can obtain motor parameters.

#### EM500 Open-Loop Vector Control Inverter User Manual

- Rotational autotuning is applied to the occasions when motor can be disconnected from load. Before autotuning, motor should be disconnected from load. Never perform rotational autotuning for a motor with load.
- Make sure that motor is in stop status before autotuning; otherwise, autotuning can not be performed normally.
- Autotuning is only enabled when inverter is in keypad control mode (F00.02=0).
- To ensure normal autotuning, set all motor parameters as per the values listed on motor nameplate correctly: F01.00: Motor model, F01.01: Motor rated power, F01.02: Motor rated voltage, F01.03: Motor rated current, F01.04: Motor rated frequency, F01.05: Motor rated speed, F01.06: Motor wiring method and F01.07: Motor rated power factor. Based on the rated power of inverter, match inverter with an applicable Y-series motor, and the defaults of motor can meet most of needs.
- To ensure the control performance, motor and inverter should match in terms of the power rating. Usually, power rating of motor is only allowed to be one level lower than that of inverter.
- After autotuning finishes normally, the setting value of  $F01.09 F01.13$ ,  $F01.19 F01.13$ F01.22 will be updated and auto-saved.
- When F12.14=1 reset the default, the parameters of F01.00 F01.13, F01.19 F01.22 remain unchanged.

#### **8.3 Steps of Autotuning**

- In parameter setting status, set F00.2=0, and disconnect motor from load.
- Set all motor parameters as per the values listed on the nameplate correctly: F01.00: Motor model, F01.01: Motor rated power, F01.02: Motor rated voltage, F01.03: Motor rated current, F01.04: Motor rated frequency, F01.05: Motor rated speed, F01.06: Motor wiring method and F01.07: Motor rated power factor.

#### **For asynchronous induction motor**

 $\bullet$  By setting F01.34=1, and pressing  $\mathbb{R}^{U(N)}$ , inverter starts stationary autotuning for motor. Or by setting  $F01.34=2$ , and pressing  $RUN \diamond 1$ , inverter starts rotational

autotuning for motor.

## **For permanent-magnet synchronous motor**

- $\bullet$  By setting F01.34=11, and pressing  $\mathbb{R}^{UN\circ}$ , inverter starts stationary autotuning for motor. Or by setting F01.34=12, and pressing RUN®, inverter starts rotational It takes about 2 minutes to complete the autotuning and, afterwards, keypad returns to the initial power-on status.
- $\bullet$  By pressing  $\beta_{\text{RESFT}}^{\text{stop}}$  in autotuning, it will display "E24" parameter autotuning abnormality. By pressing  $\delta$  **S** RESET **Reset Fig.** inverter will return to parameter setting status. If autotuning fails, inverter will display "E24" parameter autotuning abnormality. By

pressing  $\left[\infty\right]$  inverter will return to parameter setting status.

# **9. Troubleshooting**

#### **9.1 Faults**

When something abnormal happens to inverter, keypad will display corresponding fault code and parameter; the fault relay is on, the fault output terminal is on, inverter output stops. If motor is still running when a fault occurs, it will stop by the setting mode. For EM500 faults and countermeasures, see Table 9-1.

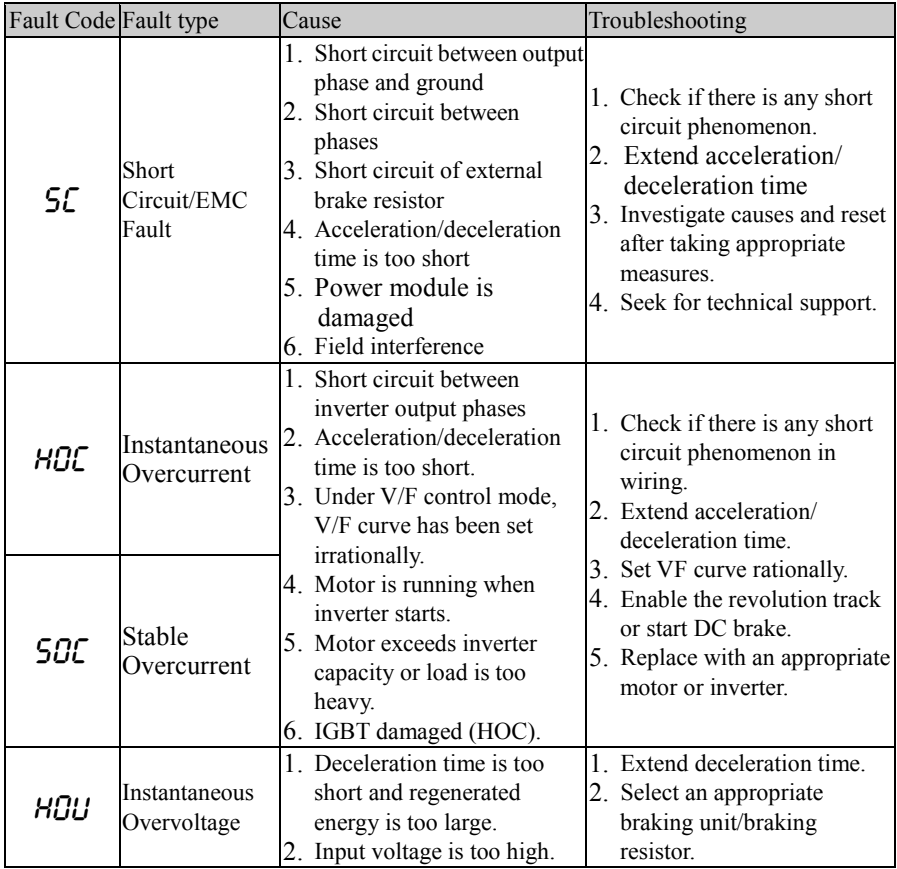

Table 9-1 EM500 Faults and Troubleshooting

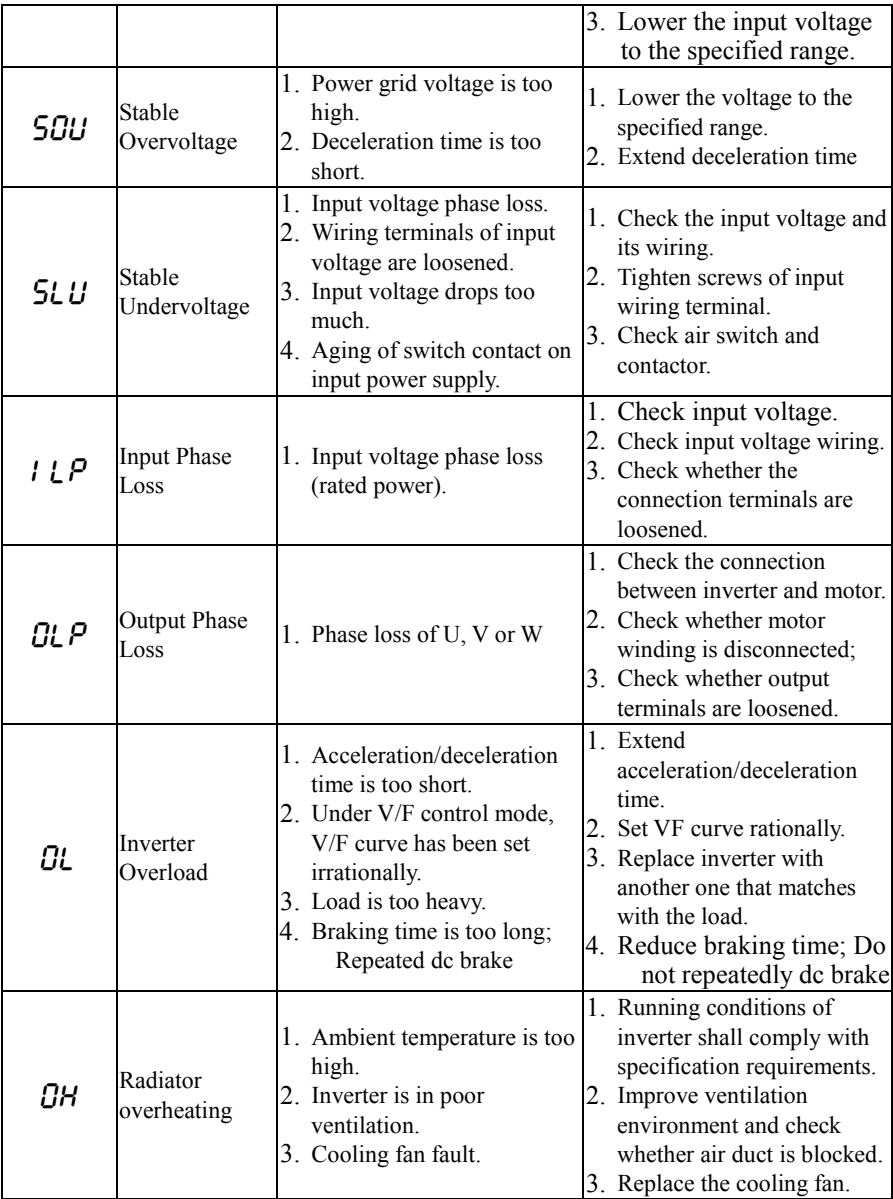

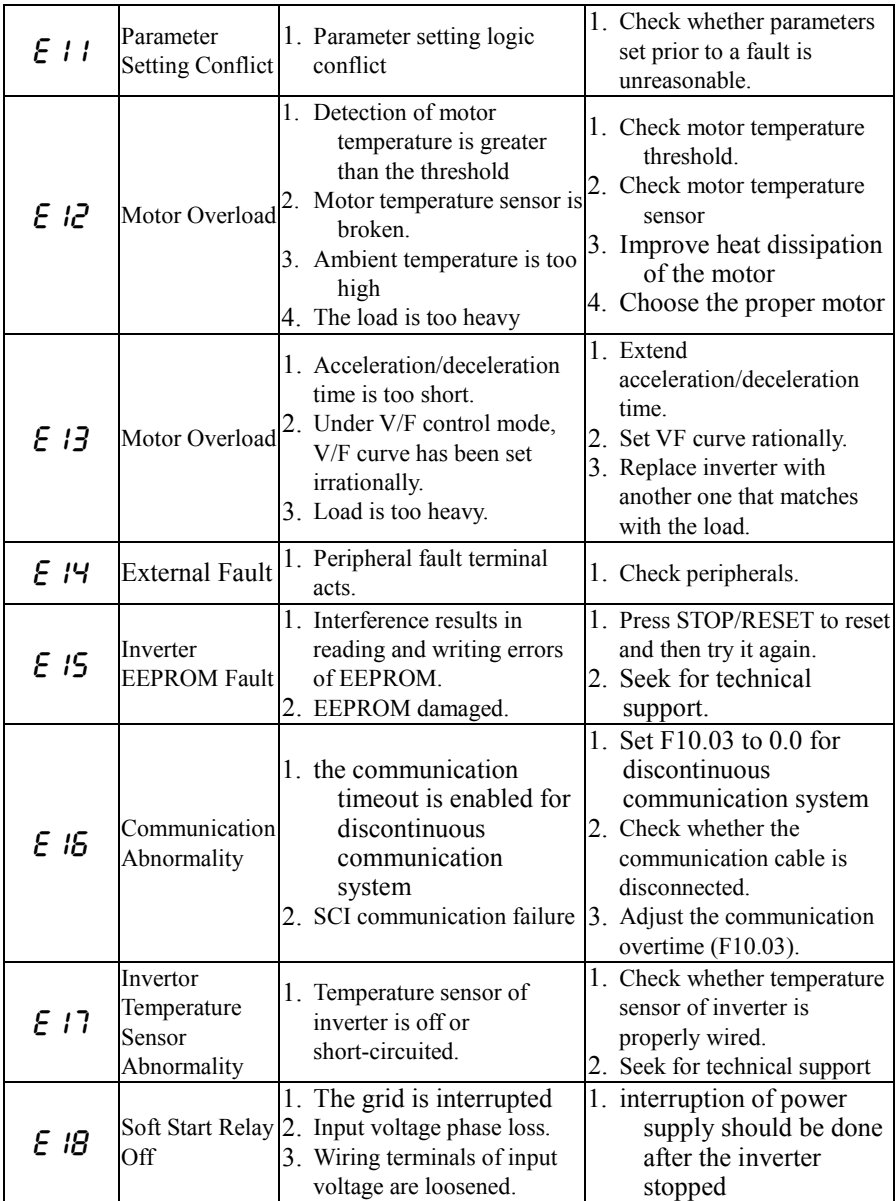

EM500 Open-Loop Vector Control Inverter User Manual

|            |                                                | 4. Input voltage drops too<br>much.<br>5. Aging of switch contact on<br>input power supply.                                                                                                    | 2. Check the input voltage and<br>its wiring.<br>3. Tighten screws of input<br>wiring terminal.<br>4. Check air switch and<br>contactor.                                                                              |
|------------|------------------------------------------------|----------------------------------------------------------------------------------------------------|----------------------------------------------------------------------------------------------------|
| $E$ 19     | Current<br>Detection<br>Circuit<br>Abnormality | 1. Detection circuit of drive<br>board or control board is<br>damaged.                                                                                                    | 1. Seek for technical support.                                                                                                    |
| E2O        | <b>Stall Fault</b>                             | 1. The set deceleration time is<br>excessively short;<br>2. Energy consumption brake<br>abnormality at<br>ramp-to-stop.                                                                                                    | 1. Increase the set deceleration<br>time.<br>2. Check energy consumption<br>brake status.                                                                                                    |
| E21        | <b>PID</b> Feedback<br>Disconnection           | 1. PID feedback is higher than<br>than lower limit F09.25,<br>depending upon types of<br>sensors                                                                                                    | 1. Check whether the feedback<br>line falls off:<br>upper limit F09.24 or lower 2. Check whether the sensor<br>works abnormally;<br>3. Adjust the feedback<br>disconnection detection<br>value to a reasonable level. |
| E22        | Not Used                                       |                                                                                                    |                                                                                                    |
| E23        | Keypad<br><b>EEPROM Fault</b>                  | 1. Interference results in<br>reading and writing errors<br>of the EEPROM.<br>2. EEPROM damaged.                                                                                                    | 1. Press STOP/RESET to reset<br>and then try it again.<br>2. Seek for technical support.                                                                                                    |
| Егч        | Autotuning<br>Abnormality                      | 1. Press STOP/RESET in the<br>parameter autotuning.<br>2. In autotuning, the external<br>coast-to-stop terminal<br>$FRS = ON$ .<br>3. Motor is not connected to<br>output terminal of inverter.<br>4. Motor is not disconnected<br>from load for rotational $ 4$ . Check motor.<br>autotuning.<br>5. Motor fault. | 1. Press STOP/RESET to<br>reset.<br>2. Check the connection<br>between inverter and motor.<br>3. Motor is disconnected from<br>load for rotational<br>autotuning.                                                     |
| E25        | Not Used                                       |                                                                                                    |                                                                                                    |
| <u>E26</u> | Offload                                        | 1. Enabled when motor                                                                                                    | 1. The load is excessively light                                                                                                    |

EM500 Open-Loop Vector Control Inverter User Manual

|             | Protection                                             | current is lower than offload<br>detection level F07.22 and<br>this status is maintained for 2. Offload;<br>2. Current detection module is<br>damaged | or the offload level is not<br>reasonable;<br>the time set through $F07.23$ $\overline{3}$ . Current detection module is<br>damaged<br>4. Seek for technical<br>support |
|-------------|--------------------------------------------------------|----------------------------------------------------------------------------------------------------|----------------------------------------------------------------------------------------------------|
| E27         | Accumulated<br>Power-On Time<br>is up                  | It is time for maintenance                                                                                                    | 1. Contact dealer.                                                                                                    |
| E28         | Accumulated<br>up                                      | Running time is It is time for maintenance                                                                                                    | 1. Contact dealer.                                                                                                    |
| E29         | Internal<br>Communication<br>Fault                     | 1. Internal SPI communication <sup>[1]</sup> . Power-on after power cut.<br>fault                                                                     | 2. Seek for technical support.                                                                                                    |
| E 30<br>E32 | Not used                                               |                                                                                                    |                                                                                                    |
| E 33        | CANopen<br>Communication<br>Overtime                   | 1. Data Communication<br>Overtime                                                                                                    | 1. Ensure that inverter is<br>powered on again after the<br>line is smooth.                                                                                             |
| E34         | <b>DeviceNet</b><br>without<br>Network Power<br>Supply | 1. No DC24V Power Supply is<br>detected for DeviceNET<br>bus                                                                                          | 1. Power supply backs to<br>normal                                                                                                    |
| E35         | DeviceNet<br><b>BUS-OFF</b>                            | 1. Short circuit between<br>CAN H and CAN L of<br>DeviceNet bus                                                                                       | 1. Ensure that wiring is<br>normally                                                                                                    |
| E 36        | <b>DeviceNet</b><br><b>MACID</b><br>Detection Error    | 1. There is already the same<br>station on the bus                                                                                                    | 1. Power on inverter after<br>address modification                                                                                                    |
| E37         | DeviceNet IO<br>Communication<br>Overtime              | 1. NO IO message received<br>within specified time during<br>online status                                                                            | 1. Ensure that inverter is<br>powered on again after the<br>line is smooth.                                                                                             |
| E 38        | DeviceNet IO<br>Mapping Error                          | Data Address                                                                                                    | 1. Non-existence of IO Polling <sup>[1]</sup> . Make sure to input a correct<br>parameter address                                                                       |
| E 39        | Profibus-DP                                            | 1. Incompliance of                                                                                                    | 1. Make sure to receive correct                                                                                                    |

EM500 Open-Loop Vector Control Inverter User Manual

|      | Parameterizatio<br>n Data Error            | parameterization data sent<br>by master with specification                                                                                                    | parameterization data                                                                                                    |
|------|--------------------------------------------|----------------------------------------------------------------------------------------------------|----------------------------------------------------------------------------------------------------|
| E 40 | Profibus-DP<br>Configuration<br>Data Error | 1. The configuration data sent 1.<br>by master is not supported<br>by slave card                                                                                                    | Make sure to receive correct<br>configuration data                                                                                                    |
| E41  | Profibus-DP IO<br>Disconnection            | 1. At normal data exchange<br>status, DP card has not<br>time (disconnection<br>between DP card and<br>master), so it exists data<br>exchange status.                                                                             | received any data for a long $\vert$ 1. Enter data exchange status<br>restoration fault                                                                                                    |
| E42  | Not Used                                   |                                                                                                    |                                                                                                    |
| ЕЧЗ  | Material supply<br>disruptions<br>Error    | 1. When the external signal<br>is detected, the external<br>signal terminal is closed.<br>2. In automatic detection,<br>the feedback is greater than<br>the voltage limit or<br>feedback is less than the<br>voltage lower limit. | 1. Reduce starting feed<br>forward and soft start<br>feedforward gain when<br>starting disconnection.<br>2. The shock<br>disconnection in operation,<br>Increase or decrease the<br>ratio P.<br>3. Check whether the<br>sensor is loose lead. |
| ЕЧЧ  | Winding<br>traverse Error                  | 1. The cable detection<br>terminal valid time is too<br>long.<br>2. Cable detection terminal terminal<br>invalid time is too long.                                                                                                | 1. Check if the sensor is<br>working properly.<br>2. Check<br>whether<br>thel<br>can<br>judged<br>be<br>normally closed.                                                                                                    |
| E45  | Air pressure<br>over voltage<br>Error      | 1. The sensor feedback<br>pressure is too high.<br>2.The<br>analog<br>input<br>terminals are damaged                                                                                                    | 1. Check the sensor for<br>abnormalities.<br>2. Check whether the<br>analog terminals can detect<br>the analog input normally.<br>Check<br>$\mathcal{E}$<br>the<br>external<br>devices.                                                       |
| E 46 | Air pressure<br>feedback                   | 1. The sensor feedback<br>pressure is too low.                                                                                                    | 1. Check the sensor for<br>abnormalities.                                                                                                    |
EM500 Open-Loop Vector Control Inverter User Manual

|      | Disconnection                                              | 2.<br>The<br>input<br>analog                                                                                                    | 2. Check whether the<br>analog terminals can detect                                                                                                    |
|------|------------------------------------------------------------|----------------------------------------------------------------------------------------------------|----------------------------------------------------------------------------------------------------|
|      |                                                            | terminals are damaged                                                                                                    | the analog input normally.<br>$\overline{3}$ .<br>Check<br>the<br>external                                                                                                    |
|      |                                                            |                                                                                                    | devices.                                                                                                    |
| E47  | Oil<br>Temperature<br>Over-temperatu<br>re<br>Error        | 1. When an expansion<br>card is used, the PT100 is<br>disconnected or the line is<br>disconnected.<br>2. When using an external<br>sensor, the sensor is damaged<br>for the analog input terminal is devices.<br>damaged                                                                                         | 1. Check the sensor for<br>abnormalities.<br>2. Check whether the<br>analog terminals can detect<br>the analog input normally.<br>3 <sub>1</sub><br>Check<br>the<br>external                                                                                            |
| E48  | Oil<br>Temperature<br>Feedback<br>Disconnection            | 1. The sensor is<br>abnormal.<br>2.<br>terminal<br>Input<br>is<br>damaged.                                                                                                    | 1. Check the sensor for<br>abnormalities.<br>2. Check whether the<br>analog terminals can detect<br>the analog input normally.<br>Check<br>3 <sub>1</sub><br>the<br>external<br>devices.                                                                                |
| E49  | Motor<br>Over-temperatu<br>re<br>Error                     | 1. When an expansion<br>card is used, the PT100 is<br>disconnected or the line is<br>disconnected.<br>2. When using an<br>external sensor, the sensor<br>is damaged or the analog<br>input terminal is damaged.<br>3. The temperature does<br>fall<br>helow<br>the<br>fault<br>not<br>temperature of 25 degrees. | 1. Check the sensor for<br>abnormalities.<br>2. Check whether the<br>analog terminals can detect<br>the analog input normally.<br>3. Check the external<br>devices.<br>4. The temperature<br>dropped to -25 degrees<br>below F28.44 setpoint<br>temperature after fault |
| E SO | Motor<br>Temperature<br>Feedback<br>Disconnection<br>Error | 1. The sensor is<br>abnormal.<br>2.<br>terminal<br>is<br>Input<br>damaged.                                                                                                    | 1. Check the sensor for<br>abnormalities.<br>2. Check whether the<br>analog terminals can detect<br>the analog input normally.                                                                                                    |

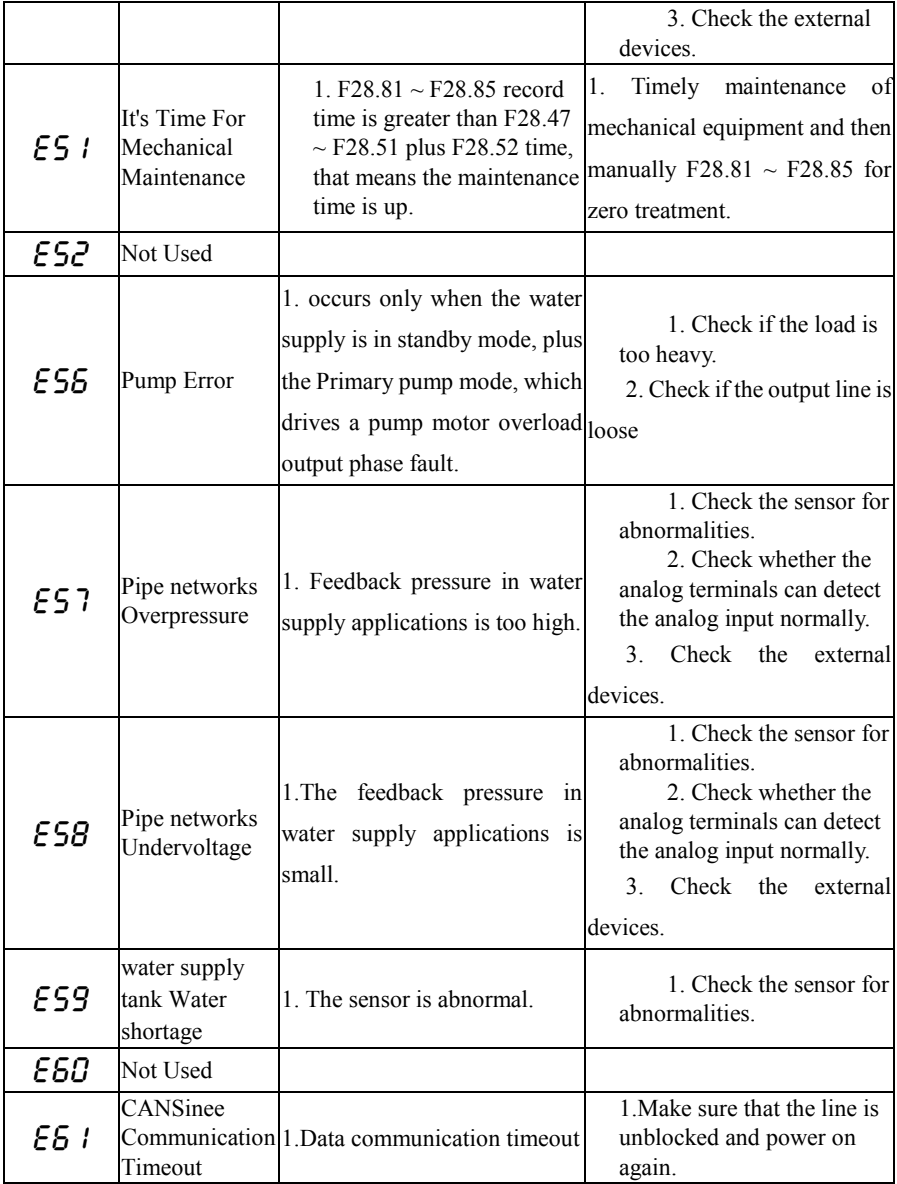

#### EM500 Open-Loop Vector Control Inverter User Manual

When inverter has any fault above, press  $\left[\otimes_{\text{RESET}}^{\text{STOP}}\right]$  to reset or use the fault reset terminal to exit the fault status; after the fault is cleared, inverter returns to the function setting status; if the fault fails to be cleared, LED will continue to display present fault data.

**Check List of Capitalized English Letters Displayed:**

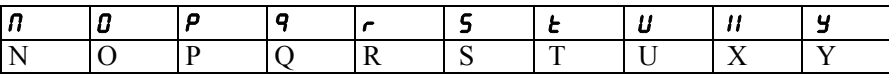

#### **Check List of Figures Displayed:**

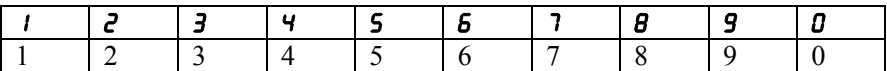

#### **9.2 Warning Analysis**

When the inverter is abnormal, but it is not allowed to stop, LED display will display the corresponding warning code. The warning occurs and the inverter will perform the corresponding action according to the parameters, and it should deal with security issues as quickly as possible and then stop and check the warning's reason.

Such as "C002" will be displayed flashes when there is a warning. Press to stop the flashes and you can modify the parameters. There is still a warning. The keyboard is not operated within 5s occur warning again if you stop the flashes.

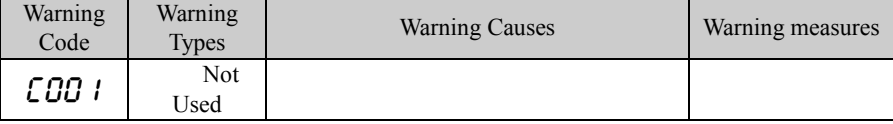

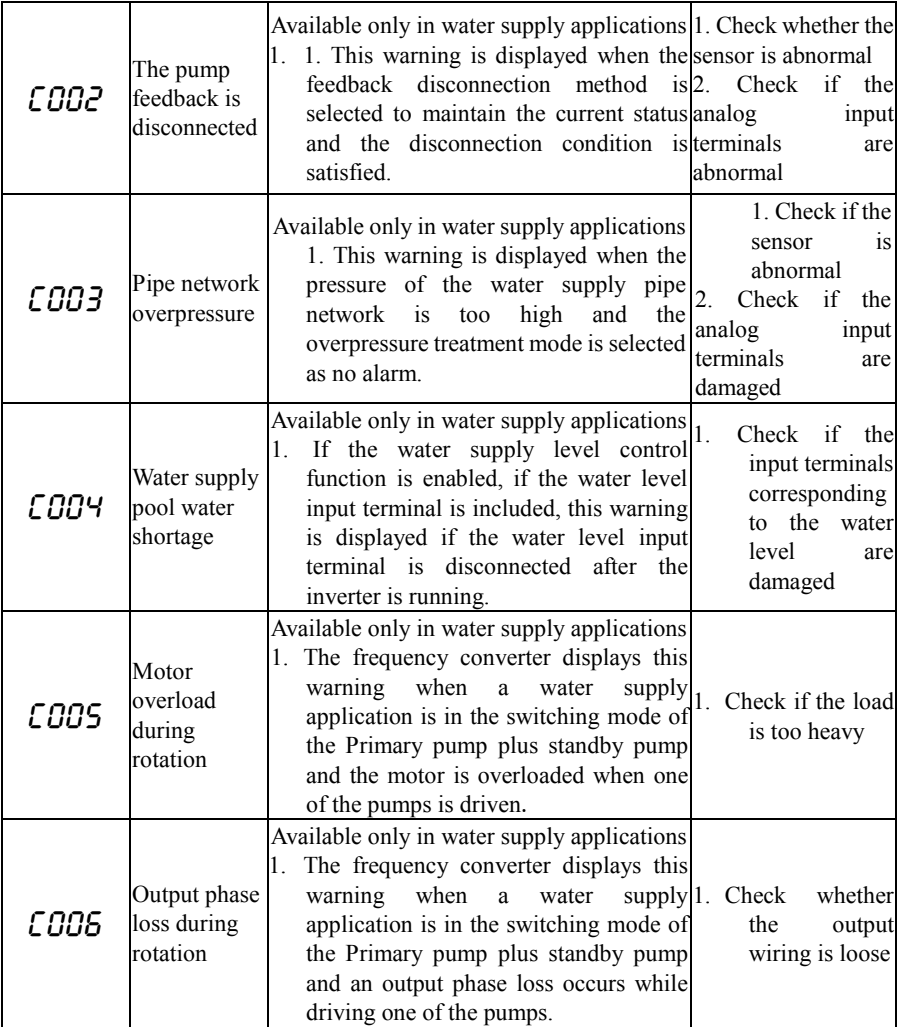

# **9.3 Fault Analysis**

After power is on, due to improper function setting and incorrect wiring between inverter and external control terminals, motor cannot meet the expected working requirements. Fault analysis as described in this chapter can be taken as the reference to take the corrective actions. If trip codes appear, see 9.1 for the corrective actions to clear the trips.

### **9.3.1Parameters Unavailable for Setting**

 Clockwise or counter clockwise of potentiometer the parameter display remains unchanged.

Some parameters can only be edited when inverter stops.

 Clockwise or counter clockwise of potentiometer, the parameter display changed, but they cannot be saved.

Some parameters cannot be edited since they are locked.

F12.02 chooses 1 or 2, that parameter cannot be changes will happen. Please F12.02 is set to 0. If the user password is enabled that parameter cannot be changes will happen again.

# **9.3.2Abnormal Motor Operation**

- $\bullet$  After pressing  $\left[\begin{matrix} \text{Run} \circ \\ \text{I} \end{matrix}\right]$ , motor does not run.
	- Start/Stop is in the terminal control mode: Check the setting of F00.02.
	- Coast-to-stop terminals FRS is connected to COM: Disconnect FRS from COM.
	- When the terminal (Run Command Switched to Terminal) is on and run command is only in terminal control mode: Switch the terminal off.
	- Status combination of run command input is in terminal control mode: Change it to keypad control mode.
	- Setting reference input frequency=  $0$ : Increase reference input frequency.
	- Power supply is abnormal or control circuit fails.
- When control terminals RUN and F/R are ON, motor does not run.
	- External terminal start/stop setting is disabled: Check the setting of F00.02.
- Coast-to-stop terminal FRS=ON: Switch FRS=OFF.
- Control switch is disabled: Check control switch
- Setting reference input frequency= 0: Increase reference input frequency.
- Motor can only run in one direction. Reverse prohibited: When F00.21=1, inverter reverse is prohibited.
- Motor reverses

The output phase sequence of inverter is not identical to that of motor input: When power is off, the running direction of motor can be changed by switching any of the two connection wires on the output side of inverter.

# **9.3.3Excessively Long Acceleration Time**

Excessively low setting of current limit

When current limit is enabled, if output current of inverter reaches its set current limit, then output frequency will remain unchanged in acceleration, and it will rise continuously only until output current is lower than the setting current limit. In this case, the acceleration time of motor is longer than the set time. Check if the set current limit of inverter is excessively low.

If the set acceleration time is too long, confirm its parameters.

# **9.3.4Excessively Long Deceleration Time**

- When energy consumption brake is enabled,
	- $\blacksquare$  The brake resistance is too big. The energy consumption brake power is too small, so the deceleration time is prolonged.
	- $\blacksquare$  The set value of brake duty ratio (F15.32) is too small, and the deceleration time is prolonged. Please increase the set value of brake duty ratio.
	- If the set acceleration time is too long, confirm its parameters.
- When overvoltage stall protection is enabled,
	- Overvoltage stall protection is enabled, when DC bus voltage exceeds the overvoltage stall voltage (F07.07); output frequency remains unchanged. When DC bus voltage is lower than the set value of F07.07, output frequency drops continuously and therefore the deceleration time is prolonged.

If the set acceleration time is too long, confirm its parameters.

# **9.3.5Electromagnetic Interference (EMI) and Radio Frequency Interference (RFI)**

 When inverter runs in high frequency switch status, it will generate EMI and RFI on the control devices. Take following countermeasures:

- $\blacksquare$  Lower carrier frequency of inverter (F00.23).
- Install a noise filter on the input side of inverter.
- $\blacksquare$  Install a noise filter on the output side of inverter.
- Shield cable with a metal tube, and place inverter in a metal case.
- Inverter and motor must be grounded reliably.
- Main circuit and control circuit should be wired separately. Control circuit should adopt shielded wire, and see Chapter 3 for wiring.

## **9.3.6Leakage Current Circuit Breaker for Leakage Protection**

 When inverter runs, leakage current circuit breaker is triggered for leakage protection.

Inverter outputs high-frequency PWM signal, which generate high-frequency leakage current. Please select a leakage circuit breaker with trigger current  $\geq 30$ mA. For a regular circuit breaker, trigger current  $\geq$  200mA and active time at 0.1S or above.

# **9.3.7Mechanical Vibration**

- Fixed frequency of mechanical system resonates with carrier frequency of inverter. Motor has no problem, but sharp noises generated by the mechanical system resonate between fixed frequency of mechanical system and carrier frequency of inverter. Please adjust carrier frequency F0-14 to avoid resonant frequency.
- Fixed frequency of mechanical system resonates with output frequency of inverter.

Fixed frequency of mechanical system resonates with output frequency of inverter. Please use the oscillation suppression function (F05.13) or install a vibration-proof rubber at motor bottom plate and take any other vibration-proof measures.

PID Control Oscillation

P, Ti and Td of PID controller do not match in setting properly. Reset PID parameters.

# **9.3.8Inverter Stops Output While Motor Still Rotates**

- **•** Insufficient DC Brake at Stop
	- DC brake torque at stop is too small. Please increase the set value of DC brake current at stop (F04.21).
	- DC Brake Time at Stop is too short. Please increase DC brake time at stop (F04.22). Generally speaking, increase DC brake current at stop first.

# **9.3.9Output Frequency Not As Per the Set Frequency**

• The set frequency exceeds the upper limit frequency.

If the set frequency exceeds the set value of the upper limit frequency, then output frequency should be the upper limit frequency. Reset the set frequency within the upper limit frequency; or check whether F00.16, F00.17 and F00.18 are appropriate.

# **10. Maintenance and Inspection**

#### **10.1 Routine Maintenance and Inspection of inverter**

Changes of working environment of inverter, such as temperature, humidity, smog, dust and so on, as well as aging of the inner parts of inverter inner, may cause various faults of inverter. Therefore, routine inspection and regular maintenance should be performed during the process of storage and use.

- Before using inverter, user shall check if the components are broken or the screws are loose during transportation.
- While using inverter, user shall regularly clean the dust and check whether the screws are loosened.
- If inverter is left unused for a long term, user is recommended to power on inverter every half year during the storage. Every time, inverter shall be powered on for half an hour. This will prevent the electronic device from invalidation.
- Keep inverter away from heavy humidity and metal particles. If necessary, put it in an electric cabinet or a small room with protective measures.

When inverter is in normal running, please check the items below:

- Whether motor has abnormal sound and vibration.
- Whether inverter and motor are overheated abnormally.
- Whether the ambient temperature is too high.
- Whether output current value is normal.
- Whether the cooling fan of inverter runs normally.

According to service conditions, clients shall regularly inspect inverter for clearing faults and potential safety hazards. Cut off the power supply before checking, and start checking after the keypad LED goes out. The items to be checked are shown in Table  $10-1$ .

| Items                                                                  | Inspection content                                                                                                    | Countermeasures                                                                                       |
|------------------------------------------------------------------------|----------------------------------------------------------------------------------------------------|----------------------------------------------------------------------------------------------------|
| Screws of main<br>circuit terminal and<br>control circuit<br>terminal. | Whether the screws are loosened.                                                                                         | Tighten the screws with a<br>screwdriver.                                                             |
| Cooling fin<br><b>PCB</b>                                              | Whether there is dust or foreign<br>object.                                                                              | Clean up dust and foreign<br>objects with dry-compressed air<br>of $4-6$ kg/cm <sup>2</sup> pressure. |
| Cooling fan                                                            | Whether there is abnormal sound<br>or vibration. Whether the<br>accumulated running time has<br>reached to 20,000 hours. | Replace the cooling fan.                                                                              |
| Power module                                                           | Whether there is dust.                                                                                                   | Clean up dust and foreign<br>objects with dry-compressed air<br>of 4-6 kg/cm <sup>2</sup> pressure.   |
| Electrolytic<br>Capacitor                                              | If there are phenomena of<br>changing color, foreign odor and<br>blister.                                                | Replace the electrolytic<br>capacitor.                                                                |

Table 10-1 Items for Routine Check

In order to make inverter operate normally, regular maintenance and change must be performed for purpose of the service life of the inner components of inverter. The service lives of inverter components vary with the service environment and conditions. In Table 10-2, the replacement terms of the components of the inverter are for user reference.

Table 10-2 Replacement Terms of the Components of inverter

| Component                   | Standard replacement years |
|-----------------------------|----------------------------|
| Cooling fan                 | $2 - 3$ years              |
| Electrolytic capacitor      | $4 - 5$ years              |
| PCB (Printed circuit board) | $5 - 8$ vears              |

In the table above, the replacement terms are based upon service conditions for the components of inverter below:

Ambient temperature: annual average 30 ℃.

Load factor: below 80%.

Running time: Below 12 hours per day.

# **10.2 Warranty Instruction for Inverter**

SINEE will offer the warranty service if inverter has the following conditions:

Warranty is only for inverter; the warranty service will be provided to inverter that has a fault or is damaged within 12 months during normal use; if inverter has a fault or is damaged outside the 12-month period during normal use, reasonable maintenance charge is required.

There is maintenance charge for any following damage occurred in 12 months:

- Due to improper operation.
- Due to floods, fires, or abnormal voltage fluctuations.
- Due to the incorrect wiring.
- Due to unauthorized modifying or altering.
- The service fees are subject to the actual fees.
- If there is another protocol, the protocol shall apply.

# **11. Options**

#### **11.1 Braking Resistor**

If motor speed falls too fast or motor load shakes too frequently during inverter running, then its electric potential energy will charge inner capacitor through inverter in a reverse way, leading to the voltage pump up at both ends of power module, which easily causes inverter to be damaged. Internal control of inverter can suppress this situation based on load condition and when braking feature cannot meet the user demands, external braking resistor is required to release energy timely. External braking resistor functions for energy consumption brake, which will dissipate all the energy to power braking resistor. So, select reasonable and effective power and resistance for the braking resistor.

The power of braking resistor is according to the following formula.

Pb (The power of braking resistor) = P (the power of inverter)  $*$  D (braking frequency)

D - Braking frequency (estimated value) Normally braking  $D = 10\%$ Occasionally braking  $D = 5\%$ Elevator braking  $D=10\% \sim 15\%$ Lifting braking for height more than  $100m D = 50\% \sim 60$ 

The table below for the EM500 series inverter is recommended rated power of braking resistor which is for reference only  $(D=10\% \sim 20\%)$ . If braking frequency is lager the power of braking resistance should be larger.

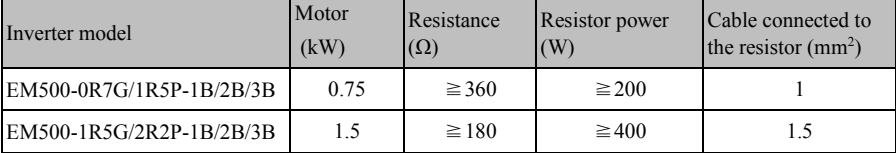

EM500 Open-Loop Vector Control Inverter User Manual

| EM500-2R2G/3R0P-1B/2B/3B | 2.2            | $\geq 180$ | $\geq 400$  | 1.5 |
|--------------------------|----------------|------------|-------------|-----|
| EM500-4R0G/5R5P-3B       | $\overline{4}$ | $\geq 90$  | $\geq 800$  | 2.5 |
| EM500-5R5G/7R5P-3B       | 5.5            | $\geq 60$  | $\geq 1000$ | 4   |
| EM500-7R5G/9R0P-3B       | 7.5            | $\geq 60$  | $\geq 1000$ | 4   |
| EM500-011G/015P-3B       | 11             | $\geq 30$  | $\geq 2000$ | 6   |
| EM500-015G/018P-3B       | 15             | $\geq 30$  | $\geq 2000$ | 6   |
| EM500-018G/022P-3B       | 18.5           | $\geq 30$  | $\geq$ 2000 | 6   |
| EM500-022G/030P-3/3B     | 22             | $\geq 15$  | $\geq 4000$ | 6   |
| EM500-030G/037P-3/3B     | 30             | $\geq 15$  | $\geq 4000$ | 6   |
| EM500-037G/045P-3/3B     | 37             | $\geq 10$  | $\geq 6000$ | 6   |
| EM500-045G/055P-3/3B     | 45             | $\geq 10$  | $\geq 6000$ | 6   |
| EM500-055G/075P-3/3B     | 55             | $\geq 7.5$ | $\geq 8000$ | 6   |
| EM500-075G/090P-3/3B     | 75             | $\geq 6$   | $\geq 8000$ | 6   |

 $\star$  The cable listed above refers to outgoing line of individual resistor. When resistor is connected in parallel, the bus in connection should be amplified accordingly. Single-phase inverter selects voltage withstanding type cable of AC300 V, 3-phase inverter uses cable of over AC450V and temperature resistance 105 ℃.

#### **11.2 Braking Unit**

If EM500 inverter (over 18.5 kW) has no built-in braking unit, then user shall select our BR100 braking units (power range: 18.5 – 315 kW). Models of braking units are listed below:

| Model No. | Minimum resistance Average braking |                     |                        | Peak current Inverter power |
|-----------|------------------------------------|---------------------|------------------------|-----------------------------|
|           | $\Omega$                           | current $I_{av}(A)$ | $\mathbf{I}_{\max}(A)$ | (kW)                        |
| BR100-045 |                                    | 40                  |                        | $18.5 - 45$                 |
| BR100-160 |                                    |                     | 150                    | $55 - 160$                  |
| BR100-315 |                                    | 20                  | 300                    | $185 - 315$                 |

 $\star$  When BR100-106 adopts minimum resistance, if braking frequency of braking unit D=33%, it can continue to work. If D>33%, it needs to work intermittently, otherwise an overheat protection fault will occur.

#### **11.3 Options of Cable**

Because all the braking units and braking resistors wok at high voltage (>400VDC) discontinuously, please select the appropriate cable. See Table 11-1 for specification of the cable of the main circuit. During wiring, only those cable with the insulation grade and the section meeting standards should be used.

| Model No. | Average braking current $\lvert$ Peak current $I_{\text{max}}(A)$<br>$I_{av}(A)$ |     | Section of copper core<br>cable $(mm2)$ |
|-----------|----------------------------------------------------------------------------------|-----|-----------------------------------------|
| BR100-045 | 45                                                                               |     |                                         |
| BR100-160 |                                                                                  | 150 |                                         |
| BR100-315 | 120                                                                              | 300 |                                         |

Table 11-1 Cable for Braking Unit and Braking Resistor

Flexible cable has better flexibility. Since cable may contact high-temperature device during use, it's better to use copper core or heat-proof flexible cable or fire-retardant cable. Braking unit and inverter should be as close as possible to each other, and it's better to keep their distance no more than 2 m, otherwise DC side cable should be twisted and sheathed with magnetic ring to reduce radiation and inductance.

The length of the cable between inverter and braking unit should be less than 2m. The length of the cable between braking unit and braking resistor can be more than 2m.

# **11.4 Option Card**

# **11.4.1 I/O Expansion Card Configuration**

I/O expansion card is used for the expansion of inverter control terminal. Specific model of I/O card is listed in Table 11-2.

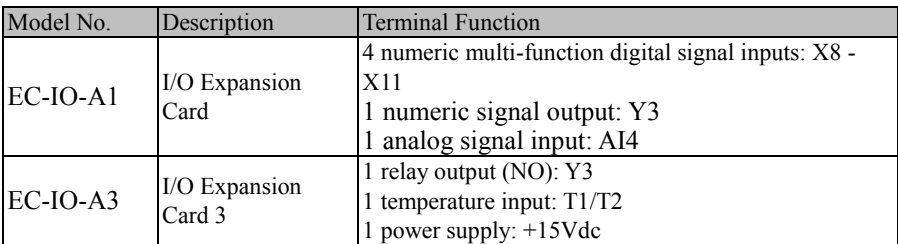

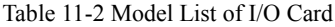

# **11.4.2Communication Card Configuration**

EM500 inverter is equipped with multiple communication expansion cards. Models

of expansion cards are listed in Table 11-3.

Table 11-3 Models of Communication Expansion Cards

| Model No.  | Description                       | Communication Rate                      |
|------------|-----------------------------------|-----------------------------------------|
| EC-CM-C1   | <b>CANopen Communication Card</b> | 125 kbps, 250 kbps, 500 kbps and 1 Mbps |
| $EC-CM-D1$ | DeviceNet Communication Card      | 125 kbps, 250 kbps and 500 kbps         |
| $EC-CM-P1$ | Profibus-DP Communication         | Bit rate self-adaptation                |
|            | Card                              |                                         |

#### **11.4.3 Dedicated Functions Interface card configuration scheme description**

EM500 inverter is equipped with a variety of special function expansion card, expansion card specific models are shown in Table 11 3.

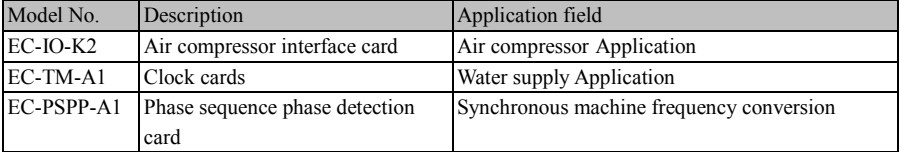

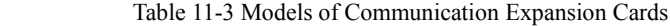

#### **11.5 Base**

The five specifications of EM500 inverters may have an installation base that has the same width as that of corresponding inverter, as shown in Figure 11-2. The installation method for EM500 is changed to the cabinet mounting. If required, please indicate it while ordering and install it by yourself. Refer to Figure 11-3 for details. The installation dimensions for the anchor bolt of the base are shown in Figure 11-4

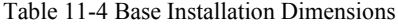

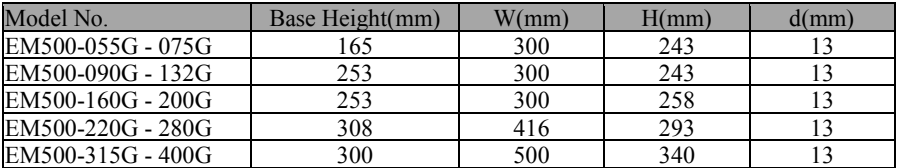

Ù

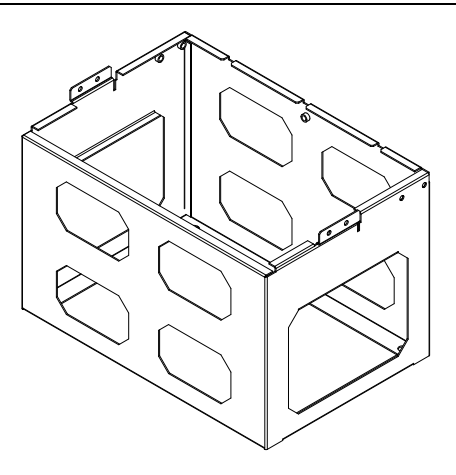

Figure 11-2 Base

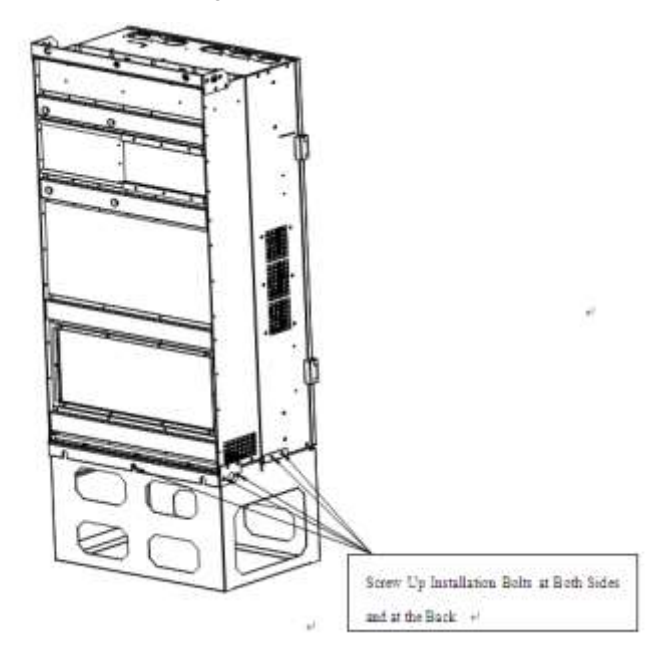

Figure 11–3 Base Installation

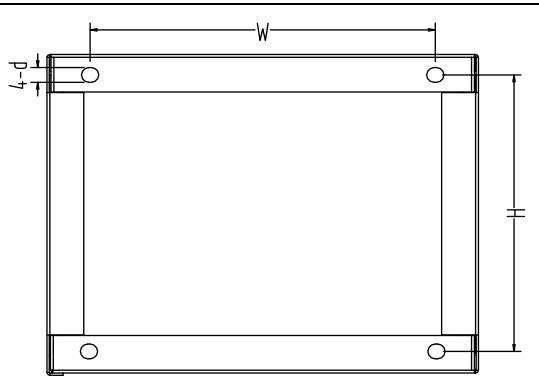

Figure 11-4 Installation Dimensions of Anchor Bolt of Base

EM500 large-power inverter (450 - 560kW) can be accompanied with an installation base and top cover with the same width as inverter (refer to Figure 11-6). The overall inverter height can be changed to 2000mm, if base or top cover will be replaced; the overall inverter can be changed to 2200mm, if both base and top cover will be replaced. If required, please inform while ordering and complete installation by yourself. See Figure 11-6 for details.

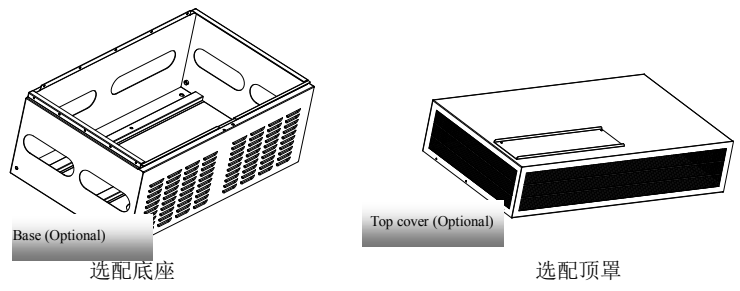

Figure 11-5 Base and Top Cover of Inverter (450 - 560kW)

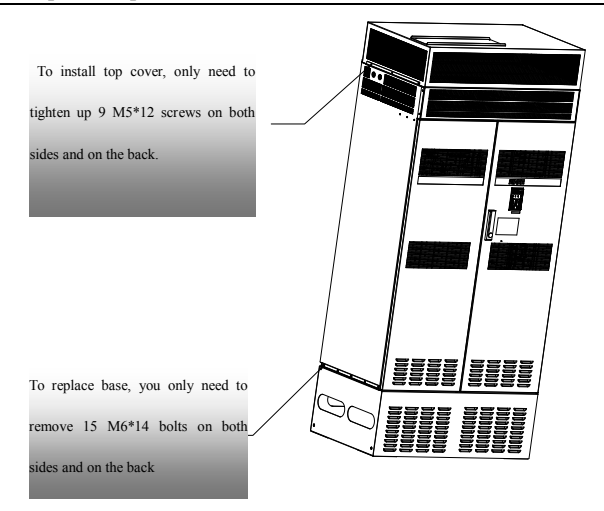

Figure 11-6 Installation of Base and Top Cover of Inverter (450 - 560kW)

# **11.6 Upper Mounting Hole**

EM500 large-power inverter (450 - 560kW) can be accompanied with upper mounting hole to make the machine stand against wall with machine back. If required, please inform while ordering and complete installation by yourself. See Figure 11-7 for details.

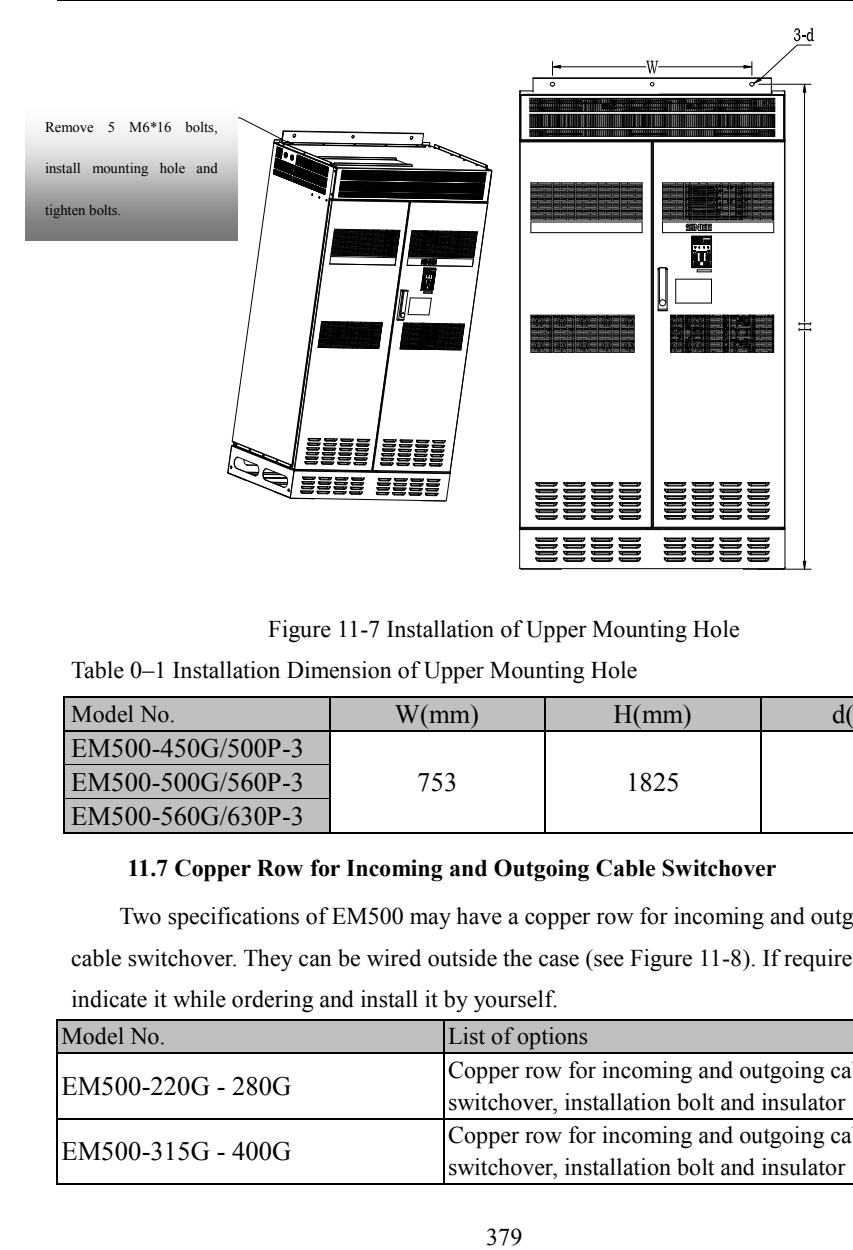

Figure 11-7 Installation of Upper Mounting Hole

Table 0–1 Installation Dimension of Upper Mounting Hole

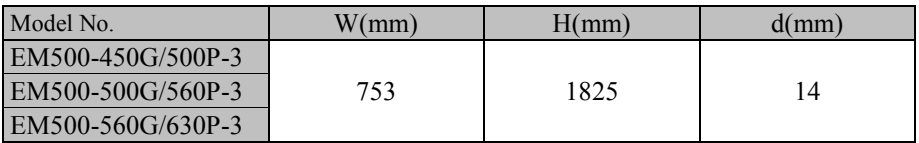

# **11.7 Copper Row for Incoming and Outgoing Cable Switchover**

Two specifications of EM500 may have a copper row for incoming and outgoing cable switchover. They can be wired outside the case (see Figure 11-8). If required, please indicate it while ordering and install it by yourself.

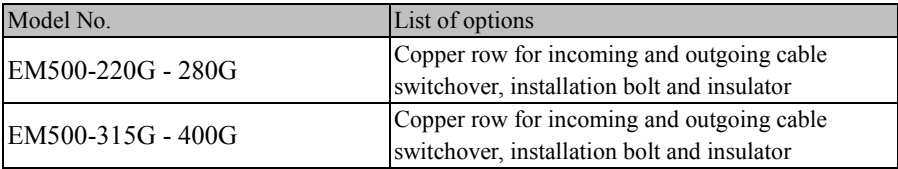

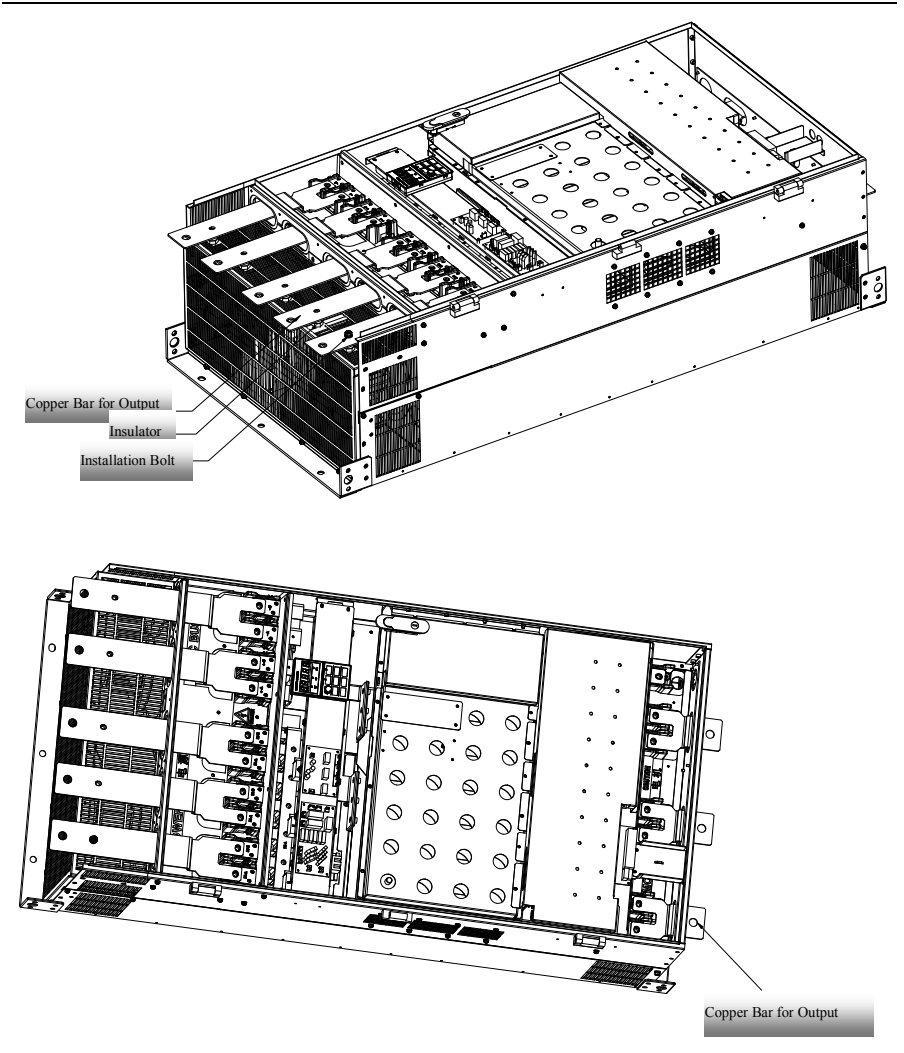

Figure 11-8 Installation of Copper Row for Incoming and Outgoing Cable Switchover

## **12. MODBUS Communication Protocol**

#### **12.1 Application Scope**

1. Applicable series: EM500

2. Applicable network: Support MODBUS-RTU protocol, with the single-master/multi-slave communication network of RS-485 bus.

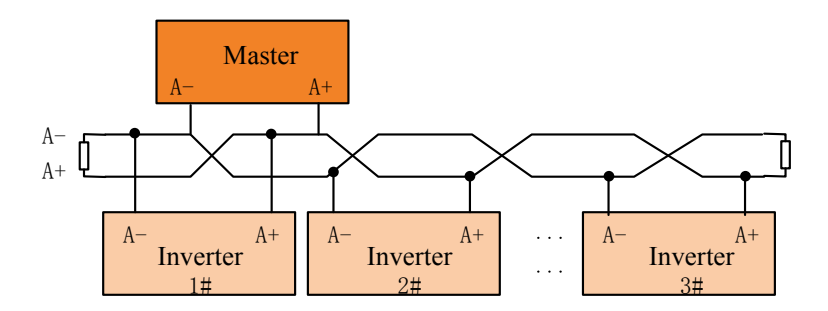

#### **12.2 Physical Interface**

RS-485 asynchronous half-duplex communication mode is with the least significant bit given the priority for transmittance.

RS-485 network address:  $1 - 247$  available for setting, 0 is the broadcast address.

RS-485 terminal default data format: 1-8-N-1 [\[2\]](31010076-SC%20EM500英文用户手册（101）/AppData/Roaming/Microsoft/Word/之前参考/20140702%20风译/公司/最终处理，上交带trados标记版的文件后，部分中文没有自动翻译/最终处理，上交带trados标记版的文件后，部分中文没有自动翻译%20最终上交版---之后第二再修改%20---%2020140908/最终处~1.DOC#注1) (1-8-E-1, 1-8-O-1, 1-8-N-2, 1-8-E-2 and 1-8-O-2, optional).

Default bit rate of RS-485 terminal: 9600 bps (4800 bps, 19200 bps, 38400 bps, 57600 bps and 115200 bps, optional);

It's recommended to use shielded twisted cable as communication cable so as to reduce impacts of external disturbance upon communication.

[2]  $1-8-N-1$ , 1 start bit – 8 characters per byte data – nonparity  $1-1$  stop bit. E, even parity; o, odd parity.

# **12.3 Protocol Format**

# **12.3.1Message Format**

As shown in Figure 12-1, one standard MODBUS message includes start mark, RTU message (Remote Terminal Unit) and end mark.

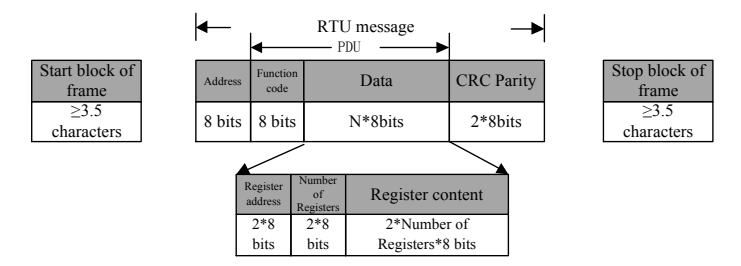

### Figure 12-1 RTU Message Frame

RTU message includes address code, PDU (Protocol Data Unit) and CRC[3] Parity. PDU includes the function code and data (mainly including register address, register number and register content; all function codes have different definitions, see the function code 12.3.3).

[3]: CRC parity, with the low byte in the front and the high byte in the back.

### **12.3.2Address Code**

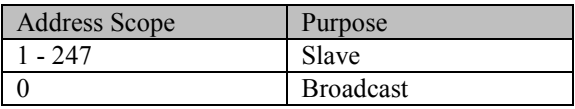

## **12.3.3Function Code**

MODBUS function code classification is shown in Figure 12-2.

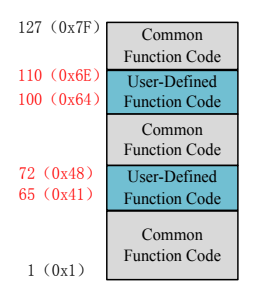

Figure 12-2 MODBUS Function Code Classification

 As shown in Table 12-1, EM500 inverters mainly involve common function codes, for example 0x03 read multiple registers or status words, 0x06 write single register or command, 0x10 write multiple registers or commands, and 0x08 diagnosis function code.

Besides, to perform some special functions, for example write register RAM and not to save in EEPROM, user should define 0x41 as write single register or command (no to save) and 0x42 as write multiple registers or commands in the user-defined function code area (no to save).

After receiving abnormal valid data from device, relevant abnormal information (see 12.3.7 Abnormal Information Response) will be returned. For distinguishing it from the normal communication data, abnormal function codes are defined. Similar to normal request function code, **abnormal function code = request function code + 0x80.** 

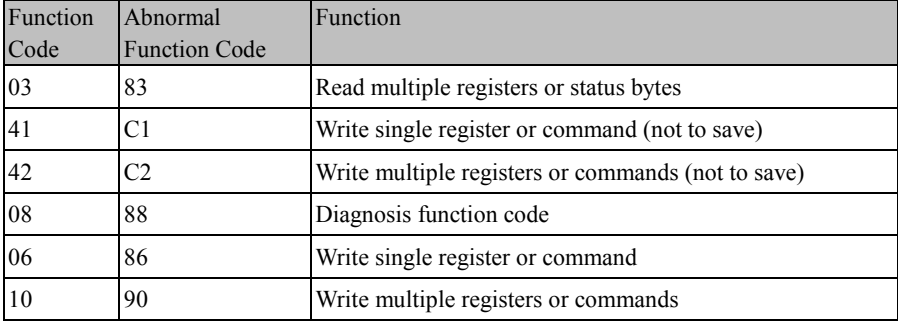

Table 12-1 EM500 Defined Function Code

In the following sections, those PDU parts that are different due to functions shall be explained in detail.

# **12.3.3.1 Function Code 0x03 Read Multiple Registers or Status Bytes**

In a remote device, inverter uses this function code to read the content of the continuous blocks of the holding register. The request PDU indicates the start register address and the Number of Registers.

Divide register data of the response message into two bytes for each register. For each register, the first byte includes high bit, the second byte includes low bit.

# EM500 Open-Loop Vector Control Inverter User Manual

● Request PDU

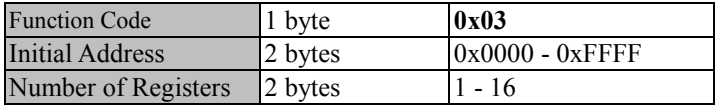

# ● Response PDU

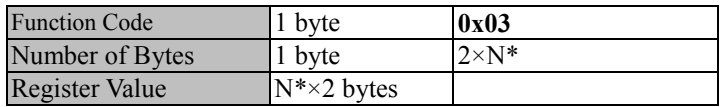

N\*=Number of Registers

 $\bullet$  Incorrect PDU

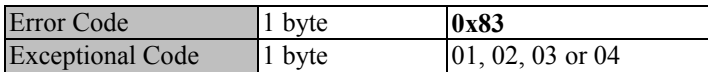

The following is an example of requesting to read registers F19.00 - F19.05

(relevant information about the last fault)

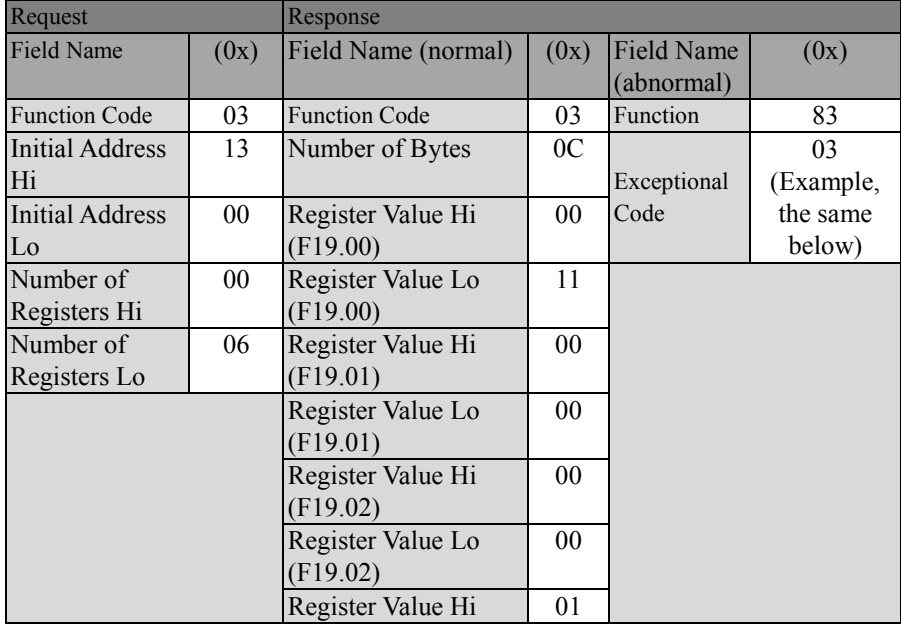

EM500 Open-Loop Vector Control Inverter User Manual

| (F19.03)          |        |  |
|-------------------|--------|--|
| Register Value Lo | 2C     |  |
| (F19.03)          |        |  |
| Register Value Hi | 00     |  |
| (F19.04)          |        |  |
| Register Value Lo | 00     |  |
| (F19.04)          |        |  |
| Register Value Hi | 00     |  |
| (F19.05)          |        |  |
| Register Value Lo | $00\,$ |  |
| (F19.05)          |        |  |

Telling from the returned data, inverter has suffered 17 (0011H): abnormal failure of the temperature sensor. At the time, there are output frequency 0.00 Hz, output current 0.00 A, bus voltage 300 V (012CH), acceleration/deceleration status (standby) and working hours 0 hour.

★ The present function code 0x03 of MODBUS protocol supports "cross-group read of multiple function codes"; but user is not recommended to do cross-group read, so that user's application does not need to upgrade after we upgrade our products.

# **12.3.3.20x41Write single register or command (not to save)**

This function code can be used to write single non-holding register in a remote device.

Request PDU describes the address of the written register.

Normal response is a response to the request and returned after writing the register

Request PDU

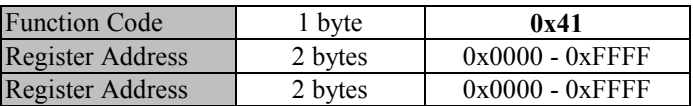

# Response PDU

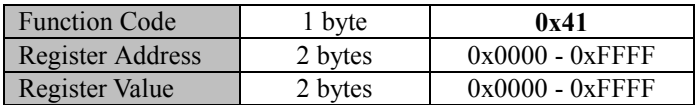

#### EM500 Open-Loop Vector Control Inverter User Manual

 $\bullet$  Incorrect PDU

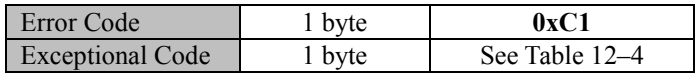

The following is an example of a request for changing the main frequency source A  $(7001H)$  to "-50.00%".:

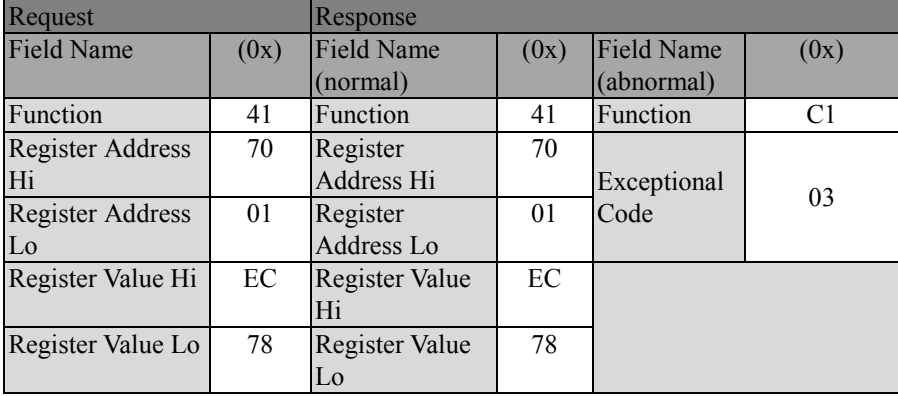

★ The function code cannot be used to change the parameters of "○" property (unavailable to be modified during inverter running), i.e., user may only operate the parameters of "●" properly (available to be modified during inverter running). If user tries to modify the "○" property, an error code 1 will be returned.

### **12.3.3.30x42Write multiple registers or commands (not to save)**

This function code is used to write continuous non-holding register blocks (1 to 16 registers) in a remote device.

The value requested for writing is described in the request data field. Each register divides the data into two bytes.

Normal response shall return function, initial address and number of registers written.

Request PDU

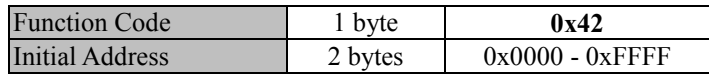

EM500 Open-Loop Vector Control Inverter User Manual

| Number of Registers   | 2 bytes                   | $1 - 16$      |
|-----------------------|---------------------------|---------------|
| Number of Bytes       | 1 byte                    | $2\times N^*$ |
| <b>Register Value</b> | $N^{\ast} \times 2$ bytes |               |

N\*=Number of Registers

# Response PDU

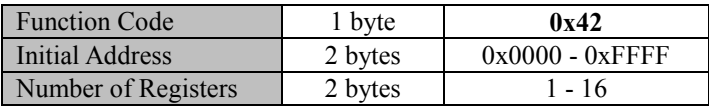

# **Incorrect PDU**

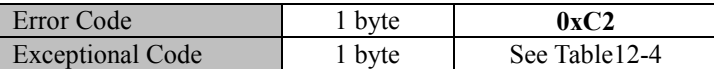

The following is an example of a request for setting acceleration time 1 (F00.14) as

5.00 and deceleration time 1 (F00.15) as 6.00:

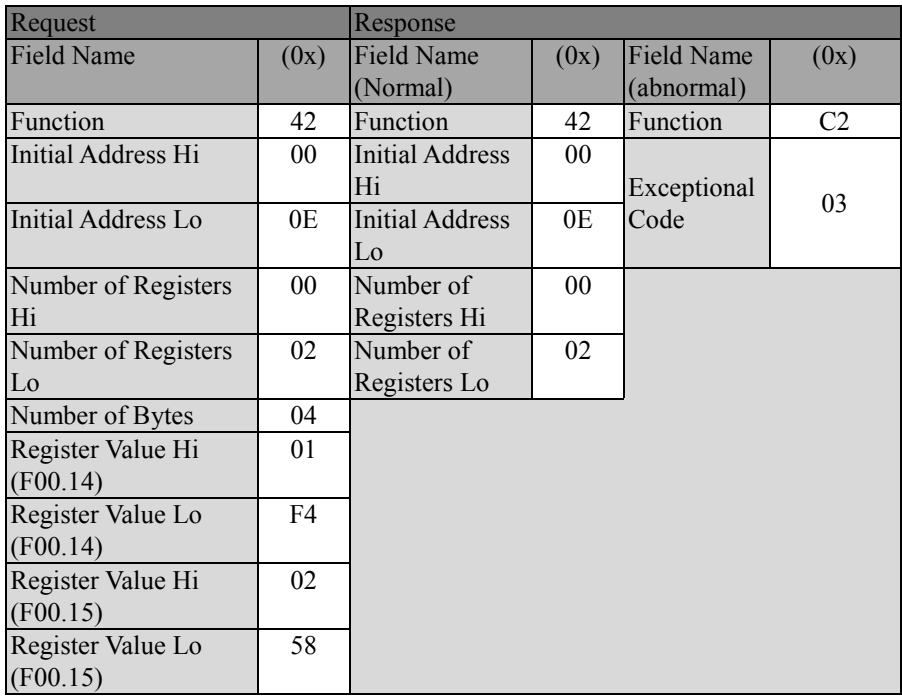

★ The function code cannot be used to change the parameters of "○" property (unavailable to be modified during inverter running), i.e., user may only operate the parameters of "●" property (available to be modified during inverter running). If user tries to modify the "○" property, an error code 1 will be returned.

#### **12.3.3.4 0x08 Diagnosis function code**

Function code 08 of Modbus offers a series of tests for checking the communication system between client end (master) and server (slave) or checking various internal error statuses in the server.

This function uses 2-byte sub-function code field in the inquiry to define the executed test type. The servo will copy function code and sub-function code in normal response. Some diagnoses can cause a remote device to return corresponding data through the normal response data field.

Generally, sending diagnosis function command to a remote device will not affect the user program in remote device. The diagnosis function can not have access to user logic, for example discrete magnitude and register. Some functions can be used to reset the error counter in the resent device.

The diagnosis function of our products is mainly line diagnosis (0000) and used for testing normal communication of master and slaves. The normal response to the inquiry data request should be returning the same data and copying the function code and the sub-function code.

• Request PDU

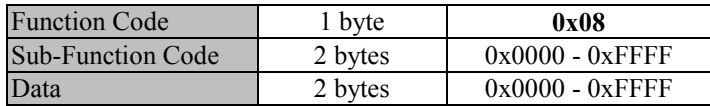

#### Response PDU

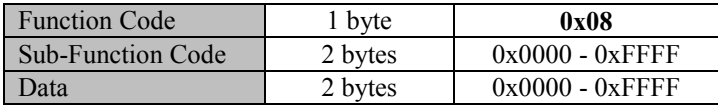

## EM500 Open-Loop Vector Control Inverter User Manual

 $\bullet$  Incorrect PDU

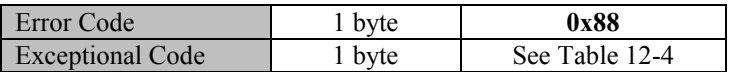

# Sub-Function Code

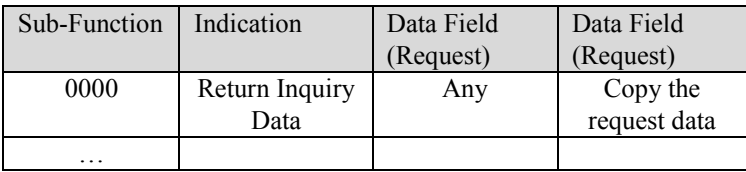

0000: return the data transmitted in the request field in response. All messages should be request messages.

The following is an example of requesting the remote device to return inquiry data. It uses sub-function code 0000. Using 2-byte data field (0xA537) to return data.

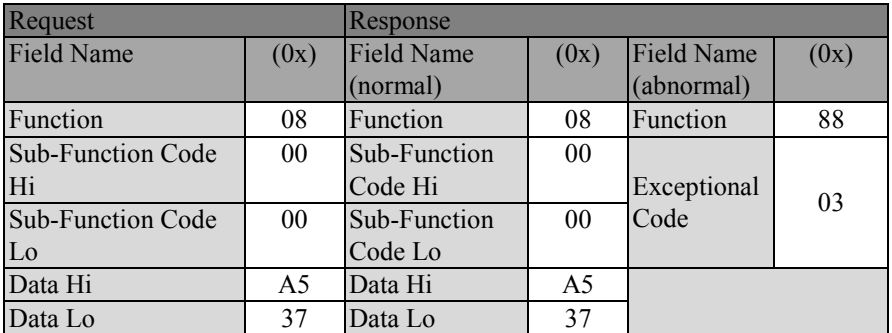

### **23.3.3.50x06 Write single register or command**

This function code is used to write single holding register in a remote device.

Request PDU describes the address of the written register

Normal response is a response to the request and returned after writing the register.

Request PDU

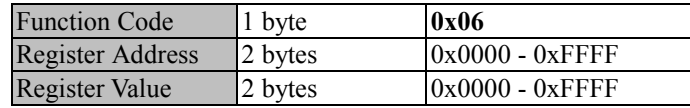

**•** Response PDU

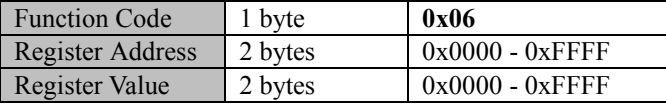

Incorrect PDU

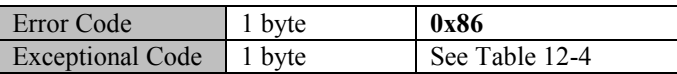

The following is an example of requesting to change motor 1 drive control mode (F0 0.01) to 1: FVC:

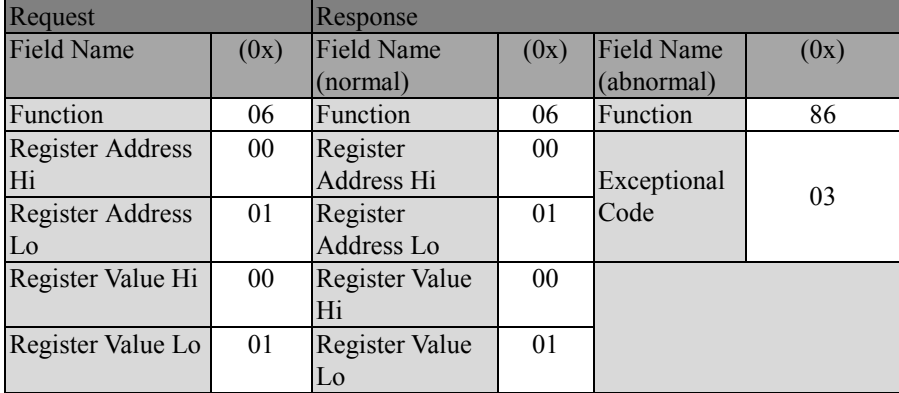

 $\star$  Those function codes of inverter that are frequently changed can not complete this function with the function code 0x06 to avoid damaging inverter.

0x41 RAM & EEPROM, a user-defined function code, corresponds to the standard common function code 0x06; the definition of this function code is the same as corresponding standard function codes (in request, response and error PDU). The only difference is that when this function code is enabled, only corresponding value of RAM is modified, without being saved to EEPROM (holding register).

For those function codes that are often changed, like F00.07, it's recommended to use the function code 0x41 (user may also operate 7001H directly by modifying main frequency source A, refer to 12.3.3.2 and 12.3.4 for details) to avoid damaging inverter. See the following descriptions for details.

EM500 Open-Loop Vector Control Inverter User Manual

| Request             |      | <b>Response</b>     |      |  |
|---------------------|------|---------------------|------|--|
| <b>Field Name</b>   | (0x) | Field Name (normal) | (0x) |  |
| Function            | 41   | Function            | 41   |  |
| Register Address Hi | 00   | Register Address Hi | 00   |  |
| Register Address Lo | 07   | Register Address Lo | 07   |  |
| Register Value Hi   | 13   | Register Value Hi   | 13   |  |
| Register Value Lo   | 88   | Register Value Lo   | 88   |  |

The data above means to change the set frequency (F00.07) to 50.00Hz, which will take effect immediately, but will not be saved in EEPROM. After rewriting, inverter runs at the frequency 50.00 Hz, but runs at the frequency set prior to change after inverter is power on

# **12.3.3.60x10 Write multiple registers or commands**

This function code is used to write continuous register blocks (1 to 16 registers) in a remote device.

The value requested for writing is described in the request data field. Each register divides the data into two bytes

The normal response is to return the function code, the initial address and the number of registers written.

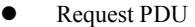

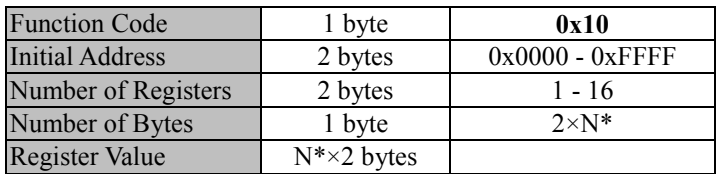

N\*=Number of Registers

Response PDU

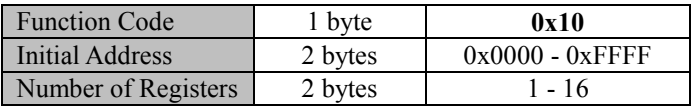

### Incorrect PDU

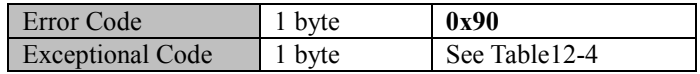

The following is an example of requesting to write 00 01 and 00 03 in the two registers starting from F03.00, i.e., setting the functions of output terminals Y1 and Y2

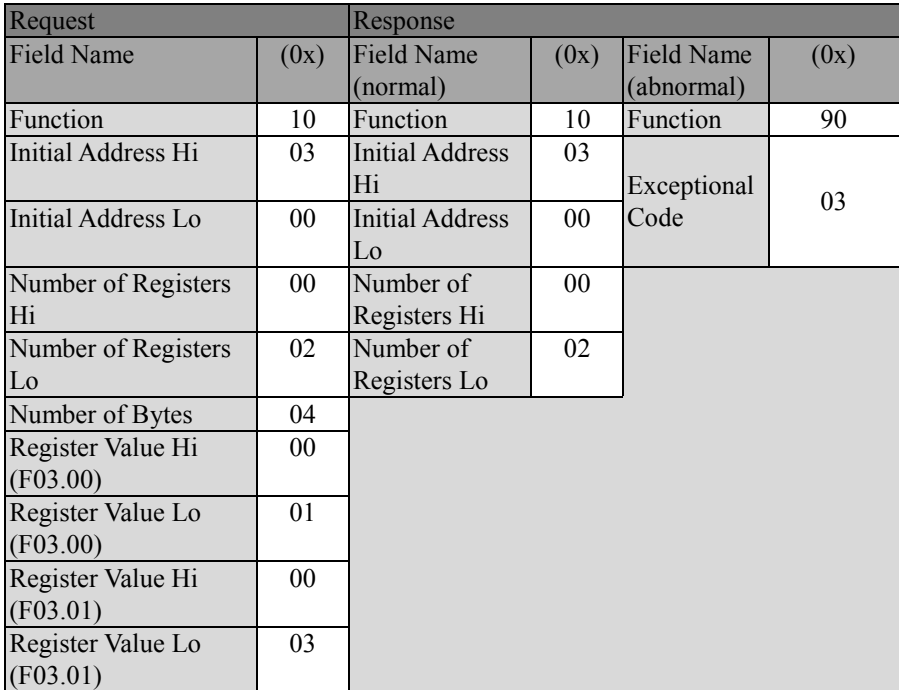

★ Those function codes of inverter that are frequently changed can not complete this function with the function code 0x10 to avoid damaging inverter. Refer to 12.3.3.5 for details.

# **12.3.4Allocation of Register Address**

Table 12-2 MODBUS Protocol Register Address Definitions

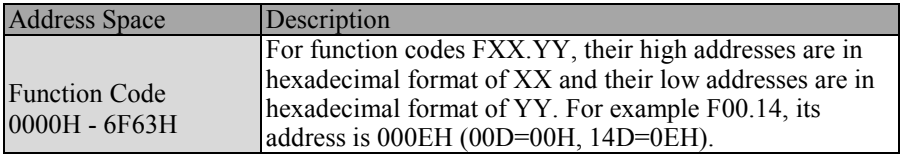

EM500 Open-Loop Vector Control Inverter User Manual

| Function Code (not to |                       | By function code of $0x06$ or $0x10$ to set parameter     |                                  |  |  |
|-----------------------|-----------------------|-----------------------------------------------------------|----------------------------------|--|--|
|                       |                       | "original address $+$ 8000H" will be "effect immediately  |                                  |  |  |
|                       | save after power off) | and not to save after power off". For example F00.14, its |                                  |  |  |
| 8000H~EF63H           |                       | address is $800EH (000EH + 8000H)$                        |                                  |  |  |
|                       |                       | 0000H                                                     | Disabled Command                 |  |  |
|                       |                       | 0001H                                                     | <b>Forward Running</b>           |  |  |
|                       |                       | 0002H                                                     | <b>Reverse Running</b>           |  |  |
|                       |                       | 0003H                                                     | Forward JOG                      |  |  |
|                       |                       | 0004H                                                     | Reverse JOG                      |  |  |
|                       | 7000H                 | 0005H                                                     | Ramp-To-Stop                     |  |  |
|                       | Control<br>Word       | 0006H                                                     | Rapid Stop                       |  |  |
|                       |                       | 0007H                                                     | Coast-to-Stop                    |  |  |
|                       |                       | 0008H                                                     | <b>Fault Reset</b>               |  |  |
|                       |                       | 0009H                                                     | +/-Input Switch                  |  |  |
|                       |                       | 000BH                                                     | <b>JOG</b> Stop                  |  |  |
|                       |                       | Other - 00FFH                                             | Not Used                         |  |  |
|                       | 7001H                 | Main Channel                                              |                                  |  |  |
| Control               |                       | Frequency A                                               | $-100.00\% - 100.00\%$ (100%=    |  |  |
|                       |                       | Communication                                             | maximum frequency)               |  |  |
| Comma                 |                       | Setting                                                   |                                  |  |  |
| nd                    | 7002H                 | Auxiliary Channel                                         |                                  |  |  |
| (Write                |                       | Frequency B                                               | $-100.00\% - 100.00\%$ (100%=    |  |  |
| Only)                 |                       | Communication                                             | maximum frequency)               |  |  |
| 7000H                 |                       | Setting                                                   |                                  |  |  |
| 71FFH                 | 7003H                 | Torque                                                    | -200.00% - 200.00% (100%=Numeric |  |  |
|                       |                       | Communication                                             | Setting)                         |  |  |
|                       |                       | Setting                                                   |                                  |  |  |
|                       |                       | Process PID                                               |                                  |  |  |
|                       | 7004H                 | Communication                                             | $-100.00\% - 100.00\%$           |  |  |
|                       |                       | Setting<br>Process PID                                    |                                  |  |  |
|                       |                       | Feedback                                                  |                                  |  |  |
|                       | 7005H                 | Communication                                             | $-100.00\% - 100.00\%$           |  |  |
|                       |                       | Setting                                                   |                                  |  |  |
|                       |                       | VF separation                                             |                                  |  |  |
|                       | 7006H                 | mode voltage                                              | 0.00% - 100.00% (Numeric Setting |  |  |
|                       |                       | setting                                                   | Reference)                       |  |  |
|                       | 7007H-                |                                                           |                                  |  |  |
|                       | 7009H                 | Not Used                                                  |                                  |  |  |
|                       | 700AH                 | <b>Upper Limit</b>                                        | 0.00% - 200.00%(Numeric Setting  |  |  |
|                       |                       |                                                           |                                  |  |  |

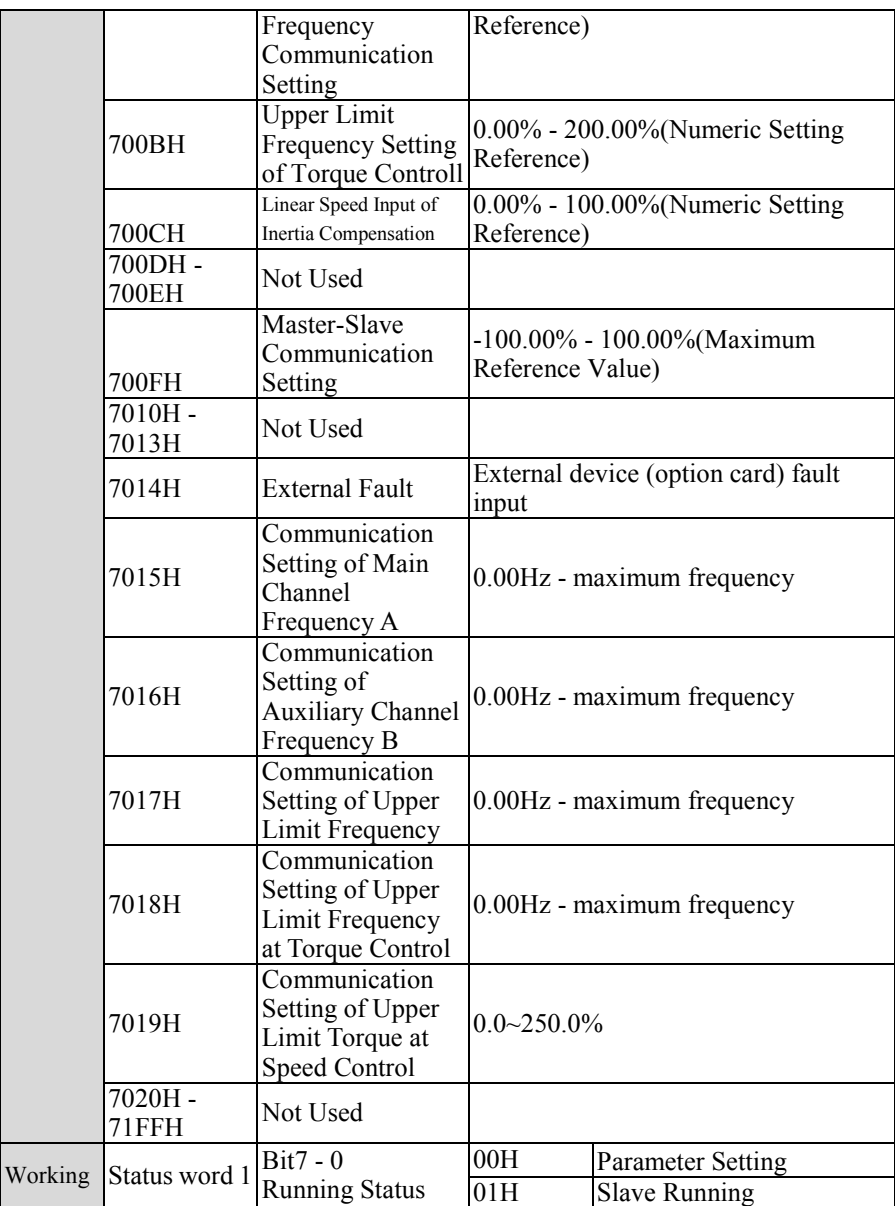

EM500 Open-Loop Vector Control Inverter User Manual

|  | Conditio |                                                                           |                                       | 02H                                 | <b>JOG Running</b>           |  |  |  |
|--|----------|---------------------------------------------------------------------------|---------------------------------------|-------------------------------------|------------------------------|--|--|--|
|  | n        |                                                                           |                                       | 03H                                 | <b>Autotuning Status</b>     |  |  |  |
|  | 7200H    |                                                                           |                                       | 04H                                 | <b>Slave Stop</b>            |  |  |  |
|  |          |                                                                           |                                       | 05H                                 | JJOG Stop                    |  |  |  |
|  | 73FFH    |                                                                           |                                       | 06H                                 | <b>Fault Status</b>          |  |  |  |
|  |          |                                                                           |                                       | 07H                                 | Factory Inspection           |  |  |  |
|  |          |                                                                           |                                       | $08H -$                             | Not Used                     |  |  |  |
|  |          |                                                                           |                                       | 0FFH                                |                              |  |  |  |
|  |          |                                                                           | Bit15 - 8<br><b>Fault Information</b> | $\overline{00H}$                    | Inverter runs normally       |  |  |  |
|  |          |                                                                           |                                       | xxH                                 | Fault status of inverter,    |  |  |  |
|  |          |                                                                           |                                       |                                     | "xx" is the fault code       |  |  |  |
|  |          | 7201H<br>Status word 2 Protection                                         | Bit0                                  | 1                                   | - Valid Setting              |  |  |  |
|  |          |                                                                           | <b>Set Direction</b>                  | $\overline{0}$                      | +Valid Setting               |  |  |  |
|  |          |                                                                           | Bit1                                  | $\mathbf{1}$                        | Frequency Output, Reverse    |  |  |  |
|  |          |                                                                           | <b>Running Direction</b>              | $\overline{0}$                      | Frequency Output,            |  |  |  |
|  |          |                                                                           |                                       |                                     | Forward                      |  |  |  |
|  |          |                                                                           | $Bit3 - 2$<br>Control Mode            | 00                                  | <b>Speed Control Mode</b>    |  |  |  |
|  |          |                                                                           |                                       | $\overline{01}$                     | Torque Control Mode          |  |  |  |
|  |          |                                                                           |                                       | 10                                  | Not used                     |  |  |  |
|  |          |                                                                           |                                       | $\overline{11}$                     | Not used                     |  |  |  |
|  |          |                                                                           | $\overline{\text{Bit4}}$              | $\mathbf{1}$                        | Enabled                      |  |  |  |
|  |          |                                                                           | Parameter                             | $\overline{0}$                      |                              |  |  |  |
|  |          |                                                                           |                                       |                                     | Disabled                     |  |  |  |
|  |          |                                                                           | Bit6 - 5                              | Not Used                            |                              |  |  |  |
|  |          |                                                                           | $Bit8 - 7$<br>Set Mode                | 00                                  | Keypad Control               |  |  |  |
|  |          |                                                                           |                                       | $\overline{01}$                     | <b>Terminal Control</b>      |  |  |  |
|  |          |                                                                           |                                       | 10                                  | <b>Communication Control</b> |  |  |  |
|  |          |                                                                           |                                       | 11                                  | Not used                     |  |  |  |
|  |          |                                                                           | Bit9                                  | Not used                            |                              |  |  |  |
|  |          |                                                                           |                                       | $\overline{0}$                      | No Warning                   |  |  |  |
|  |          |                                                                           | Bit10 warning                         | $\mathbf{1}$                        | <b>Warning Status (See</b>   |  |  |  |
|  |          |                                                                           |                                       |                                     | 7230H)                       |  |  |  |
|  |          |                                                                           | Bit15 - 11                            | Not used                            |                              |  |  |  |
|  |          | 7202H<br>Monitoring<br>frequency $+/-$<br>status word 1<br>$(1: -; 0: +)$ | $\overline{Bit0}$                     | <b>Output Frequency</b>             |                              |  |  |  |
|  |          |                                                                           | Bit1                                  | <b>Input Frequency</b>              |                              |  |  |  |
|  |          |                                                                           | Bit2                                  | Synchronous frequency               |                              |  |  |  |
|  |          |                                                                           | Bit3                                  | Not Used                            |                              |  |  |  |
|  |          |                                                                           | Bit4                                  | <b>Estimated Feedback Frequency</b> |                              |  |  |  |
|  |          |                                                                           | Bit5                                  | <b>Estimated Slip Frequency</b>     |                              |  |  |  |

EM500 Open-Loop Vector Control Inverter User Manual

|              | Bit6                                         |                   |                   | Load Speed      |                         |                          |                |                  |                   |  |  |  |
|--------------|----------------------------------------------|-------------------|-------------------|-----------------|-------------------------|--------------------------|----------------|------------------|-------------------|--|--|--|
|              | Bit $15 - 7$                                 |                   |                   | Not Used        |                         |                          |                |                  |                   |  |  |  |
| 7203H        | <b>Output Frequency</b>                      |                   |                   |                 |                         |                          |                |                  |                   |  |  |  |
| 7204H        | <b>Output Voltage</b>                        |                   |                   |                 |                         |                          |                |                  |                   |  |  |  |
| 7205H        | <b>Output Power</b>                          |                   |                   |                 |                         |                          |                |                  |                   |  |  |  |
| 7206H        | <b>Running Speed</b>                         |                   |                   |                 |                         |                          |                |                  |                   |  |  |  |
| 7207H        | <b>Bus Voltage</b>                           |                   |                   |                 |                         |                          |                |                  |                   |  |  |  |
| 7208H        | <b>Output Torque</b>                         |                   |                   |                 |                         |                          |                |                  |                   |  |  |  |
|              |                                              | 15                | 14                | 13              | 12                      | 11                       | 10             | 9                | 8                 |  |  |  |
| 7209H        | Switch<br>Input 1                            | $\ast$            | $\ast$            | $\ast$          | $\ast$                  | $\ast$                   | X11            | $\overline{X}10$ | X9                |  |  |  |
|              |                                              | 7                 | 6                 | 5               | $\overline{\mathbf{4}}$ | 3                        | $\overline{2}$ | 1                | $\overline{0}$    |  |  |  |
|              |                                              | X <sup>8</sup>    | $\overline{X7}$   | $\overline{X6}$ | X <sub>5</sub>          | X <sub>4</sub>           | X <sub>3</sub> | X <sub>2</sub>   | X1                |  |  |  |
|              | Switch<br>Output 2                           | 15                | 14                | 13              | 12                      | 11                       | 10             | 9                | 8                 |  |  |  |
| 720AH        |                                              | VX8               | VX7               | VX <sub>6</sub> | VX5                     | VX4                      | VX3            | VX2              | VX1               |  |  |  |
|              |                                              | 7                 | 6                 | 5               | $\overline{\mathbf{4}}$ | $\overline{3}$           | $\overline{c}$ | 1                | 0                 |  |  |  |
|              |                                              | *                 | $\ast$            | $\ast$          | $\ast$                  | AI4                      | AI3            | AI2              | AI1               |  |  |  |
|              | Switch<br>Output 1                           | 15                | 14                | 13              | 12                      | 11                       | 10             | 9                | 8                 |  |  |  |
| 720BH        |                                              | $\ast$            | $\ast$            | $\ast$          | $\ast$                  | $\ast$                   | $\ast$         | $\ast$           | $\overline{\ast}$ |  |  |  |
|              |                                              | 7                 | 6                 | 5               | $\overline{\mathbf{4}}$ | $\overline{3}$           | $\overline{2}$ | 1                | $\theta$          |  |  |  |
|              |                                              | $\overline{\ast}$ | $\overline{\ast}$ | $\ast$          | Y3                      | $\overline{Y2}$          | Y1             | R <sub>2</sub>   | R1                |  |  |  |
|              | Switch<br>Output 2                           | 15                | 14                | 13              | 12                      | 11                       | 10             | 9                | 8                 |  |  |  |
| 720CH        |                                              | VY8               | VY7               | VY <sub>6</sub> | VY5                     | $\overline{\text{VY}}$ 4 | VY3            | VY <sub>2</sub>  | VY1               |  |  |  |
|              |                                              | 7                 | 6                 | 5               | $\overline{4}$          | 3                        | $\overline{2}$ | 1                | $\theta$          |  |  |  |
|              |                                              | $\overline{\ast}$ | $\overline{\ast}$ | $\ddot{\ast}$   | $\ddot{*}$              | $\ast$                   | $\ast$         | $\ast$           | $\ast$            |  |  |  |
| Last Two     |                                              |                   |                   |                 |                         |                          |                |                  |                   |  |  |  |
| Faults       | Last Two Faults                              |                   |                   |                 |                         |                          |                |                  |                   |  |  |  |
| <b>720EH</b> | <b>Last Three Faults</b>                     |                   |                   |                 |                         |                          |                |                  |                   |  |  |  |
| <b>720FH</b> | <b>Last Fault</b>                            |                   |                   |                 |                         |                          |                |                  |                   |  |  |  |
| 7210H        | Last Fault Output Frequency                  |                   |                   |                 |                         |                          |                |                  |                   |  |  |  |
| 7211H        | Last Fault Output Current                    |                   |                   |                 |                         |                          |                |                  |                   |  |  |  |
| 7212H        | Last Fault Bus Voltage                       |                   |                   |                 |                         |                          |                |                  |                   |  |  |  |
| 7213H        | <b>Last Fault Running Status</b>             |                   |                   |                 |                         |                          |                |                  |                   |  |  |  |
| 7214H        | Last Fault Working Time                      |                   |                   |                 |                         |                          |                |                  |                   |  |  |  |
| 7215H        | <b>Set Acceleration Time</b>                 |                   |                   |                 |                         |                          |                |                  |                   |  |  |  |
| 7216H        | <b>Set Deceleration Time</b>                 |                   |                   |                 |                         |                          |                |                  |                   |  |  |  |
| 7217H        | Cumulative length                            |                   |                   |                 |                         |                          |                |                  |                   |  |  |  |
| 7218H        | Not Used                                     |                   |                   |                 |                         |                          |                |                  |                   |  |  |  |
| 7219H        | UP/DOWN Offset Frequency Symbol $(0/1; +/-)$ |                   |                   |                 |                         |                          |                |                  |                   |  |  |  |
| 7224H        | Output Current                               |                   |                   |                 |                         |                          |                |                  |                   |  |  |  |
EM500 Open-Loop Vector Control Inverter User Manual

|                           | 7225H             | Reference Frequency                          |                      |  |  |  |  |
|---------------------------|-------------------|----------------------------------------------|----------------------|--|--|--|--|
|                           | 7228H             | Total Time of power on                       |                      |  |  |  |  |
|                           | 7230H             | <b>Warning Number</b>                        |                      |  |  |  |  |
|                           | others -<br>73FFH | Not Used                                     |                      |  |  |  |  |
| Product<br>Informat 7503H | 7500H             | Performance Software<br>Serial Number 1      | Correspond to F12.22 |  |  |  |  |
|                           | 7501H             | Performance Software<br>Serial Number 2      | Correspond to F12.23 |  |  |  |  |
|                           | 7502H             | <b>Function Software</b><br>Serial Number 1  | Correspond to F12.24 |  |  |  |  |
|                           |                   | <b>Function Software</b><br>Serial Number 2  | Correspond to F12.25 |  |  |  |  |
| ion<br>7500H              | 7504H             | Keypad Software Serial<br>Number 1           | Correspond to F12.26 |  |  |  |  |
| 75FFH                     | 7505H             | Keypad Software Serial<br>Number 2           | Correspond to F12.27 |  |  |  |  |
|                           | 7506H             | Product Serial Number 1 Correspond to F12.28 |                      |  |  |  |  |
|                           | 7507H             | Product Serial Number 2 Correspond to F12.29 |                      |  |  |  |  |
|                           | 7508H             | Product Serial Number 3 Correspond to F12.30 |                      |  |  |  |  |
|                           | 7509H -<br>75FFH  | Not Used                                     |                      |  |  |  |  |
| Other                     | Not Used          |                                              |                      |  |  |  |  |

#### **12.3.5 Data Frame Length**

The number of read/write registers for PDU of RTU frame of MODBUS message falls into the scope between 1 and 16. As for different function codes, the actual lengths of RTU frames are different. See Table 12-3 for details.

Table 12-3 RTU Length and Function Codes

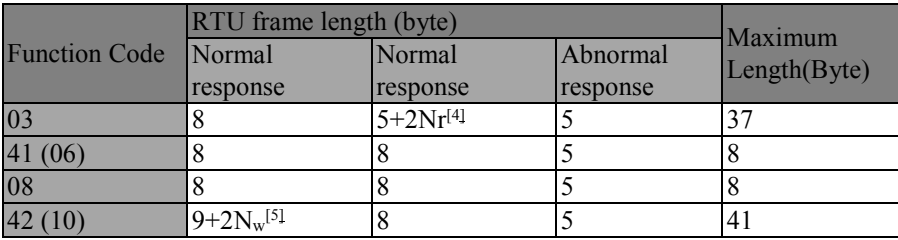

*[4]:Nr≤16, indicates the number of registers requested to read; [5]: Nw≤16, indicates the number of registers requested to write*; *[1]: Nw+Nr≤16*;

#### **12.3.6CRC Parity**

CRC parity is with low byte in the front and the high byte in the back.

Transmitting device calculates CRC value at first and attaches it in the sent message. Receiving device will, upon receipt of the CRC value, calculate it again and compare the calculated value with the received CRC value. If they are not equal, it means that an error has occurred in the transmitting process.

Calculation of CRC parity:

(1) Define a CRC register and assign an initial value FFFFH.

(2) Perform xor calculation for the first byte of the sent message, and the value of CRC register, and put the result into CRC register. This starts from the address code, without involving start bit and stop bit.

(3) Draw and check LSB (the least significant bit of CRC register).

(4) If LSB is 1, all bits of CRC register will be shifted rightward by one bit and the most significant bit will be supplemented by 0. Perform xor calculation for the value of CRC register and A001H, and put the results in CRC register.

(5)If LSB is 0, all bits of CRC register will be shifted rightward by one bit and the most significant bit will be supplemented by 0.

(6) Repeat steps 3, 4 and 5, until 8 times of shifts have been completed.

(7) Repeat steps 2, 3, 4, 5 and 6, and process the next byte of the sent message, until all bytes of the sent message are processed.

(8) Calculation completed. The content of CRC register is the value for CRC parity

(9) In a system where time and resource are limited, better to use the look-up table method to realize CRC parity

CRC simple function is as follows (use C language for programming):

unsigned int CRC\_Cal\_Value(unsigned char \*Data, unsigned char Length)

{

EM500 Open-Loop Vector Control Inverter User Manual

```
unsigned int crc_value = 0xFFFF;
int i = 0:
while(Length--)
{
     crc_value \wedge = *Data++;for(i=0;i<8;i++){
            if(crc_value & 0x0001)
            {
                  crc_value = (crc_value>>1)^ 0xa001;
            }
            else
            {
                 crc_value = crc_value >>1;
            }
      }
}
return(crc_value);
```

```
}
```
The contents above illustrate CRC parity theory. It takes a long time for execution with this method, especially when the parity data is long. Therefore, use the following two loop-up table methods for 16-bit and 8-bit controllers

```
 CRC16 look-up table for 8-bit processor: the finally returned result of this program 
is with high byte in the front, so please reverse it while sending)
```

```
const Uint8 crc 1 tab[256] = \{0x00,0xC1,0x81,0x40,0x01,0xC0,0x80,0x41,0x01,0xC0,0x80,0x41,0x00,0xC1,0x81,0x40,
0x01,0xC0,0x80,0x41,0x00,0xC1,0x81,0x40,0x00,0xC1,0x81,0x40,0x01,0xC0,0x80,0x41,
0x01,0xC0,0x80,0x41,0x00,0xC1,0x81,0x40,0x00,0xC1,0x81,0x40,0x01,0xC0,0x80,0x41,
0x00,0xC1,0x81,0x40,0x01,0xC0,0x80,0x41,0x01,0xC0,0x80,0x41,0x00,0xC1,0x81,0x40,
```
0x01.0xC0.0x80.0x41.0x00.0xC1.0x81.0x40.0x00.0xC1.0x81.0x40.0x01.0xC0.0x80.0x41. 0x00,0xC1,0x81,0x40,0x01,0xC0,0x80,0x41,0x01,0xC0,0x80,0x41,0x00,0xC1,0x81,0x40, 0x00,0xC1,0x81,0x40,0x01,0xC0,0x80,0x41,0x01,0xC0,0x80,0x41,0x00,0xC1,0x81,0x40, 0x01,0xC0,0x80,0x41,0x00,0xC1,0x81,0x40,0x00,0xC1,0x81,0x40,0x01,0xC0,0x80,0x41, 0x01,0xC0,0x80,0x41,0x00,0xC1,0x81,0x40,0x00,0xC1,0x81,0x40,0x01,0xC0,0x80,0x41, 0x00,0xC1,0x81,0x40,0x01,0xC0,0x80,0x41,0x01,0xC0,0x80,0x41,0x00,0xC1,0x81,0x40, 0x00,0xC1,0x81,0x40,0x01,0xC0,0x80,0x41,0x01,0xC0,0x80,0x41,0x00,0xC1,0x81,0x40, 0x01,0xC0,0x80,0x41,0x00,0xC1,0x81,0x40,0x00,0xC1,0x81,0x40,0x01,0xC0,0x80,0x41, 0x00,0xC1,0x81,0x40,0x01,0xC0,0x80,0x41,0x01,0xC0,0x80,0x41,0x00,0xC1,0x81,0x40, 0x01,0xC0,0x80,0x41,0x00,0xC1,0x81,0x40,0x00,0xC1,0x81,0x40,0x01,0xC0,0x80,0x41, 0x01,0xC0,0x80,0x41,0x00,0xC1,0x81,0x40,0x00,0xC1,0x81,0x40,0x01,0xC0,0x80,0x41, 0x00,0xC1,0x81,0x40,0x01,0xC0,0x80,0x41,0x01,0xC0,0x80,0x41,0x00,0xC1,0x81,0x40 };

constUint8 crc\_h\_tab[256] = {

0x00,0xC0,0xC1,0x01,0xC3,0x03,0x02,0xC2,0xC6,0x06,0x07,0xC7,0x05,0xC5,0xC4,0x04, 0xCC,0x0C,0x0D,0xCD,0x0F,0xCF,0xCE,0x0E,0x0A,0xCA,0xCB,0x0B,0xC9,0x09,0x08,0xC8, 0xD8,0x18,0x19,0xD9,0x1B,0xDB,0xDA,0x1A,0x1E,0xDE,0xDF,0x1F,0xDD,0x1D,0x1C,0xDC, 0x14,0xD4,0xD5,0x15,0xD7,0x17,0x16,0xD6,0xD2,0x12,0x13,0xD3,0x11,0xD1,0xD0,0x10, 0xF0,0x30,0x31,0xF1,0x33,0xF3,0xF2,0x32,0x36,0xF6,0xF7,0x37,0xF5,0x35,0x34,0xF4, 0x3C,0xFC,0xFD,0x3D,0xFF,0x3F,0x3E,0xFE,0xFA,0x3A,0x3B,0xFB,0x39,0xF9,0xF8,0x38, 0x28,0xE8,0xE9,0x29,0xEB,0x2B,0x2A,0xEA,0xEE,0x2E,0x2F,0xEF,0x2D,0xED,0xEC,0x2C, 0xE4,0x24,0x25,0xE5,0x27,0xE7,0xE6,0x26,0x22,0xE2,0xE3,0x23,0xE1,0x21,0x20,0xE0, 0xA0,0x60,0x61,0xA1,0x63,0xA3,0xA2,0x62,0x66,0xA6,0xA7,0x67,0xA5,0x65,0x64,0xA4, 0x6C,0xAC,0xAD,0x6D,0xAF,0x6F,0x6E,0xAE,0xAA,0x6A,0x6B,0xAB,0x69,0xA9,0xA8,0x68, 0x78,0xB8,0xB9,0x79,0xBB,0x7B,0x7A,0xBA,0xBE,0x7E,0x7F,0xBF,0x7D,0xBD,0xBC,0x7C, 0xB4,0x74,0x75,0xB5,0x77,0xB7,0xB6,0x76,0x72,0xB2,0xB3,0x73,0xB1,0x71,0x70,0xB0, 0x50,0x90,0x91,0x51,0x93,0x53,0x52,0x92,0x96,0x56,0x57,0x97,0x55,0x95,0x94,0x54, 0x9C,0x5C,0x5D,0x9D,0x5F,0x9F,0x9E,0x5E,0x5A,0x9A,0x9B,0x5B,0x99,0x59,0x58,0x98, 0x88,0x48,0x49,0x89,0x4B,0x8B,0x8A,0x4A,0x4E,0x8E,0x8F,0x4F,0x8D,0x4D,0x4C,0x8C,

EM500 Open-Loop Vector Control Inverter User Manual

```
0x44,0x84,0x85,0x45,0x87,0x47,0x46,0x86,0x82,0x42,0x43,0x83,0x41,0x81,0x80,0x40
};
Uint16CRC(Uint8 * buffer, Uint8 crc_len)
{
      Uint8 crc_i,crc_lsb,crc_msb;
      Uint16 crc:
      crc msb = 0xFF;
      crc \text{lsb} = 0 \text{xFF};
      while(crc_len--)
      { 
            crc i = crc \text{lsb} \wedge \text{*buffer};buffer ++;
            crc \text{lsb} = \text{crc} \text{msb} \wedge \text{crc} \text{1} \text{tab} [\text{crc} \text{i}];crc_msb = crc_h_tab[crc_i];
      }
      \text{crc} = \text{crc} msb;
      \text{crc} = (\text{crc} \ll 8) + \text{crc} lsb;
      return crc;
}
• CRC16 look-up table for 16-bit processor: the finally returned result of this
      program is with high byte in the front, so please reverse it while sending.)
const Uint16 crc_table[256] = \{0x0000,0xC1C0,0x81C1,0x4001,0x01C3,0xC003,0x8002,0x41C2,0x01C6,0xC006
,0x8007,0x41C7,0x0005,0xC1C5,0x81C4,0x4004,0x01CC,0xC00C,0x800D,0x41CD
```
,0x000F,0xC1CF,0x81CE,0x400E,0x000A,0xC1CA,0x81CB,0x400B,0x01C9,0xC009 ,0x8008,0x41C8,0x01D8,0xC018,0x8019,0x41D9,0x001B,0xC1DB,0x81DA,0x401A ,0x001E,0xC1DE,0x81DF,0x401F,0x01DD,0xC01D,0x801C,0x41DC,0x0014,0xC1D4 ,0x81D5,0x4015,0x01D7,0xC017,0x8016,0x41D6,0x01D2,0xC012,0x8013,0x41D3 ,0x0011,0xC1D1,0x81D0,0x4010,0x01F0,0xC030,0x8031,0x41F1,0x0033,0xC1F3

```
,0x81F2,0x4032,0x0036,0xC1F6,0x81F7,0x4037,0x01F5,0xC035,0x8034,0x41F4
,0x003C,0xC1FC,0x81FD,0x403D,0x01FF,0xC03F,0x803E,0x41FE,0x01FA,0xC03A
,0x803B,0x41FB,0x0039,0xC1F9,0x81F8,0x4038,0x0028,0xC1E8,0x81E9,0x4029
,0x01EB,0xC02B,0x802A,0x41EA,0x01EE,0xC02E,0x802F,0x41EF,0x002D,0xC1ED
,0x81EC,0x402C,0x01E4,0xC024,0x8025,0x41E5,0x0027,0xC1E7,0x81E6,0x4026
,0x0022,0xC1E2,0x81E3,0x4023,0x01E1,0xC021,0x8020,0x41E0,0x01A0,0xC060
,0x8061,0x41A1,0x0063,0xC1A3,0x81A2,0x4062,0x0066,0xC1A6,0x81A7,0x4067
,0x01A5,0xC065,0x8064,0x41A4,0x006C,0xC1AC,0x81AD,0x406D,0x01AF,0xC06F
,0x806E,0x41AE,0x01AA,0xC06A,0x806B,0x41AB,0x0069,0xC1A9,0x81A8,0x4068
,0x0078,0xC1B8,0x81B9,0x4079,0x01BB,0xC07B,0x807A,0x41BA,0x01BE,0xC07E
,0x807F,0x41BF,0x007D,0xC1BD,0x81BC,0x407C,0x01B4,0xC074,0x8075,0x41B5
,0x0077,0xC1B7,0x81B6,0x4076,0x0072,0xC1B2,0x81B3,0x4073,0x01B1,0xC071
,0x8070,0x41B0,0x0050,0xC190,0x8191,0x4051,0x0193,0xC053,0x8052,0x4192
,0x0196,0xC056,0x8057,0x4197,0x0055,0xC195,0x8194,0x4054,0x019C,0xC05C
,0x805D,0x419D,0x005F,0xC19F,0x819E,0x405E,0x005A,0xC19A,0x819B,0x405B
,0x0199,0xC059,0x8058,0x4198,0x0188,0xC048,0x8049,0x4189,0x004B,0xC18B
,0x818A,0x404A,0x004E,0xC18E,0x818F,0x404F,0x018D,0xC04D,0x804C,0x418C
,0x0044,0xC184,0x8185,0x4045,0x0187,0xC047,0x8046,0x4186,0x0182,0xC042
,0x8043,0x4183,0x0041,0xC181,0x8180,0x4040};
```

```
Uint16 CRC16(Uint16 *msg , Uint16 len){
```
}

```
Uint16 \text{crcL} = 0 \text{xFF}, \text{crcH} = 0 \text{xFF};
Uint16 index;
while(len--)\{index = srcL \wedge *msg++;crcL = ((crc_table[index] & 0xFF00) >> 8) ^ (crcH);
      crcH = crc table[index] & 0xFF;
}
return (crcH\le8) | (crcL);
```
402

#### **12.3.7Abnormal Information Response**

Master wants to receive a normal response after it sends a request to slave. Inquiry of master may results in the following four response situations:

- If slave has received a request without communication error and can handle the inquiry normally, slave will return a normal response;
- If slave has not received the request due to communication error, slave cannot return information. Slave will be seen as overtime;
- If slave has received the request but detected a communication error (for example parity, address, frame error), it will not return a response. Slave will be sited as overtime;
- If slave has received the request without communication error but can not handle it (example: request to read a register which does not exist), it will return an abnormal response to report the actual situation of the error to master

An abnormal response message has two fields that are different from the normal response:

 Function code field: in normal response, slave copies the original request function code from the appropriate function code field. MSB of all the function code is zero. In abnormal response, MSB of slave function code is 1.

**Abnormal response function code = normal function code +0x80**

 Data Field: A slave can return data in the data field in normal response and return abnormal code in abnormal response. See Table 12-4 for definitions of exceptional codes.

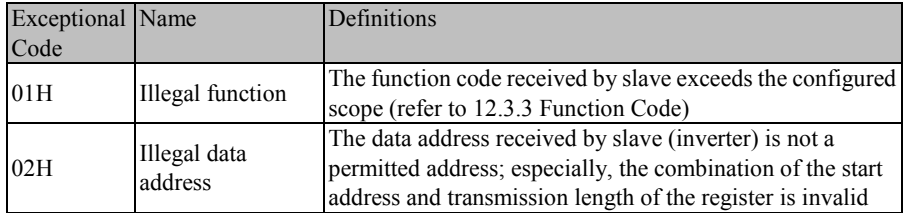

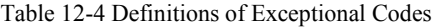

EM500 Open-Loop Vector Control Inverter User Manual

|     |                    | (refer to 12.3.4 Allocation of Register Address).              |  |  |
|-----|--------------------|----------------------------------------------------------------|--|--|
| 03H |                    | As detected by slave (inverter), the inquiry data frame        |  |  |
|     | Illegal data frame | length or CRC parity is incorrect                              |  |  |
|     |                    | Unrecoverable mistake happened when slave (inverter)           |  |  |
| 04H | Slave fault        | tries to execute require operation. The cause may include      |  |  |
|     |                    | logic error or failure to write EEPROM.                        |  |  |
|     | Data exceeding     | Data received by slave (inverter) exceeds the scope of         |  |  |
| 05H | the range          | corresponding register: minimum - maximum.                     |  |  |
|     |                    |                                                                |  |  |
| 06H | Parameter: read    | The present register is read only and can not be written       |  |  |
|     | only               |                                                                |  |  |
|     | Parameter: not     | Inverter is in running status. The present register can not be |  |  |
| 07H | modified during    | written. If necessary, please stop inverter at first.          |  |  |
|     | running            |                                                                |  |  |
|     | Parameter:         | The present register is password protected.                    |  |  |
| 08H | password           |                                                                |  |  |
|     | protection         |                                                                |  |  |

## **12.4 Protocol Description**

## **12.4.1 Definitions of Time Interval of Interframe and Intraframe Time Interval**

A complete MODBUS message includes not only the required data unit, but also start and end marks. Therefore, as indicated in Figure 12-1 and Figure 12-3, an idle level with the transmission time equal to or greater than 3.5 characters is defined as the start mark, and the transmission will be deemed as abnormal if there is an idle level with transmission time greater than 1.5 characters during the message transmission.

Specific start-end and abnormal interval time have something to do with bit rate (refer to Table 12-5). If the bit rate is 9,600 bps, with sampling period of 1ms, then the start-end interval is an idle level greater than or equal to 4ms  $(3.5\times10/9600=3.64\approx4)$ , the interval of exceptional data is the idle level with interval time among bits of one data frame greater than or equal to 2ms  $(1.5 \times 10/9600=1.56 \approx 2)$  but smaller than 4ms (idle level between normal data bits less than or equal to 1 ms)

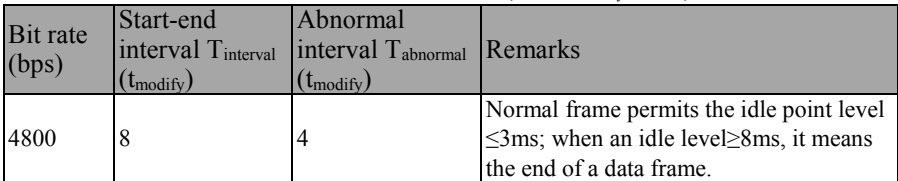

Table 12-5 Checklist of Time Interval and Bit Rate (when  $t_{\text{modify}}=1 \text{ ms}$ )

EM500 Open-Loop Vector Control Inverter User Manual

| 9600   | 4 | Normal frame permits the idle point level<br>$\leq$ 1ms; when an idle level $\geq$ 4ms, it means<br>the end of a data frame. |
|--------|---|----------------------------------------------------------------------------------------------------|
| 19200  |   | Normal frame permits the idle point<br>level $\leq$ 1ms; when an idle level $\geq$ 2ms, it<br>means the end of a data frame. |
| Higher |   | An idle level of 1 ms means the end of a<br>data frame.                                                                      |

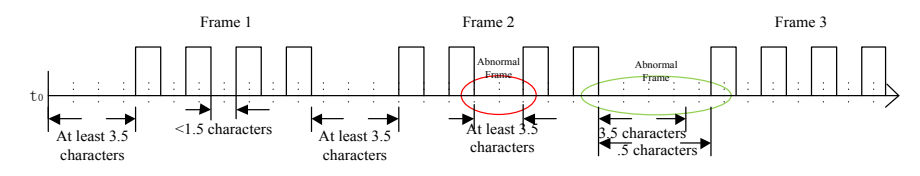

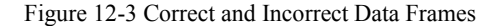

#### **12.4.2Data Frame Processing**

After receiving a data frame, the system should process it first to judge whether it is a legal frame sent to inverter. Then, check whether the data is correct and perform corresponding processing. If the received frame is illegal, it will not turn data; if the received frame is legal but incorrect, it will turn corresponding abnormality information frame.

Legal frame: meet address (inverter or broadcast) and length (not less than 3) conditions

Correct frame: a correct frame is a legal frame, of which corresponding memory address is corrected, memory content is as defined and can be processed for the time being.

#### **12.4.3Modbus Response Delay**

Define the time interval from the receipt of a valid data frame  $\frac{17}{2}$  (data on RS-485) network, different from the command sent by the keyboard), to data learning, and then to starting the data return, as the response delay (set through F10.04). Since a standard protocol has defined the start and end marks, there must be response delay, at least 3.5 character time interval  $+1$ ms (485 protocol chip stable time,  $t_{w2}$ ), and the specific minimum time interval has something to do with the bit rate. If bit rate is 9600 bps, the minimum response delay shall be 5 ms  $(3.5\times10/9600+1=4.64\approx5)$ .

**If the communication data involves the EEPROM operation, the actual time interval will be extended**

*[*7*]: Valid data frame: sent by the external master (other than the keypad) to inverter, and the function code, data length and CRC are correct*

As shown in Figure 12–4, data sending section (t<sub>s</sub>), sending end mark section (t<sub>w1</sub>), 75176 forwarding waiting section  $(t_w2)$ , data return section  $(t_r)$  and 75176 receipt section

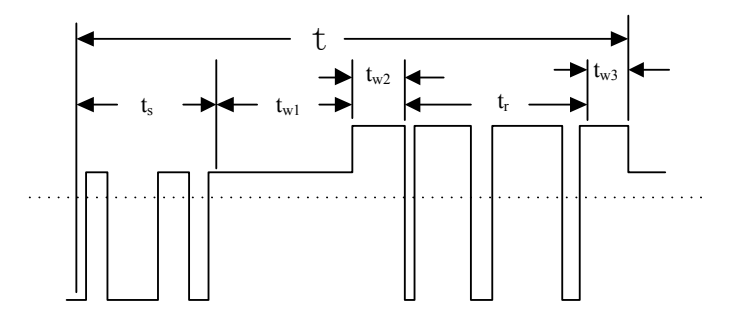

Figure 12-4 Time Sequence Translation of Complete Data Frame

#### **12.4.4 Communication Overtime**

Communication interval  $\Delta$  t refers to the period from the previous receipt of a valid data frame by slave (inverter) to the receipt of a valid data frame again. If  $\Delta$  t is greater than the set time (see F10.03; this function is disabled if it is set as 0), this is called "communication overtime"

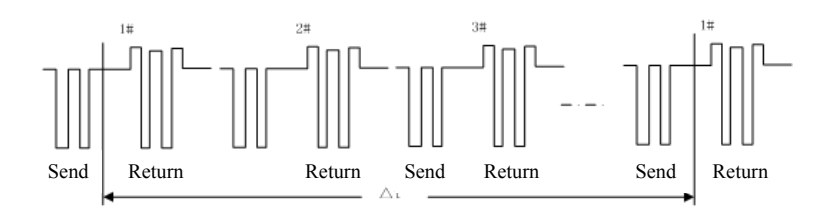

Figure 12-5485 Network Link Data

#### **12.5 Example**

#### **1) Inverter forward**

Send: 01 41 70 0000 01 E6 C5

#### Return: 01 41 70 0000 01 E6 C5 (Normal)

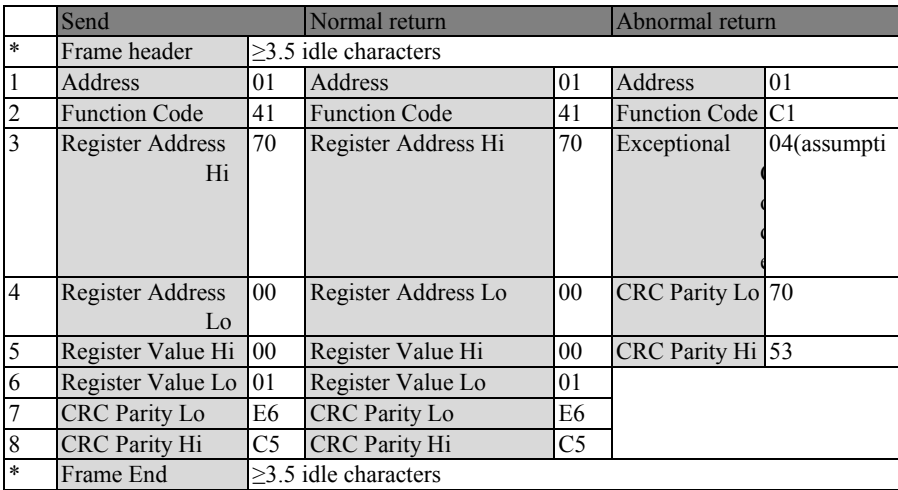

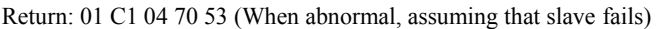

## **2) Inverter coast to stop**

Send: 01 41 70 0000 07 66 C7

Return: 01 41 70 0000 07 66 C7 (Normal)

# Return: 01 C1 04 70 53 (When abnormal, assuming that slave fails)

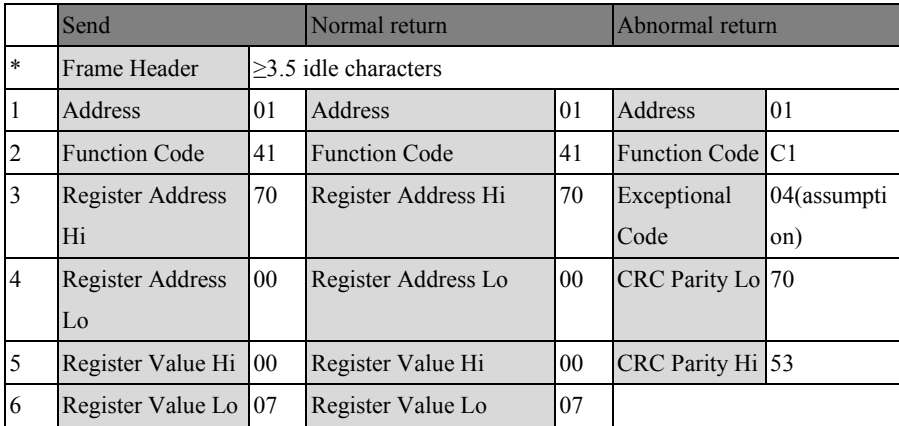

EM500 Open-Loop Vector Control Inverter User Manual

|        | <b>CRC</b> Parity Lo | 66 | <b>CRC</b> Parity Lo       | 66 |  |
|--------|----------------------|----|----------------------------|----|--|
|        | <b>CRC</b> Parity Hi |    | <b>CRC</b> Parity Hi       |    |  |
| $\ast$ | Frame End            |    | $\geq$ 3.5 idle characters |    |  |

#### **Change the setting frequency (for example 50.00 Hz/1388 H) (F00.04=7)**

Send: 01 41 70 15 13 88 3B 97

Return: 01 41 70 15 13 88 3B 97 (Normal)

Return: 01 C1 04 70 53 (When abnormal, assuming that slave fails)

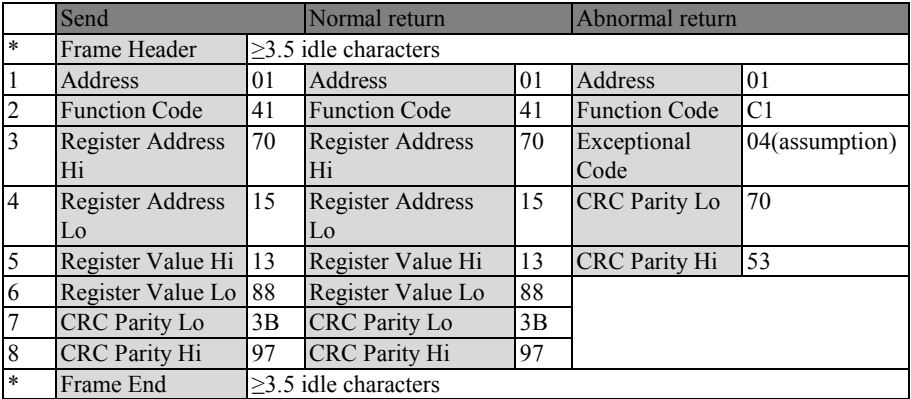

#### **1) Read the last fault information (read F19.00 - F19.05)**

**Send: 01 03 13 00 00 06 C1 4C**

#### **Return: 01 03 0C 00 11 00 00 00 00 01 2C 00 00 00 0053 5B (Normal)**

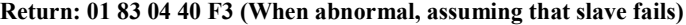

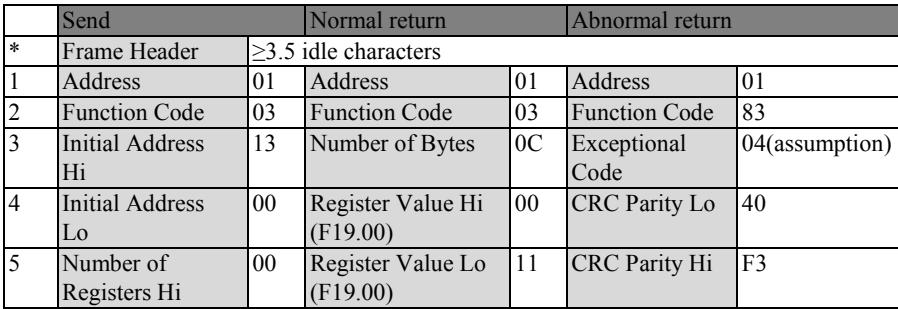

EM500 Open-Loop Vector Control Inverter User Manual

| $\overline{6}$ | Number of<br>Registers Lo | 06             | Register Value Hi<br>(F19.01)               | $00\,$         |
|----------------|---------------------------|----------------|---------------------------------------------|----------------|
| 7              | <b>CRC</b> Parity Lo      | C <sub>1</sub> | Register Value Lo<br>(F19.01)               | 00             |
| 8              | CRC Parity Hi             | 4C             | Register Value Hi<br>(F19.02)               | $00\,$         |
| 9              |                           |                | Register Value Lo<br>(F19.02)               | 0 <sub>0</sub> |
| 10             |                           |                | Register Value Hi<br>(F19.03)               | 01             |
| 11             |                           |                | Register Value Lo<br>(F19.03)               | 2C             |
| 12             |                           |                | Register Value Hi<br>(F19.04)               | $00\,$         |
| 13             |                           |                | Register Value Lo<br>(F19.04)               | 00             |
| 14             |                           |                | Register Value Hi<br>(F19.05)               | $00\,$         |
| 15             |                           |                | Register Value Lo<br>(F19.05)               | 00             |
| 16             |                           |                | <b>CRC</b> Parity Lo                        | 53             |
| 17<br>$\ast$   | Frame End                 |                | CRC Parity Hi<br>$\geq$ 3.5 idle characters | 5B             |

#### **2) Check whether the lines work**

## **Send: 01 08 00 00 AA 55 5E 94**

#### **Return: 01 08 00 00 AA 55 5E 94 (Normal)**

#### **Return: 01 88 04 47 C3 (When abnormal, assuming that slave fails)**

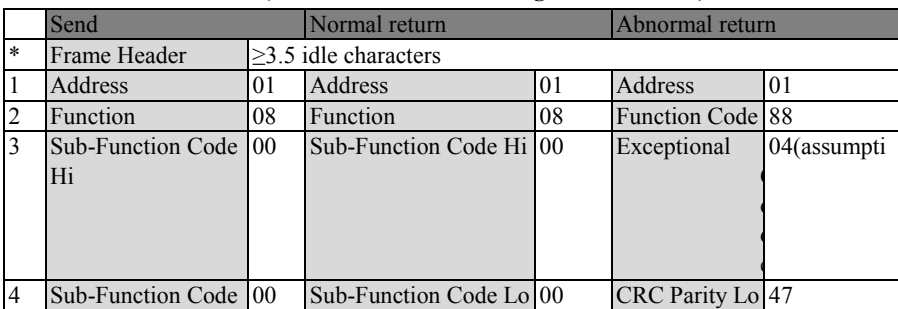

EM500 Open-Loop Vector Control Inverter User Manual

|        | Lo                   |    |                            |    |                  |  |
|--------|----------------------|----|----------------------------|----|------------------|--|
|        | Data Hi              | AA | Data Hi                    | AA | CRC Parity Hi C3 |  |
| 16     | Data Lo              |    | Data Lo                    | 55 |                  |  |
|        | <b>CRC</b> Parity Lo | 5E | <b>CRC</b> Parity Lo       | 5Ε |                  |  |
| 8      | <b>CRC</b> Parity Hi | 94 | <b>CRC</b> Parity Hi       | 94 |                  |  |
| $\ast$ | Frame End            |    | $\geq$ 3.5 idle characters |    |                  |  |

**3) Change carrier frequency (F00.23) to 4.0 kHz.** (Since such function codes are expected to be saved in EEPROM usually after change, the function code 0x06 is used

hereby).

Send: 01 06 00 17 00 28 39 D0

#### **Return: 01 06 00 17 00 28 39 D0 (Normal)**

#### **Return: 01 86 04 43 A3 (When abnormal, assuming that slave fails)**

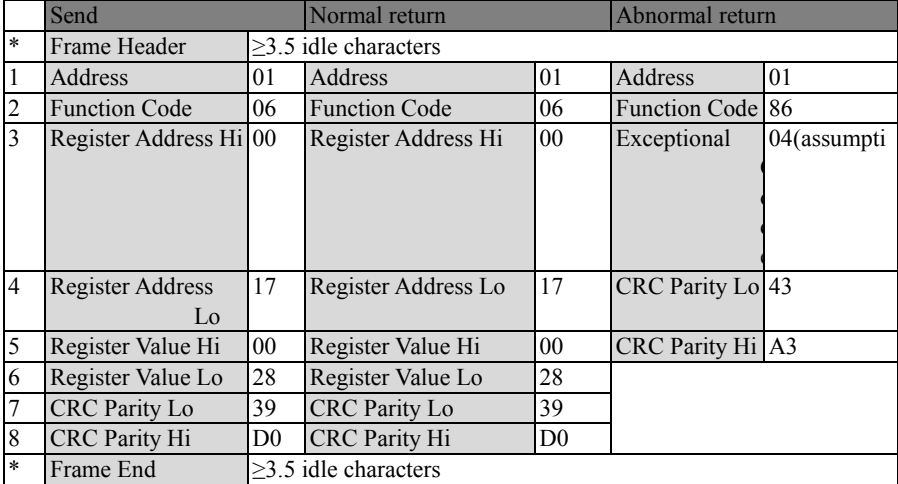

# **13. CANSinee Communication Protocol**

#### **13.1 Application Scope**

1. Applicable series: EM500

2.Applicable network: Inverter with CAN bus interface - Inverter master-slave communication, and communication between client and inverter

#### **13.2 Physical Interfaces**

#### **13.2.1 Bus topology**

CAN bus connection topology as shown below, CAN bus recommended shielded twisted pair connection, the bus ends are connected to two  $120\Omega$  termination resistor to prevent signal reflection. Shield generally use a single point of reliable grounding.

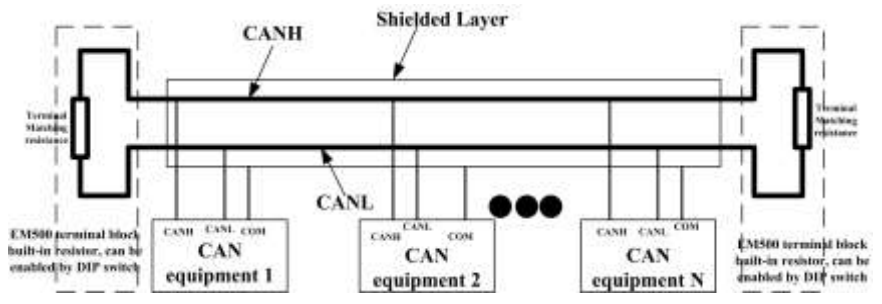

Figure 13- 1 CAN bus topology diagram

#### **13.2.2 Baud rate and transmission distance**

The maximum length of the CAN bus depends on the communication speed, Specific provisions are as follows:

EM500 Open-Loop Vector Control Inverter User Manual

| Baud rate    | Maximum<br>length of the<br>bus | Baud rate    | Maximum length<br>of the bus |
|--------------|---------------------------------|--------------|------------------------------|
| $1$ Mbit/s   | 25m                             | $125$ kbit/s | 500 <sub>m</sub>             |
| 800 kbit/s   | 50 <sub>m</sub>                 | kbit/s<br>50 | 1000m                        |
| $500$ kbit/s | 100m                            | kbit/s<br>20 | 2500m                        |
| $250$ kbit/s | 250m                            | kbit/s<br>10 | 5000m                        |

# **13.3 Protocol Format**

#### **13.3.1 Standard frame format**

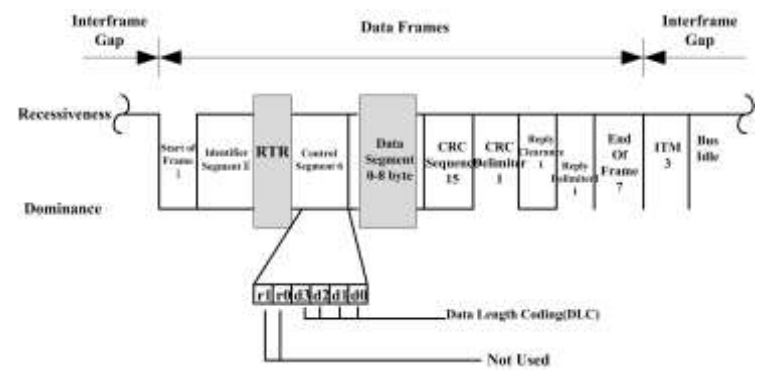

**A frame header** is used to indicate the beginning of a data frame or remote frame, as a definite dominant bit.

In the standard format data frame, **the identifier** (CAN-ID) is composed of 11 bits, which is used to indicate the determined message to be transmitted. Its value is also the priority of the message to be transmitted.

After the identifier is a **remote transmission request** bit, used to distinguish between data frames and remote frames, when the bit is dominant, that the transmission of data frames, as recessive, said the transmission of remote frames.

**The control segment** (DLC) consists of 6 bits, including reserved bits r1, r0, and 4-bit

DLC data length codes, in the range 0 to 8, which can also be transmitted on the bus when the DLC value is greater than 8 The number of bytes transferred in the data field for this frame is still limited to 8 bytes.

**The data segment** consists of 0 to 64 bits and contains the actual valid information (0-8 bytes) for this frame transmission.

The data segment is followed by a **CRC segment** consisting of a 15-bit CRC sequence and a 1-bit CRC delimiter. The receiver may use the CRC sequence to identify whether or not erroneous data has been accepted.

**The acknowledgment segment** consists of an acknowledge slot bit and an acknowledge delimiter bit. The transmitter transmits a recessive level at the acknowledge slot; after receiving the complete message correctly, the receiver sends a dominant level for acknowledgment.

By the **end of the frame** composed of seven recessive level.

#### 13.3.2 **Protocol content**

In the standard frame of a frame of data, users only need to focus on the contents of the **identifier**, **control section** and **the data segment**. The definition data format is as follows:

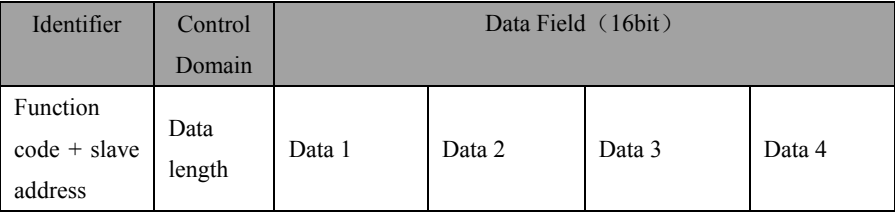

The 11-bit identifier consists of a **4-bit function code** and a **7-bit node address.** The node address ranges from 0 to 127, where 0 is the broadcast address. 127 for the host address, the specific function code is defined in the table below.

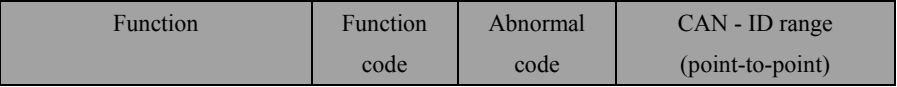

EM500 Open-Loop Vector Control Inverter User Manual

| Read the register or status | 0x200 | 0x280 | $201h \sim 27Fh$ |
|-----------------------------|-------|-------|------------------|
| word                        |       |       |                  |
| Write register or command,  | 0x400 | 0x480 | $401h\sim47Fh$   |
| no save EEP                 |       |       |                  |
| Write register or command,  | 0x600 | 0x680 | $601h\sim67Fh$   |
| Save EEP                    |       |       |                  |
| Diagnostic function code    | 0x700 | 0x780 | $701h \sim 78Fh$ |

The content of the control field is the valid data length, and each frame contains up to 8 bytes of valid data. For EM500 inverter, the register address value and the register data length are both 16 bits, or 2 bytes. The slave device needs to occupy a fixed 2 bytes when data is restored. Therefore, **the CAN protocol can read up to 3 register values per frame. write 2 registers values.**

After the slave receives the data sent from the host and parses it, it needs to return the data to the host. Specifies that the first two bytes of slave response data are **slave address + exception code (normally 0)**. The function codes and the slave response data are described in detail below.

#### 13.3.2.1 **Read register or status word function code (0x200)**

The function code is used to read the contents of the register, the request message describes the register address, the normal state response message is register data, the high byte first. This function code can read up to 3 registers at a time.

request message

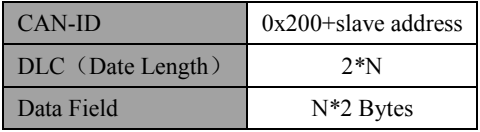

## Response message

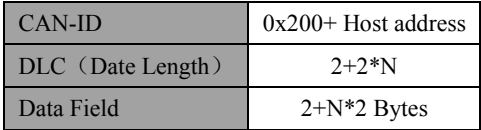

**•** Error message

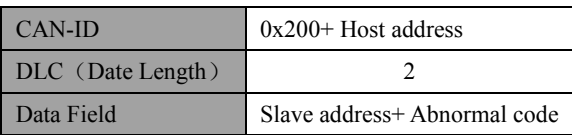

The following is an example of a request to read the device register F18.00 (output frequency) F18.06 (output current) F18.08 (output voltage) with address 1:

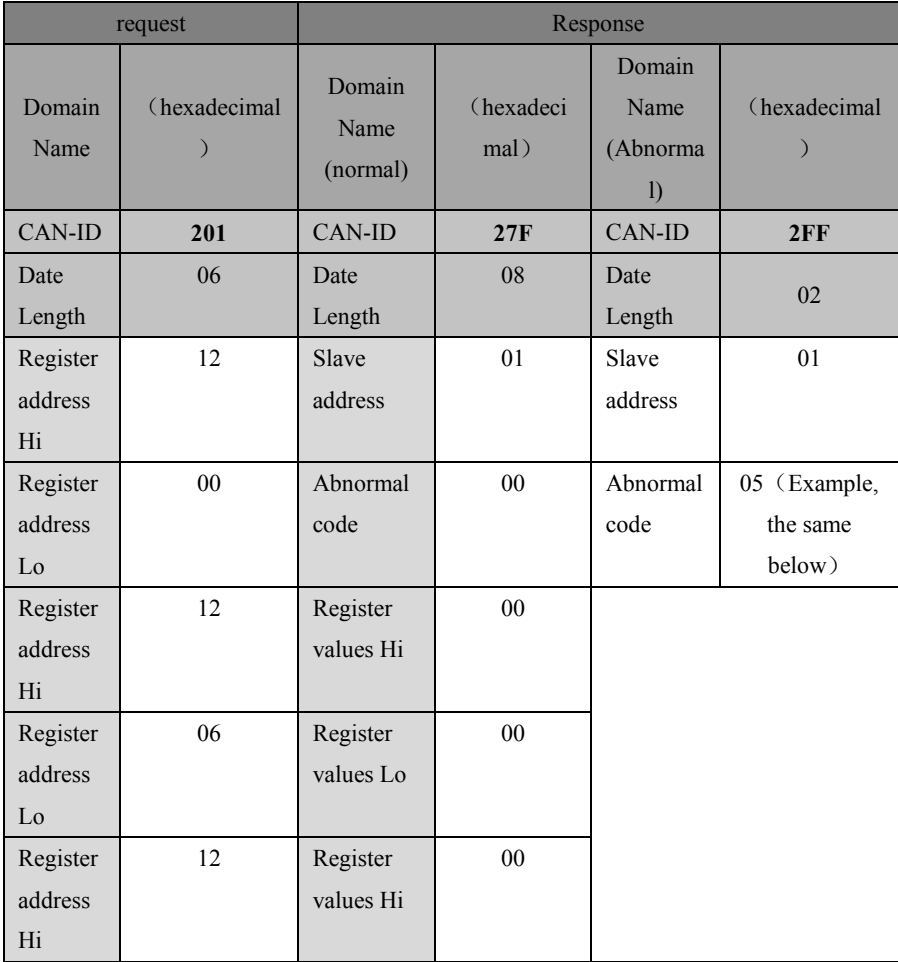

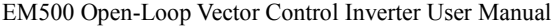

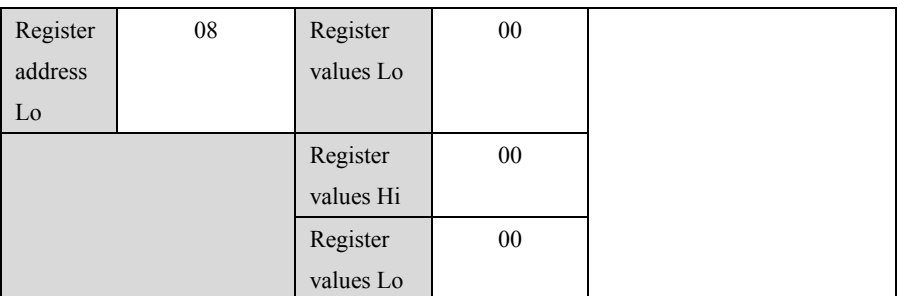

#### **13.3.2.2 Write register or command function code, (0x400 ,no save EEPROM)**

The function code is used to write the non-holding register. The request message is the address and value to be written to the register. The normal status response message is the slave address + exception code. The function code can write up to two registers at a time.

• request message

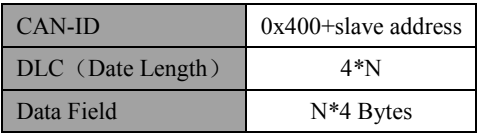

Response message

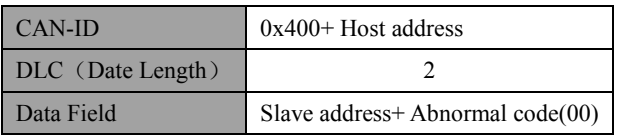

Error message

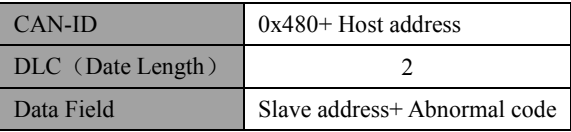

 The following is an example of a device operating at address 1 running at a frequency of 100% (7001H) forward running (7000H):

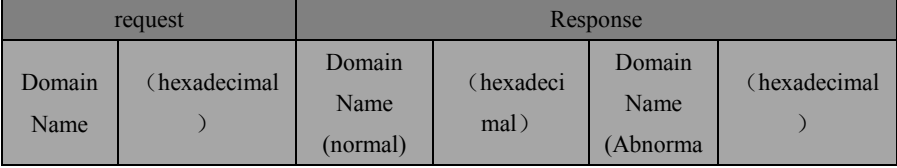

EM500 Open-Loop Vector Control Inverter User Manual

|                                  |            |                  |        | 1)               |     |
|----------------------------------|------------|------------------|--------|------------------|-----|
| CAN-ID                           | 401        | $CAN$ -ID        | 47F    | CAN-ID           | 4FF |
| Date<br>Length                   | ${\bf 08}$ | Date<br>Length   | $02\,$ | Date<br>Length   | 02  |
| Register<br>address<br>$\rm{Hi}$ | 70         | Slave<br>address | 01     | Slave<br>address | 01  |
| Register<br>address<br>$\rm Lo$  | $00\,$     | Abnormal<br>code | $00\,$ | Abnormal<br>code | 05  |
| Register<br>Values<br>$\rm{Hi}$  | $00\,$     |                  |        |                  |     |
| Register<br>Values<br>$\rm Lo$   | 01         |                  |        |                  |     |
| Register<br>address<br>$\rm{Hi}$ | 70         |                  |        |                  |     |
| Register<br>address<br>$\rm Lo$  | 01         |                  |        |                  |     |
| Register<br>Values<br>$\rm{Hi}$  | 27         |                  |        |                  |     |
| Register<br>Values<br>$\rm Lo$   | $10\,$     |                  |        |                  |     |

#### **13.3.2.3 Write register or command function code, (0x600 , save EEPROM)**

The function code is used to write the non-holding register. The request message is the address and value to be written to the register. The normal status response message is the slave address + exception code. The function code can write up to two registers at a time.

**•** request message

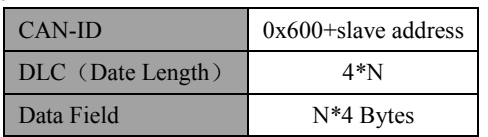

#### • Response message

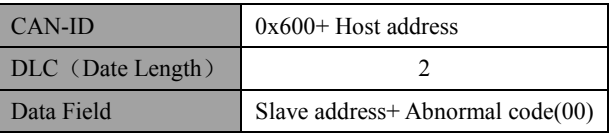

Error message

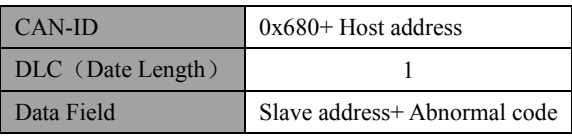

The following is an example of changing the device maximum frequency (F00.16) at address 1 to 50.00Hz:

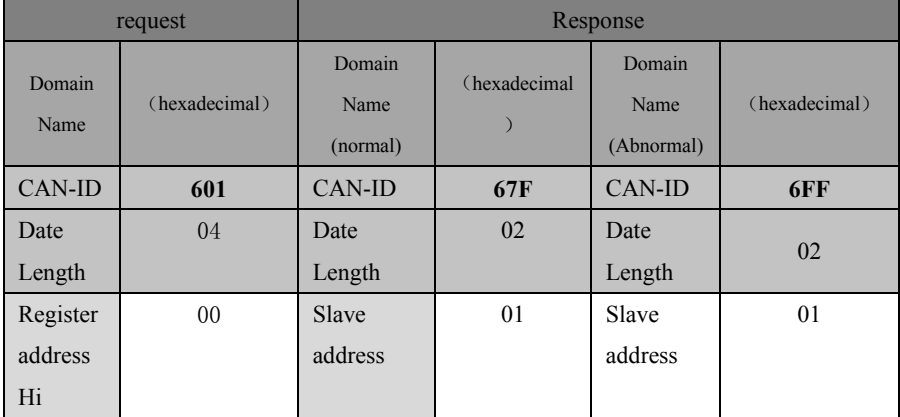

EM500 Open-Loop Vector Control Inverter User Manual

| Register | 10 | Abnormal | 00 | Abnormal | 05 |
|----------|----|----------|----|----------|----|
| address  |    | code     |    | code     |    |
| Lo       |    |          |    |          |    |
| Register | 13 |          |    |          |    |
| Values   |    |          |    |          |    |
| Hi       |    |          |    |          |    |
| Register | 88 |          |    |          |    |
| Values   |    |          |    |          |    |
| Lo       |    |          |    |          |    |

#### **13.2.2.4 Diagnostic function code**(**0x700**)

The function code is used to check whether the communication between the master and the slave is normal. The host sends any 2-byte contents. The normal status response packet is the slave address + exception code, and the contents are copied.

request message

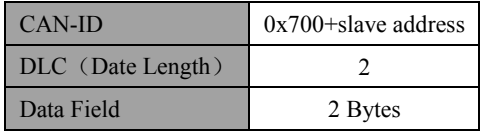

Response message

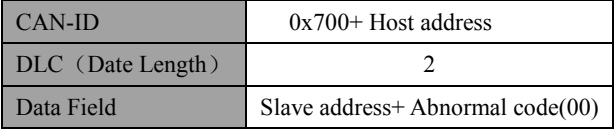

**•** Error message

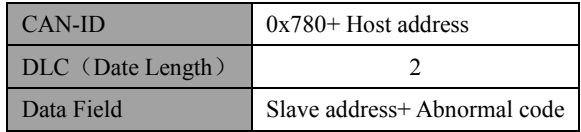

The following is an example of using the diagnostic function code to send data 0x55AA to a device with node address 1:

|                | request      |                            | Response          |                                            |              |  |  |
|----------------|--------------|----------------------------|-------------------|--------------------------------------------|--------------|--|--|
| Domain<br>Name | (hexadecimal | Domain<br>Name<br>(normal) | (hexadeci<br>mal) | Domain<br>Name<br>(Abnorma<br>$\mathbf{I}$ | (hexadecimal |  |  |
| CAN-ID         | 701          | CAN-ID                     | 77F               | CAN-ID                                     | 7FF          |  |  |
| Date           | 02           | Date                       | 04                | Date                                       | 02           |  |  |
| Length         |              | Length                     |                   | Length                                     |              |  |  |
| Date Hi        | 55           | Slave                      | 01                | Slave                                      | 01           |  |  |
|                |              | address                    |                   | address                                    |              |  |  |
| Date Lo        | AA           | Abnormal                   | 00                | Abnormal                                   | 05           |  |  |
|                |              | code                       |                   | code                                       |              |  |  |
|                |              | Date Hi                    | 55                |                                            |              |  |  |
|                |              | Date Lo                    | AA                |                                            |              |  |  |

EM500 Open-Loop Vector Control Inverter User Manual

#### **13.3.3 Register Address Distribution**

As same as MODBUS communication protocol register address, See details12.3.4

#### **13.4 Broadcast messages**

 The EM500 CANSinee protocol supports broadcast transmission of packets. The address of the CAN-ID node that defines the broadcast message is 0, and the slave device does not respond to the packet after receiving the broadcast message.

The application of broadcast message is multi-machine synchronization. That is, multiple inverters are connected to the same network through CAN bus. One of them is used as a host to broadcast commands or parameter values (such as operating frequency) to the network. Synchronous operation.

#### **13.5 Abnormal information response**

When the master device sends a request to the slave device, the master station wants to

get a normal response. A query by the master may result in one of the following four times:

- If the slave device receives a request with no communication error and can process the query normally, the slave device will return a normal response.
- If the slave device receives a request for no communication error but can not process the request (such as requesting a non-existent register), the slave will return an exception response informing the master of the actual error.

Exception response message has two different domains to normal response :

- Function code field: In the normal response, the slave replicates the function code of the original request in the corresponding function code field. The LSB of the 4-bit function code is 0. In the exception response, the slave sets the LSB of the function code to 1. Namely, **the abnormal response function code = normal response function code +1**
- Data field: In the normal response, the slave can return the exception code 00H in the data field. In the abnormal response, the slave returns other exception codes in the data field. The specific exception codes are shown in Table 3- 1

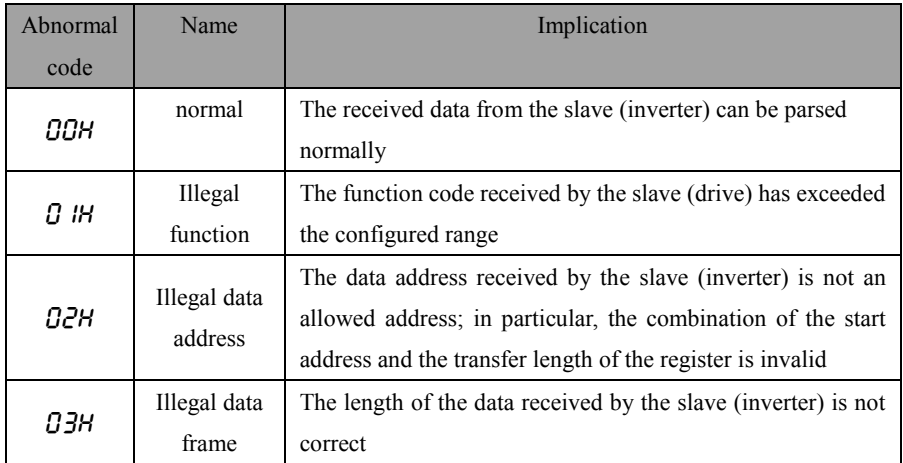

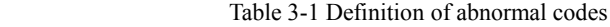

# EM500 Open-Loop Vector Control Inverter User Manual

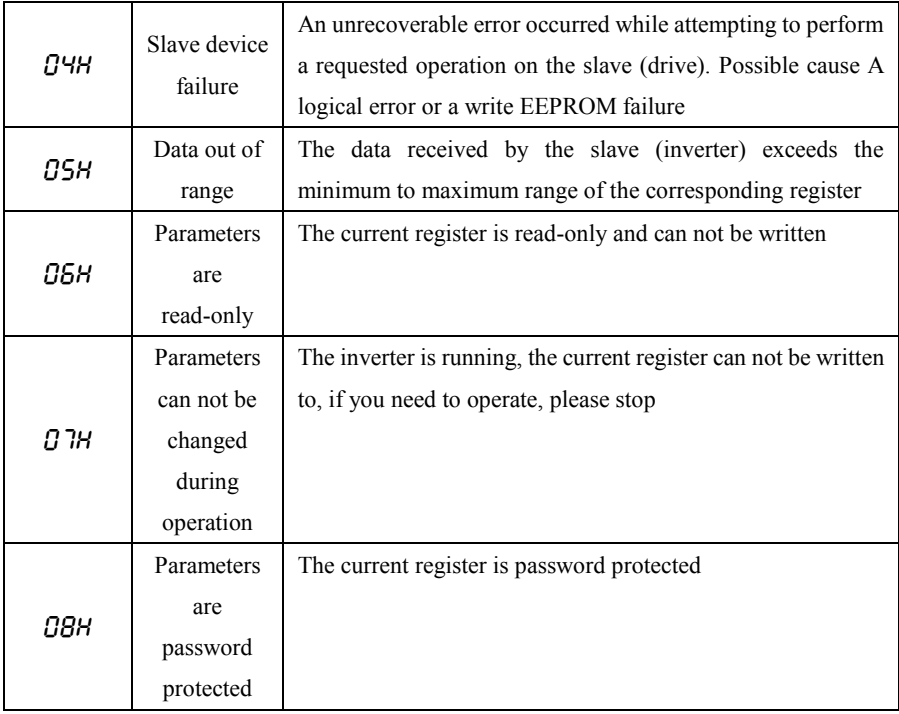

# **13.6 Illustrate**

# 1) **The inverter is running forward**

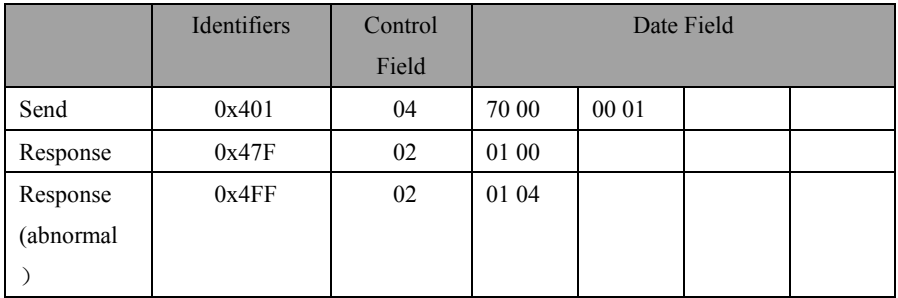

(Assuming that the fault is a slave device Error)

# EM500 Open-Loop Vector Control Inverter User Manual

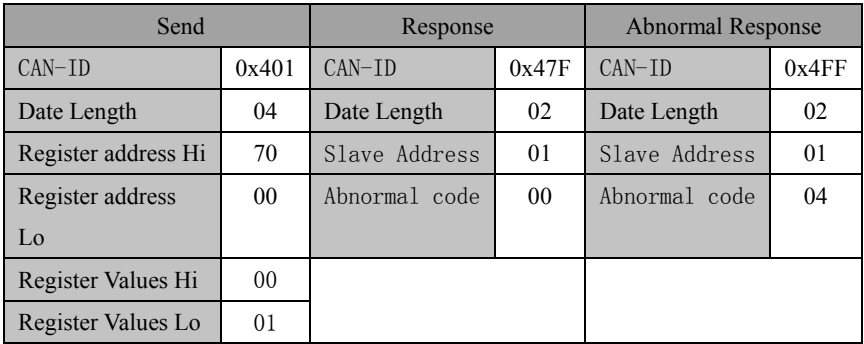

# 2) **The inverter stop**

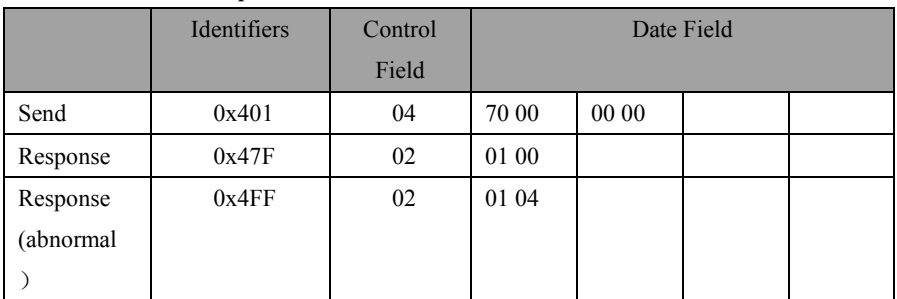

Illustrate:

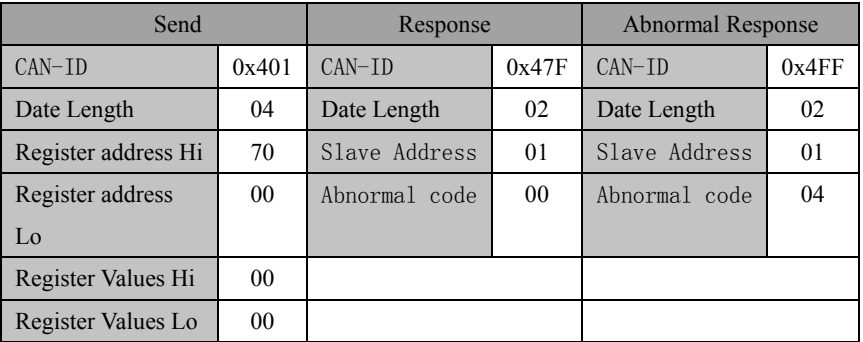

# 3) **change the operating frequency (such as 50.00Hz / 1388H)**

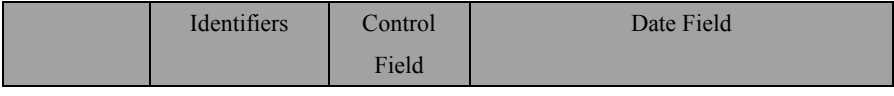

EM500 Open-Loop Vector Control Inverter User Manual

| Send      | 0x401 | 04 | 00 07 | 1388 |  |
|-----------|-------|----|-------|------|--|
| Response  | 0x47F | 02 | 01 00 |      |  |
| Response  | 0x4FF | 02 | 01 04 |      |  |
| (abnormal |       |    |       |      |  |
|           |       |    |       |      |  |

Illustrate:

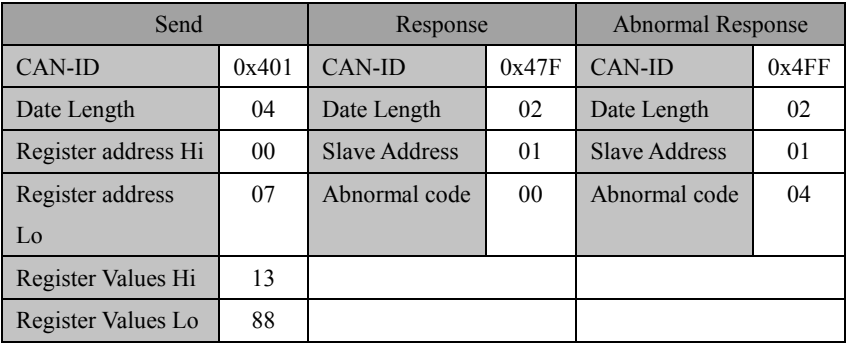

4) Read the motor operating data (read F18.00, F18.06, F18.08 function code)

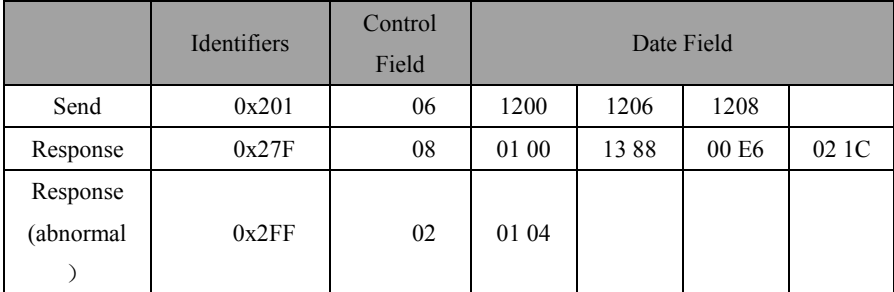

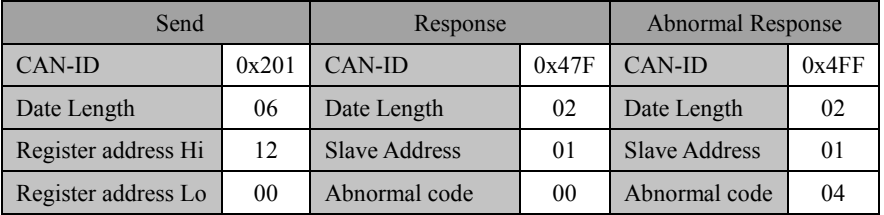

EM500 Open-Loop Vector Control Inverter User Manual

| Register address Hi | 12 | Register values Hi | 13 |  |
|---------------------|----|--------------------|----|--|
| Register address Lo | 06 | Register values Lo | 88 |  |
| Register address Hi | 12 | Register values Hi | 00 |  |
| Register address Lo | 08 | Register values Lo | E6 |  |
|                     |    | Register values Hi | 02 |  |
|                     |    | Register values Lo | 1C |  |

# 5) **Check whether the line is connected**

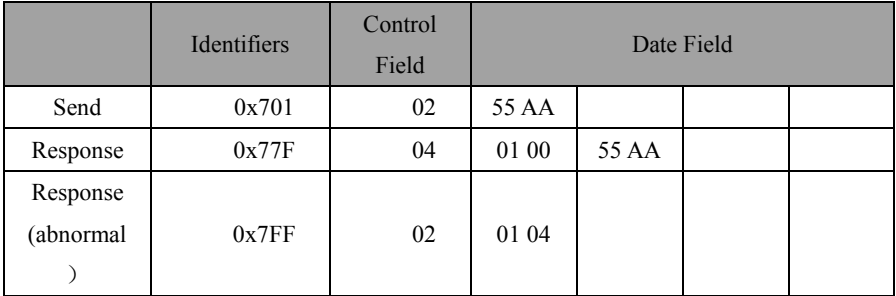

| Send        |       | Response             |                | <b>Abnormal Response</b> |       |
|-------------|-------|----------------------|----------------|--------------------------|-------|
| CAN-ID      | 0x701 | CAN-ID               | 0x77F          | CAN-ID                   | 0x7FF |
| Date Length | 02    | Date Length          | 04             | Date Length              | 02    |
| Date Hi     | 55    | <b>Slave Address</b> | 01             | <b>Slave Address</b>     | 01    |
| Date Lo     | AA    | Abnormal code        | 0 <sub>0</sub> | Abnormal code            | 04    |
|             |       | Date Hi              | 55             |                          |       |
|             |       | Date Lo              | AA             |                          |       |

6) Change the carrier frequency (F00.23) to 4.0kHz (because such function code is generally changed to save EEPROM, so use 0x600 function code)

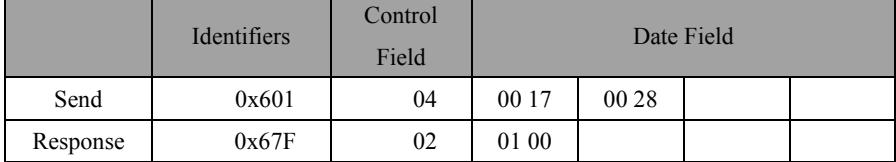

# EM500 Open-Loop Vector Control Inverter User Manual

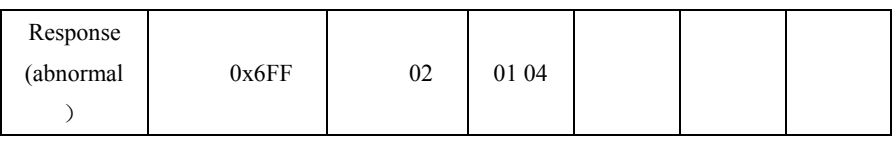

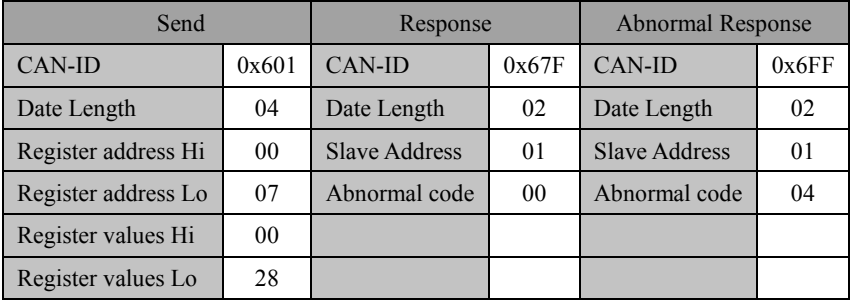

# **Appendix I. Multi-Functional IO Expansion Card**

# **(EC-IO-A1)**

## **I.1 General**

EC-IO-A1 card is used for EM500 control terminal expansion, including the following resources:

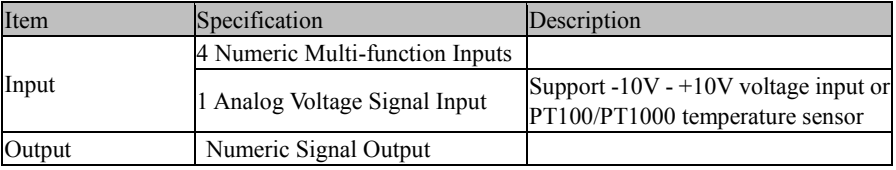

#### **I.2 Installation Instructions**

- Install IO expansion card into the expansion slot EC-B (make sure that it is installed and buckled properly).
- Disassemble or install IO expansion card only after inverter is powered off.

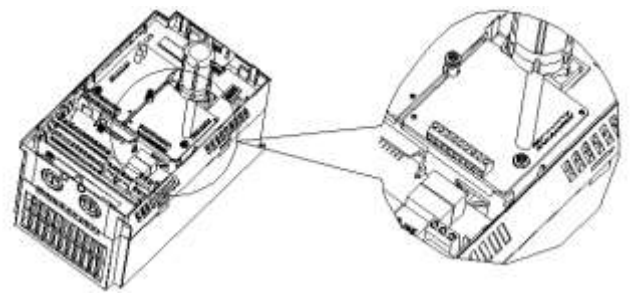

Figure 1 Installation of IO Expansion Card

Point I/O expansion card at interface and location hole of expansion slot, and fix them with screws.

**Figures of real objects are as follows:**

# EM500 Open-Loop Vector Control Inverter User Manual

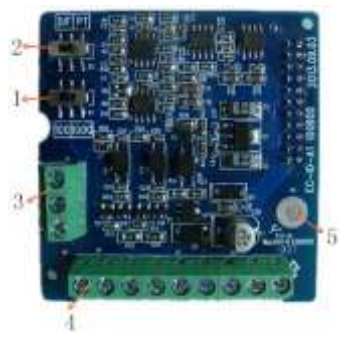

Elevation

- 1. DIP Switch 1 2. DIP Switch 2
- 4. Numeric Signal Interface 5. Screw Location Ho
- 

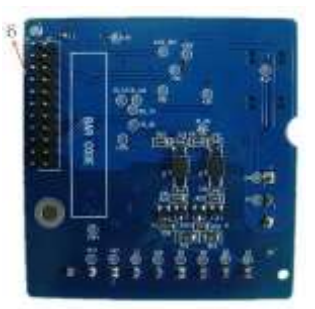

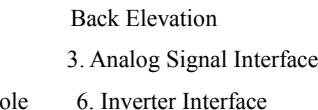

# **I.3 Expansion Terminal Function**

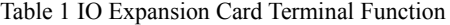

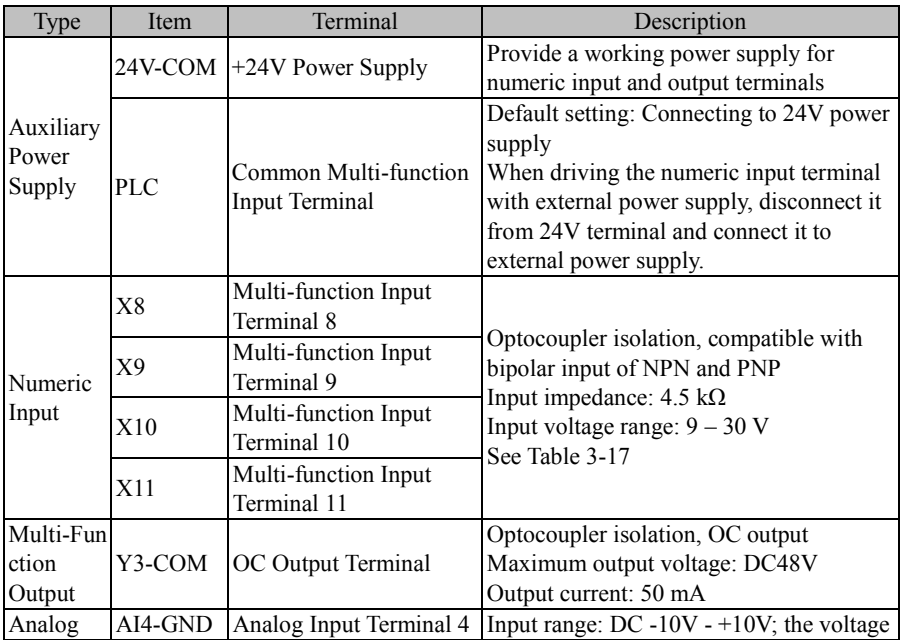

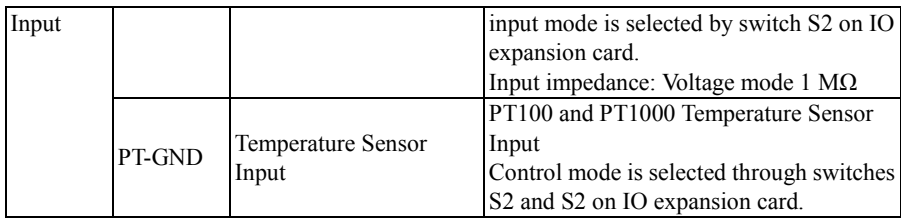

# Table 2 DIP Switch of IO Expansion Card

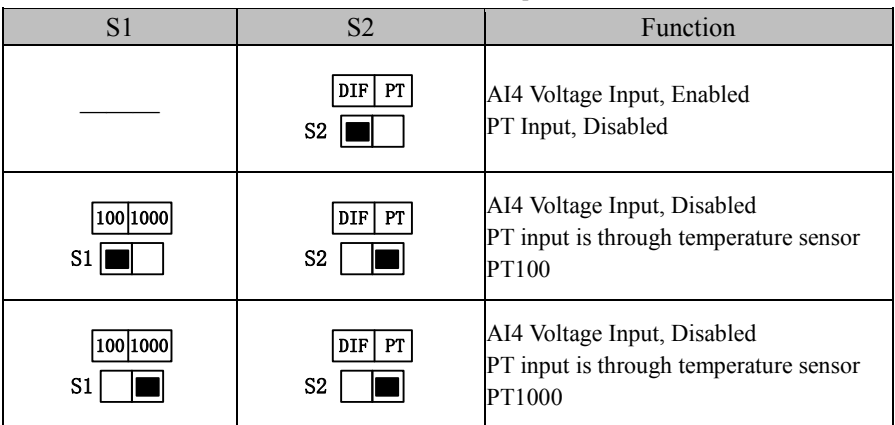

# **Appendix II Multi-Functional IO Expansion Card 3**

# **(EC-IO-A3)**

#### **II.1 General**

EC-IO-A3 card is used for EM500 control terminal expansion, including the

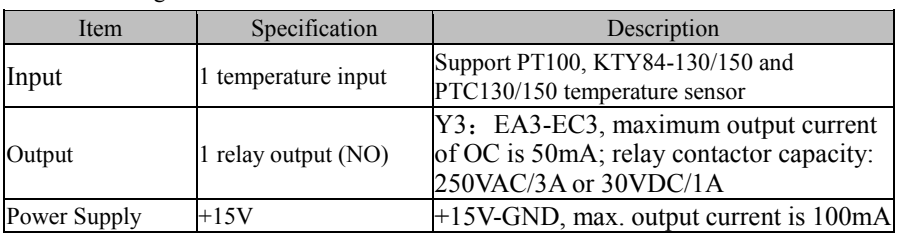

following resources:

#### **II.2 Installation Instructions**

- Install IO expansion card 3 into the expansion slot EC-B (make sure that it is installed and buckled properly).
- Disassemble or install IO expansion card 3 only after inverter is powered off.

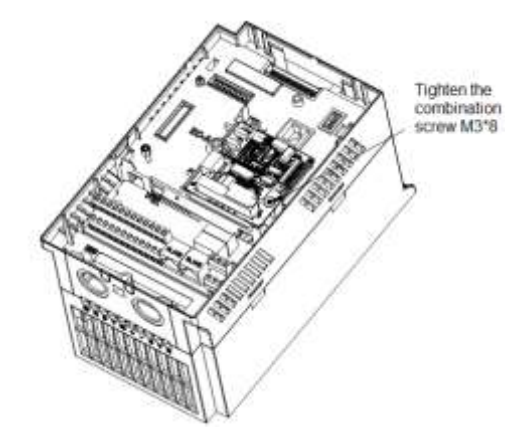

Figure 2 Installation of IO Expansion Card 3

Point I/O expansion card 3 at interface and location hole of expansion slot, and fix them with screws.

**Figures of real objects are as follows:**

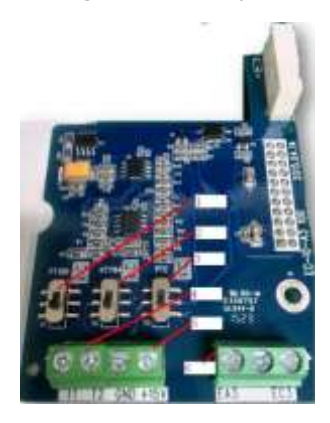

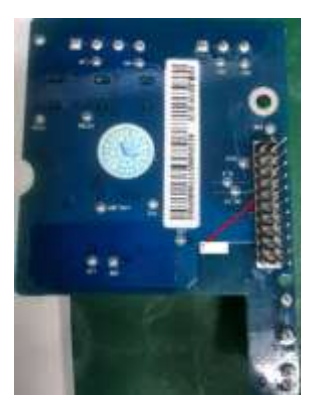

Elevation Back Elevation

- 
- 1. DIP Switch 1 2. DIP Switch 2 3. DIP Switch 3
- 4. Temperature Sensor 5. Power Supply 6. Relay Output 7. Inverter Slot

#### **II.3 Expansion Terminal Function**

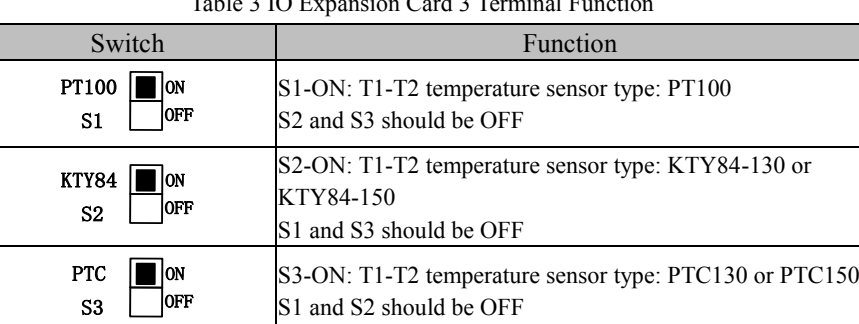

Table 3 IO Expansion Card 3 Terminal Function

# **Appendix III Profibus-DP Expansion Card**

# **(EC-CM-P1)**

#### **III.1 General**

Communication card EC-CM-P1 is defined as PROFIBUS-DP slave communication card and used to connect EM500 inverter to PROFIBUS-DP network.

Main features:

- Support PZD control data exchange.
- Support PKW access to inverter parameters.
- Support the user diagnosis function.
- Automatic detection of communication rate, up to 12 Mbps.

#### **III.2 Installation Instructions**

- Install Profibus-DP expansion card into the expansion slot EC-B (make sure that it is installed and buckled properly).
- Disassemble or install Profibus-DP expansion card only after inverter is powered off.

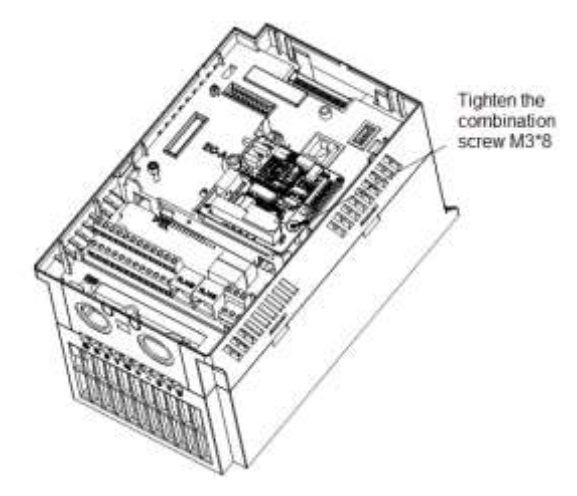

Figure 3 Installation of Profibus-DP expansion card
Point Profibus-DP expansion card at interface and location hole of expansion slot, and fix them with screws.

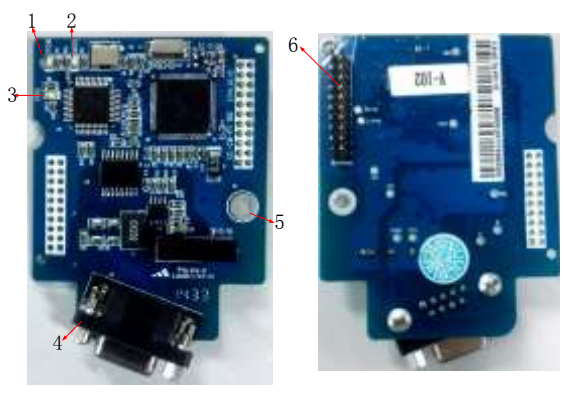

#### **Figures of real objects are as follows:**

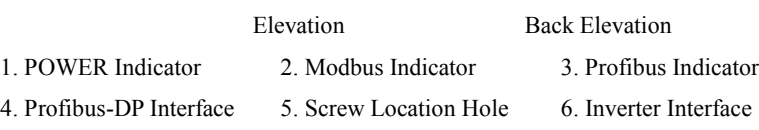

#### **III.3 Expansion Terminal Function**

Table 4 Profibus-DP Expansion Card Terminal Function (Interface Type is DB9)

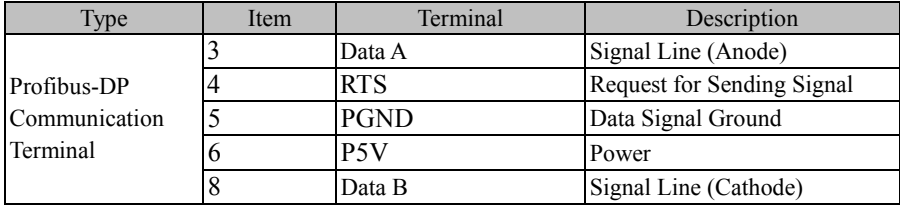

Table 5 Indicator of Profibus-DP Expansion Card

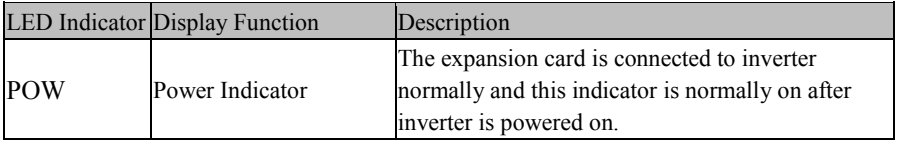

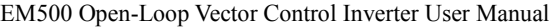

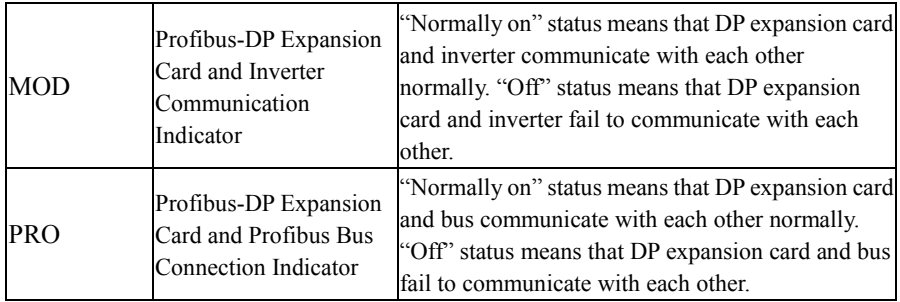

### Table 6 DIP Switch of Profibus-DP Expansion Card

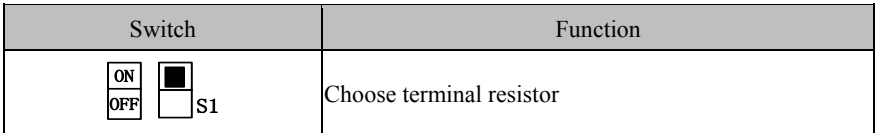

## **Appendix IV CANopen Expansion Card (EC-CM-C1)**

#### **IV.1 General**

Communication card EC-CM-P1 is defined as CANOPEN slave communication card and used to connect EM500 inverter to CANOPEN network. Main features:

- It supports Node Guard protocol and master can use this function to view device status.
- It supports Heartbeat protocol, with which slave reports present status to master regularly.
- It supports NMT network management protocol, with which inverter receives the message for inverter status control by master and changes its own communication status.
- SDO only supports accelerated sending mechanism, up to 4 bytes in transmission, and can be used to read and write device parameters.
- PDO supports 4 groups and user may select 1 group randomly; this can be used to transmit the data required for real time transmission in the transmission communication process, up to 4 bytes for each frame.

#### **IV.2 Installation Instructions**

- Install CANopen expansion card into the expansion slot EC-B (make sure that it is installed and buckled properly).
- Disassemble or install CANopen expansion card only after inverter is powered off.

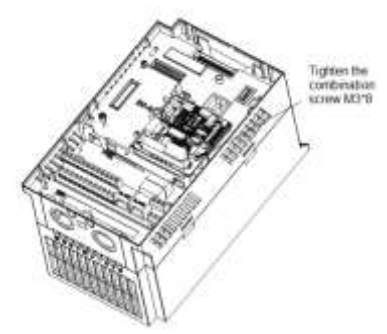

Figure 4 CANopen Expansion Card Installation

Point CANopen expansion card at interface and location hole of expansion slot, and fix them with screws.

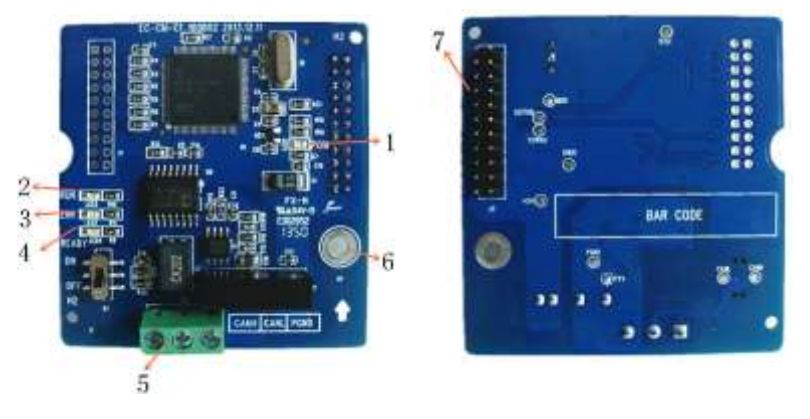

**Figures of real objects are as follows:**

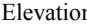

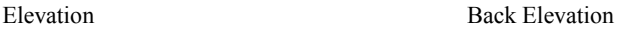

- 1. POWER Indicator 2. RUN Indicator 3. ERR Indicator
- 4. READY Indicator 5. CANopen Interface 6. Screw Location Hole
- 7. Inverter Interface

#### **IV.3 Expansion Terminal Function**

Table 7 CANopen Expansion Card Terminal Function

| <b>Type</b>    | Item | Terminal    | Description           |
|----------------|------|-------------|-----------------------|
| <b>CANopen</b> |      | CANH        | Signal Line (Anode)   |
| Communication  |      | <b>CANL</b> | Signal Line (Cathode) |
| Terminal       |      | <b>PGND</b> | Signal Ground         |

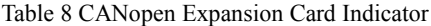

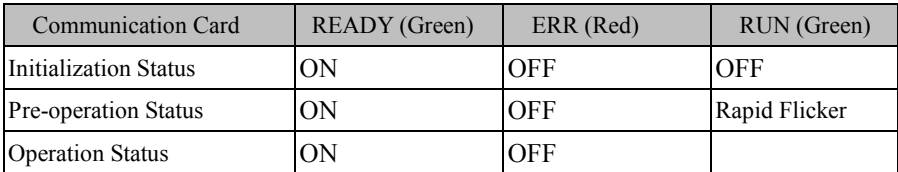

EM500 Open-Loop Vector Control Inverter User Manual

| <b>Stop Status</b>        | ON | OFF                 |     |
|---------------------------|----|---------------------|-----|
| Modbus Fault              | OΝ | <b>Slow Flicker</b> | OFF |
| <b>CANopen Fault</b>      | ОN | ON                  | OFF |
| <b>Factory Inspection</b> | ON | ОN                  | ОN  |

### Table 9 Flicker of CANopen Expansion Card Indicator

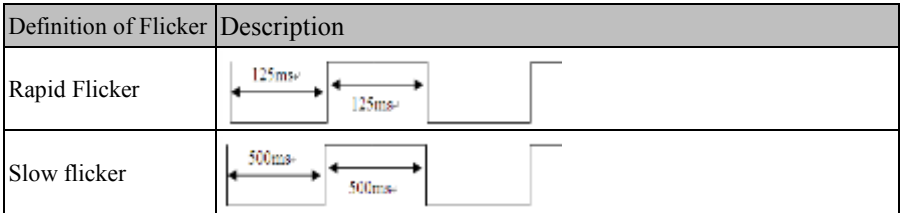

### Table 10 DIP Switch of CANopen Expansion Card

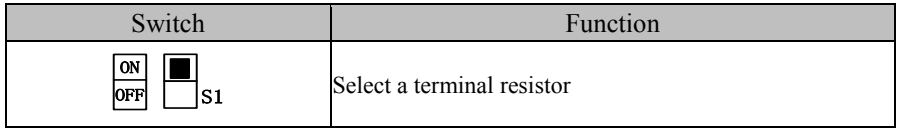

## **Appendix V DeviceNet Expansion Card (EC-CM-D1)**

#### **V.1 General**

Communication card EC-CM-D1 is defined as DeviceNet slave communication card and used to connect EM500 inverter to DeviceNet network.

- 1. Support the connection mode "Group 2 only" of DeviceNet communication protocol, and support I/O polling data exchange.
- 2. I/O mapping supports up to 16-byte input and 16-byte output.
- 3. Support three communication rates via DeviceNet bus, respectively 125 kbps, 250 kbps and 500 kbps.
- 4. Support direct setting of node address and communication rate on inverter.
- 5. Automatically obtain the power from inverter.
- 6. Monitor inverter in real time based upon the high-speed communication port of SINEE Modbus communication protocol.

#### **V.2 Installation Instructions**

- Install DeviceNet card into the expansion slot EC-A (make sure that it is installed and buckled properly).
- Disassemble or install DeviceNet card only after inverter is powered off.

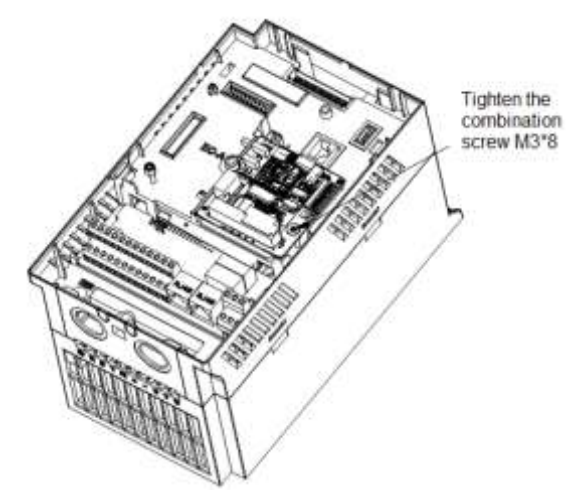

Figure 5 Installation of DeviceNet Expansion Card

Point DeviceNet expansion card at interface and location hole of expansion slot, and fix them with screws.

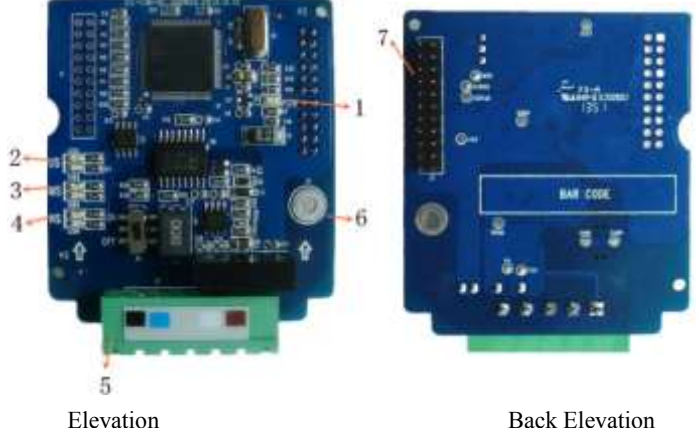

**Figures of real objects are as follows:**

1. POWER Indicator 2. US Indicator 3. MS Indicator

4. NS Indicator 5. DeviceNet Interface 6. Screw Location Hole 7. Inverter Interface

#### **V.3 Expansion Terminal Function**

#### Table 11 DeviceNet Expansion Card Terminal Function

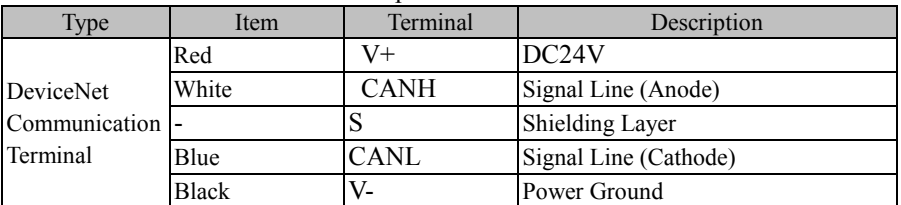

Table 12 DeviceNet Expansion Card Indicators

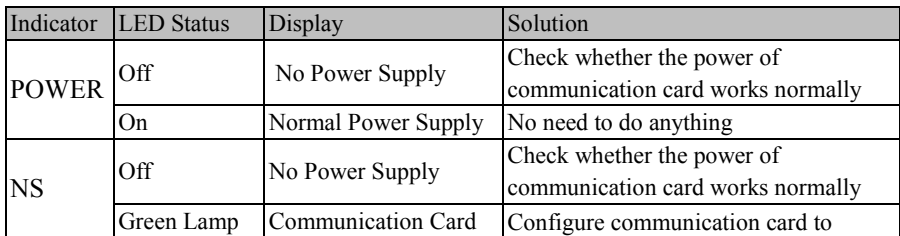

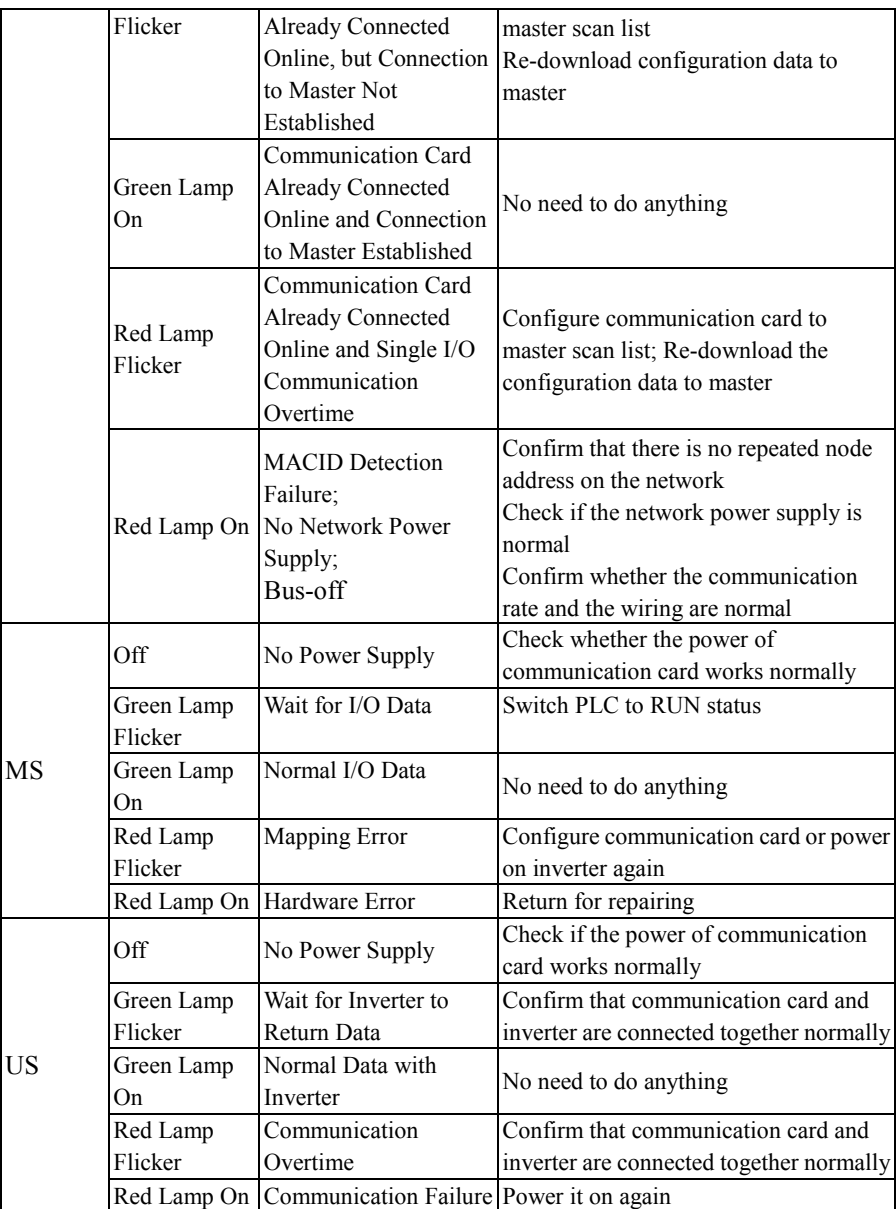

### Table 13 DIP Switch of DeviceNet Expansion Card

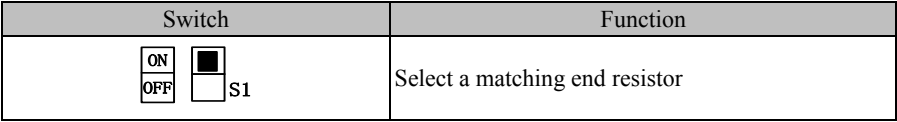

# **Appendix** Ⅵ **Air Compressor Expansion Card**

## **(EC-CM-D1)**

#### Ⅵ**.1 General**

 The EC-IO-K2 card is used for EM500 series inverter control terminal expansion, which contains the following resources:

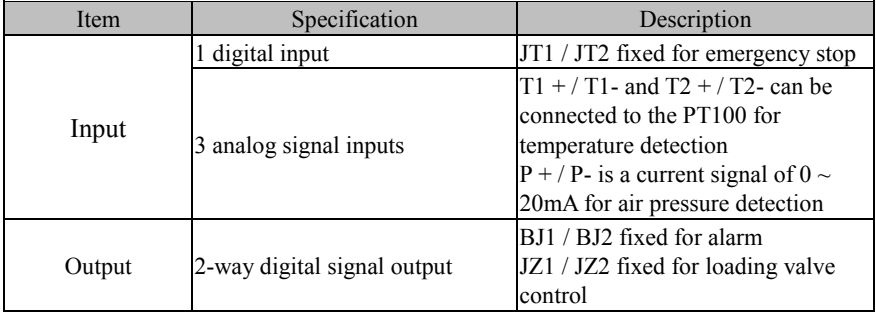

#### Ⅵ**.2 Installation Instructions**

- Please install the IO expansion card in the EC-A expansion slot (note the installation is correct and snap in place).
- Please remove IO expansion card in case of inverter power is completely off.

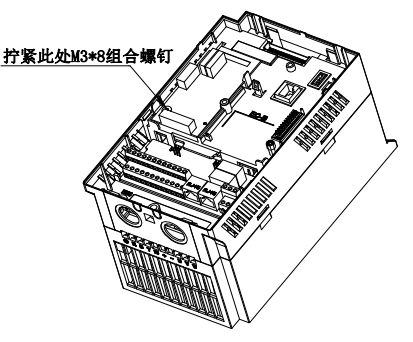

442 Figure 5 IO expansion card installation diagram

 Align the I / O expansion card with the expansion slot interface and positioning holes, with screws.

**Figures of real objects are as follows:**

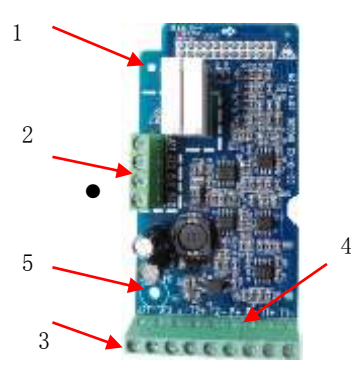

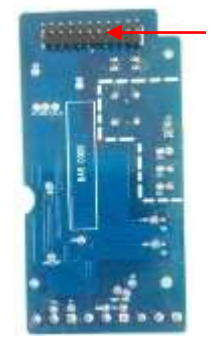

6

Elevation Back Elevation

- 1. Output relay 2. Relay output terminal 3. Digital signal input interface
- 4. Analog input interface 5. Screw positioning hole 6. Inverter interface

#### Ⅵ**.3 Expansion Terminal Function**

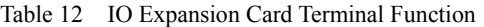

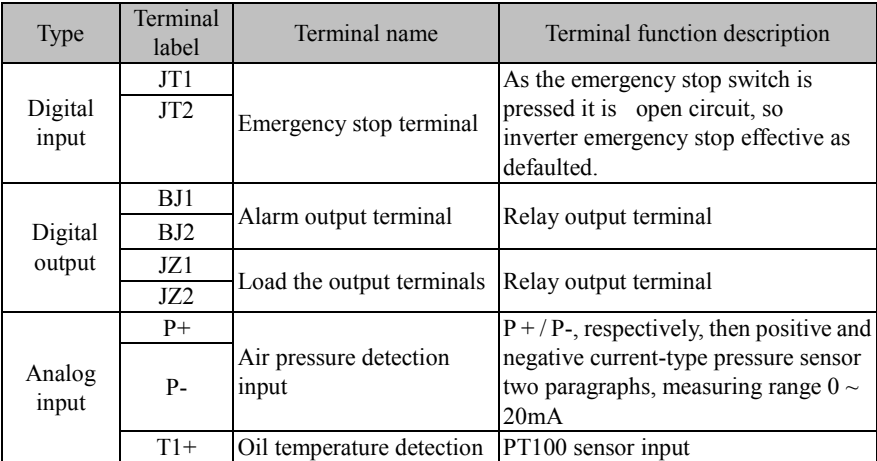

EM500 Open-Loop Vector Control Inverter User Manual

| $T1-$ | input             | This input is used to check the oil<br>temperature   |
|-------|-------------------|------------------------------------------------------|
| $T2+$ | Motor temperature | PT100 sensor input                                   |
| $T2-$ | detection input   | This input is used to check the motor<br>temperature |

## **Appendix** Ⅶ **Clock Expansion Card**

## **(EC-TM-A1)**

#### Ⅶ**.1 General**

EC-TM-A1 card for EM500 series inverter control terminal expansion, which contains the following resources:

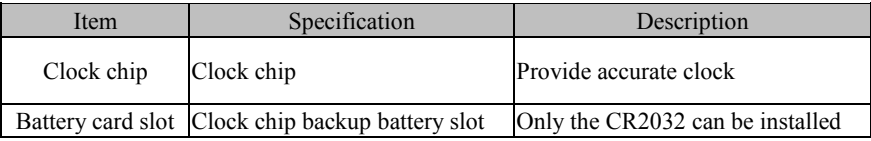

#### Ⅶ**.2 Installation Instructions**

 Please install the IO expansion card in the EC-A expansion slot (note the installation is correct and snap in place).

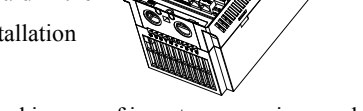

Please remove IO expansion card in case of inverter power is completely

off

拧紧此处M3

Figure 6 IO expansion card installation diagram

Align the I / O expansion card with the expansion slot interface and positioning holes, with screws.

#### **Figures of real objects are as follows:**

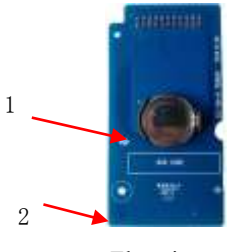

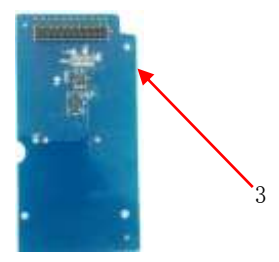

Elevation Back Elevation

445

1.Battery card slot 2. screw positioning hole 3. Inverter interface

### Ⅶ**.3 Expansion Terminal Function**

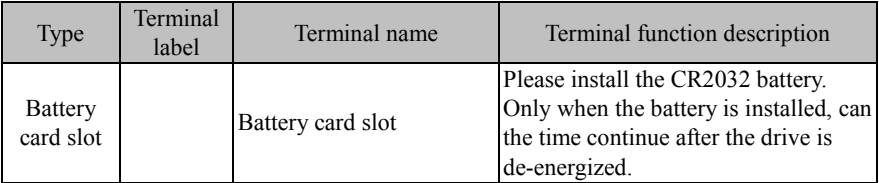

#### Table 13 IO Expansion Card Terminal Function

### **Appendix** Ⅷ **Appendix VII. Phase Sequence**

## **Expansion Card (EC-PSP-A1)**

#### Ⅷ**.1 General**

 EC-PSPP-A1 card for EM500 series inverter control terminal expansion, which contains the following resources:

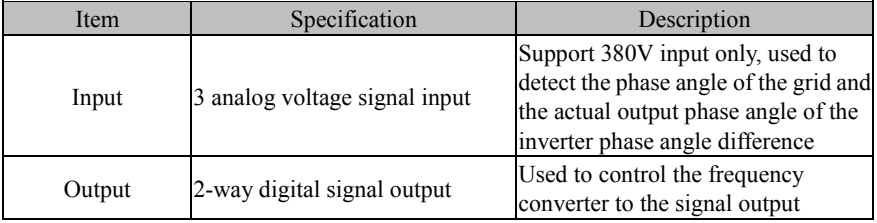

#### Ⅷ**.2 Installation Instructions**

- Please install the IO expansion card in the EC-A expansion slot (note the installation is correct and snap in place).
- Please remove IO expansion card in case of inverter power is completely off

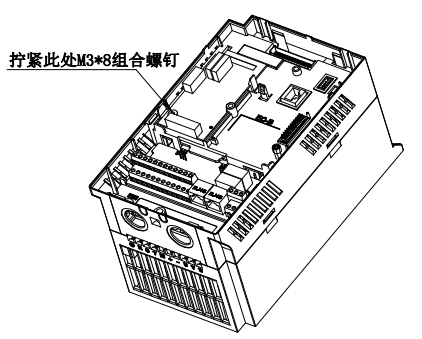

Figure 6 IO expansion card installation diagram

 Align the I / O expansion card with the expansion slot interface and positioning holes, with screws.

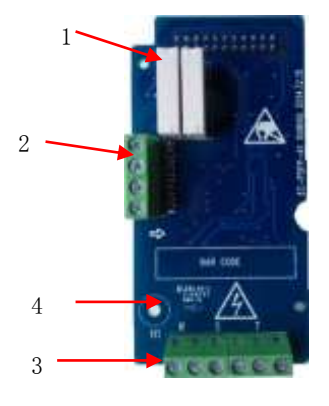

#### **Figures of real objects are as follows:**

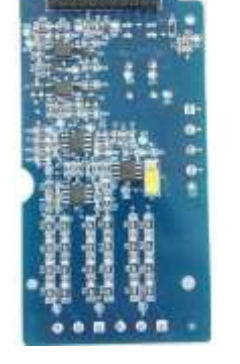

5

Elevation Back Elevation

- 1. Output relay 2. Relay output terminal 3. Analog signal interface
- 4. Screw positioning hole 5. Inverter interface

### Ⅷ**.3 Expansion Terminal Function**

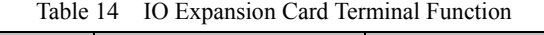

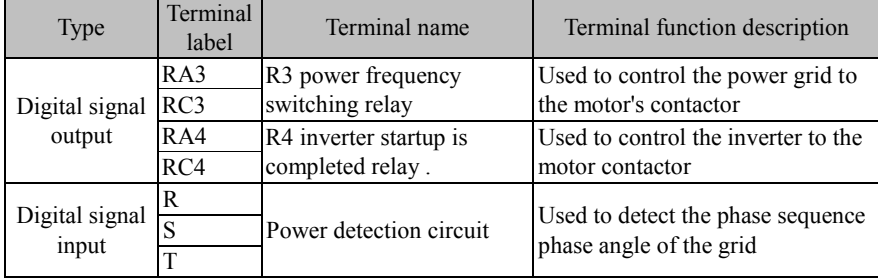

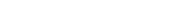